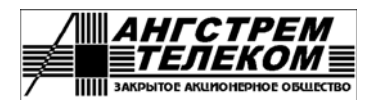

*Адрес: Россия, 124460, Москва, Зеленоград, Южная промзона, проезд 4806, д.4, стр.3, ЗАО "Ангстрем-Телеком" Тел./Факс: (499) 731-14-16, (499) 731-37-64, (499) 731-09-76 E-mail: AKT@angtel.ru http://www.angtel.ru/*

# **Приложение А**

# **Описание команд управления коммутаторами cерии «Топаз»**

Редакция 1.4, 13.04.2016

# **Оглавление**

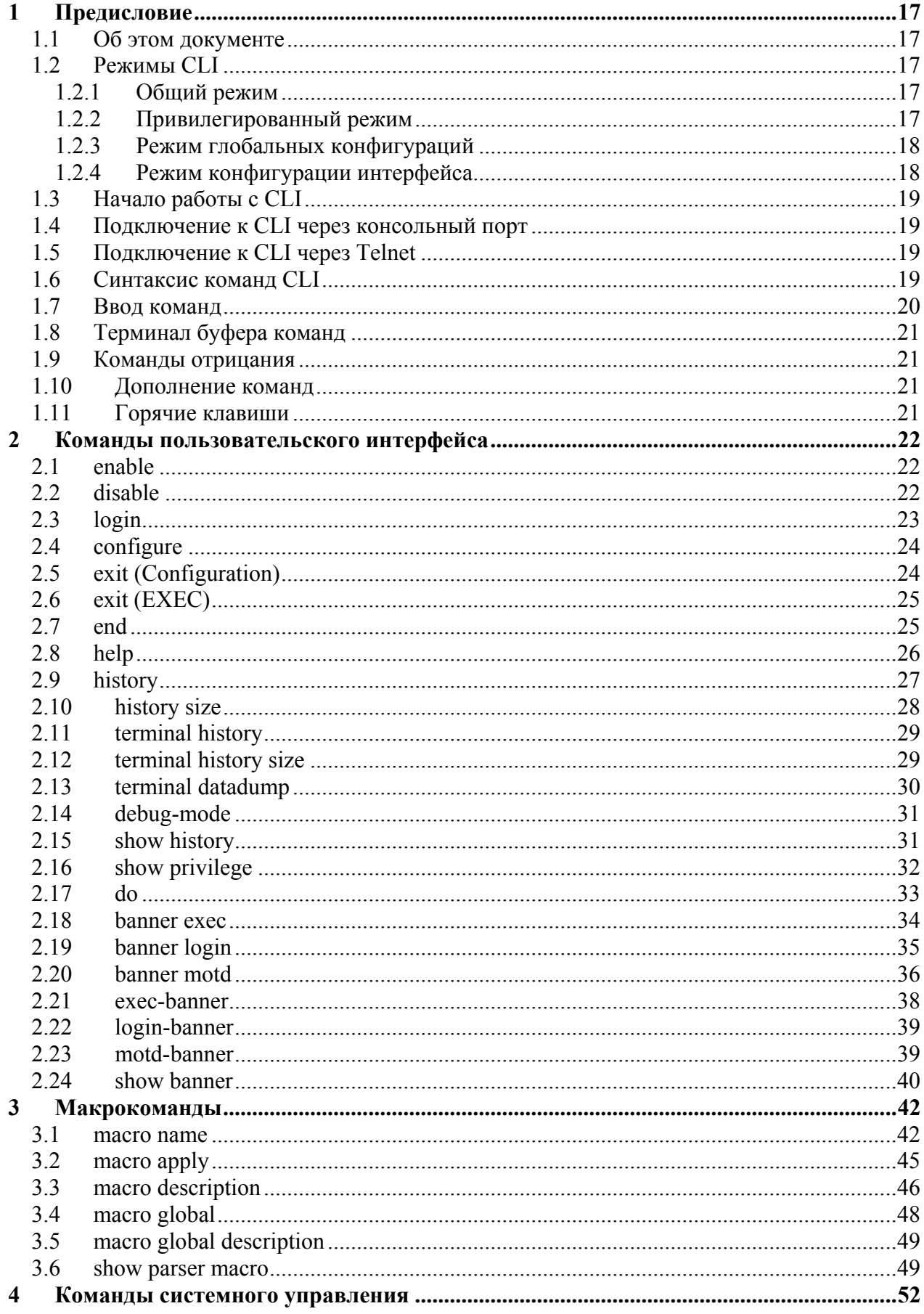

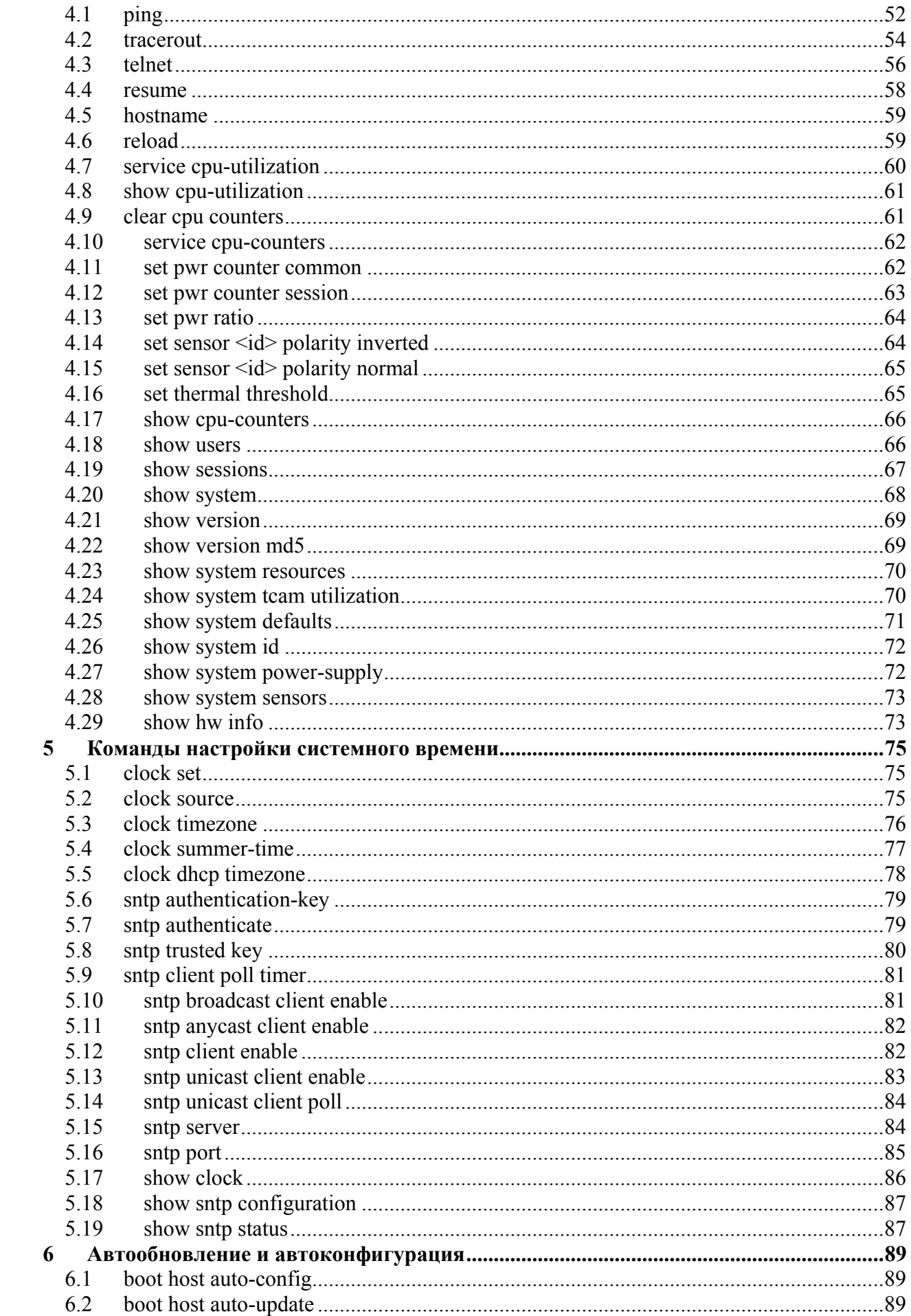

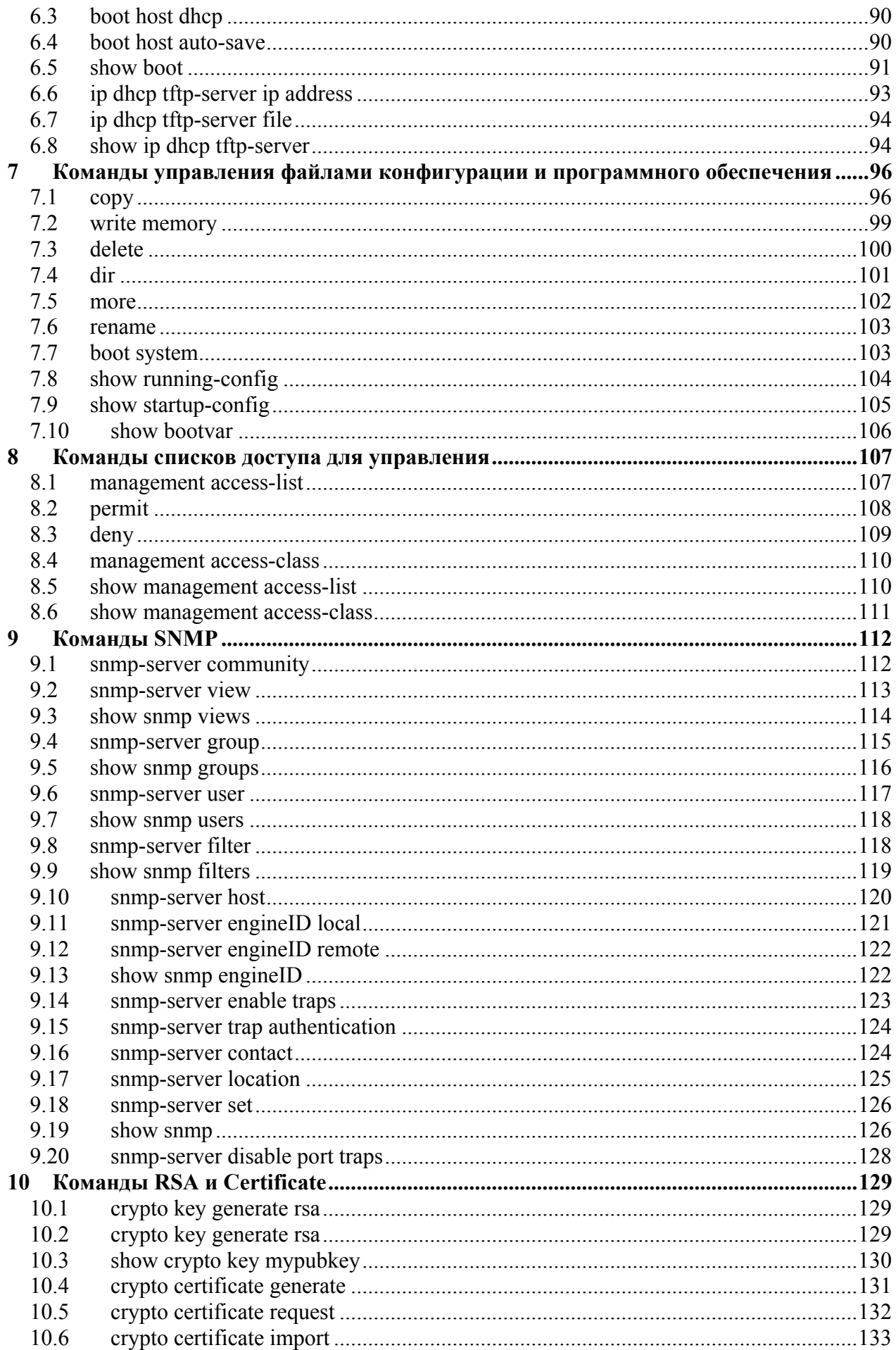

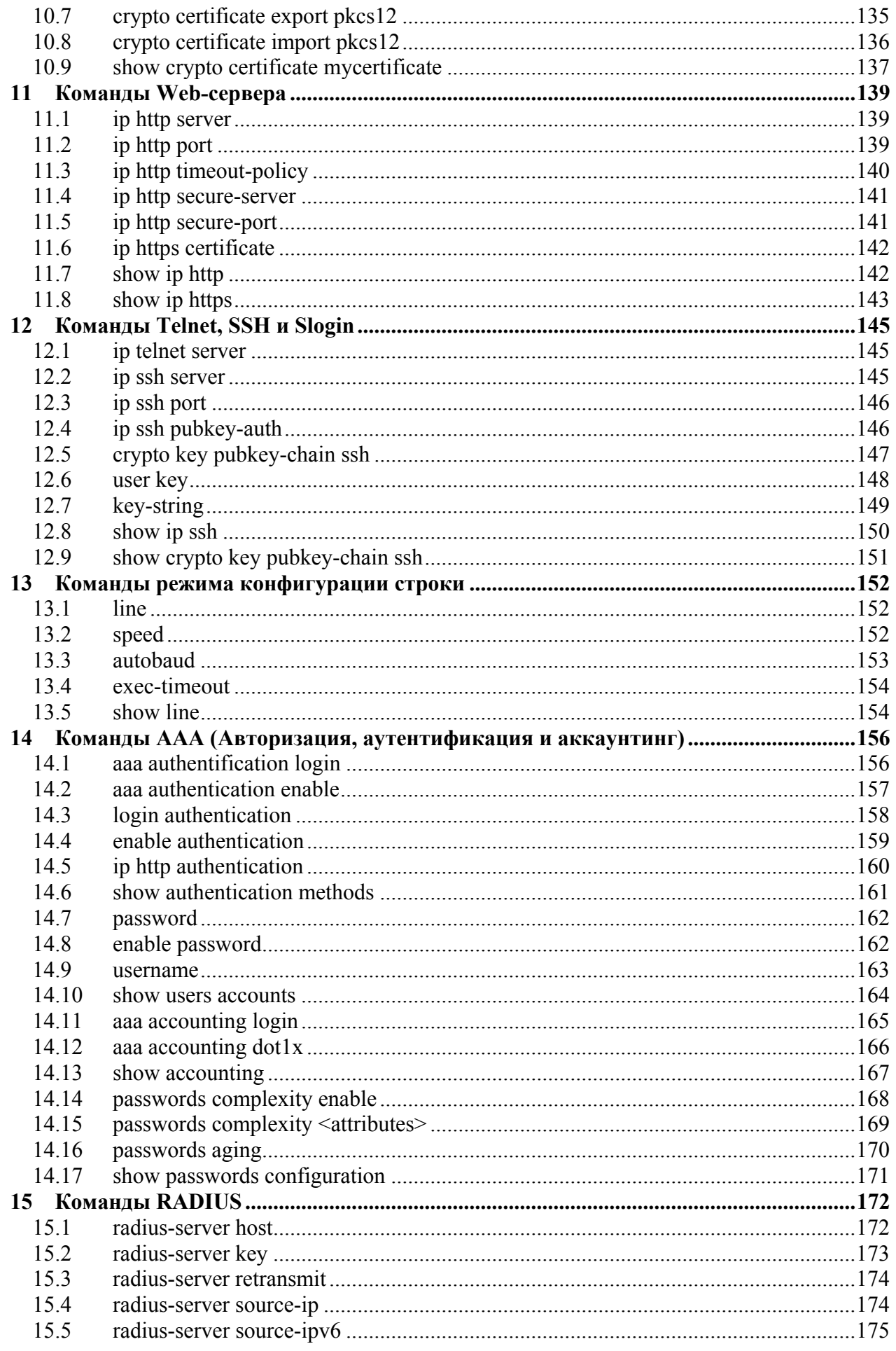

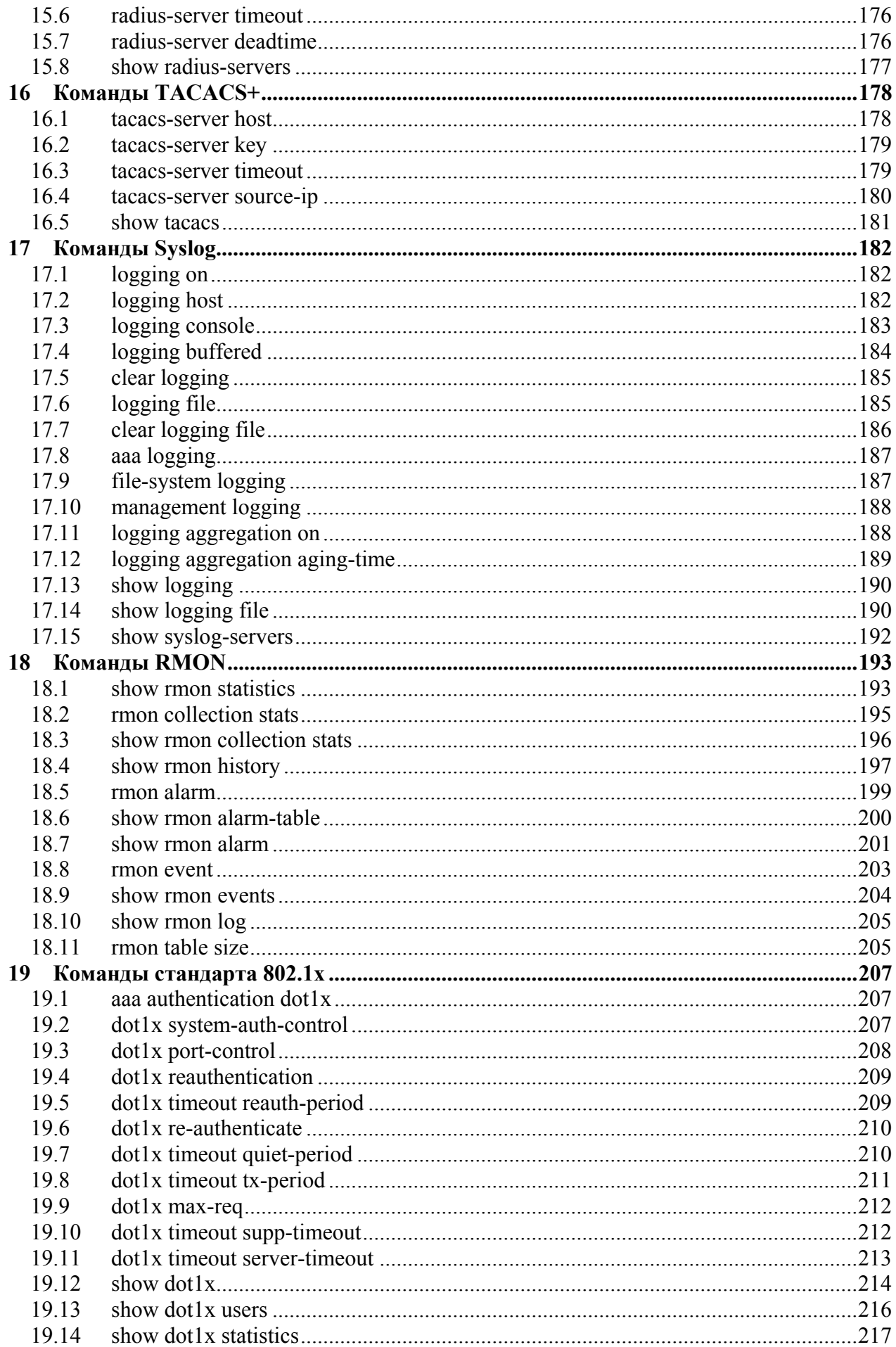

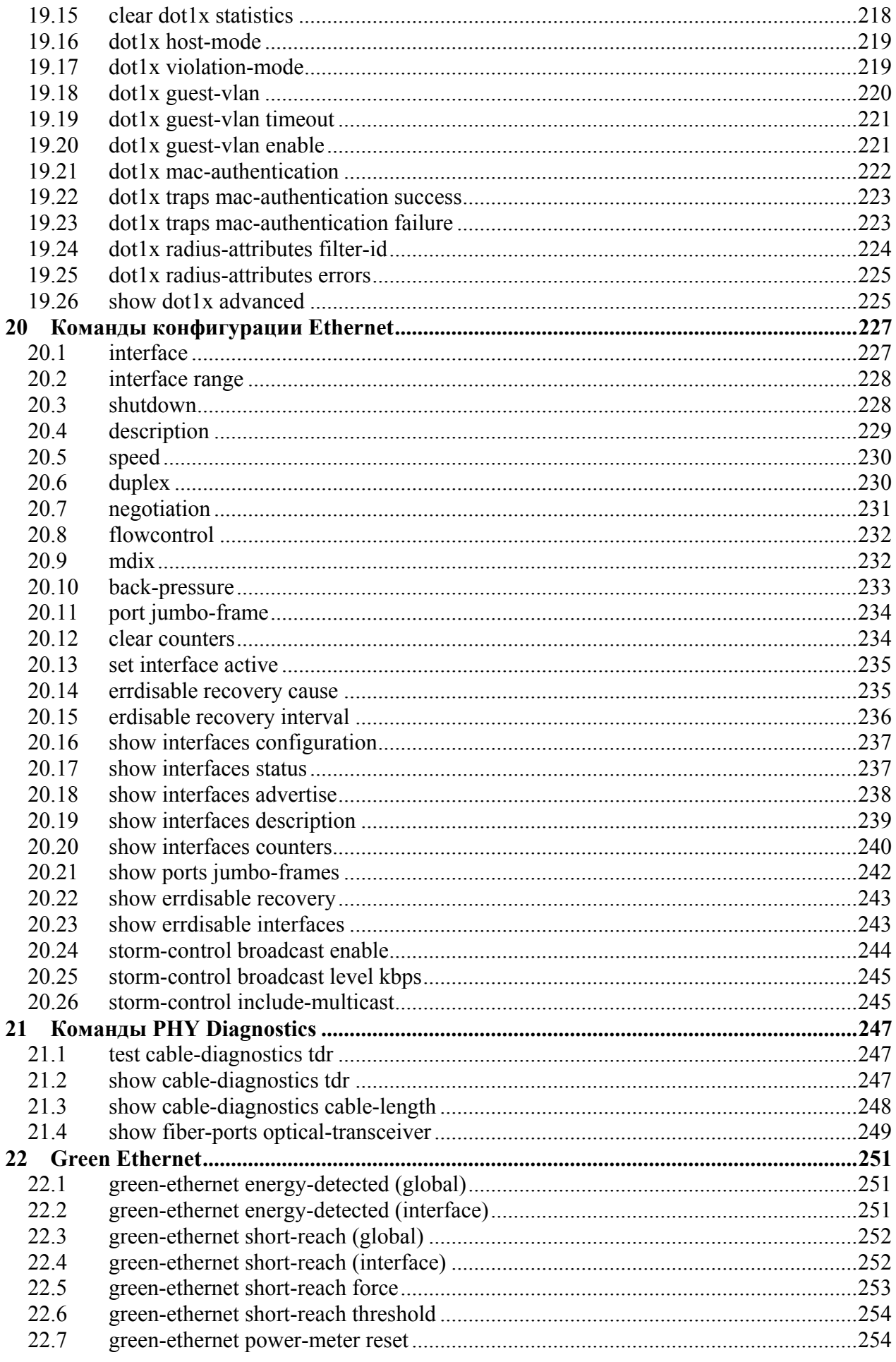

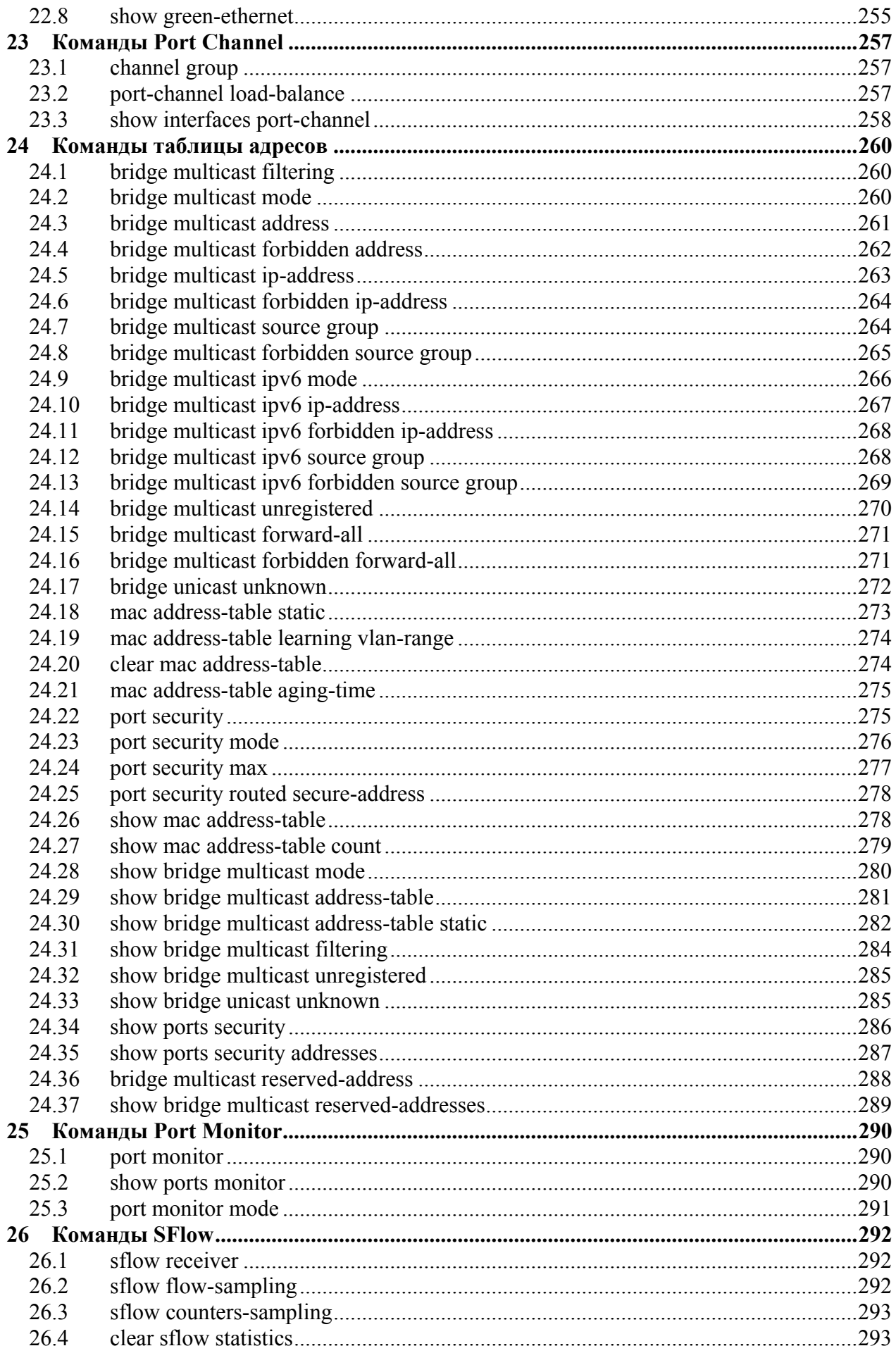

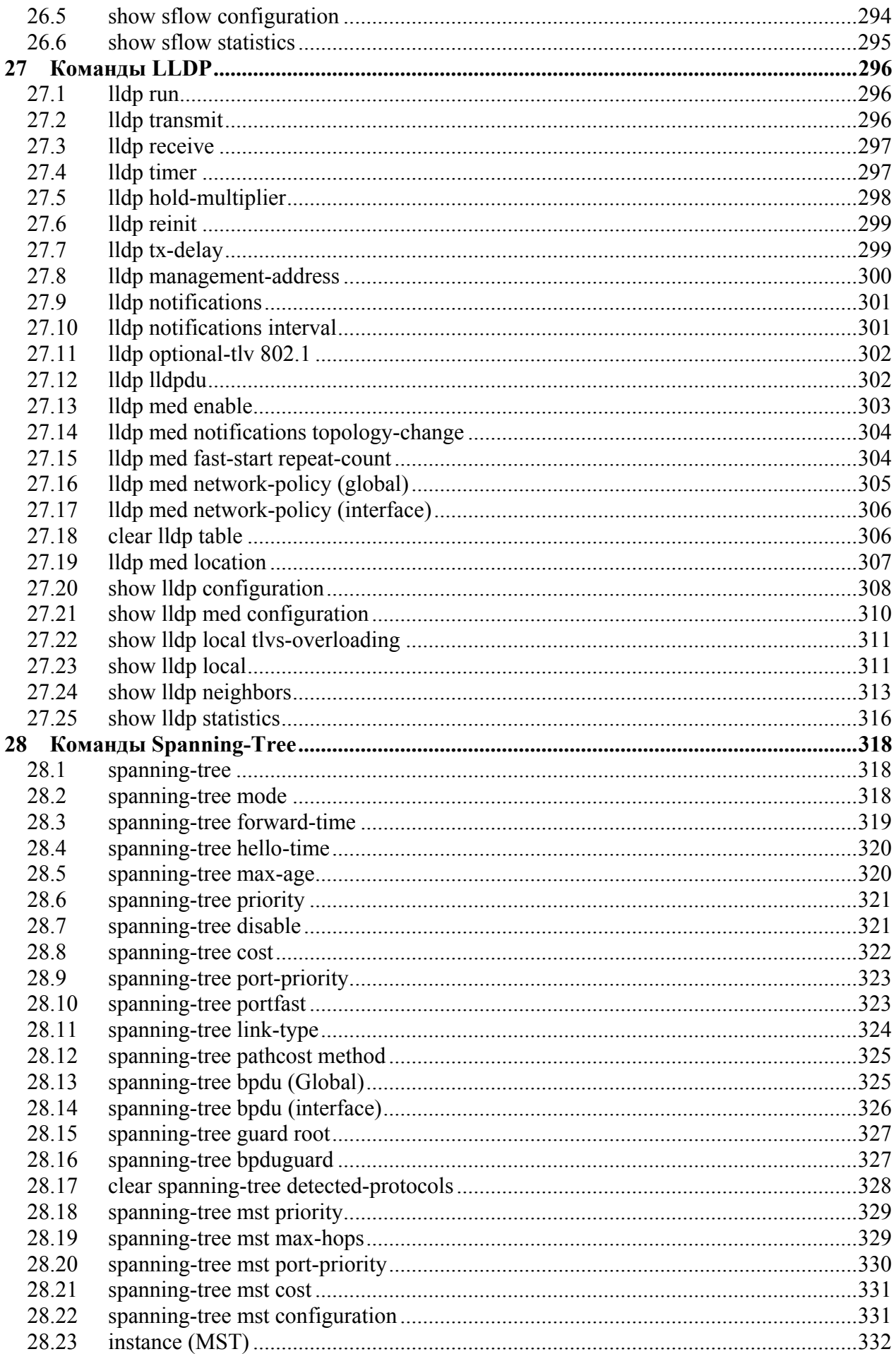

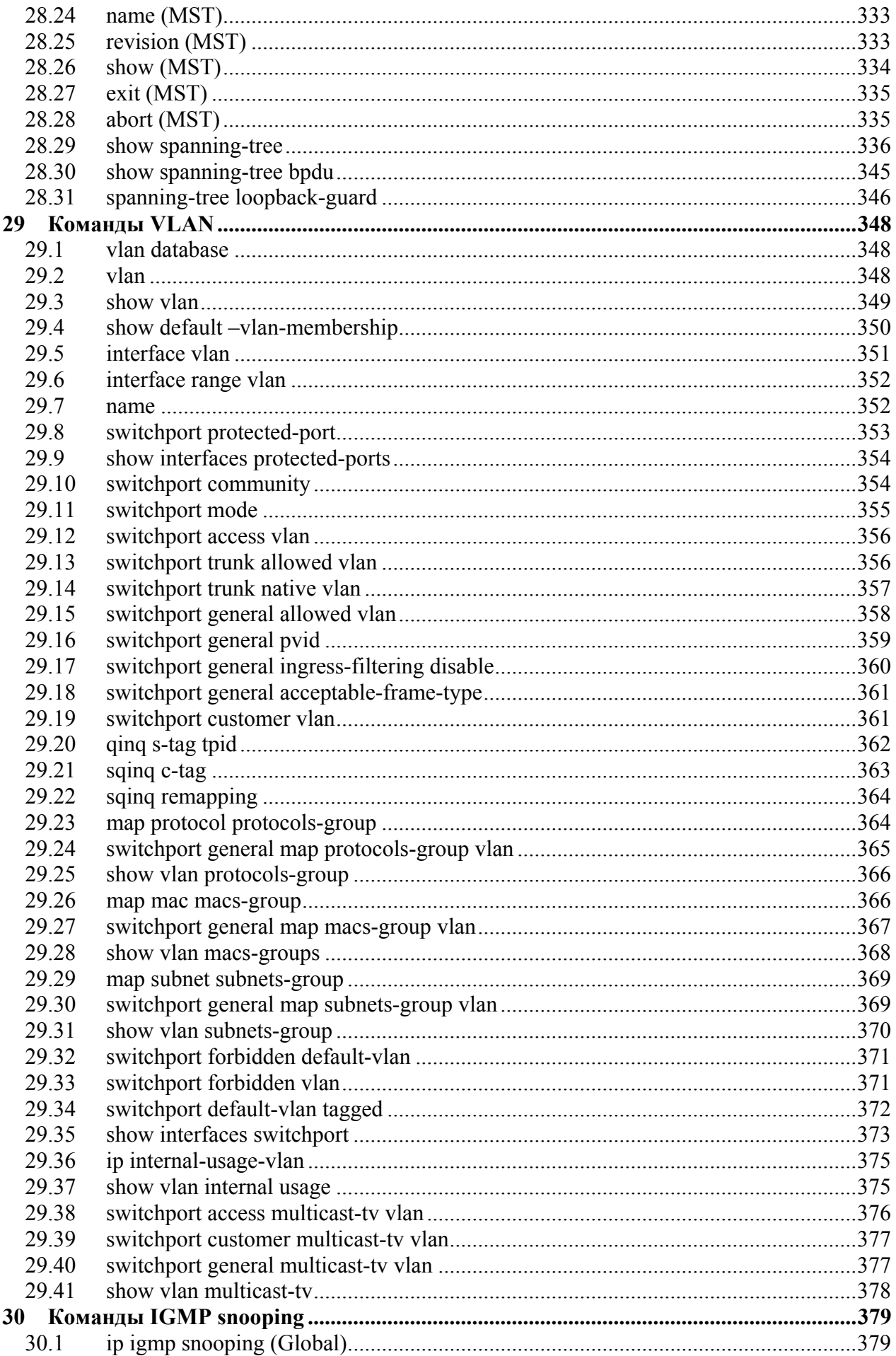

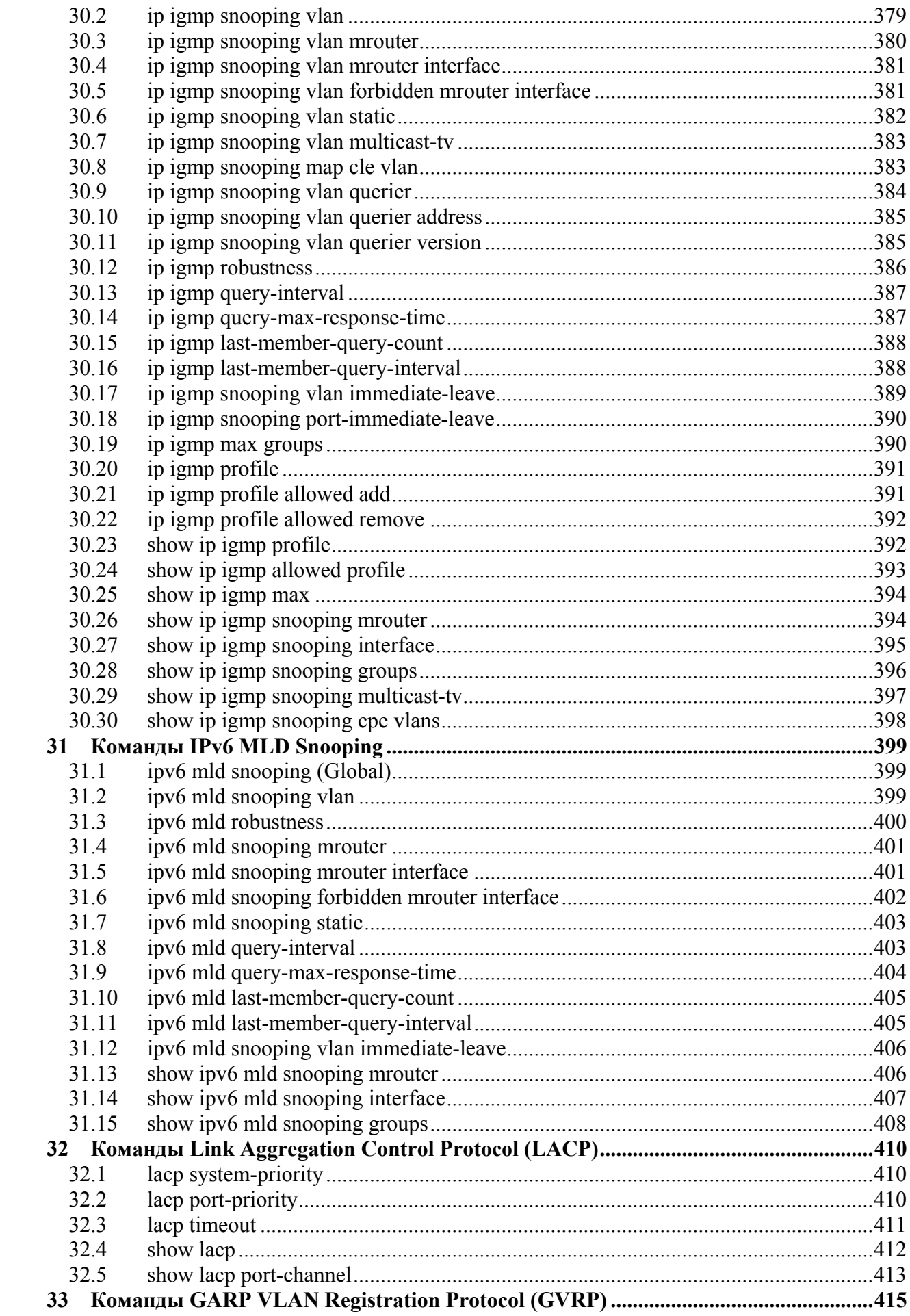

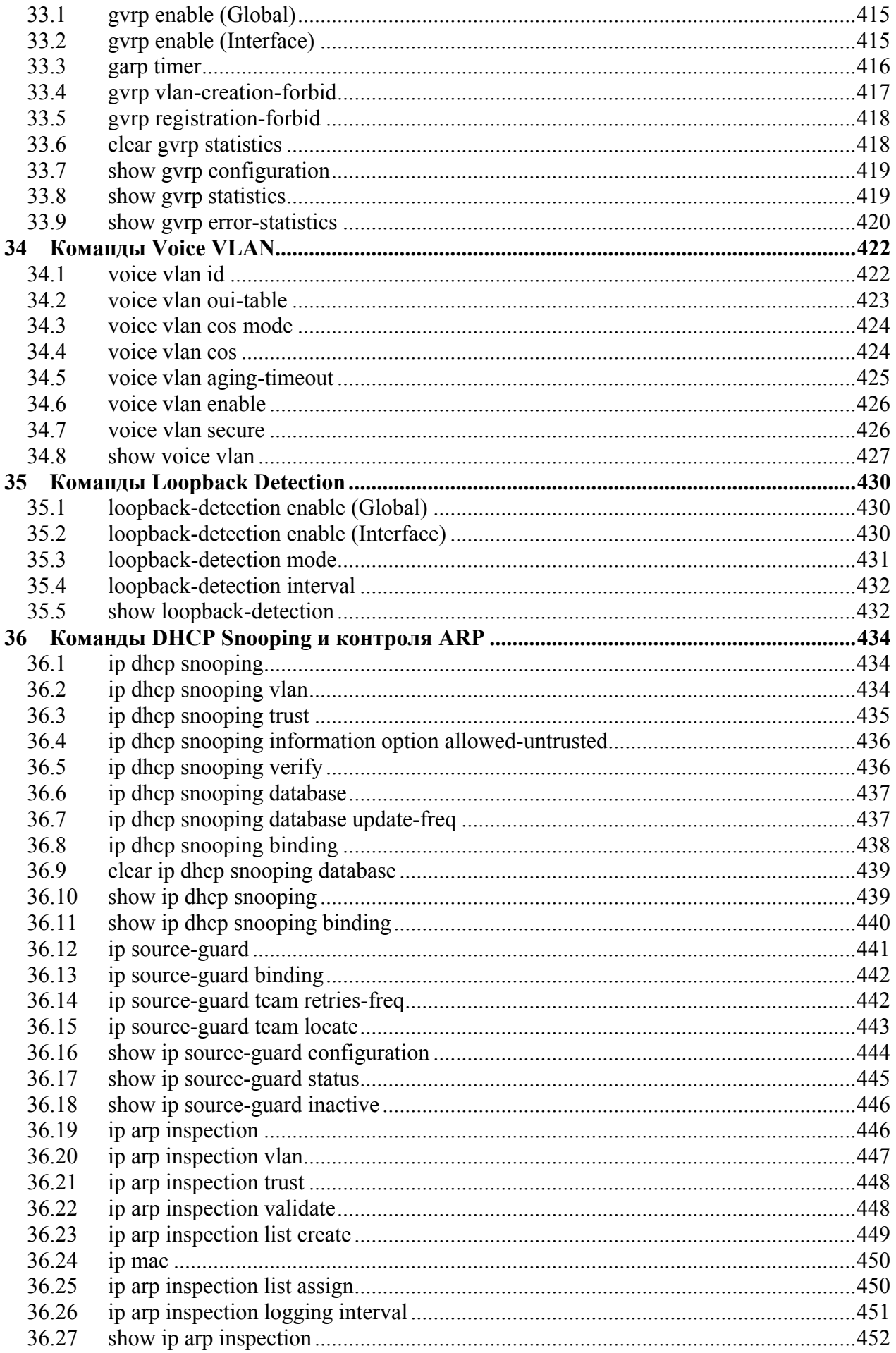

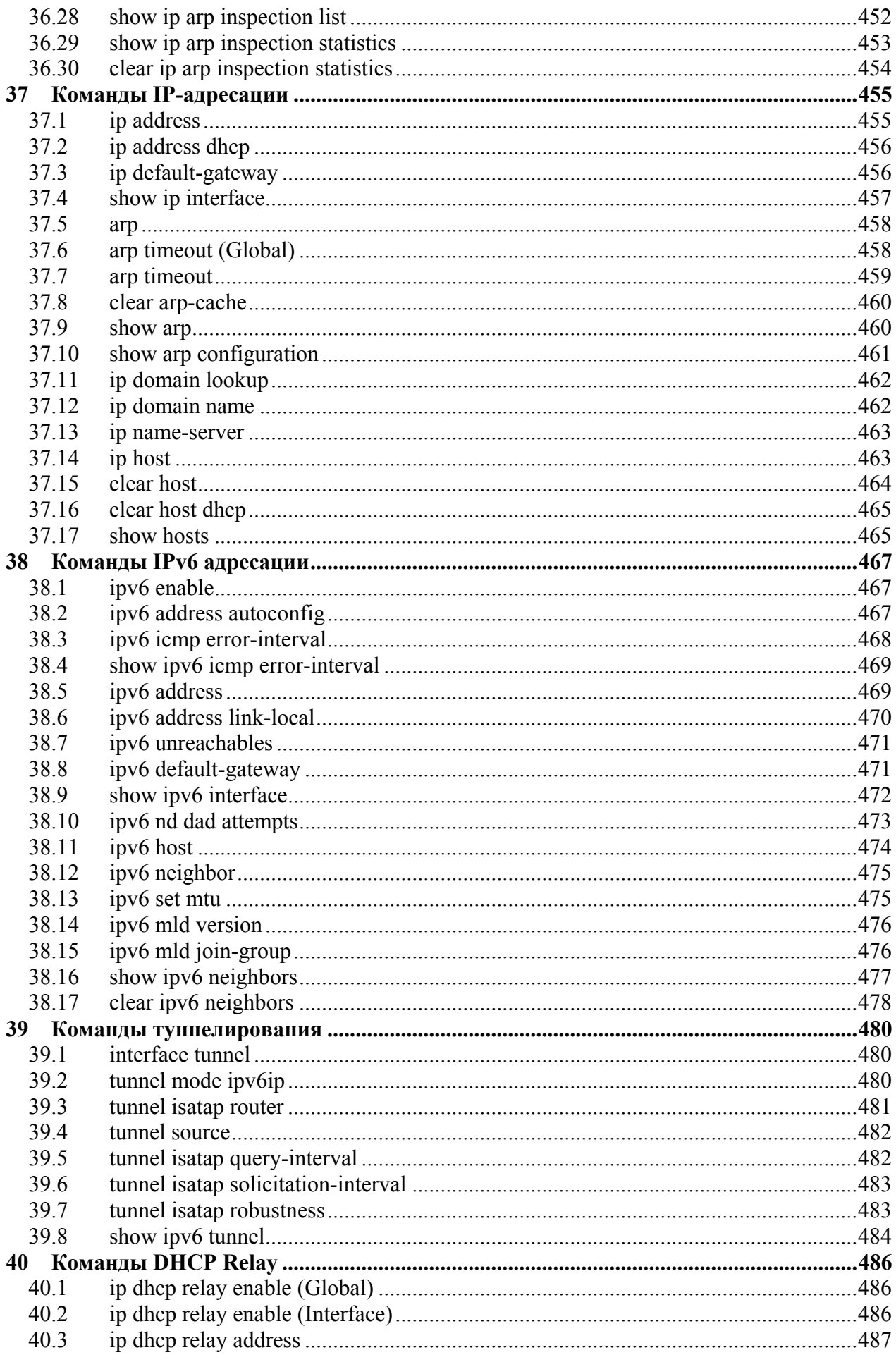

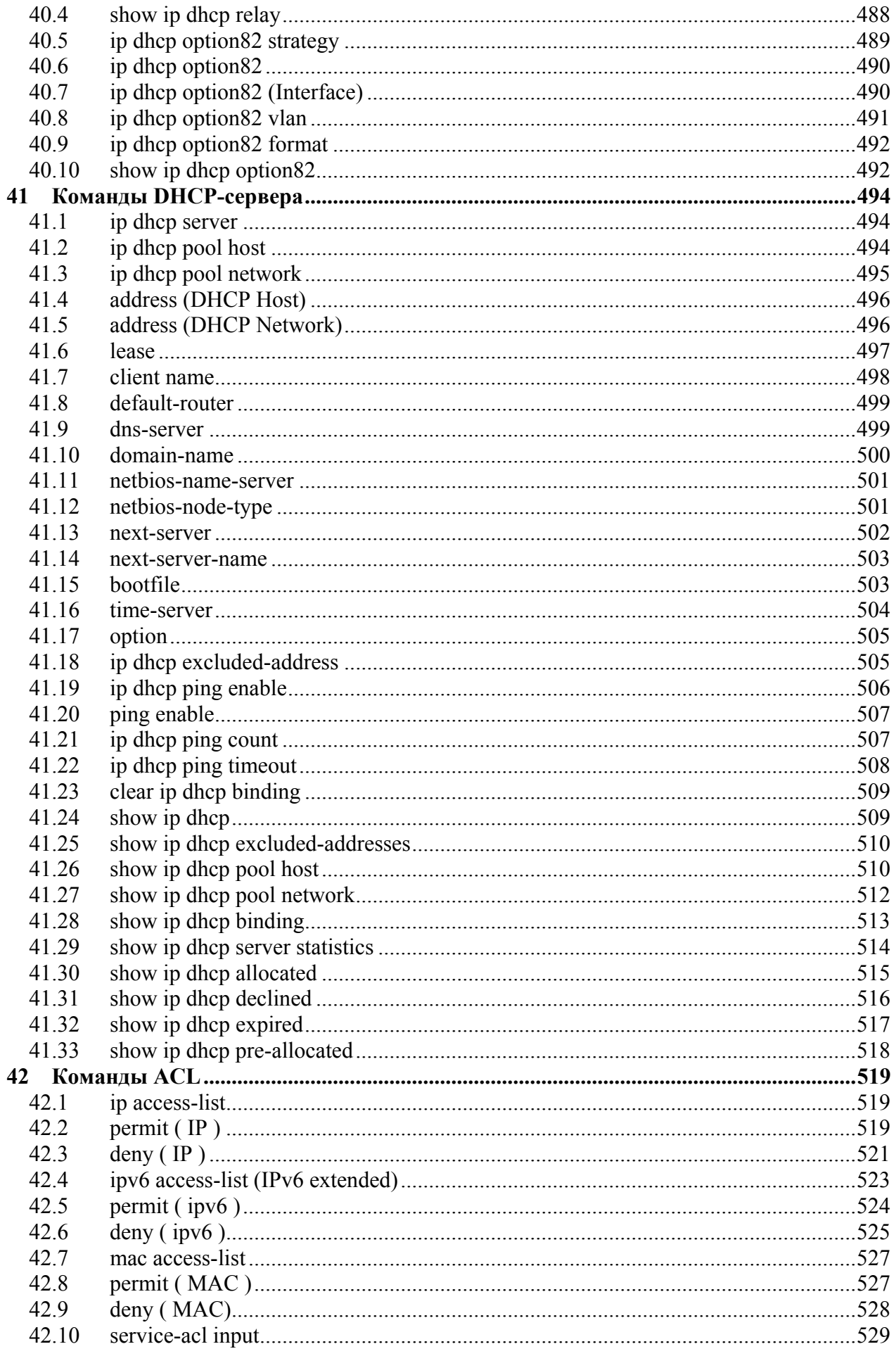

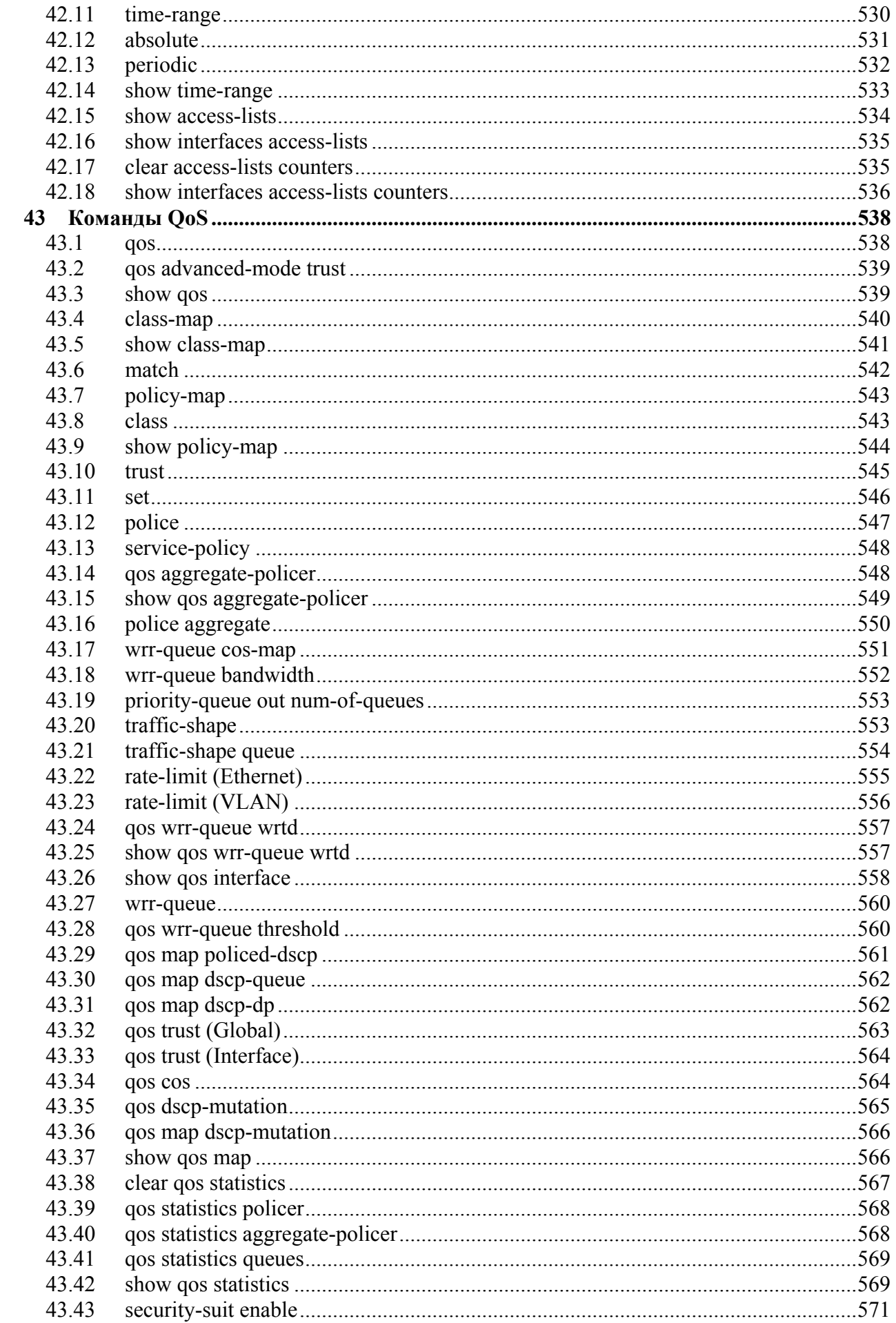

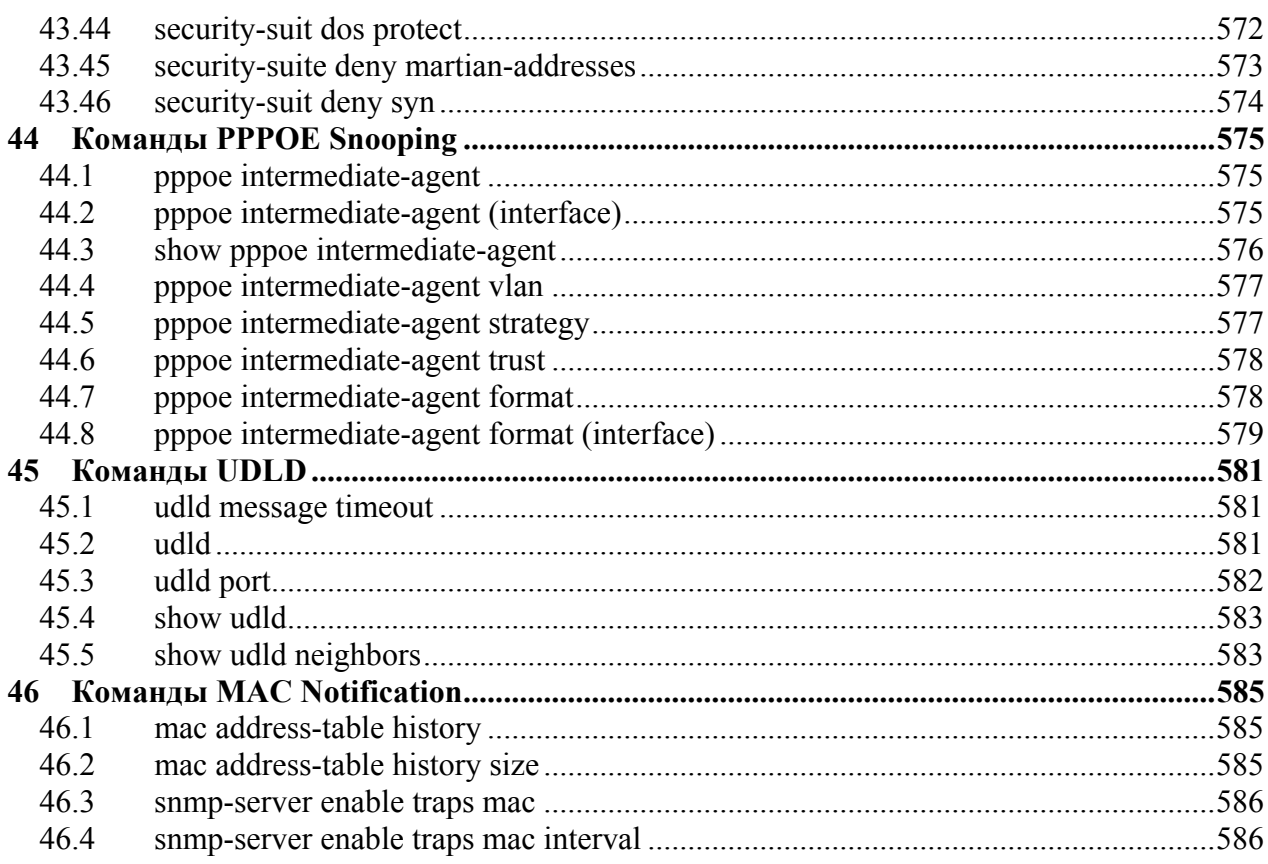

### <span id="page-16-0"></span>Предисловие  $\mathbf 1$

## <span id="page-16-1"></span>1.1 Об этом документе

Это справочное руководство по интерфейсу командной строки (CLI) описывает, как использовать CLI, список команд CLI и их аргументы.

Команды CLI, описанные в данном документе, распределены по функциям в отдельные разделы.

В данном разделе описывается, как использовать CLI. Раздел содержит следующие темы:

- режимы CLI;

- начало работы с CLI;
- синтаксис команд CLI;

- вводные команды.

## <span id="page-16-2"></span>1.2 Режимы CLI

Для настройки устройства CLI имеет несколько режимов работы. Каждый режим собственный набор определенных работы имеет свой команд. Ввод вопросительного знака "?" в строке консоли отображает список команд, доступных для данного режима.

К режимам работы относятся общий режим, привилегированный режим, режим глобальных конфигураций и режим конфигурации интерфейса.

Начало работы осуществляется в режиме для непривилегированных пользователей - общем режиме. Данный режим имеет ограниченное число команд. Общий режим доступен для команд, которые не могут изменить конфигурацию.

Привилегированные пользователи попадают в привилегированный режим с помощью ввода пароля. Этот режим обеспечивает доступ к режиму глобальных конфигураций.

Режимы описаны ниже.

## <span id="page-16-3"></span>1.2.1 Общий режим

После входа в СLI пользователь автоматически попадает в общий режим, если пользователь не определен как привилегированный пользователь. Команды в общем режиме позволяют проводить базовые тестирования или выводить на экран системную информацию.

Строка данного режима состоит из "hostname" устройства и угловой скобки (>).

### console>

Имя "Hostname" по умолчанию "Console", если оно не было изменено с помощью команды hostname в режиме глобальных конфигураций.

## <span id="page-16-4"></span>1.2.2 Привилегированный режим

Привилегированный защищен доступ паролем предотвращения ЛЛЯ несанкционированного использования, потому что многие из привилегированных команд могут изменить параметры операционной системы. Пароль не выводится на экран.

Привилегированные пользователи входят непосредственно в привилегированный режим.

Используйте команду disable для возврата в общий режим.

## <span id="page-17-0"></span>1.2.3 Режим глобальных конфигураций

Команды режима глобальных конфигураций применяются к функциям, которые влияют на всю систему в целом, а не только на отдельные интерфейсы.

Чтобы перейти в режим глобальных конфигураций, введите команду configure в привилегированном режиме и нажмите <Enter>.

Строка режима глобальных конфигураций отображается так:

### $console(config)$ #

Используйте команды exit, end или комбинацию клавиш ctrl/z для возврата в привилегированный режим.

## <span id="page-17-1"></span>1.2.4 Режим конфигурации интерфейса

Команды данного режима выполняют определенные операции с интерфейсом.

Line Interface - содержит команды для настройки управления соединениями. К этим командам относятся команды line speed, timeout settings и другие. Команда line режима глобальных конфигураций используется для входа в режим конфигурации строки.

VLAN Database - содержит команды для создания VLAN. Команда vlan database режима глобальных конфигураций используется для входа в режим конфигураций базы данных VLAN.

Management Access List - содержит команды для определения управления Команда management access-list режима глобальных списком доступа. конфигураций используется для входа в режим конфигурации управления списком доступа.

Port Channel - содержит команды для настройки Port-channel, например, назначение портов для VLAN или Port-channel. Команда interface port-channel режима глобальных конфигураций используется для входа режим конфигурации Port-channel.

SSH public key-chain - содержит команды, с помощью которых можно вручную указывать общие ключи SSH. Команда crypto key pubkey-chain ssh режима глобальных конфигураций используется для входа в режим конфигураций общих ключей SSH.

**Interface** - содержит команды, предназначенные для настройки интерфейса. Команда interface режима глобальных конфигураций используется для входа в режим конфигураций интерфейса.

## <span id="page-18-0"></span>1.3 Начало работы с CLI

Коммутатором можно управлять напрямую через консольный порт или удалённо, используя протокол Telnet. Коммутатор управляется с помощью ввода ключевых слов и параметров с клавиатуры в командную строку. Ввод команд через СLI аналогичен вводу команд в системе UNIX.

Если доступ осуществляется через Telnet, убедитесь до использования команд CLI, что устройство имеет определенный IP-адрес, соответствующий предоставленному списку доступа, и рабочая станция, используемая для доступа к устройству, подключена к нему.

## <span id="page-18-1"></span>1.4 Подключение к CLI через консольный порт

1. Включите устройство и дождитесь, пока процедура запуска не будет окончена. Появился общий режим и отображается строка "console>".

2. Настройте устройство и введите необходимые команды для выполнения требуемых задач.

3. При завершении работы используйте команды exit или quit для выхода.

## <span id="page-18-2"></span>1.5 Подключение к CLI через Telnet

1. Введите команду telnet и IP-адрес устройства. Отобразилось имя пользователя.

2. Введите имя пользователя и пароль. Вы в привилегированном режиме.

3. Настройте устройство и введите необходимые команды для выполнения необходимых задач.

4. При завершении работы используйте команды exit и quit для выхода.

Если другой пользователь потребует входа в систему, то он может попасть в привилегированный режим с помощью команды login. Эта команда помогает выйти текущему пользователю и зайти новому.

## <span id="page-18-3"></span>1.6 Синтаксис команд CLI

В следующей таблице приведены команды преобразования

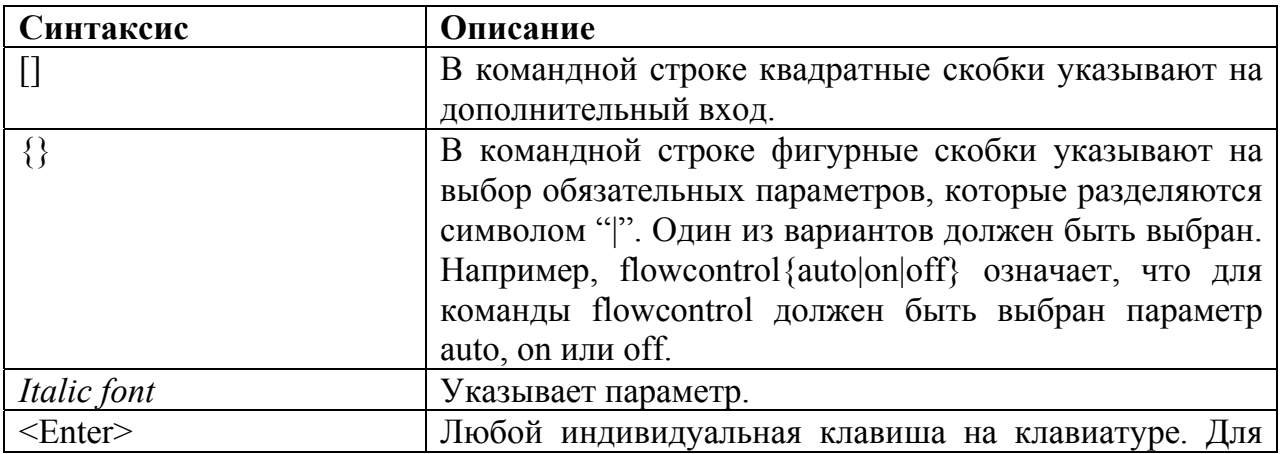

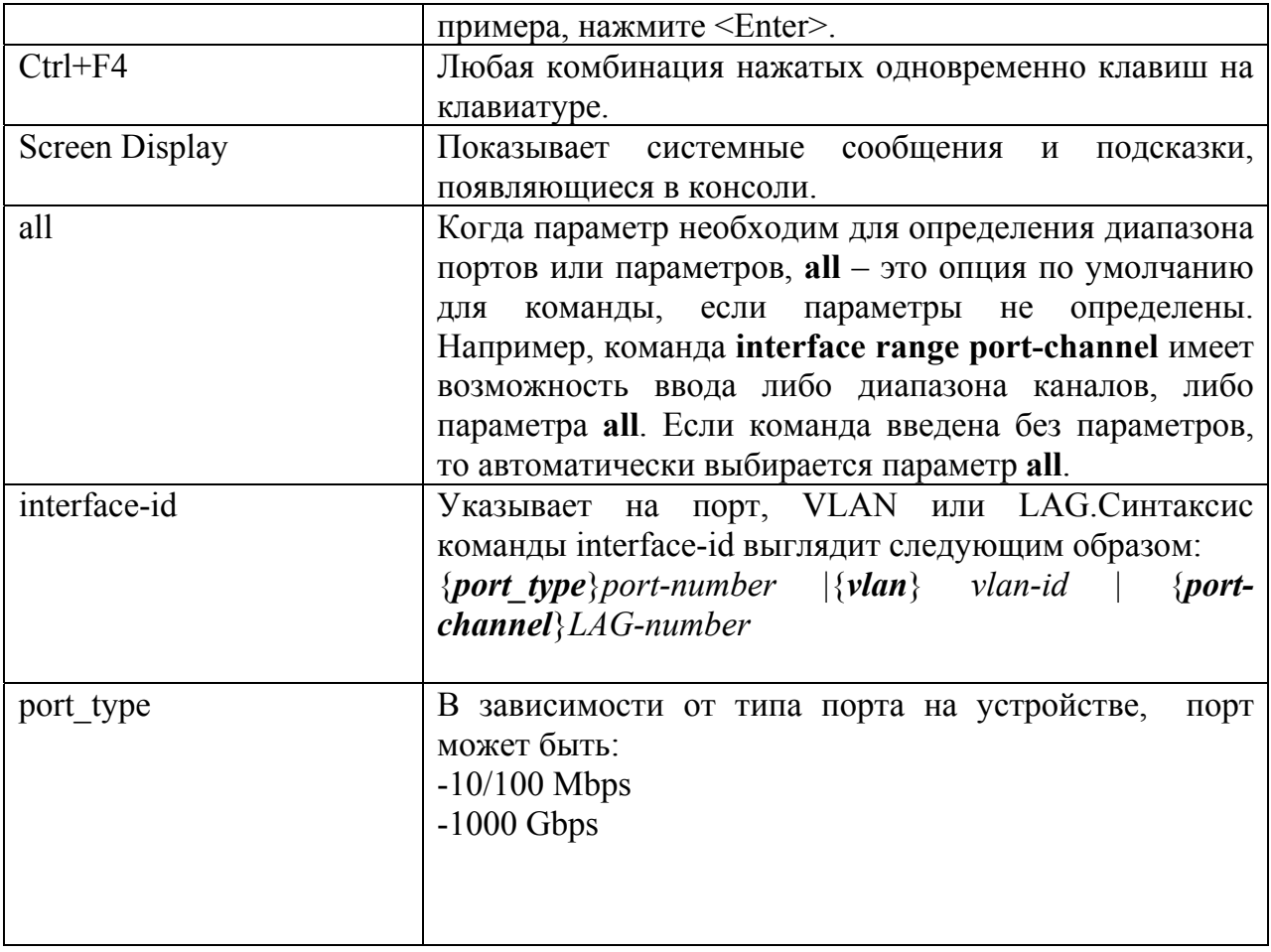

## <span id="page-19-0"></span>1.7 Ввод команд

Команда СLI представляет собой набор ключевых слов и аргументов. Ключевое слово определяет команду, а аргумент определяет параметр. Например, в команде "show interfaces status gi1/0/1", show, interfaces  $\mu$  status - ключевые слова, gi аргумент, который определяет тип интерфейса, а **gil/0/1 - аргумент**, который определяет порт.

Для ввода команд, которые требуют параметров, введите требуемые параметры после ключевого слова команды. Например, чтобы установить пароль для администратора, введите:

 $\cos$ o $\sec(\text{config})$ # username admin password smith

Вспомогательная информация может быть выведена следующим образом:

- Поиск по ключевой фразе - введите символ "?" на месте команды. Перед вами откроется список доступных команд и вспомогательные сообщения.

- Частичный поиск по ключевой фразе - команда не полна и на месте аргумента в команде вводится символ "?". Список соответствующих параметров для данной команды отображается на экране.

Ниже описаны функции, которые помогают в использовании CLI.

## <span id="page-20-0"></span>*1.8 Терминал буфера команд*

Каждый раз, когда команда вводится в CLI, она сохраняется во внутреннеуправляемом буфере истории команд. Команды, хранящиеся в буфере, ведутся на основе First in First out (FIFO). Эти команды могут быть отозваны, пересмотрены, переизданы и изменены. После перезапуска устройства, буфер очищается.

Буфер истории может сохранять стандартное число команд. Это стандартное число может быть с 10 команд увеличенно до 206 команд. При стандартном числе команд равном 0, буфер истории отключается. Настроить размер буфера истории можно с помощью команды **history size**.

Для отображения буфера истории используйте команду **show history**.

## <span id="page-20-1"></span>*1.9 Команды отрицания*

Для многих команд конфигурации префикс "no" может быть введен в качестве отмены команды или к возврату значения по умолчанию. Это руководство описывает команды отрицания для применимых команд.

## <span id="page-20-2"></span>*1.10Дополнение команд*

Если введенная команда является неполной, недействительной или имеет отсутствующий или неправильный параметр, выводится сообщение об ошибке.

Для дополнения неполной команды, нажмите кнопку <Tab>. Если уже введенных символов не достаточно для определения единой соответствующей команды, нажмите "?" для отображения команд с соответствующими символами в своем названии.

## <span id="page-20-3"></span>*1.11Горячие клавиши*

CLI имеет целый ряд горячих клавиш для оказания помощи при вводе команд CLI.

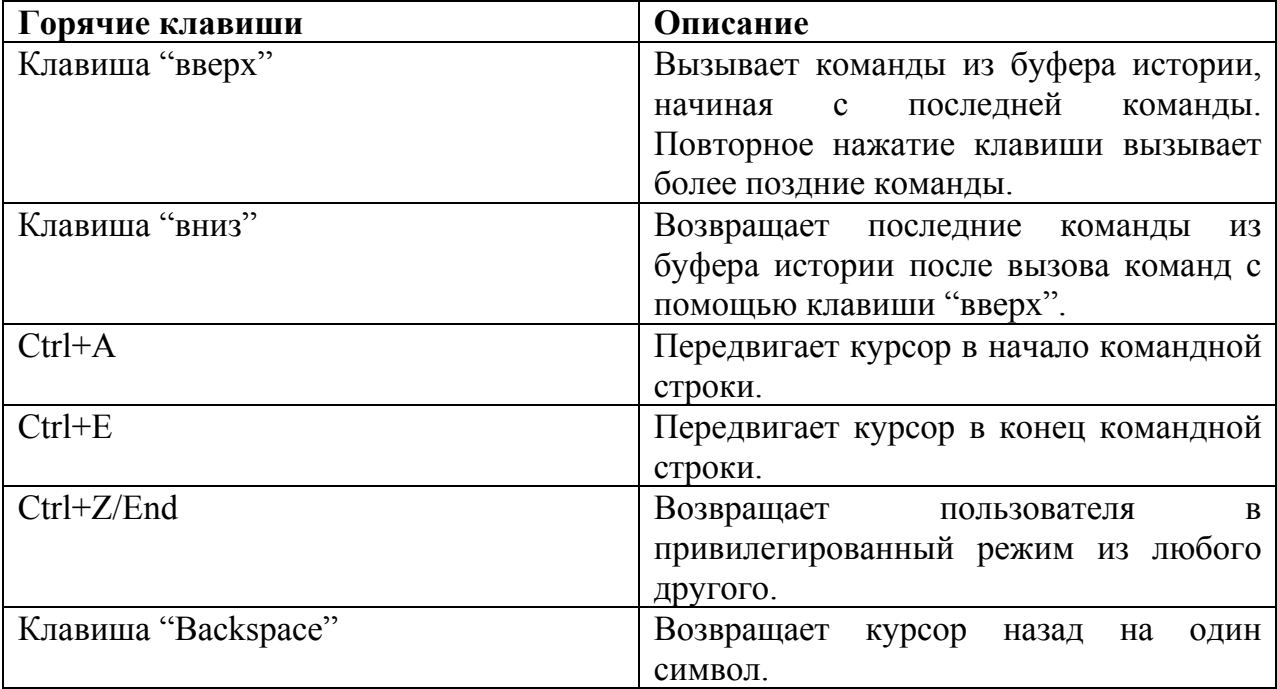

## <span id="page-21-0"></span> $\overline{2}$ Команды пользовательского интерфейса

## <span id="page-21-1"></span>2.1 enable

**Enable** – команда общего режима, предназначенная для входа в привилегированный режим.

Синтаксис enable [privilege-level]

### Параметры

-privilege-level - определяет привилегированный уровень, с которого производится вход в систему (Уровни 1,7,15).

### Конфигурация по умолчанию

Привилегированный уровень по умолчанию - 15.

Режим Общий режим.

Руководство по использованию

## Пример

Следующий пример показывает, как войти на привилегированный уровень 7.

console# enable 7 enter password: \*\*\*\*\*\*\*\*\*\*\* console#Accepted

Следующий пример показывает, как войти в привилегированный режим.

console# enable enter password: \*\*\*\*\*\*\*\*\*\*\* console#Accepted

## <span id="page-21-2"></span>2.2 disable

Disable - команда привилегированного режима, предназначенная для выхода из привилегированного режима в общий режим.

**Синтаксис disable** [privilege-level]

### **Параметры**

**-privilege-level** – понижает уровень привилегий до определенного значения. Если поле останется пустым, уровень по умолчанию станет 1.

### **Конфигурация по умолчанию**

Привилегированный уровень по умолчанию – 1.

### **Режим**

Привилегированный режим.

### **Руководство по использованию**

–

## **Пример** Следующий пример описывает возвращение пользователя на уровень 7.

console# **disable 7**  console#

## <span id="page-22-0"></span>*2.3 login*

**Login** – команда общего режима, предназначенная для смены пользователя. Когда команда введена, пользователю предлагается ввести Имя/Пароль.

**Синтаксис login** 

**Параметры** –

**Конфигурация по умолчанию** –

**Режим** Общий режим.

–

**Руководство по использованию**

## **Пример**

Следующий пример описывает вход в привилегированный режим с требуемым именем "angtel".

console# **login**  User Name:angtel Password:\*\*\*\*\* console#

## <span id="page-23-0"></span>*2.4 configure*

**Configure** – команда привилегированного режима, предназначенная для входа в режим глобальных конфигураций.

**Синтаксис configure [terminal]** 

**Параметры -terminal** – вход в режим глобальных конфигураций с или без терминала команд.

**Конфигурация по умолчанию** –

**Режим** Привилегированный режим.

### **Руководство по использованию**

–

### **Пример**

Следующий пример описывает вход в режим глобальных конфигураций.

console# **configure**  console(config)#

## <span id="page-23-1"></span>*2.5 exit (Configuration)*

**Exit** – команда, предназначенная для выхода из любого режима и доставляющая пользователя на более низкий режим в иерархии CLI.

**Синтаксис exit** 

### **Параметры**

**Конфигурация по умолчанию**

### **Режим**

Все.

–

–

### **Пример**

Следующий пример описывает смену режима конфигураций интерфейса на режим глобальных конфигураций.

console(config-if)# **exit**  console(config)# **exit**

## <span id="page-24-0"></span>*2.6 exit (EXEC)*

**Exit** – команда общего режима, предназначенная для закрытия активных сессий и выхода из устройства.

**Синтаксис exit** 

**Параметры**

–

**Конфигурация по умолчанию** –

**Режим** Общий режим.

**Руководство по использованию** –

### **Пример**

Следующий пример показывает, как закрыть активную сессию.

Console> **exit**

## <span id="page-24-1"></span>*2.7 end*

**End** – команда, предназначенная для закрытия текущей конфигурации и возврата в привилегированный режим.

**Синтаксис end** 

**Параметры**

 $\equiv$ 

–

**Конфигурация по умолчанию**

**Режим** Все.

**Руководство по использованию** –

## **Пример**

Следующий пример показывает, как выйти из режима конфигурации интерфейса и вернуться в привилегированный режим.

console(config-if)# **end**  console#

## <span id="page-25-0"></span>*2.8 help*

**Help –** команда, предназначенная для отображения краткого описания справочной системы.

**Синтаксис help** 

**Параметры** –

**Конфигурация по умолчанию** –

**Режим** Все.

**Руководство по использованию**

–

## **Пример**

Следующий пример показывает, как открыть справочную систему.

## console# **help**

Help may be requested at any point in a command by entering a question mark '**?**'. If nothing matches the currently entered incomplete command, the help list is empty. This indicates that there is no command matching the input as it currently appears. If the request is within a command, press the Backspace key and erase the entered characters to a point where the request results in a match.

Help is provided when:

1. There is a valid command and a help request is made for entering a parameter or argument (e.g. 'show ?'). All possible parameters or arguments for the entered command are then displayed.

2. An abbreviated argument is entered and a help request is made for arguments matching the input (e.g. 'show pr?').

## <span id="page-26-0"></span>*2.9 history*

**History –** команда режима конфигурации строки, позволяющая сохранять команды, которые будут введены. Используйте данную команду с префиксом **no**, чтобы отключить ее.

**Синтаксис history no history** 

**Параметры**

–

**Конфигурация по умолчанию**

Функция включена.

**Режим** Режим конфигурации строки.

### **Руководство по использованию**

Эта команда позволяет сохранять введенные пользователем команды для указанной строки. Вы можете вернуться на предыдущую строку при помощи клавиш "вверх" или "вниз".

Она становится действительной в следующий раз, когда пользователь в входит в систему через консоль/telnet/ssh.

Связанные команды:

-**terminal history size** – команда общего режима, с помощью которой можно включить или выключить данную команду для текущей терминальной сессии.

## Ангстрем Телеком

-history size - команда режима конфигурации строки, с помощью которой можно настроить размер буфера истории.

## Пример

Следующий пример показывает, как включить данную команду для telnet.

 $\text{console}(\text{config})\#$  line telnet  $\text{console}(\text{config-line})\#$  history

## <span id="page-27-0"></span>2.10 history size

History size - команда режима конфигурации строки, предназначенная для изменения максимального числа команд заданной строки, которые сохраняются в буфере истории. Используйте данную команду с префиксом по, чтобы установить значения размера буфера истории по умолчанию.

### Синтаксис

history size number-of-commands no history size

#### Параметры

-number-of-commands - определяет количество команд, которое система записывает в буфер истории (Диапазон 10-207).

### Конфигурация по умолчанию

Значение размера буфера истории по умолчанию - 10 команд.

### Режим

Режим конфигурации строки.

#### Руководство по использованию

Используйте команду terminal history size общего режима для настройки размера буфера истории для текущей терминальной сессии.

На каждого терминального пользователя выделяется буфер истории, который берется из общего буфера. Если на общем буфере недостаточно памяти, размер буфера истории не будет превышать значения по умолчанию.

### Пример

Следующий пример показывает, как изменить размер буфера до 100 записей для telnet.

## $console(config)$ # line telnet

console(config-line)# history size  $100$ 

## <span id="page-28-0"></span>*2.11terminal history*

**Terminal history –** команда общего режима, предназначенная для включения функции командной истории для текущей терминальной сессии, которая не сохраняется в файле текущей конфигурации. Используйте данную команду с префиксом **no**, чтобы отключить ее.

**Синтаксис terminal history terminal no history** 

**Параметры**

–

#### **Конфигурация по умолчанию**

Конфигурация по умолчанию для всех терминальных сессий определяются командой **history** режима конфигурации строки.

### **Режим**

Общий режим.

#### **Руководство по использованию**

Данная команда включает командную историю для текущей сессии. Значения по умолчанию определяются командой **history** режима конфигурации строки.

### **Пример**

Следующий пример показывает, как отключить функцию истории команд для текущей терминальной сессии.

console# **terminal no history**

## <span id="page-28-1"></span>*2.12terminal history size*

**Terminal history size –** команда общего режима, предназначенная для изменения размера буфера истории команд, которая не сохраняется в файле текущей конфигурации.

**Синтаксис terminal history size** numbers-of-commands **terminal no history size** 

### **Параметры**

**-numbers-of-commands** – определяет количество команд, которое система сохраняет в буфере истории (Размер 10-207).

#### **Конфигурация по умолчанию**

Конфигурация по умолчанию для всех терминальных сессий определяются командой **history size** режима конфигурации строки.

#### **Режим**

Привилегированный режим.

#### **Руководство по использованию**

.Данная команда изменяет размер буфера истории команд для текущей терминальной сессии. Используйте команду **history** режима конфигурации строки для изменения значения размера буфера истории команд на значение по умолчанию.

### **Пример**

Следующий пример показывает, как установить размер буфера истории команд в 20 команд для текущей терминальной сессии.

console#**terminal history size** 20

## <span id="page-29-0"></span>*2.13terminal datadump*

**Terminal datadump –** команда общего режима, предназначенная для включения режима отображения всей информации команд show без запроса подтверждения.

**Синтаксис terminal datadump no terminal datadump** 

**Параметры** n/a

#### **Конфигурация по умолчанию**

Вывод информации команд show приостанавливается каждые 24 строки. Нажатие клавиши **Enter** позволяет отобразить следующую строку; нажатие клавиши **Spacebar** отображает следующие строки.

Команда **terminal datadump** включает вывод сразу всей информации после ввода команды show, удаляя паузу.

Данная команда применяется только в текущей сессии.

#### **Режим**

Общий режим.

#### **Руководство по использованию**

По умолчанию напоминание **More** отображается, если вывод содержит более 24 строк.

### **Пример**

Следующий пример показывает, как включить режим отображения всей информации команд show без запроса подтверждения.

console# **terminal datadump**

## <span id="page-30-0"></span>*2.14debug-mode*

**Debug-mode –** команда привилегированного режима, предназначенная для переключения в режим отладки.

**Синтаксис debug-mode** 

**Параметры** –

–

**Конфигурация по умолчанию** –

**Режим** Привилегированный режим.

**Руководство по использованию**

**Пример** Следующий пример показывает, как включить режим отладки.

console# **debug-mode**

## <span id="page-30-1"></span>*2.15show history*

**Show history –** команда общего режима, которая отображает список команд, вводимых в текущей сессии.

**Синтаксис show history** 

**Параметры** –

**Конфигурация по умолчанию**

–

### **Режим**

Общий режим.

#### **Руководство по использованию**

–

### **Руководство по использованию**

Буфер включает в себя выполненные и невыполненные команды.

Команды в списке отображаются от самой первой, до самой последней вводимой команды.

Буфер остается неизменным при входе в режим глобальных конфигураций и выходе из него.

### **Пример**

Следующий пример показывает как отобразить все команды, вводимые в текущей сессии.

### console# **show version**

SW version 3.131 (date 23-Jul-2005 time 17:34:19) HW version  $1.0.0$ console# **show clock**  15:29:03 Jun 17 2005 console# **show history**  show version show clock show history

## <span id="page-31-0"></span>*2.16show privilege*

**Show privrlege –** команда общего режима, предназначенная для отображения текущего привилегированного уровня.

**Синтаксис show privilege** 

**Параметры**  $\equiv$ 

–

**Конфигурация по умолчанию**

**Режим** Общий режим.

## Ангстрем Телеком

### Пример

Следующий пример показывает, как отобразить привилегированный уровень для данного пользователя.

### console# show privilege

Current privilege level is 15

## <span id="page-32-0"></span> $2.17$ do

D<sub>0</sub> команда, предназначенная выполнения команд общего  $\overline{\phantom{0}}$ ДЛЯ  $\overline{M}$ привилегированного режима из режима глобальных конфигураций или другого конфигурационного подрежима.

Синтаксис do command

### Параметры -command- определяет нужную для выполнения команду общего режима.

Конфигурация по умолчанию

Режим

Все режимы.

#### Руководство по использованию

### Пример

Следующий пример показывает, как выполнить команду привилегированного режима show vlan из режима глобальных конфигураций.

### console(config)# do show vlan

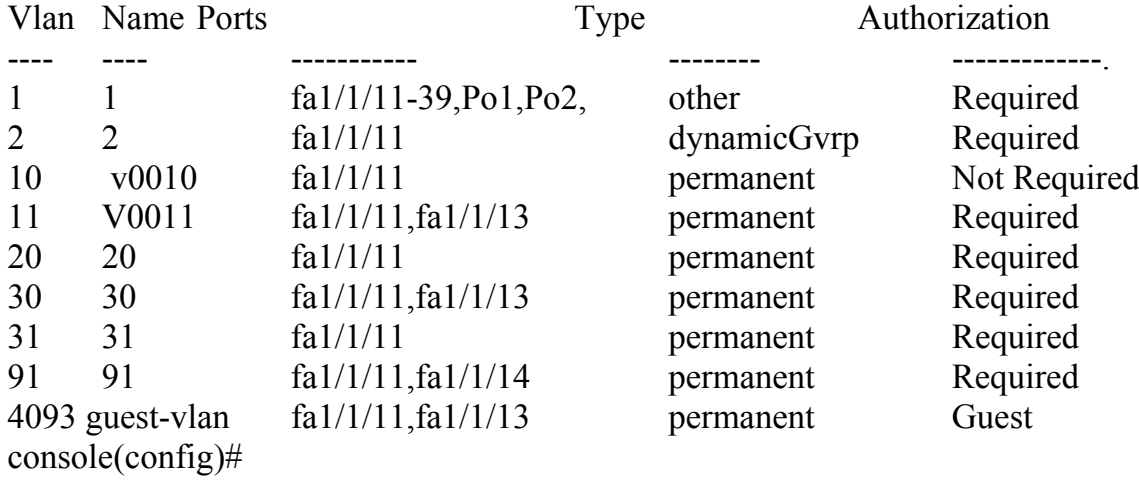

## <span id="page-33-0"></span>*2.18banner exec*

**Banner exec –** используйте данную команду режима глобальных конфигураций для настройки и включения отображения сообщения после успешного входа. Используйте данную команду с префиксом **no** для выключения отображения сообщения.

**Синтаксис banner exec** d message-text d **no banner exec** 

### **Параметры**

**-d –** разграничительный символ по выбору пользователя. Вы не можете использовать разграничительный знак в баннер-сообщении.

**-message-text** – сообщение должно начинаться с новой строки. Вы можете ввести многострочное сообщение. Вы можете включать в сообщение некие упоминая в виде \$(упоминание). Список этих упоминаний находится в таблице (смотри руководство по использованию). Сообщение может содержать 2000 символов.

### **Конфигурация по умолчанию**

–

### **Режим**

Режим глобальных конфигураций.

### **Руководство по использованию**

Введите данную команду с одним или более пробелом и разграничительным символом на ваш выбор. Затем введите одну или более строку текста, заканчивая сообщение вторым вводом разграничительного символа. Для настройки баннерсообщения используйте упоминания в виде \$(упоминание). Все возможные упоминания перечислены в таблице ниже.

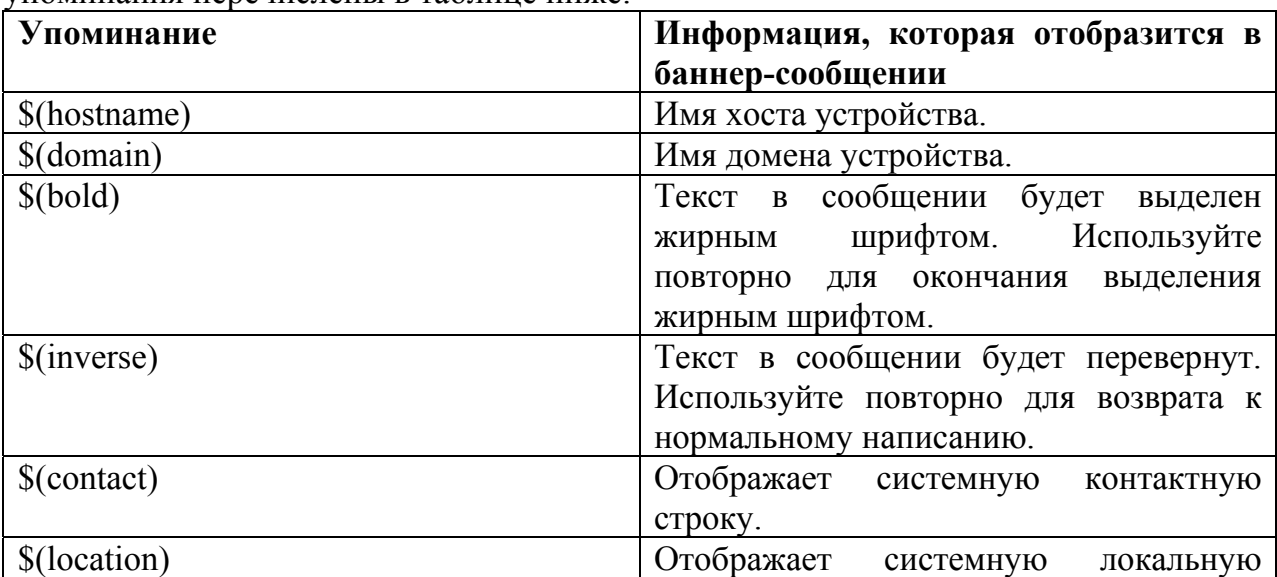

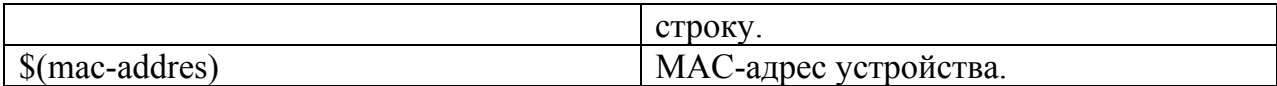

### Пример.

Следующий пример показывает как настроить баннер-сообщение, используя маркеры. Знак "%" будет разграничительным знаком. Обратите внимание, что \$(упоминание) заменяется соответствующей переменной.

### console(config)# banner exec %

Enter TEXT message. End with the character '%'.

\$(bold)Session activated.\$(bold) Enter commands at the prompt.  $\frac{0}{0}$ 

When a user logs on to the system, the following output is displayed: Session activated. Enter commands at the prompt.

## <span id="page-34-0"></span>2.19 banner login

**Banner login** - команда режима глобальных конфигураций, предназначенная для определения сообщения, которое будет отображаться до входа пользователя в систему. Баннер-сообщение появится автоматически на всех интерфейсах CLI: консоль, telnet и ssh, а так же и на WEB GUI. Используйте данную команду с префиксом по для отключения login баннер-сообщения.

## Синтаксис

banner login d message-text d no banner login

### Параметры

-d - разграничительный символ по выбору пользователя. Вы не можете использовать разграничительный знак в login баннер-сообщении.

-message-text - сообщение должно начинаться с новой строки. Вы можете ввести многострочное сообщение. Вы можете включать в сообщение некие упоминая в виде \$(упоминание). Список этих упоминаний находится в таблице (смотри руководство по использованию). Сообщение может содержать 2000 символов.

### Конфигурация по умолчанию

## Режим

Режим глобальных конфигураций.

### Руководство по использованию

Введите данную команду с одним или более пробелом и разграничительным символом на ваш выбор. Затем введите одну или более строку текста, заканчивая сообщение вторым вводом разграничительного символа. Для настройки login

## Ангстрем Телеком

баннер-сообщения используйте упоминания в виде \$(упоминание). Все возможные упоминания перечислены в таблице ниже.

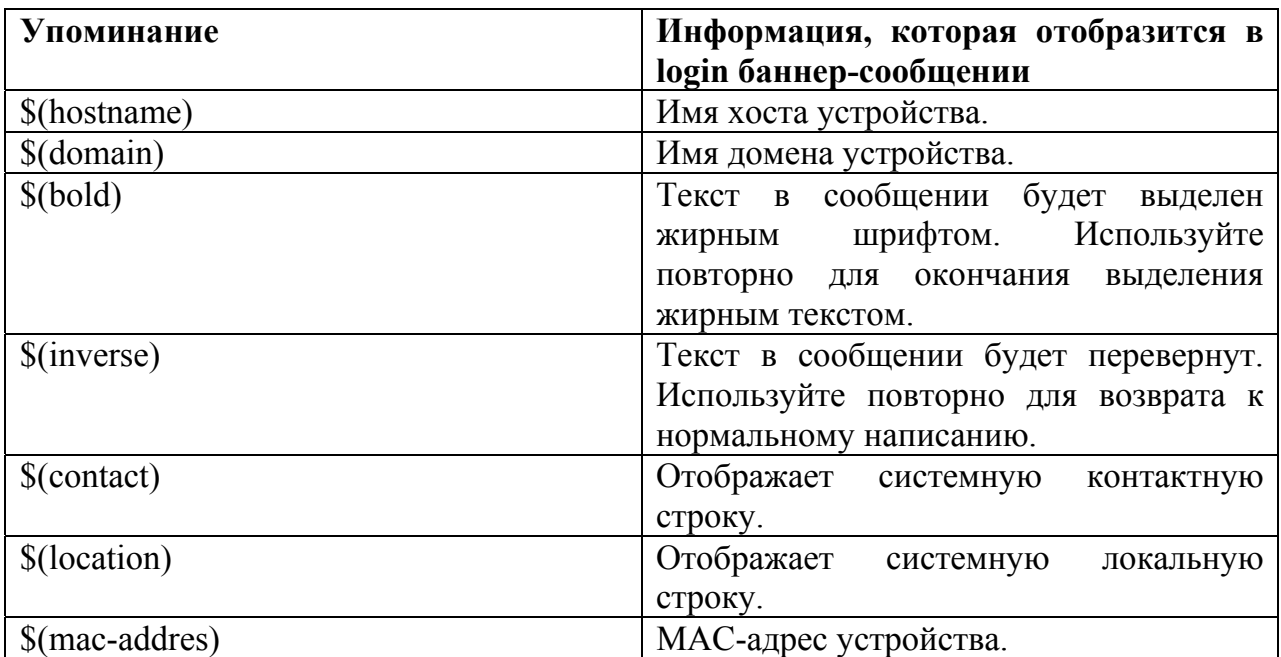

## Пример

Следующий пример показывает как настроить login баннер-сообщение. Знак "%" будет разграничительным знаком. Обратите внимание, что \$(упоминание) заменяется соответствующей переменной.

console(config)# banner login  $%$ 

Enter TEXT message. End with the character '%'.

You have entered \$(hostname).\$(domain)

 $\frac{0}{0}$ 

When the login banner is executed, the user will see the following banner: You have entered host123.ourdomain.com

## <span id="page-35-0"></span>2.20 banner motd

Banner motd - команда режима глобальных конфигураций, предназначенная для настройки и включения отображения баннер-сообщения дня. Это сообщение отображается до login баннер-сообщения. Используйте данную команду с префиксом по для отключения баннер-сообщения дня.

Синтаксис banner motd d message-text d no banner motd
# **Параметры**

**-d –** разграничительный символ по выбору пользователя. Вы не можете использовать разграничительный знак в баннер-сообщении дня.

**-message-text** – сообщение должно начинаться с новой строки. Вы можете ввести многострочное сообщение. Вы можете включать в сообщение некие упоминая в виде \$(упоминание). Список этих упоминаний находится в таблице (смотри руководство по использованию). Сообщение может содержать 2000 символов.

### **Конфигурация по умолчанию**

–

**Режим**

Режим глобальных конфигураций..

# **Руководство по использованию**

Введите данную команду с одним или более пробелом и разграничительным символом на ваш выбор. Затем введите одну или более строку текста, заканчивая сообщение вторым вводом разграничительного символа.

Когда пользователь подключается к устройству, баннер-сообщение дня отображается первым, затем login баннер-сообщение и подсказки. После того как пользователь "входит" в устройство появляется баннер-сообщение.

Для настройки баннер-сообщения дня используйте упоминания в виде \$(упоминание). Все возможные упоминания перечислены в таблице ниже.

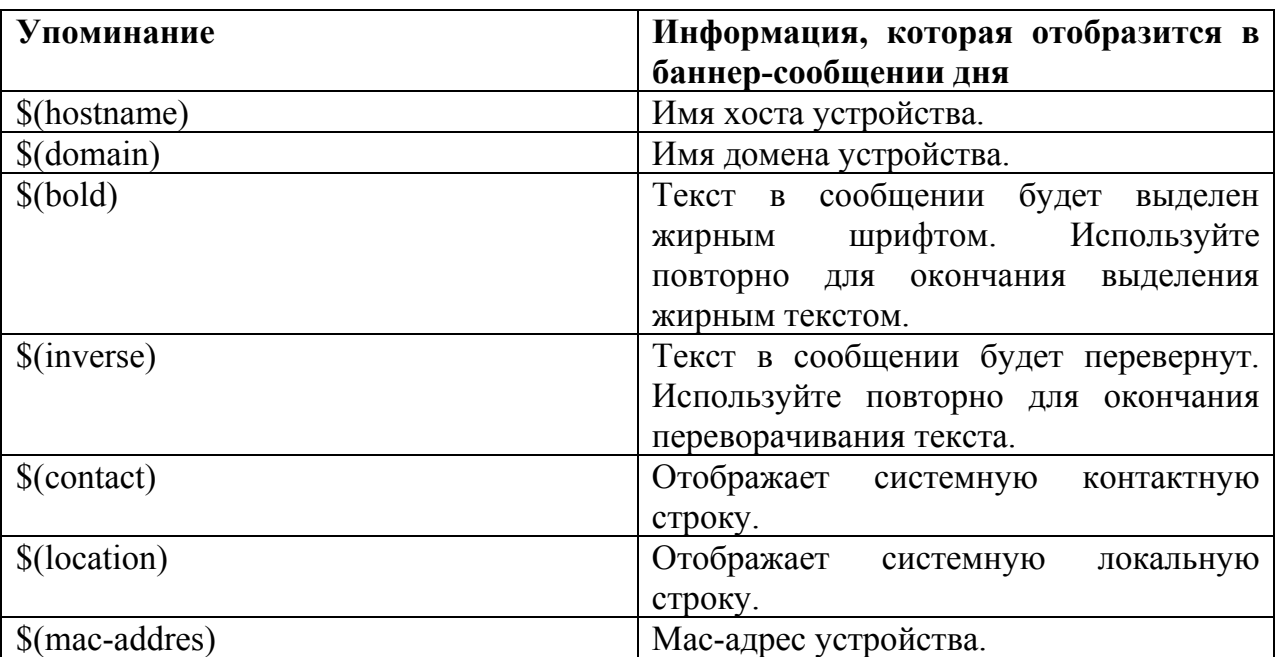

# Ангстрем Телеком

# Пример

Следующий пример показывает, как настроить баннер-сообщения дня. Знак "%" будет разграничительным знаком. Обратите внимание, что \$(упоминание) заменяется соответствующей переменной.

### console(config)# banner motd  $\%$

Enter TEXT message. End with the character '%'. \$(bold)Upgrade\$(bold) to all devices begins at March 12 When the login banner is executed, the user will see the following banner: Upgrade to all devices begins at March 12

# 2.21 exec-banner

Exec-banner - команда режима конфигурации строки, предназначенная для включения отображения общих баннер-сообщений. Используйте данную команду с префиксом по для выключения отображения баннер-сообщения.

Синтаксис exec-banner no exec-banner

Параметры

Конфигурация по умолчанию

# Режим

Режим конфигурации строки.

### Руководство по использованию

# Пример

console# configure  $\text{console}(\text{config})\#$  line console console(config-line)# exec-banner  $console(config-line)$ # exit  $\text{console}(\text{config})\#$  line telnet console(config-line)# exec-banner  $console(config-line)$ # exit  $\text{console}(\text{config})\#$  line ssh console(config-line)# exec-banner

# *2.22login-banner*

**Login-banner –** команда режима конфигурации строки, предназначенная для включения отображения login баннер-сообщения. Используйте данную команду с префиксом **no** для выключения отображения login баннер-сообщения.

**Синтаксис login-banner no login-banner** 

**Параметры**

–

**Конфигурация по умолчанию** –

**Режим** Режим конфигурации строки.

**Руководство по использованию** –

# **Пример**

console# **configure**  console(config)# **line console**  console(config-line)# **login-banner**  console(config-line)# **exit**  console(config)# line **telnet**  console(config-line)# **login**-**banner**  console(config-line)# **exit**  console(config)# **line ssh**  console(config-line)# **login-banner**

# *2.23 motd-banner*

**Motd -banner -** команда режима конфигурации строки, предназначенная для включения отображения баннер-сообщения дня. Используйте данную команду с префиксом **no** для выключения отображения баннер-сообщения дня.

**Синтаксис motd-banner no motd-banner** 

# *Ангстрем Телеком Система команд*

# **Параметры**

–

–

#### **Конфигурация по умолчанию**

**Режим** Режим конфигурации строки.

**Руководство по использованию** –

# **Пример**

console# **configure**  console(config)# **line console**  console(config-line)# **motd-banner**  console(config-line)# **exit**  console(config)# line **telnet**  console(config-line)# **motd-banner**  console(config-line)# **exit**  console(config)# line **ssh**  console(config-line)# **motd-banner**

# *2.24show banner*

**Show banner –** команда общего режима, предназначенная для отображения всех заданных баннер-сообщений, login баннер-сообщений и баннер-сообщений дня.

**Синтаксис show banner motd show banner login show banner exec** 

**Параметры** –

–

–

**Конфигурация по умолчанию**

**Режим** Привилегированный режим.

**Руководство по использованию**

 $-40-$ 

# **Пример**

console# **show banner motd**  Banner: MOTD Line SSH: Enabled Line Telnet: Enabled Line Console: Enabled 10000 giga ports switch console# **show banner login**  -------------------------------------------------------------

Banner: Login Line SSH: Enabled Line Telnet: Enabled Line Console: Enabled console# **show banner exec**  Banner: EXEC Line SSH: Enabled Line Telnet: Enabled Line Console: Enabled You have logged on

# **3 Макрокоманды**

# *3.1 macro name*

**Macro name** – команда режима глобальных конфигураций, предназначенная для создания макроса. Всего может быть создано два типа макроса:

1.Глобальный макрос определяет группу команд CLI, которые могут быть запущены в любое время.

2.Смартпорт-макрос связан с типом смартпорта. Для каждого смартпорт-макроса должен быть антимакрос (макрос, имя которого начинается с "no"). Антимакрос меняет действие макроса.

Если макрос с таким именем уже существует, то он переопределяет раннее определенный.

Используйте отрицание команды для удаления макроса.

# **Синтаксис**

### **macro name [macro-name] no macro name[macro name]**

**Параметры -macro-name**- имя макроса. Имена макросов чувствительны к регистру.

### **Конфигурация по умолчанию**

–

# **Режим**

Режим глобальных конфигураций.

### **Руководство по использованию**

Макрос это набор символов (скрипт), содержащий команды CLI, и названный пользователем. Он может содержать до 3000 символов и 200 строк.

### Ключевые слова

Макрос может содержать ключевые слова (параметры). Ниже описаны ключевые слова:

-макрос может содержать до 3 ключевых слов;

-все согласованные распространения ключевых слов заменяются соответствующими значениями, указанными в **macro apply;** 

**-**соответствия ключевых слов чувствительны к регистру;

-применение макроса с ключевыми словами не меняет оригинального толкования макроса.

### Обратная связь

Поведение макроса команд, требующего обратной связи, такое же, как и у команды, введенной с терминала: он посылает запросы терминалу и принимает ответ пользователя

### Создание макрос

Используйте следующие рекомендации для создания макроса:

1. Используйте команду macro name для создания макроса с нужным именем.

2. Введите одну команду макроса на строку.

3. Используйте символ "@" для завершения макроса.

4. Используйте символ "#" в начале строки для ввода комментария в макрос.

Кроме того, символ "#" используется для идентификации определенных препроцессорных команд, которые могут быть использованы только в пределах макроса. Возможны две препроцессорные команды:

- #macro key description – каждый макрос может быть настроен с помощью 3 пар ключевых слов/описаний. Ключевые слова и описания отображаются на страницах ГИП (графическом интерфейсе пользователя) во время отображения макроса.

Синтаксис этой препроцессорной команды следующий:

#macro key description *\$keyword1* description1 *\$keyword2* description2 *\$keyword3* description3

Ключевые слова должны иметь префиксы "\$".

-#macro keywords - эта команда позволяет устройству отображать ключевые слова как часть вспомогательной информации CLI. Она принимает до 3 ключевых слов. Команда создает вспомогательные строки CLI с ключевыми словами макроса. Вспомогательная строка отобразится только тогда, когда помощь на макросе запрашивается от команд macro apply и macro global. ГИП так же использует ключевые слова, указанные в команде как имена параметров макроса.

См. пример 2 и 3 ниже для описания того, как эти команды используются в СШ.

Синтаксис этой препроцессорной команды следующий:

#macro keywords \$keyword-1 \$keyword2 \$keyword3,

где \$keyword-n имя ключевого слова.

# Редактирование Макроса

Макросы не могут быть изменены. Макрос можно изменить, только создав новый макрос с таким же именем. Новый макрос перезаписывает существующий.

Исключения составляют встроенные макросы и соответствующие антимакросы для смартпорт-макросов. Вы не можете переопределить спамртпорт-макрос. Чтобы изменить смартпорт-макрос, создайте новый макрос (my macro) и антимакрос (по my macro) и свяжите их с типом смартпорта, используя macro auto user smartport macro.

# Возможности Макроса

Важно рассмотреть возможности любых пользовательских макросов. Из-за потенциальной опасности ненамеренного применения конфигураций, не изменяйте конфигурации режима внутри макроса, используя такие команды, как exit, end и interface. За некоторыми исключениями, есть и другие способы выполнения макроса в различных режимах конфигураций. Макрос может быть выполнен в

# Ангстрем Телеком

привилегированном режиме, режиме конфигурации и режиме конфигурации интерфейса (если интерфейс не VLAN).

# Примеры

# Пример 1.

Следующий пример показывает, как создать макрос, который настраивает дуплексный режим порта.

console(config)# macro name dup Enter macro commands one per line. End with the character  $\hat{a}$ . #macro description dup duplex full negotiation

# Пример 2.

Следующий пример показывает, как создать макрос с параметрами: дуплекс и скорость. Когда макрос запущен, значения дуплекса и скорости должны быть предоставлены пользователем. Команда #macro keywords позволяет пользователю получать помощь для макроса, это показано в примере 3.

console(config) # macro name duplex Enter macro commands one per line. End with the character  $\hat{a}$ . duplex SDUPLEX no negotiation speed \$SPEED #macro keywords \$DUPLEX \$SPEED  $\mathcal{D}_{\mathcal{A}}$ 

# Пример 3.

Следующий пример показывает, как отобразить ключевые слова, используя символ "?" и затем запустить макрос на порт. Команда #macro keywords вводится в описание макроса, позволяя пользователю получать помощь для макроса. Это все показано ниже.

console(config-if)#interface  $gi1/0/1$  $\text{console}(\text{config-if})\# \text{macro apply duplex?}$ WORD <1-32> Keyword to replace with value e.g.  $$DUPLEX, $SPEED$  $\langle cr \rangle$  $\text{console}(\text{config-if})\# \text{macro apply duplex }\$DUPLEX?$ WORD<1-32> First parameter value  $<$ cr $>$ console(config-if)#macro apply duplex \$DUPLEX full \$SPEED ? WORD<1-32> Second parameter value console(config-if)#macro apply duplex \$DUPLEX full \$SPEED 100

# *3.2 macro apply*

**Macro apply** – команда режима конфигурации интерфейса, предназначенная для: - применения макроса для интерфейса без отображения выполняемых действий; - применения макроса для интерфейса с отображением выполняемых действий.

# **Синтаксис**

**macro** {apply | trace} macro-name [parameter-name1 {value}] [parameter-name2 {value}] [parameter-name3 {value}]

# **Параметры**

**-apply** – применение макроса для данного интерфейса.

**-trace –** применение и прослеживание макроса для данного интерфейса.

**-macro-name –** имя макроса.

**-parameter-name** value – для каждого параметра, определенного в макросе, укажите его имя и значение. Вы можете ввести до трех пар параметров-значений. Параметры соответствия ключевых слов чувствительны к регистру. Все соответствующие распространения имен параметров в макросе будут заменены соответствующими значениями.

# **Конфигурация по умолчанию**

–

# **Режим**

Режим конфигурации интерфейса.

# **Руководство по использованию**

Команда **macro apply** скрывает макрос команды пользователя во время запуска. Команда **macro trace** отображает команды вместе со всеми их ошибками. Это используется для отладки макроса и нахождения синтаксических или конфигурационных ошибок.

Если при запуске макроса строка выдает синтаксическую ошибку, макрос продолжает применять остальные команды для интерфейса.

Если вы применяете макрос, который содержит параметры в его же команде, команда не выполнится, пока вы не обеспечите параметры значениями. Вы можете использовать команду **macro apply** *macro name* с символом "?" для отображения вспомогательной строки для макроса ключевых слов ( если вы их определили с помощью препроцессорной команды **#macro keywords**).

Параметр соответствия чувствителен к регистрам. Все соответствующие распространения параметра будут заменены условным значением. Любое полное совпадение ключевого слова, даже если оно является частью строки, считается совпадением и заменяется соответствующим значением.

Когда вы применяете макрос для интерфейса, коммутатор автоматически генерирует макрос описание команд с именем макроса. В результате, имя макрос добавляется историю макросов интерфейса. Команда **show parser macro**  отображает истории макросов интерфейса.

# Ангстрем Телеком

Макрос, примененный для нескольких интерфейсов, ведет себя так же, как и макрос, примененный для одного интерфейса. Когда макрос применяется для нескольких интерфейсов, OH применяется последовательно для каждого интерфейса. Если макрос не работает на одном интерфейсе, он будет пробовать примениться для остальных интерфейсов.

# Примеры

# Пример 1

Следующий пример показывает макрос, который применяется для интерфейса с отладочной опцией.

console(config) # interface  $fa1/1/12$ console <config-if>  $\#$  macro trace dup \$DUPLEX full \$SPEED 100 Applying command... 'duplex full' Applying command... 'speed 100'  $console < config-if > #$ 

# Пример 2

Следующий пример показывает макрос, который применяется для интерфейса без отлалочной опции.

console(config) # interface  $fa1/1/12$ console <config-if>  $\#$  macro apply dup \$DUPLEX full \$SPEED 100 console <config-if>  $\#$ 

# Пример 3

Следующий пример показывает неправильное применение макроса.

 $\text{console}(\text{config-if})\# \text{macro trace dup}$ Applying command...'duplex full' Applying command...'speed auto' % bad parameter value

# 3.3 macro description

Macro description - команда режима конфигурации интерфейса, предназначенная для добавления описания, например, имя макроса, в историю макросов интерфейса. Используйте данную команду с префксом по для очищения истории макросов интерфейса. Когда макрос применяется для интерфейса, коммутатор автоматически генерирует описание макроса именами макроса. В результате имя макроса добавляется в историю макросов интерфейса.

Синтаксис macro description text no macro description

### **Параметры**

**-text** – описание текста. Текст может содержать 160 символов. Если текст содержит несколько слов, он должен обрамляться кавычками.

#### **Конфигурация по умолчанию**

–

# **Режим**

Режим конфигурации интерфейса.

### **Руководство по применению**

Когда несколько макросов применяются на одном интерфейсе, текстовое описание представляет собой объединение текстов из числа раннее применяемых макросов. Для проверки настроек, которые были созданы этой командой, запустите команду **show parser macro**.

# **Пример**

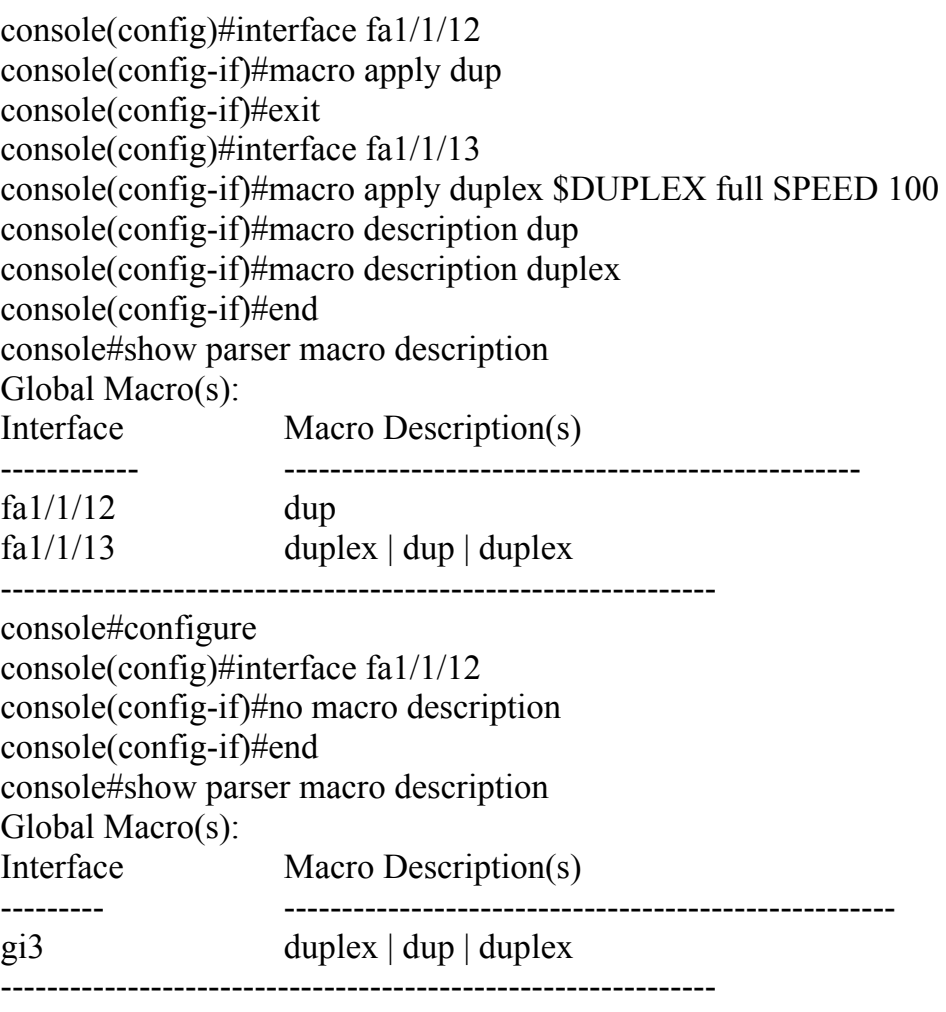

console#

# *3.4 macro global*

**Macro global** – команда, предназначенная для применения макросов к коммутатору (с или без отладочной опции).

# **Синтаксис**

**macro global** {apply | trace} macro-name [parameter-name1 {value}] [parameter-name2 {value}] [parameter -name3 {value}]

### **Параметры**

**-apply** – применение макроса к коммутатору. **-trace** – применение и отладка макроса к коммутатору. **-macro-name** – указание имя макроса.

**-parameter-name** – указание значения параметров, необходимых для коммутатора.

### **Конфигурация по умолчанию**

–

### **Режим**

Режим глобальных конфигураций.

### **Руководство по использованию**

Если при применении макроса команда не выполняется из-за синтаксической или конфигурационной ошибки, макрос продолжает применять остальные команды к коммутатору.

Соответствия ключевых слов чувствительны к регистру. Все соответствующие распространения ключевых слов будут заменены соответствующими параметрами. Любое полное соответствие ключевых слов, даже если оно является частью длинной строки, считается соответствием и заменяется соответствующим параметром.

Если вы применяете макрос, который содержит ключевые слова в командах, команда не выполнится, пока вы не зададите правильные значения для ключевых слов при выполнении макроса. Вы можете использовать эту команду с символом "?" для отображения вспомогательной строки для ключевых слов макроса. Вы определяете ключевые слова во вспомогательной строке, используя препроцессорную команду **#macro keywords** при определении макроса.

При применении макроса в режиме глобальных конфигураций, коммутатор автоматически генерирует глобальные описания команд с именем макроса. В результате, имя макроса добавляется в глобальную историю макросов. Используйте команду **show parser macro** для отображения глобальной истории макросов.

# **Пример**

Следующий пример показывает, как определить макрос и затем применить его к коммутатору с отладочной опцией.

console(config)# **macro name** console-timeout Enter macro commands one per line. End with the character  $\hat{a}$ . line console exec-timeout \$timeout-interval  $\varpi$ console(config)# macro global trace console-timeout \$timeout-interval 100 Applying command... 'line console' Applying command... 'exec-timeout 100'  $console(config)\#$ 

# 3.5 macro global description

**Macro global description** – команда режима конфигурации, предназначенная для ввода описания, которое используется для указания макроса, применяемого к коммутатору. Используйте данную команду с префиксом по для удаления описания.

Синтаксис macro global description text no macro global description

Параметры **-text** – текст описания. Текст может содержать до 160 символов.

Конфигурация по умолчанию

Режим Режим глобальных конфигураций.

### Руководство по использованию

Когда несколько глобальных макросов применяются к коммутатору, глобальное текстовое описание представляет собой объединение текстовых описаний из раннее применявшихся макросов.

проверить настройки Bы можете свои  $\mathbf{c}$ помощью ввода команды привилегированного режима the show parser macro description.

# Пример

console(conf)# macro global description "set console timeout interval"

# 3.6 show parser macro

**Show parser macro** – команда общего режима, предназначенная для отображения параметров всех настроенных или одного макроса на коммутаторе.

# *Ангстрем Телеком Система команд*

### **Синтаксис**

**show parser macro** [*{***description** [**interface** *interface-id] |* **name** *macro-name}*]

### **Параметры**

**-description[***interface interface id***]** – показывает описания макроса для всех или указанного интерфейсов.

**-name** *macro name* – показывает информацию об одном макросе, который идентифицируется с помощью *macro name.*

**Режим**

Общий режим.

**Руководство по использованию** –

# **Примеры**

**Пример 1** 

Частичный вывод команды **show parser macro.**

### console# **show parser macro**

Total number of macros  $= 6$ 

### --------------------------------------------------------------

Macro name : cisco-global Macro type : default global # Enable dynamic port error recovery for link state # failures <output truncated>

--------------------------------------------------------------

Macro name : cisco-desktop

Macro type : default interface # macro keywords \$AVID # Basic interface - Enable data VLAN only # Recommended value for access vlan (AVID) should not be 1 switchport access vlan \$AVID switchport mode access <output truncated>

### **Пример 2**

Вывод команды **show parser macro name.**

console# **show parser macro** standard-switch10 Macro name: standard-switch10 Macro type : customizable macro description standard-switch10 # Trust QoS settings on VOIP packets auto qos voip trust # Allow port channels to

# *Ангстрем Телеком Система команд*

# **Пример 4**

Вывод команды **show parser macro description interface.**

# console# **show parser macro description interface** fa1/1/12 Interface Macro Description fa1/1/12 this is test macro

# **4 Команды системного управления**

# *4.1 ping*

**Ping** – команда общего режима, предназначенная для отправки ICMP-пакетов проверки связи в другой узел сети.

### **Синтаксис**

**ping [ip]** {ipv4-address | hostname} [**size** packet\_size] [**count** packet\_count] [**timeout**  time\_out]

**ping ipv6** {ipv6-address | hostname} [**size** packet\_size] [**count** packet\_count] [**timeout**  time\_out]

# **Параметры**

**-ip** – использует IPv4 для проверки подключения к сети.

**-ipv6** – использует IPv6 для проверки подключения к сети.

**-ipv4 address** – IPv4 адрес для проверки связи.

**-ipv6 address** – одноадресный или многоадресный IPv6 для проверки связи. Когда IPv6 адрес является адресом, который предназначен только для коммуникаций в пределах одного сегмента местной сети или магистральной линии(LLA), имя исходящего интерфейса должно быть указано.

**-hostname** – имя хоста для проверки связи (Длина: 1-160 символов. Максимальный размер метки для разных частей имени хоста: 63).

-size packet size – количество байт в пакете, не включая теги VLAN. Количество байт по умолчанию 64 (IPv4:64-1518, IPv6:68-1518).

**-count** packet count – число пакетов для отправки, от 1 до 65535 пакетов. Количество пакетов по умолчанию 4. Если введен 0, то проверка связи будет остановлена (0 -65535).

**-time** time-out – время в миллисекундах для ожидания каждого ответа. Время по умолчанию – 2000 миллисекунд (50-65535).

### **Конфигурация по умолчанию**

–

### **Режим**

Общий режим.

### **Руководство по использованию**

Нажми клавишу "esc" для прекращения проверки связи. Ниже приведены примеры результатов команды **ping**.

-**destination does not respond** – если хост не отвечает, то в течение 0 секунд появится сообщение "no answer from host".

-**destination unreachable** – шлюз для данного назначения показывает, что назначение не доступно.

-**network or host unreachable –** коммутатор не нашел соответствующую запись в таблице маршрутизации.

При использовании команды **ping ipv6** с групповым адресом, отображаемая информация берется из полученных echo-запросов.

# **Примеры**

# **Пример 1**

Проверка связи с IP-адресом.

console# **ping ip** 10.1.1.1 Pinging 10.1.1.1 with 64 bytes of data: 64 bytes from  $10.1.1$ .1: icmp\_seq=0. time=11 ms 64 bytes from  $10.1.1$ .1: icmp\_seq=1. time=8 ms 64 bytes from  $10.1.1.1$ : icmp\_seq=2. time=8 ms 64 bytes from  $10.1.1$ .1: icmp\_seq=3. time=7 ms ----10.1.1.1 PING Statistics---- 4 packets transmitted, 4 packets received, 0% packet loss round-trip (ms) min/avg/max =  $7/8/11$ 

# **Пример 2**

Проверка связи с сайтом**.** 

# console# **ping ip** yahoo.com

Pinging yahoo.com [66.218.71.198] with 64 bytes of data: 64 bytes from  $10.1.1.1$ : icmp\_seq=0. time=11 ms 64 bytes from  $10.1.1.1$ : icmp\_seq=1. time=8 ms 64 bytes from  $10.1.1$ .1: icmp\_seq=2. time=8 ms 64 bytes from  $10.1.1$ .1: icmp\_seq=3. time=7 ms ----10.1.1.1 PING Statistics---- 4 packets transmitted, 4 packets received, 0% packet loss round-trip (ms) min/avg/max =  $7/8/11$ 

# **Пример 3**

Проверка связи с IPv6 адресом.

console# **ping ipv6** 3003::11 Pinging 3003::11 with 64 bytes of data: 64 bytes from  $3003::11$ : icmp\_seq=1. time=0 ms 64 bytes from  $3003::11$ : icmp\_seq=2. time=50 ms 64 bytes from  $3003::11$ : icmp\_seq=3. time=0 ms 64 bytes from  $3003::11$ : icmp\_seq=4. time=0 ms ----3003::11 PING Statistics---- 4 packets transmitted, 4 packets received, 0% packet loss round-trip (ms) min/avg/max =  $0/12/50$ console# **ping ipv6** FF02::1

Pinging FF02::1 with 64 bytes of data:

```
64 bytes from 3003::11: icmp_seq=1. time=0 ms
64 bytes from 3003::33: icmp_seq=1. time=70 ms
64 bytes from 3003::11: icmp_seq=2. time=0 ms
64 bytes from 3003::55: icmp_seq=1. time=1050 ms
64 bytes from 3003::33: icmp_seq=2. time=70 ms
64 bytes from 3003::55: icmp_seq=2. time=1050 ms
64 bytes from 3003::11: icmp_seq=3. time=0 ms
64 bytes from 3003::33: icmp_seq=3. time=70 ms
64 bytes from 3003::11: icmp_seq=4. time=0 ms
64 bytes from 3003::55: icmp_seq=3. time=1050 ms
64 bytes from 3003::33: icmp_seq=4. time=70 ms 
64 bytes from 3003::55: icmp_sq=4. time=1050 ms 
---- FF02::1 PING Statistics---- 
4 packets transmitted, 12 packets received
```
# *4.2 tracerout*

**Tracerout –** команда общего режима, предназначенная для отображения маршрутов, по которым пакеты проходят до места назначения.

### **Синтаксис**

**traceroute ip** {*ipv4-address | hostname*} [**size** *packet\_size*] [**ttl** *max-ttl*] [**count** *packet\_count*] [**timeout** *time\_out*] [**source** *ip-address*] [**tos** *tos*]

**traceroute ipv6** {*ipv6-address | hostname*} [**size** *packet\_size*] [**ttl** *max-ttl*] [**count** *packet\_count*] [**timeout** *time\_out*] [**source** *ip-address*] [**tos** *tos*]

# **Параметры**

**-**ip –использует IPv4 для поиска маршрута.

**-**ipv6 –использует IPv6 для поиска маршрута.

**-***ipv4 address* – IPv4-адрес хоста назначения.

**-***ipv6 address* – IPv6-адрес хоста назначения.

**-***hostname* – имя хоста назначения (Длина: 1-160 символов. Максимальный размер метки для разных частей имени хоста: 63).

**-size** packet\_size – количество байт в пакете, не включая теги VLAN. Количество байт по умолчанию 64 (IPv4:64-1518,IPv6:68-1518).

**-ttl** max-ttl – максимальное значение TTL, которое может использоваться. Значение по умолчанию 30. Команда **traceroute** прекращает работу, когда назначение найдено или значение ttl достигнуто.

 $-$ **count** packet count – количество запросов, отправляемых на каждый уровень TTL. Значение по умолчанию 3.

**-time** time-out – число секунд ожидания ответа на запрос пакета. Значение по умолчанию - 3 (Диапазон: 1-160).

**-sourсe** ip-address *–* один из адресов интерфейса устройства для использования в качестве исходного адреса для запросов. По умолчанию устройство выбирает оптимальный исходный адрес. (Диапазон: действительные IP-адресы).

**-tos** tos – тип обслуживания байта в IP заголовке пакета (Диапазон 0-255).

#### Конфигурация по умолчанию

#### Режим

Общий режим.

#### Руководство по использованию

Команда tracerout работает, используя сообщения об ошибках, которые генерируются маршрутизатором при истечении TTL дейтаграммы.

Команда tracerout начинает свою работу с отправки запросов дейтаграмм со значением TTL, равным 1. Это приводит к тому, что первый маршрутизатор сбрасывает запросы дейтаграмм и отсылает обратно сообщение об ошибке. Команда **tracerout** отправляет несколько пробных пакетов с разными значениями TTL, что позволяет определить время приема-передачи для каждого.

Команда tracerout посылает несколько запросов одновременно. Каждый исходящий пакет может привести к одному или двум сообщениям об ошибках. Сообщение "превышено время" означает, что промежуточный маршрутизатор получил и отбросил пробный пакет. Сообщение "назначение недоступно" означает, что маршрутизатор назначения получил пробный пакет и удалил его, т.к. не смог доставить пакет узлу назначения. При превышении времени ожидания от маршрутизатора, команда tracerout выводит символ  $(4, 3)$ 

Команда tracerout заканчивает работу, если пункт назначения отвечает, когда максимальное значение TTL превышено, или когда пользователь прерывает команду с помощью клавиши "Esc".

Команда tracerout не связана с IPv6 LLA.

# Пример

console# traceroute in umaxp1.physics.lsa.umich.edu

Type Esc to abort.

Tracing the route to umaxp1.physics.lsa.umich.edu (141.211.101.64)

1 i2-gateway.stanford.edu (192.68.191.83) 0 msec 0 msec 0 msec

2 STAN.POS.calren2.NET (171.64.1.213) 0 msec 0 msec 0 msec

3 SUNV--STAN.POS.calren2.net (198.32.249.73) 1 msec 1 msec 1 msec

4 Abilene--QSV.POS.calren2.net (198.32.249.162) 1 msec 1 msec 1 msec

5 kscyng-snyang.abilene.ucaid.edu (198.32.8.103) 33 msec 35 msec 35 msec

6 iplsng-kscyng.abilene.ucaid.edu (198.32.8.80) 47 msec 45 msec 45 msec

7 so-0-2-0x1.aa1.mich.net (192.122.183.9) 56 msec 53 msec 54 msec

8 atm1-0x24.michnet8.mich.net (198.108.23.82) 56 msec 56 msec 57 msec  $9***$ 

10 A-ARB3-LSA-NG.c-SEB.umnet.umich.edu(141.211.5.22)58 msec 58msec 58 msec

11 umaxp1.physics.lsa.umich.edu (141.211.101.64) 62 msec 63 msec 63 msec Trace completed

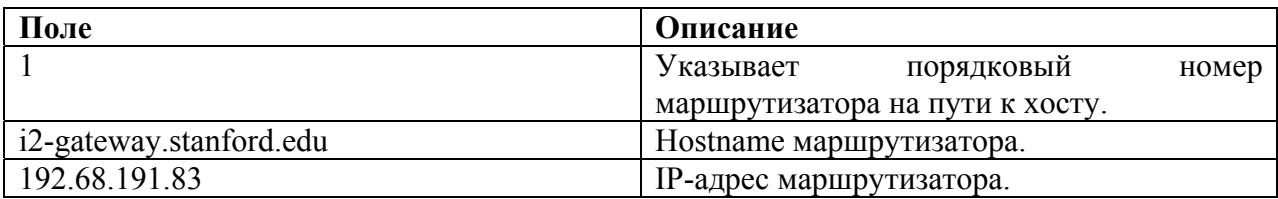

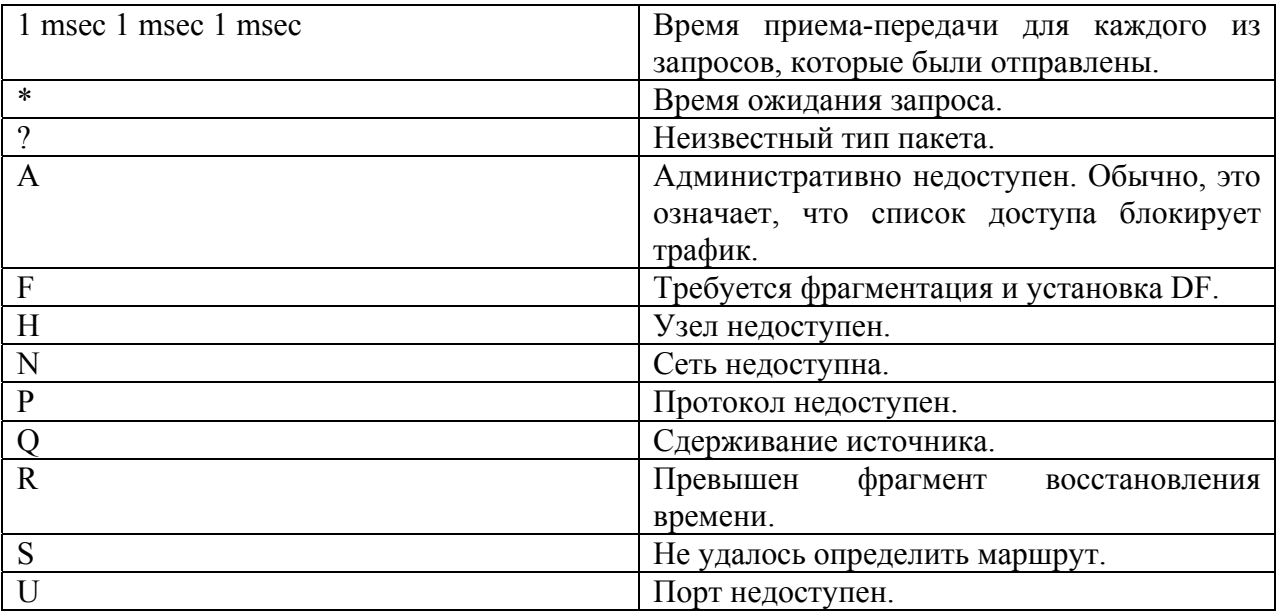

# 4.3 telnet

Telnet - команда общего режима, предназначенная для подключения к устройству по протоколу Telnet.

### Синтаксис

**telnet** { ip address | hostname } [ port ] [ keyword...]

### Параметры

 $-ip-address$  – определяет IP-адрес хоста назначения (IPv4 или IPv6).

-hostname - определяет имя хоста назначения (Длина: 1-160 символов. Максимальный размер метки для разных частей имени хоста: 63).

-port - определяет десятичное число TCP портов или одну из команд, перечисленных в таблице портов.

-keyword - определяет одно или несколько ключевых слов, перечисленных в таблице портов.

### Конфигурация по умолчанию

По умолчанию используется Telnet port (23).

### Режим

Общий режим.

#### Руководство по использованию

ПО Telnet поддерживает специальные сочетания клавиш для управления. Данные сочетания клавиш перечислены в таблице ниже.

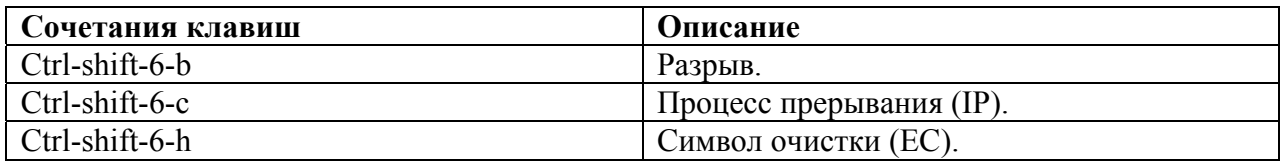

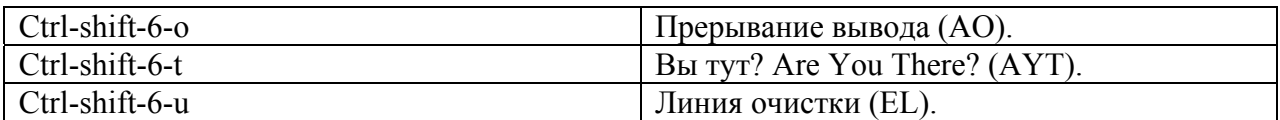

В любое время работы Telnet сессии, с помощью ввода ?/help в командную строку мы можем узнать доступные команды telnet.

console# ?/help [Special telnet escape help]  $\wedge$  B sends telnet BREAK  $\wedge$  C sends telnet IP  $\wedge$  H sends telnet EC  $\sim$  O sends telnet AO  $\sim$  T sends telnet AYT  $\sim$  U sends telnet EL ?/help suspends the session (return to system command prompt)

Одновременно может быть открыто несколько Telnet сессий с возможностью переключения. Для открытия новой Telnet сессии необходимо перевести текущее соединение в состояние ожидания с помощью нажатия клавиш (ctrl-shift-6-х) для возврата на системную командную строку. Затем откройте новое соединение с помощью команды telnet.

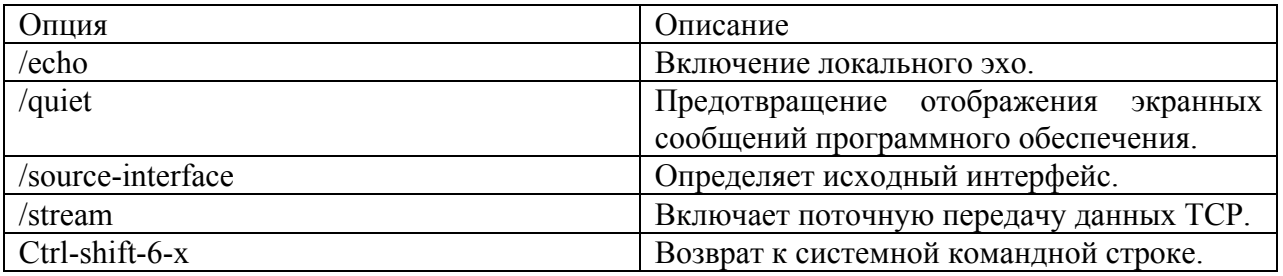

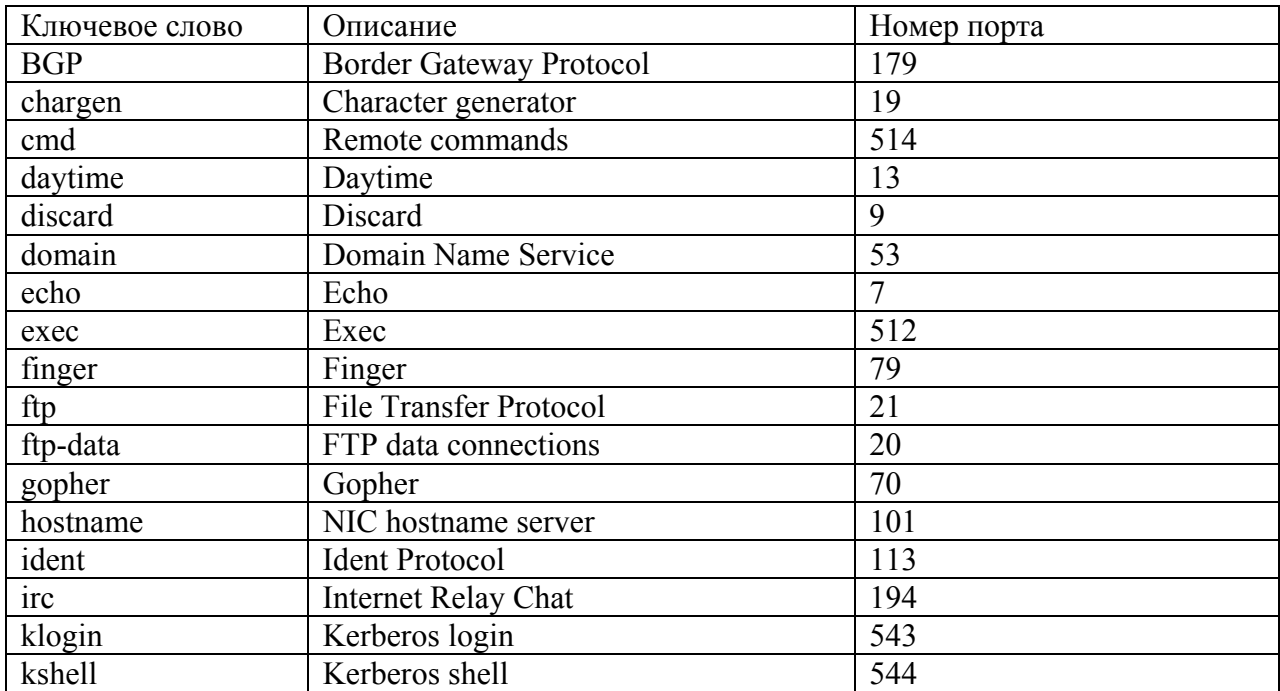

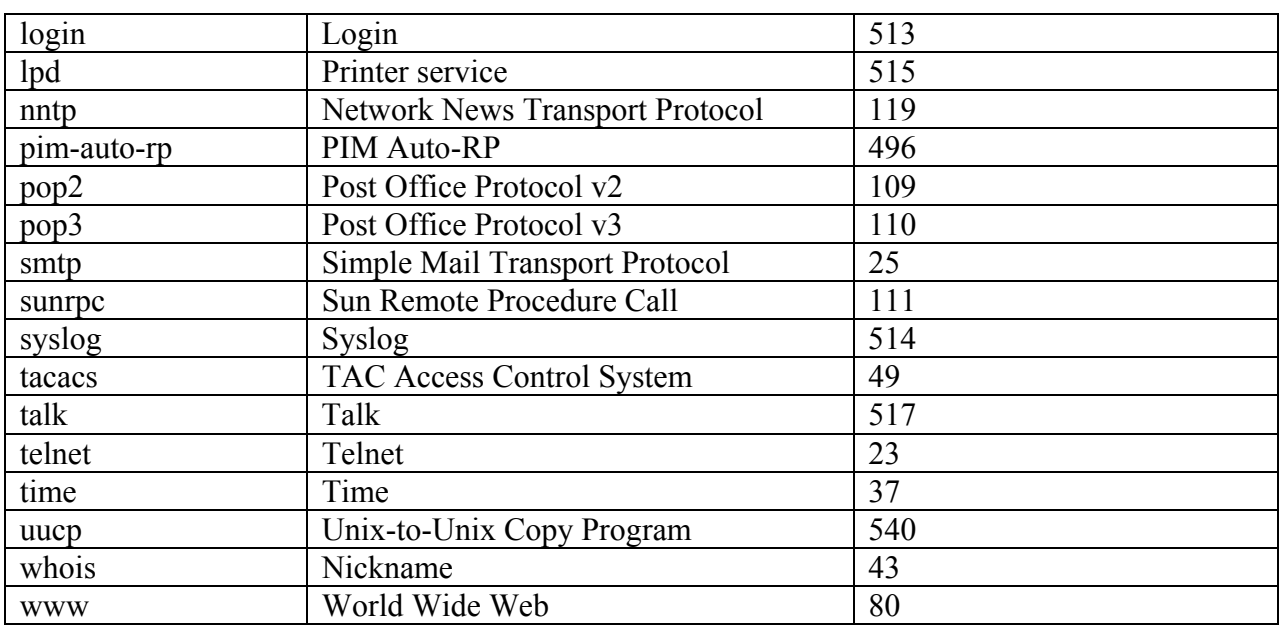

### Пример

Следующий пример показывает, как подключиться к устройству с IP-адресом 176.213.10.50 по протоколу Telnet.

console# telnet 176.213.10.50

# 4.4 resume

Resume - команда общего режима, предназначенная для переключения на другую открытую сессию telnet.

Синтаксис resume[connection]

Параметры **connection** - указывает номер соединения (Диапазон: 1-4).

#### Конфигурация по умолчанию

Номер соединения по умолчанию - номер соединения в последней сессии.

Режим Общий режим.

#### Руководство по использованию

# **Пример**

Следующий пример показывает, как переключиться на открытую сессию telnet 1.

console# **resume** 1

# *4.5 hostname*

**Hostname –** команда глобального режима конфигурации, предназначенная для установления или изменения hostname устройства. Используйте команду с префиксом **no** для удаления текущего hostname устройства.

**Синтаксис hostname** name **no hostname** 

### **Параметры**

**-name –** указывает hostname устройства (Длина: 1-160 символов. Максимальный размер метки для разных частей имени хоста: 63). Имя хоста должно начинаться с буквы и заканчиваться буквой или цифрой. В качестве внутренних символов могут использоваться буквы, цифры или дефис.

#### **Конфигурация по умолчанию**

Hostname устройства по умолчанию – console.

**Режим**

Режим глобальных конфигураций.

### **Руководство по использованию**

–

# **Пример**

Следующий пример показывает, как задать на устройства hostname "enterprise".

console(config)# **hostname** enterprise enterprise(config)#

# *4.6 reload*

**Reload –** команда привилегированного режима, предназначенная для перезагрузки операционной системы.

**Синтаксис reload**

**Параметры** n/a

# Ангстрем Телеком

#### Конфигурация по умолчанию

#### Режим

Привилегированный режим.

Руководство по использованию

Пример

Следующий пример показывает, как перезагрузить операционную систему для всех.

console# reload This command will reset the whole system and disconnect your current session. Do you want to continue?  $(y/n)$  [Y]

# 4.7 service cpu-utilization

Service cpu-utilization - команда режима глобальных конфигураций, предназначенная для включения анализа загруженности процессора. Используйте команду с префиксом по для восстановления конфигураций по умолчанию.

Синтаксис service cpu-utilization no service cpu-utilization

Параметры

Конфигурация по умолчанию Анализ загруженности процессора выключен.

Режим Режим глобальных конфигураций.

### Руководство по использованию

Используйте команду show cpu-utilization для отображения информации о загруженности процессора.

### Пример

Следующий пример показывает, как включить анализ загруженности процессора.

 $\text{console}(\text{config})\#$  service cpu-utilization

# *4.8 show cpu-utilization*

**Show cpu-utilization** – команда привилегированного режима, предназначенная для отображения информации о загруженности процессора.

#### **Синтаксис show cpu-utilization**

**Параметры**

–

### **Конфигурация по умолчанию**

–

**Режим** Привилегированный режим.

#### **Руководство по использованию**

Используйте команду **service cpu-utilization** для включения анализа загруженности процессора.

### **Пример**

Следующий пример показывает, как отобразить информацию о загруженности процессора.

#### console# **show cpu utilization**

CPU utilization service is on. CPU utilization --------------------------------------------------

five seconds: 5%; one minute: 3%; five minutes: 3%

# *4.9 clear cpu counters*

**Clear cpu counters** – команда общего режима, предназначенная для очистки счетчиков входящего и исходящего трафика.

**Синтаксис clear cpu counters** 

**Параметры**

–

**Конфигурация по умолчанию** –

**Режим** Общий режим.

#### **Руководство по использованию**

–

# **Пример**

Следующий пример показывает, как очистить счетчики трафика.

console# **clear cpu counters**

# *4.10 service cpu-counters*

**Service cpu-counters** – команда режима глобальных конфигураций, предназначенная для включения счетчиков входного и выходного трафика процессора. Используйте команду с префиксом **no** для удаления счетчиков.

**Синтаксис service cpu-counters no service cpu-counters** 

**Параметры** –

**Конфигурация по умолчанию**

–

### **Режим**

Режим глобальных конфигураций.

### **Руководство по использованию**

Используйте команду **show cpu-counters** для отображения счетчиков входного и выходного трафика процессора.

# **Пример**

Следующий пример показывает, как включить счетчики трафика процессора.

console(config)# **service cpu-counters** 

# *4.11set pwr counter common*

**Set pwr counter** – команда, предназначенная для установки накопленного значения счётчика.

### **Синтаксис**

**set pwr counter common** *common-value*

# **Параметры**

- *common-value* – накопленное значение (показания счётчика).

# *Ангстрем Телеком Система команд*

# **Конфигурация по умолчанию**

# **Режим**

–

Привилегированный режим.

**Руководство по использованию** –

# **Пример**

console# **set pwr counter common** *2600*

# *4.12set pwr counter session*

**Set pwr counter** – команда, предназначенная для сброса текущего значения счётчика.

**Синтаксис set pwr counter session** *session-value*

**Параметры** - *session-value* – текущее значение.

### **Конфигурация по умолчанию** –

**Режим** Привилегированный режим.

**Руководство по использованию** –

**Пример**

console# **set pwr counter session** *0* 

# *Ангстрем Телеком Система команд*

# *4.13set pwr ratio*

**Set pwr ratio** – команда, предназначенная для задания постоянной счётчика – количество импульсов соответствующее 1 кВт/ч.

**Синтаксис set pwr ratio** *ratio-value*

**Параметры** - *ratio-value* – постоянная счётчика.

**Конфигурация по умолчанию**

**Режим** Привилегированный режим.

#### **Руководство по использованию**

**Пример**

–

–

console# **set pwr ratio** *6400*

# *4.14set sensor <id> polarity inverted*

**Set sensor** *id* **polarity inverted** – команда, предназначенная для установки инверсного значения полярности срабатывания датчиков.

### **Синтаксис**

**set sensor** *id* **polarity inverted** 

### **Параметры**

- *id* – номер датчика (Диапазон: 1-4).

#### **Конфигурация по умолчанию**

–

**Режим** Привилегированный режим.

### **Руководство по использованию**

–

# **Пример**

console# **set sensor** *1* **polarity inverted**

# *4.15set sensor <id> polarity normal*

**Set sensor** *id* **polarity normal** – команда, предназначенная для установки стандартного значения полярности срабатывания датчиков.

**Синтаксис set sensor** *id* **polarity normal** 

**Параметры** - *id* – номер датчика (Диапазон: 1-4).

**Конфигурация по умолчанию** –

**Режим** Привилегированный режим.

**Руководство по использованию** –

# **Пример**

console# **set sensor** *1* **polarity normal** 

# *4.16set thermal threshold*

**Set thermal threshold** – команда, предназначенная для установки порога температуры, при превышении которого коммутатор формирует SNMP trap и Syslog-сообщение.

**Синтаксис set thermal threshold** *value*

**Параметры** - *value* – значение температурного порога (Диапазон: 30-90).

# **Конфигурация по умолчанию**

–

–

**Режим** Привилегированный режим.

**Руководство по использованию**

 $-65 -$ 

# **Пример**

console# **set thermal threshold** *60*

# *4.17show cpu-counters*

**Show cpu-counters –** команда общего режима, предназначенная для отображения информации о счетчиках входящего и исходящего трафика.

**Синтаксис show cpu-counters** 

**Параметры**

–

–

**Конфигурация по умолчанию**

**Режим** Общий режим.

#### **Руководство по использованию**

Используйте команду **service cpu-counters** для включения счетчиков входящего и исходящего трафика.

# **Пример**

Следующий пример показывает, как отобразить счетчики трафика.

#### console# **show cpu counters**

CPU counters are active. In Octets: 987891 In Unicast Packets: 3589 In Multicast Packets: 29 In Broadcast Packets: 8 Out Octets: 972181 Out Unicast Packets: 3322 Out Multicast Packets: 22 Out Broadcast Packets: 8

# *4.18show users*

**Show users –** команда общего режима, предназначенная для предоставления информации об активных пользователях

**Синтаксис show users** 

# **Параметры**

### **Конфигурация по умолчанию**

#### **Режим**

Общий режим.

#### **Руководство по использованию**

–

–

–

### **Пример**

Следующий пример показывает, как отобразить информацию об активных пользователях.

console# **show users**

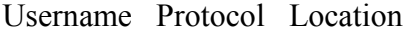

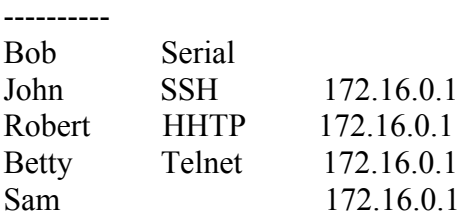

# *4.19show sessions*

**Show sessions –** команда общего режима, предназначенная для отображения открытых telnet сессий.

#### **Синтаксис show sessions**

**Параметры**

**Конфигурация по умолчанию**

–

–

### **Режим**

–

### **Руководство по использованию**

Команда **show sessions** отображает Telnet-подключения к удаленным устройствам, открытые из текущего локального сеанса telnet. Команда не отображает telnet-подключения к удаленным устройствам, которые открыты из других сеансов telnet.

# Пример

В следующем примере отображаются открытые telnet сессии:

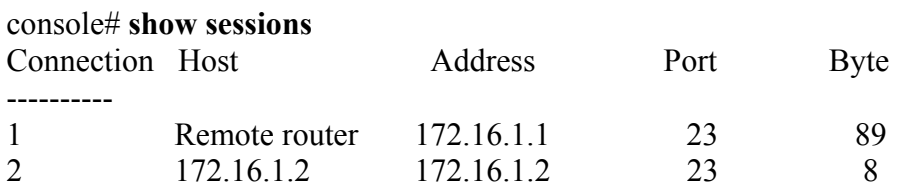

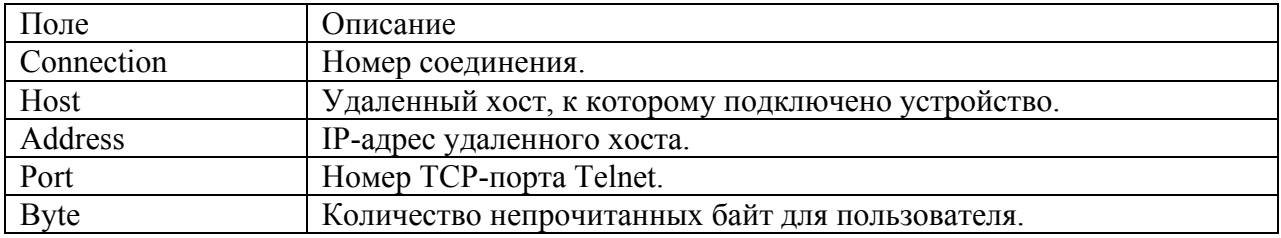

# 4.20 show system

Show system - команда общего режима, предназначенная для отображения системной информации.

# Синтаксис

show system

# Параметры

 $n/a$ 

### Конфигурация по умолчанию

 $\frac{1}{2}$ 

# Режим

Общий режим.

# Руководство по использованию

 $\overline{\phantom{0}}$ 

# Пример

Следующий пример показывает, как отобразить системную информацию.

# console# show system

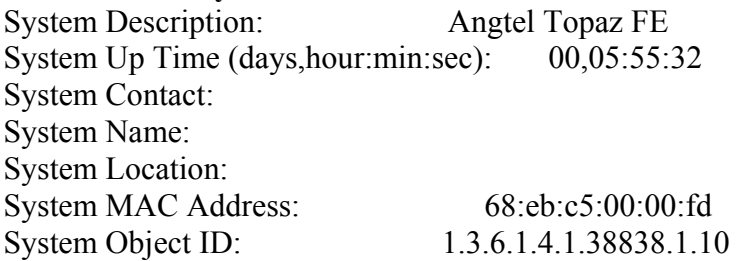

# *4.21show version*

**Show version –** команда общего режима, предназначенная для отображения информации о версии системы.

**Синтаксис show version**

**Параметры** n/a

**Конфигурация по умолчанию**

**Режим** Общий режим.

–

–

### **Руководство по использованию**

**Пример**

Следующий пример показывает, как отобразить информацию о версии системы.

console# **show version**  SW Version 1.0.14 ( date 10-Jun-2012 time 10:31:33 ) Boot Version 1.0.3 ( date 10-Jun-2012 time 21:51:53 ) HW Version V01

# *4.22show version md5*

**Show version md5** – команда общего режима, предназначенная для отображения внешнего алгоритма md5 встроенного ПО.

**Синтаксис show version** md5

**Параметры** n/a

**Конфигурация по умолчанию**

**Режим** Общий режим.

# **Руководство по использованию**

–

–

# Пример

console# show version md5 Filename Status MD5 Digest image1 Active<br>image2 Not Active 25FA001212857DE8551A2C7573A789D9 boot

# 4.23 show system resources

Show system resources - команда общего режима, предназначенная для отображения информации о ресурсах памяти.

#### Синтаксис

show system resources {tcam}

#### Параметры

-tcam - отображает максимальное количество правил и используемое количество правил лпя ТСАМ

Конфигурация по умолчанию

Режим Общий режим.

#### Руководство по использованию

Пример Следующий пример показывает, как отобразить информацию о ресурсах ТСАМ.

console# show system resources tcam **TCAM** resources <u> 2222222222222</u> Maximum Number of miscellaneous TCAM rules: 512 Used Number of miscellaneous TCAM rules:  $22$ 

# 4.24 show system tcam utilization

Show system tcam utilization - команда общего режима, предназначенная для отображения загруженности ТСАМ.

Синтаксис show system tcam utilization

# *Ангстрем Телеком Система команд*

### **Параметры**

n/a

–

#### **Конфигурация по умолчанию**

#### **Режим**

Общий режим.

#### **Руководство по использованию**

–

### **Пример**

Следующий пример показывает, как отобразить информацию о загруженности TCAM.

console# **show system tcam utilization**  TCAM utilization: 4%

# *4.25show system defaults*

**Show system defaults –** команда общего режима, предназначенная для отображения заводских настроек устройства.

# **Синтаксис**

**show system defaults** [session]

### **Параметры**

**-session –** отображает информацию только для определенной сессии. Доступные параметры : management, 802.1x, port, fdb, port-mirroring, spanning-tree, vlan, voice-vlan, ipaddressing, network-security и qos-acl.

#### **Конфигурация по умолчанию**

–

**Режим** Общий режим.

#### **Руководство по использованию**

–

**Пример** Следующий пример показывает, как отобразить заводские настройки устройства:

console# **show system defaults** 

# *4.26show system id*

**Show system id –** команда общего режима, предназначенная для отображения информации о системной идентификации устройства.

**Синтаксис show system id**

**Параметры n/a** 

**Конфигурация по умолчанию**

– **Режим** Общий режим.

**Руководство по использованию**

# **Пример**

–

Следующий пример показывает, как отобразить информацию об идентификации системы.

console# **show system id** 

# *4.27show system power-supply*

**Show system power-supply –** команда общего режима, предназначенная для отображения информации о статусе основного питания от сети переменного тока.

**Синтаксис show system power-supply**

**Параметры n/a** 

**Конфигурация по умолчанию**

– **Режим** Общий режим.

# **Руководство по использованию**

Если статус – ALARM, то питание производится от аккумулятора.
### **Пример**

Следующий пример показывает, как отобразить информацию о статусе основного питания устройства.

console# **show system power-supply** 

## *4.28show system sensors*

**Show system sensors –** команда общего режима, предназначенная для отображения информации о показаниях датчика температуры и настройках порогового значения.

**Синтаксис show system sensors**

**Параметры n/a** 

### **Конфигурация по умолчанию**

– **Режим** Общий режим.

**Руководство по использованию** –

### **Пример**

console# **show system sensors** 

## *4.29show hw info*

**Show hw info –** команда общего режима, предназначенная для отображения информации о конфигурации СЖО, которая включает в себя: настройки полярности срабатывания датчиков, значения счётчика.

**Синтаксис show hw info**

**Параметры n/a** 

#### **Конфигурация по умолчанию**

**Режим** Общий режим.

–

#### **Руководство по использованию**

Ангстрем Телеком

 $\frac{1}{2}$ 

## Пример

console# show hw info

## Команды настройки системного 5 времени

## 5.1 clock set

clock set - команда привилегированного режима, предназначенная для установки и настройки системного времени.

### Синтаксис

**clock set** hh:mm:ss  $\{[day month] | [month day]\}$  year

### Параметры

-hh:mm:ss - указывает текущее время в часах, минутах и секундах (Диапазон: hh: 0-23, mm:  $0-23$ , ss:  $0-59$ ).

-day - указывает текущий день месяца (Диапазон: 1-31).

-month - указывает текущий месяц, используя первые три буквы названия месяца (Диапазон: Jan-Dec).

-year - указывает текущий год (Диапазон: 2000-2037).

#### Конфигурация по умолчанию

Режим Привилегированный режим.

#### Руководство по использованию

Рекомендуется, чтобы пользователь вводил местное время и дату.

### Пример

Следующий пример показывает, как настроить системное время на 13:32:00, 7 марта 2005:

console# clock set 13:32:00 7 Mar 2005

## 5.2 clock source

clock source - команда режима глобальных конфигураций, предназначенная для настройки внешнего источника системного времени. Используйте команду с префиксом по для отключения внешнего источника времени.

Синтаксис clock source {sntp} no clock source

### **Параметры**

**-sntp –** указывает SNTP сервер как внешний источник времени.

#### **Конфигурация по умолчанию**

–

**Режим**

Режим глобальных конфигураций.

#### **Руководство по использованию**

–

## **Пример**

Следующий пример показывает, как настроить внешний источник времени.

```
console(config)# clock source sntp
```
## *5.3 clock timezone*

**Clock timezone –** команда режима глобальных конфигураций, предназначенная для установки значения часового пояса. Используйте команду с префиксом **no** для настройки всемирного координированного времени (UTC) или среднего времени по Гринвичу.

#### **Синтаксис**

**clock timezone** zone hours-offset [minutes-offset]

### **Параметры**

**-zone** – аббревиатура часового пояса (Диапазон: до 4 символов).

**-hours-offset –** количество часов, добавляемых при переходе на летнее время (Диапазон: (-  $12)-(+13)$ ).

**-minutes-offset** – количество минут, добавляемых при переходе на летнее время (Диапазон: 0-59).

#### **Конфигурация по умолчанию**

Часовые пояса не указаны.

### **Режим**

Режим глобальных конфигураций.

### **Руководство по применению**

Система сохраняет UTC время. Поэтому эта команда используется только для отображения или настройки времени.

## **Пример**

console(config)# **clock timezone** abc +2 minutes 32

## *5.4 clock summer-time*

Используйте один из форматов команды **clock summer-time** режима глобальных конфигураций для настройки автоматического переключения системы на летнее время. Используйте команду с префиксом **no** для отключения автоматического переключения системы на летнее время.

### **Синтаксис**

**clock summer-time** zone **recurring** {**usa** | **eu** | {week day month hh:mm week day month hh:mm}} [offset]

**clock summer-time** zone **date** day month year hh:mm date month year hh:mm [offset] **clock summer-time** zone **date** month day year hh:mm month day year hh:mm [offset] **no clock summer-time** 

## **Параметры**

**-zone** – аббревиатура часового пояса

**-recurring** – указывает, что летнее время начинается и заканчивается в определенные дни каждый год.

**-date** – указывает, что летнее время начинается на первой дате, указанной в команде, и заканчивается на второй дате, указанной в команде.

**-usa** – правила летнего времени США.

**-eu** – правила летнего времени Европейского Союза.

**-week** – неделя месяца.

**-day** – день недели (первые три символа имени, например, SUN).

**-date** – день месяца (Диапазон: 1-31).

**-month** – месяц (первые три символа имени, например, FEB

**-year** – год (Диапазон: 2000-2037).

**-hh:mm** – время в часах и минутах (Диапазон: hh: 0-23, mm: 0-59).

**-offset** – количество минут, добавляемых при переходе на летнее время (по умолчанию 60). (Диапазон до 1440)

### **Конфигурация по умолчанию**

Функция автоматического переключения на летнее время выключена.

### **Режим**

Режим глобальных конфигураций.

### **Руководство по использованию**

В обеих **date** и **recurring** формах данной команды, первая часть команды указывает начало летнего времени, а вторая часть команды указывает конец летнего времени. Начальное время относится к стандартному времени. Время окончания относится к летнему времени. Если начальный месяц хронологически идет после последнего месяца, система предполагает, что вы находитесь в южном полушарии.

*Правила летнего времени США* До 2007: Начало: второе воскресенье марта. Конец: первое воскресенье ноября.

Время: 2 часа утра по местному времени. После 2007:

Начало: первое воскресенье апреля. Конец: последнее воскресенье октября. Время: 2 часа утра по местному времени.

### *Правила летнего времени Европейского Союза*

Начало: последнее воскресенье марта. Конец: последнее воскресенье октября. Время: 1 час утра по GMT.

## **Пример**

console(config)# **clock summer-time** abc date apr 1 2010 09:00 aug 2 2010 09:00

## *5.5 clock dhcp timezone*

**Clock dhcp timezone –** команда режима глобальных конфигураций, предназначенная для разрешения получения данных от DHCP-сервера. Используйте команду с префиксом **no** для отключения этой опции.

**Синтаксис clock dhcp timezone no clock dhcp timezone** 

**Параметры**

**Конфигурация по умолчанию** Опция отключена.

### **Режим**

–

Режим глобальных конфигураций.

#### **Руководство по использованию**

Часовой пояс берется от DHCP-сервера и имеет приоритет над статическим часовым поясом. Если часового пояса в опции dhcp timezone не существует, то статическая конфигурация будет активной.

Летнее время берется от DHCP-сервера и имеет приоритет над статическим летним временем. Если летнего времени в опции dhcp timezone не существует, то статическая конфигурация будет активной.

Летнее время и часовой пояс остаются эффективными после истекания времени ожидания IP-адреса.

Летнее время и часовой пояс, которые берутся от DHCP-сервера, сбрасываются после перезагрузки.

Когда пользователь отключает прием часового пояса и летнего времени от DHCP-сервера, динамические летнее время и часовой пояс сбрасываются.

В случае нескольких включенных dhcp-интерфейсов, последняя принятая опция dhcp timezone перекрывает все предыдущие. Это означает, что последняя принятая опция dhcp

## Ангстрем Телеком

timezone перекрывает предыдущее летнее время и часовой пояс, даже если она включает в себя только одну из этих опций.

## Пример

 $\text{console}(\text{config})\#$  clock dhep timezone

## 5.6 sntp authentication-key

**Sntp authentication-key** - команда режима глобальных конфигураций, предназначенная для определения ключа аутентификации SNTP. Используйте данную команду с префиксом по для удаления ключа аутентификации SNTP.

Синтаксис sntp authentication-key key-number md5 key-value no sntp authentication-key key-number

Параметры -key-number - указывает номер ключа (Диапазон: 1-4294967295).  $-$ md5 key-value - указывает значение ключа (Длина: 1-8 символов).

#### Конфигурация по умолчанию

Ключ аутентификации не определен.

Режим Режим глобальных конфигураций.

#### Руководство по использованию

## Пример

Следующий пример показывает, как определить ключ аутентификации для SNTP.

console(config)# sntp authentication-key 8 md5  $Cl$ k $Key$ console(config)# sntp authentication-key 8 md5 ClkKey console(config)# sntp trusted-key 8  $console(config)$ # sntp authenticate

## 5.7 sntp authenticate

Sntp authenticate - команда режима глобальных конфигураций, предназначенная для включения аутентификации принятого SNTP трафика с серверов. Используйте команду с префиксом по для отключения функции.

Синтаксис sntp authenticate no sntp authenticate

## **Параметры**

–

#### **Конфигурация по умолчанию**

Аутентификация отключена.

### **Режим**

Режим глобальных конфигураций.

#### **Руководство по использованию**

Эта команда применима для широковещательных (broadcast) и одноадресных (unicast) передач данных.

## **Пример**

Следующий пример показывает, как включить аутентификацию для принятого SNTP трафика и как установить ключ и ключ шифрования.

console(config)# **sntp authenticate**  console(config)# **sntp authentication-key** 8 **md5** ClkKey console(config)# **sntp trusted-key** 8

## *5.8 sntp trusted key*

**Sntp trusted key –** команда режима глобальных конфигураций, предназначенная для аутентификации системы, с которой синхронизируется SNTP. Используйте команду с префиксом **no** для отключения проверки IP.

### **Синтаксис sntp trusted-key** key-number **no sntp trusted-key** key-number

**Параметры -key-number** – определяет номер ключа аутентификации (Диапазон: 1-4294967295).

### **Конфигурация по умолчанию**

–

**Режим** Режим глобальных конфигураций.

### **Руководство по использованию**

Эта команда применима для широковещательных (broadcast) и одноадресных (unicast) передач данных.

## Ангстрем Телеком

## Пример

Ключ аутентификации 8:

console(config)# sntp trusted-key  $8$ console(config)# sntp authentication-key 8 md5 ClkKey console(config)# sntp trusted-key  $8$  $\text{console}(\text{config})\#$  sntp authenticate

## 5.9 sntp client poll timer

Sntp client poll timer - команда режима глобальных конфигураций, предназначенная для установки времени опроса SNTP клиента. Используйте команду с префиксом по для возврата к значению по умолчанию.

Синтаксис sntp client poll timer seconds no sntp client poll timer

#### Параметры -seconds – указывает интервал времени опроса (Диапазон: 60-86400).

### Конфигурация по умолчанию

Интервал времени опроса по умолчанию -1024 секунд.

#### Режим

Режим глобальных конфигураций.

#### Руководство по использованию

## Пример

Следующий пример показывает, как сделать интервал времени опроса 120 секунд.

console(config)# sntp client poll timer  $120$ 

## 5.10 sntp broadcast client enable

broadcast client enable – **Sntp** команда режима глобальных конфигураций, SNTP-клиентов. предназначенная лля разрешения работы широковещательных Используйте команду с префиксом по для отключения данной функции.

Синтаксис sntp broadcast client enable no sntp broadcast client enable

### Параметры

### **Конфигурация по умолчанию**

Функция отключена.

### **Режим**

Режим глобальных конфигураций.

### **Руководство по использованию**

Используйте команду **sntp broadcast enable** режима конфигурации интерфейса для разрешения работы широковещательных SNTP-клиентов на определенном интерфейсе. После ввода этой команды, вы должны ввести команду **clock source sntp**. Если команда не запустилась, коммутатор не будет синхронизироваться с широковещательными серверами.

## **Пример**

console(config)# **sntp broadcast client enable**

## *5.11sntp anycast client enable*

**Sntp anycast client enable –** команда режима глобальных конфигураций, предназначенная для разрешения работы anycast SNTP-клиентов. Используйте команду с префиксом **no** для отключения данной функции.

**Синтаксис sntp anycast client enable no sntp anycast client enable**

**Параметры**

–

**Конфигурация по умолчанию** Функция отключена.

**Режим** Режим глобальных конфигураций.

**Руководство по использованию**

## **Пример**

–

console(config)# **sntp anycast client enable**

## *5.12 sntp client enable*

**Sntp client enable –** команда режима глобальных конфигураций, предназначенная для разрешения работы SNTP-клиентам, поддерживающим метод рассылки пакетов, позволяющий посылать данные ближайшему устройству из группы получателей, а также

## Ангстрем Телеком

широковещательным SNTP-клиентам. Используйте команду с префиксом по для отключения данной функции.

### Синтаксис

sntp client enable {interface-id} no sntp client enable {interface-id}

#### Параметры

-interface-id - указывает ID интерфейса, который может быть одним из следующих типов: Ethernet nopr, port channel  $u$  VLAN.

#### Конфигурация по умолчанию

Функция отключена.

#### Режим

Режим глобальных конфигураций - Ethernet порт, port channel и VLAN.

### Руководство по использованию

Команда sntp broadcast client enable режима глобальных конфигураций глобально включает метод широковещательной рассылки для клиентов.

Команда sntp anycast client enable режима глобальных конфигураций глобально включает метод рассылки ближайшему устройству из группы получателей для клиентов. Команда sntp client enable включает оба метода.

## Пример

console(config)# sntp client enable  $fa1/1/13$ 

## 5.13 sntp unicast client enable

Sntp unicast client enable - команда режима глобальных конфигураций, предназначенная для разрешения работы одноадресных SNTP-клиентов. Команда с префиксом по применяется для отключения данной функции.

Синтаксис sntp unicast client enable no sntp unicast client enable

Параметры

 $\equiv$ 

Конфигурация по умолчанию Функция отключена.

Режим Режим глобальных конфигураций.

## **Руководство по использованию**

## **Пример**

–

console(config)# **sntp unicast client enable** 

## *5.14 sntp unicast client poll*

**Sntp unicast client poll –** команда режима глобальных конфигураций, предназначенная для включения последовательного опроса одноадресных SNTP-клиентов. Используйте команду с префиксом **no** для отключения данной функции.

**Синтаксис sntp unicast client poll no sntp unicast client poll** 

**Параметры**

–

–

**Конфигурация по умолчанию**

**Режим**

Режим глобальных конфигураций.

### **Руководство по использованию**

Время опроса настраивается с помощью команды режима глобальных конфигураций **sntp client poll timer**.

## **Пример**

Следующий пример показывает, как включить последовательных опрос одноадресных SNTP-клиентов.

console(config)# **sntp unicast client poll** 

## *5.15 sntp server*

**Sntp server –** команда режима глобальных конфигураций, предназначенная для включения использования SNTP-сервера, который запрашивает и принимает NTP трафик со специальных серверов. Используйте команду с префиксом **no** для удаления сервера из списка SNTP серверов.

## **Синтаксис**

**sntp server** {*ip-address* | *hostname*} [**poll**] [**key** *keyid*] **no sntp server** {*ip-address* | *hostname*}

### **Параметры**

**-***ip-address* – указывает IP-адрес сервера. Он может быть IPv4, IPv6 и IPv6z. **-***hostname* – указывает hostname сервера. Поддерживается перевод только IPv4 адресов (Длина: 1-158 символов. Максимальный размер метки для разных частей имени хоста: 63). **-poll** – включает опрос. **-key** *keyed* – указывает ключ аутентификации.

**Конфигурация по умолчанию**

Сервера не определены.

### **Режим**

Режим глобальных конфигураций.

### **Руководство по использованию**

Данной командой можно определить до 8 серверов.

### **Пример**

Следующий пример показывает, как настроить устройство для приема SNTP трафика с сервера 192.1.1.1.

console(config)# **sntp server** 192.1.1.1

## *5.16sntp port*

**Sntp port –** команда режима глобальных конфигураций, предназначенная для указания UDP порта. Используйте команду с префиксом **no** для использования SNTP сервером порта по умолчанию.

**Синтаксис sntp port** *port-number*  **no sntp port** 

### **Параметры**

**-***port-number* **–** указывает номер UDP порта, используемый SNTP сервером (Диапазон: 1– 65535).

### **Конфигурация по умолчанию**

Номер порта по умолчанию-123.

**Режим**

Режим глобальных конфигураций.

### **Руководство по использованию**

–

## **Пример**

Следующий пример показывает, как указать UDP порт для SNTP-сервера.

console(config)# **sntp port** 321

## *5.17show clock*

**Show clock –** команда общего режима, предназначенная для отображения даты и времени.

**Синтаксис show clock** [detail]

**Параметры**

**-**detail – отображает настройки часового пояса и летнего времени.

**Режим** Общий режим.

**Руководство по использованию** –

**Примеры**

**Пример 1**  Следующий пример показывает, как отобразить время и дату.

console# **show clock**  15:29:03 PDT(UTC-7) Jun 17 2002 Time source is SNTP

## **Пример 2**

Следующий пример показывает, как отобразить системное время и дату вместе с настройками часового пояса и летнего времени.

console# **show clock detail**  15:29:03 PDT(UTC-7) Jun 17 2002 Time source is SNTP Time zone: Acronym is PST Offset is UTC-8 Summertime: Acronym is PDT Recurring every year. Begins at first Sunday of April at 2:00. Ends at last Sunday of October at 2:00. Offset is 60 minutes. DHCP timezone: Disabled

## *5.18show sntp configuration*

**Show sntp configuration –** команда привилегированного режима, предназначенная для отображения конфигурации SNTP на устройстве.

**Синтаксис show sntp configuration** 

**Параметры**

–

–

–

**Конфигурация по умолчанию**

**Режим**

Привилегированный режим.

### **Руководство по использованию**

### **Пример**

Следующий пример показывает, как отобразить текущую конфигурацию SNTP.

### console# **show sntp configuration**

SNTP port : 123 . Polling interval: 1024 seconds. No MD5 authentication keys. Authentication is not required for synchronization. No trusted keys. Unicast Clients: Enabled Unicast Clients Polling: Enabled Server Polling Encryption Key

1.1.1.121 Disabled Disabled Broadcast Clients: disabled Anycast Clients: disabled No Broadcast Interfaces. console#

## *5.19show sntp status*

------------ ------- --------------

**Show sntp status –** команда привилегированного режима, предназначенная для отображения сведений о SNTP серверах.

**Синтаксис show sntp status** 

## Ангстрем Телеком

## Параметры

## Конфигурация по умолчанию

### Режим

Привилегированный режим.

## Руководство по использованию

 $\overline{\phantom{a}}$ 

 $\frac{1}{2}$ 

## Пример

Следующий пример показывает, как отобразить сведения о SNTP сервере.

console# show sntp status

# **6 Автообновление и автоконфигурация**

## *6.1 boot host auto-config*

**Boot host auto-config –** команда режима глобальных конфигураций, предназначенная для включения автоматической конфигурации через DHCP. Используйте данную команду с префиксом **no** для отключения данной функции.

**Синтаксис boot host auto-config no boot host auto-config**

**Параметры** –

**Конфигурация по умолчанию** Функция включена.

**Режим** Режим глобальных конфигураций.

**Руководство по использованию**

**Пример**

–

console(conf)# **boot host auto-config** 

## *6.2 boot host auto-update*

**Boot host auto-update –** команда режима глобальных конфигураций, предназначенная для включения поддержки автоматического обновления через DHCP. Используйте данную команду с префиксом **no** для отключения данной функции.

**Синтаксис boot host auto-update no boot host auto-update** 

**Параметры**

–

#### **Конфигурация по умолчанию** Функция включена.

### **Режим**

Режим глобальных конфигураций.

### **Руководство по использованию**

## **Пример**

–

console(conf)# **boot host auto-update** 

## *6.3 boot host dhcp*

**Boot host dhcp –** команда режима глобальных конфигураций, предназначенная для включения принудительной загрузки файла конфигурации при следующем запуске системы. Используйте данную команду с префиксом **no** для отключения данной функции.

**Синтаксис boot host dhcp no boot host dhcp**

**Параметры** –

**Конфигурация по умолчанию**

Функция отключена.

**Режим** Режим глобальных конфигураций.

#### **Руководство по использованию**

Изменения вступают в силу только после перезагрузки.

## **Пример**

console(conf)# **boot host dhcp** 

## *6.4 boot host auto-save*

**Boot host auto-save –** команда режима глобальных конфигураций, предназначенная для автоматического сохранения файла текущей конфигурации в файл исходной конфигурации. Используйте данную команду с префиксом **no** для отключения данной функции.

**Синтаксис boot host auto-save no boot host auto-save** 

## **Параметры**

## **Конфигурация по умолчанию**

Функция отключена.

### **Режим**

–

Режим глобальных конфигураций.

**Руководство по использованию**

## **Пример**

–

console(conf)# **boot host auto-save** 

## *6.5 show boot*

**Show boot –** команда привилегированного режима, предназначенная для отображения сведений о процессе автоконфигурации.

**Синтаксис show boot** 

**Параметры**

–

**Конфигурация по умолчанию**

–

**Режим** Привилегированный режим.

**Руководство по использованию** –

## **Пример**

console **show boot**  Auto Config -----------

Config Download via DHCP: enable Next Boot Config Download via DHCP: force Auto Config State: Finished TFTP Server IP address: 1.2.20.2 Configuration filename: /config/configfile1.cfg Auto Update -----------

Image Download via DHCP: enabled console# show boot Auto Config ----------- Config Download via DHCP: enable Next Boot Config Download via DHCP: default Auto Config State: Opening <hostname>-config file Auto Update ------------- Image Download via DHCP: enabled Example 3. console# show boot Auto Config ----------- Config Download via DHCP: enable Next Boot Config Download via DHCP: default Auto Config State: Downloading configuration file Auto Update ----------- Image Download via DHCP: enabled console# show boot Auto Config ----------- Config Download via DHCP: enable Next Boot Config Download via DHCP: default Auto Config State: Searching hostname in indirect configuration file Auto Update ----------- Image Download via DHCP: enabled console# show boot Auto Config ----------- Config Download via DHCP: enable Next Boot Config Download via DHCP: default Auto Config State: Quit – failed all steps of finding existing configuration file Auto Update ----------- Image Download via DHCP: enabled console# show boot Auto Config ----------- Config Download via DHCP: enable Next Boot Config Download via DHCP: default Auto Update ----------- Image Download via DHCP: enabled Auto Update State: Downloaded indirect image file console# show boot Auto Config ----------- Config Download via DHCP: enable Next Boot Config Download via DHCP: default

Auto Update -----------

Image Download via DHCP: enabled Auto Update State: Downloading image file console# show boot Auto Config -----------

Config Download via DHCP: enable Next Boot Config Download via DHCP: default Auto Config State: Finished TFTP Server IP address: 1.2.20.2 Configuration filename: /config/configfile1.cfg Auto Update -----------

Image Download via DHCP: enabled Auto Update State: Downloading image file

## *6.6 ip dhcp tftp-server ip address*

**Ip dhcp tftp-server ip address –** команда режима глобальных конфигураций, предназначенная для установления IP-адреса на TFTP сервер. Используйте данную команду с префиксом **no** для удаления адреса.

**Синтаксис ip dhcp tftp-server ip address** ip-addr **no ip dhcp tftp-server ip address**

**Параметры -ip-addr** – адрес TFTP сервера.

**Конфигурация по умолчанию**

IP-адрес не установлен.

**Режим** Режим глобальных конфигураций.

**Руководство по использованию** –

## **Пример**

console(conf)# **ip dhcp tftp-server ip address** 192.168.1.32

## *6.7 ip dhcp tftp-server file*

**Ip dhcp tftp-server file –** команда режима глобальных конфигураций, предназначенная для настройки полного имени файла конфигурации. Используйте данную команду с префиксом **no** для удаления имени.

**Синтаксис ip dhcp tftp-server file** file-path **no ip dhcp tftp-server file** 

**Параметры -file-path** – полный путь и имя файла конфигурации на TFTP сервере.

**Конфигурация по умолчанию** Нет имени файла.

**Режим** Режим глобальных конфигураций.

## **Руководство по использованию**

–

## **Пример**

console(conf)# **ip dhcp tftp-server file** conf/conf-file

## *6.8 show ip dhcp tftp-server*

**Show ip dhcp tftp-server –** команда общего режима, предназначенная для отображения информации о TFTP сервере.

**Синтаксис show ip dhcp tftp-server** 

**Параметры**

–

**Конфигурация по умолчанию** –

**Режим** Общий режим.

**Руководство по использованию** –

- 94 -

## **Пример**

console# **show ip dhcp tftp server**  tftp server address active 1.1.1.1 from sname manual 2.2.2.2 file path on tftp server active conf/conf-file from option 67

## $7<sup>7</sup>$ Команды управления файлами конфигурации и программного обеспечения

## $7.1$  copy

Сору - команда привилегированного режима, предназначенная для копирования исходного файла в файл назначения.

## Синтаксис

copy source-url destination-url [snmp]

### Параметры

-source-url - задает URL исходного файла.

-destination-url - задает URL файла назначения.

-snmp - указывает, что файл назначения/исходный будет в формате SNMP. Используется только при копировании в/из файла исходной конфигурации.

Следующая таблица отображает URL опции

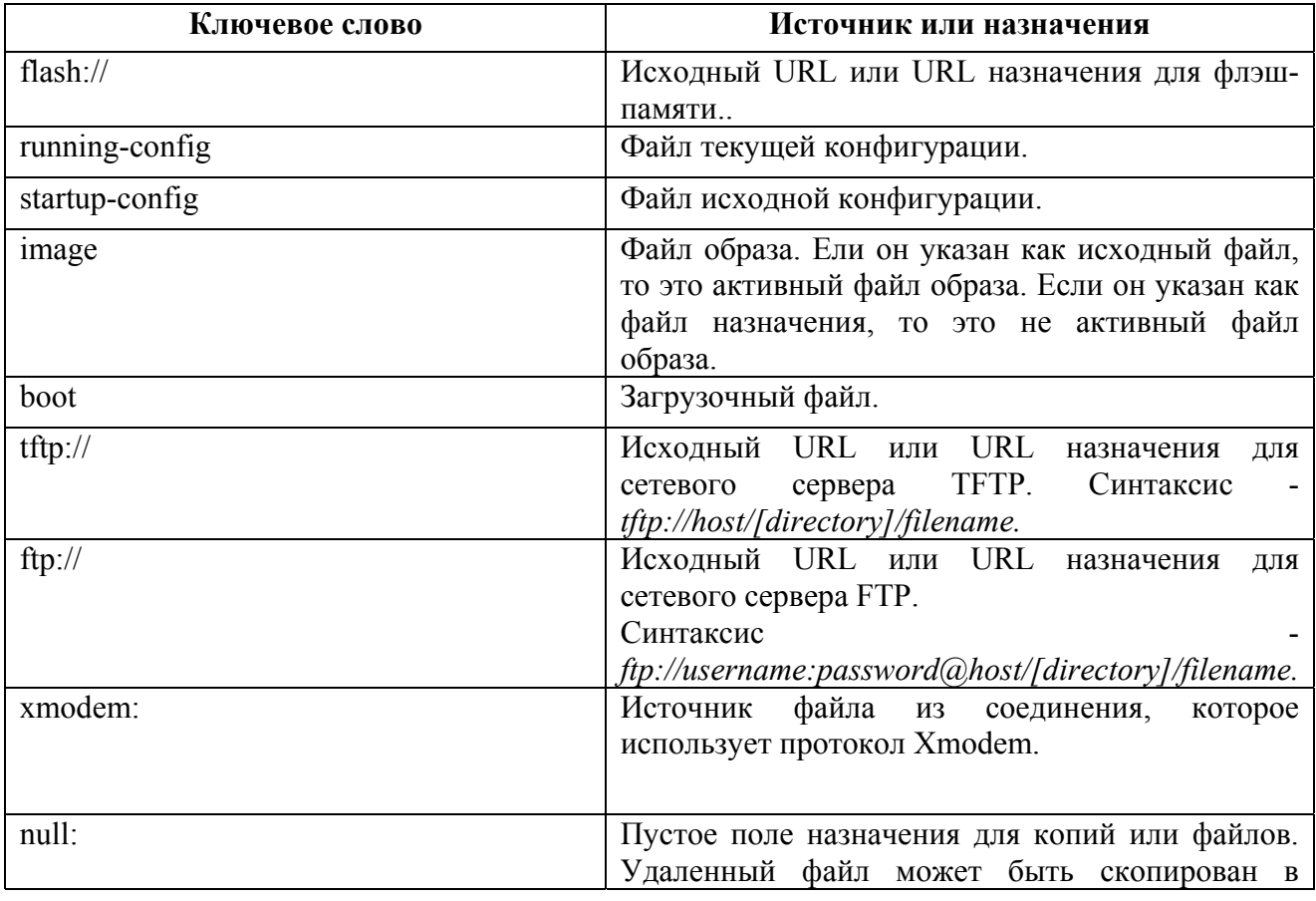

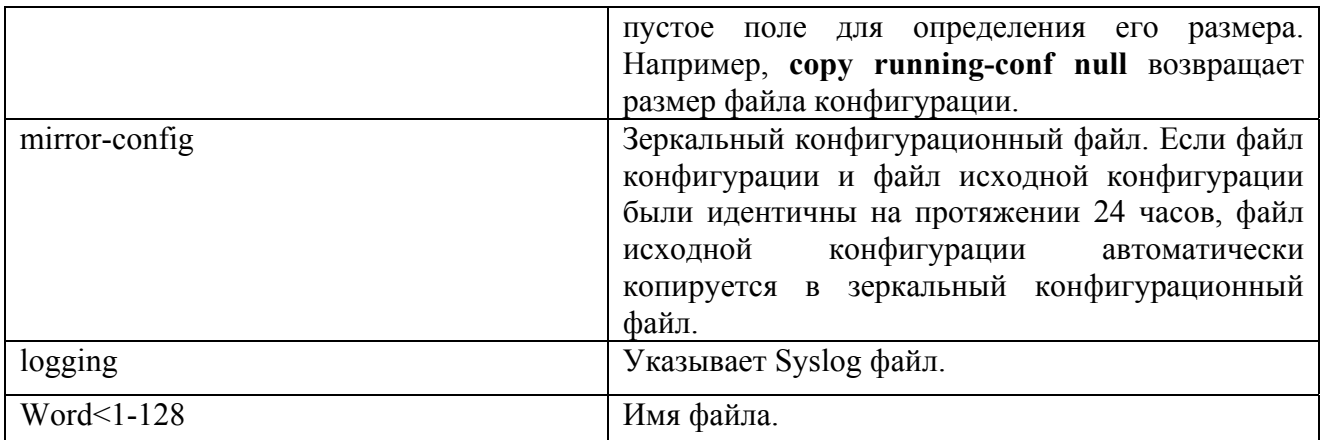

## Режим

Привилегированный режим.

### Руководство по использованию

Расположение файловой системы зависит от формата исходного URL и URL назначения. Весь процесс копирования может занять несколько минут и отличается для разных протоколов и для разных сетей.

#### Формат адреса IPv6

Если IPv6 адрес LLA, то имя исходящего интерфейса должно быть указано. Формат IPv6 адреса следующий -  $\{ipv6\text{-}link\text{-}local\text{-}address\}$ %  $\{interface\text{-}id\}$ . Параметры описаны ниже:

- ipv6-link-local-address – указывает IPv6 LLA алрес.

- interface-id - если выход не указан, то выбирается интерфейс по умолчанию. Возможны следующие комбинации:

|<tunnel-number> | vlan[ ]<vlan-id>

- ipv6 address%interface id – посылает IPv6 адрес на указанный интерфейс.

- ipv6 address - посылает IPv6 адрес на один интерфейс, в котором определен IPv6 адрес.

#### Недопустимые комбинации источника и назначения

Ниже перечислены недопустимые комбинации исходных файлов и файлов назначения:

-Исходный файл и файл назначения - одинаковые файлы.

-xmodem: - это файл назначения. Исходный файл может быть скопирован только в загрузочный файл, файл образа и пустое поле.

- tftp:// - это исходный файл и файл назначения в одной копии.

- \*.prv - этот файл не может быть скопирован.

- mirror-config - не может быть использован как файл назначения.

В следующей таблице приведены символы, которые отображаются при запуске копирования:

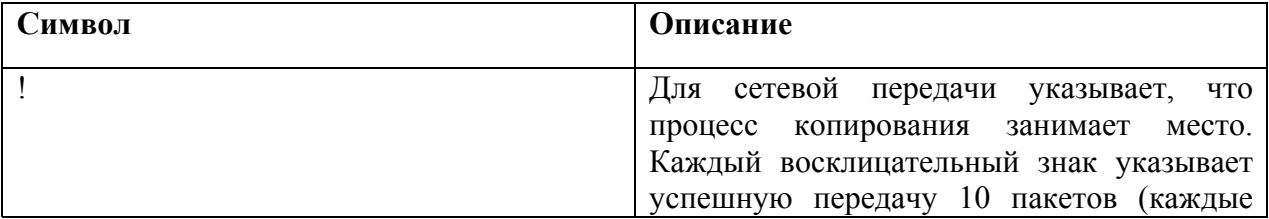

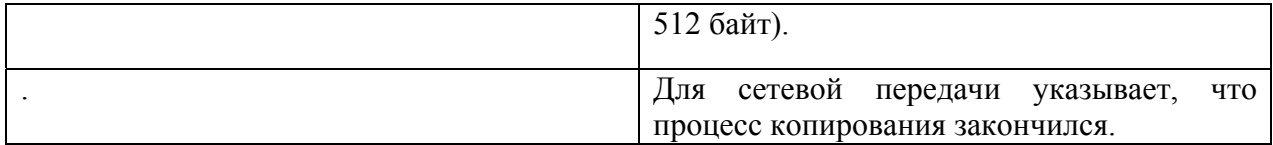

### Различные опции копирования

### -Копирование файла образа с сервера на флэш-память

Используйте команду сору source-url flash://image для копирования файла образа с сервера на флэш-память. Когда администратор копирует файл с сервера на устройство, файл образа сохраняется в "неактивных " образах. Для использования этого образа, администратор должен переключиться с активных образов на неактивные и выполнить перезагрузку. После этого устройство может использовать новый образ.

#### -Копирование загрузочного файла с сервера на флэш-память

Используйте команду source-url boot для копирования загрузочного файла с сервера на флэш-память.

### -Копирование конфигурационного файла с сервера в файл текущей конфигурации

Используйте команду **copy** source-url running-config для загрузки конфигурационного файла с сетевого сервера в файл текущей конфигурации устройства. Команды в загруженном файле конфигурации будут добавлены в файл текущей конфигурации так, как если бы команды были бы набраны в CLI. В результате получившийся конфигурационный файл является комбинацией предыдущего файла текущей конфигурации и загруженного файла конфигурации, с приоритетом загруженного конфигурационного файла.

#### -Копирование конфигурационного файла с сервера в исходную конфигурацию

Используйте команду сору source-url startup-config для копирования конфигурационного файла с сетевого сервера в файл исходной конфигурации устройства. Исходный конфигурационный файл заменяется скопированным конфигурационным файлом.

#### -Хранение текущей конфигурации или исходной конфигурации на сервере

Используйте команду сору running-config destination-url для копирования текущего конфигурационного файла на сетевой сервер, использующий ТFTP.

Используйте команду copy startup-config destination-url для копирования файла исходной конфигурации на сетевой сервер.

#### -Сохранение текущей конфигурации в исходную конфигурацию

Используйте команду copy running-config startup-config для копирования файла текущей конфигурации в файл исходной конфигурации.

#### -Резервное копирование файла текущей конфигурации или файла исходной конфигурации в резервный файл конфигурации

Используйте команду сору running-config flash://file name для резервного копирования файла текущей конфигурации в резервный файл конфигурации.

Используйте команду copy startup-config flash://file name для резервного копирования файла исходной конфигурации в резервный файл конфигурации.

#### - Восстановление зеркального файла конфигурации

Используйте команды copy mirror-config startup-config и copy mirror-config runningconfig для копирования файла зеркальной конфигурации в один из используемых файлов конфигурации.

#### **Примеры Пример 1**

Следующий пример показывает, как скопировать файл образа 1 с TFTP сервера.

console# **copy tftp:**//172.16.101.101/file1 **image** Accessing file 'file1' on 172.16.101.101... Loading file1 from 172.16.101.101: !!!!!!!!!!!!!!!!!!!!!!!!!!!!!!!!!!!!!!!!!!!!!!!!!!!!!!!!!!!!! !!!!!!!!!!!!!!!!!!!!!!!!!!!!!!!!!!!!!!!!!!!!!!!!!!!!!!!!!!!!!!!!!!!!!!!!! !!!!!!!!!!!!!!!!!!!!!!!!!!!!!!!!!!!!!!!!!!!!!!!!!!!!!!!!!!!!!!!!!!!!!!!!! !!!!!!! [OK] Copy took 0:01:11 [hh:mm:ss]

## **Пример 2 - Копирование файла образа с сервера на флэш-память**

Следующий пример показывает, как скопировать файл образа, который называется file 1, с TFTP сервера с IP-адресом 172.16.101.101 в неактивный файл образа.

console# **copy tftp:**//172.16.101.101/file1 flash://image Accessing file 'file1' on 172.16.101.101... Loading file1 from 172.16.101.101: !!!!!!!!!!!!!!!!!!!!!!!!!!!!!!!!!!!!!!!!!!!!!!!!!!!!!!!!!!!!! !!!!!!!!!!!!!!!!!!!!!!!!!!!!!!!!!!!!!!!!!!!!!!!!!!!!!!!!!!!!!!!!!!!!!!!!! !!!!!!!!!!!!!!!!!!!!!!!!!!!!!!!!!!!!!!!!!!!!!!!!!!!!!!!!!!!!!!!!!!!!!!!!! !!!!!!! [OK] Copy took 0:01:11 [hh:mm:ss]

### **Пример 3 – Копирование зеркального файла конфигурации в файл исходной конфигурации**

Следующий пример показывает, как скопировать зеркальный файл конфигурации, сохраненный системой, в файл исходной конфигурации

console# **copy mirror-config startup-config**

## *7.2 write memory*

**Write memory –** команда привилегированного режима, предназначенная для сохранения файла текущей конфигурации в файл исходной конфигурации.

**Синтаксис write memory** 

**Параметры**

 $\equiv$ 

–

**Конфигурация по умолчанию**

### **Режим**

Привилегированный режим.

### **Руководство по использованию**

## –

## **Пример**

Следующий пример показывает, как перезаписать файл исходной конфигурации.

console# **write memory**  Overwrite file [startup-config] ?[Yes/press any key for no]....15-Sep-2010 11:27 :48 %COPY-I-FILECPY: Files Copy - source URL running-config destination URL flash://startup-config 15-Sep-2010 11:27:50 %COPY-N-TRAP: The copy operation was completed successfully Copy succeeded

## *7.3 delete*

**Delete –** команда привилегированного режима, предназначенная для удаления файла с устройства флэш-памяти.

#### **Синтаксис delete url**

### **Параметры**

–

-**url** – указывает местоположение URL (Длина: 1-160 символов).

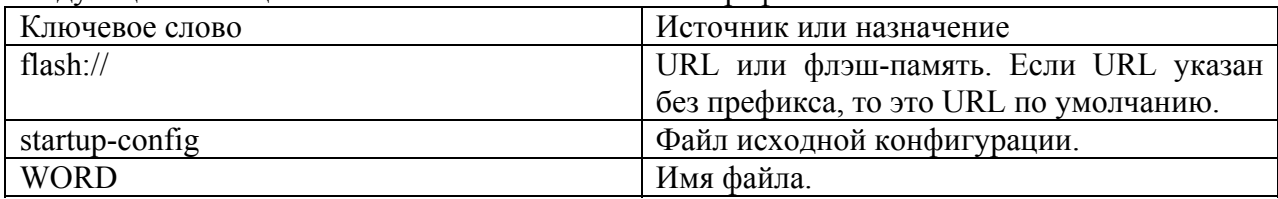

Следующая таблица показывает ключевые слова и префиксы URL:

#### **Конфигурация по умолчанию**

**Режим** Привилегированный режим.

#### **Руководство по использованию**

**\*.sys**, **\*.prv**, **image-1** и **image-2** не могут быть удалены.

## **Пример**

Следующий пример показывает, как удалить файл под названием "test" с флэш-памяти.

console# **delete flash://**test Delete flash:test? [confirm]

## *7.4 dir*

**Dir –** команда привилегированного режима, предназначенная для отображения списка файлов, находящихся на флэш-памяти системы.

**Синтаксис dir** 

**Параметры**

**Конфигурация по умолчанию**

–

–

**Режим** Привилегированный режим.

#### **Руководство по использованию**

## **Пример**

–

Следующий пример показывает, как отобразить список файлов, находящихся на флэшпамяти системы.

The following example displays the list of files on a flash file system Total size of flash: 33292288 bytes Free size of flash: 20708893 bytes console# **dir**  Directory of flash:

File Name Permission Flash Size Data Size Modified

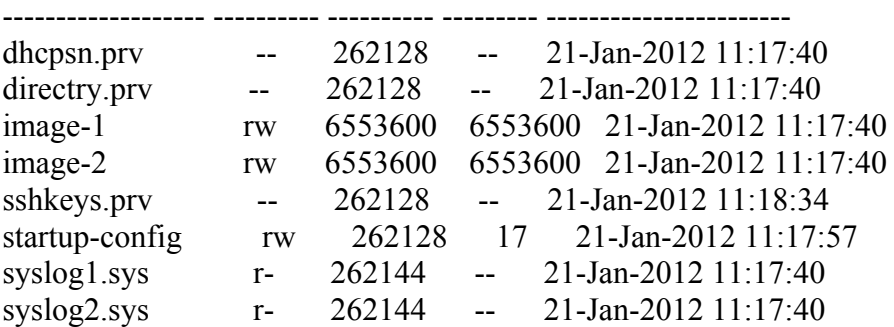

Total size of flash: 15728640 bytes Free size of flash: 1048640 bytes

## 7.5 more

More - команда привилегированного режима, предназначенная для отображения файла.

#### Синтаксис

more url.

#### Параметры

-url - указывает местоположение URL (Длина: 1-160 символов).

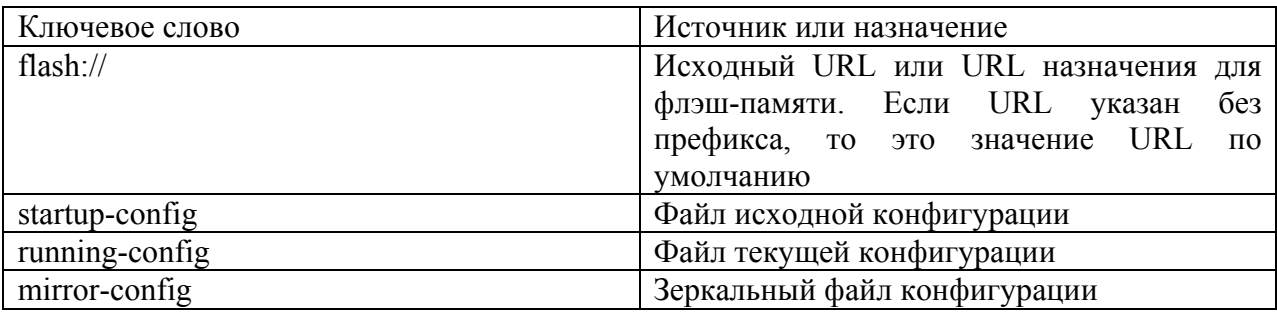

### Конфигурация по умолчанию

 $\equiv$ 

### Режим

Привилегированный режим.

#### Руководство по использованию

Файлы отображаются в формате ASCII, за исключением файлов образа, которые отображаются в шестнадцатеричном формате.

\*.prv файл не может быть отображен.

## Пример

Следующий пример показывает, как отобразить содержимое файла текущей конфигурации.

console# more running-config no spanning-tree interface range  $fa1/1/11-48$ speed 1000 exit no lldp run line console exec-timeout 0

## 7.6 rename

**Rename** - команда привилегированного режима, предназначенная для переименования файла.

### Синтаксис

rename url new-url

### Параметры

-url - задает местонахождение URL файла (Длина: 1-160 символов). -new-url - задает новый URL файл (Длина: 1-160 символов).

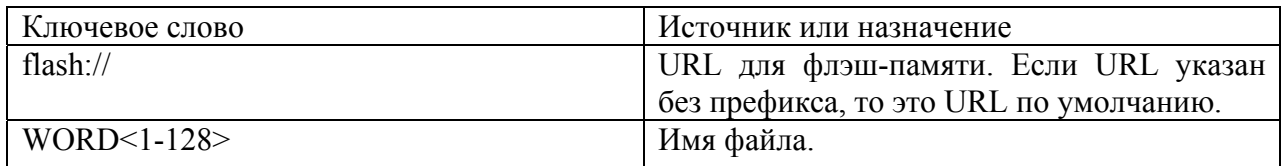

### Конфигурация по умолчанию

### Режим

Привилегированный режим.

### Руководство по использованию

Файлы \*.sys и \*.prv нельзя переименовать.

### Пример

В следующем примере переименовывается резервный файл конфигурации:

console# rename configuration.bak m-config.bak

## 7.7 boot system

**Boot system - команда привилегированного режима, которая указывает активный файл** образа, который будет загружен устройством при следующем запуске системы.

## Синтаксис

boot system {image-1 | image-2}

### Параметры

-image  $1$  – указывает, что образ 1 загружается как активный образ при следующей загрузке устройства.

-image  $2$  – указывает, что образ 2 загружается как активный образ при следующей загрузке устройства.

### **Конфигурация по умолчанию**

### **Режим**

–

Привилегированный режим.

#### **Руководство по использованию**

Используйте команду **show bootvar** для отображения активного образа.

### **Пример**

Следующий пример показывает, как указать, что image-1 является активным файлом образа. Результаты этой команды отображаются в **show bootvar.**

### console# **boot system image-1**

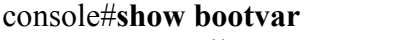

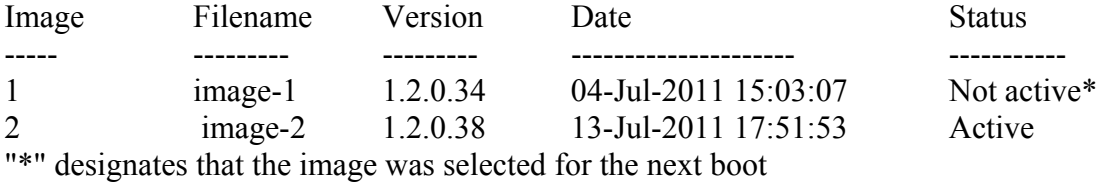

## *7.8 show running-config*

**Show running-config –** команда привилегированного режима, предназначенная для отображения содержимого файла текущей конфигурации.

**Синтаксис show running-config** 

**Параметры**

**Конфигурация по умолчанию**

–

–

## **Режим**

Привилегированный режим.

#### **Руководство по использованию**

–

### **Пример**

Следующий пример показывает, как отобразить содержимое файла текущей конфигурации.

console# **show running-config**  no spanning-tree ! interface range fa0/11-24

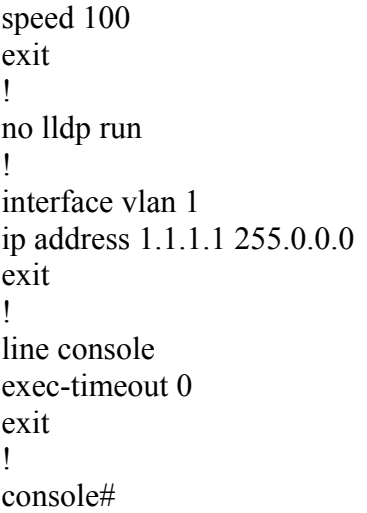

## *7.9 show startup-config*

**Show startup -config –** команда привилегированного режима, предназначенная для отображения содержимого файла исходной конфигурации.

## **Синтаксис**

**show startup -config** 

## **Параметры**

–

### **Конфигурация по умолчанию**

–

### **Режим**

Привилегированный режим.

## **Руководство по использованию**

**Пример**

–

## Следующий пример показывает, как отобразить содержимое файла исходной конфигурации.

console# **show startup-config**  no spanning-tree interface range gi1/0/1-4 speed 1000 exit no lldp run interface vlan 1 ip address 1.1.1.1 255.0.0.0 exit line console

exec-timeout 0 exit console#

## *7.10show bootvar*

**Show bootvar –** команда общего режима, предназначенная для отображения активного файла образа, который загружается при запуске устройства.

**Синтаксис show bootvar**

**Параметры** n/a

 $\equiv$ 

**Конфигурация по умолчанию**

**Режим** Общий режим.

**Руководство по использованию** –

## **Пример**

Следующий пример показывает, как отобразить активный файл образа, который загружается при запуске устройства:

console# **show bootvar** Image Filename Version Date Status ----- --------- --------- --------------------- ----------- 1 image-1 1.0.14 21-Jan-2012 11:17:34 Active\* 2 image-2 1.0.14 21-Jan-2012 11:17:34 Not active

"\*" designates that the image was selected for the next boot

## 8 Команды списков доступа для управления

## 8.1 management access-list

Management access-list - команда режима глобальных конфигураций, предназначенная для настройки списка доступа для управления и входа в режим конфигурирования списка доступа для управления. Используйте команду с префиксом по для удаления списка доступа.

Синтаксис management access-list name no management access-list name

Параметры -пате - указывает имя списка доступа (Длина: 1-32 символа).

#### Конфигурация по умолчанию

#### Режим

Режим глобальных конфигураций.

#### Руководство по использованию

Используйте эту команду для настройки списка доступа для управления. Эта команда предназначена для входа в режим конфигурирования списка доступа для управления, где запрет и разрешение условий доступа определяется с помощью команд deny и permit. Если критерии не определены, то по умолчанию стоит deny.

При повторном входе в контекст списка доступа, новые правила вводятся в конце списка доступа.

Используйте команду management access-class для выбора активного списка доступа.

Активный список доступа для управления не может быть обновлен или удален.

Для управления IPv6 трафиком, который вложен в IPv4 пакеты, список доступа для управления применяется в первую очередь на внешние заголовки IPv4, а затем на внутренние заголовки IPv6.

## Примеры

### Пример 1

Следующий пример создает список доступа для управления, названный mlist, настраивает управление fa1/1/11 и fa1/1/19 и делает созданный список доступа активным.

 $\text{console}(\text{config})\#$  management access-list mlist console(config-macl)# permit fa1/1/11 console(config-macl)# permit fa1/1/19

## Ангстрем Телеком

 $console(config-macl)\# exit$ console(config)# management access-class mlist

### Пример 2

Следующий пример создает управление списком доступа, названный mlist, делает все интерфейсы управляющими, за исключением fa1/1/11 и fa1/1/19, и делает созданный список доступа активным.

 $\cos$ oo  $\sec(\mathrm{config})$ # management access-list mlist console(config-macl)# deny fa1/1/11 console(config-macl)# deny  $fa1/1/19$  $console(config-macl)\#$  permit  $console(config \text{-}macl)$ # exit console(config)# management access-class mlist

## 8.2 permit

**Permit** - команда режима конфигурирования списка доступа для управления, предназначенная для настраивания правил разрешения для ACL.

### Синтаксис

**permit** [interface-id] [service service]

**permit ip-source** {ipv4-address | ipv6-address/ipv6-prefix-length}  $\{mask | prefix-length\}$ [interface-id] [service service]

### Параметры

-interface-id - указывает ID интерфейса. ID интерфейса может быть одним из следующих типов: Ethernet порт, port channel или VLAN.

-service service - указывает тип сервиса. Возможные типы: Telnet, SSH, HTTP, HTTPS и **SNMP** 

 $-ipv4$ -address – указывает исходный IPv4 адрес.

-ipv6-address/ipv6-prefix-length - указывает исходный IPv6 адрес и длину адресного префикса. Длине префикса должна предшествовать косая черта (/). Параметр не обязателен.

-mask  $mask - y$ казывает маску сети. Параметр важен только для IPv4 адресов.

-mask prefix-length -размер префикса исходного IPv4 адреса. Длине префикса должна предшествовать косая черта (/). Параметр важен только для IPv4 адресов.

### Конфигурация по умолчанию

 $\equiv$ 

### Режим

Режим конфигурирования списка доступа для управления.

#### Руководство по использованию
### **Пример**

Следующий пример показывает, как разрешить все порты в списке доступа, названном mlist.

console(config)# **management access-list** mlist console(config-macl)# **permit**

### *8.3 deny*

**Deny –** команда режима конфигурирования списка доступа для управления, предназначенная для настраивания правил отказа в ACL.

#### **Синтаксис**

**deny** [interface-id] [**service** service]

**deny ip-source** {ipv4-address | ipv6-address**/**ipv6-prefix-length} [**mask** {mask | prefix-length}] [interface-id] [**service** service]

#### **Параметры**

**-interface-id** – указывает ID интерфейса. Тип ID интерфейса может быть одним из следующих: Ethernet порт, port channel или VLAN.

**-service** *service* – указывает тип сервиса. Возможные типы: Telnet, SSH, HTTP, HTTPS и SNMP.

**-ipv4-address** – указывает исходный IPv4 адрес.

**-ipv6-address/ipv6-prefix-length** – указывает исходный IPv6 адрес и длину адресного префикса. Длине префикса должна предшествовать косая черта (/). Параметр не обязателен.

**-mask** *mask* – указывает маску сети. Параметр важен только для IPv4 адресов.

**-mask** *prefix-length* **–** размер префикса исходного IPv4 адреса. Длине префикса должна предшествовать косая черта (/).Параметр важен только для IPv4 адресов.

#### **Конфигурация по умолчанию**

–

–

#### **Режим**

Режим конфигурирования списка доступа для управления.

#### **Руководство по использованию**

#### **Пример**

Следующий пример показывает, как удаляет все порты из списка доступа, названного mlist.

#### console(config)# **management access-list** mlist console(config-macl)# **deny**

### 8.4 management access-class

**Management access-class** - команда режима глобальных конфигураций, предназначенная для ограничения управления соединениями, которые определяются активным ACL для управления. Для отключения ограничения управления соединениями, используйте команду с префиксом по.

#### Синтаксис

management access-class {-only | name} no management access-class

#### Параметры

- only - управление устройством доступно только с консоли.

- name - указывает имя ACL (Длина: 1-32 символа).

#### Конфигурация по умолчанию

Режим Режим глобальных конфигураций.

#### Руководство по использованию

#### Пример

Следующий пример показывает, как определить список доступа mlist, как активный ACL лля управления.

 $\cos$ onsole $(\text{config})$ # management access-class mlist

### 8.5 show management access-list

**Show management access-list** – команда привилегированного режима, предназначенная для отображения ACL для управления.

Синтаксис show management access-list [name]

Параметры -name - указывает имя ACL, который должен отобразиться (Длина: 1-32 символа).

Конфигурация по умолчанию Отображаются все ACL.

Режим Привилегированный режим.

#### Руководство по использованию

### Пример

Следующий пример показывает, как отобразить ACL для управления с именем mlist:

console# show management access-list mlist -only -----------deny ! (Note: all other access implicitly denied) mlist  $\frac{1}{2}$ 

permit  $fa1/1/11$ permit fa1/1/19 ! (Note: all other access implicitly denied) console#

### 8.6 show management access-class

Show management access-class - команда привилегированного режима, предназначенная для отображения информации об активном ACL для управления.

Синтаксис show management access-class

Параметры

Конфигурация по умолчанию

Режим Привилегированный режим.

Руководство по использованию

#### Пример

Следующий пример показывает, как отобразить информации об активном ACL для управления.

console# show management access-class

Management access-class is enabled, using access list mlist

#### 9 Команды SNMP

### 9.1 snmp-server community

Snmp-server community - команда режима глобальных конфигураций, предназначенная для настройки имя сообщества (пароля), которое разрешает доступ SNMP командам (v1 и v2). Эта команда настраивает SNMP v1 и v2. Используйте данную команду с префиксом по для удаления имени сообщества.

#### Синтаксис

**snmp-server community** community-string  $\lceil \text{ro} \rceil \rceil \text{rw} \rceil \text{ su} \rceil$  [ip-address | ipv6-address]  $\lceil \text{mask} \rceil$  mask prefix prefix-length [view view-name]

snmp-server community-group community-string group-name [ip-address | ipv6-address]  $\lceil \text{mask} \rceil$  prefix prefix-length

no snmp-server community community-string [ip-address]

#### Параметры

-community string - определяет пароль, который разрешает доступ к SNMP протоколу (Диапазон: 1-20 символов). Эта строка используется в качестве входного параметра команды snmp-server user для SNMP v3.

-го - указывает доступ только для чтения (по умолчанию).

-rw - указывает доступ для чтения и записи.

-su - указывает доступ SNMP администратора.

-view view-name - указывает имя обзора, который был настроен с помощью команды snmp-server view. Если параметр не указан, все объекты доступны, за исключением общей таблицы, пользователя SNMPv3 и таблицы доступа (Диапазон: 1-30 символов).

 $-ip-address$  - управление IP-адресом. Значение по умолчанию - все IP-адреса. Это может быть IPv4 адрес, IPv6 или IPv6z адреса.

 $-mask$  – указывает маску IPv4 адреса. Это не сетевая маска, а маска, которая определяет, какие биты пакетов исходного адреса сравниваются с настроенным IP-адресом. Если маска не указана, то по умолчанию указывается - 255.255.255.255. Команда возвращает ошибку, если маска указана без IPv4 адреса.

-prefix-length – размер префикса IPv4 адреса. Если число не указано, то значение по умолчанию - 32. Команда возвращает ошибку, если префикс указан без IPv4 адреса

-group-name - имя группы, которое настраивается с помощью команды snmp servergroup.

#### Конфигурация по умолчанию

#### Режим

Режим глобальных конфигураций.

#### Руководство по использованию

Используйте команду snmp server-group для настройки прав доступа к группе пользователя. Группа должна существовать для возможности указания прав доступа. В противном случае, общая группа не будет полезной.

#### Примеры

#### Пример 1

Определяет пароль для доступа администратора к управлению станцией с IP 1.1.1.121 и маской 255.0.0.0

console(config)# snmp-server community abcd su 1.1.1.121 mask  $255.0.0.0$ 

#### Пример 2

Определяет пароль tom для группы abcd, который позволяет этой группе доступ к управлению станцией 1.1.1.121 с префиксом 8.

console(config)# snmp-server community-group tom abcd  $1.1.1.122$ prefix 8

### 9.2 snmp-server view

**Snmp-server view - команда режима глобальных конфигураций, предназначенная для** создания или обновления SNMP обзора. Используйте данную команду с префиксом по для удаления SNMP обзора.

#### Синтаксис

snmp-server view view-name oid-tree {included | excluded} no snmp-server view view-name [oid-tree]

#### Параметры

-view-name - указывает имя обзора, которое будет создано или обновлено (Длина: 1-30 символов).

-oid-tree - указывает идентификатор поддерева ASN.1 объекта для включения или исключения из обзора. Чтобы определить поддерево, укажите текстовую строку, состоящую из чисел, например 1, 3, 6, 2, 4, или слова, например System и, при желании, последовательность чисел. Замените один под-идентификатор с помощью звездочки (\*), чтобы указать поддерево группы, например, 1.3.\*.4. Этот параметр зависит от указанной MIB.

-included - указывает, что тип обзора включен.

-excluded - указывает, что тип обзора выключен.

#### Конфигурация по умолчанию

Следующие обзоры созданы по умолчанию:

- Default;
- Defaultsuper.

#### Режим

Режим глобальных конфигураций.

#### Руководство по использованию

Эта команда может быть введена несколько раз для одного обзора.

Логическим ключом команды является пара (view-name, oid-tree). Поэтому не может быть двух команд с одинаковыми view-name и oid-tree.

Количество обзоров ограничено до 64.

Defaults и defaultsuper обзоры предназначены для внутреннего использования программным обеспечением и не могут быть удалены или изменены.

#### Пример

Следующий пример создает обзор, который включает в себя все объекты системной группы MIB-II, за исключением sysservices (System 7) и все объекты interface 1 в группе интерфейса MIB-II (этот формат указывает на параметры, указанные в ifEntry).

console(config)# snmp-server view user-view system included  $\cos$ oonsole $(\text{config})$ # snmp-server view user-view system.7 excluded console(config)# snmp-server view user-view ifEntry.\*.1 included

### 9.3 show snmp views

Show snmp views - команда привилегированного режима, предназначенная для отображения SNMP обзоров.

#### Синтаксис

show snmp views [viewname]

#### Параметры

-viewname - указывает имя обзора (Длина: 1-30 символов).

#### Конфигурация по умолчанию

Если параметр не указан, команда отображает все обзоры.

#### Режим

Привилегированный режим.

#### Руководство по использованию

#### Пример

Следующий пример показывает, как отобразить настроенные SNMP обзоры..

#### console# show snmp views

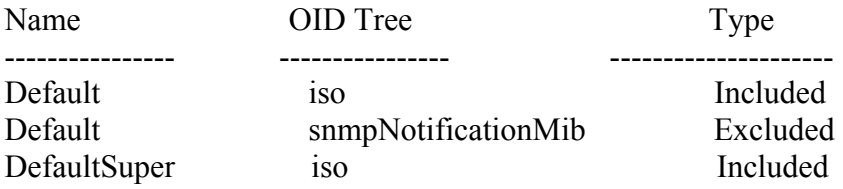

### 9.4 snmp-server group

Snmp-server group - команда режима глобальных конфигураций, предназначенная для настройки SNMP групп. Используйте команду с префиксом по для удаления группы.

#### Синтаксис

snmp-server group groupname  $\{v1 | v2 | v3 \}$  (no auth | auth | priv} [notify notifyview]} [read] readview] [write writeview]

no snmp-server group groupname  $\{v1 | v2 | v3$  [no auth | auth | priv]}

#### Параметры

-group groupname - указывает имя группы (Длина: 1-30 символов).

 $-v1 - y$ казывает 1 версию модели безопасности SNMP.

 $-v2 - v$ казывает 2 версию модели безопасности SNMP.

-v3 - указывает 3 версию модели безопасности SNMP.

-noauth - указывает, что нет пакета аутентификации для выполнения. Применимо только для 3-ей версии модели безопасности SNMP.

-auth - указывает пакет аутентификации без шифрования. Применимо только для 3-ей версии модели безопасности SNMP.

-priv - указывает пакет аутентификации с шифрованием. Применимо только для 3-ей версии модели безопасности SNMP.

-notify notifyview - указывает имя обзора, которое позволяет генерировать trap-сообщения или оповещения. Применимо только для 3-ей версии модели безопасности SNMP (Длина: 1-30 символов).

**-read** readview - указывает имя обзора, которое включает обзор только для чтения (Длина: 1-30 символов).

-write writeview - указывает имя обзора, которое включает конфигурирование агента (Длина: 1-30 символов).

#### Конфигурация по умолчанию

Ни одна группа не введена.

Если параметр notify не указан, то уведомления view отключены.

Если параметр readview не указан, то все объекты доступны для поиска, кроме общей таблицы, SNMPv3 пользователя и таблицы доступа.

Если writeview не указан, то чтение и редактирование не определено.

#### Режим

Режим глобальных конфигураций.

#### Руководство по использованию

Группы, определенные в этой команде, используются в команде snmp-server user, чтобы сопоставить пользователей группам. Эти пользователи будут автоматически отображаться в обзорах, которые были определены данной командой.

Логическим ключом команды является (groupname, snmp-version, security-level). Для SNMP версий v1 и v2 уровень безопасности всегда **noauth.** 

#### Пример

Следующий пример показывает, как прикрепить группу с именем *user-group* к SNMPv3, присвоить зашифрованный безопасный уровень к группе и ограничить права доступа обзора с именем *user-view* только до чтения. Пользователь Тот присвоен группе *user*group. Значит Тот обладает правами, назначенными в user-view.

 $\text{console}(\text{config})\# \text{snmp-server}$  group user-group v3 priv read user-view console(config)# snmp-server user tom user-group  $v3$ 

### 9.5 show snmp groups

Show snmp groups - команда привилегированного режима, предназначенная для отображения настроенных SNMP групп.

#### Синтаксис

show snmp groups [groupname]

Параметры -groupname - указывает имя группы (Длина: 1-30 символов).

#### Конфигурация по умолчанию

Отображаются все группы.

#### Режим

Привилегированный режим.

#### Руководство по использованию

#### Пример

Следующий пример показывает, как отобразить настроенные SNMP группы.

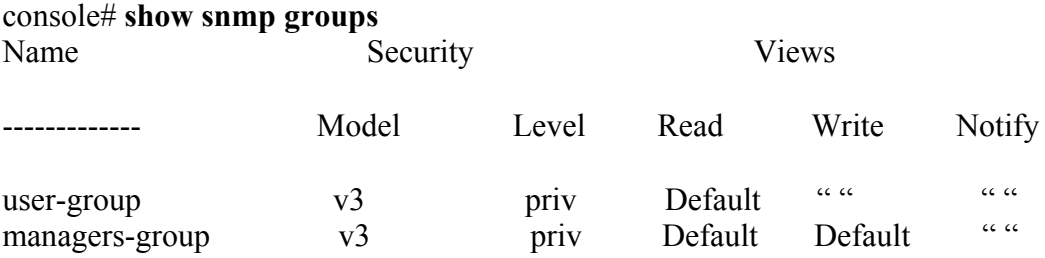

#### Следующая таблица описывает поля, показанные выше

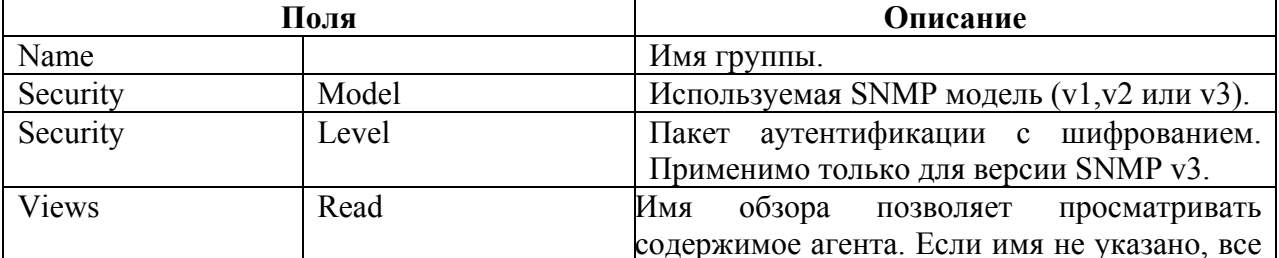

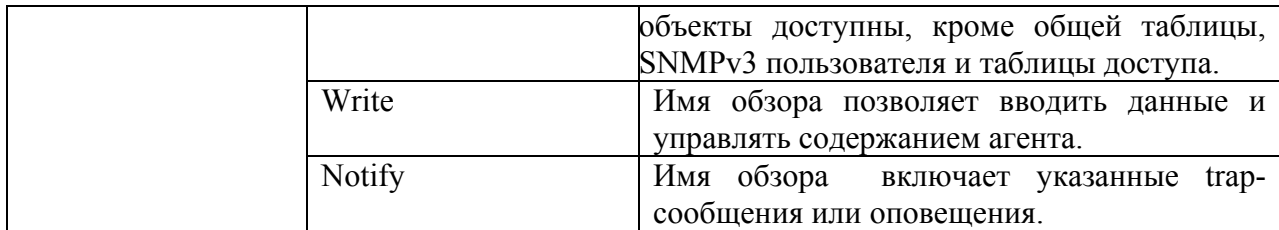

### 9.6 snmp-server user

**Snmp-server user** – команда режима глобальных конфигураций, предназначенная для настройки нового пользователя SNMP. Используйте данную команду с префиксом по для удаления пользователя.

#### Синтаксис

snmp-server user username groupname  $\{v1 | v2c \mid$  [remote host]  $v3$ [encrypted] [auth  $\{m45 \mid$ ]  $\{sha\}$  auth-password]}

no snmp-server user username [remote host]

#### Параметры

-username - определяет имя пользователя на хосте, который подключается к агенту (Диапазон: до 20 символов). Для SNMP v1 или v2 имя пользователя должно совпадать со строкой общего доступа, введенной в snmp-server host.

-groupname - название группы, к которой принадлежит пользователь. Группа должна конфигурироваться с помощью команды snmp-server group с параметрами v1 или v2c (Лиапазон: до 30 символов).

-remote host - IP-адрес или hostname удаленного SNMP-хоста.

 $-v1 - y$ казывает, что пользователь является v1-пользователем.

 $-v2c - y$ казывает, что пользователь является v2c -пользователем.

 $-v3 - y$ казывает, что пользователь является v3-пользователем.

-encrypted - указывает пароль, который появляется в зашифрованном виде.

-auth - указывает аутентификационный уровень, который будет использоваться.

-md5 - указывает аутентификационный уровень HMAC-MD5-96.

-sha - указывает аутентификационный уровень НМАС- SHA -96.

**-auth-password** - указывает пароль аутентификации (Диапазон: до 32 символов).

#### Конфигурация по умолчанию

#### Режим

Режим глобальных конфигураций.

#### Руководство по использованию

Для SNMP v1 и v2 команда выполняет те же действия, что и snmp-server communitygroup, за исключением того, что snmp-server community-group конфигурирует v1 и v2 одновременно.

#### Пример

В следующем примере присваивается пользователь tom группе abcd, которая использует SNMP v1 и v2c. По умолчанию присваивается как engineID.

console(config)# snmp-server user tom acbd  $v1$ console(config)# snmp-server user tom acbd v2c console(config)# snmp-server user tom acbd  $v3$ 

### 9.7 show snmp users

Show snmp users - команда привилегированного режима, предназначенная для отображения настроенных SNMP пользователей.

#### Синтаксис

show snmp users [*username*]

#### Параметры

-изетнате - указывает имя пользователя (Длина: 1-30 символов).

#### Конфигурация по умолчанию

Отображаются все пользователи.

#### Режим

Привилегированный режим.

#### Руководство по использованию

## Пример

Следующий пример показывает, как отобразить настроенных SNMP пользователей.

#### console# show snmp users

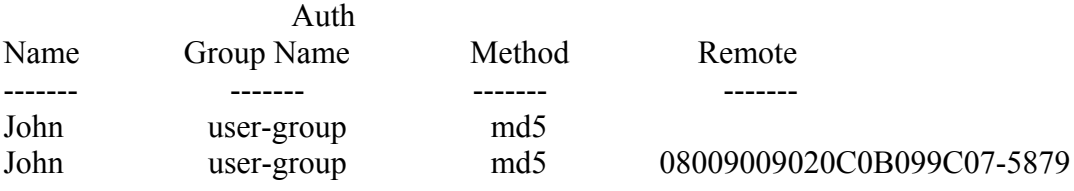

### 9.8 snmp-server filter

Snmp-server filter - команда режима глобальных конфигураций, предназначенная для создания или обновления фильтра уведомлений SNMP сервера. Используйте данную команду с префиксом по для удаления фильтра уведомлений.

#### Синтаксис

snmp-server filter filter-name oid-tree {included | excluded} no snmp-server filter filter-name [oid-tree]

### Параметры

-filter-name - указывает метку записи фильтра, которая будет обновлена или создана. (Длина: 1-30 символов).

-oid-tree - указывает идентификатор объекта поддерева ASN.1 для включения или исключения из обзора. Чтобы определить поддерево, укажите текстовую строку, состоящую из чисел, например 1, 3, 6, 2, 4, или слова, например System. Замените один под-идентификатор с помощью звездочки (\*), чтобы указать поддерево группы, например,  $1.3.*.4.$ 

-included - указывает, что тип фильтра учтен.

-excluded - указывает, что тип фильтра не учтен.

#### Конфигурация по умолчанию

#### Режим

Режим глобальных конфигураций.

#### Руководство по использованию

Эта команда может быть введена несколько раз для одного фильтра. Если идентификатор объекта включает в себя несколько строк, то приоритет будет у последней строки. Логическим ключом команды является пара (filter-name, oid-tree).

#### Пример

Следующий пример показывает, как создать фильтр, который включает в себя все объекты в системной группе MIB-II, за исключением sysServices и всех объектов интерфейса 1 в группе интерфейсов МІВ-II.

 $\cos \theta$  console (config)# snmp-server filter fl system included console(config)# snmp-server filter f2 system.7 excluded console(config)# snmp-server filter f3 ifEntry.\*.1 included

### 9.9 show snmp filters

Show snmp filters - команда привилегированного режима, предназначенная для отображения определенных SNMP фильтров.

Синтаксис show snmp filters [filtername]

#### Параметры

-filtername - указывает имя фильтра (Длина: 1-30 символов).

#### Конфигурация по умолчанию

Если имя фильтра не указано, отображаются все фильтры.

#### Режим

Привилегированный режим.

#### Руководство по использованию

#### Пример

Следующий пример показывает, как отобразить SNMP фильтры.

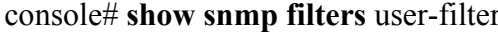

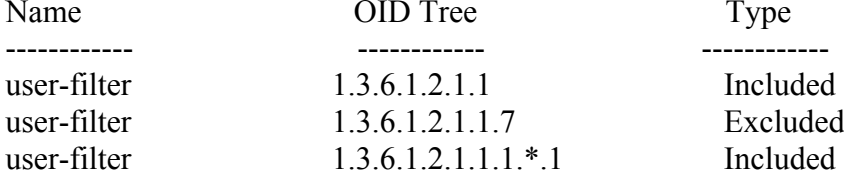

#### 9.10snmp-server host

Snmp-server host - команда режима глобальных конфигураций, предназначенная для настройки хоста SNMP уведомлений (traps/informs). Используйте данную команду с префиксом по для удаления указанного хоста.

#### Синтаксис

snmp-server host {host-ip | hostname} [traps | informs] [version  $\{1 \mid 2c \mid 3 \}$  [auth | noauth | priv]} community-string [udp-port port] [filter filtername] [timeout seconds] [retries retries] no snmp-server host {ip-address | hostname} [traps | informs] [version  $\{1 \mid 2c \mid 3\}$ ]

#### Параметры

-host-ip - IP-адрес хоста (пункта назначения). Значение по умолчанию - все IP-адреса. Это может быть IPv4 адрес, IPv6 или IPv6z адреса.

-hostname - имя хоста (пункта назначения).

 $-trap$  – посылает SNMP trap-сообщения на хост

 $-informs$  – посылает SNMP оповещения на хост. Оповещение – это прерывание, которое требует подтверждения. Не применяется к SNMPv1.

 $-1 -$  используются SNMPv1 trap-сообщения.

-2c - используются SNMPv2 trap-сообщения и оповещения.

-3 - используются SNMPv3 trap-сообщения и оповещения.

-community-string - имя сообщества.

**-udp-port** – UDP порт хоста. Значение по умолчанию – 162 (Диапазон: 1-65535).

-filter - фильтр для данного хоста. Если параметр не указан - ничего не фильтруется. Фильтр определяется с помощью команды **snmp-server filter** (Диапазон: до 30 символов). -timeout - (только для оповещений) количество секунд ожидания подтверждения перед повторными оповещениями. Значение по умолчанию -15 секунд (Диапазон: 1-300). -retries - (только для оповещений) количество попыток передачи оповещений,

при отсутствии их подтверждения (Диапазон: 0-255).

#### Конфигурация по умолчанию

Версия: SNMP V1 Тип уведомлений: Тгар-сообщения udp-port: 162 Время ожидания: 15

#### Режим

Режим глобальных конфигураций.

#### Руководство по использованию

#### Пример

Следующий пример показывает, как определить хост отображаемого IP-адреса.

console(config)# snmp-server host  $1.1.1.121$  abc

### 9.11 snmp-server enginelD local

Snmp-server engineID local - команда глобальных режима конфигураций. предназначенная для указания SNMP engine ID на локальное устройство для SNMP v3. Используйте данную команду с префиксом по для удаления этого engineID.

#### Синтаксис

snmp-server engineID local {engineid-string | default} no snmp-server engineID local

#### Параметры

-engineid-string - указывает каскадную шестнадцатеричную строку символов, выявляющую engine ID.

-default - указывает, что engine ID создается автоматически на основе МАС -адреса устройства.

#### Конфигурация по умолчанию

Engine ID по умолчанию определяется в соответствии со стандартом: -первые 4 октета: первый бит -1, остальные IANA Enterprise number  $-674$ . -пятый октет: установлен до 3, чтобы указать следующий МАС-адрес. -последние 6 октетов: МАС-адрес устройства.

#### Руководство по использованию:

Для использования SNMP v3, engine ID должен быть указан для устройства.

Т. к engine ID должен быть уникальным в пределах административного домена, рекомендуются следующие правила:

- для автономных устройств используйте стандартные ключевые слова для настройки engine ID.

- для стековых систем настройте engine ID и убедитесь, что он уникален в административном домене.

Изменение или удаление snmpEngine ID удаляет базу данных SNMPv3 пользователей. SNMP engine ID не может быть 0x0, 0xF или 0x000000001

#### *Ангстрем Телеком Система команд*

#### **Пример**

Следующий пример показывает, как включить SNMP v3 на устройстве и как присвоить значение engine ID по умолчанию.

console(config)# **snmp-server engineid local** default The engine-id must be unique within your administrative domain. Do you wish to continue? [Y/N]Y The SNMPv3 database will be erased. Do you wish to continue? [Y/N]Y

### *9.12snmp-server engineID remote*

**Snmp-server engineID remote –** команда режима глобальных конфигураций, предназначенная для указания SNMP engine ID удаленного устройства. Используйте данную команду с префиксом **no**, чтобы удалить настроенный engine ID.

#### **Синтаксис**

**snmp-server engineID remote** {*ip-address*} *engineid-string*  **no snmp-server engineID remote** {*ip-address*}

#### **Параметры**

**-***ip-address* – IPv4, IPv6 или IPv6z адрес удаленного устройства.

**-***engineid-string* – строка символов, идентифицирующая engine ID. Engine ID - это каскадная шестнадцатеричная строка. Каждый байт в шестнадцатеричной символьной строке - это два шестнадцатеричных символа. Каждый байт может быть разделен пробелом или двоеточием. Если введено нечетное количество шестнадцатеричных символов, система автоматически добавляет в строку префикс –цифру 0 (Длина: 5-32 символов, 9-64 шестнадцатеричных символов).

#### **Конфигурация по умолчанию**

Engine ID не настроен.

#### **Режим**

Режим глобальных конфигураций.

#### **Руководство по использованию**

Engine ID требуется, когда оповещения SNMPv3 настроены. Удаленный engine ID используется для обработки данных комбинированного сообщения аутентификации и шифрования пакетов, отправленных пользователю на удаленном хосте.

#### **Пример**

console(config)# **snmp-server engineid remote**

#### *9.13show snmp engineID*

**Show snmp engineID –** команда привилегированного режима, предназначенная для отображения engine ID.

#### *Ангстрем Телеком Система команд*

**Синтаксис show snmp engineID**

**Параметры**

**Конфигурация по умолчанию**

–

–

**Режим** Привилегированный режим.

#### **Руководство по использованию**

–

### **Пример**

Следующий пример показывает, как отобразить engineID.

#### console # **show snmp engineID**

Local SNMP engineID: 08009009020C0B099C075878 IP address Remote SNMP engineID ----------- ------------------------------- 172.16.1.1 08009009020C0B099C075879

### *9.14snmp-server enable traps*

**Snmp-server enable traps –** команда режима глобальных конфигураций, предназначенная для включения отправки SNMP trap-сообщений. Используйте данную команду с префиксом **no** для отключения данной функции.

#### **Синтаксис snmp-server enable traps no snmp-server enable traps**

**Параметры**

–

#### **Конфигурация по умолчанию** Отправка SNMP trap-сообщений включена.

**Режим** Режим глобальных конфигураций.

**Руководство по использованию** n/a

#### Пример

Следующий пример показывает, как включить SNMP trap-сообщения, за исключением ошибочных SNMP trap-сообщений.

 $\cos\left(\frac{\cosh\theta}{\cosh\theta}\right)$  snmp-server enable traps  $\text{console}(\text{config})\#$  no snmp-server trap authentication

### 9.15 snmp-server trap authentication

Snmp-server trap authentication - команда режима глобальных конфигураций, предназначенная для включения отправки SNMP trap-сообщений при ошибочной аутентификации. Используйте данную команду с префиксом по для отключения данной функции.

#### Синтаксис

snmp-server trap authentication no snmp-server trap authentication

Параметры

#### Конфигурация по умолчанию

Отправка SNMP trap-сообщений при ошибочной аутентификации включена.

#### Режим

Режим глобальных конфигураций.

#### Руководство по использованию

Команда snmp-server enable traps использует все trap-сообщения, включая ошибочные, поэтому, если эта команда включена (включена по умолчанию), то вводить команду snmpserver trap authentication нет необходимости.

#### Пример

Следующий пример показывает, как отключить все SNMP trap-сообщения и оставить только ошибочные SNMP trap-сообщения.

 $\text{console}(\text{config})\#$  no snmp-server enable traps  $\text{console}(\text{config})\#$  snmp-server trap authentication

### 9.16snmp-server contact

**Snmp-server contact** – команда режима глобальных конфигураций, предназначенная для установки значения системной контактной строки (Syscontact). Используйте данную команду с префиксом по для удаления системной контактной информации.

#### *Ангстрем Телеком Система команд*

#### **Синтаксис snmp-server contact** *text*  **no snmp-server contact**

**Параметры -text** – указывает системную контактную информацию (Длина: 1-168 символов).

#### **Конфигурация по умолчанию**

–

–

**Режим** Режим глобальных конфигураций.

#### **Руководство по использованию**

**Пример**  Следующий пример показывает, как настроить системную контактную информацию.

console(config)# **snmp-server contact** Technical\_Support

### *9.17snmp-server location*

**Snmp-server location –** команда режима глобальных конфигураций, предназначенная для установки значения строки местоположения. Используйте данную команду с префиксом **no** для удаления строки местоположения.

**Синтаксис snmp-server location** text **no snmp-server location**

**Параметры -text** – указывает информацию о местоположении (Длина: 1-160 символов).

#### **Конфигурация по умолчанию**

–

–

**Режим** Режим глобальных конфигураций.

#### **Руководство по использованию**

#### **Пример**

Следующий пример показывает, как настроить информацию о местоположении.

console(config)# **snmp-server location** Moscow

### 9.18 snmp-server set

Snmp-server set - команда режима глобальных конфигураций, предназначенная для определения SNMP MIB команд в файле конфигурации, если MIB выполняет действие, для которого нет соответствующей команды CLI.

#### Синтаксис

snmp-server set variable-name name value [name2 value2...]

#### Параметры

-variable-name - указывает имя переменной SNMP MIB, которое должно быть допустимой строкой.

-name value - указывает список имен и пары значений.

#### Конфигурация по умолчанию

#### Режим

Режим глобальных конфигураций.

#### Руководство по использованию

Хотя CLI может настроить любую необходимую конфигурацию, может возникнуть ситуация, когда SNMP пользователь настраивает переменную MIB, у которой нет эквивалентной команды CLI. Для создания файла конфигурации, который поддерживает именно такие ситуации, система использует команду snmp-server set. Эта команда не предназначена для конечных пользователей.

#### Пример

Следующий пример показывает, как настроить SYSNAME скалярных MIB на значение TECHSUPP.

console(config)# snmp-server set sysName sysname TechSupp

### 9.19 show snmp

Show snmp - команда привилегированного режима, предназначенная для отображения SNMP статуса.

Синтаксис show snmp

Параметры

Конфигурация по умолчанию

Режим

### *Ангстрем Телеком Система команд*

Привилегированный режим.

### **Руководство по использованию**

–

### **Пример**

Следующий пример показывает, как отобразить SNMP статус.

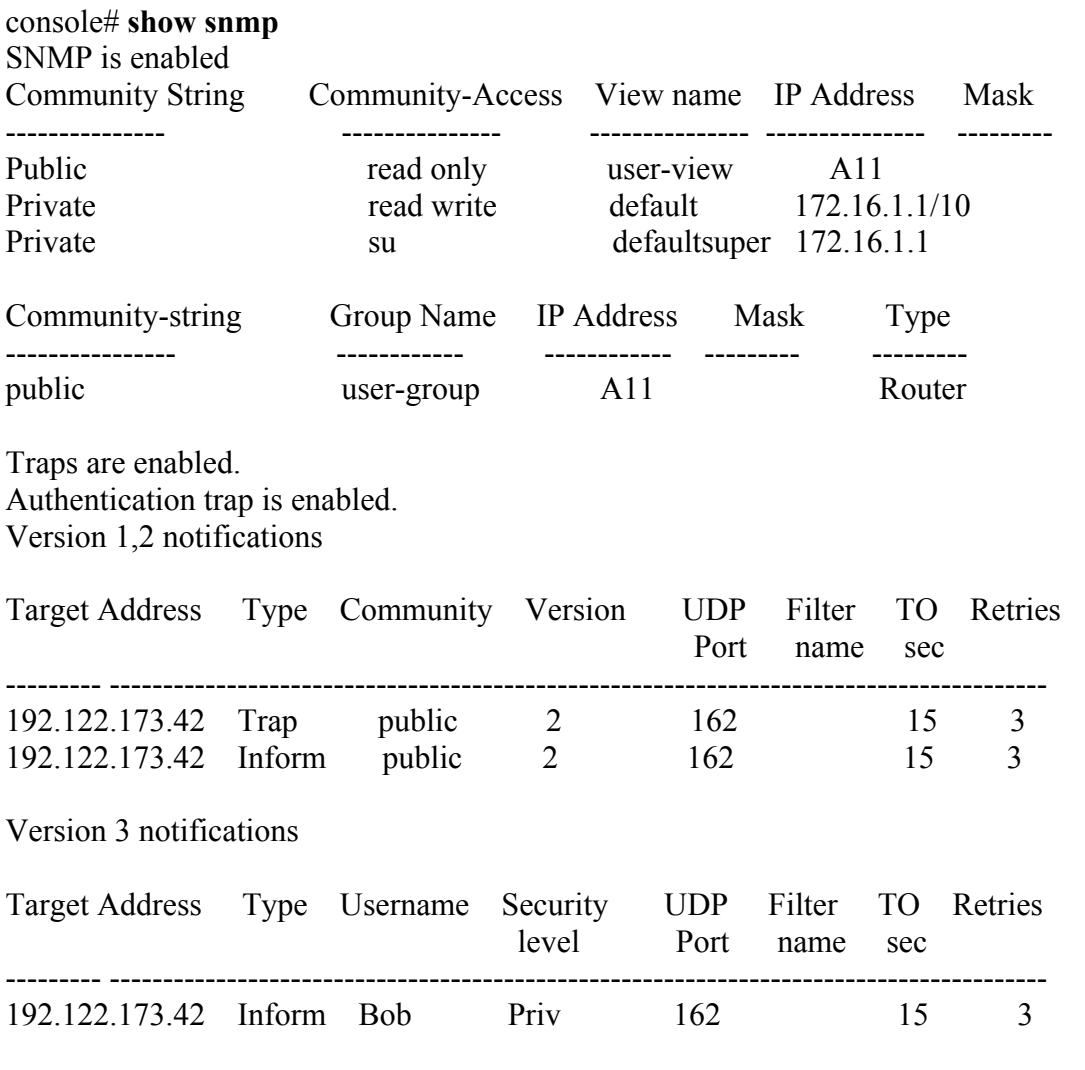

System Contact: Robert System Location: Marketing

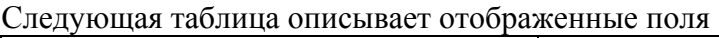

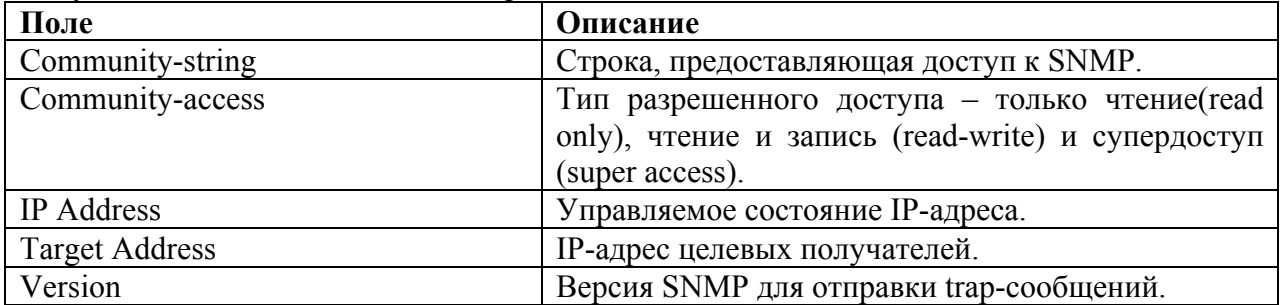

### *9.20snmp-server disable port traps*

**snmp-server disable port traps** – команда, предназначенная для отключения отправки snmp-trap по событию link up/down на указанном порту. Используйте данную команду с префиксом **no** для отключения данной функции.

#### **Синтаксис**

snmp-server disable port traps

**Параметры** –

**Конфигурация по умолчанию** –

**Режим** Режим конфигурации интерфейсаEthernet)

#### **Руководство по использованию**

### **Пример**

 $\overline{a}$ 

console(config-if)# **snmp-server disable port traps**

# 10 Команды RSA и Certificate

### 10.1 crypto key generate rsa

Crypto key generate rsa - команда режима глобальных конфигураций, предназначенная для создания общего и закрытого DSA ключей (Пары ключей DSA).

Синтаксис crypto key generate dsa

Параметры

### Конфигурация по умолчанию

Пары ключей DSA не определены.

#### Режим

Режим глобальных конфигураций.

#### Руководство по использованию

DSA ключи создаются парами - один общий ключ DSA и один закрытый ключ DSA. Если у устройства уже есть DSA ключи, на экран выводится предупреждения с запросом, чтобы сменить текущие ключи на новые.

Эта команда не сохраняется в файле текущей конфигурации. Тем не менее, ключи, созданные этой командой, сохраняются в частной конфигурации (которую нельзя отобразить пользователю или скопировать на другое устройство).

#### Пример

Следующий пример показывает, как создать пару ключей DSA.

console(config)# crypto key generate dsa

The SSH service is generating a private DSA key. This may take a few minutes, depending on the key size.

### 10.2 crypto key generate rsa

Crypto key generate rsa - команда режима глобальных конфигураций, предназначенная для создания пары ключей RSA.

Синтаксис crypto key generate rsa

#### Параметры

#### Конфигурация по умолчанию

Пары ключей RSA не определены.

#### Руководство по использованию

RSA ключи создаются парами - один общий ключ RSA и один закрытый ключ RSA. Если у устройства уже есть RSA ключи, на экран выводится предупреждения с запросом, чтобы сменить текущие ключи на новые.

Эта команда не сохраняется в файле текущей конфигурации. Тем не менее, ключи, созданные этой командой, сохраняются в частной конфигурации (которую нельзя отобразить пользователю или скопировать на другое устройство).

### Пример

Следующий пример показывает, как создать пару ключей RSA, если у устройства уже есть RSA ключи.

console(config)# crypto key generate rsa Replace Existing RSA Key [y/n]? N  $console(config)\#$ 

### 10.3 show crypto key mypubkey

Show crvpto key mypubkey - команда привилегированного режима, предназначенная для отображения SSH ключей устройства.

#### Синтаксис

show crypto key mypubkey [rsa | dsa]

#### Параметры

-rsa - отображает RSA ключи.  $-$ dsa – отображает DSA ключи.

#### Конфигурация по умолчанию

Режим Привилегированный режим.

#### Руководство по использованию

#### Пример

Следующий пример показывает, как отобразить SSH ключ DSA на устройстве.

console# show crypto key mypubkey dsa dsa key data:

ssh-dss AAAAB3NzaC1kc3MAAACBAOY/PhBgItVP5tFgDS7PA6Sdsvg5zq6c k0VoWb0Pcki5mXv86iPrUdCAFsdwHubfDVr1aJUSz+0e5LfOtu2Sf9mUovRG DeC8PYRurARrP0t9OFNYk+PZazJRjgy/X4V+9YL2etj+OrYm3f3YqLESlzJS 6IIycU1fEGNcZXL5JqM7AAAAFQD3UDWQ/9dXAGhFWy+u1sEqv/6b4wAAAIAs ijSG4hq0RFdK5ooMKfB8lHAIOF8pI1maywkaoMyJcukzBJ0x+K7DOjRLYO+r mrc5rOCs+ZWK8n6qK6Nvlli36mrc5uNM/C/ZcT/T3xu5TpHoujgByaxR+EKA HSg4lIJagCQjM6TlnhDyLQYpsKdV1yovpSavjhM/gHcGjnwUKwAAAIEAp4RE oR9ylQwtdiZHQcNXZhkN8eyfV1mirxLfnGiQhX48FdHGLLEQcZZBUFSkTvGr Te0y3nh2mZwnmKKeu49B6oEFGGVIr/Df2u1igxidHKTdhNqcpMjClZKk3roz DI7/i4KHlRpaSByY4P7906k/QLDA6vcELMfUw1XH6FwNuNY= Fingerprint(hex): e5:2e:39:43:e6:a3:3b:8a:9d:c7:62:9f:fc:c6:86:d1 Fingerprint(bubbleBabble): xesit-mupyd-kihod-cuzem-cigot-zogyr-gafyn-vileg-kunen -felac-kuxyx

### 10.4 crypto certificate generate

Crypto certificate generate – команда режима глобальных конфигураций, предназначенная для создания самозаверенного сертификата для HTTPs.

#### Синтаксис

crypto certificate number generate [key-generate [length]] [passphrase string] [cn commonname] [ou organization-unit] [or organization] [loc location] [st state] [cu country] **[duration days]** 

#### Параметры

- number - указывает номер сертификата (Диапазон: 1-2).

- key-generate length - восстанавливает SSL RSA ключ и указывает длину SSL RSA ключа (Диапазон: 512-2048).

- passphrase string - указывает кодовую фразу, предназначенную для экспорта сертификата в PKCS12 формат.

Следующие элементы могут быть связаны с ключом:

• cn *common- name - указывает полное URL устройства или IP-адрес (Длина: 1-64* символов).

- оц указывает номер организации или название отдела (Длина: 1-64 символов).
- ог указывает имя организации (Длина: 1-64 символов).
- loc указывает местоположение или название города (Длина: 1-64 символов).
- st указывает имя штата или области (Длина: 1-64 символов).
- cu указывает имя страны (Длина: 1-64 символов).

- duration  $days$  – указывает количество дней, в течение которых сертификат является действительным.

#### Конфигурация по умолчанию

Длина SSL RSA ключа по умолчанию - 1024.

Если строка кодовой фразы не указана, сертификат не является эксплуатируемым.

Если параметр duration days не указан, значение по умолчанию -365.

#### Режим

Режим глобальных конфигураций

#### Руководство по использованию

Эта команда не сохраняется в файле текущей конфигурации. Тем не менее, ключи и сертификаты, созданные этой командой, сохраняются в частной конфигурации (которую нельзя отобразить пользователю или скопировать на другое устройство).

При экспорте пары ключей RSA в файл PKCS#12, пара ключей RSA защищена кодовой фразой.

Если RSA ключи не существуют, вы должны использовать параметр key-generate.

Если оба сертификата 1 и 2 были произвелены, используйте команлу **ip https certificate**. чтобы активировать один из них.

#### Пример

Следующий пример показывает, как создать самозаверенный сертификат для HTTPS с длинной 100 байт.

console# crypto certificate generate key-generate 100

### 10.5 crypto certificate request

Crypto certificate request - команда привилегированного режима, предназначенная для создания и отображения запросов сертификата для HTTPS.

#### Синтаксис

crypto certificate number request [cn common- name] [ou organization-unit] [or organization] [loc location] [st state] [cu country]

#### Параметры

-number - указывает номер сертификата.

Следующие элементы могут быть связаны с ключом:

- cn *common- name* указывает полное URL устройства или IP-адрес.
- ои указывает номер организации или название отдела (Длина: 1-64 символов).
- ог указывает имя организации (Длина: 1-64 символов).
- loc указывает местоположение или название города (Длина: 1-64 символов).
- st указывает имя штата или области (Длина: 1-64 символов).
- cu country указывает имя страны (Длина: 1-64 символов).

#### Конфигурация по умолчанию

Режим

Привилегированный режим.

#### Руководство по использованию

Используйте данную команду для экспорта запроса сертификата в службу сертификации. Запрос сертификата создается в формате Base64-encoded X.509.

Перед созданием запроса сертификата, сначала создайте самоподписываемый сертификат с помощью команды crypto certificate generate режима глобальных конфигураций для создания ключей. Поля сертификата должны быть введены вновь.

После получения сертификата из службы сертификации, используйте команду режима глобальных конфигураций **crypto certificate import** для импорта сертификата в устройство. Этот сертификат заменит собственный сертификат устройства.

#### Пример

Следующий пример показывает запрос сертификата из HTTPs.

#### console# crypto certificate 1 request

```
-----BEGIN CERTIFICATE REQUEST-----
MIwTCCASoCAQAwYjELMAkGA1UEBhMCUFAxCzAJBgNVBAgTAkNDMQswCQYDVQ
QHEwRDEMMAoGA1UEChMDZGxkMQwwCgYDVQQLEwNkbGQxCzAJBgNVBAMTAm
xkMRAwDgKoZIhvcNAQkBFgFsMIGfMA0GCSqGSIb3DQEBAQUAA4GNADCBiQKBgQC
8ecwQHdML0831i0fh/F0MV/Kib6Sz5p+3nUUenbfHp/igVPmFM+1nbqTDekb2ymCu6KaKvEb
VLF9F2LmM7VPjDBb9bb4jnxkvwW/wzDLvW2rsy5NPmH1QVl+8Ubx3GyCm
/oW93BSOFwxwEsP58kf+sPYPy+/8wwmoNtDwIDAQABoB8wHQYJKoZIhvcNAQkHMRDj
EyMwgICCAgICAICAgIMA0GCSqGSIb3DQEBBAUAA4GBAGb8UgIx7rB05m+2m5ZZPhIw
18ARSPXwhVdJexFjbnmvcacqjPG8pIiRV6LkxryGF2bVU3jKEipcZag+uNpyTkDt3ZVU72pjz/f
a8TF0n3
-----END CERTIFICATE REQUEST-----
CN = router.gm.com0= General Motors
C = US
```
### 10.6 crypto certificate import

Crypto certificate import - команда режима глобальных конфигураций, предназначенная для импорта сертификата, подписанного службой сертификации, для HTTPs.

Синтаксис crypto certificate number import

Параметры -number - указывает номер сертификата (Диапазон: 1-2).

Конфигурация по умолчанию

 $\equiv$ 

Режим Режим глобальных конфигураций.

#### Руководство по использованию

Для завершения сессии (возвращение к командной строке для ввода команд) введите пустую строку.

Импортированный сертификат должен быть основан на запросе сертификата, который создается с помощью команды привилегированного режима crypto certificate request.

Если общий ключ в сертификате не совпадает с ключом устройства SSL RSA, команда не выполняется.

Эта команда не сохраняется в файле текущей конфигурации. Тем не менее, сертификат, импортированный этой командой, сохраняется в частной конфигурации (которую нельзя отобразить пользователю или скопировать на другое устройство).

#### Пример

Следующий пример показывает, как импортировать сертификат, полученный из службы сертификации, для HTTPs.

 $console(config) \# exit$ 

console#crypto certificate

 $\leq$ 1-2> Specifies the certificate number.

console#crypto certificate 1 request

-----BEGIN CERTIFICATE REQUEST-----

MIIBkzCB/QIBADBUMQswCQYDVQQGEwIgIDEKMAgGA1UECBMBIDEKMAgGA1UEB  $xMB$ 

IDEVMBMGA1UEAxMMMTAuNS4yMzQuMjA5MQowCAYDVQQKEwEgMQowCAYDVQ OLEwEg

MIGfMA0GCSqGSIb3DQEBAQUAA4GNADCBiQKBgQDK+beogIcke73sBSL7tC2DMZrY OOg9XM1AxfOigLlQJHd4xP+BHGZWwfkjKjUDBpZn52LxdDu1KrpB/h0+TZP0Fv38 7mIDqtnoF1NLsWxkVKRM5LPka0L/ha1pYxp7EWAt5iDBzSw5sO4lv0bSN7oaGjFA 6t4SW2rrnDv8JbwiWOIDAOABoAAwDOYJKoZIhvcNAOEEBOADgYEAugYOiNJst6hI XFDxe7I8Od3Uyt3Dmf7KE/AmUV0Pif2yUluy/RuxRwKhDp/lGrK12tzLQz+s5Ox7 Klft/IcjzbBYXLvih45ASWG3TRv2WVKyWs89rPPXu5hKxggEeTvWqpuS+gXrIgjW WVZd0n1fXhMacoflgnnEmweIzmrqXBs=

-----END CERTIFICATE REQUEST-----

 $\cosole(\text{config})\#$  crypto certificate 1 import

Please paste the input now, add a period (.) on a separate line after the input, and press Enter.

-----BEGIN CERTIFICATE-----

MIIBkzCB/QIBADBUMQswCQYDVQQGEwIgIDEKMAgGA1UECBMBIDEKMAgGA1UEB  $xMB$ 

IDEVMBMGA1UEAxMMMTAuNS4yMzQuMjA5MQowCAYDVQQKEwEgMQowCAYDVQ OLEwEg

```
MIGfMA0GCSqGSIb3DQEBAQUAA4GNADCBiQKBgQDK+beogIcke73sBSL7tC2DMZrY
OOg9XM1AxfOigLlQJHd4xP+BHGZWwfkjKjUDBpZn52LxdDu1KrpB/h0+TZP0Fv38
7mIDqtnoF1NLsWxkVKRM5LPka0L/ha1pYxp7EWAt5iDBzSw5sO4lv0bSN7oaGjFA
6t4SW2rrnDy8JbwjWQIDAQABoAAwDQYJKoZIhvcNAQEEBQADgYEAuqYQiNJst6hI
XFDxe7I8Od3Uyt3Dmf7KE/AmUV0Pif2yUluy/RuxRwKhDp/lGrK12tzLQz+s5Ox7
Klft/IcjzbBYXLvih45ASWG3TRv2WVKyWs89rPPXu5hKxggEeTvWqpuS+gXrIqjW
```
WVZd0n1fXhMacoflgnnEmweIzmrqXBs=

-----END CERTIFICATE-----

Certificate imported successfully.

```
Issued by : C = 0.5T = 0.15 - 0.000, C = 0.000 = 0.000
```
Valid From: Jan 24 18:41:24 2011 GMT

Valid to: Jan 24 18:41:24 2012 GMT Subiect: C=US, ST=, L=, CN=router.gm.com, O= General Motors, OU= SHA1 Finger print: DC789788 DC88A988 127897BC BB789788

### 10.7 crypto certificate export pkcs12

Crypto certificate export pkcs12 - команда привилегированного режима, предназначенная для экспорта сертификата и RSA ключей в файл PKCS12.

Синтаксис crypto certificate number export pkcs12

Параметры -number – указывает номер сертификата (Диапазон: 1-2).

#### Конфигурация по умолчанию

Режим Привилегированный режим.

#### Руководство по использованию

Данная команда создает файл PKCS12, который содержит сертификат и пару ключей RSA. Он используется командой crypto certificate import pkcs12.

Кодовая фраза определяется при создании ключей.

Сертификат и пара ключей экспортируется в файл PKCS12 формата PEM. Этот формат может быть преобразован в и из двоичного PFX файла, используемый Windows и Linux, с помощью openssl.

#### Пример

Следующий пример показывает, как экспортировать сертификат и RSA ключи в файл PKCS12.

console# crypto certificate 1 export pkcs12 **Bag Attributes** localKeyID: 0C 75 81 77 5A 31 53 D1 FF 4E 26 BE 8D 4A FD 8B 22 9F 45 D4 subject=/C=us/ST=/L=/CN=/O=/OU= issuer= $/C = us/ST = /L = /CN = /O = /OU =$ -----BEGIN CERTIFICATE-----MIIBfDCCASYCAQAwDQYJKoZIhvcNAQEEBQAwSTELMAkGA1UEBhMCdXMxCjAIBg **NV** BAgTASAxCjAIBgNVBAcTASAxCjAIBgNVBAMTASAxCjAIBgNVBAoTASAxCjAIBgNV BAsTASAwHhcNMDOwMiA3MTU1NDO4WhcNMDUwMiA2MTU1NDO4WiBJMOswCOY **DVOOG** EwJ1czEKMAgGA1UECBMBIDEKMAgGA1UEBxMBIDEKMAgGA1UEAxMBIDEKMAgG A1UE ChMBIDEKMAgGA1UECxMBIDBcMA0GCSqGSIb3DQEBAQUAA0sAMEgCQQCZXP/tk3e  $\sqrt{ }$ jrulfZw8q8T2oS5ymrEIes/sRJE8uahTBJqKu1VHqRYJR3VYa/03HSJ741w5MzPI iuWZzrbbuXAxAgMBAAEwDQYJKoZIhvcNAQEEBQADQQBQ+GTLeN1p1kARxI4C1fTU

efig3ffZ/tjW5q1t1r5F6zNv/GuXWw7rGzmRyoMXDcYp1TaA4gAIFOCpFGqiSbAx -----END CERTIFICATE-----**Bag Attributes** localKeyID: 0C 75 81 77 5A 31 53 D1 FF 4E 26 BE 8D 4A FD 8B 22 9F 45 D4 Key Attributes: <No Attributes> -----BEGIN RSA PRIVATE KEY-----Proc-Type: 4, ENCRYPTED DEK-Info: DES-EDE3-CBC,085DCBF3A41D2669 dac0m9jqEp1DM50sIDb8Jq1jxW/1P0kqSxuMhc25OdBE/1fPBg9VSvV1ARaYt16W bX67UyJ8t7HHF3AowjcWzElQ5GJgSQ0VemsqsRQzjpCTb090rx+cNwVfIvjoedgQ Mtl5+fKIAcqsfEgEGJNXQ4jEzsXAkwfQLFfgt47O3IpkUn0AxrQzutJDOcC28Uxp raMVTVSlSkJIvaPuXJxdZ279tDMwZffILBfKCJGACT5V5/4WEqDkrF+uuF9/oxm2 5SVL8TvUmXB/3hX4UoaXtxAhuyOdhh1kyyZSpw9BPPR/8bc/wUYERh7+7JXLKHpd ueeu3znfIX4dDeti8B3xYvvE8kGZjxFN1cC3zc3JsD0IVu1LkyiAa93P4LPEvAwG Fw1LqmGiiqw9JM/tzc6kYkZXylFzCrSVf2exP+/tEvM= -----END RSA PRIVATE KEY-----

### 10.8 crypto certificate import pkcs12

Crypto certificate import pkcs12 - команда привилегированного режима, предназначенная для импорта сертификата и RSA ключей из файла PKCS12.

#### Синтаксис

crypto certificate number import pkcs12 passphrase

#### Параметры

-number - указывает номер сертификата (Диапазон: 1-2).

-passphrase - указывает кодовую фразу, используемую для шифрования файла PKCS12 для экспорта (Длина: 8-96 символов).

#### Конфигурация по умолчанию

#### Режим

Привилегированный режим.

#### Руководство по использованию

Данная команда позволяет использовать кодовую фразу, которая была экспортирована командой crypto certificate export pkcs12.

Кодовая фраза должна быть сохранена до следующего экспорта.

#### Пример

Следующий пример показывает, как импортировать сертификат и RSA ключи внутри файла PKCS12.

console# crypto certificate 1 import pkcs12 encrypted passphrase **Bag Attributes** localKeyID: 0C 75 81 77 5A 31 53 D1 FF 4E 26 BE 8D 4A FD 8B 22 9F 45 D4 subject=/C=us/ST= /L= /CN= /O= /OU=

issuer= $/C=us/ST=$   $I = /CN=$   $/O= /OU=$ -----BEGIN CERTIFICATE-----

MIIBfDCCASYCAQAwDQYJKoZIhvcNAQEEBQAwSTELMAkGA1UEBhMCdXMxCjAIBg **NV** 

BAgTASAxCiAIBgNVBAcTASAxCiAIBgNVBAMTASAxCiAIBgNVBAoTASAxCiAIBgNV BAsTASAwHhcNMDQwMjA3MTU1NDQ4WhcNMDUwMjA2MTU1NDQ4WjBJMQswCQY **DVOOG** 

EwJ1czEKMAgGA1UECBMBIDEKMAgGA1UEBxMBIDEKMAgGA1UEAxMBIDEKMAgG A1UE

ChMBIDEKMAgGA1UECxMBIDBcMA0GCSqGSIb3DQEBAQUAA0sAMEgCQQCZXP/tk3e

jrulfZw8q8T2oS5ymrEIes/sRJE8uahTBJqKu1VHqRYJR3VYa/03HSJ741w5MzPI iuWZzrbbuXAxAgMBAAEwDQYJKoZIhvcNAQEEBQADQQBQ+GTLeN1p1kARxI4C1fTU efig3ffZ/tjW5q1t1r5F6zNv/GuXWw7rGzmRyoMXDcYp1TaA4gAIFQCpFGqiSbAx -----END CERTIFICATE-----

**Bag Attributes** 

localKeyID: 0C 75 81 77 5A 31 53 D1 FF 4E 26 BE 8D 4A FD 8B 22 9F 45 D4 Key Attributes: <No Attributes>

-----BEGIN RSA PRIVATE KEY-----

Proc-Type: 4, ENCRYPTED

DEK-Info: DES-EDE3-CBC,085DCBF3A41D2669

dac0m9jqEp1DM50sIDb8Jq1jxW/1P0kqSxuMhc25OdBE/1fPBg9VSvV1ARaYt16W bX67UyJ8t7HHF3AowjcWzElO5GJgSO0VemsgsROzjpCTb090rx+cNwVfIvjoedgO Mtl5+fKIAcqsfEgEGJNXQ4jEzsXAkwfQLFfgt47O3IpkUn0AxrQzutJDOcC28Uxp raMVTVSlSkJIvaPuXJxdZ279tDMwZffILBfKCJGACT5V5/4WEqDkrF+uuF9/oxm2 5SVL8TvUmXB/3hX4UoaXtxAhuyOdhh1kyyZSpw9BPPR/8bc/wUYERh7+7JXLKHpd ueeu3znfIX4dDeti8B3xYvvE8kGZjxFN1cC3zc3JsD0IVu1LkyiAa93P4LPEvAwG Fw1LqmGiiqw9JM/tzc6kYkZXylFzCrSVf2exP+/tEvM= -----END RSA PRIVATE KEY-----

### 10.9 show crypto certificate mycertificate

crypto certificate mycertificate - команда привилегированного режима, Show предназначенная для отображения SSL сертификата устройства.

Синтаксис

show crypto certificate mycertificate [number]

#### Параметры

-number - указывает номер сертификата (Диапазон: 1-3).

#### Конфигурация по умолчанию

Номер сертификата 1.

Режим

Привилегированный режим.

#### Руководство по использованию

### Пример

Следующий пример показывает, как отобразить SSL сертификат #1.

#### console# show crypto certificate mycertificate

-----BEGIN CERTIFICATE-----

```
dHmUgUm9vdCBDZXJ0aWZpZXIwXDANBgkqhkiG9w0BAQEFAANLADBIAkEAp4HS
nnH/xQSGA2ffkRBwU2XIxb7n8VPsTm1xyJ1t11a1GagchfMgge0kmfhcoHSWr
yf1FpD0MWOTgDAwIDAQABo4IBojCCAZ4wEwYJKwYBBAGCNxQCBAYeBABDAEEw
CwR0PBAQDAgFGMA8GA1UdEwEB/wQFMAMBAf8wHQYDVR0OBBYEFAf4MT9BRD4
\tau
```
ZvKBAEL9Ggp+6MIIBNgYDVR0fBIIBLTCCASkwgdKggc+ggcyGgclsZGFwOi8v L0VByb3h5JTIwU29mdHdhcmUlMjBSb290JTIwQ2VydGlmaWVyLENOPXNlcnZl -----END CERTIFICATE-----

Issued by: www.verisign.com

Valid from: 8/9/2003 to 8/9/2004

Subject:  $CN$  = router.gm.com, 0 = General Motors,  $C$  = US Finger print: DC789788 DC88A988 127897BC BB789788

# **11 Команды Web-сервера**

### *11.1 ip http server*

**Ip http server –** команда режима глобальных конфигураций, предназначенная для контролирования и конфигурирования устройства с помощью веб-браузера. Используйте данную команду с префиксом **no** для удаления этой функции.

**Синтаксис ip http server no ip http server** 

**Параметры** –

**Конфигурация по умолчанию** Функция включена.

**Режим** Режим глобальных конфигураций.

**Руководство по использованию**

–

#### **Пример**

Следующий пример показывает, как включить конфигурирование устройства с помощью веб-браузера.

console(config)# **ip http server**

### *11.2ip http port*

**Ip http port –** команда режима глобальных конфигураций, предназначенная для указания TCP порта, который использует интерфейс веб-браузера. Используйте данную команду с префиксом **no**, чтобы вернуть значения по умолчанию.

**Синтаксис ip http port** port-number **no ip http port** 

#### **Параметры**

**-port-number** – указывает номер порта для использования HTTP сервера (Диапазон: 0- 65534).

#### *Ангстрем Телеком Система команд*

#### **Конфигурация по умолчанию**

Номер порта по умолчанию – 80.

#### **Режим**

Режим глобальных конфигураций.

### **Руководство по использованию**

–

#### **Пример**

Следующий пример показывает, как настроить номер http порта 100.

console(config)# **ip http port** 100

### *11.3ip http timeout-policy*

**Ip http timeout-policy –** команда режима глобальных конфигураций, предназначенная для настройки интервала времени ожидания пользователя, находящегося в http/https сессии, до автоматического выхода из системы. Используйте данную команду с префиксом **no** для возврата к значению по умолчанию.

**Синтаксис ip http timeout-policy** idle-seconds **no ip http timeout-policy**

#### **Параметры**

**-idle-seconds –** указывает максимальное количество секунд, в течение которых соединение будет открыто, если нет полученных данных или данные не могут быть разосланы (Диапазон: 0 – 86400).

**Конфигурация по умолчанию** 600 секунд.

**Режим** Режим глобальных конфигураций.

#### **Руководство по использованию**

Чтобы убрать время ожидания, введите команду **ip http timeout-policy 0.** 

#### **Пример**

Следующий пример показывает, как настроить время ожидания 1000 секунд.

console(config)# **ip http timeout-policy** 1000

### *11.4ip http secure-server*

**Ip http secure-server –** команда режима глобальных конфигураций, предназначенная для безопасного контролирования и конфигурирования устройства с помощью браузера. Используйте данную команду с префиксом **no** для удаления этой функции.

**Синтаксис ip http secure-server no ip http secure-server**

**Параметры**

–

**Конфигурация по умолчанию** Функция отключена.

**Режим** Режим глобальных конфигураций.

#### **Руководство по использованию**

После использования данной команды вы должны создать сертификат с помощью команды **crypto certificate generate**. Если сертификат не создан, команда будет не действительной.

#### **Пример**

console(config)# **ip http secure-server**

### *11.5ip http secure-port*

**Ip http secure-port –** команда режима глобальных конфигураций, предназначенная для указания TCP порта при установке безопасного соединения. Используйте данную команду с префиксом **no** для выбора порта по умолчанию.

**Синтаксис ip http secure-port** port-number **no ip http secure-port**

**Параметры -port-number –** указывает номер TCP порта (Диапазон: 0-65534).

#### **Конфигурация по умолчанию**

Номер TCP порта по умолчанию – 443.

**Режим** Режим глобальных конфигураций.

#### **Руководство по использованию**

### Пример

console(config)# ip http secure-port  $1234$ 

### 11.6 ip https certificate

Ip https certificate - команда режима глобальных конфигураций, предназначенная для настройки активного сертификата для HTTPs. Используйте данную команду с префиксом по для возврата к значениям по умолчанию.

Синтаксис ip https certificate number no ip https certificate

Параметры -number - указывает номер сертификата (Диапазон : 1-2).

Конфигурация по умолчанию Номер сертификата по умолчанию 1.

Режим Режим глобальных конфигураций.

#### Руководство по использованию

Сначала используйте команду crypto certificate generate для создания одного или двух сертификатов. Затем используйте данную команду для указания активного сертификата.

#### Пример

Следующий пример показывает, как настроить активный сертификат для HTTPS.

console(config)# ip https certificate 2

### 11.7 show ip http

Show ip http - команда общего режима, предназначенная для отображения конфигурации НТТР сервера.

Синтаксис show ip http

Параметры

#### *Ангстрем Телеком Система команд*

### **Конфигурация по умолчанию**

**Режим** Общий режим.

–

**Руководство по использованию** –

**Пример** Следующий пример показывает, как отобразить конфигурацию HTTP сервера.

console# **show ip http**  HTTP server enabled Port: 80 Interactive timeout: 10 minutes

### *11.8show ip https*

**Show ip https –** команда привилегированного режима, предназначенная для отображения конфигурации HTTPs сервера.

**Синтаксис show ip https** 

**Параметры** –

**Конфигурация по умолчанию** –

**Режим** Привилегированный режим.

**Руководство по использованию** –

**Пример** Следующий пример показывает, как отобразить конфигурации HTTPS сервера.

console# **show ip https**  HTTPS server enabled Port: 443 Interactive timeout: Follows the HTTP interactive timeout (10 minutes) Certificate 1 is active Issued by: www.verisign.com Valid from: 8/9/2003 to 8/9/2004 Subject: CN= router.gm.com, 0= General Motors, C= US

### *Ангстрем Телеком Система команд*

Finger print: DC789788 DC88A988 127897BC BB789788 Certificate 2 is inactive Issued by: self-signed Valid from: 8/9/2003 to 8/9/2004 Subject: CN= router.gm.com, 0= General Motors, C= US Finger print: 1873B936 88DC3411 BC8932EF 782134BA
# **12 Команды Telnet, SSH и Slogin**

# *12.1ip telnet server*

**Ip telnet server –** команда режима глобальных конфигураций, позволяющая устройству конфигурироваться с помощью Telnet-сервера. Используйте команду с префиксом **no** для удаления этой функции.

**Синтаксис ip telnet server no ip telnet server** 

**Параметры** –

**Конфигурация по умолчанию** Функция включена.

**Режим** Режим глобальных конфигураций.

#### **Руководство по использованию**

Устройство может быть сконфигурировано с помощью SSH-сервера или Telnet-сервера.

# **Пример**

console(config)# **ip telnet server**

# *12.2ip ssh server*

**Ip ssh server –** команда режима глобальных конфигураций, позволяющая устройству быть сконфигурированным с помощью SSH-сервера. Используйте данную команду с префиксом **no** для удаления этой функции.

**Синтаксис ip ssh server no ip ssh server** 

**Параметры**

–

**Конфигурация по умолчанию** Функция отключена.

## Режим

Режим глобальных конфигураций.

#### Руководство по использованию

Устройство может быть сконфигурировано с помощью SSH-сервера или Telnet-сервера. Если ключи шифрования не созданы, SSH-сервер переходит в режим ожидания до создания ключей. Чтобы создать ключи SSH-сервера, используйте команды режима глобальных конфигураций crypto key generate dsa и crypto key generate rsa.

# Пример

console(config)# ip ssh server

# 12.3 ip ssh port

**Ip ssh port** – команда режима глобальных конфигураций, предназначенная для указания порта, который использует SSH сервер. Используйте данную команду с префиксом по для возврата к значениям по умолчанию.

# Синтаксис

ip ssh port port-number no ip ssh port

#### Параметры

-port-number - указывает номер порта, который будет использовать SSH сервер (Диапазон: 1-65535).

#### Конфигурация по умолчанию

Номер порта по умолчанию - 22.

#### Режим

Режим глобальных конфигураций.

## Руководство по использованию

#### Пример Следующий пример показывает, как указать порт 8080.

console(config)# ip ssh port 8080

# 12.4 ip ssh pubkey-auth

Ip ssh pubkey-auth - команда режима глобальных конфигураций, предназначенная для включения аутентификации входящих SSH-сессий. Используйте данную команду с префиксом по для удаления этой функции.

Синтяксис ip ssh pubkey-auth no ip ssh pubkey-auth

#### Параметры

#### Конфигурация по умолчанию

Функция отключена.

#### Режим

Режим глобальных конфигураций.

#### Руководство по использованию

Эта команда позволяет шифровать информацию с помощью общего ключа.

#### Пример

Следующий пример показывает, как настроить аутентификацию SSH клиента.

 $\text{console}(\text{config})\#$  ip ssh pubkey-auth  $\text{console}(\text{config})\#$  crypto key pubkey-chain ssh  $\cos$ oole $(\text{config-pubkey-chain})$ # user-key bob  $\cos$ oole $(\text{config-pubkey-key})$ # key-string rsa AAAAB3NzaC1yc2EAAAADAQABAAABAQCvTnRwPWl Al4kpqIw9GBRonZQZxjHKcqKL6rMlQ+ ZNXfZSkvHG+QusIZ/76ILmFT34v7u7ChFAE+ Vu4GRfpSwoQUvV35LqJJk67IOU/zfwOl1g kTwml75QR9gHujS6KwGN2QWXgh3ub8gDjTSq muSn/Wd05iDX2IExQWu08licglk02LYciz +Z4TrEU/9FJxwPiVQOjc+KBXuR0juNg5nFYsY  $0ZCk0N/W9a/\text{thkm1shRE7Di71+w3fNiOA}$ 6w9o44t6+AINEICBCCA4YcF6zMzaT1wefWwX6f+ Rmt5nhhqdAtN/4oJfce166DqVX1gWmN

# 12.5 crypto key pubkey-chain ssh

Crypto key pubkey-chain ssh - команда режима глобальных конфигураций, предназначенная для входа в режим конфигурации SSH public key-chain. Этот режим используется для указания общих ключей устройства, например, общих ключей клиента **SSH** 

# Синтаксис crypto key pubkey-chain ssh

## Параметры

#### Конфигурация по умолчанию

Ключи не введены.

## Режим

Режим глобальных конфигураций.

#### Руководство по использованию

Используйте данную команду, если вы хотите вручную указать общие ключи клиента SSH.

# Пример

console(config)# crypto key pubkey-chain ssh console(config-pubkey-chain)# user-key bob console(config-pubkey-key)# key-string rsa AAAAB3NzaC1vc2EAAAADAOABAAABAOCvTnRwPWl Al4kpqIw9GBRonZQZxjHKcqKL6rMlQ+ ZNXfZSkvHG+OusIZ/76ILmFT34v7u7ChFAE+ Vu4GRfpSwoQUvV35LqJJk67IOU/zfwOl1g kTwml75QR9gHujS6KwGN2QWXgh3ub8gDjTSq muSn/Wd05iDX2IExQWu08licglk02LYciz +Z4TrEU/9FJxwPiVQOjc+KBXuR0juNg5nFYsY 0ZCk0N/W9a/tnkm1shRE7Di71+w3fNiOA 6w9o44t6+AINEICBCCA4YcF6zMzaT1wefWwX6f+ Rmt5nhhqdAtN/4oJfce166DqVX1gWmN zNR4DYDvSzg0lDnwCAC8Qh Fingerprint: a4:16:46:23:5a:8d:1d:b5:37:59:eb:44:13:b9:33:e9

# 12.6 user key

User key – команда режима конфигураций SSH Public Key-string, предназначенная для связывания имени пользователя с общим ключом SSH, который был настроен вручную. Используйте данную команду с префиксом по, чтобы удалить общий ключ SSH.

## Синтаксис

user-key username  $\{rsa | das\}$ no user-key username

## Параметры

-username - указывает имя удаленного пользователя SSH (Длина: 1-48 символов).  $-rsa - yka3bBaer$  на ручную настройку пары ключей RSA. -dsa - указывает на ручную настройку пары ключей DSA.

## Конфигурация по умолчанию

Режим Режим конфигураций SSH Public Key-string.

#### Руководство по использованию

Используйте key-string для указания ключа.

Обратите внимание, что после ввода этой команды существующий ключ удаляется, даже если новый ключ не был определен с помощью key-string.

# Пример

 $\text{console}(\text{config})\#$  crypto key pubkey-chain ssh console(config-pubkey-chain)# user-key bob rsa  $\cos$ oonsole $(\text{config-pubkey-key})\#$  key-string row AAAAB3NzaC1yc2EAAAADAQABAAABAQCvTnRwPWl

# 12.7 key-string

Key-string - команда режима конфигураций SSH Public Key-string, с помощью которой можно вручную указать общий ключ SSH.

Синтаксис key-string [row key-string]

#### Параметры

 $-row - y$ казывает ключ SSH row by row.

-key-string - указывает ключ в формате UU-encoded Der. Формат UU-encoded Der - такой же формат, как и в файле authorized keys, используемый OpehSSH.

#### Конфигурация по умолчанию

Ключи не введены.

#### Режим

Режим конфигураций SSH Public Key-string.

#### Руководство по использованию

Используйте команду key-string режима конфигураций SSH Public Key-string  $6e<sub>3</sub>$ параметра row, чтобы указать, какой следующий общий ключ SSH будет настроен следующим.

Используйте команду key-string row режима конфигураций SSH Public Key-string, чтобы указать общий ключ SSH row by row. Каждый ряд должен начинаться с команды key-string row.

Формат UU-encoded Der - такой же формат, как и в файле authorized keys, используемый OpehSSH.

## Пример

Следующий пример показывает, как ввести строки общих ключей для SSH public key клиента bob.

 $\text{console}(\text{config})\#$  crypto key pubkey-chain ssh console(config-pubkey-chain)# user-key bob rsa  $\cos$ ole $(\text{config-pubkey-key})$ # key-string AAAAB3NzaC1yc2EAAAADAQABAAABAQCvTnRwPWl

Al4kpgIw9GBRonZOZxjHKcgKL6rMlO+ ZNXfZSkvHG+QusIZ/76ILmFT34v7u7ChFAE+ kTwml75QR9gHujS6KwGN2QWXgh3ub8gDjTSq muSn/Wd05iDX2IExQWu08licglk02LYciz +Z4TrEU/9FJxwPiVQOjc+KBXuR0juNg5nFYsY 0ZCk0N/W9a/tnkm1shRE7Di71+w3fNiOA 6w9o44t6+AINEICBCCA4YcF6zMzaT1wefWwX6f+ Rmt5nhhqdAtN/4oJfce166DqVX1gWmN zNR4DYDvSzg0lDnwCAC8Qh Fingerprint: a4:16:46:23:5a:8d:1d:b5:37:59:eb:44:13:b9:33:e9 console(config)# crypto key pubkey-chain ssh console(config-pubkey-chain)# user-key bob rsa console(config-pubkey-key)# key-string row AAAAB3Nza console(config-pubkey-key)# key-string row  $C1yc2$ 

# 12.8 show ip ssh

Show ip ssh - команда привилегированного режима, предназначенная для отображения конфигураций сервера SSH.

Синтаксис Show ip ssh

Параметры

Конфигурация по умолчанию

## Режим

 $\qquad \qquad$ 

Привилегированный режим.

## Руководство по использованию

# Пример

Следующий пример показывает, как отобразить конфигурации сервера SSH.

console# show ip ssh SSH server enabled. Port: 22 RSA key was generated. DSA (DSS) key was generated. SSH Public Key Authentication is enabled. Active incoming sessions: IP Address **SSH Username** Version Cipher Auth Code  $172.16.0.1$ John Brown  $1.5$ 3DES HMAC-SHA1

Следующая таблица описывает поля, показанные в примере

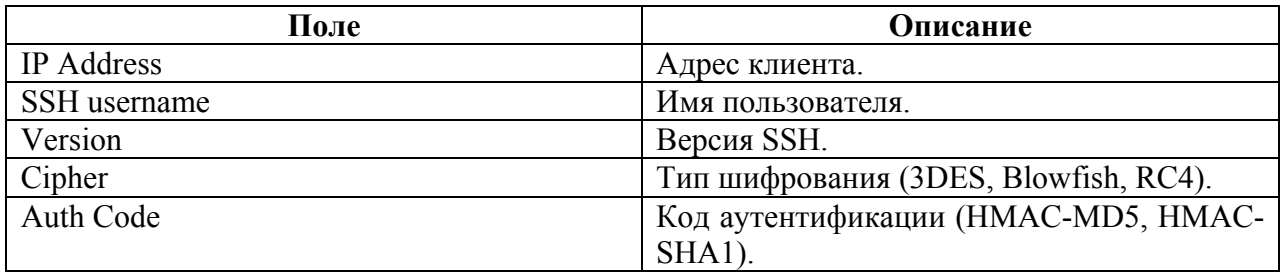

# *12.9show crypto key pubkey-chain ssh*

**Show crypto key pubkey-chain ssh –** команда привилегированного режима, предназначенная для отображения общих ключей SSH, хранящихся на устройстве.

## **Синтаксис**

**show crypto key pubkey-chain ssh** [username username] [fingerprint {bubble-babble | hex}]

## **Параметры**

**-username** username – указывает имя удаленного пользователя SSH (Длина: 1-48 символов).

**- fingerprint {bubble-babble | hex}—** указывает формат fingerprint. Возможные значения:

1. bubble-babble – указывает, что fingerprint отображается в формате bubble-babble.

2. hex – указывает, что fingerprint отображается шестнадцатеричном формате.

## **Конфигурация по умолчанию**

Формат fingerprint по умолчанию – hex.

## **Режим**

Привилегированный режим.

## **Пример**

Следующий пример показывает, как отобразить общие ключи SSH, хранящиеся на устройстве.

#### console# **show crypto key pubkey-chain ssh**

Username ------- bob john

Fingerprint

----------------------------------------------- 9A:CC:01:C5:78:39:27:86:79:CC:23:C5:98:59:F1:86 98:F7:6E:28:F2:79:87:C8:18:F8:88:CC:F8:89:87:C8 console# **show crypto key pubkey-chain ssh username** bob Username: bob Key: 005C300D 06092A86 4886F70D 01010105 00034B00 30480241 00C5E23B 55D6AB22 04AEF1BA A54028A6 9ACC01C5 129D99E4 Fingerprint: 9A:CC:01:C5:78:39:27:86:79:CC:23:C5:98:59:F1:86

# **13 Команды режима конфигурации строки**

# *13.1line*

**Line** – команда режима глобальных конфигураций, предназначенная для перехода в режим конфигурации линейного интерфейса.

# **Синтаксис**

**line** { console| telnet | ssh}

# **Параметры**

-**console** – настраивает устройство для работы через консоль.

**-telnet** – настраивает устройство как виртуальный терминал для удаленного доступа (telnet).

**-ssh** – настраивает устройство как виртуальный терминал для защищенного удаленного доступа (SSH).

## **Конфигурация по умолчанию**

**Режим** Режим глобальных конфигураций.

# **Руководство по использованию**

–

–

# **Пример**

console(config)# **line telnet**  console(config-line)#

# *13.2speed*

**Speed** – команда режима конфигурации линейного интерфейса, предназначенная для установления скорости передачи линейного интерфейса. Используйте данную команду с префиксом **no** для возврата к значению по умолчанию.

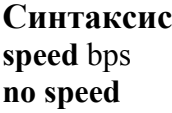

# *Ангстрем Телеком Система команд*

#### **Параметры**

**-bps** – указывает скорость передачи в битах в секунду (бит/сек). Возможные значения: 2400, 4800, 9600, 19200, 38400, 57600 и 115200.

#### **Конфигурация по умолчанию**

Скорость по умолчанию – 115200 бит/сек.

#### **Режим**

Режим конфигурации линейного интерфейса.

#### **Руководство по использованию**

Конфигурации скорости применяются при отключенном определении скорости по строке Autobaud. Конфигурация применяется только для текущей сессии.

## **Пример**

Следующий пример показывает, как сделать скорость передачи 9600 бит/сек.

console(config-line)# **speed** 9600

# *13.3autobaud*

**Autobaud –** команда режима конфигурации линейного интерфейса, предназначенная для включения автоматического определения скорости (Autobaud). Используйте данную команду с префиксом **no** для отключения функции autobaud.

**Синтаксис autobaud no autobaud**

**Параметры**

**Конфигурация по умолчанию** Функция включена.

**Режим** Режим конфигурации линейного интерфейса

#### **Руководство по использованию**

–

–

**Пример**

Следующий пример показывает, как включить autobaud.

console(config)# **line console**  console(config-line)# **autobaud**

# *13.4exec-timeout*

**Exec-timeout** – команда режима конфигурации линейного интерфейса, предназначенная для настройки интервала времени, в течение которого система ждет активности пользователя до автоматического выхода. Используйте данную команду с префиксом **no** для возврата к значениям по умолчанию.

**Синтаксис exec-timeout** minutes [seconds] **no exec-timeout**

**Параметры -minutes** – указывает количество минут (Диапазон: 0-65535). **-seconds** – указывает количество секунд (Диапазон: 0-59).

#### **Конфигурация по умолчанию**

Временной интервал неактивного времени сессии по умолчанию – 10 минут.

#### **Режим**

Режим конфигурации линейного интерфейса.

#### **Руководство по использованию**

–

## **Пример**

Следующий пример показывает, как настроить временной интервал неактивного времени telnet сессии на 20 минут 10 секунд.

console(config)# **line telnet**  console(config-line)# **exec-timeout** 20 10

# *13.5show line*

**Show line** – команда общего режима, предназначенная для отображения параметров линейного интерфейса.

**Синтаксис show line** [console | telnet | ssh]

## **Параметры**

-**console** – отображает конфигурации console **-telnet** – отображает конфигурации telnet. **-ssh** – отображает конфигурации ssh.

#### **Конфигурация по умолчанию**

Если линейный интерфейс не указан, отображаются параметры всех линейных интерфейсов.

# *Ангстрем Телеком Система команд*

# **Режим**

Общий режим.

## **Руководство по использованию**

# –

# **Пример**

Следующий пример показывает, как отобразить параметры строки.

console# **show line**  configuration: Interactive timeout: Disabled History: 10 Baudrate: 9600 Databits: 8 Parity: none Stopbits: 1 Telnet configuration: Telnet is enabled. Interactive timeout: 10 minutes 10 seconds History: 10 SSH configuration: SSH is enabled. Interactive timeout: 10 minutes 10 seconds History: 10

# 14 Команды ААА (Авторизация, аутентификация и аккаунтинг)

# 14.1 aaa authentification login

**Aaa authentication login** – команда режима глобальных конфигураций, предназначенная для установки методов аутентификации при входе в систему. Используйте данную команду с префиксом по для возврата к методу аутентификации по умолчанию.

## Синтаксис

aaa authentication login {default | list-name} method1 [method2...] aaa authentication login list-name method1 method2... no aaa authentication login {default | list-name}

## Параметры

-default - использует методы аутентификации по умолчанию.

-list-name - задает имя списка методов аутентификации, который активируется при входе пользователя в систему (Длина: 1-12 символов).

-method1 [method2...] - указывает список методов, которые испытывает алгоритм аутентификации. Каждый дополнительный метод аутентификации используется, если предыдущий метод возвращает ошибку. Укажите один или несколько методов из следующего списка:

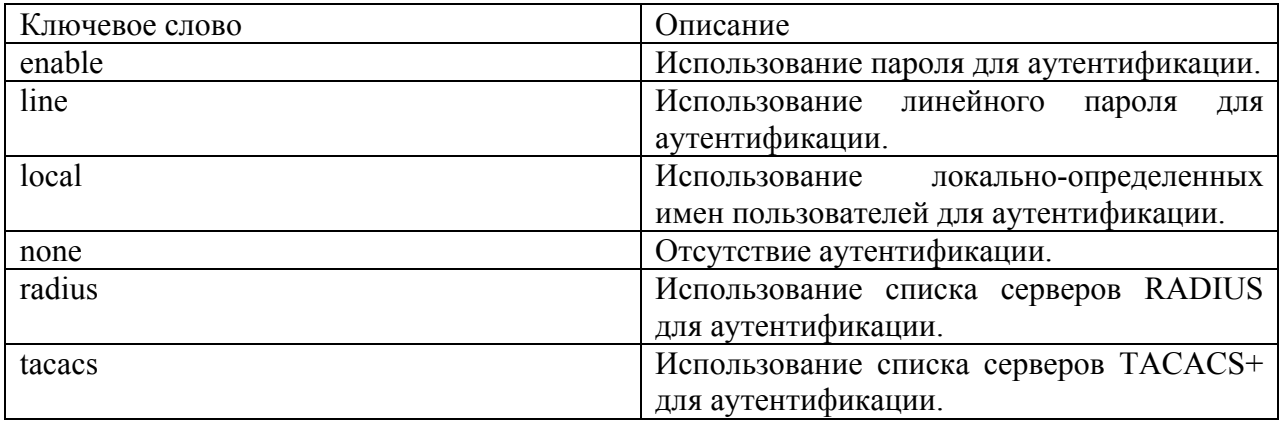

## Конфигурация по умолчанию

Если методы не указаны, по умолчанию ставится метод локально-определенных имен и метод пароля.

Если ни один из методов аутентификации не определен, пользователи могут входить в систему без проверки аутентификации.

## Режим

Режим глобальных конфигураций.

#### Руководство по использованию

С помощью ввода данной команды с параметром list-name, можно создать список методов аутентификации. Аргументы метода определяют список методов, которые испытывает алгоритм аутентификации в заданной последовательности.

Имя списка создается данной командой и используется командой login authentication.

Команда по ааа authentication login list-name удаляет имя списка, если оно не ссылается на другие команды.

# Пример

Следующий пример показывает, как настроить методы аутентификации.

console (config)# aaa authentication login authen-list radius local none console (config)#line console console (config-line)#login authentication authen-list

# 14.2 aaa authentication enable

**Aaa authentication enable** – команда режима глобальных конфигураций, предназначенная для установки одного или более методов аутентификации для доступа к высоким уровням привилегий. Пользователь, вошедший в систему с низким уровнем привилегий, должен пройти эти методы аутентификации, чтобы получить доступ к высоким уровням привилегий.

Используйте данную команду с префиксом по для возврата к значениям по умолчанию.

#### Синтаксис

aaa authentication enable {default | list-name} method [method2...] no aaa authentication enable {default | list-name}

#### Параметры

-default - использует методы аутентификации по умолчанию.

-list-name - задает имя списка методов аутентификации, которое активируется, когда пользователь обращается к более высоким уровням привилегий.

-method1 [method2...] - указывает список методов, которые испытывает алгоритм аутентификации в заданном порядке. Дополнительные методы аутентификации используются только тогда, когда предыдущий метод возвращает ошибку. Укажите один или несколько метолов из следующего списка:

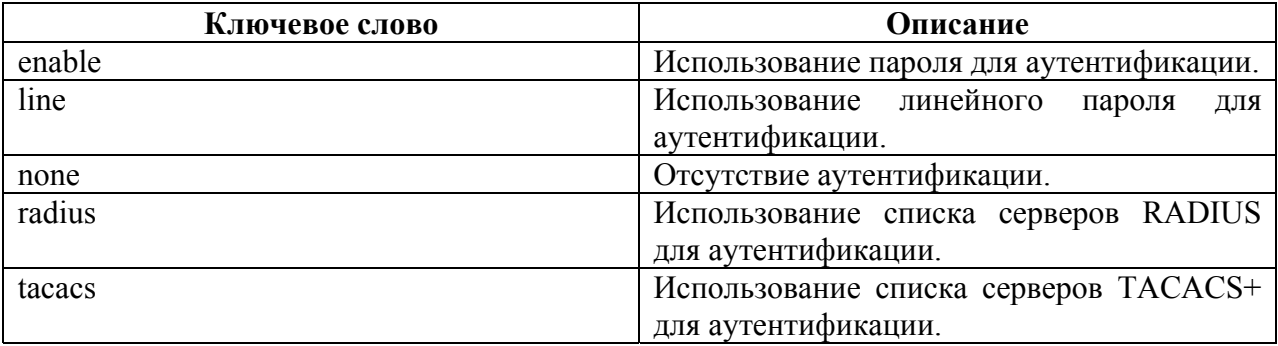

#### Конфигурация по умолчанию

#### Режим

Режим глобальных конфигураций.

#### Руководство по использованию

Можно создать список с помощью ввода команды **ааа authentication enable** list-name method1 [method2...], где list-name-любой символ строки, который используется, чтобы задать имя списка. Аргументы метода определяют список методов, которые использует алгоритм аутентификации в заданной последовательности.

Имена списков создаются этой командой и используются командой enable authentication.

Все запросы aaa authentication enable default, отправляемые устройством на сервера RADIUS или TACACS+, включают в себя имя пользователя SenabxS. гле хзапрашиваемый уровень привилегий.

Дополнительные методы аутентификации используются только тогда, когда предыдущий метод возвращает ошибку. Чтобы обеспечить успешную аутентификацию, даже если все метолы возврашают ошибку, укажите **none** в качестве последнего метода в командной строке.

Команда по ааа authentication enable list-name удаляет имя списка, если оно не ссылается на другие команды.

# Пример

 $\cosole(\text{config})\#$  as a authentication enable enable-list radius  $\text{console}(\text{config})\#$  line console console(config-line)# enable authentication enable-list

# 14.3 login authentication

Login authentication – команда режима конфигурации линейного интерфейса, предназначенная для указания списка методов аутентификации при входе для telnet или console. Используйте данную команду с префиксом по для возврата к значениям по умолчанию.

#### Синтаксис login authentication {default | list-name} no login authentication

## Параметры

-default - использует список по умолчанию, созданный командой ааа authentication login. -list-name - использует определенный список, созданный командой ааа authentication login.

## Конфигурация по умолчанию

Параметр по умолчанию - default.

#### Режим

Режим конфигурации линейного интерфейса.

#### Руководство по использованию

## Пример 1

Следующий пример показывает, как указать метод аутентификации по умолчанию.

 $\text{console}(\text{config})\#$  line console console(config-line)# login authentication default

# Пример 2

Следующий пример показывает, как настроить метод аутентификации.

console (config)# aaa authentication login authen-list radius local none console (config)#line console console (config-line)#login authentication authen-list

# 14.4 enable authentication

Enable authentication - команда режима конфигурации линейного интерфейса, предназначенная для указания метода аутентификации для доступа к высоким уровням привилегий для telnet или console. Используйте данную команду с префиксом по для возврата к значениям по умолчанию.

## Синтаксис

enable authentication {default | list-name} no enable authentication

#### Параметры

-default - использует список по умолчанию, созданный командной ааа authentication enable.

-list-name - использует указанный список, созданный командной ааа authentication enable.

#### Конфигурация по умолчанию

Параметр по умолчанию - default.

#### Режим

Режим конфигурации линейного интерфейса.

## Пример 1

Следующий пример показывает, как указать метод аутентификации по умолчанию.

#### $\text{console}(\text{config})\#$  line console console(config-line)# enable authentication default

# Пример 2

Следующий пример показывает, как настроить список методов аутентификации для доступа к высоким уровням привилегий.

 $\cos$ o $\sec$ config)# aaa authentication enable enable-list radius none  $\text{console}(\text{config})\#$  line console console(config-line)# enable authentication enable-list

# 14.5 ip http authentication

Ip http authentication - команда режима глобальных конфигураций, предназначенная для указания метода аутентификации для доступа к серверу HTTP. Используйте данную команду с префиксом по для возврата к значениям по умолчанию.

## Синтаксис

ip http authentication and login-authentication method [method 2...] no ip http authentication aaa login-authentication

# Параметры

-method [method2...] - указывает список методов, который испытывает алгоритм аутентификации в указанном порядке. Дополнительные методы аутентификации используются только тогда, когда предыдущий метод возвращает ошибку. Укажите один или несколько методов из следующего списка:

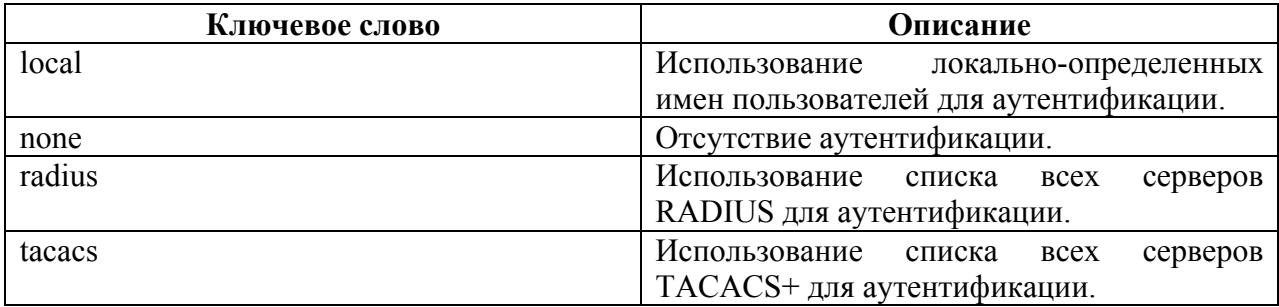

## Конфигурация по умолчанию

local - метод аутентификации по умолчанию.

## Режим

Режим глобальных конфигураций.

## Руководство по использованию

Команда применима для пользователей HTTP и HTTPS серверов.

# Пример

Следующий пример показывает, как указать список методов аутентификации для доступа к НТТР серверу.

console(config)# ip http authentication aaa login-authentication radius local none

# 14.6 show authentication methods

Show authentication methods - команда привилегированного режима, предназначенная для отображения информации о методах аутентификации.

Синтаксис show authentication methods

Параметры

Конфигурация по умолчанию

Режим Привилегированный режим.

Руководство по использованию

## Пример

 $\equiv$ 

Следующий пример показывает, как отобразить информацию о методах аутентификации.

# console# show authentication methods

Login Authentication Method Lists

Default: Radius, Local, Line Console Login: Line, None

**Enable Authentication Method Lists** \_\_\_\_\_\_\_\_\_\_\_\_\_\_\_\_\_\_\_\_\_\_\_\_\_\_\_\_\_\_\_\_\_\_\_

Default: Radius, Enable Console Enable: Enable, None Line Login Method List

-----------------------------------Console Login Console Telnet Default **SSH** Default HTTP: Radius, local HTTPS: Radius, local Dot1x: Radius

Enable Method List

---------------------Console Enable Default Default

# 14.7 password

Password - команда режима конфигурации линейного интерфейса, предназначенная для указания пароля. Используйте данную команду с префиксом по чтобы вернуть пароль по умолчанию.

#### Синтаксис

**password** password [encrypted] no password

## Параметры

-password - указывает пароль (Длина: 0-159 символов). -encrypted - указывает, что пароль зашифрован и скопирован с другой конфигурации устройства.

# Конфигурация по умолчанию

Пароль не определен.

## Режим

Режим конфигурации линейного интерфейса.

## Руководство по использованию

# Пример

Следующий пример показывает, как установить пароль "secret" на console.

 $\text{console}(\text{config})\#$  line console console(config-line)# password secret

# 14.8 enable password

Enable password - команда режима глобальных конфигураций, предназначенная для установления локального пароля, чтобы контролировать нормальный  $\overline{\mathbf{M}}$ привилегированный уровни. Используйте данную команду с префиксом по, чтобы вернуть пароль по умолчанию.

Когда администратор настраивает новый пароль включения, пароль шифруется автоматически и сохраняется в файл конфигурации. Независимо от того, как пароль был введен, он появляется в файле конфигураций с помощью ключевого слова encrypted и зашифрованного значения.

Если администратор хочет вручную скопировать пароль, который был настроен на одном коммутаторе (например, коммутаторе В), на другой коммутатор (например, коммутатор А), администратор должен добавить encrypted перед зашифрованным паролем и ввести команду enable на коммутаторе А. В данном случае, оба коммутатора будут иметь одинаковый пароль.

# **Синтаксис**

**enable password** [**level** privilege-level] {unencrypted-password | **encrypted** ncrypted-password} **no enable password** [**level** level]

# **Параметры**

**-level** privilege-level – уровень, для которого применяется пароль. Если параметр не указывается, уровень по умолчанию - 15 (Диапазон: 1-15).

**-password** unencrypted-password – пароль для данного уровня (Диапазон: 0-159 символов). **-password encrypted** encrypted-password – указывает, что пароль зашифрован.

## **Конфигурация по умолчанию**

Уровень по умолчанию – 15. Пароли зашифрованы по умолчанию.

# **Режим**

Режим глобальных конфигураций.

#### **Руководство по использованию**

Пароли зашифрованы по умолчанию. Вам необходимо использовать ключевое слово **encrypted** при вводе зашифрованного ключевого слова.

# **Пример**

Первая команда настраивает незашифрованный пароль для 7-ого уровня (он будет зашифрован в файле конфигурации).

Вторая команда задает пароль, который уже был зашифрован.

console(config)# **enable password level** 7 let-me-in console(config)# **enable password level** 15 **encrypted**  4b529f21c93d4706090285b0c10172eb073ffebc4

# *14.9username*

**Username –** команда режима глобальных конфигураций, предназначенная для установления системы аутентификации, основанной на имени пользователя. Используйте данную команду с префиксом **no** для удаления имени пользователя.

## **Синтаксис**

**username** name {**nopassword** | **password** password | **privilege** privilege-level | unencrypted-password | **encrypted** encrypted-password} **username** name **no username** name

## **Параметры**

**- name** – имя пользователя (Длина: 1-20 символов).

**- nopassword** – данному пользователю для входа в систему пароль не требуется.

- **unencrypted-password** аутентификационный пароль пользователя (Диапазон: 1-159).
- **encrypted** encrypted-password указывает, что пароль зашифрован. Используйте данное ключевое слово, чтобы ввести пароль, который уже зашифрован (например, скопированный из другого файла конфигурации другого устройства) (Диапазон: 1-40).

# *Ангстрем Телеком Система команд*

**- privilege** privilege-level – привилегированный уровень, для которого применяется пароль. Если параметр не указывается, уровень по умолчанию -15 (Диапазон: 1-15).

#### **Конфигурация по умолчанию**

Пользователь не определен.

#### **Режим**

–

Режим глобальных конфигураций.

## **Руководство по использованию**

## **Пример 1**

Установка незашифрованного пароля для пользователя 15ого уровня. Он будет зашифрован в файле конфигураций.

console(config)# **username** tom **privilege** 15 **password** 1234

# **Пример 2**

Устанавливает пароль для пользователя jerry (15й уровень). Он будет скопирован в файл конфигурации, как и при вводе. Чтобы его использовать, пользователь должен знать его незашифрованную форму.

console(config)# **username** jerry **privilege** 15 **encrypted**  4b529f21c93d4706090285b0c10172eb073ffebc4

# *14.10show users accounts*

**Show users accounts –** команда привилегированного режима, предназначенная для отображения информации о локальной базе данных пользователей.

**Синтаксис show user accounts**

**Параметры**

–

**Конфигурация по умолчанию** –

**Режим** Привилегированный режим.

**Руководство по использованию** –

- 164 -

# Пример

Следующий пример показывает, как отобразить информацию о локальной базе данных пользователей.

#### console# show user accounts

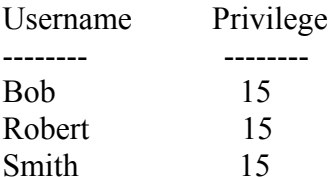

В следующей таблице описываются поля, показанные в примере.

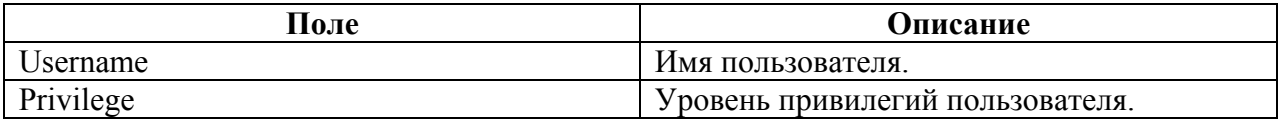

# 14.11aaa accounting login

Aaa accounting login - команда режима глобальных конфигураций, предназначенная для включения аккаунтинга для сессии управления устройством. Используйте данную команду с префиксом по для отключения аккаунтинга.

# Синтаксис

**aaa accounting login** start-stop group {radius | tacacs} no aga accounting login start-stop group  $\{radians \mid tacas\}$ 

## Параметры

- radius указывает сервер Radius  $\omega_{\rm{max}}$
- $taccs ykas bbaer cepbep Taccs$

## Конфигурация по умолчанию

Функция отключена.

## Режим

Режим глобальных конфигураций.

#### Руководство по использованию

Эта команда включает запись сессии управления устройством (telnet, serial и WEB, но не SNMP).

Записываются только те пользователи, которые были определены с помощью username (имени пользователя) (например, пользователь, который был определен с помощью строчного пароля, не будет записываться).

Если аккаунтинг активирован, устройство посылает сообщения "start/stop" RADIUS серверу, когда пользователь входит/выходит соответственно.

Устройство использует настроенные приоритеты доступных RADIUS серверов, чтобы выбрать RADIUS сервер.

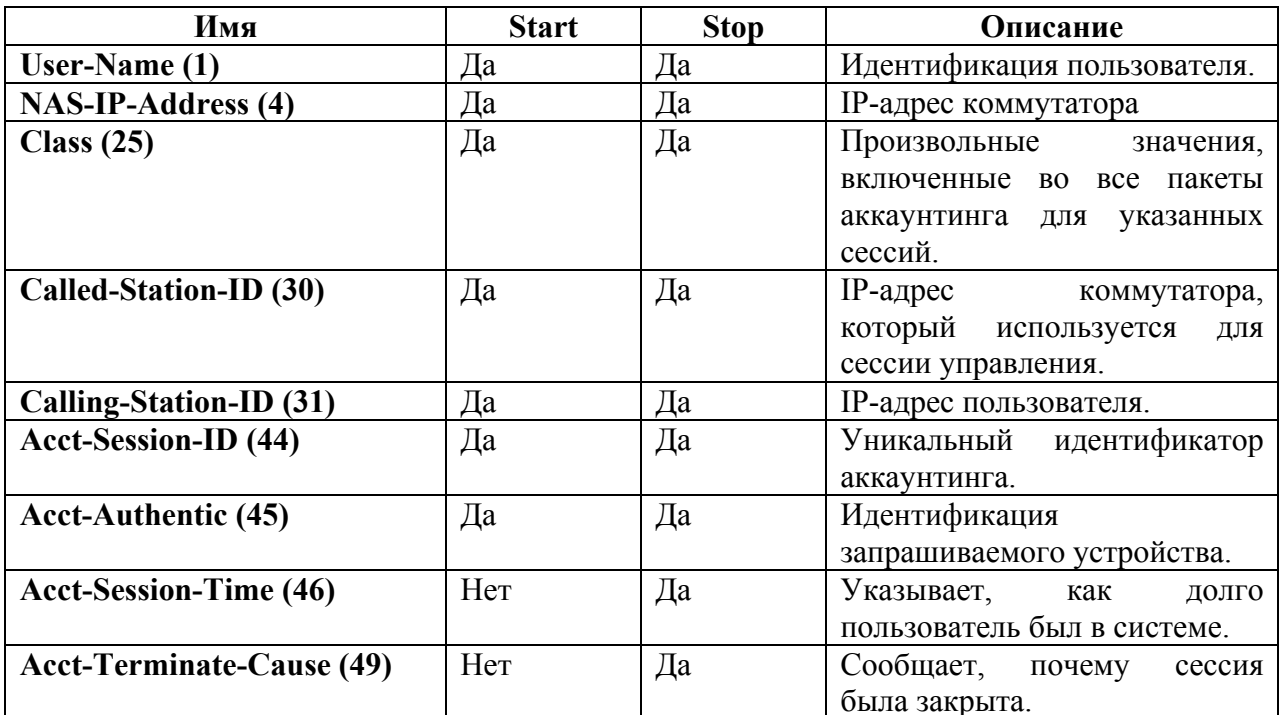

# Пример

 $\cos$ oonsole $(\text{config})$ # aaa accounting login start-stop group radius

# 14.12aaa accounting dot1x

Aaa accounting  $dot1x$  - команда режима глобальных конфигураций, предназначенная для включения аккаунтинга сессий 802.1х. Используйте данную команду с префиксом по для отключения аккаунтинга.

## Синтаксис

aaa accounting dot1x start-stop group {radius | tacacs} no aaa accounting dot1x start-stop group {radius | tacacs}

## Параметры

- radius указывает сервер Radius
- $\omega_{\rm{eff}}$  $taccs - ykas bbaer cepbep Taccs$

## Конфигурация по умолчанию

Функция отключена.

#### Режим

Режим глобальных конфигураций.

## Руководство по использованию

Эта команда включает запись сессий 802.1х.

Если аккаунтинг активирован, устройство посылает сообщения "start/stop" RADIUS серверу, когда пользователь входит в сеть или выходит из сети соответственно.

Устройство использует настроенные приоритеты доступных RADIUS серверов, чтобы выбрать RADIUS сервер.

Если новое запрашивающее устройство заменяет старое запрашивающее устройство, ПО отправляет сообщение "stop" старому запрашиваемому устройству, и "start" - новому.

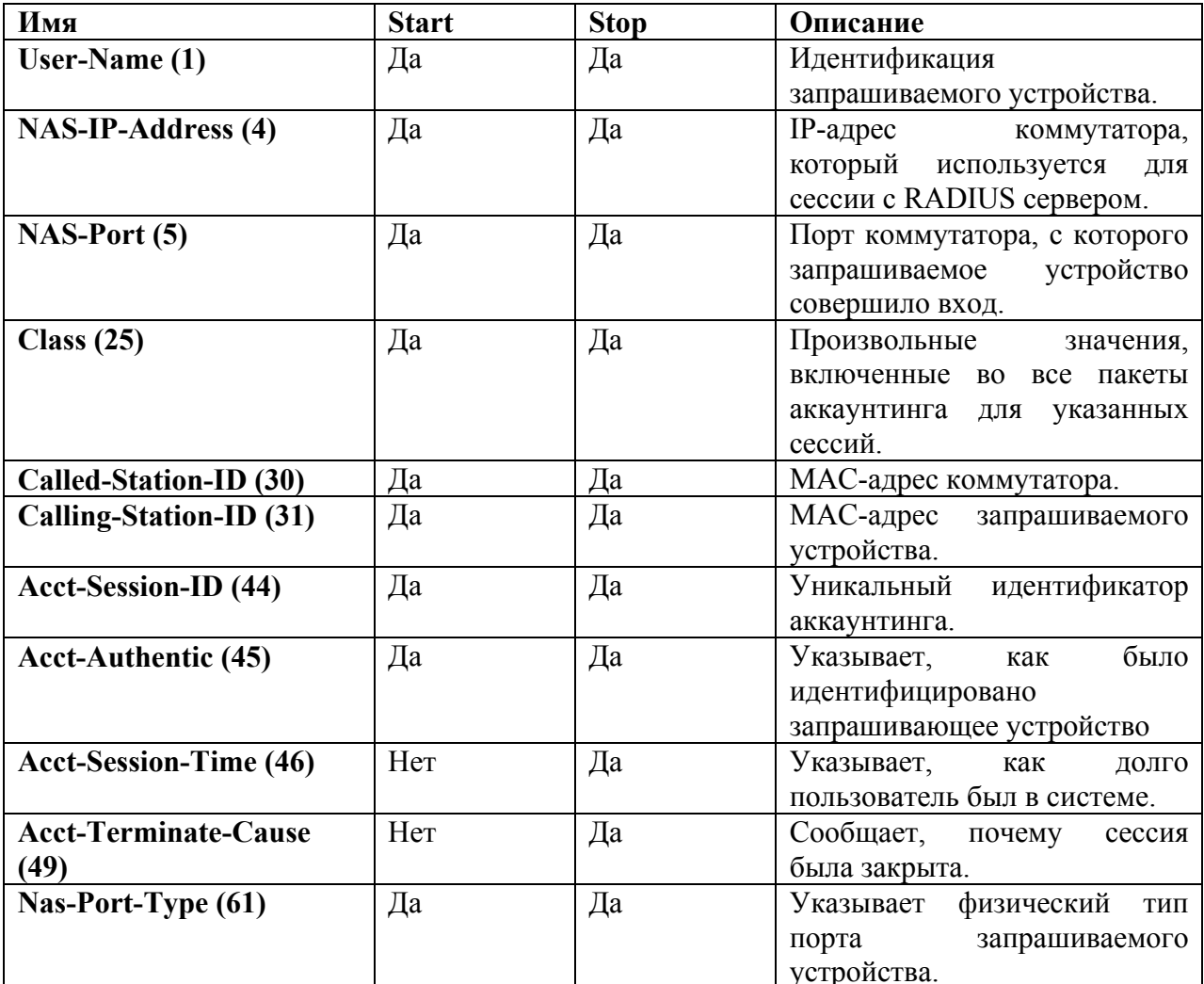

# Пример

console(config)#  $a$ aa accounting dot1x start-stop group radius

# 14.13show accounting

Show accounting - команда общего режима, предназначенная для отображения статуса аккаунтинга.

Синтаксис show accounting

# Параметры

#### Конфигурация по умолчанию

#### Режим

Общий режим.

#### Руководство по использованию

## Пример

Следующий пример показывает, как отобразить информацию о статусе аккаунтинга.

console# show accounting Login: Radius 802 1x Disabled

# 14.14 passwords complexity enable

**Passwords complexity** enable - команда режима глобальных конфигураций. предназначенная для обеспечения минимальной сложности пароля. Используйте данную команду с префиксом по для отключения обеспечения минимальной сложности пароля.

Синтаксис passwords complexity enable no passwords complexity enable

Параметры

Конфигурация по умолчанию Функция отключена.

#### Режим

Режим глобальных конфигураций.

#### Руководство по использованию

Если команда password complexity включена по умолчанию, пользователь должен вводить пароль, который:

-имеет длину, которая должна быть не менее 8 символов.

-включает символы из трех классов символов.

-отличается от текущего пароля.

-не содержит символов, которые повторяются более 3 раз подряд,

-не повторяет и не резервирует имя пользователя или любой вариант, достигнутый изменением регистра символов.

- не повторяет и не резервирует имя завода-изготовителя или любой вариант, достигнутый изменением регистра символов.

# Пример

Следующий пример показывает, как настроить сложность пароля, которая отвечает минимальным требованиям, описанным в руководстве по использованию.

 $\text{console}(\text{config})\#$  passwords complexity enable console#show passwords configuration Passwords aging is enabled with aging time 180 days. Passwords complexity is enabled with the following attributes: Minimal length: 3 characters Minimal classes: 3 New password must be different than the current: Enabled Maximum consecutive same characters: 3 New password must be different than the user name: Enabled New password must be different than the manufacturer name: Enabled console#

# 14.15 passwords complexity <attributes>

Passwords complexity <attributes> - команда режима глобальных конфигураций, предназначенная для контроля минимальных требований к паролю при включенном passwords complexity. Используйте данную команду с префиксом по для возврата к значениям по умолчанию.

#### Синтаксис

passwords complexity min-length *number* no passwords complexity min-length passwords complexity min-classes number no passwords complexity min-classes passwords complexity not-current no passwords complexity not-current passwords complexity no-repeat number no password complexity no-repeat passwords complexity not-username no passwords complexity not-username

#### Параметры

- min-length number - настраивает минимальную длину пароля (Диапазон: 0-64).

- min-classes number - настраивает минимальное количество классов символов (Лиапазон:  $(0-4)$ .

- not-current - указывает, что новый пароль не может быть таким же, как и текущий пароль.

- no-repeat number - определяет максимальное количество символов в новом пароле, которые могут повторяться подряд. Ноль указывает на то, что нет предела повторяющихся символов.

- not-username - указывает, что пароль не может повторять или резервировать имя пользователя или другой вариант, достигнутый изменением регистра символов.

- not-manufacturer-name - указывает, что пароль не может повторять или резервировать имя производителя или другой вариант, достигнутый изменением регистра символов.

#### Конфигурация по умолчанию

Минимальная длина - 8. Число классов - 3. Число по-repeat по умолчанию  $-3$ . Все другие элементы контроля включены по умолчанию.

#### Режим

Режим глобальных конфигураций.

#### Руководство по использованию

## Пример

Следующий пример показывает, как настроить максимальное количество символов в новом пароле, которые будут повторяться подряд.

console  $(\text{config})\#$  passwords complexity no-repeat 6

# 14.16passwords aging

Passwords aging - команда режима глобальных конфигураций, предназначенная для соблюдения срока действия пароля. Используйте данную команду с префиксом по для возврата к значениям по умолчанию.

Синтаксис passwords aging days no passwords aging

#### Параметры

-days - определяет количество дней до принудительной смены пароля. Вы можете использовать 0 для отключения соблюдения срока действия пароля (Диапазон: 0-365).

#### Конфигурация по умолчанию

Функция отключена.

## Режим

Режим глобальных конфигураций.

#### Руководство по использованию

Соблюдение срока действия пароля применимо только для пользователей локальной базы данных с уровнем привилегий 15.

# Пример

Следующий пример показывает, как настроить "время старения" до 24 дней.

console (config)# passwords aging  $24$ 

# 14.17show passwords configuration

Show passwords configuration - команда привилегированного режима, предназначенная для отображения информации о конфигурации управления паролями.

Синтаксис show passwords configuration

Параметры

 $\equiv$ 

Конфигурация по умолчанию

Режим Привилегированный режим.

Руководство по использованию

# Пример

console#show passwords configuration Passwords aging is enabled with aging time 180 days. Passwords complexity is enabled with the following attributes: Minimal length: 3 characters Minimal classes: 3 New password must be different than the current: Enabled Maximum consecutive same characters: 3 New password must be different than the user name: Enabled New password must be different than the manufacturer name: Enabled

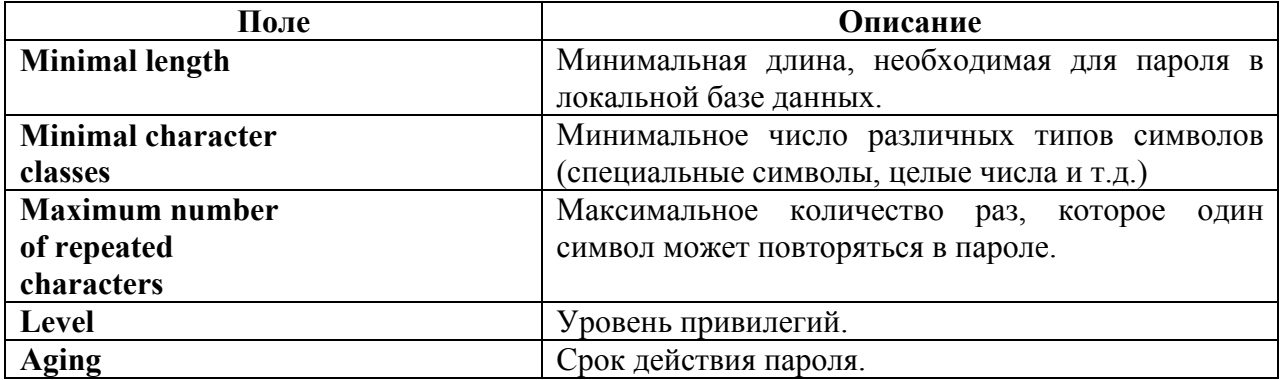

# **15 Команды RADIUS**

# 15.1 radius-server host

Radius-server host - команда, предназначенная для настройки сервера RADIUS. Используйте команду с префиксом по для удаления указанного сервера RADIUS.

## Синтаксис

radius-server host {ip-address | hostname} [auth-port auth-port-number] [acct-port acct-portnumber] [timeout timeout] [retransmit retries] [deadtime deadtime] [key key-string] [source]  $\{source-ip\}$  [priority priority] [usage  $\{login | 802.1x | all \}$ ] no radius-server host {ip-address | hostname}

## Параметры

- ip-address – указывает IP-адрес сервера RADIUS. IP-адрес может быть IPv4, IPv6 и IPv6z. - hostname - указывает имя хоста сервера RADIUS.

- auth-port – указывает номер порта запросов аутентификации. Если указан номер порта 0, то хост не будет использовать аутентификацию (Диапазон: 0-65535).

- acct-port-number - указывает номер порта для запроса аутентификации. Хост не использует аутентификацию, если указан номер порта - 0. Если номер вообще не указан, то значение по умолчанию - 1813.

- timeout timeout - указывает значение времени ожидания в секундах (Диапазон: 1-30).

- retransmit retries - указывает число повторных запросов.

- deadtime deadtime - указывает период времени в минутах, в течение которого сервер RADIUS пропускает транслируемые запросы (Диапазон: 0-2000).

- key key - указывает ключи аутентификации и шифрования для всех RADIUS связей между устройством и сервером RADIUS. Этот ключ должен соответствовать шифрованию, которое используется в RADIUS daemon. Для указания пустой строки введите """ (Длина: 0-128 символов).

- source - указывает исходный IPv4 или IPv6 адрес, используемый для связи.

- priority priority - определяет порядок, в котором используются серверы. 0 имеет самый высокий приоритет (Диапазон: 0-65535).

- usage {login |  $802.1x$  | all} - указывает тип использования сервера RADIUS. Доступные типы:

· login - указывает, что сервер RADIUS используется для аутентификации входных параметров пользователя.

• 802.1x. - указывает, что сервер RADIUS используется для аутентификации порта 802.1x.

· all. - указывает, что сервер RADIUS используется для аутентификации входных параметров пользователя и для аутентификации порта 802.1х.

## Конфигурация по умолчанию

Номер порта аутентификации по умолчанию - 1812.

Если параметр timeout не указан, используется глобальное значение (настраивается в команде radius-server timeout).

Если параметр retransmit не указан, используется глобальное значение (настраивается в команде radius-server retransmit).

Если параметр key-string не указан, используется глобальное значение (настраивается в команде radius-server kev).

Если значение source не указано, используется глобальное значение (настраивается в команде radius-server source-ip или radius-server source-ipv6).

Если параметр не был установлен в одной из выше перечисленных команд, то используется значение по умолчанию для данной команды. Например, если значение timeout не было указано в текущей команде или в команде radius-server timeout, то используется значение по умолчанию для команды radius-server timeout.

Тип использования по умолчанию - all.

#### Режим

Режим глобальных конфигураций.

#### Руководство по использованию

#### Пример

Следующий пример показывает, как указать RADIUS сервер с IP-адресом 192.168.10.1, номером порта запросов аутентификации - 20, и временем ожидания -20 секунд.

console(config)# radius-server host 192.168.10.1 auth-port 20 timeout 20

# 15.2 radius-server key

Radius-server key - команда, предназначенная для настройки ключей аутентификации и шифрования для всех RADIUS связей между устройством и сервером RADIUS. Используйте данную команду с префиксом по для возврата к значениям по умолчанию.

Синтаксис radius-server key [key-string] no radius-server key

#### Параметры

-key-string - указывает ключи аутентификации и шифрования для всех RADIUS связей между устройством и сервером RADIUS. Этот ключ должен соответствовать шифрованию, которое используется в RADIUS daemon.

#### Конфигурация по умолчанию

 $key\text{-string}-ny\text{-}rran$  строка.

#### Режим

Режим глобальных конфигураций.

#### Руководство по использованию

# Пример

Следующий пример показывает, как определить ключи аутентификации и шифрования для всех RADIUS связей между устройством и RADIUS сервером.

console(config)# radius-server key enterprise-server

# 15.3 radius-server retransmit

Radius-server retransmit - команда, предназначенная для указания количества попыток программного обеспечения найти сервер RADIUS. Используйте данную команду с префиксом по для возврата к значениям по умолчанию.

Синтаксис radius-server retransmit retries no radius-server retransmit

Параметры -retransmit retries - указывает число повторных запросов (Диапазон: 1-10).

Конфигурация по умолчанию ПО ищет сервер RADIUS 3 раза.

Режим Режим глобальных конфигураций.

Руководство по использованию

## Пример

Следующий пример показывает, как настроить число попыток программного обеспечения найти сервер RADIUS.

console(config)# radius-server retransmit 5

# 15.4 radius-server source-ip

Radius-server source-ip - команда, предназначенная для указания исходного IP-адреса, который используется для связи с сервером RADIUS. Используйте данную команду с префиксом по для возврата к значениям по умолчанию.

Синтаксис radius-server source-ip {source-ip-address} no radius-server source-ip {source-ip-address}

Параметры -source-ip-address - указывает исходный IP-адрес.

#### Конфигурация по умолчанию

Исходный IP-адрес по умолчанию - IP-адрес исходящего IP-интерфейса.

#### Режим

Режим глобальных конфигураций.

#### Руководство по использованию

Если нет доступных интерфейсов с настроенными IP-адресами, то выдается сообщение об ошибке.

#### Пример

Следующий пример показывает, как настроить исходный IP-адрес для связи с RADIUS сервером.

 $\text{console}(\text{config})\#$  radius-server source-ip 10.1.1.1

# 15.5 radius-server source-ipv6

Radius-server source-ipv6 - команда, предназначенная для указания исходного IPv6 адреса, который используется для связи с сервером RADIUS. Используйте данную команду с префиксом по для возврата к значениям по умолчанию.

#### Синтаксис

radius-server source-ipv6 {source} no radius-server source-ipv6 {source}

## Параметры

-source- указывает исходный IPv6 адрес.

#### Конфигурация по умолчанию

Исходный IP-адрес по умолчанию - IP-адрес исходящего IP интерфейса.

#### Режим

Режим глобальных конфигураций.

#### Руководство по использованию

Если нет доступных интерфейсов с настроенными IP-адресами, то выдается сообщение об ошибке

#### Пример

Следующий пример показывает, как настроить исходный IP-адрес для связи с RADIUS сервером.

console(config)# radius-server source-ipv6 3ffe:1900:4545:3:200:f8ff:fe21:67cf

# *15.6radius-server timeout*

**Radius-server timeout –** команда, предназначенная для настройки интервала времени ожидания ответа сервера. Используйте данную команду с префиксом **no** для возврата к значениям по умолчанию.

#### **Синтаксис radius-server timeout** timeout-seconds **no radius-server timeout**

#### **Параметры**

**-timeout** timeout-seconds – указывает значение интервала времени ожидания в секундах (Диапазон: 1-30).

#### **Конфигурация по умолчанию**

Значение интервала времени ожидания по умолчанию – 3 секунды.

#### **Режим**

Режим глобальных конфигураций.

#### **Руководство по использованию**

#### **Пример**

–

Следующий пример показывает, как настроить интервал времени ожидания.

console(config)# **radius-server timeout** 5

# *15.7radius-server deadtime*

**Radius-server deadtime –** команда, предназначенная для настройки времени, в течение которого недоступный сервер RADIUS будет пропускать запросы операций связи. Используйте данную команду с префиксом **no** для возврата к значению по умолчанию.

# **Синтаксис**

**radius-server deadtime** deadtime **no radius-server deadtime** 

## **Параметры**

-**deadtime** – указывает интервал времени, в течении которого сервер RADIUS будет пропускать запросы операций связи (Диапазон: 0-2000).

#### **Конфигурация по умолчанию**

Временной интервал по умолчанию – 0.

#### **Режим**

Режим глобальных конфигураций.

# *Ангстрем Телеком Система команд*

## **Руководство по использованию** –

## **Пример**

Следующий пример показывает, как настроить deadtime на все RADIUS сервера – 10 минут.

console(config)# **radius-server deadtime** 10

# *15.8show radius-servers*

**Show radius-servers –** команда, предназначенная для отображения настроек сервера RADIUS.

**Синтаксис show radius-servers** 

**Параметры**

–

#### **Конфигурация по умолчанию**

 $\overline{\phantom{0}}$ 

**Режим**

Привилегированный режим.

#### **Руководство по использованию**

–

## **Пример**

Следующий пример показывает, как отобразить настройки сервера RADIUS.

console# **show radius-servers** 

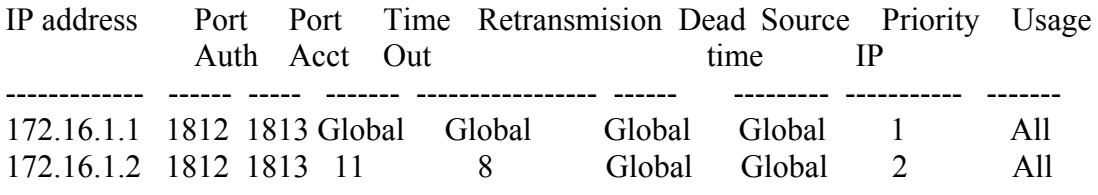

Global values --------------

TimeOut: 3 Retransmit: 3 Deadtime: 0 Source IP: 172.16.8.

# **16 Команды TACACS+**

# *16.1tacacs-server host*

**Tacacs-server host** – команда, предназначенная для указания TACACS+ сервера. Используйте данную команду с префиксом **no** для удаления указанного TACACS+ сервера.

## **Синтаксис**

**tacacs-server host** {ip-address | hostname} [single-connection] [**port** port-number] [**timeout**  timeout] [**key** key-string] [**source** {source-ip}] [**priority** priority] **no tacacs-server host** {ip-address | hostname}

# **Параметры**

- **host** ip-address *–* указывает IP-адрес TACACS+ сервера.

- **host** hostname *–* указывает имя TACACS+ сервера (Длина: 1-158).

-**single-connection** – между устройством и сервером поддерживается только одно открытое соединение.

- **port** port-number*-* задает номер TCP порта TACACS+ сервера. Если указывается номер порта 0, то хост не использует аутентификацию (Диапазон: 0-65535).

- **timeout** timeout *–* указывает время ожидания в секундах ( Диапазон: 1-30).

**- key** key-string *-* указывает ключи аутентификации и шифрования для всех TACACS+ связей между устройством и сервером TACACS+. Этот ключ должен соответствовать шифрованию, которое используется в TACACS+ daemon. Для указания пустой строки введите """" (Длина: 0-128 символов). Этот ключ настраивается в команде **tacacs-server key**.

- **source** source-ip *-* указывает исходный IPv4 или IPv6 адрес, используемый для связи.

- **priority** priority *-* определяет порядок, в котором используются серверы.0 имеет самый высокий приоритет (Диапазон: 0-65535).

## **Конфигурация по умолчанию**

TACACS+ хосты не указаны.

Параметр **port-number** по умолчанию – 49.

Номер порта аутентификации по умолчанию – 1812.

Если параметр **timeout** не указан, используется глобальное значение (настраивается в команде **tacacs-server timeout**).

Если параметр **key-string** не указан, используется глобальное значение (настраивается в команде **tacacs-server key**).

Если значение **source** не указано, используется глобальное значение (настраивается в команде **tacacs server source-ip**).

Если параметр не был установлен в одной из выше перечисленных команд, то используется значение по умолчанию для данной команды. Например, если значение **timeout** не было указано в текущей команде или в команде **tacacs-server timeout,** то используется значение по умолчанию для команды **tacacs-server timeout.**

#### Режим

Режим глобальных конфигураций.

#### Руководство по использованию

Несколько команд tacacs-server host используются для указания нескольких серверов.

#### Пример

Следующий пример показывает, как указать TACAS+ сервер.

console(config)# tacacs-server host 172.16.1.1

# 16.2 tacacs-server key

Tacacs-server key - команда, предназначенная для настройки аутентификационного шифрованного ключа для всех TACACS+ связей между устройством и сервером TACACS+. Используйте данную команду с префиксом по для отключения ключа.

## Синтаксис

tacacs-server key key-string no tacacs-server key

#### Параметры

-key-string - указывает ключ аутентификации и шифрования для всех TACACS+ связей между устройством и сервером TACACS+. Этот ключ должен соответствовать шифрованию, которое используется в TACACS+ daemon (Длина: 0-128 символов).

#### Конфигурация по умолчанию

 $key\text{-string}$  – пустая строка.

#### Режим

Режим глобальных конфигураций.

#### Руководство по использованию

## Пример

Следующий пример показывает, как настроить ключ "Enterprise", как аутификационный шифрованный ключ для всех TACACS+ серверов.

 $\cos$ o $\sec(\text{config})$ # tacacs-server key enterprise

# 16.3 tacacs-server timeout

Tacacs-server timeout - команда, предназначенная для настройки интервала, в течении которого устройство ждет ответа от TACACS+ сервера. Используйте данную команду с префиксом по для возврата к значению по умолчанию.

# *Ангстрем Телеком Система команд*

## **Синтаксис**

**tacacs-server timeout** timeout **no tacacs-server timeout**

#### **Параметры**

-**timeout** *timeout-seconds* – указывает значение времени ожидания в секундах (Диапазон: 1- 30).

#### **Конфигурация по умолчанию**

Значение времени ожидания по умолчанию – 3 секунды.

**Режим** Режим глобальных конфигураций.

#### **Руководство по использованию**

–

# **Пример**

Следующий пример показывает, как настроить время ожидания до 30 секунд.

console(config)# **tacacs-server timeout** 30

# *16.4tacacs-server source-ip*

**Tacacs-server source-ip -** команда, предназначенная для указания исходного IP-адреса, который используется для связи с TACACS+ сервером. Используйте данную команду с префиксом **no** для возврата к значению по умолчанию.

#### **Синтаксис**

**tacacs-server source-ip** {source} **no tacacs-server source-ip** {source}

**Параметры -source**– указывает исходный IP-адрес (Диапазон: Доступные IP-адреса).

**Конфигурация по умолчанию** Исходный IP-адрес по умолчанию – IP-адрес исходящего IP интерфейса.

#### **Режим**

Режим глобальных конфигураций.

#### **Руководство по использованию**

Если нет доступных IP интерфейсов настроенного исходного IP-адреса, то выдается сообщение об ошибке.
### Пример

Следующий пример показывает, как настроить исходный IP-адрес для всех TACAS+ серверов.

console(config)# tacacs-server source-ip 172.16.8.1

### 16.5 show tacacs

Show tacacs - команда, предназначенная для отображения конфигурационной и статистической информации о TACACS+ серверах.

### Синтаксис

show tacacs [ip-address]

### Параметры

-ip-address - указывает имя или IP-адрес TACACS+ сервера.

### Конфигурация по умолчанию

Если параметр ip-address не указан, отображается информация о всех TACAS+ серверах.

### Режим

Привилегированный режим.

#### Руководство по использованию

## Пример

 $\equiv$ 

Следующий пример показывает, как отобразить статистическую и конфигурационную информацию о TACACS+ серверах.

#### console# show tacacs

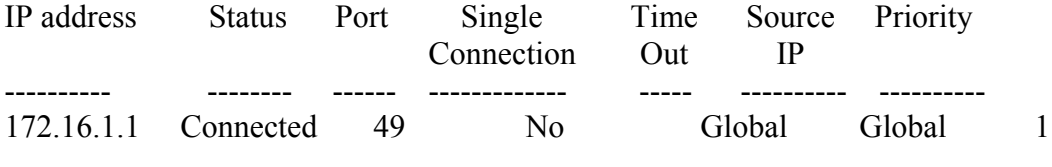

Global values

Time Out: 3 Source IP: 172.16.8.1

## 17 Команды Syslog

### 17.1 logging on

Logging on - команда, предназначенная для контроля регистрации сообщений об ошибках. Эта команда отправляет отладки или сообщения об ошибках асинхронно назначенным местам. Используйте данную команду с префиксом по для отключения данной функции.

Синтаксис logging on no logging on

Параметры

Конфигурация по умолчанию

Функция включена.

### Режим

Режим глобальных конфигураций.

### Руководство по использованию

Данный процесс контролирует распределение регистрационных сообщений в разные направления, такие как буфер регистрации, регистрационный файл или Syslog-сервер. Вход или выход в эти направления может быть индивидуально настроен с помощью команд режима глобальных конфигураций logging buffered, logging file и logging on. Однако, если команда logging on отключена, в данное направление сообщения не отправляются. Только console получает сообщения.

### Пример

Следующий пример показывает, как включить регистрацию сообщений об ошибках.

console(config)#  $logging on$ 

### 17.2 logging host

Logging host - команда, предназначенная для записи сообщений на указанный Syslog сервер. Используйте данную команду с префиксом по для удаления Syslog сервера с указанным адресом из списка Syslog серверов.

### **Синтаксис**

**logging host** {ip-address | ipv6-address | hostname} [**port** port] [**severity** level] [**facility** facility] [**description** text]

**no logging host** {ipv4-address | ipv6-address | hostname}

### **Параметры**

**- ip-address** – IP-адрес хоста, который будет использоваться в качестве Syslog сервера. IPадрес может быть IPv4, IPv6 или IPv6z адресом.

- **hostname** – имя хоста, который будет использоваться в качестве Syslog сервера (Диапазон: 1-158 символов).

**- port** port *–* номер порта для Syslog сообщений. Если номер не указан, значение по умолчанию – 514 (Диапазон: 1-65535).

- **severity** level *–* ограничивает сообщения на Syslog сервере по степени важности: чрезвычайная (emergencies), аварийная (alert), критическая (critical), ошибочная (error), предупреждающая (warning), уведомляющая (notification), информационная (informational), отлаживающая (debugging).

- **facility** facility *–* объект, указанный в сообщении. Он может быть одним из следующих типов: local0, local1, local2, local3, local4, local5, local6 и local7.

- **description** text *–* описание Syslog сервера (Диапазон: до 64 символов).

### **Конфигурация по умолчанию**

Сообщения не записываются на Syslog сервер. Степень важности (security level) по умолчанию – информационная (informational).

### **Режим**

Режим глобальных конфигураций.

### **Руководство по использованию**

Вы можете использовать несколько Syslog серверов.

### **Пример**

console(config)# **logging host** 1.1.1.121 console(config)# **logging host** 3000::100/SYSLOG1

### *17.3logging console*

**Logging console** – команда, предназначенная для задания степени важности сообщений Syslog, выводимых на консоль. Используйте данную команду с префиксом **no** для возврата к конфигурациям по умолчанию.

**Синтаксис logging console** level **no logging console**

### **Параметры**

**-level –** указывает степень важности Syslog сообщений, отображаемых на консоли. Возможные значения: чрезвычайная (emergencies), аварийная (alert), критическая (critical),

ошибочная (error), предупреждающая (warning), уведомляющая (notification), информационная (informational), отлаживающая (debugging).

#### **Конфигурация по умолчанию**

Степень важности по умолчанию – информационная (informational).

#### **Режим**

Режим глобальных конфигураций.

#### **Руководство по использованию**

#### **Пример**

–

Следующий пример показывает, как задать ошибочную (error) степень важности сообщениям, которые выводятся на консоль.

console(config)# **logging console** errors

### *17.4logging buffered*

**Logging buffered –** команда, предназначенная для ограничения отображаемых Syslog сообщений по степени важности, и для определения размера буфера (количество сообщений, которые могут быть сохранены). Используйте данную команду с префиксом **no** для прекращения отображения Syslog сообщений и для возвращения значения размера буфера по умолчанию.

#### **Синтаксис**

**logging buffered** [buffer-size] [severity-level | severity-level-name] **no logging buffered**

#### **Параметры**

**- buffer-size** – указывает максимальное число сообщений, которое может быть сохранено в таблице истории (Диапазон: 20-400).

- **severity-level** – указывает степень важности сообщений, сохраненных в буфере. Возможные значения: 1-7.

- **severity-level-name** - указывает степень важности сообщений, сохраненных в буфере. Возможные значения: чрезвычайная (emergencies), аварийная (alert), критическая (critical), ошибочная (error), предупреждающая (warning), уведомляющая (notification), информационная (informational), отлаживающая (debugging).

#### **Конфигурация по умолчанию**

Степень важности по умолчанию – информационная (informational). Размер буфера по умолчанию – 200.

#### **Режим**

Режим глобальных конфигураций.

#### Руководство по использованию

Bce Syslog сообщения сохраняются во внутреннем буфере. Команда ограничивает сообщения, которые отображаются пользователю.

### Пример

Следующий пример показывает два способа ограничения Syslog сообщений, отображаемых из внутреннего буфера с отлаживающей (debug) степенью важности. Во втором примере размер буфера настраивается на значение 100.

 $\cos$ oole $(\text{config})$ # logging buffered debugging console(config)# logging buffered  $1007$ 

### 17.5 clear logging

Clear logging - команда, предназначенная для очистки сообщений из внутреннего буфера.

Синтаксис clear logging

Параметры

Конфигурация по умолчанию

Режим Привилегированный режим.

#### Руководство по использованию

### Пример

Следующий пример показывает, как удалить сообщения из внутреннего буфера регистрации.

 $\cos$ ole# clear logging Clear logging buffer [confirm]

### 17.6 logging file

Logging file - команда, предназначенная для ограничения передачи Syslog сообщений в регистрационный файл по степени важности. Используйте данную команду с префиксом по для отмены отправки сообщений в файл.

Синтаксис logging file level no logging file

### **Параметры**

**-level** – указывает степень важности сообщениям Syslog, которые отправляются в регистрационный файл. Возможные значения: чрезвычайная (emergencies), аварийная (alert), критическая (critical), ошибочная (error), предупреждающая (warning), уведомляющая (notification), информационная (informational), отлаживающая (debugging).

#### **Конфигурация по умолчанию**

Степень важности по умолчанию – ошибочная (error).

### **Режим**

Режим глобальных конфигураций.

#### **Руководство по использованию**

–

### **Пример**

Следующий пример показывает, как задать аварийную (alert) степень важности сообщениям Syslog, которые отправляются в регистрационный файл.

console(config)# **logging file alerts**

### *17.7clear logging file*

**Clear logging file** – команда, предназначенная для удаления сообщений из регистрационного файла.

**Синтаксис clear logging file**

**Параметры**

**Конфигурация по умолчанию**

**Режим** Привилегированный режим.

### **Руководство по использованию**

–

–

–

### **Пример**

Следующий пример показывает, как удалить сообщения из регистрационного файла.

console# **clear logging file**  Clear Logging File [y/n]

### 17.8 aaa logging

Aaa logging - команда, предназначенная для включения регистрации событий ААА. Используйте данную команду с префиксом по для отключения регистрации событий ААА.

Синтаксис aaa logging {login} no aaa logging {login}

### Параметры

-login - активизирует регистрацию сообщений, связанных с успешным прохождением ААА, неудачным прохождением ААА и другими вариантами ААА.

Конфигурация по умолчанию Функция включена.

Режим Режим глобальных конфигураций.

### Руководство по использованию

### Пример

Следующий пример показывает, как включить регистрацию событий ААА.

 $console(config)$ # aaa logging login

### 17.9 file-system logging

File-system logging - команда, предназначенная для разрешения регистрации событий файловой системы. Используйте данную команду с префиксом по для отключения регистрации событий файловой системы.

### Синтаксис

file-system logging {copy | delete-rename} no file-system logging {copy | delete-rename}

### Параметры

-сору - указывает регистрацию сообщений, связанных с операцией копирования файла. -delete-rename - указывает регистацию сообщений, связанных с операцией удаления файла или переименования.

#### Конфигурация по умолчанию

Функция включена.

Режим Режим глобальных конфигураций

#### Руководство по использованию

### Пример

Следующий пример показывает, как включить регистрацию сообщений, связанных с операцией копирования файла.

 $\cos \theta$  console(config)# file-system logging copy

### 17.10management logging

Management logging - команда, предназначенная для включения регистрации запрещающих действий АСL. Используйте данную команду с префиксом по для отключения регистрации запрещающих действий ACL.

Синтаксис management logging {deny} no management logging {deny}

Параметры -denv - разрешает регистрацию событий, связанных с запрещающими действиями ACL.

Конфигурация по умолчанию Функция включена.

Режим Режим глобальных конфигураций.

#### Руководство по использованию

Другие действия ACL не поддерживаются данной командой.

### Пример

Следующий пример показывает, как включить регистрацию сообщений, связанных с запрещающими действиями ACL.

 $\cos$ ooffig)# management logging deny

### 17.11 logging aggregation on

**Logging aggregation on**  $-$  команда, предназначенная для контроля агрегации Syslog сообщений. Если агрегация включена, регистрационные сообщения отображаются каждый интервал времени (в зависимости от времени "старения", указанного командой logging aggregation aging-time). Используйте данную команду с префиксом по для отключения агрегации Syslog сообщений.

**Синтаксис logging aggregation on no logging aggregation on**

#### **Параметры**

–

–

**Конфигурация по умолчанию** Функция включена.

**Режим** Режим глобальных конфигураций.

### **Руководство по использованию**

**Пример** Выключение агрегации Syslog сообщений.

console(config)# **no logging aggregation on**

### *17.12logging aggregation aging-time*

**Logging aggregation aging-time –** команда, предназначенная для настраивания "времени старения" агрегации Syslog сообщений. Syslog сообщения агрегируются в течении времени, настроенного с помощью параметра **aging-time**. Используйте данную команду с префиксом **no** для возврата к конфигурациям по умолчанию.

### **Синтаксис**

**logging aggregation** aging-time sec **no logging aggregation aging-time**

**Параметры** -aging-time *sec* – "время старения" в секундах (Диапазон: 15-3600).

**Конфигурация по умолчанию** 300 секунд.

**Режим** Режим глобальных конфигураций.

### **Руководство по использованию**

### **Пример**

–

console(config)# **logging aggregation aging-time** 300

### *17.13show logging*

**Show logging** – команда, предназначенная для отображения статуса регистрации Syslog сообщений, хранящихся во внутреннем буфере.

**Синтаксис show logging**

**Параметры**

–

### **Конфигурация по умолчанию**

–

–

### **Режим**

Привилегированный режим.

### **Руководство по использованию**

### **Пример**

Следующий пример показывает, как отобразить статус регистрации Syslog сообщений, хранящиеся во внутреннем буфере.

console# **show logging** 

Logging is enabled. Console Logging: Level info. Console Messages: 0 Dropped. Buffer Logging: Level info. Buffer Messages: 61 Logged, 61 Displayed, 200 Max. File Logging: Level error. File Messages: 898 Logged, 64 Dropped. 4 messages were not logged Application filtering control Application Event Status -------------------- ---------------- ---------

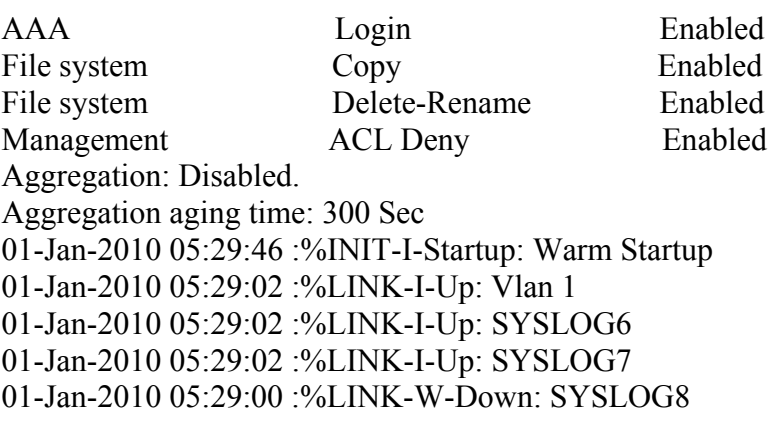

### *17.14show logging file*

Show logging file - команда, предназначенная для отображения статуса регистрации Syslog сообщений, которые хранятся в регистрационном файле.

### Синтаксис show logging file

Параметры

#### Конфигурация по умолчанию

#### Режим

Привилегированный режим.

#### Руководство по использованию

### Пример

 $\equiv$ 

Следующий пример показывает, как отобразить статус регистрации Syslog сообщений, которые хранятся в регистрационном файле.

#### console# show logging file

Logging is enabled.

Console Logging: Level info. Console Messages: 0 Dropped. Buffer Logging: Level info. Buffer Messages: 61 Logged, 61 Displayed, 200 Max File Logging: Level error. File Messages: 898 Logged, 64 Dropped. 4 messages were not logged Application filtering control Application Event **Status** \_\_\_\_\_\_\_\_\_\_\_\_\_\_\_\_\_\_ \_\_\_\_\_\_\_\_\_\_\_\_\_\_\_\_\_  $------$ Login AAA Enabled Copy File system Copy<br>
File system Copy<br>
Delete-Rename Enabled<br>
Management ACL Deny Enabled Aggregation: Disabled. Aggregation aging time: 300 Sec 01-Jan-2010 05:57:00 :%SSHD-E-ERROR: SSH error: key read: type mismatch: encoding error 01-Jan-2010 05:56:36 :%SSHD-E-ERROR: SSH error: key read: type mismatch: encoding error 01-Jan-2010 05:55:37 :%SSHD-E-ERROR: SSH error: key read: type mismatch: encoding error 01-Jan-2010 05:55:03 :%SSHD-E-ERROR: SSH error: key read: key from blob hgEgGnt9 z6NHgZwKI5xKqF7cBtdl1xmFgSEWuDhho5UedydAjVkKS5XR2... failed 01-Jan-2010 05:55:03 :%SSHD-E-ERROR: SSH error: key from blob: invalid key type. 01-Jan-2010 05:56:34 :%SSHD-E-ERROR: SSH error: bad sigbloblen 58 != **SIGBLOB LEN** 

console#

### *17.15show syslog-servers*

**Show syslog-servers** – команда, предназначенная для отображения настроек Syslog сервера.

### **Синтаксис show syslog-servers**

**Параметры**

–

–

**Конфигурация по умолчанию**

### **Режим**

Привилегированный режим.

### **Руководство по использованию**

–

### **Пример**

Предоставление информации о Syslog серверах.

### console# **show syslog-servers**

Device Configuration

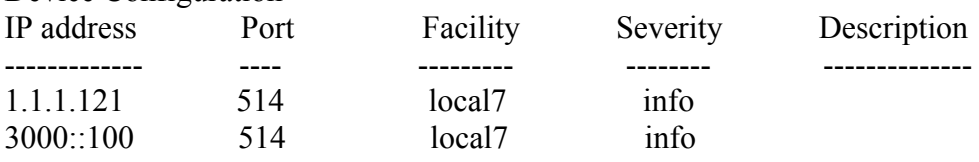

# 18 Команды RMON

### **18.1 show rmon statistics**

Show rmon statistics - команда, предназначенная для отображения статистики Ethernet **RMON** 

Синтаксис show rmon statistics {interface-id}

### Параметры

-interface-id - указывает ID интерфейса. ID интерфейса может быть одним из следующих типов: Ethernet порт, port channel и VLAN.

### Конфигурация по умолчанию

Режим Общий режим.

### Руководство по использованию

### Пример

Следующий пример показывает, как отобразить статистику Ethernet RMON для порта gigabitethernet 11.

console# show rmon statistics gi1/0/11 Port fa1/1/11 Dropped: 0 Octets: 0 Packets: 0 Broadcast: 0 Multicast: 0 CRC Align Errors: 0 Collisions: 0 Undersize Pkts: 0 Oversize Pkts: 0 Fragments: 0 Jabbers: 0 64 Octets: 0 65 to 127 Octets: 1 128 to 255 Octets: 1 256 to 511 Octets: 1 512 to 1023 Octets: 0 1024 to max Octets: 0

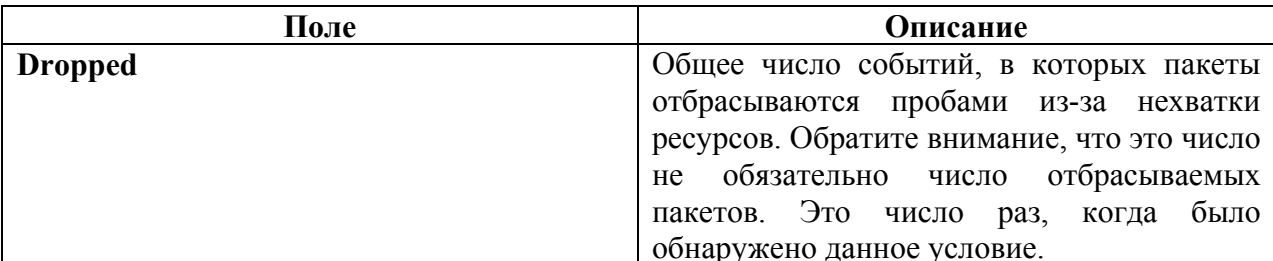

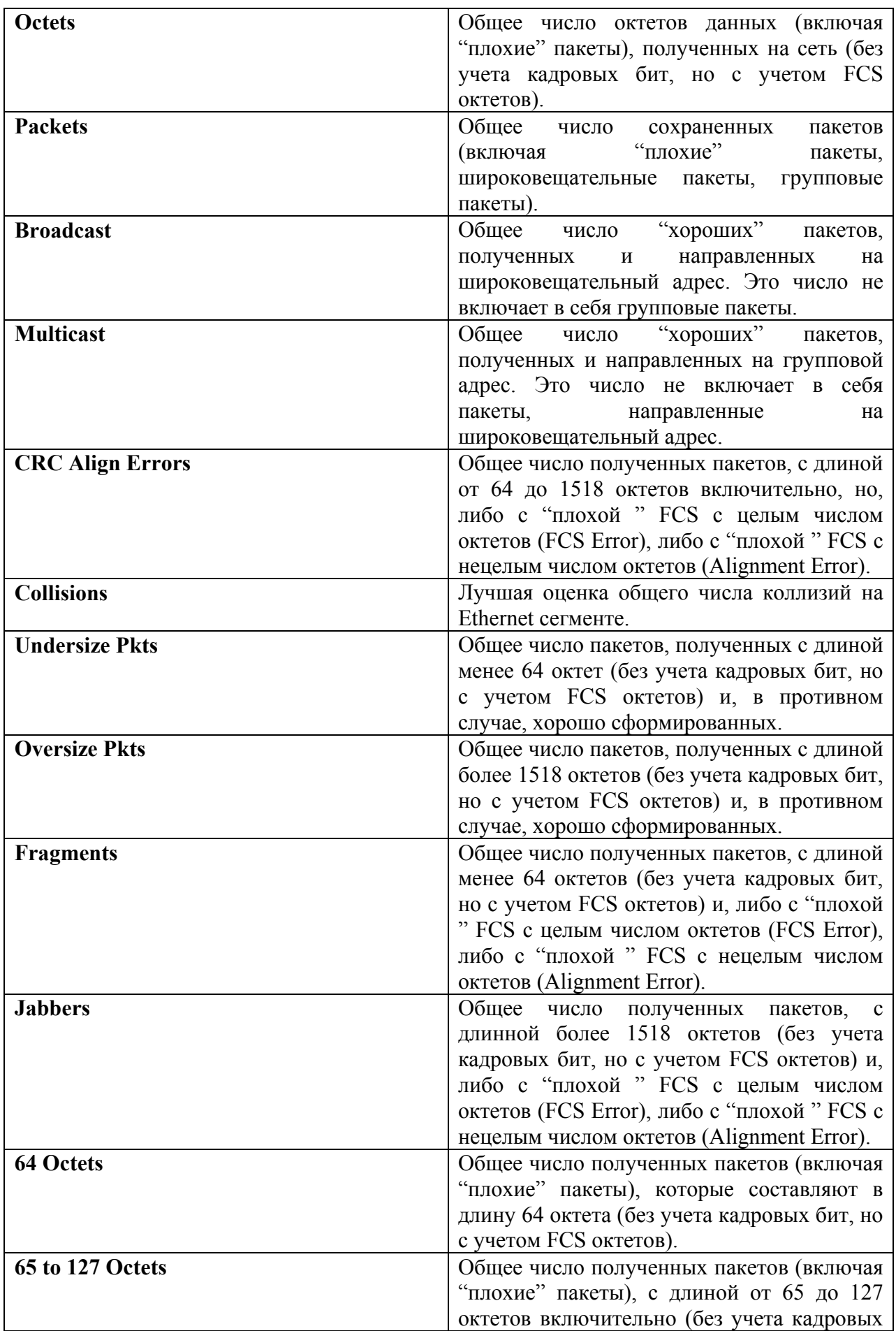

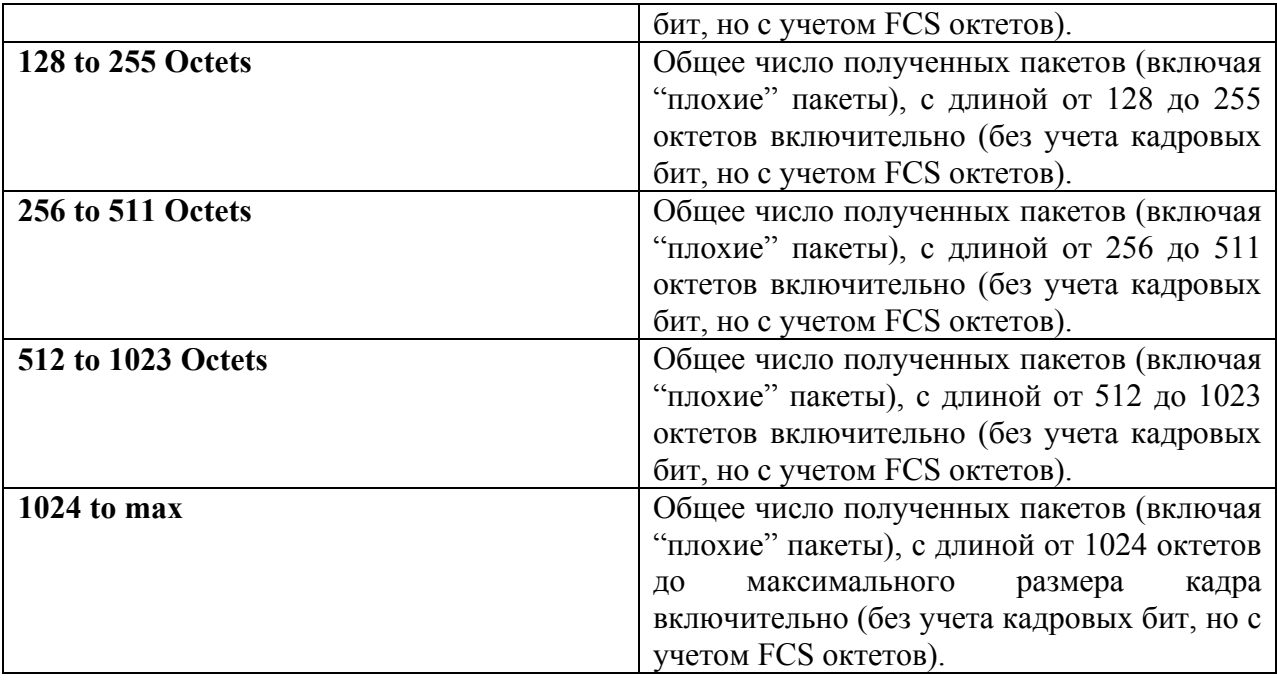

### *18.2rmon collection stats*

**Rmon collection stats** – команда, предназначенная для включения RMON MIB сбора истории статистики (в группы) на интерфейсе. Используйте данную команду с префиксом **no** для удаления указанной RMON группы историй статистик.

### **Синтаксис**

**rmon collection stats** index [**owner** ownername] [**buckets** bucket-number] [**interval** seconds] **no rmon collection stats** index

### **Параметры**

- **index** – индекс требуемой группы статистик (Диапазон: 1-65535).

-**owner** ownername *–* записывает имя владельца RMON группы. Если параметр не указывается, имя – пустая строка.

- **buckets** bucket-number *–*значение, связанное с номером участка, указанного для RMON группы. Если параметр не указывается, значение по умолчанию – 50 (Диапазон: 1-50).

**- interval** seconds*-* количество секунд в цикле ждущего режима. Если параметр не указывается, значение по умолчанию – 1800 (Диапазон: 1-3600).

### **Конфигурация по умолчанию**

 $\equiv$ 

### **Режим**

Режим конфигурации интерфейса (Ethernet, Port-Channel). Команда не может быть настроена на нескольких интерфейсах.

### **Руководство по использованию**

–

**Пример**

console(config)#**rmon collection stats**

### *18.3show rmon collection stats*

**Show rmon collection stats** – команда, предназначенная для отображения требуемой RMON группы.

**Синтаксис show rmon collection stats** [interface-id]

### **Параметры**

**-interface-id** – указывает ID интерфейса. ID интерфейса может быть одним из следующих типов: Ethernet порт, Port-channel и VLAN.

### **Конфигурация по умолчанию**

–

### **Режим**

Общий режим.

#### **Руководство по использованию**

–

### **Пример**

Следующий пример показывает, как отобразить все RMON группы.

#### console# **show rmon collection stats**

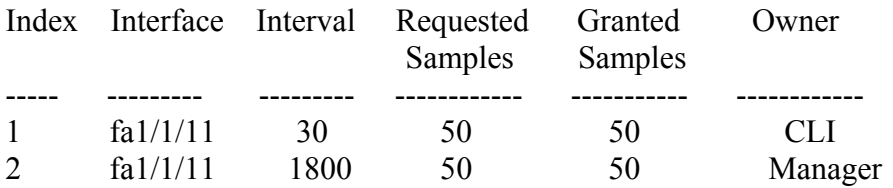

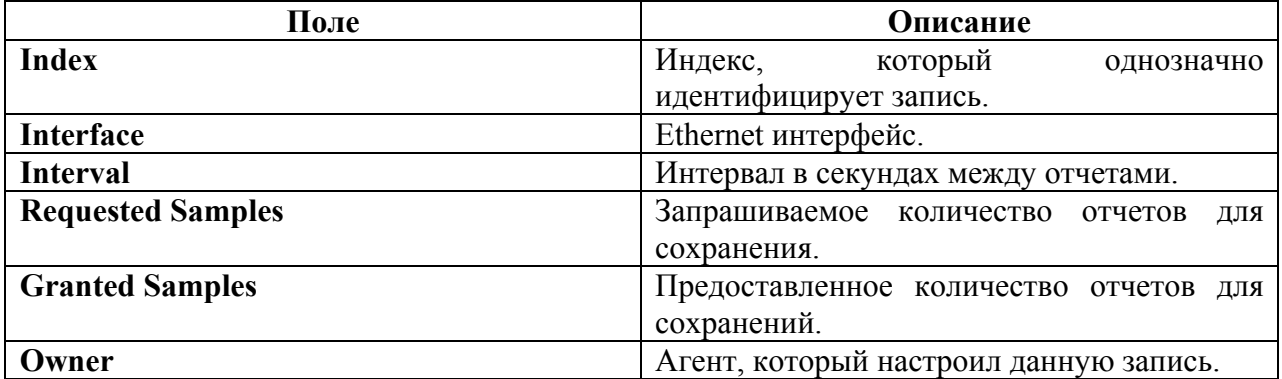

### *18.4show rmon history*

**Show rmon history** – команда, предназначенная для отображения статистики RMON.

### **Синтаксис**

**show rmon history** index {throughput | errors | **other**} [period seconds]

### **Параметры**

**- index** – указывает набор отчетов для отображения (Диапазон: 1-65535).

- **throughput** – отображает счетчики производительности.

**- errors** – отображает счетчики ошибок.

**- other** – отображает счетчики коллизий и отбрасываний.

**- period** seconds – указывает период времени в секундах для отображения (диапазон: 1– 2147483647).

### **Конфигурация по умолчанию**

–

**Режим** Общий режим.

### **Руководство по использованию**

–

### **Пример**

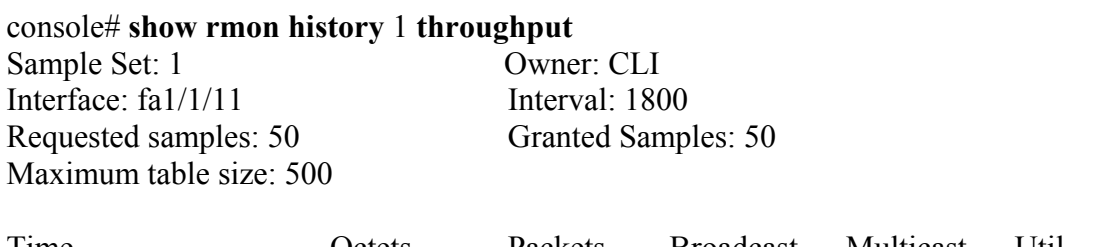

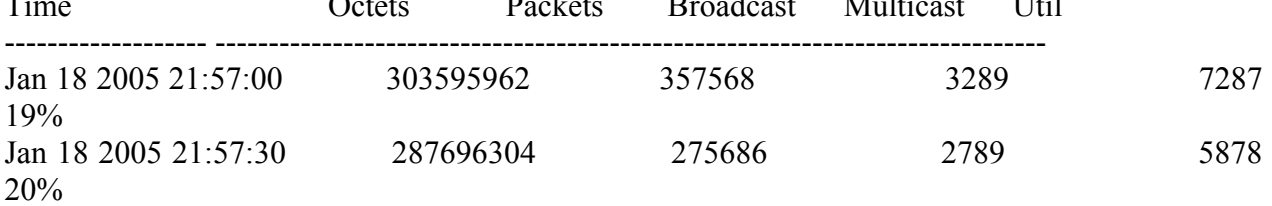

### console# **show rmon history** 1 **errors**

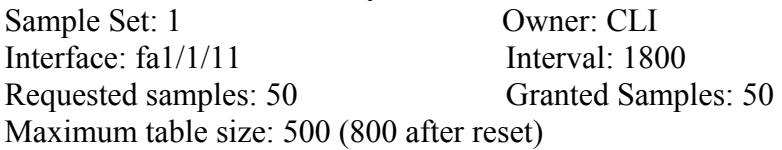

Time CRC Under Oversize Fragments Jabbers Align Size ------------ ---------- ---------- ---------- ---------- ---------- Jan 18 2005 1 1 0 49 0 21:57:00

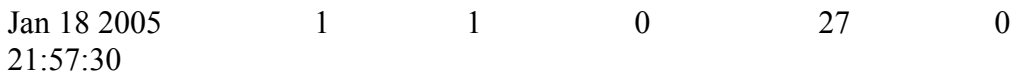

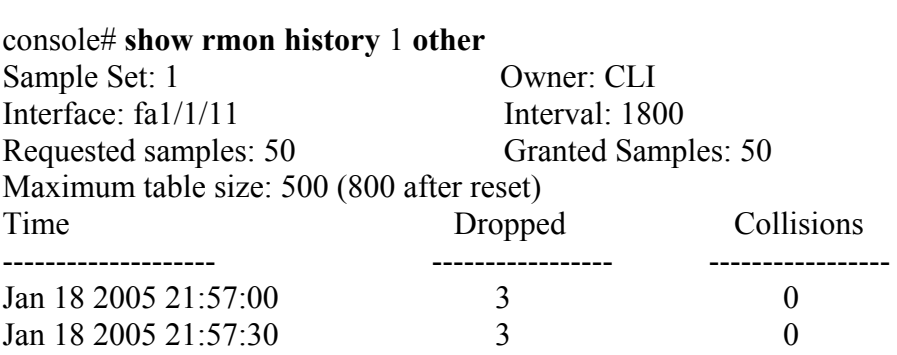

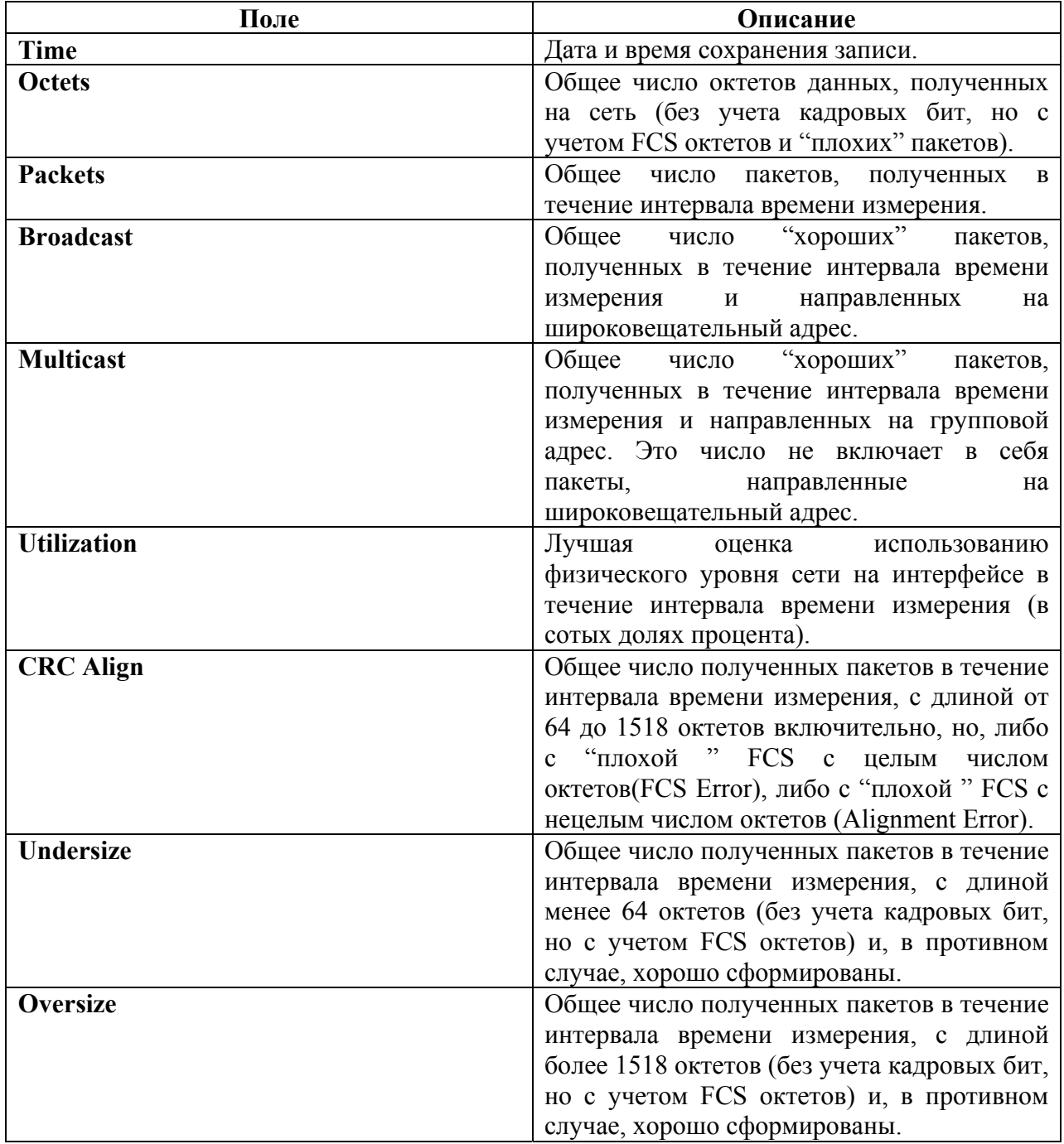

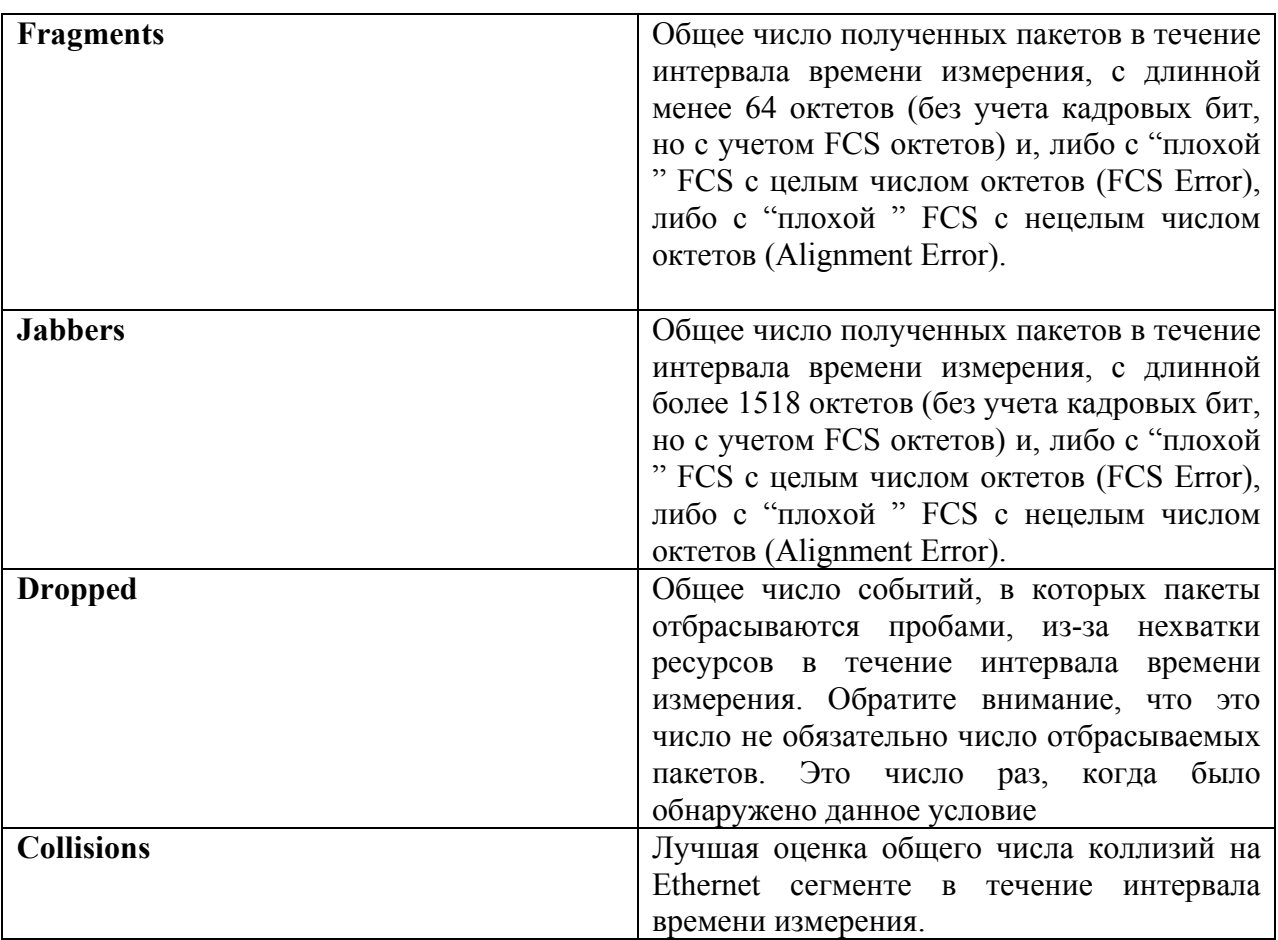

### *18.5rmon alarm*

**Rmon alarm –** команда, предназначенная для настройки сигнализации. Используйте данную команду с префиксом **no** для удаления сигнализации.

### **Синтаксис**

**rmon alarm** index mib-object-id interval rising-threshold falling-threshold rising-event fallingevent [type {absolute | delta}] [startup {rising | rising-falling | falling}] [owner name] **no rmon alarm** index

### **Параметры**

**- index** – указывает индекс сигнализации (Диапазон: 1-65535).

- **mib-object-id –** указывает идентификатор.

**- interval** –указывает интервал времени, в течение которого данные измеряются и сравниваются с верхним и нижним порогами (Диапазон: 1–4294967295).

**- rising-threshold** – указывает значение верхнего порога (Диапазон: 0–4294967295).

**- falling-threshold** – указывает значение нижнего порога (Диапазон: 0–4294967295).

**- rising-event** – указывает индекс события, которое срабатывает при превышении верхнего порога (Диапазон: 0-65535).

**- falling-event** - указывает индекс события, которое срабатывает при недостижении нижнего порога (Диапазон: 0-65535).

**- type {absolute | delta}** – указывает метод измерения. Возможные значения:

• absolute – значение переменной непосредственно сравнивается с порогами в конце интервала времени измерения.

• delta – выбранное значение переменной последнего измерения вычитается из текущего значения, и разница сравнивается с порогами.

- **startup {rising | rising-falling | falling}-** указывает сигнализацию, которая должна быть отправлена после того, как запись станет действительной. Возможные значения:

• rising –если первое измерение больше или равно верхнего порога, то срабатывает одна rising сигнализация.

• rising-falling - если первое измерение больше или равно верхнего порога, то срабатывает одна rising сигнализация. Если первое измерение меньше нижнего порога, срабатывает одна falling сигнализация.

• falling –если первое измерение меньше или равно нижнего порога, то срабатывает одна falling сигнализация.

- **owner** name *–*имя агента, который настроил данную сигнализацию.

#### **Конфигурация по умолчанию**

Тип метода по умолчанию – absolute. Параметр startup по умолчанию - rising-falling. Если не указан параметр owner name, то имя по умолчанию – пустая строка.

#### **Режим**

Режим глобальных конфигураций.

#### **Руководство по использованию**

–

### **Пример**

Следующий пример показывает, как настроить сигнализацию 1000, интервал измерения 360000 секунд, верхний порог 1000000, нижний порог 1000000, событие превышения верхнего порога 10, событие превышения нижнего порога 10,метод –absolute и rising-faling сигнализация.

console(config)# **rmon alarm** 1000 1.3.6.1.2.1.2.2.1.10.1 360000 1000000 1000000 10 20

### *18.6show rmon alarm-table*

**Show rmon alarm-table –** команда, предназначенная для отображения таблицы сигнализации.

**Синтаксис show rmon alarm-table**

**Параметры**

–

–

**Конфигурация по умолчанию**

 $-200 -$ 

### Режим

Общий режим.

### Руководство по использованию

### Пример

Следующий пример показывает, как отобразить таблицу сигнализаций.

#### console# show rmon alarm-table

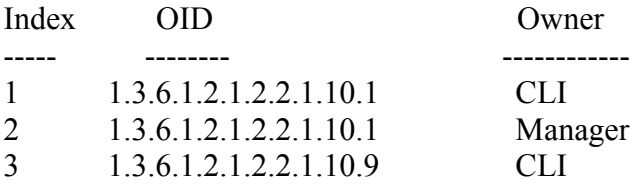

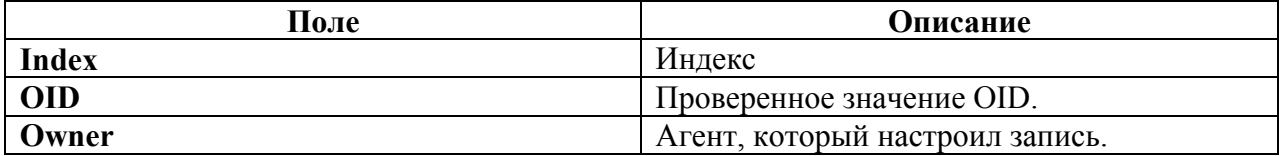

### 18.7 show rmon alarm

Show rmon alarm - команда, предназначенная для отображения конфигураций сигнализации.

### Синтаксис

show rmon alarm number

#### Параметры

-alarm number - указывает индекс сигнализации.

#### Конфигурация по умолчанию

Режим Общий режим.

 $\frac{1}{2}$ 

#### Руководство по использованию  $\overline{\phantom{0}}$

### Пример

console# show rmon alarm 1 Alarm 1  $- - - - - -$ OID: 1.3.6.1.2.1.2.2.1.10.1 Last sample Value: 878128

Interval: 30 Sample Type: delta Startup Alarm: rising Rising Threshold: 8700000 Falling Threshold: 78 Rising Event: 1 Falling Event: 1 Owner: CLI

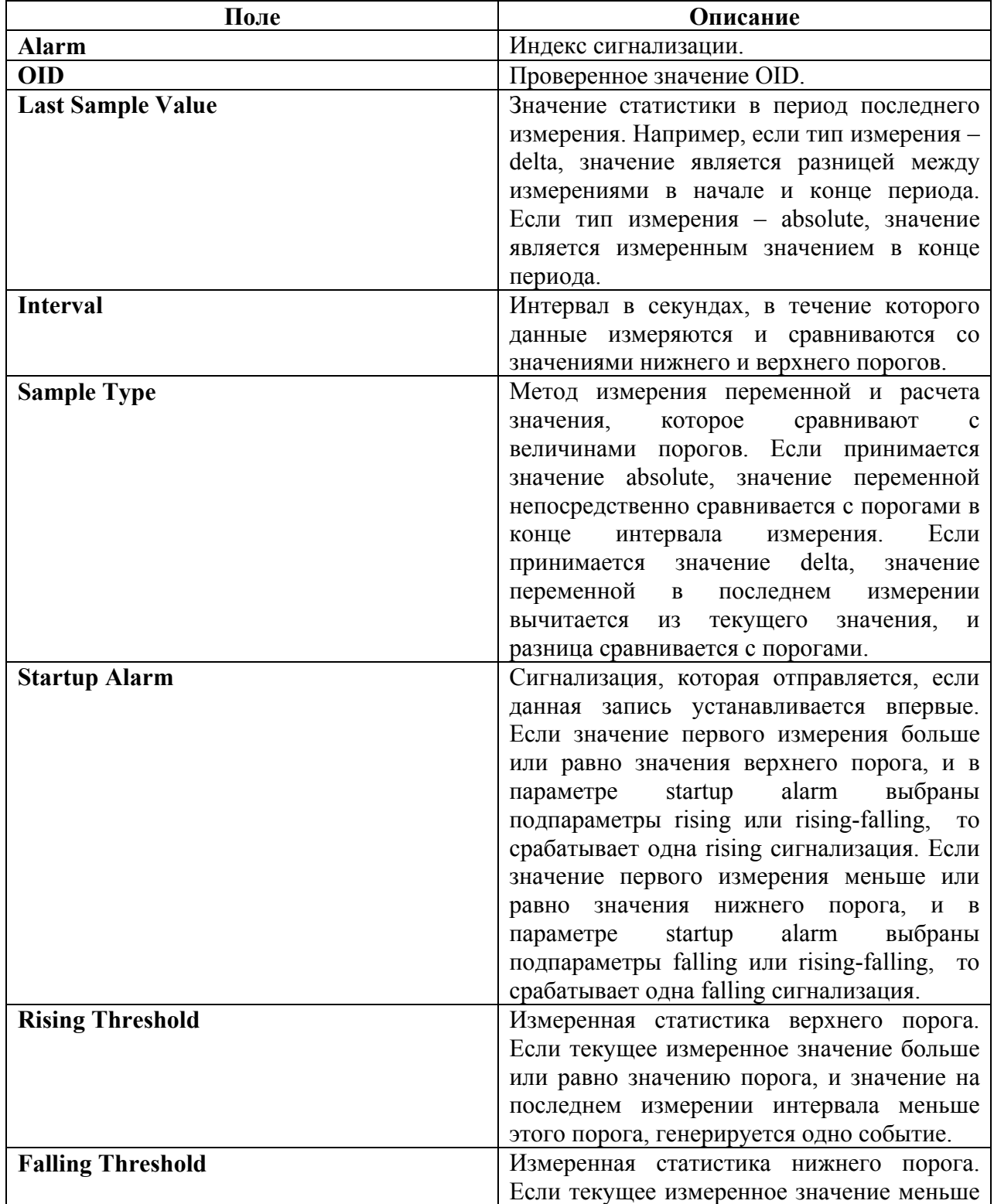

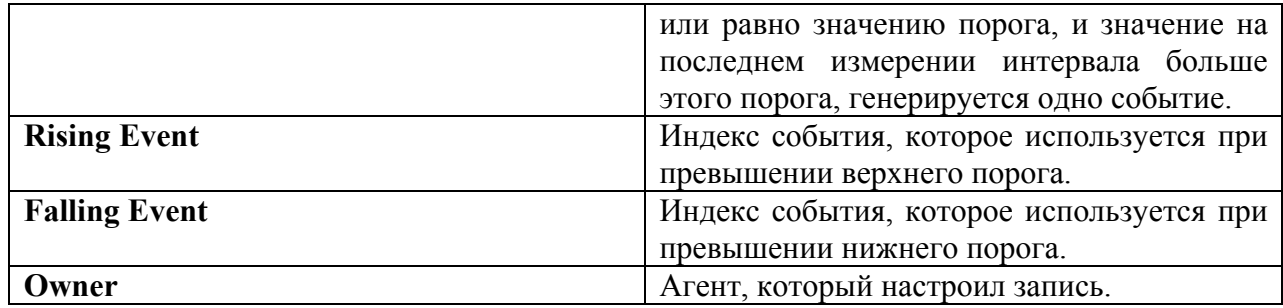

### *18.8rmon event*

**Rmon event** – команда, предназначенная для настойки события. Используйте данную команду с префиксом **no** для удаления события.

### **Синтаксис**

**rmon event** index {none | log | trap | log-trap} [community text] [description text] [owner name] **no rmon event** index

### **Параметры**

**- index** – указывает индекс события (Диапазон: 1-65535).

**- none** – указывает, что для данного события нет уведомлений, генерируемых устройством.

**- log** – указывает, что для данного события запись уведомления генерируется устройством в регистрационной таблице.

**- trap** – указывает, что для данного события SNMP trap-сообщения отправляются устройством одной или нескольким станциям управления

**- log-trap** – указывает, что для данного события уведомления генерируются устройством в регистрационной таблице и SNMP trap-сообщения отправляются устройством одной или нескольким станциям управления.

**- community text** –SNMP сообщество (пароль), которое используется, когда SNMP trapсообщения отправлены.

- **description text** – комментарий, описывающий данное событие (Длина: 0-127 символов).

- **owner name** –имя агента, который настроил данное событие.

### **Конфигурация по умолчанию**

Если не указан параметр owner name, то имя по умолчанию – пустая строка.

### **Режим**

Режим глобальных конфигураций.

### **Руководство по использованию**

–

### **Пример**

Следующий пример показывает, как настроить индекс события 10, для которого устройство генерирует уведомления в регистрационной таблице.

console(config)# **rmon event** 10 **log**

### *18.9show rmon events*

**Show rmon events** – команда, предназначенная для отображения таблицы событий RMON.

#### **Синтаксис show rmon events**

**Параметры**

–

**Конфигурация по умолчанию**

–

–

**Режим** Общий режим.

**Руководство по использованию**

**Пример**

Следующий пример показывает, как отобразить таблицу событий RMON.

### console# **show rmon events**

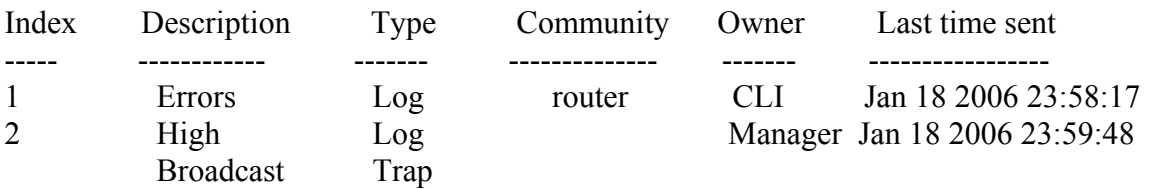

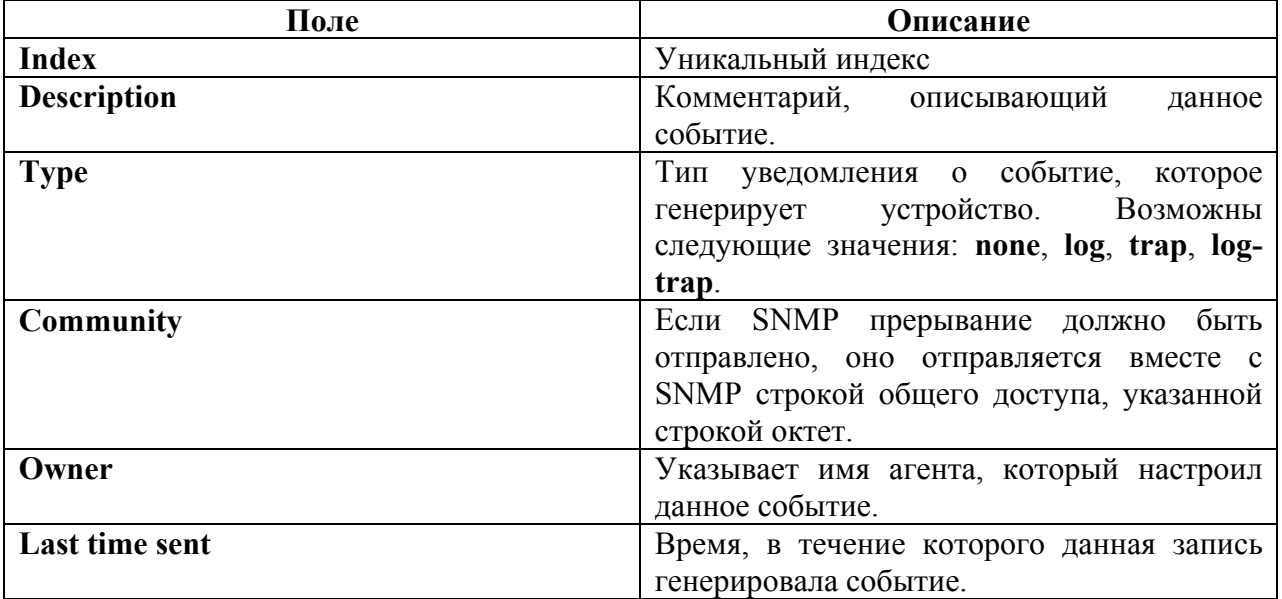

### *18.10show rmon log*

**Show rmon log** – команда, предназначенная для отображения регистрационной таблицы RMON.

**Синтаксис show rmon log** [event]

### **Параметры**

**-event** – указывает индекс события (Диапазон: 0-65535).

### **Конфигурация по умолчанию**

–

–

**Режим** Общий режим.

### **Руководство по использованию**

### **Пример**

Отображение события 1 в регистрационной таблице.

### console# **show rmon log** 1

Maximum table size: 500 (800 after reset)

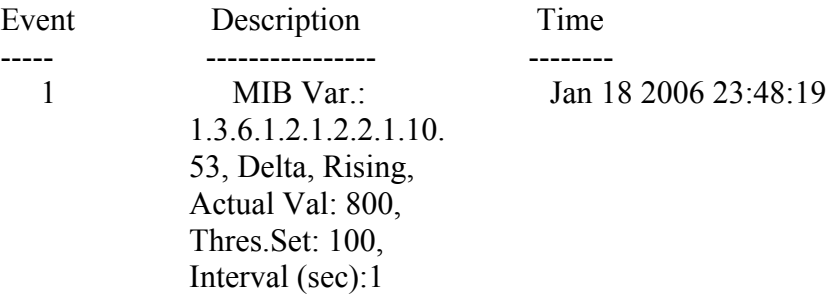

### *18.11rmon table size*

**Rmon table size** – команда, предназначенная для настраивания максимального размера RMON таблиц. Используйте данную команду с префиксом **no** для возврата к значениям по умолчанию.

### **Синтаксис**

**rmon table-size** {history entries | log entries} **no rmon table-size** {history *|* log}

### **Параметры**

**-history** entries *–* указывает максимальное число записей в таблице истории (Диапазон: 20- 270).

**-log** entries *–* указывает максимальное число записей в регистрационной таблице (Диапазон: 20-100).

### **Конфигурация по умолчанию**

Размер таблицы истории по умолчанию – 270 записей. Размер регистрационной таблицы по умолчанию – 200 записей.

### **Режим**

Режим глобальных конфигураций.

#### **Руководство по использованию**

Настроенные размеры таблицы вступают в силу после перезагрузки устройства.

### **Пример**

Следующий пример показывает, как настроить максимальный размер таблицы истории RMON 100 записей.

console(config)# **rmon table-size history** 100

## 19 Команды стандарта 802.1х

### 19.1 aaa authentication dot1x

authentication dot1x - команда, предназначенная для указания Аяя методов аутентификации интерфейсов при включенном стандарте IEEE 802.1.х. Используйте данную команду с префиксом по для возврата к значениям по умолчанию.

Синтаксис aaa authentication dot1x default method1 [method2] no ass authentication dot1x default

Параметры -method1 [ $method2$ ] - метод аутентификации: - radius - использует RADIUS сервер для аутентификации. - none - не использует аутентификацию.

### Конфигурация по умолчанию

Метод по умолчанию - radius.

Режим

Режим глобальных конфигураций.

### Руководство по использованию

Вы можете выбрать метод аутентификации radius, none или сразу оба метода.

### Пример

Следующий пример показывает, как установить метод аутентификации radius.

 $\cos$ onsole $(\text{config})$ # aaa authentication dot1x default radius none

### 19.2 dot1x system-auth-control

Dot1x system-auth-control - команда, предназначенная для глобального включения стандарта IEEE 802.1х. Используйте данную команду с префиксом по для возврата к конфигурациям по умолчанию.

Синтаксис dot1x system-auth-control no dot1x system-auth-control

### Параметры

### Конфигурация по умолчанию

Функция отключена.

### Режим

Режим глобальных конфигураций.

### Руководство по использованию

### Пример

Следующий пример показывает, как глобально включить стандарт IEEE 802.1х.

 $\text{console}(\text{config})\# \text{dot1x}$  system-auth-control

### 19.3 dot1x port-control

Dot1x port-control - команда, предназначенная для разрешения ручного контроля состояния авторизации порта. Используйте данную команду с префиксом по для возврата к конфигурациям по умолчанию.

### Синтаксис

**dot1x port-control** {auto | force-authorized | force-unauthorized} [time-range time-range-name] no dot1x port-control

### Параметры

- auto -перевод порта в авторизованное или неавторизованное состояние.
- force-authorized перевод порта в авторизованное состояние без аутентификации.
- force-unauthorized перевод порта в неавторизованное состояние.
- time-range time-range-name указывает интервал времени. (Диапазон: 1-32 символов).

### Конфигурация по умолчанию

Порт находится в состоянии force-authorized.

### Режим

Режим конфигурации интерфейса (Ethernet).

#### Руководство по использованию

Рекомендуется отключить Spanning Tree или включить режим PortFast на конечных портах 802.1x.

### Пример

Следующий пример показывает, как установить режим auto на интерфейсе fa1/1/15.

console(config)# interface  $fa1/1/15$  $\cos$ ole $(\text{config-if})$ # dot1x port-control auto

### *19.4dot1x reauthentication*

**Do1x reauthentication** – команда, предназначенная для включения периодической повторной аутентификации клиента. Используйте данную команду с префиксом **no**, чтобы вернуть Конфигурация по умолчанию.

**Синтаксис dot1x reauthentication no dot1x reauthentication**

**Параметры** –

**Конфигурация по умолчанию** Периодическая повторная аутентификация отключена.

**Режим** Режим конфигурации интерфейса (Ethernet).

### **Руководство по использованию**

–

### **Пример**

console(config)# interface fa1/1/11 console(config-if)# dot1x reauthentication

### *19.5dot1x timeout reauth-period*

**Dot1x timeout reauth-period** – команда режима, предназначенная для установки интервала времени между повторными запросами аутентификации. Используйте данную команду с префиксом **no**, чтобы вернуть Конфигурация по умолчанию.

**Синтаксис dot1x timeout reauth-period** *seconds*  **no dot1x timeout reauth-period**

### **Параметры**

**-seconds** – интервал времени между повторными попытками аутентификации (Диапазон: 300-4294967295).

**Конфигурация по умолчанию** 3600.

**Режим** Режим конфигурации интерфейса (Ethernet).

### Руководство по использованию

### Пример

console(config)# interface  $fa1/1/11$ console(config-if)#  $dot1x$  timeout reauth-period 5000

### 19.6 dot1x re-authenticate

Dot1x re-authenticate - команда, с помощью которой можно вручную вызывать повторную аутентификацию всех или указанных портов с поддержкой 802.1х.

Синтаксис dot1x re-authenticate [interface-id]

Параметры -interface-id  $-$  указывает ID Ethernet порта.

### Конфигурация по умолчанию

Если interface-id не указывается, команда применяется для всех портов.

Режим Привилегированный режим.

#### Руководство по использованию

### Пример

Следующий пример показывает, как вручную вызвать повторную аутентификацию интерфейса fa1/1/15 с поддержкой 802.1x.

console#  $dot1x$  re-authenticate  $fa1/1/15$ 

### 19.7 dot1x timeout quiet-period

Dot1x timeout quiet-period - команда, предназначенная для установки временного интервала, в течение которого устройство находится в неактивном состоянии после неудачной аутентификации (например, клиент ввел неправильный пароль). Используйте данную команду с префиксом по, чтобы вернуть Конфигурация по умолчанию.

Синтаксис dot1x timeout quiet-period seconds no dot1x timeout quiet-period

### **Параметры**

**-seconds** – указывает временной интервал в секундах, в течение которого устройство находится в неактивном состоянии после неудачной аутентификации (Диапазон: 0-65535).

#### **Конфигурация по умолчанию**

Временной интервал по умолчанию – 60 секунд.

### **Режим**

Режим конфигурации интерфейса (Ethernet).

#### **Руководство по использованию**

Во время неактивного состояния устройство не принимает запросы аутентификации.

### **Пример**

Следующий пример показывает, как настроить временной интервал неактивного состояния.

console(config)# **interface** fa1/1/15 console(config-if)# **dot1x timeout quiet-period** 10

### *19.8dot1x timeout tx-period*

**Dot1x timeout tx-period** – команда, предназначенная для установки временного интервала, в течение которого устройство ожидает ответ на кадр запрос/идентификация EAP от клиента перед повторной отправкой запроса. Используете данную команду с префиксом **no**, чтобы вернуть Конфигурация по умолчанию.

**Синтаксис dot1x timeout tx-period** *seconds*  **no dot1x timeout tx-period**

**Параметры -seconds** – интервал времени в секундах (Диапазон: 1-65535).

**Конфигурация по умолчанию** Временной интервал ожидания ответа по умолчанию – 30 секунд.

### **Режим**

Режим конфигурации интерфейса (Ethernet).

#### **Руководство по использованию**

–

### **Пример**

Следующий пример показывает, как настроить временной интервал ожидания ответа.

console(config)# **interface** fa1/1/15 console(config-if)# **dot1x timeout tx-period** 60

### *19.9dot1x max-req*

**Dot1x max-req** – команда, предназначенная для определения максимального количества попыток отправки устройством кадра запрос/идентификация EAP клиенту перед повторным запуском процесса аутентификации. Используйте данную команду с префиксом **no**, чтобы вернуть Конфигурация по умолчанию.

**Синтаксис dot1x max-req** count **no dot1x max-req**

**Параметры -max req** count – максимальное количество попыток (Диапазон: 1-10).

#### **Конфигурация по умолчанию**

Максимальное количество попыток по умолчанию – 2.

**Режим** Режим конфигурации интерфейса (Ethernet).

#### **Руководство по использованию**

### –

### **Пример**

Следующий пример показывает, как настроить максимальное количество попыток.

console(config)# **interface** fa1/1/15 console(config-if)# **dot1x max-req** 6

### *19.10dot1x timeout supp-timeout*

**Dot1x timeout supp-timeout** – команда, предназначенная для определения временного интервала, в течение которого устройство ждет ответа от клиента на кадр запроса EAP перед повторной отправкой запроса. Используйте данную команду с префиксом **no**, чтобы вернуть Конфигурация по умолчанию.

**Синтаксис dot1x timeout supp-timeout** *seconds*  **no dot1x timeout supp-timeout**

#### **Параметры**

**-seconds** –временной интервал в секундах (Диапазон: 1-65535 секунд).

#### **Конфигурация по умолчанию**

Временной интервал по умолчанию – 30 секунд.

### Режим

Режим конфигурации интерфейса (Ethernet).

### Руководство по использованию

### Пример

Следующий пример показывает, как настроить временной интервал ожидания ответа.

console(config)# interface  $fa1/1/15$ console(config-if)#  $dot1x$  timeout supp-timeout 3600

### 19.11 dot1x timeout server-timeout

Dot1x timeout server-timeout - команда, предназначенная для определения временного интервала, в течение которого устройство ждет ответа от сервера аутентификации. Используйте данную команду с префиксом по, чтобы вернуть Конфигурация по умолчанию.

#### Синтаксис dot1x timeout server-timeout seconds no dot1x timeout server-timeout

Параметры -seconds - временной интервал в секундах (Диапазон: 1-65535 секунд).

#### Конфигурация по умолчанию

Временной интервал ожидания по умолчанию - 30 секунд.

#### Режим

Режим конфигурации интерфейса (Ethernet).

#### Руководство по использованию

Фактически период времени ожидания может быть определен путем сравнения значения, заданного командой dot1x timeout server-timeout, с результатом умножения числа повторов, указанных с помощью команды **radius-server retransmit**, на период времени ожидания, указанного командой radius-server retransmit (выбор наименьшего из двух значений).

### Пример

Следующий пример показывает, как установить временной интервал 3600 секунд.

console(config)# interface  $fa1/1/15$  $\cos \theta$  console(config-if)# dot1x timeout server-timeout 3600

### 19.12show dot1x

Show dot1x - команда, предназначенная для отображения конфигураций стандарта IEEE 802.1х на устройстве или на указанном интерфейсе.

### Синтаксис

show dot1x [interface interface-id]

### Параметры

-interface-id - указывает ID Ethernet порта.

### Конфигурация по умолчанию

Отображается информация для всех интрефейсов.

### Режим

Привилегированный режим.

### Руководство по использованию

### Пример 1

### console# show dot1x interface  $fa1/1/13$

 $802.1x$  is enabled.

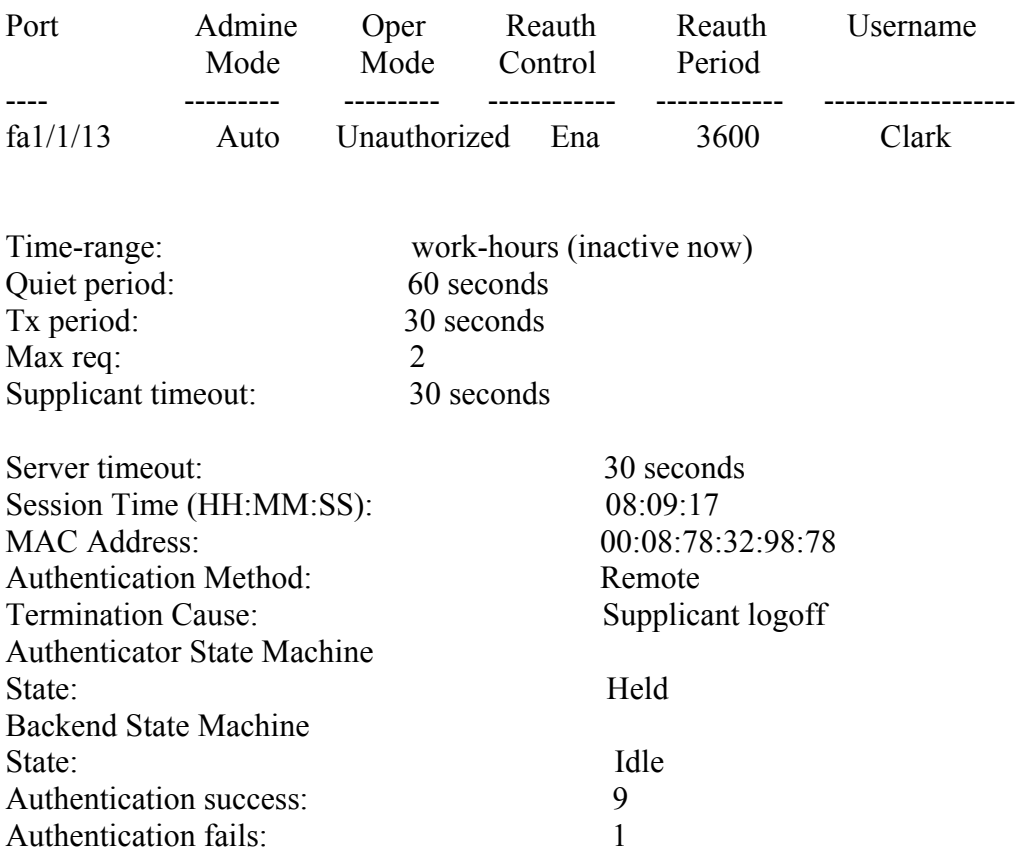

### Пример 2

console# show dot1x 802.1x is enabled

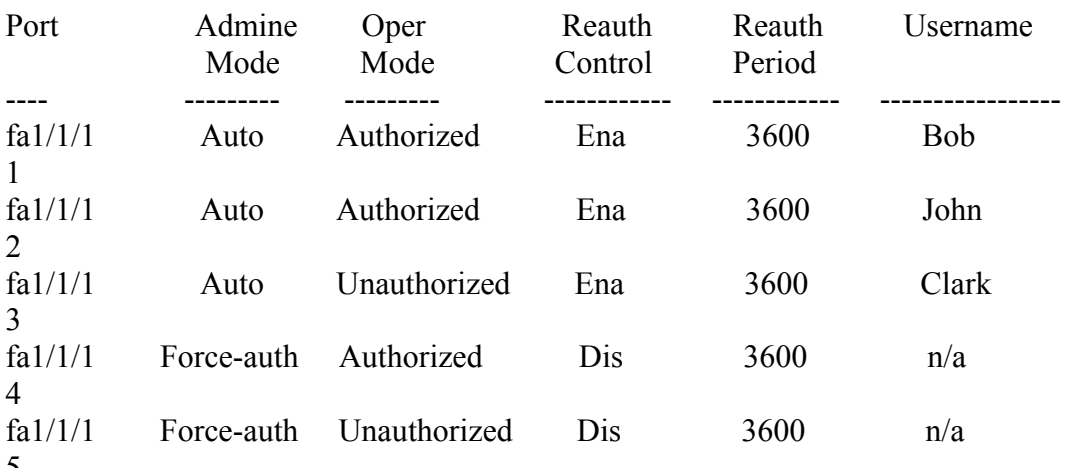

 $\frac{5}{10}$  \* Port is down or not present.

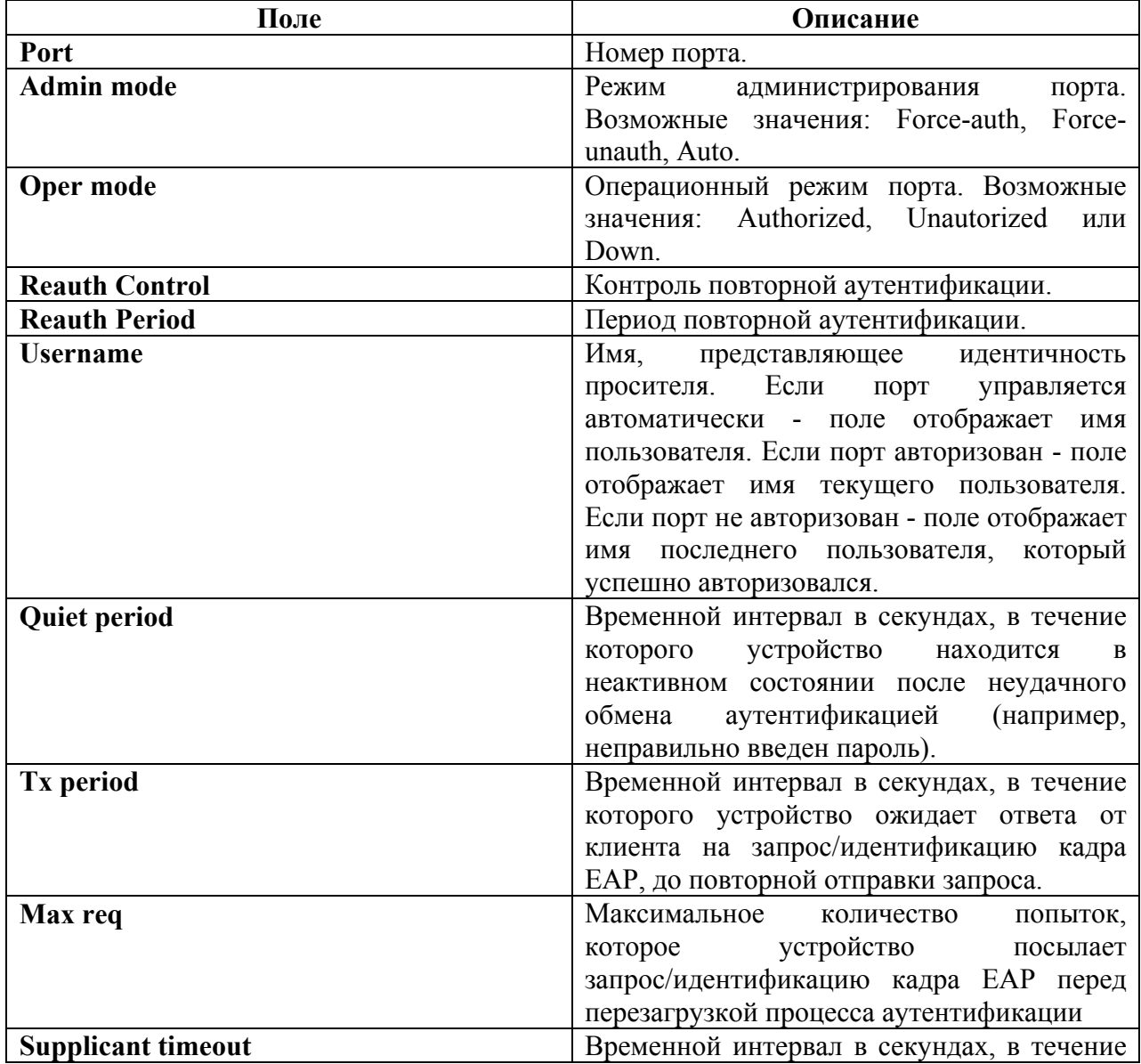

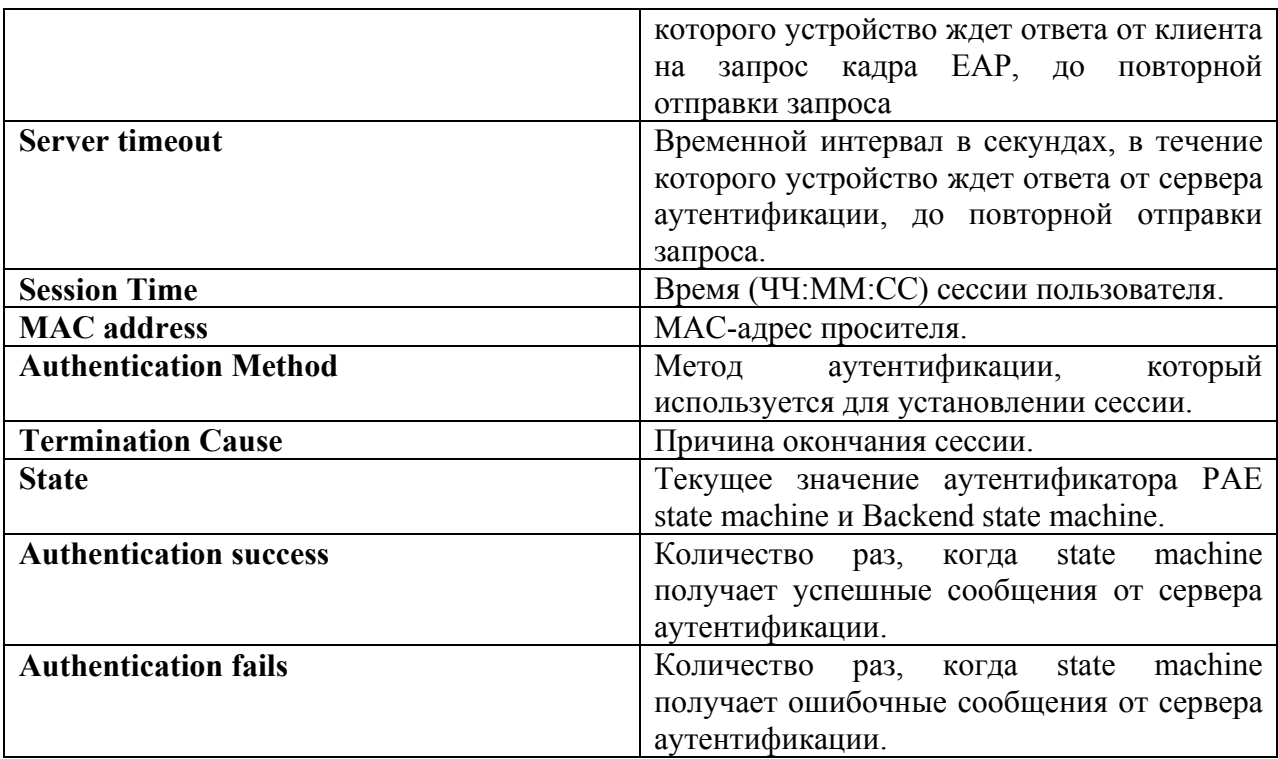

### 19.13show dot1x users

Show dot1x users - команда, предназначенная для отображения информации о пользователях, аутентифицированных по стандарту IEEE 802.1х.

#### Синтаксис

show dot1x users [username username]

### Параметры

-username - запрашиваемое имя клиента (Длина: 1-160 символов).

#### Конфигурация по умолчанию

Отображаются все пользователи.

#### Режим

Привилегированный режим.

### Руководство по использованию

### Пример

### console# show dot1x users username Bob

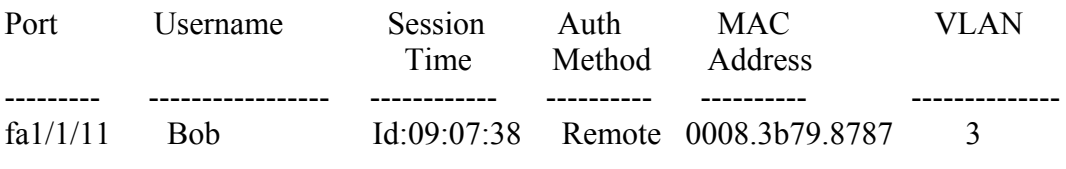
# *19.14show dot1x statistics*

**Show dot1x statistics** – команда, предназначенная для отображения статистики 802.1x для указанного порта.

**Синтаксис show dot1x statistics interface** interface-id

**Параметры -interface-id** – указывает ID Ethernet порта.

**Конфигурация по умолчанию**

**Режим** Привилегированный режим.

**Руководство по использованию** –

#### **Пример**

 $\overline{\phantom{0}}$ 

Следующий пример показывает, как отобразить статистику 802.1x для интерфейса fa1/1/13.

console# show dot1x statistics interface fa1/1/13

EapolFramesRx: 11 EapolFramesTx: 12 EapolStartFramesRx: 1 EapolLogoffFramesRx: 1 EapolRespIdFramesRx: 3 EapolRespFramesRx: 6 EapolReqIdFramesTx: 3 EapolReqFramesTx: 6 InvalidEapolFramesRx: 0 EapLengthErrorFramesRx: 0 LastEapolFrameVersion: 1 LastEapolFrameSource: 00:08:78:32:98:78

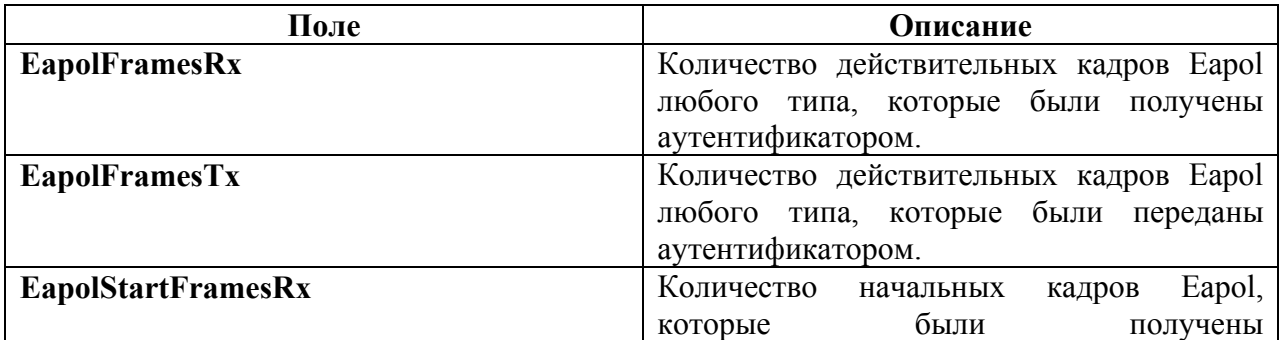

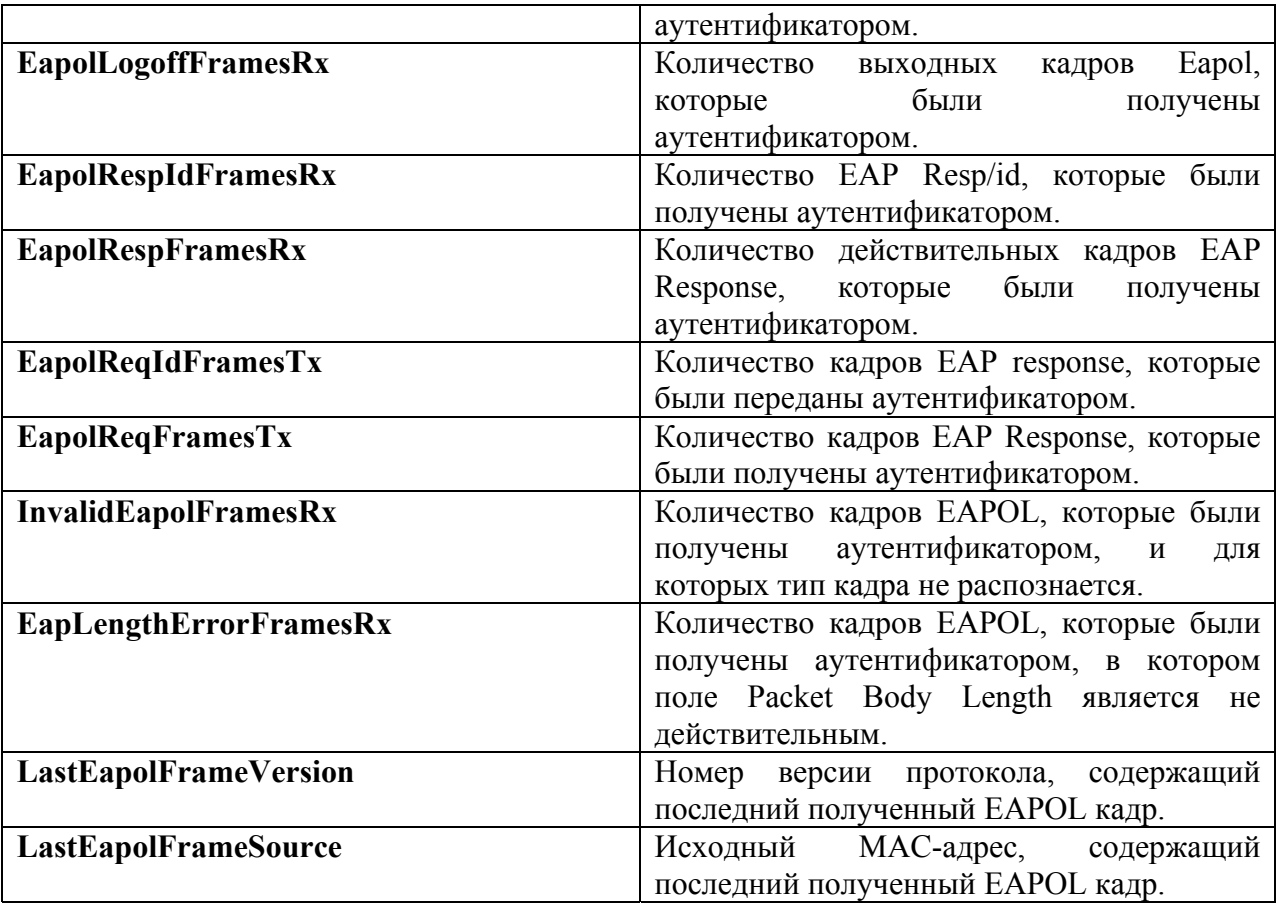

# *19.15clear dot1x statistics*

**Clear dot1x statistics** – команда, предназначенная для очистки статистики стандарта 802.1x.

#### **Синтаксис**

**clear dot1x statistics** [interface-id]

#### **Параметры**

**-interface-id** – указывает ID Ethernet порта.

#### **Конфигурация по умолчанию**

Если параметр interface-id не указывается, то статистика удаляется со всех интерфейсов.

#### **Режим**

Привилегированный режим.

#### **Руководство по использованию**

Данная команда очищает статистику, которая отображается с помощью команды **show dot1x statistics**.

#### **Пример**

Следующий пример показывает, как удалить статистику 802.1.x на всех портах

console# **clear dot1x statistics**

# *19.16dot1x host-mode*

**Dot1x host-mode** – команда, предназначенная для разрешения наличия одного или нескольких клиентов на авторизованном порту 802.1x. Используйте данную команду с префиксом **no**, чтобы вернуть Конфигурация по умолчанию.

#### **Синтаксис**

**dot1x host-mode** {multi-host *|* single-host | multi-sessions}

#### **Параметры**

**-multi-host** – несколько клиентов. **-single-host** – один клиент. **-multi-sessions** – несколько сессий.

#### **Конфигурация по умолчанию**

Режим по умолчанию – multi-host.

**Режим** Режим конфигурации интерфейса (Ethernet).

#### **Руководство по использованию**

#### **Пример**

–

console(config)# interface fa1/1/11 console(config-if)# dot1x host-mode multi-host console(config-if)# dot1x host-mode single-host console(config-if)# dot1x host-mode multi-sessions

# *19.17dot1x violation-mode*

**Dot1x violation-mode** – команда, предназначенная для создания действия, которое будет предприниматься если устройство, MAC-адрес которого отличается от MAC-адреса клиента, будет пытаться получить доступ к интерфейсу. Используйте данную команду с префиксом **no**, чтобы вернуть Конфигурация по умолчанию.

**Синтаксис**

**dot1x violation-mode** {restrict | protect | shutdown} **no dot1x violation-mode**

#### **Параметры**

**-restrict** – пакеты с MAC-адресом, отличным от MAC-адреса клиента, пересылаются. При этом адрес источника не изучается.

**-protect** – отбрасывает пакеты с MAC-адресом, отличным от MAC-адреса клиента.

**-shutdown** - отбрасывает пакеты с MAC-адресом, отличным от MAC-адреса клиента, порт выключается.

#### **Конфигурация по умолчанию**

**Protect.** 

#### **Режим**

Режим конфигурации интерфейса (Ethernet).

#### **Руководство по использованию**

Команда выполнима только в режиме single-host.

BPDU сообщение, MAC-адрес которого не является MAC-адресом клиента, не отбрасывается в режиме protect.

BPDU сообщение, MAC-адрес которого не является MAC-адресом клиента, вызовет отключение порта в режиме shutdown.

#### **Пример**

console(config)# interface fa1/1/11 console(config-if)# dot1x violation-mode protect

#### *19.18dot1x guest-vlan*

**Dot1x guest-vlan** – команда, предназначенная для определения гостевого VLAN. Используйте данную команду с префиксом **no**, чтобы вернуть Конфигурация по умолчанию.

**Синтаксис dot1x guest-vlan no dot1x guest-vlan**

**Параметры**

–

#### **Конфигурация по умолчанию**

Гостевые VLAN не определены.

#### **Режим**

Режим конфигурации интерфейса (VLAN).

#### **Руководство по использованию**

Используйте команду **dot1x guest-vlan enable** для того, чтобы разрешить доступ неавторизованным на интерфейсе пользователям к гостевому VLAN.

#### **Пример**

Следующий пример показывает, как определить VLAN 2 в качестве гостевого VLAN.

console(config)# interface vlan 2 console(config-if)# dot1x guest-vlan

# *19.19dot1x guest-vlan timeout*

**Dot1x guest-vlan timeout** – команда, предназначенная для настройки времени задержки между включением режима аутентификации 802.1x и добавлением порта к гостевому VLAN. Используйте данную команду с префиксом **no**, чтобы вернуть Конфигурация по умолчанию.

**Синтаксис dot1x guest-vlan timeout** timeout **no dot1x guest-vlan timeout**

**Параметры -timeout** – время задержки в секундах (Диапазон: 30-1800).

**Конфигурация по умолчанию**

Гостевой VLAN применяется немедленно.

**Режим** Режим глобальных конфигураций.

#### **Руководство по использованию**

Данная команда применима, если гостевой VLAN включен на интерфейсе.

#### **Пример**

Следующий пример показывает, как настроить время задержки.

console(config)# **dot1x guest-vlan timeout** 60

# *19.20dot1x guest-vlan enable*

**Dot1x guest-vlan enable** – команда, предназначенная для того, чтобы позволить неавторизованным на интерфейсе пользователям доступ к гостевому VLAN. Используйте данную команду с префиксом **no** для отключения доступа.

**Синтаксис dot1x guest-vlan enable no dot1x guest-vlan enable**

**Параметры**

–

#### **Конфигурация по умолчанию**

Функция отключена.

#### **Режим**

Режим конфигурации интерфейса (Ethernet).

#### **Руководство по использованию**

Устройство может иметь только однин глобальный гостевой VLAN. Гостевой VLAN определяется с помощью команды **dot1x guest-vlan**.

#### **Пример**

Следующий пример показывает, как пользователям, неавторизованным на интерфейсе  $fa1/1/11$ , разрешить доступ к гостевому VLAN.

console(config)# interface fa1/1/11 console(config-if)# dot1x guest-vlan enable

# *19.21dot1x mac-authentication*

**Dot1x mac-authentication** – команда, предназначенная для того, чтобы включить аутентификацию, основанную на MAC-адресе клиента. Используйте данную команду с префиксом **no** для отключения функции.

#### **Синтаксис**

**dot1x mac-authentication** {mac-only | mac-and-802.1x} **no dot1x mac-authentication**

#### **Параметры**

**- mac-only** - включает аутентификацию, основанную на MAC-адресе клиента. Кадры 802.1x игнорируются.

**- mac-and-802.1x** - включает на интерфейсе аутентификацию 802.1x и аутентификацию, основанную на MAC-адресе клиента.

#### **Конфигурация по умолчанию**

Функция отключена.

# **Режим**

Режим конфигурации интерфейса (Ethernet).

#### **Руководство по использованию**

Когда аутентификация, основанная на MAC-адресе клиента, включена, гостевой VLAN должен быть включен.

Статические MAC-адреса не могут быть авторизованы.

Не рекомендуется удалять MAC-адреса, прошедшие аутентификацию.

#### **Пример**

Следующий пример показывает, как включить аутентификацию, основанную на MACадресе клиента:

console(config)# interface fa1/1/11 console(config-if)# dot1x mac-authentication mac-only

# *19.22dot1x traps mac-authentication success*

**Dot1x traps mac-authentication success** – команда, предназначенная для включения отправки trap-сообщений, когда клиент прошел аутентификацию по MAC-адресу. Используйте данную команду с префиксом **no** для отключения trap-сообщений.

**Синтаксис**

**dot1x traps mac-authentication success no dot1x traps mac-authentication success**

**Параметры**

–

**Конфигурация по умолчанию** Функция отключена.

**Режим** Режим глобальных конфигураций.

#### **Руководство по использованию**

#### **Пример**

–

Следующий пример показывает, как включить рассылку trap-сообщений при успешной аутентификации MAC-адреса.

console(config-if)# dot1x traps mac-authentication success

# *19.23dot1x traps mac-authentication failure*

**Dot1x traps mac-authentication failure –** команда, предназначенная для включения отправки trap-сообщений, когда клиент не прошел аутентификацию по MAC-адресу. Используйте данную команду с префиксом **no** для отключения trap-сообщений.

**Синтаксис dot1x traps mac-authentication failure no dot1x traps mac-authentication failure**

#### **Параметры**

# **Конфигурация по умолчанию**

Функция включена.

#### **Режим**

Режим глобальных конфигураций.

#### **Руководство по использованию**

–

–

# **Пример**.

console(config-if)# dot1x traps mac-authentication failure

# *19.24dot1x radius-attributes filter-id*

**Dot1x radius-attributes filter-id –** команда, предназначенная для того, чтобы включить проверку подлинности, основанную на ACL/QoS-Policy. Используйте данную команду с префиксом **no**, чтобы вернуть Конфигурация по умолчанию.

#### **Синтаксис dot1x radius-attributes filter-id no dot1x radius-attributes filter-id**

**Параметры** n/a

**Конфигурация по умолчанию** Функция отключена.

**Режим** Режим конфигурации интерфейса (Ethernet).

#### **Руководство по использованию** –

# **Пример**

console(config-if)# **dot1x radius-attributes filter-id**

# *19.25dot1x radius-attributes errors*

**Dot1x radius-attributes errors –** команда, предназначенная для того, чтобы указать обработку ошибок для атрибутов RADIUS. Используйте данную команду с префиксом **no**, чтобы вернуть Конфигурация по умолчанию.

#### **Синтаксис**

**dot1x radius-attributes errors filter-id resources** {accept | reject} **no dot1x radius-attributes errors filter-id resources**

#### **Параметры**

**-accept** – если фильтрация по ID не может быть назначена по причине распределения ресурсов, пользователь принимается. Если фильтрация по ID не может быть назначена по другим причинам, пользователь отклоняется.

**-reject –** если фильтрация по ID не может быть назначена, пользователь отклоняется.

#### **Конфигурация по умолчанию**

Параметр по умолчанию – reject.

#### **Режим**

Режим глобальных конфигураций.

#### **Руководство по использованию**

#### **Пример**

–

console(config)# **dot1x radius-attributes errors filter-id resources** accept

# *19.26show dot1x advanced*

**Show dot1x advanced –** команда, предназначенная для отображения дополнительных сведений о стандарте 802.1x на устройстве или определенном интерфейсе.

**Синтаксис show dot1x advanced** [interface-id]

**Параметры** -**interface-id** – указывает ID Ethernet порта.

#### **Конфигурация по умолчанию**

Если параметр interface-id не указывается, то информация отображается для устройства.

#### **Режим**

Привилегированный режим.

#### **Руководство по использованию**

–

# **Пример**

Пример показывает, как отобразить дополнительные сведения о стандарте 802.1x на устройстве.

console# **show dot1x advanced**  Guest VLAN: 3978 Guest VLAN Timeout: Unauthenticated VLANs: 91, 92

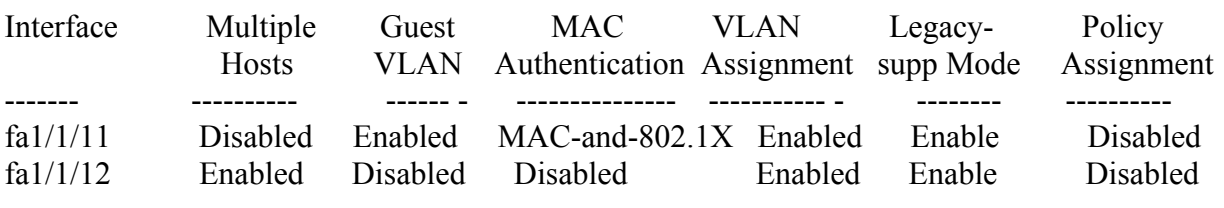

#### console# **show dot1x advanced** fa1/1/11

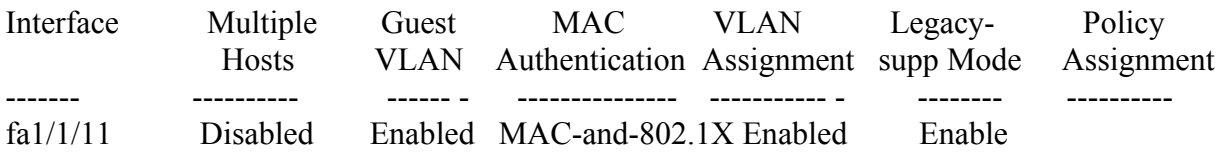

Legacy-Supp mode is disabled Policy assignment resource err handling: Accept Single host parameters Violation action: Discard Trap: Enabledx Status: Single-host locked Violations since last trap: 9

# **20 Команды конфигурации Ethernet**

# *20.1interface*

**Interface** – команда, предназначенная для входа в режим конфигурации интерфейса.

# **Синтаксис**

**interface** interface-id

#### **Параметры**

**-interface-id** – указывает ID интерфейса. ID интерфейса может быть одним из следующих типов: Порт Ethernet , port channel, VLAN, range, IP интерфейс или Tunnel.

#### **Конфигурация по умолчанию**

# –

–

#### **Режим**

Режим конфигурации интерфейса (Порт Ethernet , port channel, VLAN, range, IP интерфейс или Tunnel.).

#### **Руководство по использованию**

# **Примеры**

**Пример 1**  Для портов Gigabit Ethernet

console(config)# **interface** gi1/0/11 console(config-if)#

#### **Пример 2**

Для портов Fast Ethernet

console(config)# **interface** fa1/1/11 console(config-if)#

**Пример 3**  Для Port-channel

console(config)# **interface** port-channel 1 console(config-if)#

# *20.2interface range*

Используйте команду **interface range** для перехода в режим настройки нескольких интерфейсов одновременно.

#### **Синтаксис**

**interface range** interface-id-list

#### **Параметры**

**-interface-id-list** – указывает список интерфейсов. Интерфейс может быть одним из следующих типов: Порт Ethernet , port channel, VLAN, range, IP интерфейс или Tunnel.

#### **Конфигурация по умолчанию**

#### **Режим**

–

Режим конфигурации интерфейса (Порт Ethernet , port channel, VLAN, range, IP интерфейс или Tunnel).

#### **Руководство по использованию**

Команды в контексте **interface range** выполняются независимо на каждом интерфейсе. Если команда выдает ошибку на одном из интерфейсов, это не останавливает выполнение команды на других интерфейсах.

#### **Пример**

console(config)# **interface range** fa1/1/11-20 console(config-if-range)#

# *20.3shutdown*

**Shutdown** – команда, предназначенная для отключения интерфейса. Используйте данную команду с префиксом **no** для перезагрузки отключенного интерфейса.

#### **Синтаксис shutdown no shutdown**

**Параметры**

–

**Конфигурация по умолчанию** Интерфейс включен.

#### **Режим**

Режим конфигурации интерфейса (Ethernet, port channel).

#### Ангстрем Телеком

#### Руководство по использованию

#### Примеры

#### Пример 1

Следующий пример показывает, как отключить интерфейс fa1/1/15

console(config)# interface  $fa1/1/15$  $\text{console}(\text{config-if})\# \text{ shutdown}$  $console(config-if)\#$ 

#### Пример 2

Следующий пример показывает, как включить отключенный порт Ethernet.

console(config)# interface  $fa1/1/15$  $console(config-if)\#$  no shutdown console(config-if)

# 20.4 description

Description - команда, предназначенная для добавления описания на интерфейс. Используйте данную команду с префиксом по для удаления описания.

Синтаксис description string no description

#### Параметры

-string - комментарий или описание к порту (Длина: 1-64 символов).

#### Конфигурация по умолчанию

У интерфейса нет описания.

Режим Режим конфигурации интерфейса (Ethernet, port channel)

#### Руководство по использованию

#### Пример

Следующий пример показывает, как добавить описание "SW#3" на интерфейс fa1/1/15.

console(config)# interface  $fa1/1/15$ console(config-if)# description SW#3

# *20.5speed*

**Speed** – команда, предназначенная для указания скорости конкретного Ethernet интерфейса, если не используется автосогласование. Используйте данную команду с префиксом **no**, чтобы вернуть Конфигурация по умолчанию.

#### **Синтаксис**

**speed** {10 | 100 *|* 1000} **no speed**

#### **Параметры**

**- 10** – обеспечивает скорость операции -10 Мбит/c.

- **100** обеспечивает скорость операции 100 Мбит/c.
- **1000** обеспечивает скорость операции 1000 Мбит/c.

#### **Конфигурация по умолчанию**

Порт работает с максимально возможной скоростью.

#### **Режим**

Режим конфигурации интерфейса (Ethernet, Port-channel)

#### **Руководство по использованию**

Команда **no speed** в режиме конфигурации интерфейса Port-channel возвращает всем портам в Port-channel максимально возможную скорость.

#### **Пример**

Следующий пример показывает, как настроить скорость на интерфейсе.

console(config)# **interface** fa1/1/15 console(config-if)# **speed** 100

# *20.6duplex*

**Duplex** – команда, предназначенная для настройки режима дуплекса/полудуплекса на конкретный Ethernet интерфейс, если не используется автосогласование. Используйте данную команду с префиксом **no**, чтобы вернуть Конфигурация по умолчанию.

**Синтаксис duplex** {half | full} **no duplex**

**Параметры -half** – обеспечивает полудуплексную работу. **-full –** обеспечивает дуплексную работу.

#### **Конфигурация по умолчанию**

Интерфейс работает в дуплексном режиме.

#### Ангстрем Телеком

#### Режим

Режим конфигурации интерфейса (Ethernet, port channel).

#### Руководство по использованию

#### Пример

Следующий пример показывает, как настроить интерфейс fa1/1/15 для работы в дуплексном режиме.

console(config)# interface  $fa1/1/15$ console(config-if)# duplex full

# 20.7 negotiation

Negotiation - команда, предназначенная для включения операции автосогласования скоростных и дуплексных параметров конкретного интерфейса. Используйте данную команду с префиксом по для отключения автосогласования.

Синтаксис negotiation [capability [capability2... capability5]] no negotiation

#### Параметры

**-capability** – значения скорости и дуплекса, устанавливаемые функцией автосогласования. Возможные значения:

- $-10h$ ;
- $-10f$ ;
- $-100h$ ;
- $-100f$
- $-1000f$

Конфигурация по умолчанию

Функция включена.

#### Режим

Режим конфигурации интерфейса (Ethernet, port channel).

#### Руководство по использованию

 $\equiv$ 

#### Пример

Следующий пример показывает, как включить автосогласование на интерфейсе  $fa1/1/15$ .

console(config)# interface  $fa1/1/15$ 

# Ангстрем Телеком

 $console(config-if)\#$  negotiation

# 20.8 flowcontrol

Flowcontrol - команда, предназначенная для настройки режима управления потоком на конкретном интерфейсе. Используйте данную команду с префиксом по для отключения данной функции.

Синтаксис **flowcontrol** {auto  $|$  on  $|$  off} no flowcontrol

#### Параметры

- auto режима автосогласования.
- on включает управление потоком.
- off отключает управление потоком.

#### Конфигурация по умолчанию

Функция отключена.

#### Режим

Режим конфигурации интерфейса (Ethernet, port-channel).

#### Руководство по использованию

Используйте команду negotiation для включения flow control auto.

#### Пример

Следующий пример показывает, как включить управление потоком на интерфейсе fa1/1/11.

console(config)# interface  $fa1/1/11$ console(config-if)# flowcontrol on

# $20.9$  mdix

Mdix - команда, предназначенная для включения режима автокроссирования. Используйте данную команду с префиксом по для отключения данной функии.

#### Синтаксис

**mdix** {on | auto} no mdix

#### Параметры

-on - включает MDIX с ручным управлением. -auto - включает MDI/MDIX с автоматическим управлением.

#### **Конфигурация по умолчанию**

Функция включена.

#### **Режим**

Режим конфигурации интерфейса (Ethernet).

#### **Руководство по использованию**

–

#### **Пример**

Следующий пример показывает, как включить режим автокроссирования на интерфейсе fa1/1/15.

console(config)# **interface** fa1/1/15 console(config-if)# **mdix** auto

# *20.10back-pressure*

**Back-pressure -** команда, предназначенная для включения функции "обратного давления" (back pressure) на конкретном интерфейсе. Используйте данную команду с префиксом **no** для отключения функции "обратного давления".

**Синтаксис back-pressure no back-pressure**

**Параметры** –

**Конфигурация по умолчанию** Функция отключена.

**Режим** Режим конфигурации интерфейса (Ethernet).

#### **Руководство по использованию**

#### **Пример**

–

Следующий пример показывает, как включить функцию "обратного давления" на интерфейсе fa1/1/15.

console(config)# **interface** fa1/1/15 console(config-if)# **back-pressure**

# *20.11port jumbo-frame*

**Port jumbo-frame** – команда, предназначенная для включения передачи jumbo-кадров (кадры большого размера) на устройстве. Используйте данную команду с префиксом **no** для отключения jumbo-кадров.

**Синтаксис port jumbo-frame no port jumbo-frame** 

**Параметры** –

**Конфигурация по умолчанию** Функция отключена.

**Режим** Режим глобальных конфигураций.

#### **Руководство по использованию**

Команда действительна только после перезагрузки устройства.

#### **Пример**

Следующий пример показывает, как включить jumbo-кадры на устройстве.

console(config)# **port jumbo-frame**

# *20.12clear counters*

**Clear counters** – команда, предназначенная для очистки счетчиков.

#### **Синтаксис**

**clear counters** [interface-id]

#### **Параметры**

**-interface-id** – указывает ID интерфейса. Интерфейс может быть одним из следующих типов: Порт Ethernet или Port-channel.

# **Конфигурация по умолчанию**

Все счетчики очищены.

**Режим** Общий режим.

#### **Руководство по использованию**

–

#### **Пример**

Следующий пример показывает, как удалить статистические счетчики на интерфейсе fa1/1/15.

console# **clear counters** fa1/1/15.

# *20.13set interface active*

**Set interface active** – команда, предназначенная для активации интерфейса, который был неактивен.

#### **Синтаксис**

**set interface active** {interface-id}

#### **Параметры**

**-interface-id** – указывает ID интерфейса. Интерфейс может быть одним из следующих типов: Порт Ethernet или Port-channel.

#### **Конфигурация по умолчанию**

–

#### **Режим**

Общий режим.

#### **Руководство по использованию**

Эта команда служит для активации интерфейсов, которые находятся в неактивном состоянии.

#### **Пример**

Следующий пример показывает, как повторно активировать интерфейс fa1/1/11.

console# **set interface active** fa1/1/11

#### *20.14errdisable recovery cause*

**Errdisable recovery cause** – команда, предназначенная для включения автоматической активации интерфейса после его отключения. Используйте данную команду с префиксом **no** для отключения автоматической активации.

#### **Синтаксис**

**errdisable recovery cause** {all | port-security | dot1x-src-address | acl-deny |stp-bpdu-guard | stploopback-guard}

**no errdisable recovery cause** {all | port-security | dot1x-src-address | acl-deny | stp-bpdu-guard | stp-loopback-guard}

#### **Параметры**

**-loopback-detection** –обнаружение петель; **-port-security** – нарушение безопасности для port-security; **-dot1x-src-address** – не прохождение аутентификации, основанной на MAC-адресах клиентов; **-acl-deny** – не соответствие спискам доступа; **-stp-bpdu-guard** – активация защиты BPDU Guard; **-stp-loopback-guard** – обнаружение петель.

#### **Конфигурация по умолчанию**

Функция отключена.

#### **Режим**

Режим глобальных конфигураций.

#### **Руководство по использованию**

–

–

#### **Пример**

console(config)# **errdisable recovery cause loopback-detection**

# *20.15erdisable recovery interval*

**Erdisable recovery interval** – команда, предназначенная для установки временного интервала задержки перед восстановлением. Используйте данную команду с префиксом **no** для восстановления конфигураций по умолчанию.

**Синтаксис errdisable recovery interval** seconds **no errdisable recovery interval**

**Параметры -seconds** – указывает временной интервал (Диапазон: 30-86400).

**Конфигурация по умолчанию** Временной интервал по умолчанию – 300 секунд.

**Режим** Режим глобальных конфигураций.

#### **Руководство по использованию**

- 236 -

#### Ангстрем Телеком

#### Пример

Следующий пример показывает, как настроить временной интервал задержки 10 минут.

console(config)# errdisable recovery interval 600

# 20.16show interfaces configuration

Show interfaces configuration - команда, предназначенная для отображения конфигураций всех интерфейсов или указанного интерфейса.

Синтаксис

show interfaces configuration [interface-id]

#### Параметры

-interface-id - указывает ID интерфейса. Интерфейс может быть одним из следующих типов: порт Ethernet или Port-channel.

#### Конфигурация по умолчанию

Информация отображается для всех интерфейсов.

#### Режим

Общий режим.

#### Руководство по использованию

#### $\equiv$

#### Пример

Следующий пример показывает, как отобразить конфигурации всех настроенных интерфейсов.

#### console# show interfaces configuration

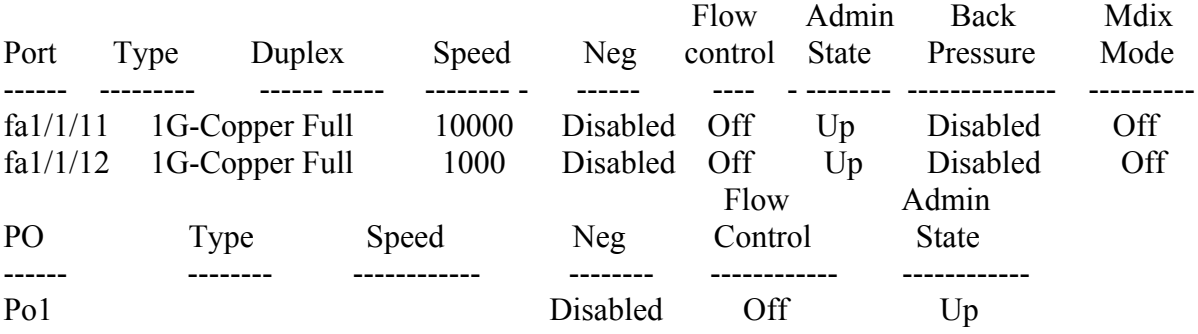

# 20.17show interfaces status

Show interfaces status - команда, предназначенная для отображения состояния всех интерфейсов или указанного интерфейса.

#### **Синтаксис**

**show interfaces status** [interface-id] [detailed ]

#### **Параметры**

**- interface-id** – указывает ID интерфейса. Интерфейс может быть одним из следующих типов: порт Ethernet или port channel.

**- detailed** – отображает расширенную информацию.

#### **Конфигурация по умолчанию**

Отображаются статусы всех интерфейсов.

#### **Режим**

Общий режим.

#### **Руководство по использованию**

–

#### **Пример**

Следующий пример показывает, как отобразить состояния всех интерфейсов.

#### console# **show interfaces status**

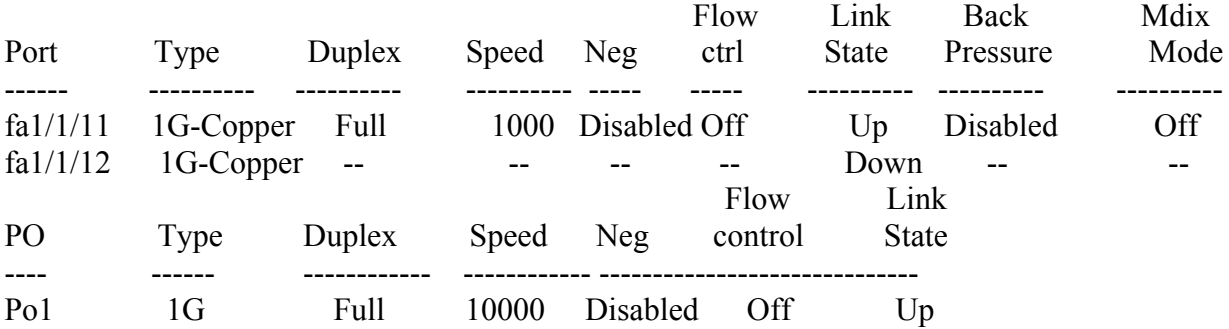

# *20.18show interfaces advertise*

**Show interfaces advertise** – команда, предназначенная для отображения информации о функции автосогласования.

#### **Синтаксис**

**show interfaces advertise** [interface-id]

#### **Параметры**

**-interface-id** – указывает ID интерфейса. Интерфейс может быть одним из следующих типов: Порт Ethernet или port channel.

#### **Конфигурация по умолчанию**

Если параметр interface-id не указан, то информация отображается для всех интерфейсов.

#### Режим

Общий режим.

#### Руководство по использованию

#### Пример

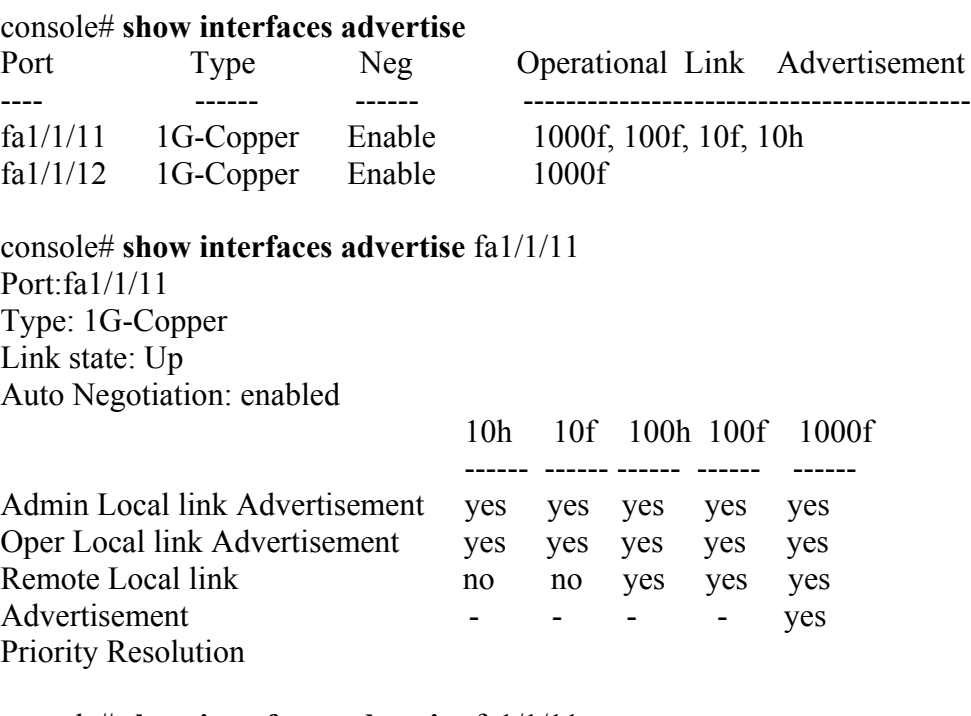

console# show interfaces advertise  $fa1/1/11$ Port: fa1/1/11 Type: 1G-Copper Link state: Up Auto negotiation: disabled.

# 20.19show interfaces description

**Show interfaces description** - команда, предназначенная для отображения описания всех настроенных интерфейсов или конкретного интерфейса.

Синтаксис show interfaces description [interface-id]

#### Параметры

-interface-id - указывает ID интерфейса. Интерфейс может быть одним из следующих типов: Порт Ethernet или Port-channel.

#### Конфигурация по умолчанию

Если параметр interface-id не указан, то информация отображается для всех интерфейсов.

#### Режим

Общий режим.

#### Руководство по использованию

#### Пример

Следующий пример показывает, как отобразить описания для всех настроенных интерфейсов.

#### console# show interfaces description

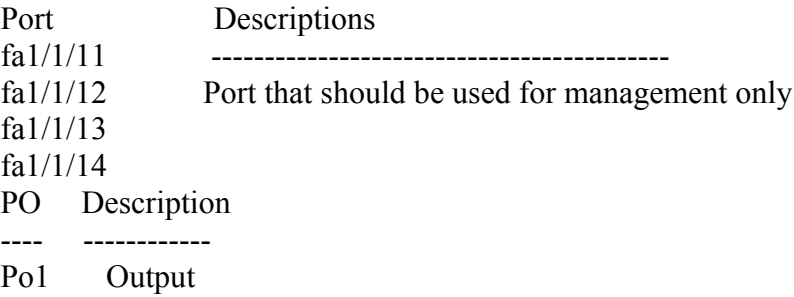

# 20.20show interfaces counters

Show interfaces counters - команда, предназначенная для отображения трафика, прошедшего через все физические интерфейсы или конкретный интерфейс.

#### Синтаксис

show interfaces counters [interface-id]

#### Параметры

-interface-id - указывает ID интерфейса. Интерфейс может быть одним из следующих типов: Порт Ethernet или Port-channel.

#### Конфигурация по умолчанию

Если параметр interface-id не указан, то информация отображается для всех интерфейсов.

#### Режим

Общий режим.

#### Руководство по использованию

#### Пример

Следующий пример показывает, как отобразить трафик, который прошел через интерфейс  $fa1/1/11$ .

#### console# show interfaces counters  $fa1/1/11$

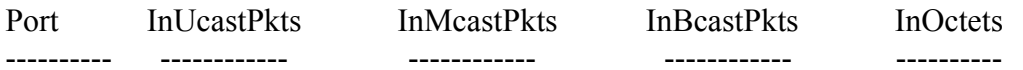

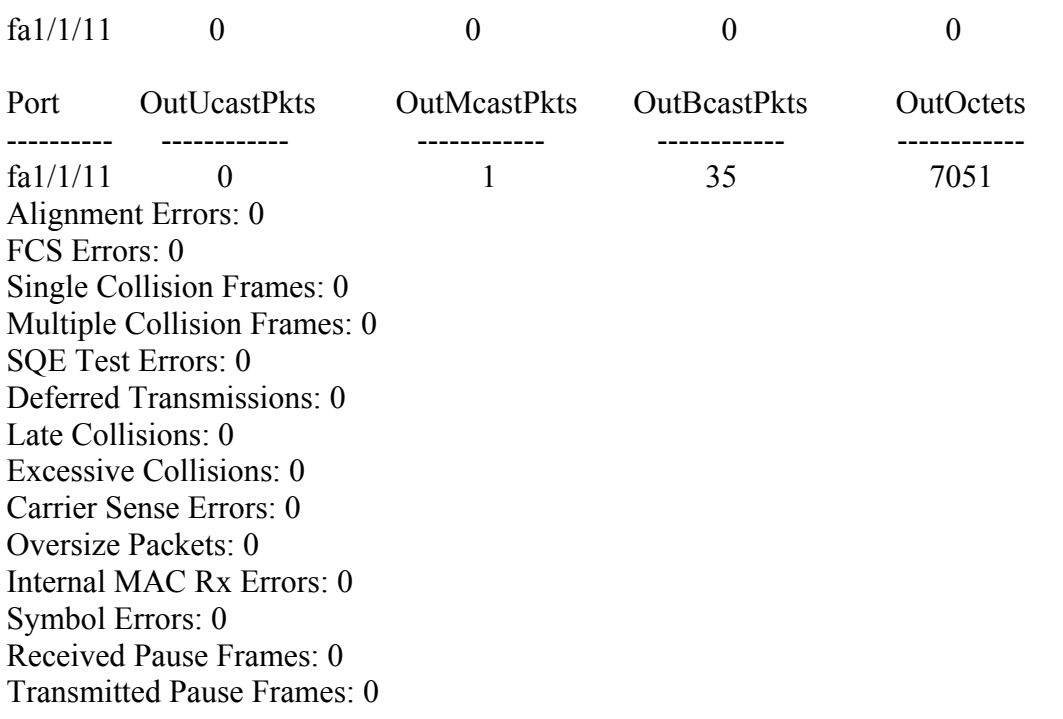

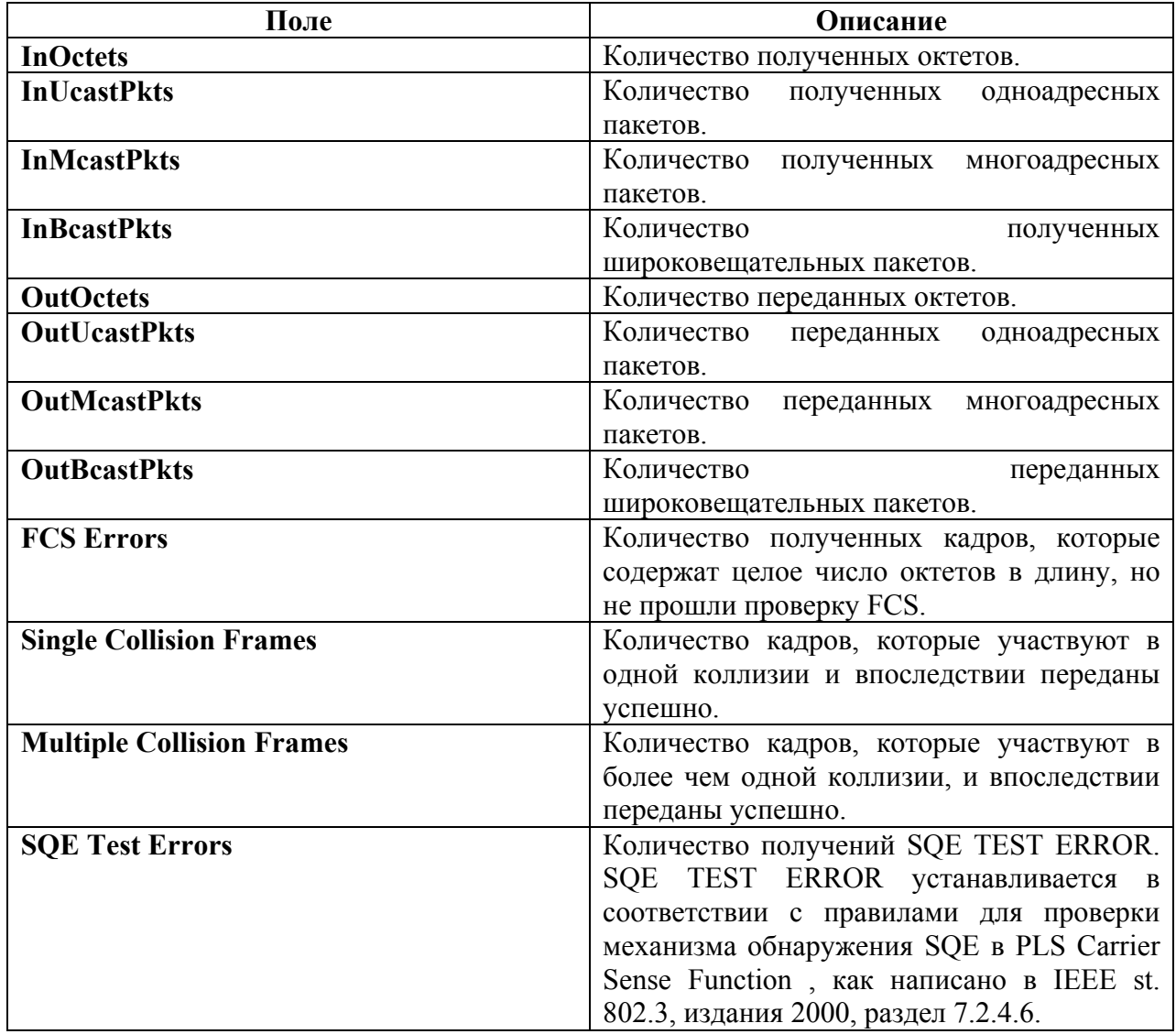

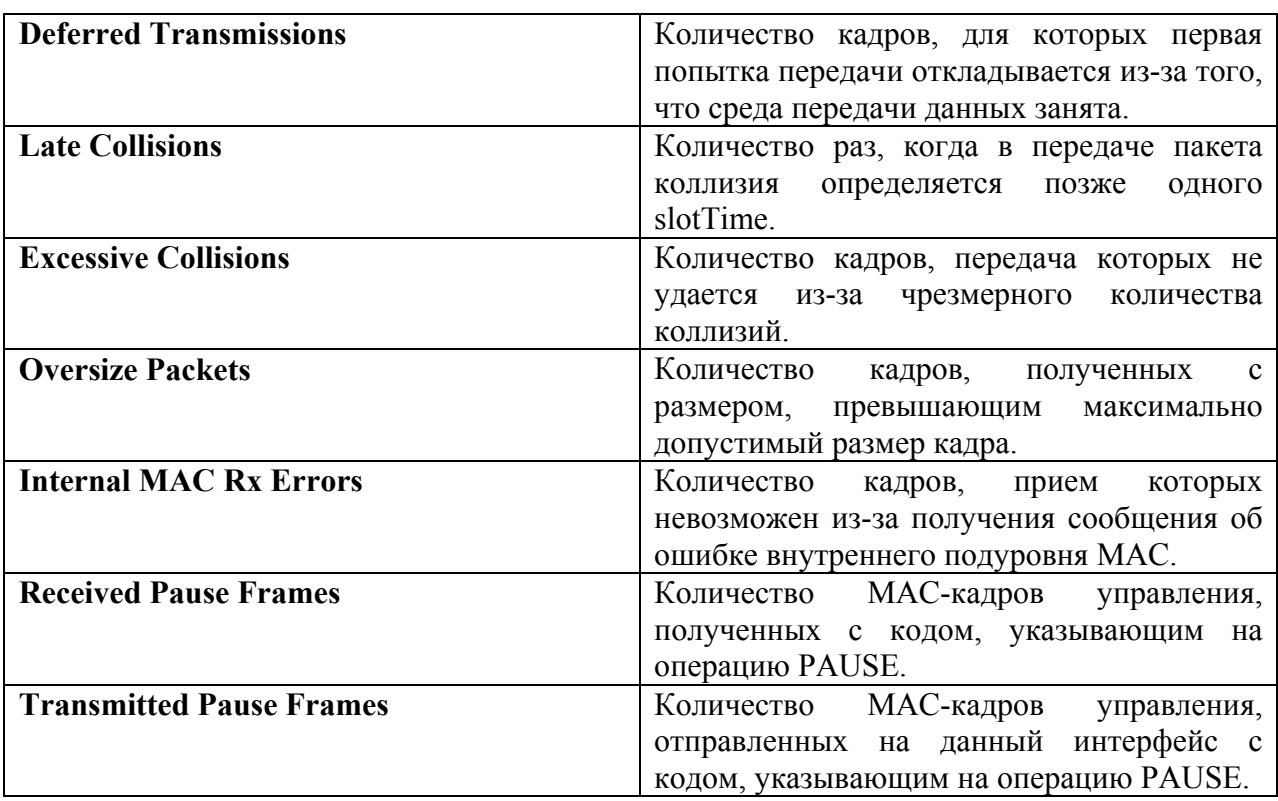

# *20.21show ports jumbo-frames*

**Show ports jumbo-frames –** команда, предназначенная для отображения состояния jumboкадров на устройстве.

**Синтаксис show port jumbo-frame**

**Параметры**

 $\overline{\phantom{0}}$ 

–

**Конфигурация по умолчанию**

**Режим** Общий режим.

#### **Руководство по использованию**

–

# **Пример**

Следующий пример показывает, как отобразить состояние jumbo-кадров на устройстве.

console# **show ports jumbo-frame**  Jumbo frames are disabled Jumbo frames will be enabled after reset

# *20.22show errdisable recovery*

**Show errdisable recovery** – команда, предназначенная для отображения конфигурации Err-Disable на устройстве.

**Синтаксис show errdisable recovery**

**Параметры**

–

–

–

**Конфигурация по умолчанию**

**Режим** Общий режим.

#### **Руководство по использованию**

**Пример**

Следующий пример показывает, как отобразить конфигурации Err-Disable на устройстве.

#### console# **show errdisable recovery**  Timer interval: 300 Seconds

Reason Automatic Recovery ---------------------- ------------------

port-security Disable dot1x-src-address Disable acl-deny Enable stp-bpdu-guard Disable stp-loopback-guard Disable

# *20.23show errdisable interfaces*

**Show errdisable interfaces** – команда, предназначенная для отображения состояния Err-Disable на всех интерфейсах или на указанном интерфейсе.

**Синтаксис show errdisable interfaces** [interface-id]

#### **Параметры**

**- interface** – номер интерфейса.

**- port-channel-number** –индекс Port-channel.

#### **Конфигурация по умолчанию**

Если параметр interface-id не указан, то информация отображается для всех интерфейсов.

#### Режим

Общий режим.

#### Руководство по использованию

#### Пример

Следующий пример показывает, как отобразить состояние Err-Disable на всех интерфейсах.

#### console# show errdisable interfaces

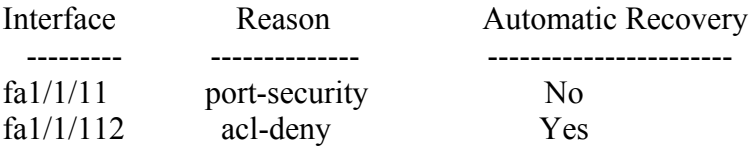

# 20.24storm-control broadcast enable

Storm-control broadcast enable - команда, предназначенная для включения функции storm control на интерфейсе. Используйте данную команду с префиксом по для отключения функции storm control.

#### Синтаксис storm-control broadcast enable no storm-control broadcast enable

#### Параметры

 $\frac{1}{2}$ 

#### Конфигурация по умолчанию Функция отключена.

Режим Режим конфигурации интерфейса.

Руководство по использованию  $\equiv$ 

# Пример

console(config)# interface fa1/1/11 console(config-if)# storm-control broadcast enable

# *20.25storm-control broadcast level kbps*

**Storm-control broadcast level kbps** – команда, предназначенная для настройки максимальной скорости широковещательного трафика на интерфейсе. Используйте данную команду с префиксом **no**, чтобы вернуть конфигурацию по умолчанию.

**Синтаксис storm-control broadcast level kbps** kbps **no storm-control broadcast level**

**Параметры** kbps- скорость в кбит/с (Диапазон: 3500-10000000).

**Конфигурация по умолчанию** 1000.

**Режим** Режим конфигурации интерфейса.

**Руководство по использованию** Используйте команду **storm-control broadcast enable** для включения storm control.

## **Пример**

console(config)# **interface** fa1/1/11 console(config-if)# **storm-control broadcast level kbps** 12345

# *20.26storm-control include-multicast*

**Storm-control include-multicast** – команда, предназначенная для добавления контроля многоадресного трафика к контролю широковещательного. Используйте данную команду с префиксом **no** для отключения данной функции.

**Синтаксис storm-control include-multicast** [unknown-unicast] **no storm-control include-multicast**

**Параметры -unknown-unicast** – контроль неизвестных одноадресных пакетов.

**Конфигурация по умолчанию** Функция отключена.

**Режим** Режим конфигурации интерфейса (Ethernet).

#### **Руководство по использованию**

 $\equiv$ 

# Пример

 $\mathrm{console}(\mathrm{config})\#$  interface  $\mathrm{fa1}/1/11$ console(config-if)# storm-control include-multicast

# **21 Команды PHY Diagnostics**

# *21.1test cable-diagnostics tdr*

**Test cable-diagnostics tdr** – команда, предназначенная для диагностики качества и характеристик медного кабеля, который подключен к порту.

**Синтаксис test cable-diagnostics tdr interface** interface-id

**Параметры** -**interface-id** – указывает ID Ethernet порта.

**Конфигурация по умолчанию**

**Режим** Привилегированный режим.

#### **Руководство по использованию**

Порт должен быть выключен на время тестирования. Максимальный размер кабеля для TDR теста- 120 метров.

#### **Пример**

–

Следующий пример показывает, как протестировать кабель, подключенный к интерфейсам fa1/1/17 и fa1/1/18.

console# **test cable-diagnostics tdr interface** fa1/1/17 Cable is open at 64 meters console# **test cable-diagnostics tdr interface** fa1/1/18 Can't perform the test on fiber ports

# *21.2show cable-diagnostics tdr*

**Show cable-diagnostics tdr** – команда, предназначенная для отображения информации о последнем тесте TDR.

**Синтаксис show cable-diagnostics tdr** [**interface** interface-id]

**Параметры -interface-id** – указывает ID Ethernet порта.

#### **Конфигурация по умолчанию**

Если параметр interface-id не указан, то информация отображается для всех интерфейсов.

#### **Режим**

Общий режим.

#### **Руководство по использованию**

Максимальный размер кабеля для TDR теста- 120 метров.

#### **Пример**

Следующий пример показывает, как отобразить информацию о последнем TDR тесте.

#### console# **show cable-diagnostics tdr**

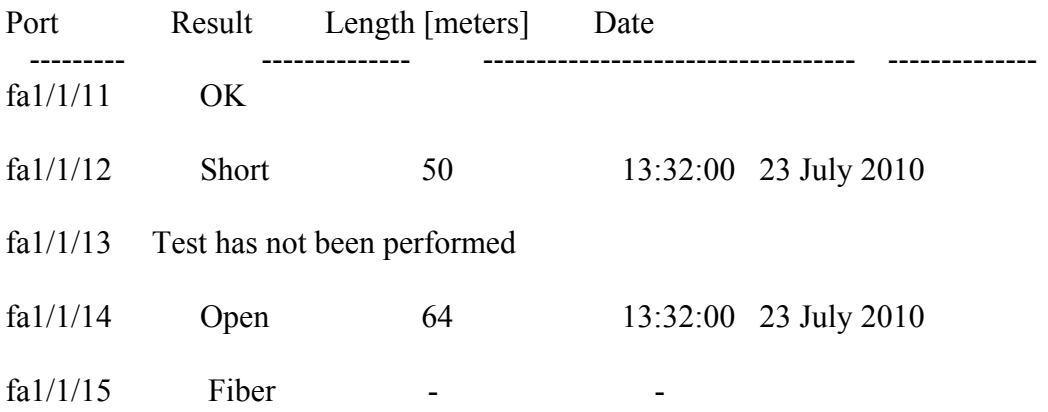

# *21.3show cable-diagnostics cable-length*

**Show cable-diagnostics cable-length** – команда, предназначенная для отображения расчетной длины медного кабеля, который подключен к порту.

#### **Синтаксис**

**show cable-diagnostics cable-length** [**interface** interface-id]

#### **Параметры**

-**interface-id** – указывает ID Ethernet порта.

#### **Конфигурация по умолчанию**

Если параметр interface-id не указан, то информация отображается для всех портов.

**Режим** Общий режим.

#### **Руководство по использованию**

Порт должен быть активным и работать на 100М или 1000М.

## **Пример**

Следующий пример показывает, как отобразить расчетную длину кабелей. console# **show cable-diagnostics cable-length**

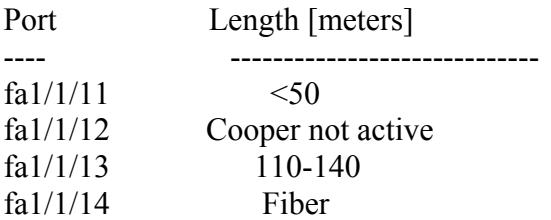

# *21.4show fiber-ports optical-transceiver*

**Show fiber-ports optical-transceiver** – команда, предназначенная для отображения информации о диагностике оптического передатчика.

#### **Синтаксис**

**show fiber-ports optical-transceiver** [**interface** interface-id] [detailed]

#### **Параметры**

**- interface-id** - указывает ID Ethernet порта.

**- detailed** – отображает детальную диагностику.

#### **Конфигурация по умолчанию**

–

**Режим** Общий режим.

#### **Руководство по использованию**

–

#### **Пример**

Следующий пример показывает, как отобразить результаты диагностики оптического передатчика.

#### console# **show fiber-ports optical-transceiver**

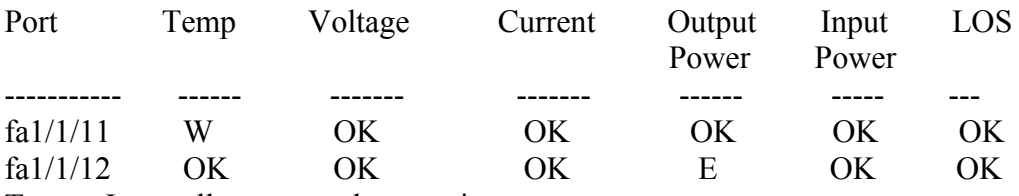

Temp - Internally measured transceiver temperature

Voltage - Internally measured supply voltage

Current - Measured TX bias current

Output Power - Measured TX output power in milliWatts

Input Power - Measured RX received power in milliWatts

LOS - Loss of signal

#### N/A - Not Available, N/S - Not Supported, W - Warning, E - Error console# **show fiber-ports optical-transceiver detailed**

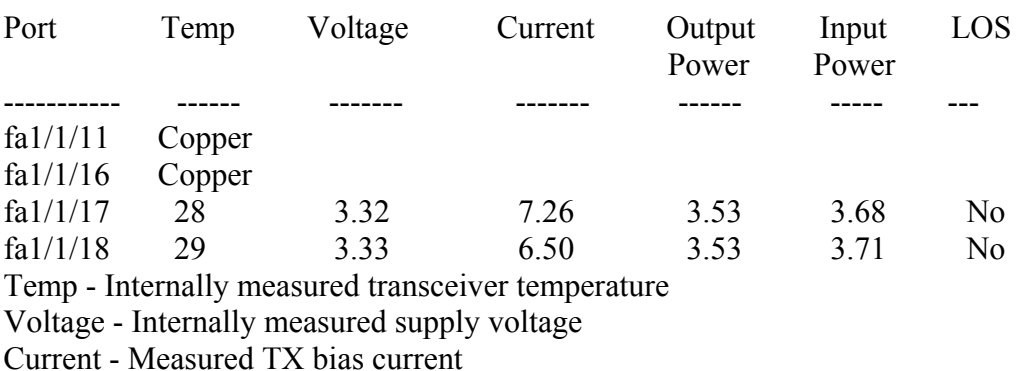

Output Power - Measured TX output power in milliWatts

Input Power - Measured RX received power in milliWatts

LOS - Loss of signal

N/A - Not Available, N/S - Not Supported, W - Warning, E - Error

# **22 Green Ethernet**

# *22.1green-ethernet energy-detected (global)*

**Green-ethernet energy-detected** – команда, предназначенная для глобального включения режима Green-Ethernet Energy-Detected. Используйте данную команду с префиксом **no** для отключения режима.

**Синтаксис green-ethernet energy-detect no green-ethernet energy-detect**

**Параметры** –

**Конфигурация по умолчанию** Режим включен.

**Режим** Режим глобальных конфигураций.

**Руководство по использованию**

–

**Пример**

console(config)# **green-ethernet energy-detect**

# *22.2green-ethernet energy-detected (interface)*

**Green-ethernet energy-detected** – команда, предназначенная для включения режима Green-Ethernet Energy-Detected на определенном интерфейсе. Используйте данную команду с префиксом **no** для отключения режима.

**Синтаксис green-ethernet energy-detect no green-ethernet energy-detect**

**Параметры**

–

**Конфигурация по умолчанию** Режим включен.

#### **Режим**

Режим конфигурации интерфейса (Ethernet).

#### **Руководство по использованию**

Energy-detected может работать только на медном порту.

#### **Пример**

console(config)# **interface** fa1/1/11 console(config-if)# **green-ethernet energy-detect**

# *22.3green-ethernet short-reach (global)*

**Green-ethernet short-reach** – команда, предназначенная для глобального включения режима Green-Ethernet short-reach. Используйте данную команду с префиксом **no** для отключения режима.

#### **Синтаксис green-ethernet short-reach no green-ethernet short-reach**

**Параметры**

–

**Конфигурация по умолчанию** Режим отключен.

**Режим** Режим глобальных конфигураций.

#### **Руководство по использованию**

#### **Пример**

–

console(config)# **green-ethernet short-reach**

# *22.4green-ethernet short-reach (interface)*

**Green-ethernet short-reach –** команда, предназначенная для включения режима Green-Ethernet short-reach на определенном интерфейсе. Используйте данную команду с префиксом **no** для отключения режима.

**Синтаксис green-ethernet short-reach no green-ethernet short-reach**
#### **Параметры**

### **Конфигурация по умолчанию**

Функция отключена.

#### **Режим**

Режим конфигурации интерфейса.

#### **Руководство по использованию**

–

–

### **Пример**

console(config)# **interface** fa1/1/11 console(config-if)# **green-ethernet short-reach**

### *22.5green-ethernet short-reach force*

**Green-ethernet short-reach force** – команда, предназначенная для принудительного установления на порт режима **Short-Reach**. Используйте данную команду с префиксом **no**, чтобы вернуть Конфигурация по умолчанию.

**Синтаксис green-ethernet short-reach force no green-ethernet short-reach force**

**Параметры**

**Конфигурация по умолчанию** Функция отключена.

**Режим** Режим конфигурации интерфейса.

#### **Руководство по использованию**

–

–

### **Пример**

console(config)# **interface** fa1/1/11 console(config-if)# **green-ethernet short-reach force**

### *22.6green-ethernet short-reach threshold*

**Green-ethernet short-reach threshold –** команда, предназначенная для настройки максимальной длины кабеля, применимой в режиме **Short-Reach**. Используйте данную команду с префиксом **no**, чтобы вернуть конфигурацию по умолчанию.

#### **Синтаксис**

**green-ethernet short-reach threshold** cable-length **no green-ethernet short-reach threshold**

**Параметры** -**cable-length** – указывает максимальную длину кабеля (в метрах).

#### **Конфигурация по умолчанию**

Длина по умолчанию – 40 метров.

**Режим**

Режим глобальных конфигураций.

#### **Руководство по использованию**

Обратите внимание, что точность измерения кабеля составляет ± 10 метров, т.е. кабель с реальной длиной 30 метров будет оценен в диапазоне от 20 до 40 метров. Производительность зависит от качества сигнала партнера, качества кабеля и от того, работает ли партнер по связи в режиме **Short-reach**.

Рекомендуется длина по умолчанию 50 метров для любых видов кабеля.

Однако тесты показывают, что партнер по связи может определять ошибки с длиной кабеля от 80 метров и выше.

#### **Пример**

console(config)# **interface** fa1/1/11 console(config-if)# **green-ethernet short-reach threshold** 30

### *22.7green-ethernet power-meter reset*

**Green-ethernet power-meter reset** – команда, предназначенная для сброса счетчика экономии питания.

**Синтаксис green-ethernet power-meter reset**

**Параметры**

–

–

**Конфигурация по умолчанию**

### Ангстрем Телеком

#### Режим

Привилегированный режим.

#### Руководство по использованию

### Пример

console(config)# green-ethernet power-meter reset

### 22.8 show green-ethernet

Show green-ethernet - команда, предназначенная для отображения конфигурации функции Green-ethernet.

### Синтаксис

show green-ethernet [interface-id]

Параметры -interface-id - указывает ID Ethernet порта.

#### Конфигурация по умолчанию

Если параметр interface-id не указан, то информация отображается для всех портов.

#### Режим

Привилегированный режим.

#### Руководство по использованию

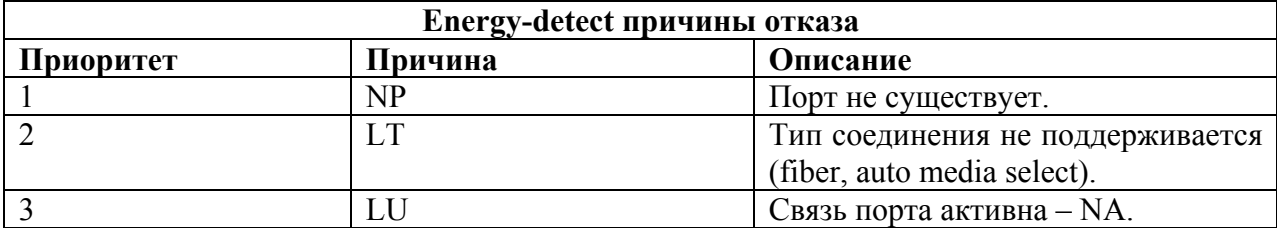

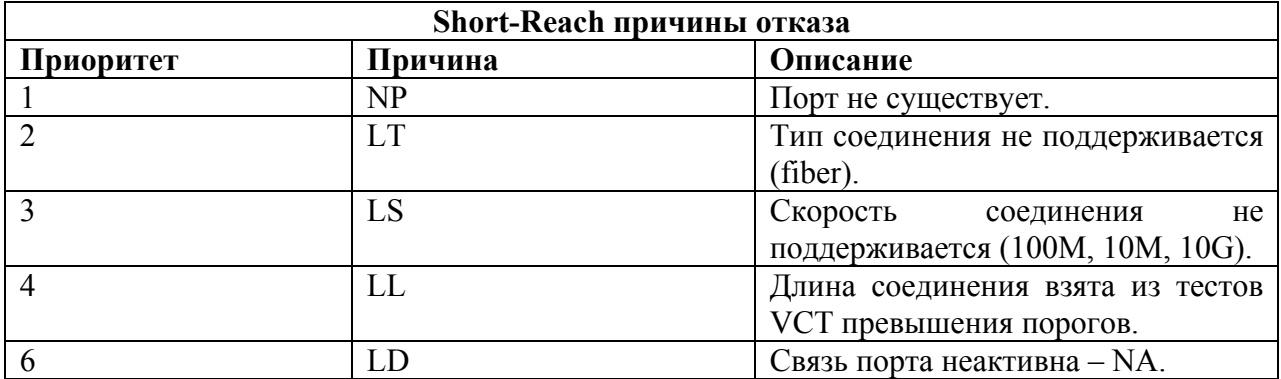

### **Пример**

#### console# **show green-ethernet**

Energy-Detect mode: Enabled Short-Reach mode: Disabled Power Consumption: 76% (3.31W out of maximum 4.33W) Cumulative Energy Saved: 33 [Watt\*Hour] Short-Reach cable length threshold: 50m Port Energy-Detect Short-Reach VCT Cable Admin Oper Reason Admin Force Oper Reason Length ---- ----- ---- ------- ----- ----- ---- ------- -----  $fa1/1/11$  on on off off off fa1/1/12 on off LU on off off  $< 50$ fa1/1/13 on off LU off off off

## **23 Команды Port Channel**

### *23.1channel group*

**Channel group –** команда, предназначенная для связывания порта с Port-channel. Используйте данную команду с префиксом **no** для удаления порта из Port-channel.

**Синтаксис channel-group** port-channel mode {on | auto} **no channel-group**

#### **Параметры**

- **port-channel** указывает номер Port-channel для присоединения указанного интерфейса.
- **mode-** указывает режим присоединения к Port-channel. Возможные варианты:
- on вынуждает порт присоединиться к каналу без операции LACP.
- auto вынуждает порт присоединиться к каналу в результате операции LACP.

#### **Конфигурация по умолчанию**

Порт не присоединен к Port-channel.

#### **Режим**

Режим конфигурации интерфейса (Ethernet).

#### **Руководство по использованию**

#### –

#### **Пример**

Следующий пример показывает, как присвоить порт fa1/1/11 к Port-channel 1 без операции LACP.

console(config)# **interface** fa1/1/11 console(config-if)# **channel-group** 1 **mode** on

### *23.2port-channel load-balance*

**Port-channel load-balance** – команда, предназначенная для настройки механизма балансировки. Используйте данную команду с префиксом **no**, чтобы вернуть конфигурацию по умолчанию.

#### **Синтаксис**

**port-channel load-balance** {src-dst-mac| src-dst-ip | src-dst-mac-ip} **port-channel load-balance** {src-dst-mac| src-dst-ip | src-dst-mac-ip | src-dst mac-ip-port} **no port-channel load-balance**

#### **Параметры**

**-src-dst-mac** – механизм балансировки Port-channel основан на исходном MAC-адресе и MAC-адресе назначения.

**- src-dst-mac-ip** - механизм балансировки Port-channel основан на MAC и IP-адресах источника и назначения.

**- src-dst-mac-ip-port** - механизм балансировки Port-channel основан на источнике и назначении MAC и IP-адресов и на источнике и назначении номеров портов TCP/UDP.

**- src-dst-ip** - механизм балансировки Port-channel основан на источнике и назначении IPадреса.

#### **Конфигурация по умолчанию**

src-dst-mac-ip – опция по умолчанию.

#### **Режим**

Режим глобальных конфигураций.

#### **Руководство по использованию**

–

#### **Пример**

console(config)# port-channel **load-balance src-dst-mac**  console(config)# port-channel **load-balance src-dst-mac-ip**

### *23.3show interfaces port-channel*

**Show interfaces port-channel** – команда, предназначенная для отображения информации о Port-channel.

#### **Синтаксис show interfaces port-channel** [interface-id]

#### **Параметры -interface-id** – указывает ID интерфейса. Интерфейс должен быть Port-channel.

#### **Конфигурация по умолчанию** Если параметр interface-id не указан, то информация отображается для всех Port-channel.

**Режим** Общий режим.

#### **Руководство по использованию**

–

### **Примеры**

### **Пример 1.**

Следующий пример показывает, как отобразить информацию для всех Port-channel.

#### console# **show interfaces port-channel**

Load balancing: src-dst-mac. Gathering information... Channel Ports ------- ----- Po1 Active: fa1/1/11,Inactive: fa1/1/12-3 Po2 Active: fa1/1/15 Inactive: fa1/1/14

### **Пример 2.**

console# **show interfaces switchport** fa1/1/11 Gathering information... Name: fa1/1/11 Switchport: enable Administrative Mode: access Operational Mode: down Access Mode VLAN: 1 Access Multicast TV VLAN: none Trunking Native Mode VLAN: Trunking VLANs Enabled: 1 2-4094 (Inactive) General PVID: 1 General VLANs Enabled: none General Egress Tagged VLANs Enabled: none General Forbidden VLANs: none General Ingress Filtering: enabled General Acceptable Frame Type: all General GVRP status: disabled Customer Mode VLAN: none Private-vlan promiscuous-association primary VLAN: none Private-vlan promiscuous-association Secondary VLANs Enabled: none Private-vlan host-association primary VLAN: none Private-vlan host-association Secondary VLAN Enabled: none DVA: disable

# **24 Команды таблицы адресов**

### *24.1bridge multicast filtering*

**Bridge multicast filtering –** команда, предназначенная для включения фильтрации групповых адресов. Используйте данную команду с префиксом **no** для отключения фильтрации групповых адресов.

**Синтаксис bridge multicast filtering no bridge multicast filtering** 

**Параметры**

–

#### **Конфигурация по умолчанию**

Фильтрация групповых адресов отключена. Групповые адреса поступают на все порты.

#### **Режим**

Режим глобальных конфигураций.

#### **Руководство по использованию**

Когда данная функция включена, незарегистрированный многоадресный трафик (в отличие от зарегистрированного) продолжает поступать.

Все зарегистрированные групповые адреса будут сформированы в многоадресную группу. Существует два способа управления этой группой: первый – с помощью функции IGMP Snooping, а второй - командой **bridge multicast forward-all.**

#### **Пример**

Следующий пример показывает, как включить фильтрацию групповых адресов.

console(config)# **bridge multicast filtering**

### *24.2bridge multicast mode*

**Bridge multicast mode –** команда, предназначенная для настройки режима групповой передачи. Команда с префиксом **no** используется для возвращения к конфигурациям по умолчанию.

**Синтаксис**

**bridge multicast mode** {mac- group | ip- group | ip-src- group } **no bridge multicast mode**

### Ангстрем Телеком

#### Параметры

-mac- group - указывает, что многоадресная передача основана на VLAN пакетах и MACадресах.

-IPv4- group - указывает, что многоадресная передача основана на VLAN пакетах и адресе приемника в IPv4 формате.

-IPv4-src- group - указывает, что многоадресная передача основана на VLAN пакетах и адресе отправителя в IPv4 формате.

#### Конфигурация по умолчанию

По умолчанию используется режим mac-group.

#### Режим

Режим конфигурации интерфейса (VLAN).

#### Руководство по использованию

#### Пример

Следующий пример показывает, как настроить режим многоадресной передачи как IPv4группу на VLAN<sub>2</sub>.

console(config)# interface vlan 2 console(config-if)# bridge multicast mode ipv4-group

### 24.3 bridge multicast address

**Bridge multicast address** – команда, предназначенная для регистрации группового МАСадреса в таблице групповой адресации и статического добавления или удаления портов из группы. Команда с префиксом по используется для отмены регистрации группового МАСадреса.

#### Синтаксис

**bridge multicast address** {mac-multicast-address | ipv4-multicast-address} [[add | remove] {ethernet interface-list | port-channel port-channel-list}] no bridge multicast address {mac-multicast-address}

#### Параметры

-mac-multicast-address | ipv4-multicast-address— указывает адрес группы многоадресной передачи.

**-add** – добавление порта в группу.

-remove - удаление порта из группы.

-ethernet interface-list - определяет список портов Ethernet...

-port-channel port-channel-list— определяет список Port-channel.

#### Конфигурация по умолчанию

Немногоадресные передачи определены.

Если ethernet interface-list или port-channel port-channel-list задается без указания add или remove, по умолчанию выбирается add.

#### **Режим**

Режим конфигурации интерфейса (VLAN).

#### **Руководство по использованию**

Статическая многоадресная передача может быть определена только на статических VLAN.

Вы можете выполнить команду до создания VLAN.

### **Примеры**

**Пример 1.** Следующий пример показывает, как регистрировать MAC-адреса в таблице:

console(config)# **interface vlan** 8 console(config-if)# **bridge multicast address** 01:00:5e:02:02:03

**Пример 2**. Следующий пример показывает, как регистрировать MAC-адреса и добавлять порты статически:

console(config)# **interface vlan** 8 console(config-if)# **bridge multicast address** 01:00:5e:02:02:03 **add**  fa1/1/11-2

### *24.4bridge multicast forbidden address*

**Bridge multicast forbidden address –** команда, предназначенная для создания запрещающего правила для группового MAC-адреса. Команда с префиксом **no**  используется для восстановления настроек по умолчанию.

#### **Синтаксис**

**bridge multicast forbidden address** {mac-multicast-address | ipv4-multicast-address} {add | remove} {ethernet interface-list *|* **port-channel** port-channel-list} **no bridge multicast forbidden address** {mac-multicast-address}

#### **Параметры**

**-mac-multicast-address | ipv4-multicast-address**— задает групповой MAC-адрес/IP адрес многоадресной рассылки..

**-add –** создает правило, запрещающее ставить в соответствие групповой MAC-адрес списку портов/групп портов.

**-remove –** отменяет правило.

**-ethernet** interface-list— определяет список Ethernet портов.

**-port-channel** port-channel-list— определяет список Port-channel.

#### **Конфигурация по умолчанию**

Запрещающие правила не созданы.

#### **Режим**

Режим конфигурации интерфейса (VLAN).

#### **Руководство по использованию**

Вы можете выполнять команду до создания VLAN.

#### $\Pi$ ример

Следующий пример показывает, как запретить прохождение кадров с MAC-адресом 0100.5e02.0203 для порта fa1/1/19 в пределах VLAN 8.

console(config)# **interface vlan** 8 console(config-if)# **bridge multicast address** 0100.5e02.0203 console(config-if)# **bridge multicast forbidden address**  0100.5e02.0203 **add** fa1/1/19

### *24.5bridge multicast ip-address*

**Bridge multicast ip-address** – команда, предназначенная для регистрации IP-адреса в таблице групповой адресации и статического добавления или удаления портов из группы. Команда с префиксом **no** используется для отмены регистрации IP-адресов.

#### **Синтаксис**

**bridge multicast ip-address** ip-multicast-address [[add | remove] {**ethernet** interface-list | **portchannel** port-channel-list}] **no bridge multicast ip-address** ip-multicast-address

#### **Параметры**

**-ip-multicast-address –** определяет IP многоадресной группы. **-add –** добавление портов в группу. **-remove –** удаление портов из группы. **-ethernet** interface-list— определяет список Ethernet портов.. **-port-channel** port-channel-list— определяет список Port-channel.

#### **Конфигурация по умолчанию**

IP адреса не зарегистрированы.

#### **Режим**

Режим конфигурации интерфейса (VLAN).

#### **Руководство по использованию**

Статические групповые адреса могут быть определены только на статических VLAN. Вы можете выполнять команду до создания VLAN.

#### **Пример**

Следующий пример показывает, как регистрировать конкретный IP-адрес в таблице:

console(config)# **interface vlan** 8 console(config-if)# **bridge multicast ip-address** 239.2.2.2 Следующий пример регистрирует IP-адрес и статически добавляет порты:

console(config)# **interface vlan** 8 console(config-if)# **bridge multicast ip-address** 239.2.2.2 **add**  fa1/1/19

### *24.6bridge multicast forbidden ip-address*

**Bridge multicast forbidden ip-address –** команда, предназначенная для запрещения добавления или удаления конкретных групповых IP адресов на определённых интерфейсах. Команда с префиксом **no** используется для возврата к конфигурациям по умолчанию.

#### **Синтаксис**

**bridge multicast forbidden ip-address** {ip-multicast-address} {add *|* remove} {**ethernet**  interface-list | **port-channel** port-channel-list} **no bridge multicast forbidden ip-address** {ip-multicast-address}

#### **Параметры**

**-ip-multicast-address –** групповой IP адрес. **-add**- добавляет порты к группе. **-remove –** удаляет порты из группы. **-ethernet** interface-list— определяет список Ethernet портов.. **-port-channel** port-channel-list— определяет список Port-channel.

#### **Конфигурация по умолчанию**

Запрещенные адреса не определены.

#### **Режим**

Режим конфигурации интерфейса (VLAN).

#### **Руководство по использованию**

Вы можете выполнять команду до создания VLAN.

#### **Пример**

В следующем примере регистрируется IP-адрес 239.2.2.2 и запрещаются IP-адреса на интерфейсе fa1/1/19 в пределах VLAN 8.

console(config)# **interface vlan** 8 console(config-if)# **bridge multicast ip-address** 239.2.2.2 console(config-if)# **bridge multicast forbidden ip-address**  239.2.2.2 **add** fa1/1/19

### *24.7bridge multicast source group*

**Bridge multicast source group –** команда, предназначенная для установления соответствия между IP-адресом пользователя и групповым адресом в таблице групповой адресации и

для добавления/удаления интерфейсов из группы. Команда с префиксом **no** используется для возврата к значениям по умолчанию.

#### **Синтаксис**

**bridge multicast source** ip-address **group** ip-multicast-address [[**add** | **remove**] {**ethernet**  interface-list | **port-channel** port-channel-list}] **no bridge multicast source** ip-address **group** ip-multicast-address

#### **Параметры**

**-ip-address –**исходный IP-адрес. **-ip-multicast-address –**IP-адрес многоадресной группы. **-add –** добавление портов в группу. **-remove** – удаление портов из группы. **-ethernet** interface-list *-* определяет список Ethernet портов. **-port-channel** port-channel-list— определяет Port-channel.

#### **Конфигурация по умолчанию**

Соответствие не установлено.

#### **Режим**

Режим конфигурации интерфейса (VLAN).

#### **Руководство по использованию**

Вы можете выполнять команду до создания VLAN.

#### **Пример**

В следующем примере регистрируется пара исходный IP-адрес и групповой IP-адрес в таблицу групповой адресации:

console(config)# **interface vlan** 8 console(config-if)# **bridge multicast source** 13.16.1.1 **group**  239.2.2.2

### *24.8bridge multicast forbidden source group*

**Bridge multicast forbidden source group** – команда, предназначенная для установления запрета на добавление/удаление соответствия между IP адресом пользователя и групповым IP-адресом в таблице групповой адресации. Команда с префиксом **no** используется для возврата конфигураций по умолчанию.

#### **Синтаксис**

**bridge multicast forbidden source** ip-address **group** ip-multicast-address {**add** | **remove**}{**ethernet** interface-list | **port-channel** port-channel-list} **no bridge multicast forbidden source** ip-address **group** ip-multicast-address

#### **Параметры**

**-ip-address –**исходный IP-адрес. **-ip-multicast-address –**IP-адрес многоадресной группы. **-add –** запрет на добавление портов в группу.

**-remove** – запрет на удаление портов из группы. **-ethernet** interface-list *-* определяет список Ethernet портов. **-port-channel** port-channel-list— определяет список Port-channel.

#### **Конфигурация по умолчанию**

Запрещенные адреса не определены.

#### **Режим**

Режим конфигурации интерфейса (VLAN).

#### **Руководство пользователя**

Вы можете выполнять команду до создания VLAN.

#### **Пример**

Следующий пример показывает, как зарегистрировать пару исходного IP-адреса и группового IP-адреса в таблицу и запретить добавление пары на порт fa1/1/19 в VLAN 8:

console(config)# **interface vlan** 8 console(config-if)# **bridge multicast source** 13.16.1.1 **group**  239.2.2.2 console(config-if)# **bridge multicast forbidden source** 13.16.1.1 **group** 239.2.2.2 add fa1/1/19

### *24.9bridge multicast ipv6 mode*

**Bridge multicast ipv6 mode –** команда, предназначенная для настройки режима многоадресной передачи для многоадресных пакетов IPv6. Команда с префиксом **no**  используется для возврата конфигураций по умолчанию.

#### **Синтаксис**

**bridge multicast ipv6 mode** {mac-group | ip-group | ip-src-group} **no bridge multicast ipv6 mode** 

#### **Параметры**

**-mac-group –**многоадресная передача базируется на пакетах VLAN и MAC-адресе назначения.

**-ip-group**—многоадресная передача с типом фильтрации, основанным на VLAN и адресе приемника в формате IPv6.

**-ip-src-group** — многоадресная передача с типом фильтрации, основанным на VLAN и адресе отправителя в формате IPv6.

#### **Конфигурация по умолчанию**

Режим по умолчанию - mac-group.

#### **Режим**

Режим конфигурации интерфейса (VLAN).

#### **Руководство по использованию**

Вы можете выполнить команду до создания VLAN.

### Пример

console(config)# interface vlan 2 console(config-if)# bridge multicast ipv6 mode ip-group

### 24.10bridge multicast ipv6 ip-address

bridge multicast ipv6 ip-address - команда, предназначенная для регистрации группового IPv6-адреса в таблице групповой адресации и статического добавления/удаления портов в/из группы. Команда с префиксом по используется для отмены регистрации IPv6-адресов.

#### Синтаксис

**bridge multicast ipv6 ip-address** ipv6-multicast-address [[add | remove] {ethernet interfacelist | port-channel port-channel-list}] no bridge multicast ipv6 ip-address ip-multicast-address

#### Параметры -ipv6-multicast-address—IPv6-адрес многоадресной группы.  $-add - \text{d}\sigma$ бавление порта в группу. - **remove** - удаление порта из группы. -ethernet interface-list - определяет список Ethernet портов. -port-channel port-channel-list- определяет список Port-channel.

#### Конфигурация по умолчанию

Групповые адреса не определены.

#### Режим

Режим конфигурации интерфейса (VLAN)

#### Руководство по использованию

Вы можете выполнять команду до создания VLAN.

#### Примеры

Пример 1. Следующий пример показывает регистрацию IPv6 адреса в таблице:

console(config)# interface vlan  $8$  $\cos$ o $\sec(\text{config-if})$ # bridge multicast ipv6 ip-address FF00:0:0:0:4:4:4:1

Пример 2. Следующий пример показывает регистрацию IPv6 адреса и статическое добавление портов:

console(config)# interface vlan  $8$  $\cos$ o $\sec$  $\cosh\left(\frac{1}{2}i\right)$  bridge multicast ipv6 ip-address  $FF00.0.0.0.4.4.4.1$  add fa1/1/11-2.

### *24.11bridge multicast ipv6 forbidden ip-address*

**Bridge multicast ipv6 forbidden ip-address –** команда, предназначенная для запрета добавления/удаления конкретных групповых IPv6-адресов на/из конкретный порт. Команда с префиксом **no** используется для восстановления настроек по умолчанию.

#### **Синтаксис**

**bridge multicast ipv6 forbidden ip-address** {ipv6-multicast-address} {**add** | **remove**} {**ethernet** interface-list | **port-channel** port-channel-list} **no bridge multicast ipv6 forbidden ip-address** {ipv6-multicast-address}

#### **Параметры**

**-ipv6-multicast-address –**IPv6-адрес многоадресной группы. **-add –** запрет добавления порта в группу. **-remove –** запрет удаления порта из группы. **-ethernet** interface-list *-* определяет список Ethernet портов. **-port-channel** port-channel-list— определяет список Port-channel.

#### **Конфигурация по умолчанию**

Запрещенные адреса не определены. Опция add выбирается по умолчанию (если параметр не выбран).

#### **Режим**

Режим конфигурации интерфейса (VLAN).

#### **Руководство по использованию**

Перед определением запрещенных портов группа многоадресной передачи должна быть зарегистрирована.

#### **Пример**

Следующий пример показывает регистрацию группового IPv6-адреса и запрещение добавления порта fa1/1/19 в пределах VLAN 8.

console(config)# **interface vlan** 8 console(config-if)# **bridge multicast ipv6 ip-address**  FF00:0:0:0:4:4:4:1 console(config-if)# **bridge multicast ipv6 forbidden ip-address**  FF00:0:0:0:4:4:4:1 **add** fa1/1/19

### *24.12bridge multicast ipv6 source group*

**Bridge multicast ipv6 source group –** команда, предназначенная для установления соответствия между IPv6 адресом пользователя и групповым адресом в таблице групповой адресации и статического добавления или удаления интерфейсов в/из группу. Команда с префиксом **no** используется для возврата к значениям по умолчанию.

### Ангстрем Телеком

#### Синтяксис

bridge multicast ipv6 source ipv6-source-address group ipv6-multicast-address [[add | remove] {ethernet interface-list | port-channel port-channel-list}] no bridge multicast ipv6 source ipv6-address group ipv6-multicast-address

#### Параметры

-ipv6-source-address - указывает исходный IPv6-адрес. -Ipv6-multicast-address - указывает IPv6-адрес многоадресной группы. -add -добавление порта в группу. -remove -удаление порта из группы. -ethernet interface-list - определяет список Ethernet портов. -port-channel port-channel-list- определяет список Port-channel.

#### Конфигурация по умолчанию

Групповые адреса не определены. Опция add выбирается по умолчанию (если параметр не выбран).

#### Режим

Режим конфигурации интерфейса (VLAN)

#### Руководство по использованию

#### Пример

Следующий пример показывает, как зарегистрировать пару исходного IPv6-адреса и группового IPv6-адреса в таблицу:

console(config)# interface vlan  $8$ console(config-if)# bridge multicast source  $2001:0:0:0:4:4:4$  group FF00:0:0:0:4:4:4:1

### 24.13bridge multicast ipv6 forbidden source group

Bridge multicast ipv6 forbidden source group - команда, предназначенная для установления запрета на добавление/удаление соответствий между IPv6-адресом пользователя и групповым адресом в таблице групповой адресации. Команда с перфиксом по используется для возврата настроек по умолчанию.

#### Синтаксис

bridge multicast ipv6 forbidden source ipv6-source-address group ipv6-multicast-address {add | remove} {ethernet interface-list | port-channel port-channel-list}

no bridge multicast ipv6 forbidden source ipv6-address group ipv6-multicast-address

#### Параметры

-ipv6-source-address - исходный IPv6-адрес.

-ipv6-multicast-address -IPv6-адрес многоадресной группы.

-add -запрет на добавление портов в группу.

-remove -запрет на удаление портов из группы.

-ethernet interface-list - определяет список Ethernet портов.

**-port-channel** port-channel-list— определяет список Port-channel.

#### **Конфигурация по умолчанию**

Запрещенные адреса не определены.

**Режим** Режим конфигурации интерфейса (VLAN).

#### **Руководство по использованию**

Вы можете выполнять команду до создания VLAN.

#### **Пример**

console(config)# **interface vlan** 8 console(config-if)# **bridge multicast source** 2001:0:0:0:4:4:4 **group**  FF00:0:0:0:4:4:4:1 console(config-if)# **bridge multicast forbidden source**  2001:0:0:0:4:4:4:1 **group** FF00:0:0:0:4:4:4:1 add fa1/1/19

### *24.14bridge multicast unregistered*

**Bridge multicast unregistered –** команда, предназначенная для настройки передачи пакетов с незарегистрированных групповых адресов. Используйте данную команду с префиксом **no** для отключения данной функции.

**Синтаксис bridge multicast unregistered** {forwarding | filtering} **no bridge multicast unregistered** 

**Параметры -forwarding** – передача пакетов. **-filtering** – фильтрация пакетов

#### **Конфигурация по умолчанию**

Параметр по умолчанию - forwarding.

**Режим** Режим конфигурации интерфейса (Ethernet, Port-Channel).

#### **Руководство по использованию**

–

#### **Пример**

Следующий пример показывает фильтрацию незарегистрированных групповых пакетов на fa1/1/11.

console(config)# **interface** fa1/1/11 console(config-if)# **bridge multicast unregistered filtering** 

### *24.15bridge multicast forward-all*

**Bridge multicast forward-all** – команда, предназначенная для включения передачи всех многоадресных пакетов на интерфейсе. Команда с префиксом **no** восстанавливает настройки по умолчанию.

#### **Синтаксис**

**bridge multicast forward-all** {**add** | **remove**} {**ethernet** interface-list | **port-channel** portchannel-list}

**no bridge multicast forward-all**

#### **Параметры**

**-add**— вынужденная передача всех многоадресных пакетов. **-remove**— отмена вынужденной передачи всех многоадресных пакетов. **-ethernet** interface-list*-* определяет список Ethernet портов. **-port-channel** port-channel-list— определяет список Port-channel.

#### **Конфигурация по умолчанию**

Функция отключена.

#### **Режим**

Режим конфигурации интерфейса (VLAN).

#### **Руководство по использованию**

–

### **Пример**

В следующем примере включена пересылка всех многоадресных пакетов на интерфейсе fa1/1/18:

console(config)# **interface vlan** 2 console(config-if)# **bridge multicast forward-all add** fa1/1/18

### *24.16bridge multicast forbidden forward-all*

**Bridge multicast forbidden forward-all –** команда, предназначенная для запрета порту динамически присоединяться к многоадресной группе. Команда с префиксом **no**  возвращает настройки по умолчанию.

#### **Синтаксис**

**bridge multicast forbidden forward-all** {**add** | **remove**} {**ethernet** interface-list | **port**-**channel**  port-channel-list}

**no bridge multicast forbidden forward-all** 

#### **Параметры**

**-add**— запрет пересылки всех многоадресных пакетов.

- **-remove** запрет отмены пересылки всех многоадресных пакетов.
- **-ethernet** interface-listопределяет список Ethernet портов.

**-port-channel** port-channel-list— определяет список Port-channel.

### **Конфигурация по умолчанию**

Функция отключена.

### **Режим**

Режим конфигурации интерфейса (VLAN).

#### **Руководство по использованию**

–

### **Пример.**

Следующий пример показывает, как запретить пересылку всех многоадресных пакетов к fa1/1/11 в пределах VLAN 2.

console(config)# **interface vlan** 2 console(config-if)# **bridge multicast forbidden forward-all add ethernet** fa1/1/11

### *24.17bridge unicast unknown*

**Bridge unicast unknown –** команда, предназначенная для настройки передачи пакетов c неизвестным MAC-адресом назначения. Команда с префиксом **no** возвращает настройки по умолчанию.

#### **Синтаксис bridge unicast unknown** {forwarding | filtering} **no bridge unicast unknown**

**Параметры -forwarding** – пересылка пакетов. **-filtering** – фильтрация пакетов

### **Конфигурация по умолчанию**

Параметр по умолчанию - forwarding.

**Режим** Режим конфигурации интерфейса (Ethernet, Port-Channel).

### **Руководство по использованию**

–

#### **Пример**

Следующий пример показывает фильтрацию пакетов c неизвестным MAC-адресом назначения на fa1/1/11.

console(config)# **interface** fa1/1/11 console(config-if)# **bridge unicast unknown filtering**

### *24.18mac address-table static*

**Mac address-table static –** команда, предназначенная для добавления исходного MACадреса в таблицу MAC-адресов. Команда с префиксом **no** удаляет MAC-адрес.

#### **Синтаксис**

**mac address-table static** mac-address **vlan** vlan-id **interface** interface-id [**permanent** *|* **deleteon-reset** *|* **delete-on-timeout** *|* **secure**]

**no mac address-table static** [mac-address] **vlan** vlan-id

#### **Параметры**

**-mac-address**— MAC-адрес (Диапазон: действительный MAC-адрес).

**-vlan-id**—указывает ID VLAN.

**-interface-id**— ID интерфейса. Интерфейс может быть одним из следующих типов: Ethernet порт или Port-channel.

**-permanent**— постоянный статический MAC-адрес.

**-delete-on-reset**— статический MAC-адрес сохраняется только до перезагрузки.

**-delete-on-timeout**— статический MAC-адрес удаляется по истечении времени ожидания. **-secure**— Безопасный МАС-адрес. Может быть использован только в безопасном режиме.

#### **Конфигурация по умолчанию**

Статические адреса не определены.

**Режим** Режим глобальных конфигураций

#### **Руководство по использованию**

–

#### **Пример**

**Пример1.** Следующий пример показывает, как добавить два параметра статических MACадресов:

console(conf)#**mac address-table static** 00:3f:bd:45:5a:b1 **vlan** 1 interface fa1/1/11 console(conf)**mac address-table static** 00:3f:bd:45:5a:b2 **vlan** 1 interface fa1/1/11 permanent

**Пример 2**. Следующий пример показывает, как добавить сохраняемый до перезагрузки статический MAC-адрес:

console(conf)**mac address-table static** 00:3f:bd:45:5a:b2 **vlan** 1 interface fa1/1/11 delete-on-reset

**Пример 3.** следующий пример показывает, как добавить удаляемый по истечению установленного времени статический MAC-адрес:

console(conf)**mac address-table static** 00:3f:bd:45:5a:b2 **vlan** 1 interface fa1/1/11 delete-on-timeout

Пример 4. Следующий пример показывает, как добавить безопасный МАС-адрес:

console(conf)mac address-table static 00:3f:bd:45:5a:b2 vlan 1 interface fa1/1/11 secure

### 24.19 mac address-table learning vlan-range

Mac address-table learning vlan-range - команда, предназначенная для включения изучения MAC-адресов в VLAN. Используйте данную команду с префиксом по для отключения изучения MAC-адресов в заданных VLAN.

Синтаксис mac address-table learning vlan-range vlan-list no mac address-table learning vlan-range vlan-list

Параметры -vlan-list - указывает перечень VLAN ID.

Конфигурация по умолчанию Изучение включено в всех VLAN.

Режим Режим глобальных конфигураций

Руководство по использованию

### Пример

console(config)# no mac address-table learning vlan-range 2-10

### 24.20 clear mac address-table

Clear mac address-table - команда, предназначенная для удаления статических или динамических записей из таблицы адресов.

Синтаксис clear mac address-table dynamic [interface interface-id] clear mac address-table secure interface interface-id

#### Параметры

-dynamic interface interface-id- Удаляет все динамические адреса на определенном интерфейсе. Интерфейс может быть одним из следующих типов: Ethernet порт или Portchannel. Если ID интерфейса не указан, все динамические адреса удаляются.

-secure interface interface-id-удаляет все статические адреса на определенном интерфейсе.

#### Конфигурация по умолчанию

#### **Режим**

Привилегированный режим.

#### **Руководство по использованию** –

### **Пример**

**Пример1**. Удаление всех динамических записей из FDB:

console# **clear mac address-table dynamic**

**Пример 2.** Удаление всех статических записей из FDB, полученных от безопасного порта gi1/0/1.

console# **clear mac address-table secure interface** gi1/0/1

### *24.21mac address-table aging-time*

**Mac address-table aging-time -** команда, предназначенная для установления времени жизни таблицы MAC-адресов. Команда с префиксом **no** используется для возврата настроек по умолчанию.

**Синтаксис mac address-table aging-time** seconds **no mac address-table aging-time**

**Параметры -Seconds –** время в секундах (Диапазон: 10-630).

**Конфигурация по умолчанию** 300.

**Режим**  Режим глобальных конфигураций.

**Руководство по использованию**

### **Пример**

console(config)# **mac address-table aging-time** 600

### *24.22port security*

**Port security** – команда, предназначенная для включения функции защиты на интерфейсе. Команда с префиксом **no** используется для отключения данной функции**.** 

<sup>–</sup> 

### **Синтаксис**

**port security** [forward *|* discard *|* discard*-*shutdown] [**trap** seconds] **no port security** 

#### **Параметры**

**-forward**—передача пакетов.

**-discard**—игнорирование пакетов.

**-discard-shutdown**— игнорирует пакеты от неизвестного источника и блокирует порт. **-trap** seconds— включение отправки SNMP trap-сообщений и определение минимального интервала времени между trap-сообщениями в секундах. (Диапазон: 1–1000000)

#### **Конфигурация по умолчанию**

Функция отключена.

#### **Режим**

Режим конфигураций интерфейса (Ethernet, Port-channel)

#### **Руководство по использованию**

Команда может быть использована, только когда интерфейс в постоянном (незащищенном от распознавания неограниченного количества MAC) режиме.

Когда команда **port security** включает режим блокировки на порт, все динамические адреса, полученные с этого порта, будут изменены на постоянные безопасные адреса.

Когда команда **port security** включает режим порта, отличный от режима блокировки, все динамические адреса, известные для этого порта, будут удалены.

Когда команда **no port security** отменяет безопасный режим на порте, все безопасные адреса этого порта становятся динамическими.

### **Пример**

console(config)**interface** fa1/1/1**7**  console(config-if)**port security mode lock**  console(config-if)**port security forward trap 100**  console(config-if)**exit**

### *24.23port security mode*

**Port security mode –** команда, предназначенная для настройки режима функции защиты. Команда с префиксом **no** используется для возврата к настройкам по умолчанию.

#### **Синтаксис**

**port security mode {max-addresses | lock}** 

#### **Параметры**

**-max-addresses**—удаление текущих динамических MAC-адресов, связанных с портом. -**lock**— сохранение текущих динамических MAC-адресов, связанных с портом.

#### **Конфигурация по умолчанию**

Режим по умолчанию - **lock.**

#### **Режим**

Режим конфигурации интерфейса (Ethernet, Port-channel).

#### **Руководство по использованию** –

### **Пример**

console(config)**interface** fa1/1/1**7**  console(config-if)**port security mode lock**  console(config-if)**port security**  console(config-if)**exit**

### *24.24port security max*

**Port security max –** команда, предназначенная для настройки максимального числа адресов, которые могут быть распознаны на порту.

**Синтаксис port security max** max-addr **no port security max** 

#### **Параметры**

**-max-addr**— указывает максимальное число адресов, которые могут быть распознаны на порту (Диапазон: 0 - 1024).

#### **Конфигурация по умолчанию**

Максимальное число адресов, которые могут быть распознаны на порту, по умолчанию – 1.

**Режим** Режим конфигурации интерфейса (Ethernet, Port-channel).

#### **Руководство по использованию**

–

#### **Пример**

console(config)#**interface gi0/1**  console(config-if)**port security mode max**  console(config-if)**port security max 20**  console(config-if)**port security**  console(config-if)**exit** 

### *24.25port security routed secure-address*

**Port security routed secure-address –** команда, предназначенная для добавления защищенного MAC-адреса. Используйте команду с префиксом **no** для удаления защищенного MAC-адреса.

#### **Синтаксис**

**port security routed secure-address** mac-address **no port security routed secure-address** [mac-address]

**Параметры**

–

**Конфигурация по умолчанию** Адреса не определены.

**Режим** Режим конфигурации интерфейса (Ethernet, Port-channel).

#### **Руководство по использованию**

```
–
```
#### **Пример**

В следующем примере добавляется MAC- адрес 00:66:66:66:66:66 на интерфейс fa1/1/11.

console(config)# **interface** fa1/1/11 console(config-if)# **port security routed secure-address** 00:66:66:66:66:66

### *24.26show mac address-table*

**Show mac address-table –** команда, предназначенная для просмотра записей в таблице MAC-адресов.

#### **Синтаксис**

**show mac address-table** [dynamic | static| secure] [**vlan** vlan] [**interface** interface-id] [**address** mac-address]

#### **Параметры**

**-dynamic**— отображает только динамические MAC-адреса.

**-static**— отображает только статические MAC-адреса.

**-statistics**— отображает статистику изучения MAC-адресов.

**-history**— отображает историю добавления/удаления MAC-адресов в VLAN.

**-secure**— отображает только защищенные MAC-адреса.

**-vlan**— идентификатор VLAN.

**-interface-id**— идентификатор интерфейса.

**-mac-address**—MAC-адрес.

### Ангстрем Телеком

#### Конфигурация по умолчанию

Если параметры не введены, то отображается вся таблица.

#### Режим

Общий режим.

### Руководство по использованию

Примеры Пример 1. Отображение всей таблицы адресов:

console# show mac address-table Aging time is 300 sec **VLAN MAC Address Port Type** 

1 00:00:26:08:13:23 0 self 1 00:3f:bd:45:5a:b1 fa1/1/11 static 1 00:a1:b0:69:63:f3 fa1/1/14 dynamic 2 00:a1:b0:69:63:f3 fa1/1/15 dynamic

Пример 2. Отображение записей таблицы, содержащих конкретный МАС-адрес:

console# show mac address-table 00:3f:bd:45:5a:b1 Aging time is 300 sec **VLAN MAC Address Port Type** -------- -------------------- ----

1 00:3f:bd:45:5a:b1 static fa1/1/19

### 24.27show mac address-table count

Show mac address-table count - команда, предназначенная для отображения количества адресов в FDB.

Синтаксис show mac address-table count [vlan vlan | interface interface-id]

Параметры -vlan-идентификатор VLAN. -interface-id-идентификатор интерфейса.

#### Конфигурация по умолчанию

**Режим** Общий режим.

#### **Руководство по использованию**

#### **Пример**

–

console# **show mac address-table count**  Capacity: 8192 Free: 8083 Used: 109 Secure : 0 Dynamic : 25 Static : 1 Internal : 0

### *24.28show bridge multicast mode*

**Show bridge multicast mode** – команда, предназначенная для отображения информации о режиме многоадресной передачи на интерфейсе.

#### **Синтаксис**

**show bridge multicast mode** [**vlan** vlan-id]

#### **Параметры**

**-vlan** vlan-id— идентификатор VLAN.

#### **Конфигурация по умолчанию**

–

## **Режим**

Общий режим.

#### **Руководство по использованию** –

#### **Пример**

В следующем примере показано, как отобразить информацию о режиме многоадресной передачи на всех VLAN.

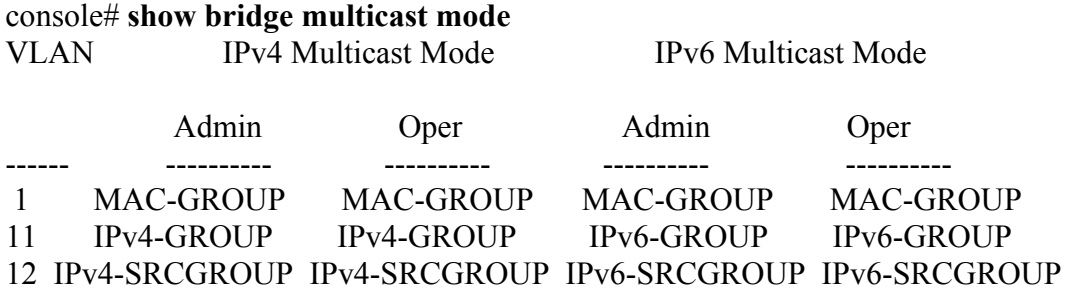

### 24.29show bridge multicast address-table

Show bridge multicast address-table - команда, предназначенная для отображения таблицы групповых адресов.

#### Синтаксис

show bridge multicast address-table [vlan vlan-id] [address {mac-multicast-address | ipv4-multicast-address | ipv6-multicast-address}] [format {ip | mac}] [source {ipv4-sourceaddress | ipv6-source-address } ]

#### Параметры

-vlan-id vlan-id- отображает записи для определенного VLAN.

-address — отображает записи для определенного группового адреса. Возможны значения:

- mac-multicast-address—отображение группового МАС-адреса.
- ipv4-multicast-address—отображение группового IPv4 адреса.
- ipv6-multicast-address—отображение группового IPv6 адреса.

**-format**—отображение записей для указанного формата группового адреса. Возможны следующие значения:

- о **ip** указывает, что групповой адрес формата IP.
- о тас- указывает, что групповой адрес формата МАС.

{ipv4-source-address | ipv6-source-address}—указывает исходный -source адрес. Возможны значения:

- о ipv4-address-указывает исходный IPv4 адрес.
- о ipv6-address-указывает исходный IPv6 адрес.

#### Конфигурация по умолчанию

Формат по умолчанию - МАС (только если был введен групповой МАС-адрес). Если VLAN ID не введен, то отображаются записи для всех VLAN. Если МАС или IP-адрес не указан, отображаются записи для всех адресов.

#### Режим

Общий режим.

#### Руководство по использованию

### Пример

В следующем примера показано отображение информации адреса групповой передачи:

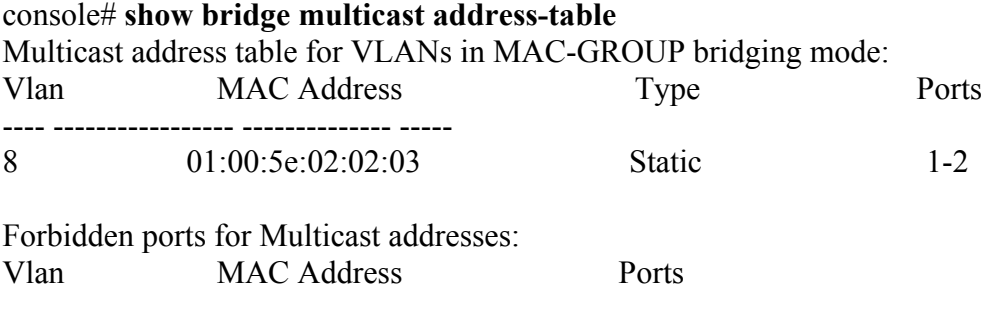

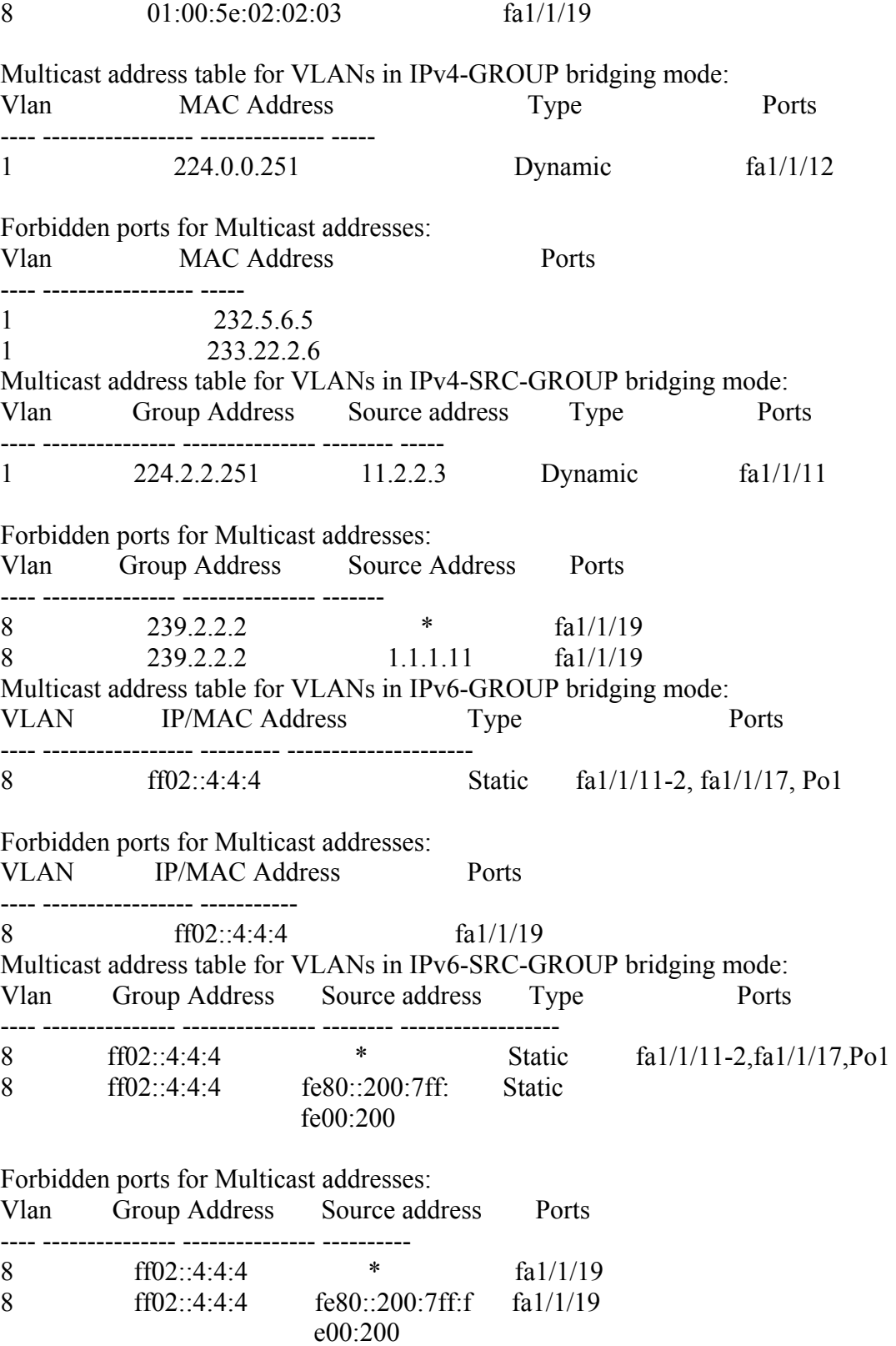

### *24.30show bridge multicast address-table static*

**Show bridge multicast address-table static –** команда, предназначенная для отображения статических групповых адресов.

#### **Синтаксис**

**show bridge multicast address-table static** [**vlan** vlan-id] [**address** mac-multicast-address | ipv4-multicast-address | ipv6-multicast-address] [**source** ipv4-source-address | ipv6-source-address] [**all** | **mac** | **ip**]

#### **Параметры**

**-vlan** vlan-id—идентификатор VLAN.

**-address**—задает групповой адрес. Возможны значения:

- o **mac-multicast-address**—задает групповой MAC-адрес.
- o **ipv4-multicast-address** задает групповой IPv4 адрес.
- o **ipv6-multicast-address** задает групповой IPv6 адрес.

**-source**—задает исходный адрес. Возможны значения:

- o **ipv4-address** задает исходный IPv4 адрес.
- o **ipv6-address** задает исходный IPv6 адрес.

#### **Конфигурация по умолчанию**

Если не заданы параметры **all** | **mac** | **ip**, то будут отображаться все записи (ip,mac).

#### **Режим**

Общий режим.

#### **Руководство по использованию**

–

### **Пример**

В следующем примере отображаются статические адреса групповой передачи:

#### console# **show bridge multicast address-table static**

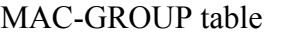

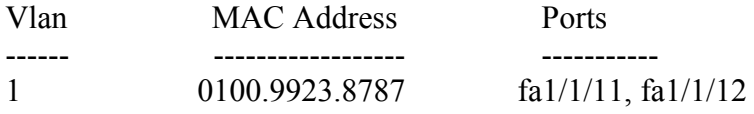

Forbidden ports for multicast addresses:

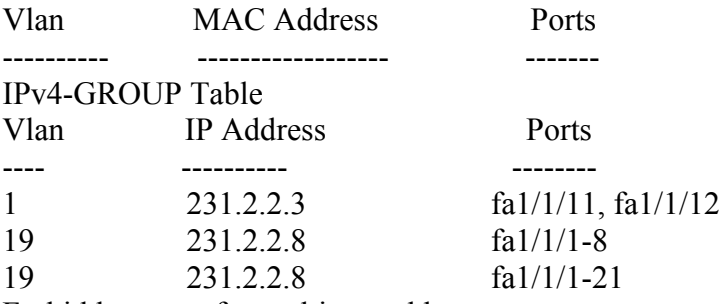

Forbidden ports for multicast addresses:

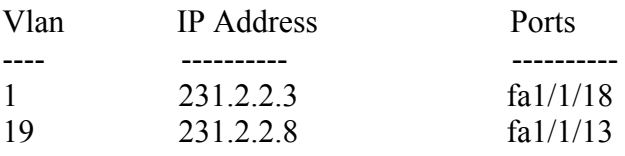

IPv4-SRC-GROUP Table:

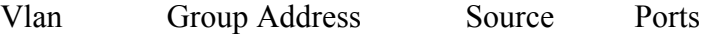

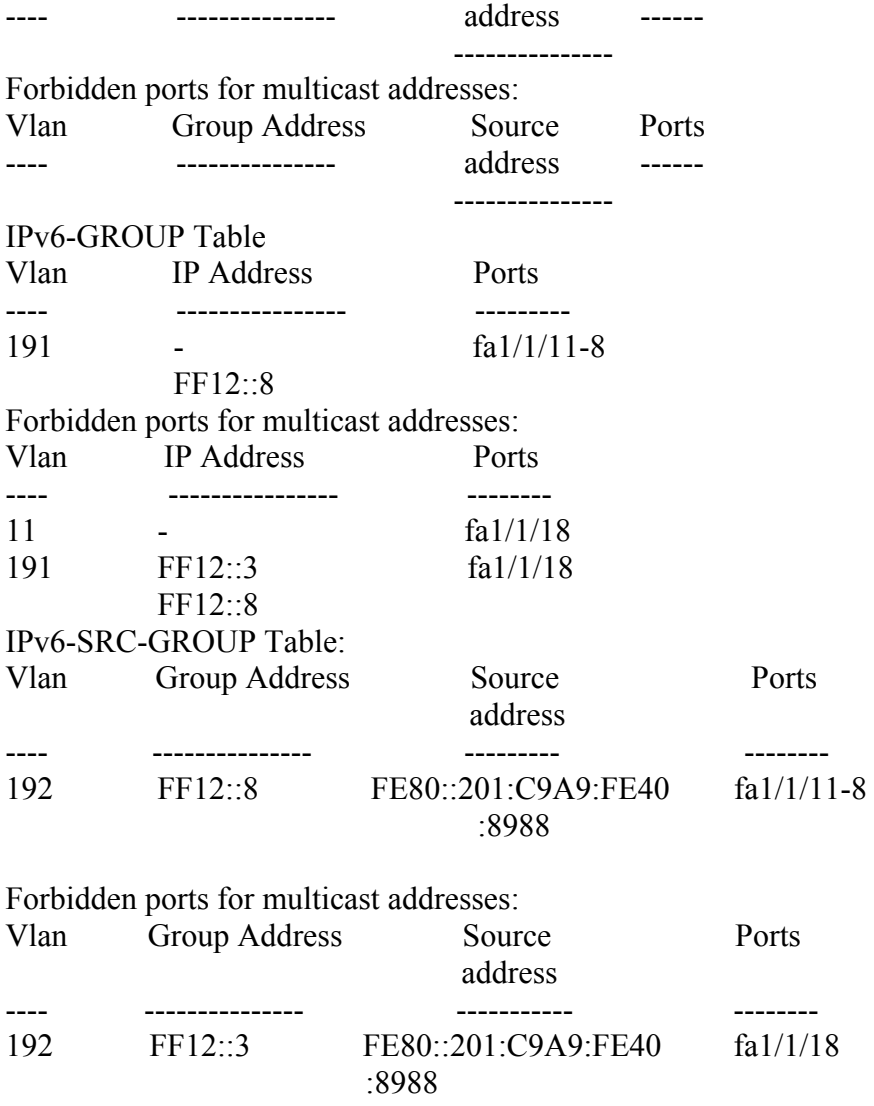

### *24.31show bridge multicast filtering*

**Show bridge multicast filtering –** команда, предназначенная для отображения конфигурации фильтрации многоадресной передачи.

**Синтаксис show bridge multicast filtering** vlan-id

**Параметры -vlan-id**— идентификатор VLAN.

**Конфигурация по умолчанию**

–

**Режим** Общий режим.

#### **Руководство по использованию**

–

### Пример

В следующем примере отображается конфигурация многоадресной передачи для VLAN 1:

console# show bridge multicast filtering 1 Filtering: Enabled  $VI$   $AN \cdot 1$ Forward-All Port Static  $-$ ----**Status**  $fa1/1/11$ ------------------- $fa1/1/12$ Forbidden Filter  $fa1/1/13$  Forward Forward $(s)$ Forward(d)

### 24.32show bridge multicast unregistered

Show bridge multicast unregistered - команда, предназначенная для отображения параметров фильтрации незарегистрированных групповых адресов.

#### Синтаксис

show bridge multicast unregistered [interface-id]

#### Параметры

-interface-id-идентификатор интерфейса.

#### Конфигурация по умолчанию

Отображаются все интерфейсы.

#### Режим

Общий режим.

#### Руководство по использованию

#### Пример

Следующий пример показывает, как отобразить параметры фильтрации незарегистрированных групповых адресов.

#### console# show bridge multicast unregistered

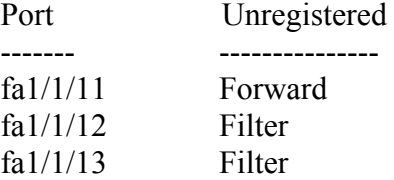

### 24.33show bridge unicast unknown

**Show bridge unicast unknown –** команда, предназначенная для отображения параметров фильтрации пакетов c неизвестным MAC-адресом назначения.

#### **Синтаксис**

**show bridge unicast unknown** [interface-id]

#### **Параметры**

**-interface-id**—идентификатор интерфейса.

#### **Конфигурация по умолчанию**

Отображаются все интерфейсы.

#### **Режим**

Общий режим.

#### **Руководство по использованию**

#### **Пример**

–

Следующий пример показывает, как отобразить параметры фильтрации пакетов c неизвестным MAC-адресом назначения.

#### console# **show bridge unicast unknown**

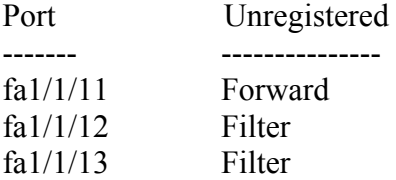

### *24.34show ports security*

**Show ports security –** команда, предназначенная для отображения статуса функции защиты (port security).

**Синтаксис show ports security** [interface-id]

**Параметры -interface-id**— идентификатор интерфейса.

#### **Конфигурация по умолчанию**

Если параметр interface-id не указан, то информация отображается для всех интерфейсов.

**Режим** Привилегированный режим.

#### **Руководство по использованию**

–

### Пример

#### console# show ports security

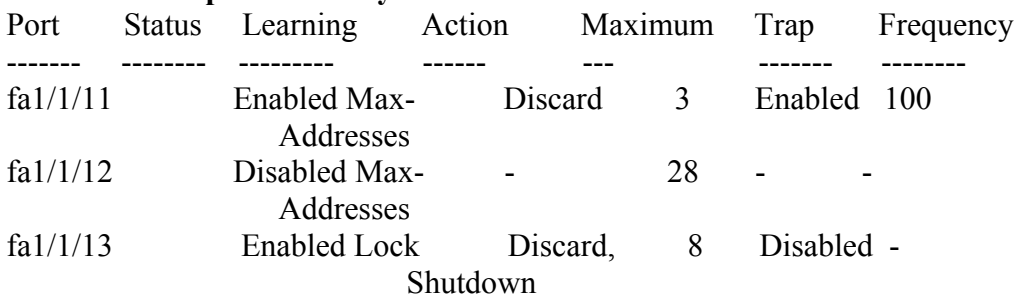

В следующей таблице описываются поля, рассмотренные выше:

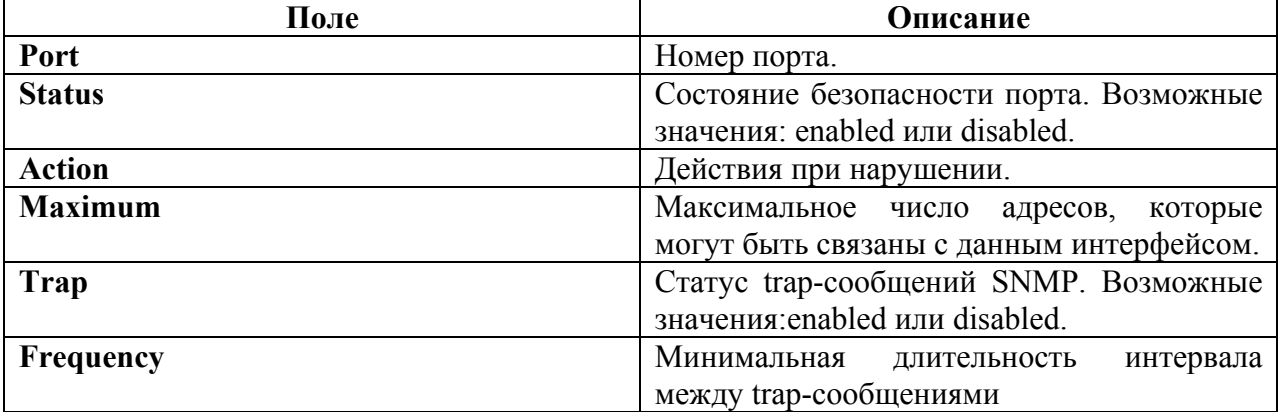

### 24.35show ports security addresses

Show ports security addresses - команда, предназначенная для отображения динамических адресов на заблокированных портах

#### Синтаксис

show ports security addresses [interface-id]

#### Параметры

-interface-id-идентификатор интерфейса.

#### Конфигурация по умолчанию

Если параметр interface-id не указан, то информация отображается для всех интерфейсов.

#### Режим

Привилегированный режим.

#### Руководство по использованию

#### **Пример**

В следующем примере отображаются динамические адреса во всех в текущих запрещенных портах:

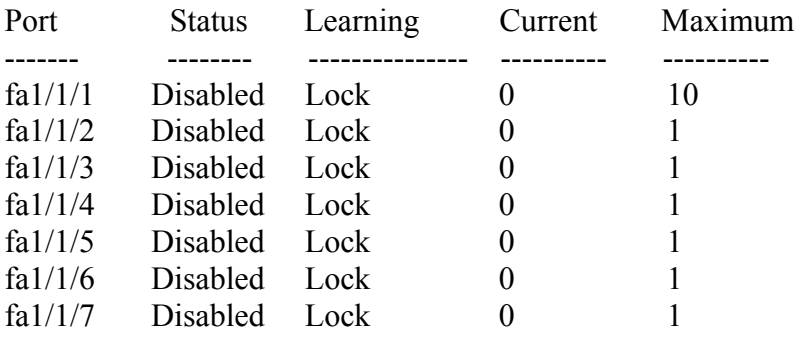

### *24.36bridge multicast reserved-address*

**Bridge multicast reserved-address –** команда, предназначенная для определения действий над пакетами многоадресной рассылки с зарезервированного адреса. Команда с префиксом **no** возвращает настройки по умолчанию.

#### **Синтаксис**

**bridge multicast reserved-address** mac-multicast-address [**ethernet-v2** ethtype | **llc** sap | **llcsnap** pid] {**discard** | **bridge**}

**no bridge multicast reserved-address** mac-multicast-address [**ethernet-v2** ethtype | **llc** sap | **llcsnap** pid]

#### **Параметры**

**-mac-multicast-address**—групповой MAC-адрес в диапазоне зарезервированных MACадресов.(Диапазон: 01-80-C2-00-00-00, 01-80-C2-00-00-02–01-80-C2-00-00-2F)

**-ethernet-v2** ethtype—указывает тип пакета Ethernet v2 и поле типа Ethernet

(16 бит в шестнадцатеричном формате).(Диапазон: 0x0600–0xFFFF)

**-llc** sap— указывает, что тип пакета LLC и поле DSAP-SSAP(16 бит в шестнадцатеричном формате).(Диапазон: 0xFFFF)

**-llc-snap** pid— указывает тип пакета LLC-SNAP и поле PID (40 бит в шестнадцатеричном формате). (Диапазон: 0x0000000000 - 0xFFFFFFFFFF)

**-discard**—сброс пакетов.

**-bridge**—передача пакетов в режиме bridge.

#### **Конфигурация по умолчанию**

–

#### **Режим**

Режим глобальных конфигураций.

#### **Руководство по использованию**

Если тип пакета/службы (ethertype/encapsulation) не указан, то настройки относятся ко всем пакетам с конфигурацией MAC-адреса.
# Ангстрем Телеком

Конкретные конфигурации (которые содержат тип услуги) имеют приоритет по сравнению с менее конкретными конфигурациями (которые содержат только МАС). Для безопасности пакеты проверяются ACL.

Действия, определяемые этой командой, имеют приоритет над правилами пересылки, определяемыми приложениями/протоколами (STP, LLDP и т. д.), которые поддерживаются устройством.

### Пример

console(conf)#bridge multicast reserved-address 00:3f:bd:45:5a:b1

# 24.37show bridge multicast reserved-addresses

Show bridge multicast reserved-addresses - команда, предназначенная для отображения правил, установленных для зарезервированных групповых адресов.

Синтаксис show bridge multicast reserved-addresses

Параметры

Конфигурация по умолчанию

Режим Общий режим.

Руководство по использованию

### Пример

 $\cos$  console  $\#$  show bridge multicast reserved-addresses **MAC Address** Frame Type Protocol Action \_\_\_\_\_\_\_\_\_\_\_\_\_\_\_\_\_\_\_\_  $- - - - - - - - -$ --------------------------- $01 - 80 - C2 - 00 - 00$ LLC-SNAP  $00-00-0C-01-29$ **Bridge** 

# **25 Команды Port Monitor**

# *25.1port monitor*

**Port monitor –** команда, предназначенная для начала сессии зеркалирования. Команда с префиксом **no** используется для отключения данной функции.

**Синтаксис port monitor** src-interface-id [**rx** | **tx**] **no port monitor** src-interface-id **port monitor vlan** vlan-id **no port monitor vlan** vlan-id

### **Параметры**

**-rx**—Отслеживает только принимаемые пакеты. **-tx**—Отслеживает только передаваемые пакеты. **-vlan** vlan-id—идентификатор VLAN. **-src-interface-id**— идентификатор интерфейса.

### **Конфигурация по умолчанию**

Отслеживание принятых и переданных пакетов.

### **Режим**

Режим конфигурации интерфейса (Ethernet).

### **Руководство по использованию**

Данная команда позволяет отслеживать приходящий/исходящий трафик на порту. Команда не может быть введена для диапазона интерфейсов.

# **Пример**

console(config)# **interface** fa1/1/11 console(config-if)# **port monitor** fa1/1/12

# *25.2show ports monitor*

**Show ports monitor –** команда, предназначенная для отображения статуса зеркалирования.

**Синтаксис show ports monitor** 

**Параметры**

### **Конфигурация по умолчанию**

–

–

### Режим

Общий режим.

### Руководство по использованию

### Пример

Следующий пример показывает, как отобразить статус зеркалирвоания:

### console# show ports monitor

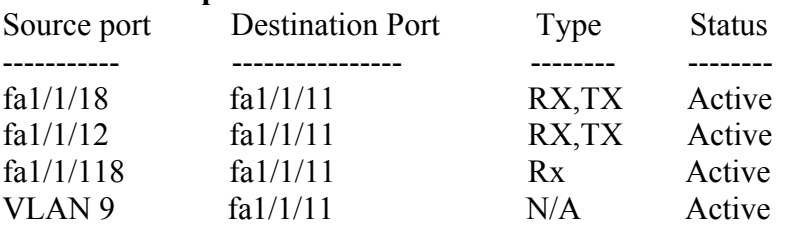

# 25.3 port monitor mode

Port monitor mode - команда, предназначенная для определения режима зеркалирования. Команда с префиксом по возвращает настройки по умолчанию.

### Синтаксис

port monitor mode {monitor-only | network} no port monitor mode

### Параметры

-monitor-only-кадры, поступающие на порт, отбрасываются.. -network-позволяет вести обмер данными.

### Конфигурация по умолчанию

Режим по умолчанию - monitor-only.

### Режим

Режим глобальных конфигураций.

### Руководство по использованию

Как только режим зеркалирования определен, переключение между режимами не допускается. Для любого изменения режима придется переопределить порт наблюдения.

### Пример

 $\text{console}(\text{config})\#$  port monitor mode network

# **26 Команды SFlow**

# *26.1sflow receiver*

**Sflow receiver –** команда, предназначенная для определения SFlow приемника. Команда с префиксом **no** удаляет заданный приемник.

### **Синтаксис**

**sflow receiver** index {ipv4-address | ipv6-address | hostname} [port port] [max-datagram-size bytes |

**no sflow receiver** index

### **Параметры**

**-index**—Индекс приемника. (Диапазон: 1–8)

**-ipv4-address**—IPv4 адрес сервера, который используется как sFlow приемник.

**-ipv6-address**—IPv6 адрес сервера, который используется как sFlow приемник.

**-hostname**—имя хоста, который используется как sFlow приемник.

**-port**—номер порта для sflow сообщений. Если параметр не задан, то номер порта по умолчанию - 6343 (Диапазон: 1-65535).

**-bytes**—задает максимальное количество байт, которое может быть отправлено в один пакет данных . Если параметр не указан, значение по умолчанию -1400.

### **Конфигурация по умолчанию**

Приемник не определен.

### **Режим**

Режим глобальных конфигураций.

### **Руководство по использованию**

–

### **Пример**

console(config)# sflow receiver 1

# *26.2sflow flow-sampling*

**Sflow flow-sampling –** команда, предназначенная для включения sFlow Flow Sampling и настройки средней скорости выборки пакетов для определенного порта.

### **Синтаксис**

**sflow flow-sampling** rate receiver-index [max-header-size bytes] **no sflow flow-sampling**

### **Параметры**

**-rate**—указывает среднюю скорость выборки пакетов (Диапазон: 1, 1024–1073741823). **-receiver-index**—индекс приемника (Диапазон: 1–8).

**-bytes**— указывается максимальное число байт, которое будет скопировано из обработанного пакета. Если параметр не указан, значение по умолчанию -128. (Диапазон: 20–256).

#### **Конфигурация по умолчанию**

Функция отключена.

### **Режим**

Режим конфигурации интерфейса (Ethernet).

#### **Руководство по использованию**

Новая конфигурация скорости выборки пакетов не сразу загружается в аппаратное обеспечение. Она будет загружена только после обработки следующего пакета (основанного на текущей скорости выборки пакетов).

# *26.3sflow counters-sampling*

**Sflow counters-sampling –** команда, предназначенная для включения sFlow Counters sampling и настройки максимального интервала между успешными выборками пакетов для определенного порта. Команда с префиксом **no** отключает данную функцию.

### **Синтаксис**

**sflow counters-sampling** interval receiver-index **no sflow counters-sampling** 

### **Параметры**

**-interval**—задает максимальное количество секунд между двумя последующими выборками (Диапазон: 1, 15–86400). **-receiver-index**— индекс приемника (Диапазон: 1–8).

### **Конфигурация по умолчанию**

Функция отключена.

**Режим** Режим конфигурации интерфейса (Ethernet).

### **Руководство по использованию**

–

### *26.4clear sflow statistics*

**Clear sflow statistics –** команда, предназначенная для очистки статистик SFlow**.** 

**Синтаксис clear sflow statistics** [interface-id]

**Параметры -interface-id**— идентификатор интерфейса.

### **Конфигурация по умолчанию**

–

**Режим** Общий режим.

### **Руководство по использованию**

Если интерфейс не указан, команда удаляет все статистики счетчиков SFlow. Если интерфейс указан, команда удаляет все статистики счетчиков Sflow на данном интерфейсе.

# *26.5show sflow configuration*

**Show sflow configuration –** команда, предназначенная для отображения настроек sFlow.

### **Синтаксис show sflow configuration** [interface-id]

**Параметры -interface-id**— идентификатор интерфейса.

### **Конфигурация по умолчанию**

–

### **Режим** Общий режим.

### **Руководство по использованию**

–

# **Пример**

#### Console # **show sflow configuration**  Receivers

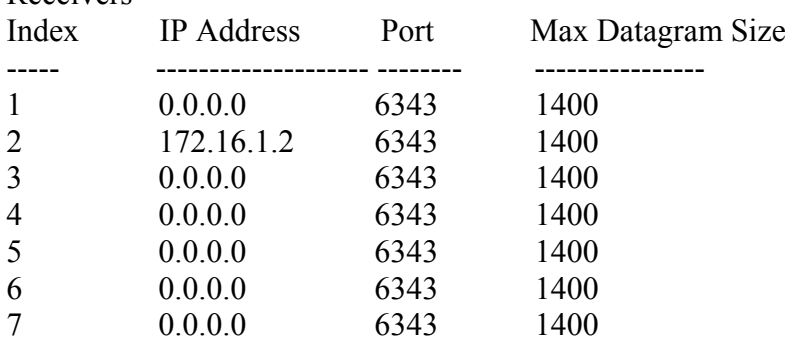

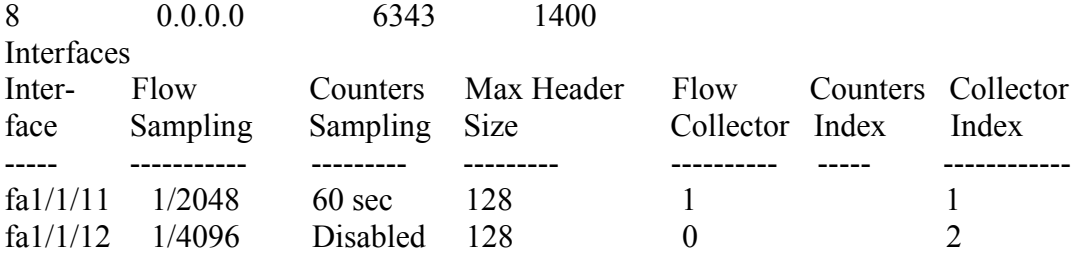

# 26.6 show sflow statistics

show sflow statistics - команда, предназначенная для отображения информации о счетчиках sFlow.

### Синтаксис

show sflow statistics [interface-id]

### Параметры

 $\equiv$ 

-interface-id-идентификатор интерфейса.

### Конфигурация по умолчанию

Режим Общий режим.

### Руководство по использованию

### Пример

Console  $#$  show sflow statistics Total sFlow datagrams sent to collectors: 100 Interface Packets Datagrams sent Sampled to collector ----------------------------------- $fa1/1/11$ 30 50  $fa1/1/12$ 30 50 50  $fa1/1/13$ 30

# **27 Команды LLDP**

# *27.1lldp run*

**Lldp run –** команда, предназначенная для включения использования протокола LLDP. Команда с префиксом **no** используется для отключения использования протокола LLDP.

**Синтаксис lldp run no lldp run** 

**Параметры**  –

**Конфигурация по умолчанию** Функция включена.

**Режим** Режим глобальных конфигураций.

### **Руководство по использованию**

# **Пример**

–

console(config)# **lldp run** 

# *27.2lldp transmit*

**lldp transmit –** команда, предназначенная для включения передачи данных по протоколу LLDP на интерфейсе. Команда с префиксом **no** отключает данную функцию.

**Синтаксис lldp transmit no lldp transmit** 

**Параметры** –

**Конфигурация по умолчанию** Функция включена.

### **Режим**

Режим конфигураций интерфейса (Ethernet).

### **Руководство по использованию**

LLDP управляет LAG портами индивидуально. LLDP посылает отдельные оповещения на каждый порт в LAG.

Действия LLDP на порте не зависят от состояния STP для порта. То есть LLDP кадры отправляются на запрещенные порты.

Если порт контролируется 802.1x, LLDP работает, только если порт имеет на это право.

### **Пример**

console(config)# **interface** fa1/1/11 console(config-if)# **lldp transmit** 

# *27.3lldp receive*

**lldp receive –** команда, предназначенная для включения приема данных по протоколу LLDP на интерфейсе. Команда с префиксом **no** отключает данную функцию.

**Синтаксис lldp receive no lldp receive** 

**Параметры**

–

**Конфигурация по умолчанию**

Функция включена.

### **Режим**

Режим конфигурации интерфейса (Ethernet).

### **Руководство по использованию**

LLDP управляет LAG портами индивидуально. LLDP данные, полученные через порты LAG, хранятся индивидуально для каждого порта.

Действия LLDP на порте не зависят от состояния STP для порта. То есть LLDP кадры отправляются на запрещенные порты.

Если порт контролирует 802.1x, LLDP работает, только если порт имеет на это право.

### **Пример**

console(config)# **interface** fa1/1/11 console(config-if)# **lldp receive** 

# *27.4lldp timer*

**lldp timer –** команда, предназначенная для того, чтобы указать, как часто ПО отправляет LLDP обновления. Команда с префиксом **no** возвращает настройки по умолчанию.

**Синтаксис lldp timer** seconds **no lldp timer** 

### **Параметры**

**-timer** seconds—временной интервал (Диапазон: 5-32768 секунд).

# **Конфигурация по умолчанию**

30 секунд.

**Режим** Режим глобальных конфигураций.

### **Руководство по использованию** –

### **Пример**

В следующем примере показано установление интервала обновлений LLDP 60 секунд:

Console(config)# **lldp timer** 60

### *27.5lldp hold-multiplier*

**Lldp hold-multiplier –** команда, которая задает интервал времени, в течение которого принимающее устройство удерживает пакет LLDP перед его сбросом. Команда с префиксом **no** применяется для возврата конфигураций по умолчанию.

**Синтаксис lldp hold-multiplier** number **no lldp hold-multiplier** 

### **Параметры**

**-hold-multiplier** number—указывает интервал времени хранения пакета LLDP (Диапазон:  $2-10$ ).

### **Конфигурация по умолчанию**

Значение по умолчанию - 4.

### **Режим**

Режим глобальных конфигураций.

#### **Руководство по использованию**

Фактическое значение времени жизни (TTL) LLDP кадров рассчитывается по формуле:

 $TTL =$  минимум(65535, LLDP-таймер \* LLDP-множитель хранения)

### Пример

В следующем примере показано установление времени хранения LLDP пакетов до 90 секунд:

Console(config)# lldp timer 30 Console(config)# lldp hold-multiplier 3

# 27.6 lldp reinit

Lldp reinit - команда, предназначенная для установления минимального значения времени ожидания порта перед повторной инициализацией LLDP.

Синтаксис **Ildp** reinit seconds no lldp reinit

### Параметры

-reinit seconds—задает минимальное время ожидания LLDP порта в секундах (Диапазон:  $1 - 10$ ).

### Конфигурация по умолчанию

Значение по умолчанию - 2 секунды.

### Режим

Режим глобальных конфигураций.

### Руководство по использованию

### Пример

console(config)# lldp reinit 4

# 27.7 Ildp tx-delay

Lldp tx-delay - команда, которая устанавливает задержку между последующими передачами пакетов LLDP, инициированными изменениями значений или статуса в локальных базах данных MIB LLDP.

Синтаксис lldp tx-delay seconds no lldp tx-delay

Параметры -seconds- задержка между последующими передачами пакетов LLDP.

### **Конфигурация по умолчанию**

По умолчанию задержка LLDP передачи кадров составляет 2 секунды.

### **Режим**

Режим глобальных конфигураций.

### **Руководство по использованию**

–

### **Пример**

В следующем примере показано установление задержки LLDP передачи в 10 секунд.

Console(config)# **lldp tx-delay** 10

# *27.8lldp management-address*

**Lldp management-address –** команда, предназначенная для определения управляющего адреса. Команда с префиксом **no** удаляет управляющий адрес.

### **Синтаксис**

**lldp management-address** {ip-address | **none** | **automatic** [interface-id]} **no lldp management-address**

### **Параметры**

**-ip-address**— статический управляющий адрес. **-none**—указывает, что адрес не объявлен. **-automatic**—указывает, что программное обеспечение автоматически выбирает управляющий адрес.

### **Конфигурация по умолчанию**

Ни один IP-адрес не определен. Параметр по умолчанию - **automatic**.

**Режим** Режим конфигурации интерфейса (Ethernet).

### **Руководство по использованию**

Каждый порт может определять один IP-адрес.

### **Пример**

В следующем примере показано установление автоматического режима объявления управляющего адреса на интерфейсе fa1/1/12.

Console(config)# **interface** fa1/1/12 Console(config-if)# **lldp management-address** automatic

# *27.9lldp notifications*

**Lldp notifications –** команда, предназначенная для включения/отключения передачи LLDP уведомлений. Команда с префиксом **no** возвращает настройки по умолчанию.

**Синтаксис lldp notifications** {enable | disable} **no lldp notifications**

**Параметры**

**-enable**—включает передачу LLDP уведомлений. **-disable**—отключает передачу LLDP уведомлений.

**Конфигурация по умолчанию** Функция отключена.

**Режим** Режим конфигурации интерфейса (Ethernet).

### **Руководство по использованию**

–

### **Пример**

В следующем примере включается передача LLDP уведомлений на порт fa1/1/15.

Console(config)# **interface** fa1/1/15 Console(config-if)# **lldp notifications** enable

# *27.10lldp notifications interval*

**lldp notifications interval –** команда, предназначенная для настройки максимальной скорости передачи LLDP уведомлений. Команда с префиксом **no** предназначена для возврата к настройкам по умолчанию.

**Синтаксис lldp notifications interval** seconds **no lldp notifications interval** 

### **Параметры**

**-interval** seconds— устройство отправляет не более чем одно уведомление в указанный период (Диапазон: 5–3600).

**Конфигурация по умолчанию** 5 секунд.

**Режим** Режим глобальных конфигураций.

### **Руководство по использованию**

–

# **Пример**

console(config)# **lldp notifications interval** 10

# *27.11lldp optional-tlv 802.1*

**Lldp optional-tlv 802.1 –** команда, предназначенная для указания TLV-полей, которые будут включены в пакет LLDP для передачи. Команда с префиксом **no** предназначена для возвращения настроек по умолчанию.

**Синтаксис lldp optional-tlv 802.1 pvid**. **no lldp optional-tlv 802.1 pvid**. **lldp optional-tlv 802.1 ppvid add** ppvid **lldp optional-tlv 802.1 ppvid remove** ppvid **lldp optional-tlv 802.1 vlan add** vlan-id **lldp optional-tlv 802.1 vlan remove** vlan-id **lldp optional-tly 802.1 protocol add**  $\{stp \mid rstp \mid mstp \mid pause \mid 802.1x \mid lacp \mid gvrp \}$ **lldp optional-tlv 802.1 protocol remove** {**stp** | **rstp** | **mstp** | **pause** | **802.1x** | **lacp** | **gvrp**}

**Параметры -pvid**— PVID интерфейса. **-ppvid add/remove** ppvid— добавить/удалить PVID. **-add/remove** vlan-id— добавить/удалить идентификатор VLAN. **-add/remove** {**stp** | **rstp** | **mstp** | **pause** | **802.1x** | **lacp** | **gvrp**}— добавить протокол.

### **Конфигурация по умолчанию**

TLV-поля не указаны.

### **Режим**

Режим конфигурации интерфейса (Ethernet).

### **Руководство по использованию**

–

# **Пример**

console(config)# **lldp optional-tlv 802.1 protocol add** stp

# *27.12lldp lldpdu*

**Lldp lldpdu –** команда, предназначенная для определения обработки LLDP пакетов, когда протокол LLDP выключен . Команда с префиксом **no** используется для возврата к настройкам по умолчанию.

### Ангстрем Телеком

Синтяксис **Ildp Ildpdu** {filtering | flooding} no lldp lldpdu

### Параметры

-filtering — указывает, что при выключенном протоколе LLDP пакеты LLDP фильтруются

-flooding — указывает, что при выключенном протоколе LLDP пакеты LLDP продолжают поступать на все порты.

### Конфигурация по умолчанию

Режим по умолчанию - filtering.

### Режим

Режим глобальных конфигураций.

### Руководство по использованию

### Пример

Console(config)# lldp lldpdu flooding

# 27.13Ildp med enable

Lldp med enable - команда, предназначенная для включения функции LLDP Media Endpoint Discovery (MED). Команда с префиксом по отключает функцию LLDP MED.

### Синтаксис **Ildp med enable** [tlv ... tlv4] no lldp med enable

Параметры -tlv-указывает TLV-поля, которые должны быть включены.

### Конфигурация по умолчанию

Функция LLDP MED включена.

### Режим

Режим конфигурации интерфейса (Ethernet).

### Руководство по использованию

### Пример

В следующем примере включается функция LLDP MED на fa1/1/13.

Console(config)# interface  $fa1/1/13$ Console(config-if)# lldp med enable location

# *27.14lldp med notifications topology-change*

**Lldp med notifications topology-change** – команда, предназначенная для включения отправки уведомлений об изменении топологии LLDP MED**.** Команда с префиксом **no** возвращает настройки по умолчанию.

### **Синтаксис**

**lldp med notifications topology-change** {enable | disable} **no lldp med notifications topology-change**

### **Параметры**

**-enable**— включение отправки уведомлений об изменении топологии LLDP MED. **-disable**— отключение отправки уведомлений об изменении топологии LLDP MED.

### **Конфигурация по умолчанию**

Функция отключена.

### **Режим**

Режим конфигураций интерфейса (Ethernet).

### **Руководство по использованию**

### **Пример**

–

В следующем примере показано включение отправки уведомлений об изменении топологии LLDP MED на порт fa1/1/12.

Console(config)# **interface** fa1/1/12 Console(config-if)# **lldp med notifications topology-change** enable

# *27.15 lldp med fast-start repeat-count*

**Lldp med fast-start repeat-count –** команда, предназначенная для настройки количества пакетов, которые посылаются при активации механизма быстрого старта. Команда с префиксом **no** используется для возврата к настройкам по умолчанию.

### **Синтаксис lldp med fast-start repeat-count** number **no lldp med fast-start repeat-count**

### **Параметры**

**-repeat-count** number— указывает количество пакетов (Диапазон: 1-10).

### **Конфигурация по умолчанию**

Количество пакетов по умолчанию - 3.

### **Режим**

Режим глобальных конфигураций.

### **Руководство по использованию**

### **Пример**

–

console(config)# **lldp med fast-start repeat-count** 4

# *27.16 lldp med network-policy (global)*

**Lldp med network-policy (global) –** команда, предназначенная для определения сетевой политики LLDP MED. Команда с префиксом **no** используется для удаления сетевой политики LLDP MED.

### **Синтаксис**

**lldp med network-policy** number application [**vlan** vlan-id] [**vlan-type** {**tagged** | **untagged**}] [**up** priority] [**dscp** value]

**no lldp med network-policy** number

### **Параметры**

**-number**—порядковый номер сетевой политики (Диапазон: 1-32).

**-application**— имя или номер основной функции, определенной для этой сетевой политики. Доступные имена приложений:

**•** voice

- voice-signaling
- guest-voice
- guest-voice-signaling
- softphone-voice
- video-conferencing
- streaming-video
- video-signaling.
- **-vlan** vlan-id—идентификатор VLAN.
- **-vlan-type** задает тип VLAN (либо тегированный, либо нетегированный).

**-up** priority—приоритет пользователя, который будет пользоваться данным приложением. **-dscp** value—значение DSCP.

### **Конфигурация по умолчанию**

Сетевая политика не определена.

### **Режим**

Режим глобальных конфигураций.

### **Руководство по использованию**

–

# Пример

console(config)# lldp med network-policy 1 voice-signaling vlan 1 vlan-type untagged up 1 dscp 2 Console(config)# interface  $fa1/1/11$ Console(config-if)# lldp med network-policy add 1

# 27.17IIdp med network-policy (interface)

Lldp med network-policy (interface) - команда, предназначенная для добавления или удаления сетевой политики LLDP MED на интерфейс. Команда с префиксом по используется для удаления всех сетевых политик LLDP MED с интерфейса.

Синтаксис **Ildp med network-policy {add | remove}** number no lldp med network-policy number

### Параметры

-number— задает порядковый номер сетевой политики (Диапазон: 1-32). -add/remove number-добавляет/удаляет указанную сетевую политику.

### Конфигурации по умолчания

Сетевые политики не определены на интерфейсе.

Режим Режим конфигурации интерфейса (Ethernet).

### Руководство по использованию

### Пример

console(config)# lldp med network-policy 1 voice-signaling vlan 1 vlan-type untagged up 1 dscp 2 console(config)# interface  $fa1/1/11$ console(config-if)# lldp med network-policy add 1

# 27.18 clear IIdp table

Clear lldp table - команда, предназначенная для очистки таблицы LLDP.

Синтаксис clear lldp table [interface-id]

Параметры

-interface-id-идентификатор интерфейса.

### **Конфигурация по умолчанию**

Если параметр interface-id не указывается, то таблицы LLDP очищаются на всех интерфейсах.

### **Режим**

Привилегированный режим.

### **Руководство по использованию**

–

### **Пример**

console# **clear lldp table** fa1/1/11

# *27.19lldp med location*

**Lldp med location –** команда, предназначенная для настройки информации о местоположении устройства для LLDP. Команда с префиксом **no** удаляет информацию о местоположении устройства.

### **Синтаксис**

```
lldp med location {{coordinate data} | {civic-address data} | {ecs-elin data}} 
no lldp med location {coordinate | civic-address | ecs-elin}
```
### **Параметры**

**-coordinate** data— задает данные о местоположении как координаты в шестнадцатеричном формате.

**-civic-address** data— задает данные о местоположении как городской адрес в шестнадцатеричном формате.

**-ecs-elin** data— задает данные о местоположении как ECS ELIN в шестнадцатеричном формате

**-data**— задает данные о местоположении в формате, определенном в ANSI/TIA 1057.

### **Конфигурация по умолчанию**

Местоположение не определено.

### **Режим**

Режим конфигурации интерфейса (Ethernet).

### **Руководство по использованию**

–

### Ангстрем Телеком

### Пример

В следующем примере настраивается информация о местоположении устройства для LLDP MED на интерфейсе fa1/1/12.

console(config)# interface  $fa1/1/12$ console(config-if)# lldp med location civic-address 616263646566

# 27.20show IIdp configuration

Show Ildp configuration - команда, предназначенная для отображения конфигураций протокола LLDP.

Синтаксис show Ildp configuration [interface-id]

Параметры

-interface-id-идентификатор интерфейса.

### Конфигурация по умолчанию

Если параметр interface-id не указывается, то информация отображается для всех интерфейсов.

Режим

Привилегированный режим.

#### Руководство по использованию

### Примеры

Пример 1. Отображение конфигураций LLDP для всех интерфейсов.

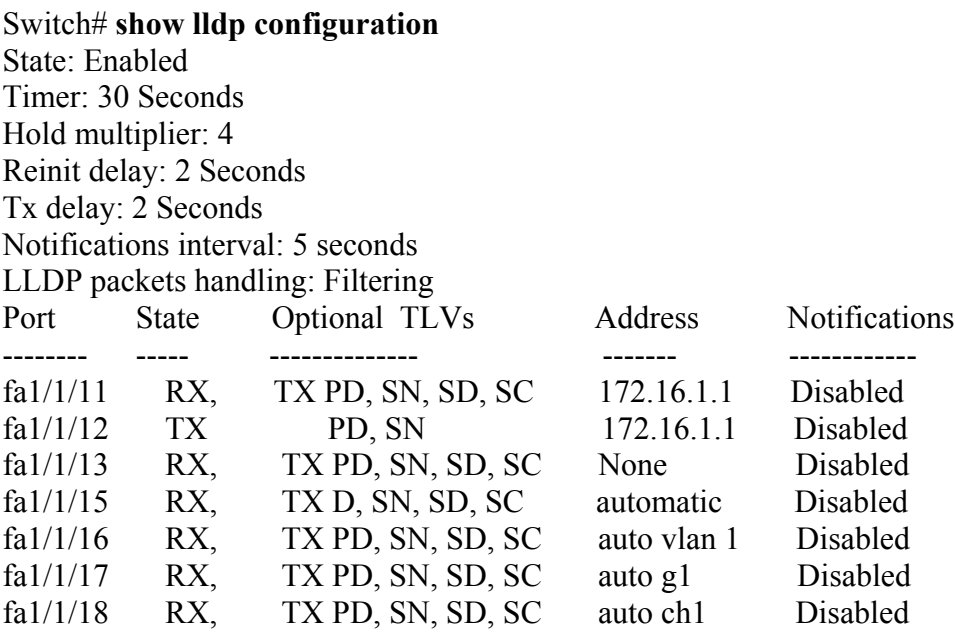

Пример 2. Отображение LLDP конфигураций для интерфейса fa1/1/1.

Switch# show lldp configuration fa1/1/11 State: Enabled Timer: 30 Seconds Hold multiplier: 4 Reinit delay: 2 Seconds Tx delay: 2 Seconds Notifications interval: 5 seconds LLDP packets handling: Filtering Optional TLVs Port State Address **Notifications** -------------- $\blacksquare$ <u> Listensististist</u> \_\_\_\_\_\_\_\_\_\_\_ Disabled  $fa1/1/11$ RX, TX PD, SN, SD, SC 72.16.1.1 802.3 optional TLVs: 802.3-mac-phy, 802.3-lag, 802.3-max-frame-size 802.1 optional TLVs PVID: Enabled PPVIDs: 0, 1, 92 **VLANs: 1, 92** Protocols: 802.1x

В следующей таблице описываются поля, показанные на дисплее:

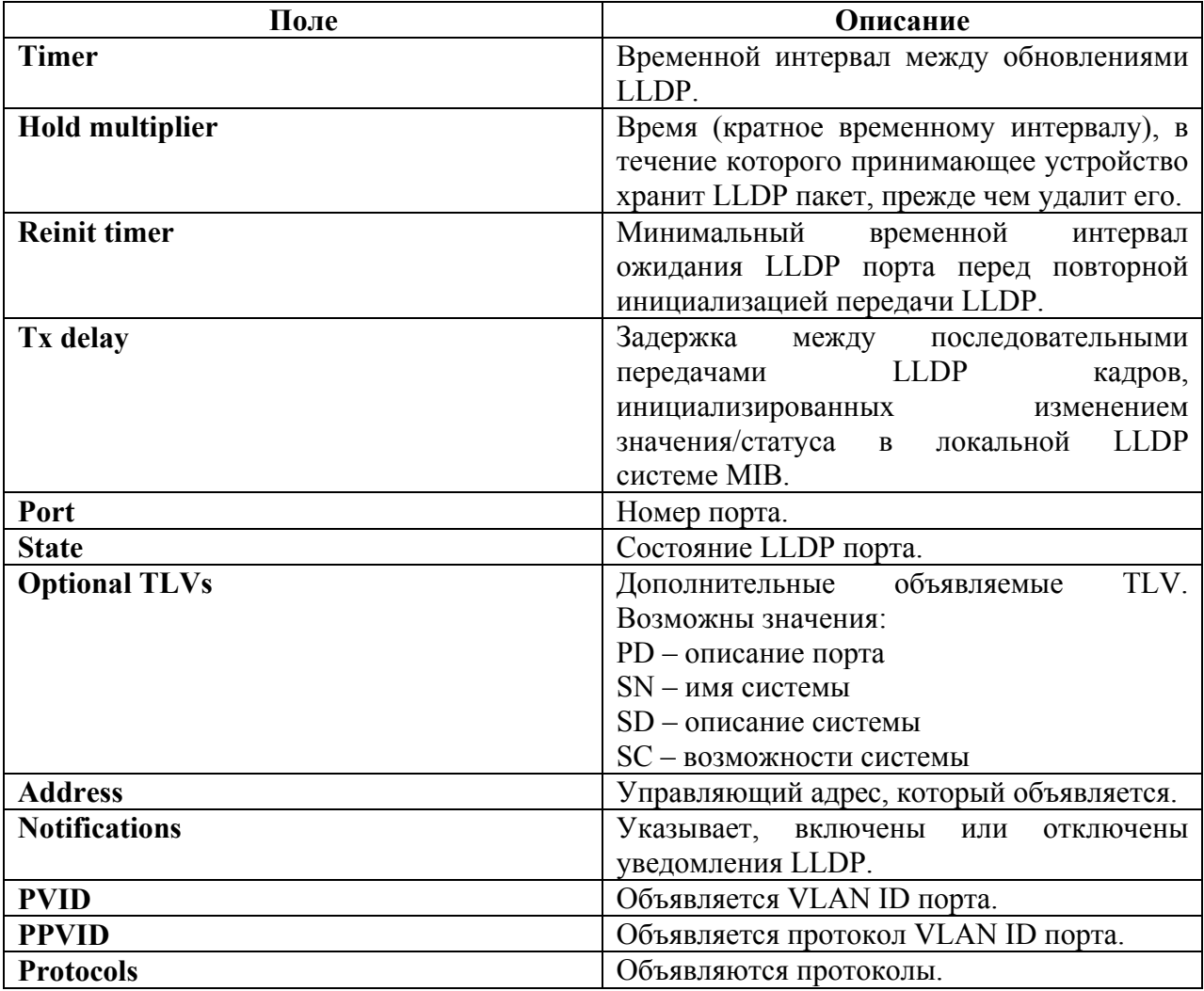

# *27.21show lldp med configuration*

**Show lldp med configuration –** команда, предназначенная для отображения конфигураций LLDP MED.

### **Синтаксис**

**show lldp med configuration** [interface-id]

### **Параметры**

**-interface-id**—идентификатор интерфейса.

### **Конфигурация по умолчанию**

Если параметр interface-id не указывается, то информация отображается для всех интерфейсов.

### **Режим**

Привилегированный режим.

### **Руководство по использованию**

–

### **Примеры**

**Пример 1**. В следующем примере отображается конфигурация LLDP MED для всех интерфейсов.

### console# **show lldp med configuration**

Fast Start Repeat Count: 4. Network policy 1 -------------------

Application type: voiceSignaling VLAN ID: 1 untagged Layer 2 priority: 0 DSCP: 0 Port Capabilities Network Policy Location Notifications Inventory ------ -------------- -------------- ---------- ------------- ------- fa1/1/11 Yes Yes Yes Enabled Yes fa1/1/12 Yes Yes No Enabled No fa $1/1/13$  No No No Enabled No

**Пример 2.** В следующем примере отображается конфигурация для LLDP MED для интерфейса fa1/1/11.

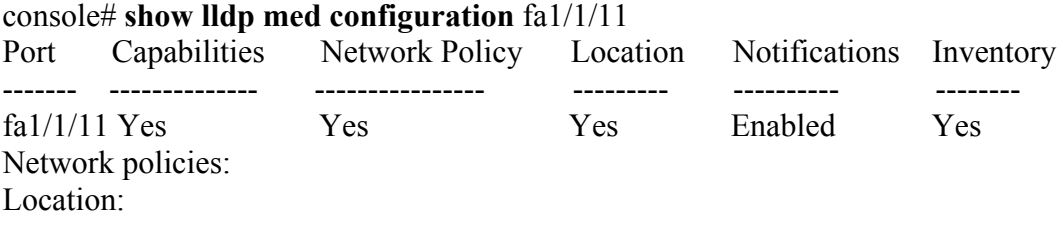

Civic-address: 61:62:63:64:65:66

# *27.22show lldp local tlvs-overloading*

**Show lldp local tlvs-overloading –** команда, предназначенная для отображения статуса перегрузки TLV LLDP.

**Синтаксис show lldp local tlvs-overloading** [interface-id]

**Параметры -interface-id**—идентификатор интерфейса.

#### **Конфигурация по умолчанию**

Если параметр interface-id не указывается, то информация отображается для всех интерфейсов.

**Режим**

Общий режим.

### **Руководство по использованию**

–

### **Пример**

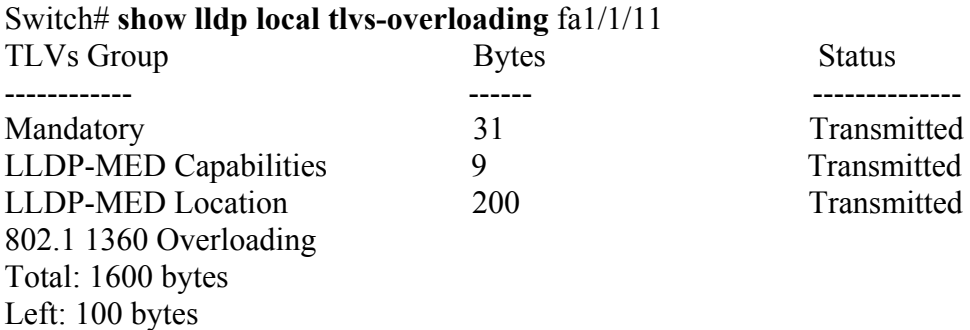

# *27.23show lldp local*

**Show lldp local –** команда, предназначенная для отображения LLDP-информации, которая объявляется для определенного порта.

**Синтаксис show lldp local** interface-id

**Параметры -interface-id**—идентификатор интерфейса.

### **Конфигурация по умолчанию**

### **Режим**

Привилегированный режим.

**Руководство по использованию**

–

–

### **Пример**

В следующем примере отображается LLDP информация, объявляемая для fa1/1/11 и fa1/1/12.

Switch# **show lldp local** fa1/1/11 Device ID: 0060.704C.73FF Port ID: fa1/1/11 Capabilities: Bridge System Name: ts-7800-1 System description: Port description: Management address: 172.16.1.8 802.3 MAC/PHY Configuration/Status Auto-negotiation support: Supported Auto-negotiation status: Enabled Auto-negotiation Advertised Capabilities: 100BASE-TX full duplex, 1000BASE-T full duplex Operational MAU type: 1000BaseTFD 802.3 Link Aggregation Aggregation capability: Capable of being aggregated Aggregation status: Not currently in aggregation Aggregation port ID: 1 802.3 Maximum Frame Size: 1522 802.3 EEE Local Tx: 30 usec Local Rx: 25 usec Remote Tx Echo: 30 usec Remote Rx Echo: 25 usec 802.1 PVID: 1 802.1 PPVID: 2 supported, enabled 802.1 VLAN: 2 (VLAN2) 802.1 Protocol: 88 8E 01 LLDP-MED capabilities: Network Policy, Location Identification LLDP-MED Device type: Network Connectivity LLDP-MED Network policy Application type: Voice Flags: Tagged VLAN VLAN ID: 2 Layer 2 priority: 0 DSCP: 0 LLDP-MED Power over Ethernet Device Type: Power Sourcing Entity

### Ангстрем Телеком

Power source: Primary Power Source Power priority: High Power value: 9.6 Watts **LLDP-MED Location** Coordinates: 54:53:c1:f7:51:57:50:ba:5b:97:27:80:00:00:67:01 Hardware Revision: B1 Firmware Revision: A1 Software Revision: 3.8 Serial number: 7978399 Manufacturer name: Manufacturer Model name: Model 1 Asset ID: Asset 123 Switch# show lldp local  $fa1/1/12$ LLDP is disabled.

# 27.24show Ildp neighbors

Show Ildp neighbors - команда, предназначенная для отображения информации о соседних устройствах, обнаруженных с помощью протокола LLDP.

### Синтаксис

show Ildp neighbors [interface-id]

### Параметры

-interface-id-идентификатор интерфейса.

### Конфигурация по умолчанию

Если параметр interface-id не указывается, то информация отображается для всех интерфейсов.

### Режим

Привилегированный режим.

### Руководство по использованию

### Примеры

Пример 1. В следующем примере отображается информация о соседних устройствах, обнаруженных при использовании LLDP

Информация о местоположении, если она существует, также отображается.

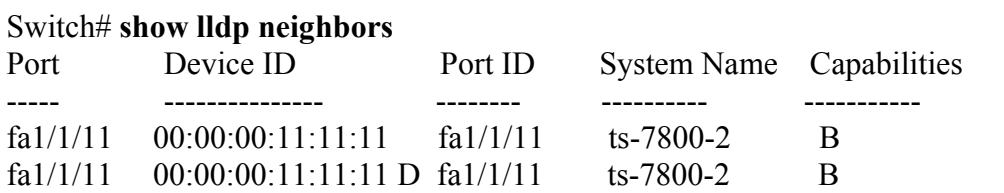

TTL.  $\overline{a}$ 90 90

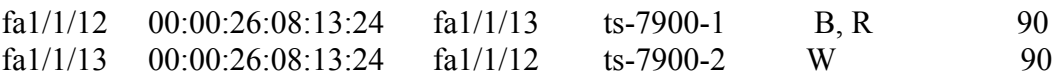

**Пример 2**. В следующем примере отображается информация о соседних устройствах, обнаруженных при использовании LLDP, для интерфейса fa1/1/1.

Switch# **show lldp neighbors** fa1/1/11 Device ID: 00:00:00:11:11:11 Port ID:  $fa1/1/11$ System Name: ts-7800-2 Capabilities: B System description: Port description: Management address: 172.16.1.1 Time To Live: 90 seconds 802.3 MAC/PHY Configuration/Status Auto-negotiation support: Supported. Auto-negotiation status: Enabled. Auto-negotiation Advertised Capabilities: 100BASE-TX full duplex, 1000BASE-T full duplex. Operational MAU type: 1000BaseTFD 802.3 Power via MDI MDI Power support Port Class: PD PSE MDI Power Support: Not Supported PSE MDI Power State: Not Enabled PSE power pair control ability: Not supported. PSE Power Pair: Signal PSE Power class: 1 802.3 Link Aggregation Aggregation capability: Capable of being aggregated Aggregation status: Not currently in aggregation Aggregation port ID: 1 802.3 Maximum Frame Size: 1522 802.3 EEE Remote Tx: 25 usec Remote Rx: 30 usec Local Tx Echo: 30 usec Local Rx Echo: 25 usec 802.1 PVID: 1 802.1 PPVID: 2 supported, enabled 802.1 VLAN: 2(VLAN2) 802.1 Protocol: 88 8E 01 LLDP-MED capabilities: Network Policy. LLDP-MED Device type: Endpoint class 2. LLDP-MED Network policy Application type: Voice Flags: Unknown policy VLAN ID: 0 Layer 2 priority: 0 DSCP: 0 LLDP-MED Power over Ethernet Device Type: Power Device

Power source: Primary power Power priority: High Power value: 9.6 Watts Hardware revision: 2.1 Firmware revision: 2.3 Software revision: 2.7.1 Serial number: LM759846587 Manufacturer name: VP Model name: TR12 Asset ID: 9 LLDP-MED Location Coordinates: 54:53:c1:f7:51:57:50:ba:5b:97:27:80:00:00:67:01

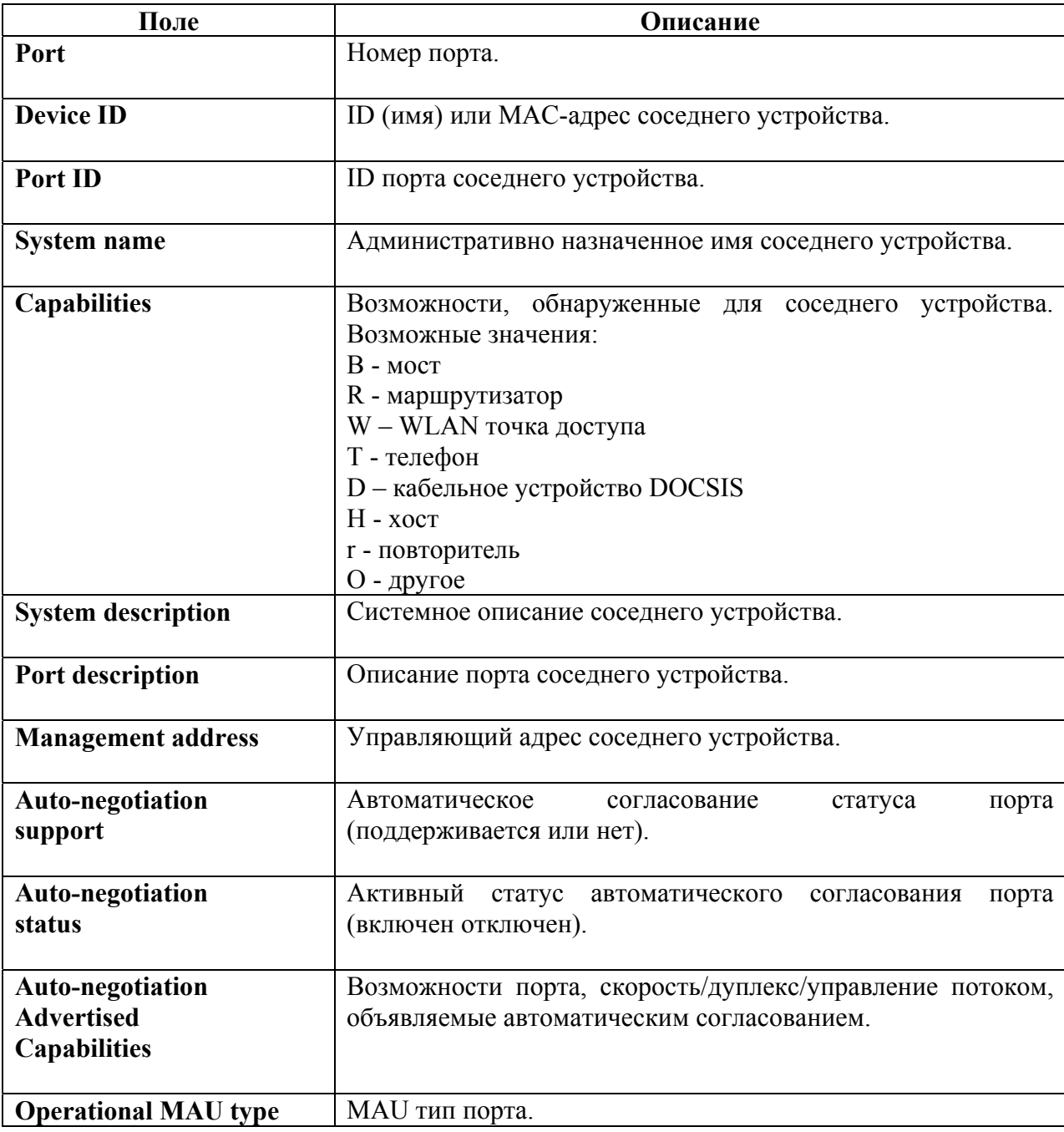

В следующей таблице описываются указанные поля, показанные на дисплее

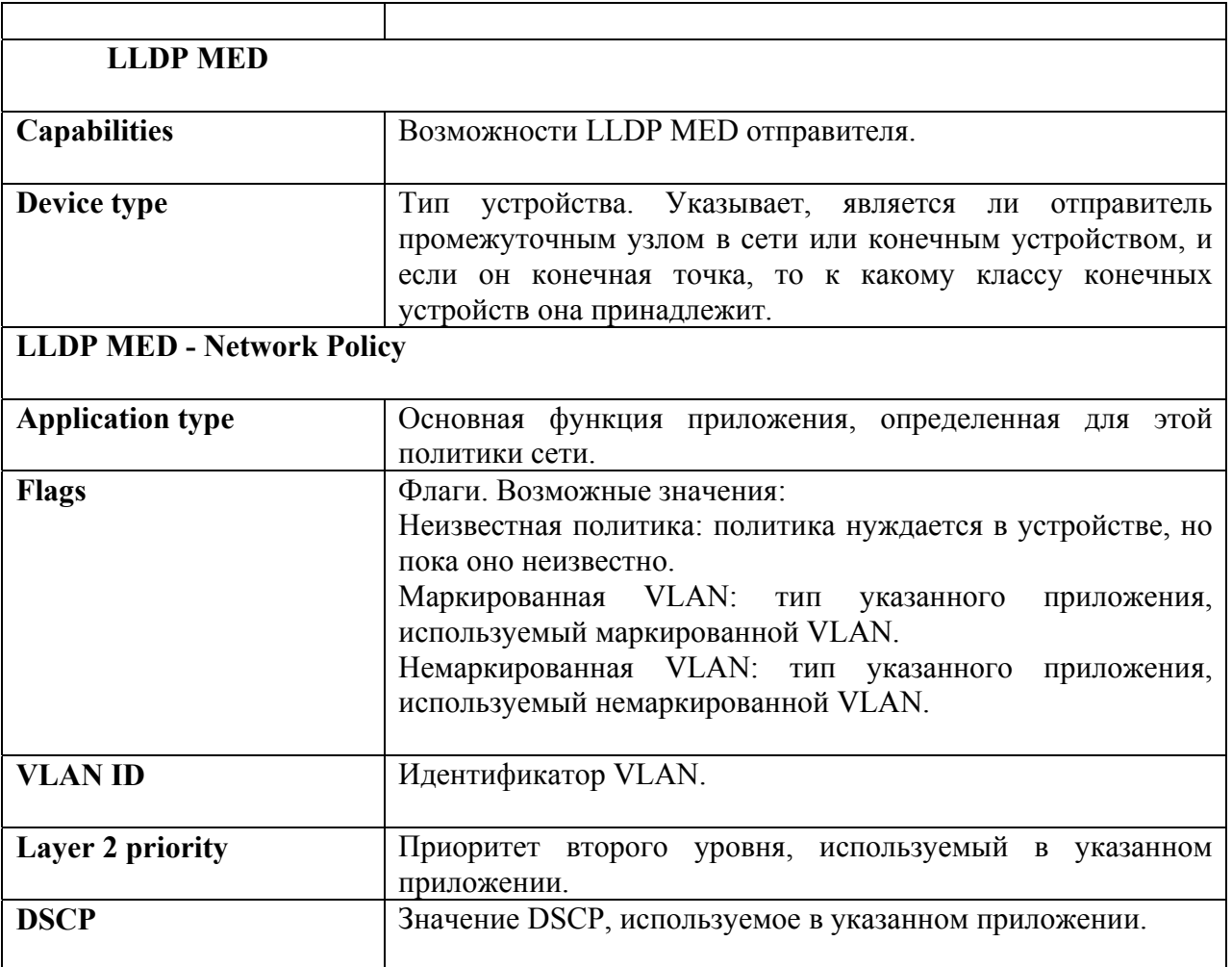

# 27.25show IIdp statistics

Show Ildp statistics - команда, предназначенная для отображения статистики работы протокола LLDP.

Синтаксис

show Ildp statistics [interface-id]

### Параметры

-interface-id-идентификатор интерфейса.

### Конфигурация по умолчанию

Если параметр interface-id не указывается, то информация отображается для всех интерфейсов.

Режим

Общий режим.

# Руководство по использованию

 $\overline{\phantom{0}}$ 

# **Пример**

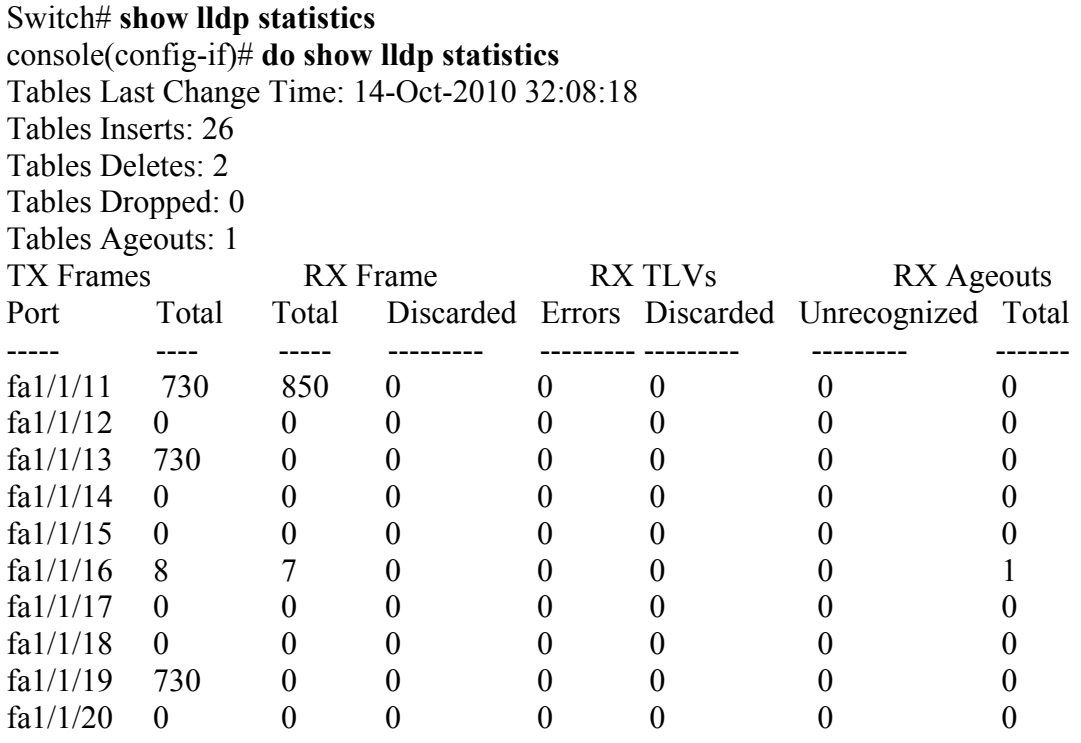

# **28 Команды Spanning-Tree**

# *28.1 spanning-tree*

**Spanning-tree –** команда, предназначенная для включения функционирования протокола STP. Команда с префиксом **no** выключает функционирование протокола STP.

**Синтаксис spanning-tree no spanning-tree**

**Параметры** –

**Конфигурация по умолчанию** Протокол STP включен.

**Режим** Режим глобальных конфигураций.

### **Руководство по использованию**

# **Пример**

–

В следующем примере включается функционирование протокола STP:

console(config)# **spanning-tree**

# *28.2spanning-tree mode*

**Spanning-tree mode –** команда, предназначенная для выбора режима протокола STP. Команда с префиксом **no** возвращает настройки по умолчанию.

**Синтаксис spanning-tree mode** {**stp** | **rstp** | **mst**} **no spanning-tree mode**

**Параметры -stp**—режим STP. **-rstp**— режим Rapid STP. **-mst**— режим Multiple STP.

### **Конфигурация по умолчанию**

По умолчанию включен режим RSTP.

### Ангстрем Телеком

### Режим

Режим глобальных конфигураций.

### Руководство по использованию

В режиме RSTP устройство использует STP, когда соседнее устройство использует STP. В режима MSTP устройство использует RSTP, когда соседнее устройство использует RSTP и использует STP, когда соседнее устройство использует STP.

### Пример.

В следующем примере включается режим MSTP.

console(config)# spanning-tree mode mst

# 28.3 spanning-tree forward-time

Spanning-tree forward-time - команда, предназначенная для настройки времени пересылки протокола STP, т.е. того времени, в течение которого порт находится в состоянии прослушивания и распознавания перед включением состояния пересылки. Команда с префиксом по возвращает настройки по умолчанию.

### Синтаксис spanning-tree forward-time seconds no spanning-tree forward-time

### Параметры

-seconds— указывает время пересылки протокола STP в секундах (Диапазон: 4-30).

# Конфигурация по умолчанию

15 секунд.

### Режим

Режим глобальных конфигураций.

### Руководство по использованию

Когда изменяется время пересылки, должно быть сохранено следующее соотношение:

 $2*(Forward-Time - 1) \geq MAX-Age$ 

### Пример

В следующем примере устанавливается время пересылки протокола STP на 25 секунд:

 $\text{console}(\text{config})\#$  spanning-tree forward-time 25

# *28.4spanning-tree hello-time*

**Spanning-tree hello-time** – команда, указывающая, как часто устройство посылает широковещательные HELLO-сообщения другим устройствам. Используйте данную команду с префиксом **no** для возврата к значениям по умолчанию.

**Синтаксис spanning-tree hello-time** seconds **no spanning-tree hello-time** 

**Параметры -seconds** – указывает время в секундах (Диапазон: 1-10).

**Конфигурация по умолчанию** 2 секунды.

**Режим** Режим глобальных конфигураций.

### **Руководство по использованию**

При настройке HELLO-времени, следующее соотношение должно выполняться:  $Max-Age \ge 2*(Hello-Time + 1)$ 

### **Пример**

console(config)# **spanning-tree hello-time** 5

# *28.5spanning-tree max-age*

**Spanning-tree max-age –** команда, предназначенная для настройки максимального срока жизни связующего дерева STP. Используйте данную команду с префиксом **no** для возврата к значениям по умолчанию.

**Синтаксис spanning-tree max-age** seconds **no spanning-tree max-age**

**Параметры -seconds** – указывает максимальное время жизни в секундах (Диапазон: 6-40).

### **Конфигурация по умолчанию**

Максимальное время жизни по умолчанию – 20 секунд.

**Режим** Режим глобальных конфигураций.

### Ангстрем Телеком

### Руководство по применению

При настройке максимального срока жизни STP, следующие соотношения должны выполняться:  $2*(Forward-Time - 1) \geq Max-Age$  $Max-Age \ge 2*(Hello-Time + 1)$ 

### Пример

В следующем примере настраивается максимальное время жизни в 10 секунд:

# 28.6 spanning-tree priority

Spanning-tree priority - команда, предназначенная для настройки STP приоритета устройства. Приоритет используется для определения корневого устройства. Используйте данную команду с префиксом по для возврата к значениям по умолчанию.

Синтаксис spanning-tree priority priority no spanning-tree priority

Параметры -priority - указывает приоритет устройства (Диапазон: 0-61440).

### Конфигурация по умолчанию

Приоритет по умолчанию - 32768.

Режим Режим глобальных конфигураций.

### Руководство по использованию

Значение приоритета должно быть кратно 4096.

Коммутатор с наименьшим приоритетом является корневым STP. Если несколько коммутаторов имеют наименьший приоритет, коммутатор с наименьшим МАС-адресом выбирается как корневой.

### Пример

В следующем примере настраивается приоритет 12288:

console(config)# spanning-tree priority 12288

# 28.7 spanning-tree disable

Spanning-tree disable - команда, предназначенная для отключения STP на указанном интерфейсе. Используйте данную команду с префиксом по для включения STP на данном интерфейсе.

**Синтаксис spanning-tree disable no spanning-tree disable** 

### **Параметры**

–

–

**Конфигурация по умолчанию** STP включен на всех интерфейсах.

### **Режим**

Режим конфигурации интерфейса (Ethernet, Port-channel).

### **Руководство по использованию**

**Пример**

В следующем примере отключается протокол STP на порте fa1/1/15:

console(config)# **interface** fa1/1/15 console(config-if)# **spanning-tree disable** 

# *28.8spanning-tree cost*

**Spanning-tree cost –** команда, предназначенная для настройки протокола STP по условной стоимости пути до порта. Используйте данную команду с префиксом **no** для возврата к значениям по умолчанию.

**Синтаксис spanning-tree cost** *cost*  **no spanning-tree cost** 

### **Параметры**

**-cost** – указывает условную стоимость пути до порта (Диапазон: 1-200000000).

### **Конфигурация по умолчанию**

Условная стоимость пути по умолчанию определяется скоростью порта и методом оценивания пути (long или short), как показано ниже:

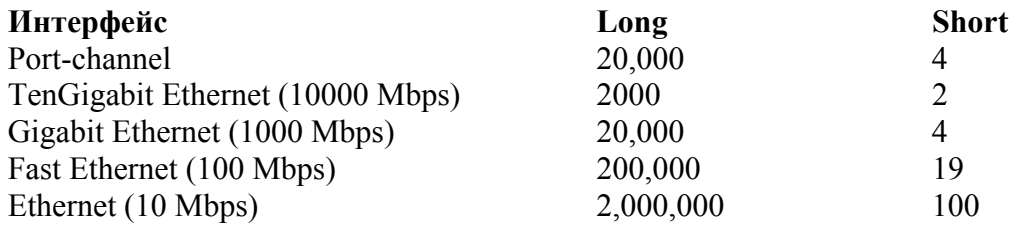

### **Режим**

Режим конфигурации интерфейса (Ethernet, Port-channel).

### **Руководство по использованию**

### **Пример**

–

В следующем примере настраивается условная стоимость пути до порта fa1/1/15 в 35000:

console(config)# **interface** fa1/1/15 console(config-if)# **spanning-tree cost** 35000

# *28.9spanning-tree port-priority*

**Spanning-tree port-priority –** команда, предназначенная для настройки приоритета порта. Используйте данную команду с префиксом **no** для возврата к значениям по умолчанию.

**Синтаксис spanning-tree port-priority** priority **no spanning-tree port-priority**

**Параметры -priority** – указывает приоритет порта (Диапазон: 0-240).

### **Конфигурация по умолчанию**

Приоритет порта по умолчанию – 128.

### **Режим**

Режим конфигурации интерфейса (Ethernet, Port-channel).

### **Руководство по использованию**

Значение приоритета должно быть кратно 16.

### **Пример**

В следующем примере настраивается приоритет для порта fa1/1/15, равный 96:

console(config)# **interface** fa1/1/15 console(config-if)# **spanning-tree port-priority** 96

# *28.10spanning-tree portfast*

**Spanning-tree portfast** – команда, предназначенная для включения режима PortFast. Используйте данную команду с префиксом **no** для возврата к значениям по умолчанию.

**Синтаксис spanning-tree portfast** [auto] **no spanning-tree portfast**

### **Параметры**

**-auto** – указывает на то, что ПО ждет 3 секунды до определения интерфейса в режиме PortFast.

### **Конфигурация по умолчанию**

Режим PortFast отключен.

### **Режим**

Режим конфигурации интерфейса (Ethernet, Port-channel).

### **Руководство по использованию**

–

### **Пример**

В следующем примере включается режим PortFast на fa1/1/15.

console(config)# **interface** fa1/1/15 console(config-if)# **spanning-tree portfast**

# *28.11spanning-tree link-type*

**Spanning-tree link-type** – команда, предназначенная для переопределения стандартного типа соединения устройств, определенного дуплексным режимом порта, и включения RSTP переходов состояние пересылки. Используйте данную команду с префиксом **no** для возврата к значениям по умолчанию.

### **Синтаксис**

**spanning-tree link-type** {**point-to-point** *|* **shared**} **no spanning-tree spanning-tree link-type**

**Параметры -point-to-point** – указывает, что тип соединения портов – PPP (точка-точка). **-shared** – указывает, что тип соединения портов – общий.

### **Конфигурация по умолчанию**

Тип соединения устройства берется из дуплексного режима. Полный дуплексный порт содержит PPP соединение, неполный дуплексный порт содержит общее соединение.

### **Режим**

Режим конфигурации интерфейса.

### **Руководство по использованию**

–
#### **Пример**

В следующем примере включается общий тип протокола STP в fa1/1/15:

console(config)# **interface** fa1/1/15 console(config-if)# **spanning-tree link-type shared**

# *28.12spanning-tree pathcost method*

**Spanning-tree pathcost method** – команда, предназначенная для настройки метода стоимости пути по умолчанию. Используйте данную команду с префиксом **no** для возврата к значениям по умолчанию.

**Синтаксис spanning-tree pathcost method** {long | short} **no spanning-tree pathcost method**

#### **Параметры**

**-long** – указывает, что стоимость пути находится в диапазоне от 1 до 200000000. **-short** – указывает, что стоимость пути находится в диапазоне от 1до 65535.

#### **Конфигурация по умолчанию**

Метод по умолчанию - long.

**Режим** Режим глобальных конфигураций.

#### **Руководство по использованию**

–

#### **Пример**

В следующем примере устанавливается стоимость пути методом long:

console(config)# **spanning-tree pathcost method long**

# *28.13spanning-tree bpdu (Global)*

**Spanning-tree bpdu –** команда, предназначенная для определения режима обработки пакетов BPDU при глобально отключенном протоколе STP. Используйте данную команду с префиксом **no** для возврата к значениям по умолчанию.

**Синтаксис spanning-tree bpdu** {filtering | flooding} **no spanning-tree bpdu**

#### **Параметры**

**-filtering** – указывает, что пакеты BPDU фильтруются, когда STP отключен на интерфейсе.

**-flooding** – указывает, что нетегированные пакеты передаются на порты с выключенным протоколом STP. Тегированные пакеты фильтруются.

#### **Конфигурация по умолчанию**

Метод по умолчанию – flooding.

#### **Режим**

Режим глобальных конфигураций.

#### **Руководство по использованию**

Режимы **filtering** и **flooding** подходят тогда, когда STP отключен глобально или на определенном интерфейсе.

#### **Пример**

В следующем примере определяется режим обработки BPDU пакетов как **flooding**, когда протокол STP отключен на одном интерфейсе.

console(config)# **spanning-tree bpdu flooding**

# *28.14spanning-tree bpdu (interface)*

**Spanning-tree bpdu -** команда, предназначенная для определения режима обработки пакетов BPDU на интерфейсе, на котором отключен протокол STP. Используйте данную команду с префиксом **no** для возврата к значениям по умолчанию

**Синтаксис spanning-tree bpdu** {filtering | flooding} **no spanning-tree bpdu**

**Параметры**

**-filtering** - BPDU пакеты фильтруются. **-flooding** - нетегированные BPDU пакеты передаются, тегированные – фильтруются.

#### **Конфигурация по умолчанию**

–

**Режим** Режим конфигурации интерфейса (Ethernet, Port-channel).

#### **Руководство по использованию**

–

# **Пример**

console(config)# **interface** fa1/1/13 console(config-if)# **spanning-tree bpdu flooding**

# *28.15spanning-tree guard root*

**Spanning-tree guard root** – команда, предназначенная для включения функции Root Guard на интерфейсе. Функция Root Guard не позволяет интерфейсу становиться корневым портом устройства. Используйте данную команду с префиксом **no** для отключения функции Root Guard на интерфейсе.

**Синтаксис spanning-tree guard root no spanning-tree guard root**

**Параметры**

–

**Конфигурация по умолчанию** Функция Root Guard отключена.

**Режим** Режим конфигурации интерфейса (Ethernet, Port-channel)

#### **Руководство по использованию**

Функция Root Guard может быть включена, когда устройство работает в любом режиме (STP, RSTP, MSTP).

## **Пример**

console(config)# **interface** fa1/1/11 console(config-if)# **spanning-tree guard root**

# *28.16spanning-tree bpduguard*

**Spanning-tree bpduguard –** команда, предназначенная для включения защиты, которая выключает интерфейс при приеме пакетов BPDU. Используйте данную команду с префиксом **no** для возврата к значениям по умолчанию.

**Синтаксис spanning-tree bpduguard** {enable | disable} **no spanning-tree bpduguard** 

# **Параметры**

-**bpduguard enable** – включение BPDU Guard -**bpduguard disable** – выключение BPDU Guard

#### **Конфигурация по умолчанию**

Функция отключена.

#### **Режим**

Режим конфигурации интерфейса (Ethernet, Port-channel).

#### **Руководство по использованию**

 $\equiv$ 

**Пример** Следующий пример показывает, как выключить порт fa1/1/15 , когда он получает BPDU.

console(config)# **interface** fa1/1/15 console(config-if)# **spanning-tree bpduguard enable**

# *28.17clear spanning-tree detected-protocols*

**Clear spanning-tree detected-protocols –** команда, предназначенная для перезагрузки миграционного процесса протокола STP.

**Синтаксис clear spanning-tree detected-protocols** [**interface** interface-id]

**Параметры -interface-id** – идентификатор интерфейса.

#### **Конфигурация по умолчанию**

Если параметр interface-id не указывается, то команда применяется для всех интерфейсов.

#### **Режим**

Привилегированный режим.

#### **Руководство по использованию**

Функция может быть использована только в режимах RSTP и MSTP.

### Пример

Следующий пример показывает, как перезапустить процесс миграции STP на всех интерфейсах.

console# clear spanning-tree detected-protocols

# 28.18 spanning-tree mst priority

Spanning-tree mst priority - команда, предназначенная для настройки приоритета устройства перед остальными устройствами, использующими общий экзэмпляр (instance). Используйте данную команду с префиксом по для возврата к значениям по умолчанию.

Синтаксис spanning-tree mst instance-id priority priority no spanning-tree mst instance-id priority

Параметры  $-$ instance-id – указывает ID экзэмпляра (Диапазон: 1-64) -priority - указывает приоритет устройства для указанного экзэмпляра.

#### Конфигурация по умолчанию

Приоритет по умолчанию - 32768.

Режим Режим глобальных конфигураций.

#### Руководство по использованию

Значение приоритета должно быть кратно 4096. Коммутатор с наименьшим значением приоритета - корневой коммутатор STP.

#### Пример

В следующем примере настраивается приоритет копии STP от 1 до 4096.

console(config)# spanning-tree mst 1 priority 4096

# 28.19 spanning-tree mst max-hops

Spanning-tree mst max-hops - команда, предназначенная для настройки количества переходов в области MST пока пакет BPDU не сбросится, и информация о порте не устареет. Используйте данную команду с префиксом по для возврата к конфигурациям по умолчанию.

**Синтаксис spanning-tree mst max-hops** hop-count **no spanning-tree mst max-hops**

**Параметры -max-hops** hop-count – указывает количество переходов (Диапазон: 1-48).

#### **Конфигурация по умолчанию**

Количество переходов по умолчанию – 20.

#### **Руководство по использованию**

**Режим** Режим глобальных конфигураций.

#### **Пример**

–

console(config)# **spanning-tree mst max-hops** 10

# *28.20spanning-tree mst port-priority*

**Spanning-tree mst port-priority –** команда, предназначенная для настройки приоритета порта. Используйте данную команду с префиксом **no** для возврата к конфигурациям по умолчанию.

**Синтаксис spanning-tree mst** instance-id **port-priority** priority **no spanning-tree mst** instance-id **port-priority**

**Параметры -instance-id** – указывает ID экзэмпляра (Диапазон: 1-64). **-priority** – указывает приоритет порта (Диапазон: 0-220).

**Конфигурация по умолчанию** Приоритет порта по умолчанию -128.

**Режим** Режим конфигурации интерфейса.

#### **Руководство по использованию**

Значение приоритета порта должно быть кратно 16.

#### **Пример**

В следующем примере настраивается приоритет порта fa1/1/11.

console(config)# **interface** fa1/1/11 console(config-if)# **spanning-tree mst** 1 **port-priority** 144

# *28.21spanning-tree mst cost*

**Spanning-tree mst cost** –команда, предназначенная для определения стоимости. Используйте данную команду с префиксом **no** для возврата к значениям по умолчанию.

**Синтаксис**

**spanning-tree mst** instance-id **cost** cost **no spanning-tree mst** instance-id **cost**

#### **Параметры**

**-instance-id** – указывает ID экзэмпляра (Диапазон: 1-64). **-cost** – указывает стоимость пути до порта (Диапазон: 1-200000000).

#### **Конфигурация по умолчанию**

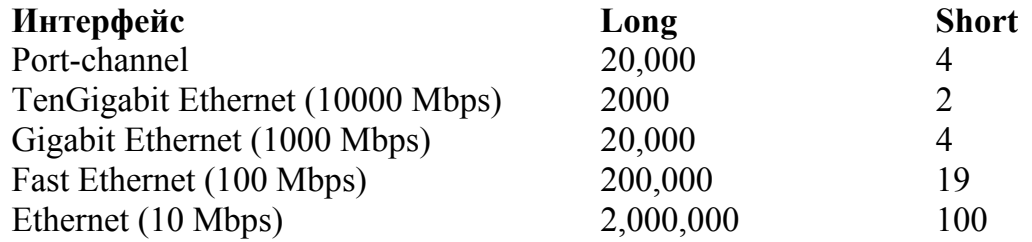

#### **Режим**

Режим конфигурации интерфейса.

#### **Руководство по использованию**

–

## **Пример**

console(config)# **interface** fa1/1/19 console(config-if)# **spanning-tree mst** 1 **cost** 4

# *28.22spanning-tree mst configuration*

**Spanning-tree mst configuration** – команда, предназначенная для входа в режим MST.

**Синтаксис spanning-tree mst configuration** 

#### **Параметры**

–

**Конфигурация по умолчанию** –

**Режим** Режим глобальных конфигураций

#### **Руководство по использованию** –

#### **Пример**

В следующем примере настраивается MST регион:

console(config)# **spanning-tree mst configuration**  console(config-mst)# **instance** 1 **vlan** 10-20 console(config-mst)# **name** region1 console(config-mst)# **revision** 1

# *28.23instance (MST)*

**Instance –** команда, предназначенная для создания соответствия между зкзэмплярами MST и VLAN. Команда с префиксом **no** удаляет созданные соответствия.

**Синтаксис instance** instance-id **vlan** vlan-range no **instance** instance-id **vlan** vlan-range

**Параметры -instance-id –** копия MST (Диапазон: 1-64). **-vlan-range** – указывает диапазон VLAN

#### **Конфигурация по умолчанию**

–

**Режим** Режим конфигурации MST.

#### Ангстрем Телеком

#### Руководство по использованию

Чтобы два или более коммутатора могли находиться в одном экзэмпляре MST, они должны содержать одинаковые VLAN, одинаковое число конфигураций и олинаковые имена.

#### Пример

 $\text{console}(\text{config})\#$  spanning-tree mst configuration console(config-mst)# instance 1 vlan 10-20

# **28.24name (MST)**

Name - команда, предназначенная для определения имени экзэмпляра MST. Используйте данную команду с префиксом по для удаления имени зкзэмпляра.

Синтаксис name string no name

Параметры -string - указывает имя экзэмпляра MST (Длина: 1-32 символов).

Конфигурация по умолчанию Имя по умолчанию -МАС-адрес моста.

Режим Режим конфигурации MST.

Руководство по использованию

Пример В следующем примере определяется имя экзэмпляра MST как region1:

 $\text{console}(\text{config})\#$  spanning-tree mst configuration console(config-mst)# name region1

# 28.25 revision (MST)

**Revision** – команда, предназначенная для определения номера версии конфигурации MST. Используйте данную команду с префиксом по для возврата к значениям по умолчанию.

**Синтаксис revision** value **no revision**

**Параметры -value** – указывает номер версии конфигурации MST (Диапазон: 0-65535).

#### **Конфигурация по умолчанию**

Номер версии конфигурации по умолчанию – 0.

**Режим**  Режим конфигурации MST.

#### **Руководство по использованию**

–

# **Пример** В данном примере устанавливается номер версии конфигурации 1:

console(config) # **spanning-tree mst configuration**  console(config-mst) # **revision** 1

# *28.26show (MST)*

**Show** – команда, предназначенная для отображения текущей или ожидающей конфигурации экзэмпляра MST.

#### **Синтаксис**

**show** {current | pending}

#### **Параметры**

**-current** – отображает текущую конфигурацию экзэмпляра MST. **-pending** – отображает ожидаемую конфигурацию экзэмпляра MST.

#### **Конфигурация по умолчанию**

**Режим** Режим конфигурации MST.

#### **Руководство по использованию**

–

–

# Ангстрем Телеком

# Пример

 $\text{console}(\text{config-mst})\#$  show pending Gathering information ......... Current MST configuration Name: Region1 Revision: 1 **Instance VLANs Mapped State** -------- ----------------------- ----- $01-4094$  Disabled  $console(config-mst)\#$ 

# 28.27exit (MST)

Exit - команда, предназначенная для выхода из режима конфигурации MST и принятия всех изменений конфигурации.

Синтаксис exit

Параметры  $\overline{\phantom{0}}$ 

Конфигурация по умолчанию

 $\overline{\phantom{m}}$ 

 $\overline{\phantom{0}}$ 

Режим Режим конфигурации MST.

Руководство по использованию

#### Пример

 $\cos\left(\frac{\cos\theta}{r}\right)$  spanning-tree mst configuration  $console(config-mst)$ # exit  $console(config)\#$ 

# 28.28abort (MST)

Abort - команда, предназначенная для выхода из режима конфигурации MST без применения изменений конфигурации.

**Синтаксис abort** 

**Параметры**  –

**Конфигурация по умолчанию** –

**Режим** Режим конфигурации MST.

**Руководство по использованию** –

#### **Пример**

console(config)# **spanning-tree mst configuration**  console(config-mst)# **abort**

# *28.29show spanning-tree*

**Show spanning-tree –** команда, предназначенная для отображения конфигураций STP.

**Синтаксис**

**show spanning-tree** [interface-id] [**instance** instance-id] **show spanning-tree** [**detail**] [**active** | **blockedports**] [**instance** instance-id] **show spanning-tree** mst-configuration

**Параметры**

- **instance** указывает ID экзэмпляра (Диапазон: 1-64).
- **detail** отображает детальную информацию.
- **active** отображает только активные порты.
- **blockedports** отображает только заблокированные порты.
- **mst-configuration** отображает конфигурацию MST.
- **interface-id** идентификатор интерфейса

#### **Конфигурация по умолчанию**

Если параметр interface-id не указан, то команда отображает информацию для всех интерфейсов.

#### **Режим**

Привилегированный режим.

# **Руководство по использованию**

# **Пример**

–

В следующем примере отображается информация STP в различных конфигурациях:

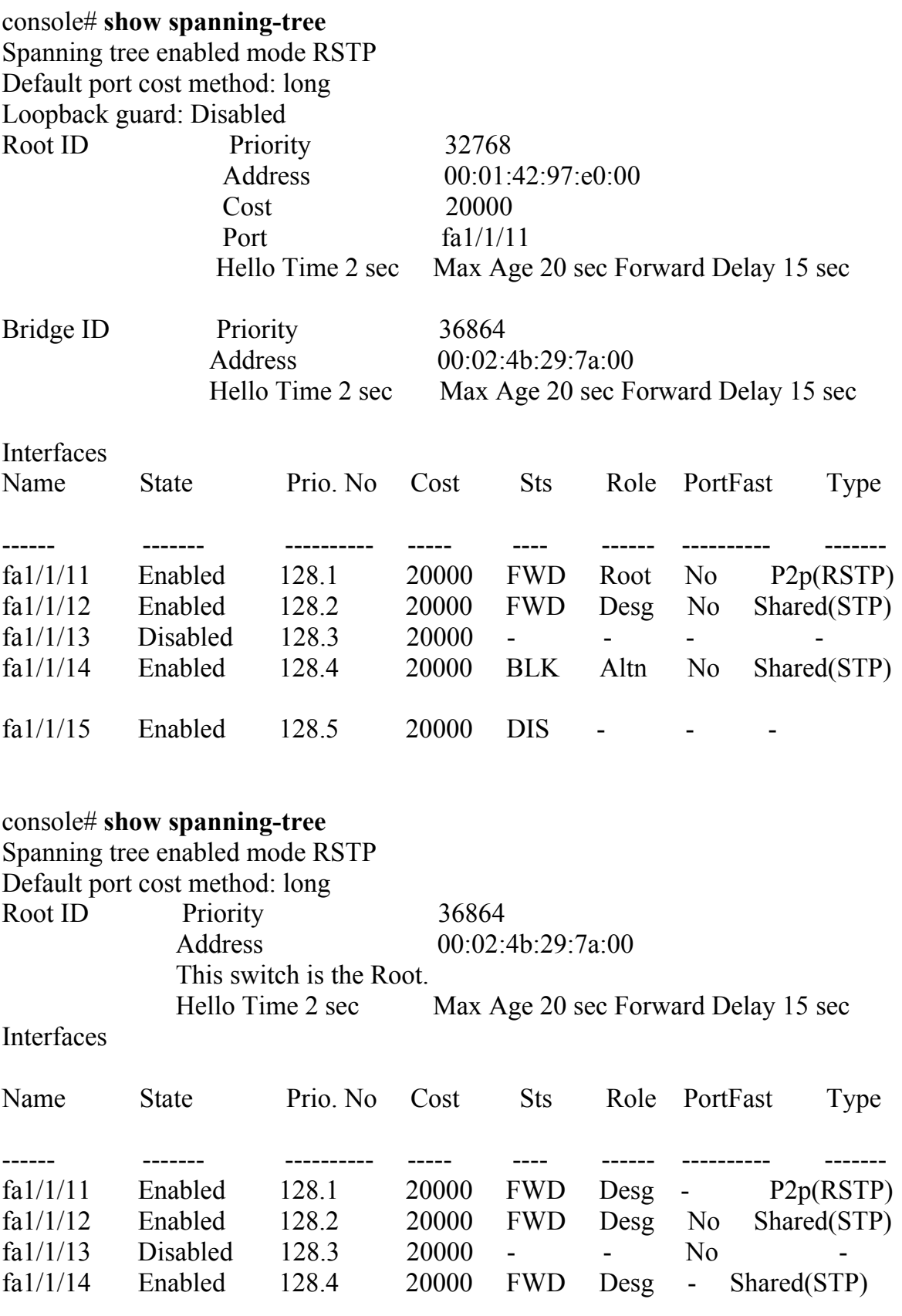

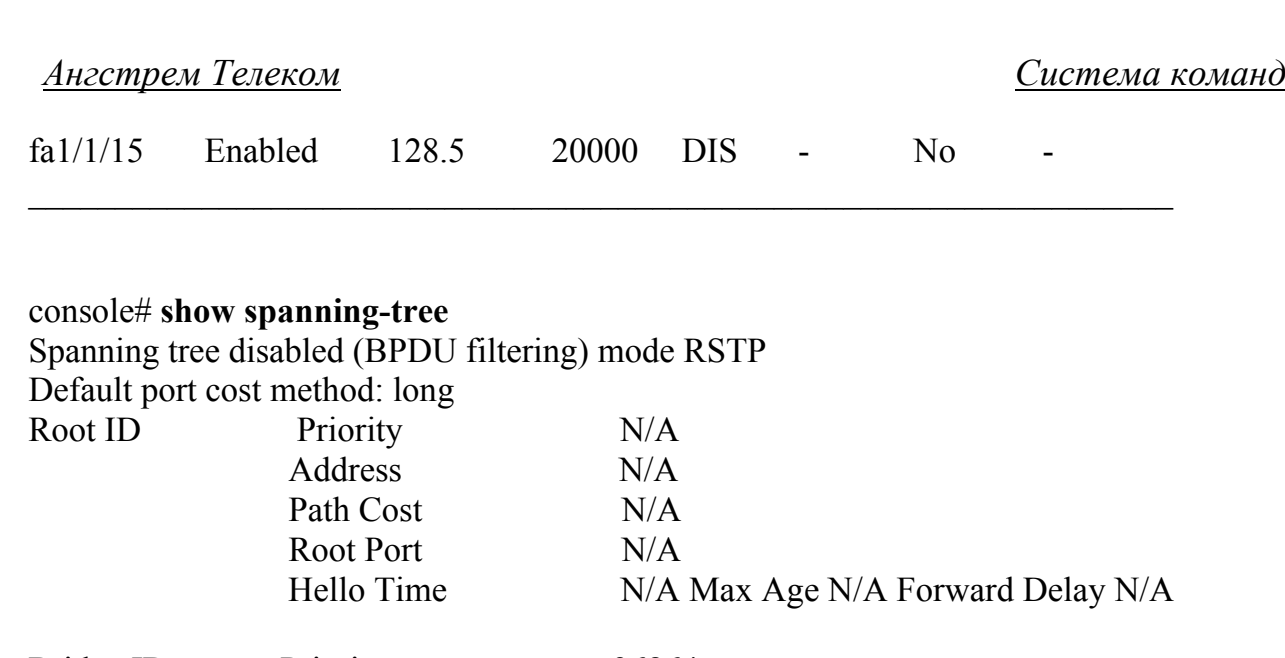

Bridge ID Priority 36864 Address 00:02:4b:29:7a:00 Hello Time 2 sec Max Age 20 sec Forward Delay 15 sec Interfaces Name State Prio. No Cost Sts Role PortFast Type

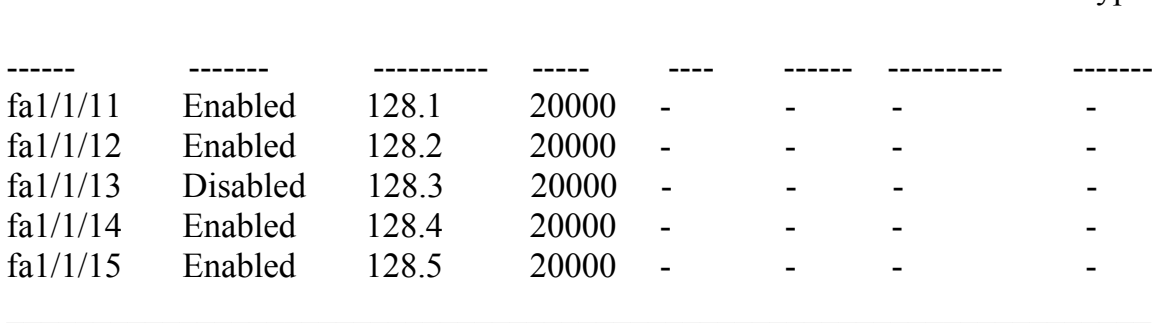

#### console# **show spanning-tree**

Spanning tree enabled mode RSTP Default port cost method: long

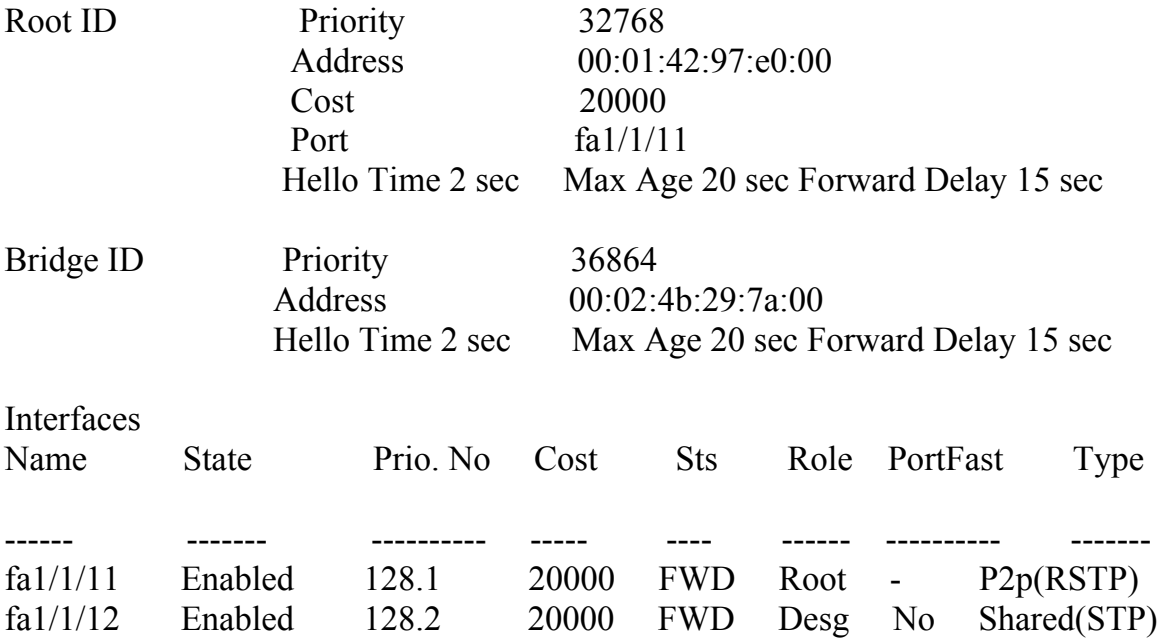

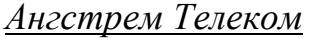

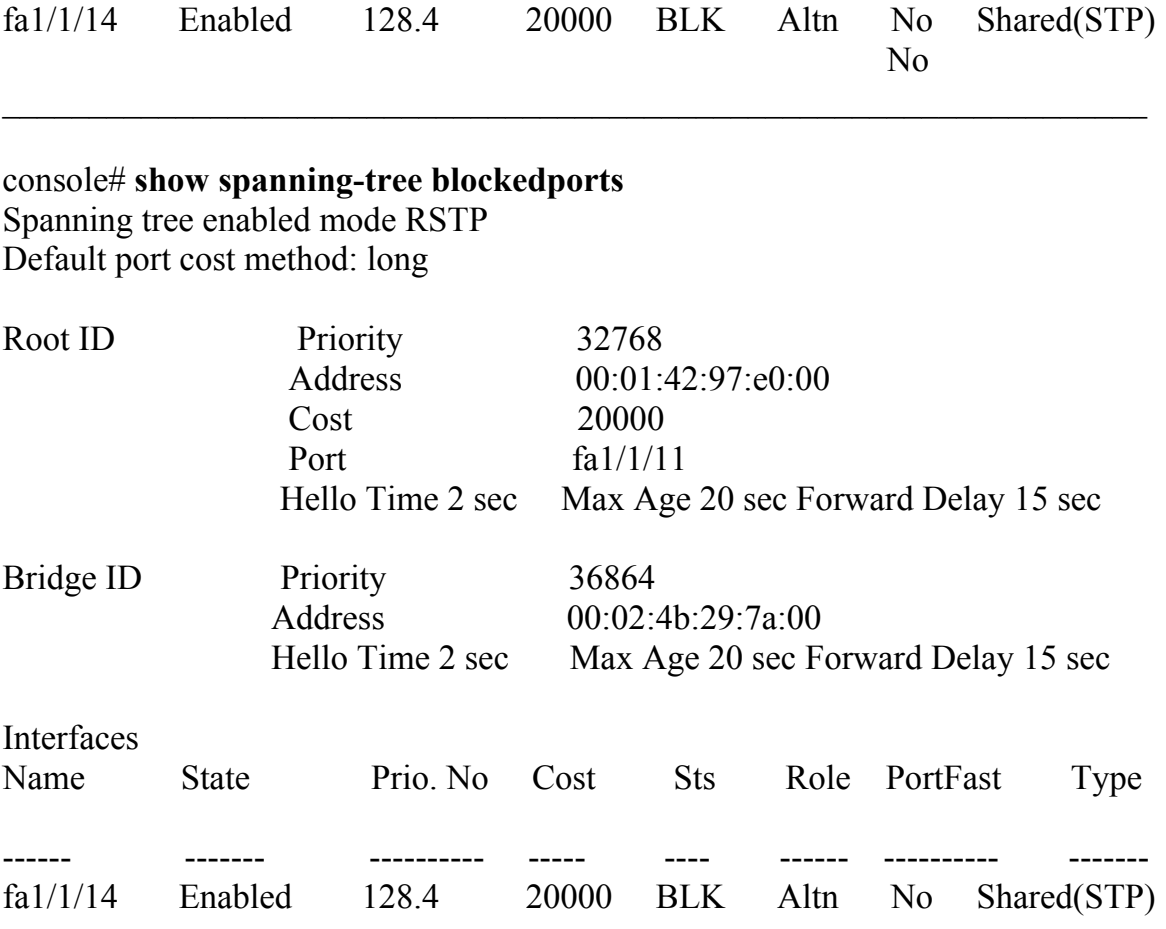

#### console# **show spanning-tree detail**

Spanning tree enabled mode RSTP Default port cost method: long

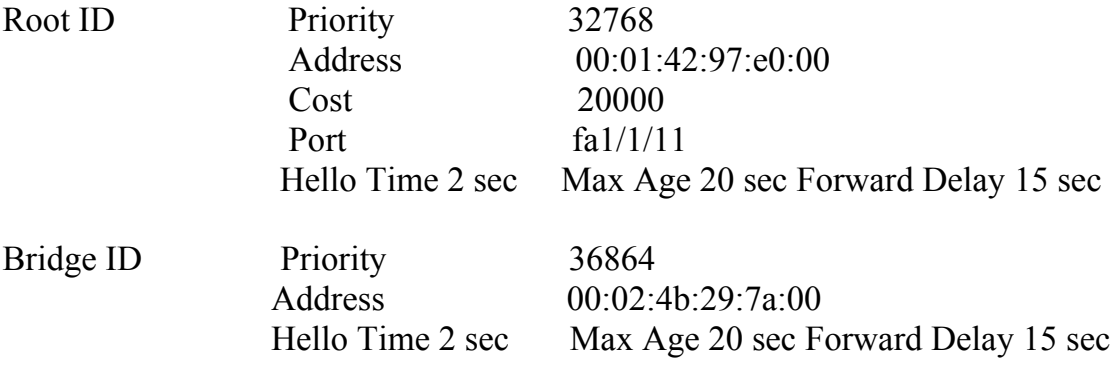

Number of topology changes 2 last change occurred 2d18h ago Times: hold 1, topology change 35, notification 2 hello 2, max age 20, forward delay 15

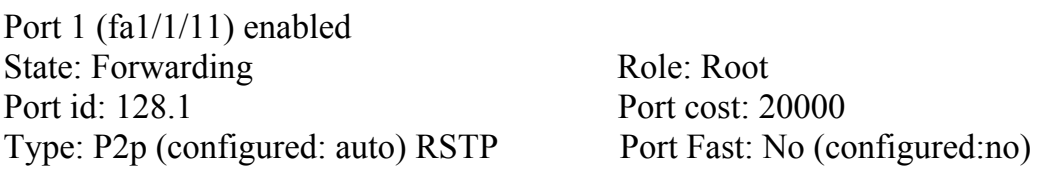

Designated bridge Priority: 32768 Address: 00:01:42:97:e0:00 Designated port id: 128.25 Designated path cost: 0 Guard root: Disabled BPDU guard: Disabled

Number of transitions to forwarding state: 1 BPDU: sent 2, received 120638

Port 2 (fa1/1/12) enabled State: Forwarding Role: Designated Port id: 128.2 Port cost: 20000 Type: Shared (configured: auto) STP Port Fast: No (configured:no) Designated bridge Priority: 32768 Address: 00:02:4b:29:7a:00 Designated port id: 128.2 Designated path cost: 20000 Guard root: Disabled BPDU guard: Disabled

Number of transitions to forwarding state: 1 BPDU: sent 2, received 170638

Port 3 (fa1/1/13) disabled State: N/A Role: N/A Port id: 128.3 Port cost: 20000 Type: N/A (configured: auto) Port Fast: N/A (configured:no) Designated bridge Priority: N/A Address: N/A Designated port id: N/A Designated path cost: N/A Guard root: Disabled BPDU guard: Disabled

Number of transitions to forwarding state: N/A BPDU: sent N/A, received N/A

Port 4 (fa1/1/14) enabled State: Blocking Role: Alternate Port id: 128.4 Port cost: 20000 Type: Shared (configured:auto) STP Port Fast: No (configured:no) Designated bridge Priority: 28672 Address: 00:30:94:41:62:c8 Designated port id: 128.25 Designated path cost: 20000 Guard root: Disabled BPDU guard: Disabled

Number of transitions to forwarding state: 1 BPDU: sent 2, received 120638

Port 5 (fa1/1/15) enabled State: Disabled Role: N/A Port id: 128.5 Port cost: 20000 Type: N/A (configured: auto) Port Fast: N/A (configured:no) Designated bridge Priority: N/A Address: N/A Designated port id: N/A Designated path cost: N/A Guard root: Disabled BPDU guard: Disabled

Number of transitions to forwarding state: N/A BPDU: sent N/A, received N/A

#### console# **show spanning-tree ethernet** fa1/1/11

Port 1 (fa1/1/11) enabled State: Forwarding Role: Root Port id: 128.1 Port cost: 20000 Type: P2p (configured: auto) RSTP Port Fast: No (configured:no) Designated bridge Priority: 32768 Address: 00:01:42:97:e0:00 Designated port id: 128.25 Designated path cost: 0 Guard root: Disabled BPDU guard: Disabled

Number of transitions to forwarding state: 1 BPDU: sent 2, received 120638

#### console# **show spanning-tree mst-configuration**

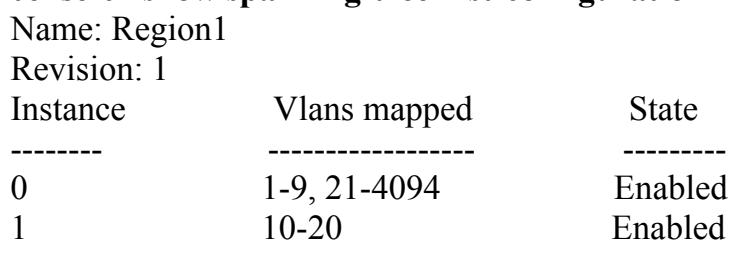

#### console# **show spanning-tree**

Spanning tree enabled mode MSTP Default port cost method: long ###### MST 0 Vlans Mapped: 1-9

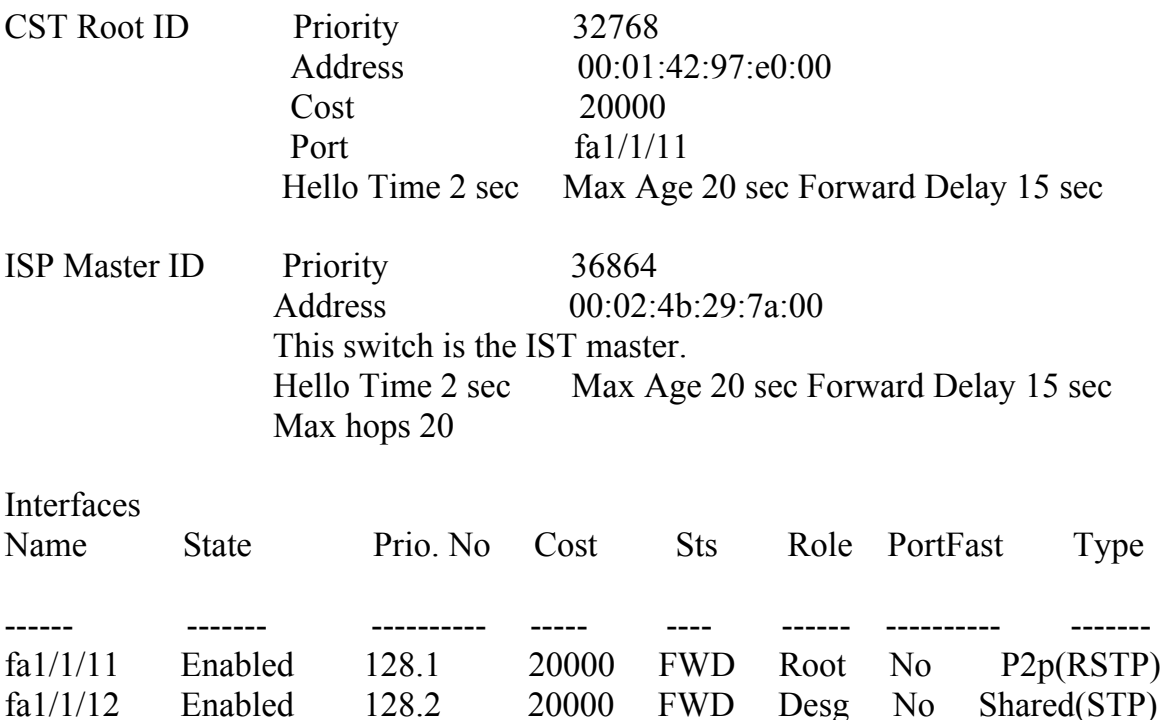

\_\_\_\_\_\_\_\_\_\_\_\_\_\_\_\_\_\_\_\_\_\_\_\_\_\_\_\_\_\_\_\_\_\_\_\_\_\_\_\_\_\_\_\_\_\_\_\_\_\_\_\_\_\_\_\_\_\_\_\_\_\_\_\_\_\_

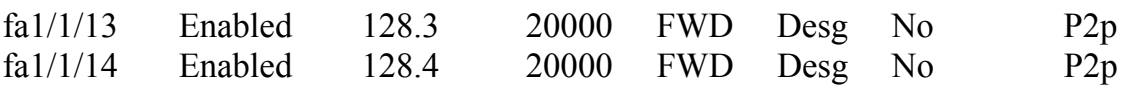

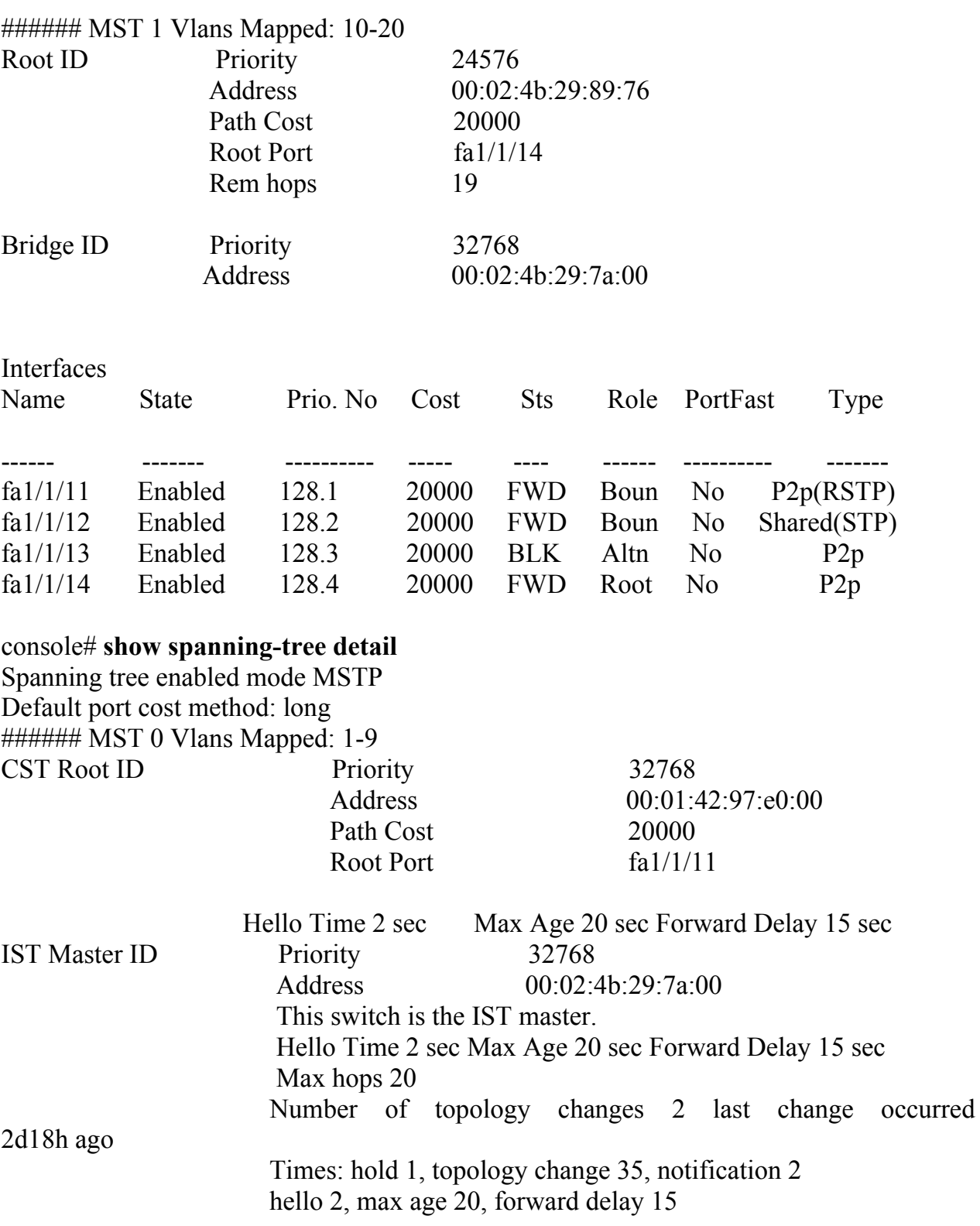

Port 1 (fa1/1/11) enabled State: Forwarding Role: Root Port id: 128.1 Port cost: 20000 Type: P2p (configured: auto) Boundary RSTP Port Fast: No (configured:no) Designated bridge Priority: 32768 Address: 00:01:42:97:e0:00 Designated port id: 128.25 Designated path cost: 0 Number of transitions to forwarding state: 1 BPDU: sent 2, received 120638 Port 2 (fa1/1/12) enabled State: Forwarding Role: Designated Port id: 128.2 Port cost: 20000 Type: Shared (configured: auto) Boundary STP Port Fast: No (configured:no) Designated bridge Priority: 32768 Address: 00:02:4b:29:7a:00 Designated port id: 128.2 Designated path cost: 20000 Number of transitions to forwarding state: 1 BPDU: sent 2, received 170638 Port 3 (fa1/1/13) enabled State: Forwarding Role: Designated Port id: 128.3 Port cost: 20000 Type: Shared (configured: auto) Internal Port Fast: No (configured:no) Designated bridge Priority: 32768 Address: 00:02:4b:29:7a:00 Designated port id: 128.3 Designated path cost: 20000 Number of transitions to forwarding state: 1 BPDU: sent 2, received 170638 Port 4 (fa1/1/14) enabled State: Forwarding Role: Designated Port id: 128.4 Port cost: 20000 Type: Shared (configured: auto) Internal Port Fast: No (configured:no) Designated bridge Priority: 32768 Address: 00:02:4b:29:7a:00 Designated port id: 128.2 Designated path cost: 20000 Number of transitions to forwarding state: 1 BPDU: sent 2, received 170638 ###### MST 1 Vlans Mapped: 10-20 Root ID Priority 24576 Address 00:02:4b:29:89:76 Path Cost 20000 Root Port fa $1/1/14$  Rem hops 19 Bridge ID Priority 32768

 Address 00:02:4b:29:7a:00 Number of topology changes 2 last change occurred 1d9h ago Times: hold 1, topology change 2, notification 2 hello 2, max age 20, forward delay 15

Port 1 (fa1/1/11) enabled State: Forwarding Role: Boundary Port id: 128.1 Port cost: 20000 Type: P2p (configured: auto) Boundary RSTP Port Fast: No (configured:no) Designated bridge Priority: 32768 Address: 00:02:4b:29:7a:00 Designated port id: 128.1 Designated path cost: 20000 Number of transitions to forwarding state: 1 BPDU: sent 2, received 120638

Port 2 (fa1/1/12) enabled State: Forwarding Role: Designated Port id: 128.2 Port cost: 20000 Type: Shared (configured: auto) Boundary STP Port Fast: No (configured:no) Designated bridge Priority: 32768 Address: 00:02:4b:29:7a:00 Designated port id: 128.2 Designated path cost: 20000 Number of transitions to forwarding state: 1 BPDU: sent 2, received 170638

Port 3 (fa1/1/13) disabled State: Blocking Role: Alternate Port id: 128.3 Port cost: 20000 Type: Shared (configured: auto) Internal Port Fast: No (configured:no) Designated bridge Priority: 32768 Address: 00:02:4b:29:1a:19 Designated port id: 128.78 Designated path cost: 20000 Number of transitions to forwarding state: 1 BPDU: sent 2, received 170638

Port 4 (fa1/1/14) enabled State: Forwarding Role: Designated Port id: 128.4 Port cost: 20000 Type: Shared (configured: auto) Internal Port Fast: No (configured:no) Designated bridge Priority: 32768 Address: 00:02:4b:29:7a:00 Designated port id: 128.2 Designated path cost: 20000 Number of transitions to forwarding state: 1 BPDU: sent 2, received 170638

console# **show spanning-tree** 

Spanning tree enabled mode MSTP Default port cost method: long ###### MST 0 Vlans Mapped: 1-9 CST Root ID Priority 32768

Address 00:01:42:97:e0:00 Path Cost 20000 Root Port fa $1/1/11$ 

Hello Time 2 sec Max Age 20 sec Forward Delay 15 sec

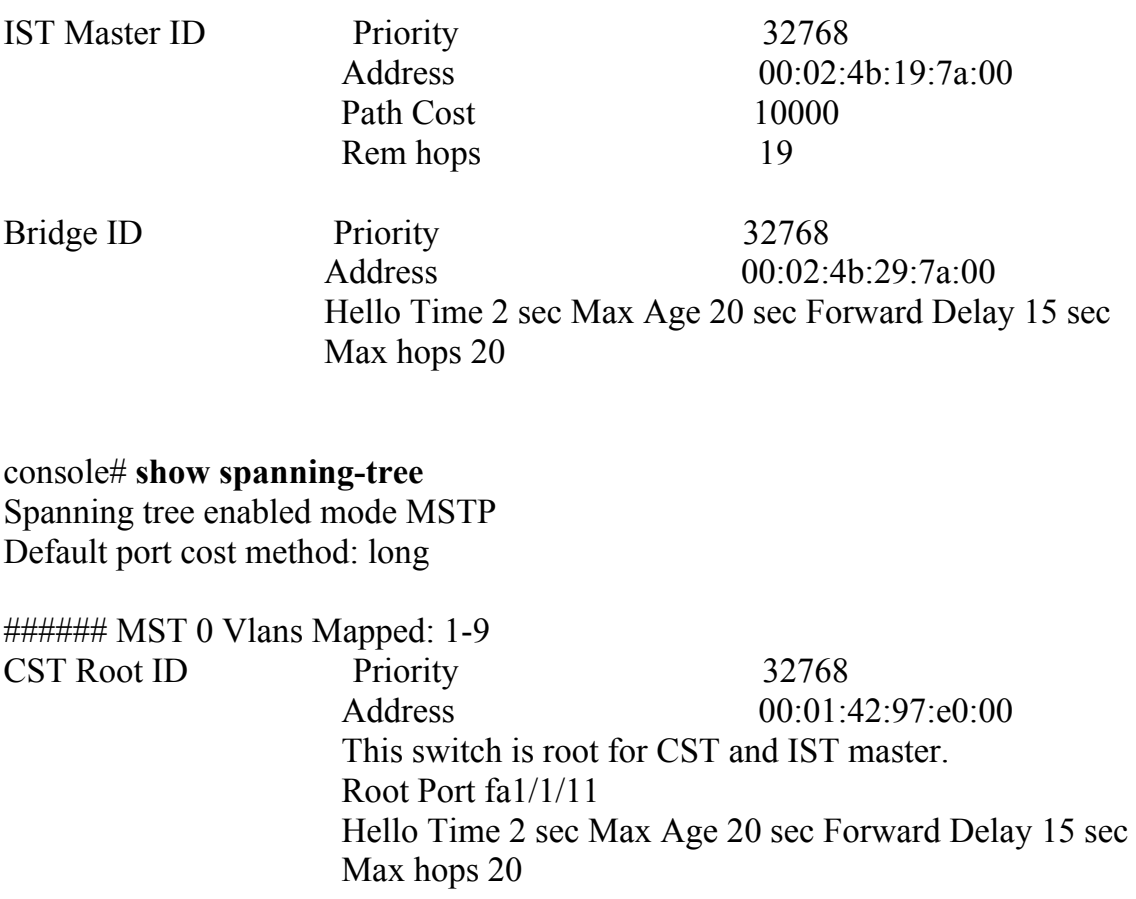

# *28.30show spanning-tree bpdu*

**Show spanning-tree bpdu –** команда, предназначенная для отображения режима обработки BPDU пакетов.

**Синтаксис**

**show spanning-tree bpdu** [interface-id]

**Параметры**

**-interface-id** – указывает ID интерейса.

#### **Конфигурация по умолчанию**

Если параметр interface-id не указан, то команда отображает информацию для всех интерфейсов.

**Режим** Общий режим.

#### **Руководство по использованию**

–

# **Пример**

console# **show spanning-tree bpdu**  The following is the output if the global BPDU handling command is not supported.

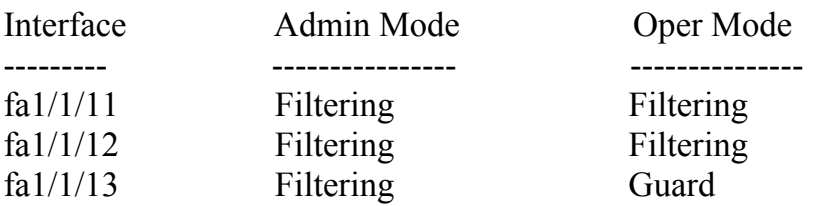

The following is the output if both the global BPDU handling command and the per-interface BPDU handling command are supported.

Global: Flooding

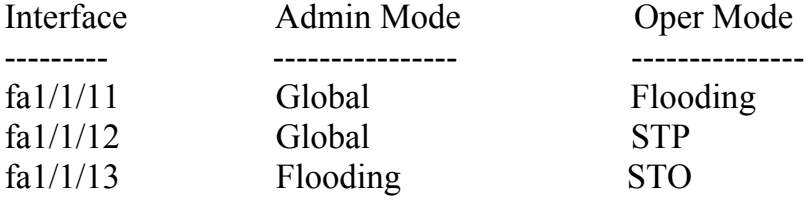

# *28.31spanning-tree loopback-guard*

**Spanning-tree loopback-guard –** команда, предназначенная для включения защиты, которая отключает интерфейс при обнаружении петель BPDU. Используйте данную команду с префиксом **no** для возврата к значениям по умолчанию.

#### **Синтаксис spanning-tree loopback-guard no spanning-tree loopback-guard**

**Параметры**

# **Конфигурация по умолчанию**

–

 $\equiv$ 

–

**Режим** Режим глобальных конфигураций.

#### **Руководство по использованию**

# **Пример**

console(config)# **spanning-tree loopback-guard** 

# **29 Команды VLAN**

# *29.1vlan database*

**Vlan database –** команда, предназначенная для входа в режим конфигураций VLAN. Этот режим используется для создания VLAN и выбора VLAN по умолчанию. Используйте команду **exit** для возврата в режим глобальных конфигураций.

**Синтаксис vlan database** 

**Параметры**

–

**Конфигурация по умолчанию**

VLAN 1 выбран по умолчанию.

**Режим** Режим глобальных конфигураций.

## **Руководство по использованию**

# –

#### **Пример**

В следующем примере производится вход в режим конфигурации VLAN, создание VLAN 2000 и выход из режима конфигурации VLAN:

console(config)# **vlan database**  console(config-vlan)# **vlan** 2000 console(config-vlan)# **exit**  console(config)#

## *29.2vlan*

**Vlan –** команда, предназначенная для создания VLAN и назначения ему имени (если только один VLAN был создан). Используйте данную команду с префиксом **no** для удаления VLAN(s).

**Синтаксис vlan** vlan-range **no vlan** vlan-range

#### **Параметры**

**-vlan-range** – указывает список VLAN. **-name** – указывает имя VLAN. Опция доступна, если редактируется только один VLAN (Диапазон: 1-32 символов).

#### **Конфигурация по умолчанию**

VLAN 1 создан по умолчанию.

#### **Режим**

Режим конфигурации VLAN. Режим глобальных конфигураций.

#### **Руководство по использованию**

–

#### **Пример**

В следующем примере создается VLAN с номером 2000 и именем Marketing:

# console(config)#**vlan database**

console(config-vlan)#**vlan** 2000 Marketing console(config-vlan)#

# *29.3show vlan*

**Show vlan –** команда привилегированного режима, предназначенная для отображения следующей информации о VLAN: -VLAN ID; -имя VLAN; -порты в VLAN; -динамичный или постоянный VLAN; -требуется ли авторизация.

#### **Синтаксис**

**show vlan** [**tag** vlan-id *|* **name** vlan-name]

#### **Параметры**

-**tag** vlan-id – указывает ID VLAN. **- name** vlan-name – указывает имя VLAN (Длина: 1-32 символа).

#### **Конфигурация по умолчанию**

Отображаются все VLAN.

#### **Режим**

Привилегированный режим.

#### **Руководство по использованию**

–

# **Примеры**

**Пример 1**. В следующем примере отображается информация для всех VLAN:

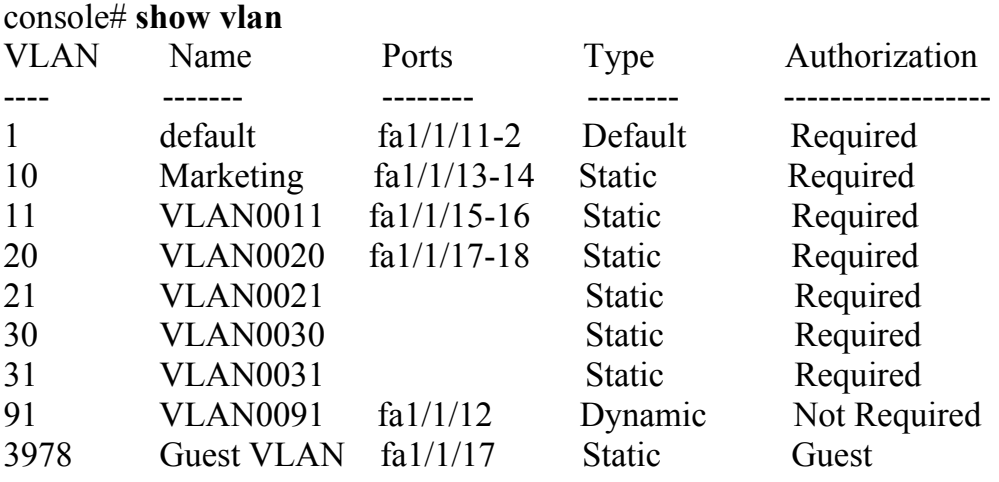

**Пример 2**. В следующем примере отображается информация для VLAN по умолчанию (VLAN 1):

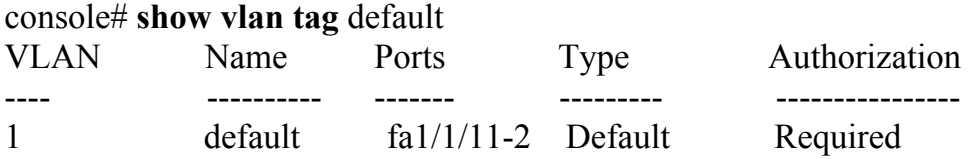

**Пример 3.** В следующем примере отображается информация для VLAN с именем Marketing:

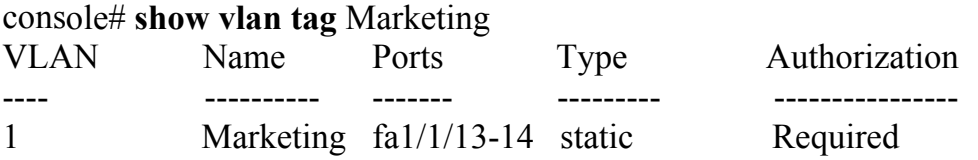

# *29.4show default –vlan-membership*

**Show default –vlan-membership –** команда, предназначенная для просмотра стандартного состава VLAN.

**Синтаксис show default-vlan-membership** [interface-id]

#### Ангстрем Телеком

#### Параметры

 $-interface-id - *h*$ идентификатор интерфейса.

#### Конфигурация по умолчанию

Если параметр interface-id не указывается, то список членов VLAN отображается для всех интерфейсов.

#### Режим

Привилегированный режим.

#### Руководство по использованию

#### Пример

#### console  $#$  show default-vlan-membership

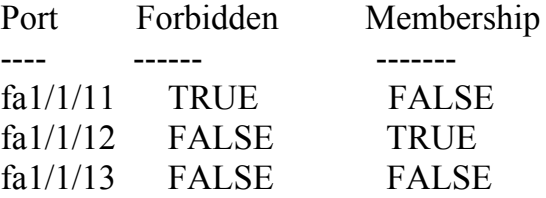

## 29.5 interface vlan

Interface vlan - команда, предназначенная для входа в режим конфигурации интерфейса VLAN. Для настройки нескольких VLAN, используйте команду interface range vlan.

Синтаксис interface vlan vlan-id

Параметры -vlan-id - указывает VLAN, который должен быть настроен.

#### Конфигурация по умолчанию

#### Режим

Режим глобальных конфигураций.

#### Руководство по использованию

Если VLAN не существует (ghost VLAN), некоторые команды недоступны в режима конфигурации интерфейса данного несуществующего VLAN.

Команды, которые поддерживаются для VLAN, но не поддерживаются для ghost VLAN:

- Команды IGMP snooping control.

## Ангстрем Телеком

- Команды Bridge Multicast configuration.

# Пример

В следующем примере настраивается VLAN 1 с IP-адресом 192.170.1.4 и маской подсети 255.255.255.0.

console (config)# interface vlan 1 console (config-if)# ip address 192.170.1.4 255.255.255.0

# 29.6 interface range vlan

Interface range vlan - команда режима глобальных конфигураций, предназначенная для конфигурирования нескольких VLAN одновременно.

Синтаксис interface range vlan vlan-range

Параметры -vlan vlan-range - указывает список VLAN.

Конфигурация по умолчанию  $\overline{\phantom{0}}$ 

Режим Режим глобальных конфигураций.

#### Руководство по использованию

 $\frac{1}{2}$ 

#### Пример

В следующем примере выбирается диапазон VLAN 221-228 и VLAN 889:

console(config)# interface range vlan 221-228, vlan 889  $console(config-if)\#$ 

#### **29.7 name**

Name - команда, которая задает имя VLAN. Используйте данную команду с префиксом по, чтобы удалить имя VLAN.

Синтаксис name string no name

#### **Параметры**

**-string** – указывает имя VLAN (Длина: 1-32 символов).

#### **Конфигурация по умолчанию**

Имена VLAN не определены.

**Режим**

Режим конфигурации интерфейса (VLAN).

#### **Руководство по использованию**

Имя VLAN должно быть уникальным.

#### **Пример**

В следующем примере VLAN 19 присваивается имя Marketing:

console(config)# **interface vlan** 19 console(config-if)# **name** Marketing

# *29.8switchport protected-port*

**Switchport protected-port –** команда, предназначенная для изоляции одноадресного, многоадресного, широковещательного трафика от других защищенных портов на одном коммутаторе. Используйте данную команду с префиксом **no** для отключения данной функции.

**Синтаксис switchport protected-port no switchport protected-port**

**Параметры**

**Конфигурация по умолчанию** Функция отключена

**Режим** Режим конфигурации интерфейса (Ethernet, Port-channel).

#### **Руководство по использованию**

 $\equiv$ 

 $\equiv$ 

## **Пример**

console(config)# **interface** fa1/1/11 console(config-if)# **switchport protected-port**

# *29.9show interfaces protected-ports*

**Show interfaces protected-ports** – команда, предназначенная для отображения конфигурации защищенных портов.

#### **Синтаксис show interfaces protected-ports** [interface-id]

**Параметры** -**interface-id –** идентификатор интерфейса.

#### **Конфигурация по умолчанию**

Если параметр interface-id не указан, то команда отображает информацию для всех интерфейсов.

# **Режим**

Общий режим.

#### **Руководство по использованию**

–

#### **Пример**

#### console# **show interfaces protected-ports**  Interface State Community --------- ------------- -------- fa1/1/11 Protected 1 fa1/1/12 Protected Isolated fa1/1/13 Unprotected 20 fa1/1/14 Unprotected Isolated

# *29.10switchport community*

**Switchport community –** команда, предназначенная для привязки защищенного порта к группе. Используйте данную команду с префиксом **no** для возврата к значениям по умолчанию.

**Синтаксис switchport community** community **no switchport community** 

#### **Параметры -community** community *–* указывает номер группы (Диапазон: 1-30).

#### Ангстрем Телеком

#### Конфигурация по умолчанию

Порт не связан с группой.

#### Режим

Режим конфигурации интерфейса (Ethernet, Port-channel).

#### Руководство по использованию

Используйте команду switchport protected-port чтобы определить порт, как защищенный.

#### Пример

console(config)# interface  $fa1/1/11$ console(config-if)# switchport community 1

## 29.11 switch port mode

Switchport mode - команда, предназначенная для настраивания режима порта. Используйте данную команду с префиксом по для возврата к значениям по умолчанию.

Синтаксис switchport mode {access | trunk | general | customer} no switchport mode

#### Параметры

- $-access y$ казывает режим access.
- trunk указывает режим trunk.
- general указывает режим general.
- customer указывает режим customer.

#### Конфигурация по умолчанию

Режим по умолчанию - access.

Режим Режим конфигурации интерфейса (Ethernet, Port-channel).

#### Руководство по использованию

При изменении режима порта принимаются конфигурации, соответствующие данному режиму.

#### Пример

В следующем примере настраивается порт  $fa1/1/11$  как access-порт VLAN 2.

console(config)# interface  $fa1/1/11$ console(config-if)# switchport mode access console(config-if)# switchport access vlan 2

# 29.12switchport access vlan

switchport access vlan - команда, предназначенная для добавления access-порта к **VLAN** 

Синтаксис switchport access vlan {vlan-id | none} no switchport access vlan

#### Параметры

-vlan vlan-id - указывает VLAN, которому назначается порт. -vlan none - указывает, что access-порт не может принадлежать к каким-либо **VLAN** 

#### Конфигурация по умолчанию

Интерфейс принадлежит к VLAN 1 (стандартный VLAN).

#### Режим

Режим конфигурации интерфейса (Ethernet, port-channel).

#### Руководство по использованию

Когда порт назначается к другому VLAN, он автоматически удаляется из предыдущего VLAN.

#### Пример

console(config)# interface  $fa1/1/11$ console(config-if)# switchport mode access console(config-if)# switchport access vlan 3

## 29.13 switchport trunk allowed vlan

Switchport trunk allowed vlan команда. предназначенная ДЛЯ  $\overline{\phantom{0}}$ добавления/удаления trunk-порта к VLAN.

Синтаксис switchport trunk allowed vlan {add vlan-list | remove vlan-list}

#### Параметры

-add vlan-list — задает список VLAN, к которым будет добавлен данный порт. -remove vlan-list — задает список ID VLAN, с которых будет удален данный порт.

#### **Конфигурация по умолчанию**

#### **Режим**

–

Режим конфигурации интерфейса (Ethernet, Port-channel).

#### **Руководство по использованию** –

#### **Пример**

console(config)# **interface range** fa1/1/11-13 console(config-if)# **switchport mode trunk**  console(config-if)# **switchport trunk allowed vlan add** 2-3,100 console(config-if)#

## *29.14switchport trunk native vlan*

**Switchport trunk native vlan –** команда режима конфигурации интерфейса (Ethernet, Port-channel), предназначенная для определения native VLAN. Используйте данную команду с префиксом **no** для возврата к значениям по умолчанию.

**Синтаксис switchport trunk native vlan** {vlan-id *|* **none**} **no switchport trunk native vlan**

**Параметры -vlan-id** – указывает ID native VLAN.

#### **Конфигурация по умолчанию**

Если VLAN по умолчанию включен, native VLAN по умолчанию – 1. В противном случае, native VLAN по умолчанию – 4095.

#### **Режим**

Режим конфигурации интерфейса (Ethernet, Port-channel).

#### **Руководство по использованию**

–

#### **Примеры**

#### **Пример 1.**

console(config)# **interface** fa1/1/11 console(config-if)# **switchport trunk native vlan** 2 Port 1: Port is Trunk in VLAN 2.

console(config-if)# switchport trunk allowed vlan remove 2  $console(config-if)\#$ 

# Пример 2.

console(config)# interface  $fa1/1/11$ console(config-if)# switchport mode trunk console(config-if)# switchport trunk allowed vlan add 2 console(config-if)#

# 29.15switchport general allowed vlan

General-порты могут получать тегированные или нетегированные пакеты. Используйте команду switchport general allowed vlan для добавления/удаления general-порта в/из VLAN и для выбора типа пакетов на выходе (тегированные или нетегированные). Используйте данную команду с префиксом по для возврата к значениям по умолчанию.

#### Синтаксис

switchport general allowed vlan {[add vlan-list [tagged | untagged]] | [remove vlan $list$ 

## Параметры

**-add** vlan-list – список VLAN для добавления. (Диапазон: 1-4094). - $remove$  vlan-list - список VLAN для удаления. -tagged - указывает тегированные пакеты на выходе. -untagged - указывает нетегированные пакеты на выходе.

#### Конфигурация по умолчанию

Режим по умолчанию - untagged.

Режим Режим конфигурации интерфейса

#### Руководство по использованию

## Пример

Порт 11 переводится в режим general и добавляется в VLAN 2 и 3. Пакеты тегируются на выходе.

console(config)# interface  $fa1/1/11$ console(config-if)# switchport mode general console(config-if)# switchport general allowed vlan add 2-3 tagged

# 29.16switchport general pvid

Используйте команду switchport general pvid для настройки PVID на интерфейсе, когда он находится в режиме general.

Синтаксис switchport general pvid vlan-id no switchport general pvid

Параметры -pvid vlan-id - указывает PVID.

Конфигурация по умолчанию

Режим Режим конфигурации интерфейса (Ethernet, Port-channel).

Руководство по использованию

Примеры Пример 1.

console(config)# interface  $fa1/1/12$ console(config-if)# switchport mode general console(config-if)# switchport general pvid 234

# Пример 2.

console(config)# interface  $fa1/1/14$ console(config-if)# switchport mode general console(config-if)# switchport general allowed vlan add 2-3 tagged console(config-if)# switchport general allowed vlan add 100 untagged console(config-if)# switchport general pvid  $100$  $\cos$ o $\sec(\text{config-if})$ # no switchport general pvid  $console (conf_1g-i)$ #

## Пример 3.

console(config)# interface  $fa1/1/114$  $\cos$ o $\sec(\text{config-if})$ # switchport mode general  $\cos$ oole $(\text{config-if})$ # switchport general pvid 2 console(config-if)# switchport general allowed vlan add 2 untagged  $console(config-if)\#$ 

# **Пример 4.**

console(config)# **interface** fa1/1/14 console(config-if)# **switchport mode general**  console(config-if)# **switchport general allowed vlan add** 2 **tagged**  console(config-if)#

# **Пример 5.**

console(config)# **interface** fa1/1/23 console(config-if)# **switchport mode general**  console(config-if)# **switchport general allowed vlan add** 2 **tagged**  console(config-if)#

# *29.17switchport general ingress-filtering disable*

**Switchport general ingress-filtering disable –** команда, предназначенная для отключения фильтрации входящих пакетов. Используйте данную команду с префиксом **no** для возврата к конфигурациям по умолчанию.

**Синтаксис switchport general ingress-filtering disable no switchport general ingress-filtering disable**

**Параметры**

## **Конфигурация по умолчанию**

Фильтрация входящих пакетов включена.

#### **Режим**

Режим конфигурации интерфейса (Ethernet, Port-channel).

# **Руководство по использованию**

–

–

**Пример** Отключение фильтрации на интерфейсе fa1/1/11:

console(config)# **interface** fa1/1/11 console(config-if)# **switchport mode general**  console(config-if)# **switchport general ingress-filtering disable**
## 29.18switchport general acceptable-frame-type

Switchport general acceptable-frame-type - команда, предназначенная для выбора типа кадров, которые будут приниматься на основоном интерфейсе. Используйте данную команду с префиксом по для возврата к конфигурациям по умолчанию.

#### Синтаксис

switchport general acceptable-frame-type {tagged-only | untagged-only | all} no switchport general acceptable-frame-type

#### Параметры -tagged-only - только тегированные. -untagged-only - только нетегированные.  $-all - Bce$  типы.

Конфигурация по умолчанию Параметр по умолчанию - all.

Режим Режим конфигурации интерфейса.

Руководство по использованию

#### Пример

console(config)# interface  $fa1/1/13$ console(config-if)# switchport mode general console(config-if)# switchport general acceptable-frame-type tagged-only

## 29.19switchport customer vlan

Используйте команду switchport customer vlan для присваивания портов в VLAN. Используйте данную команду с префиксом по для возврата к конфигурациям по умолчанию.

Синтаксис switchport customer vlan vlan-id no switchport customer vlan

Параметры -vlan vlan-id - идентификатор VLAN.

#### **Конфигурация по умолчанию**

#### **Режим**

–

Режим конфигурации интерфейса.

#### **Руководство по использованию** –

#### **Пример**

console(config)# **interface** fa1/1/15 console(config-if)# **switchport mode customer**  console(config-if)# **switchport customer vlan** 5

## *29.20qinq s-tag tpid*

**qinq s-tag tpid** – команда, предназначенная для указания значения поля TPID внешнего S-TAG. Команда с префиксом no возвращает конфигурацию по умолчанию.

#### **Синтаксис**

**qinq s-tag tpid {both | egress | ingress}** tpid-value **no qin qs-tag tpid {both | egress | ingress}**

#### **Параметры**

**- both –** определяет значение поля TPID в обоих направлениях.

**-egress** – определяет значение поля TPID толькодля исходящих пакетов.

**-ingress** – определяет значение поля TPID только для входящих пакетов.

**-**tpid-value – задает значение поля TPID во внешнем S-TAG технологии QinQ. (Диапазон: 0600-ffff).

#### **Конфигурация по умолчанию**

8100.

## **Режим**

Режим конфигурации интерфейсов (Ethernet, Port-channel).

#### **Руководство по использованию**

–

## Ангстрем Телеком

#### Пример

В следующем примере на интерфейсе GigabitEthernet 1/1/1 устанавливается значение TPID равное 0x9100.

console(config)# interface  $gi1/1$ console(config-if)#  $\sin \theta$  s-tag tpid both 9100

## 29.21sqinq c-tag

sqinq c-tag - команда режима конфигурации интерфейса, предназначенная для указания правила маркировки/перемаркировки входящего тегированного трафика. Команда с префиксом по возвращает конфигурацию по умолчанию.

#### Синтаксис

sqinq c-tag {all | vlan-list} {add s-tag vlan-id [existing] | overwrite [existing] vlan-id} no sqinq c-tag

#### Параметры

-all - определяет весь диапазон VLAN ID -existing - указывает, что правило будет применено только к существующим в базе данных VLAN ID. -add s-tag - устанавливает правило добавления внешнего тега.  $-overwrite - ycranashmbar$  правило перемаркировки VLAN-ID. -vlan-list – определяет перечень VLAN ID.

-vlan-id - определяет значение VLAN ID.

#### Конфигурация по умолчанию

Правила не определены.

#### Режим

Режим конфигурации интерфейса.

#### Руководство по использованию

#### Пример

 $\equiv$ 

В следующем примере на интерфейсе GigabitEthernet  $1/1/1$  устанавливается правило маркировки входящего тегированного трафика с VLAN ID 5-10, 1000 внешним тегом с VLAN ID 10.

console(config)# interface  $gi1/1$ console(config-if)# sqinq c-tag 5-10,1000 add s-tag 10

## 29.22sqinq remapping

sqinq remapping – команда режима конфигурации интерфейса, предназначенная для указания правила перемаркировки VLAN тегов для исходящего трафика. Команда с префиксом по возвращает конфигурацию по умолчанию.

#### Синтаксис sqinq remapping vlan-id-old vlan-id-new no sqinq remapping

#### Параметры

-vlan-id-old - определяет значение VLAN ID, которое необходимо перемаркировать. -vlan-id-new – определяет новое значение VLAN ID для перемаркировки старого.

#### Конфигурация по умолчанию

Правила не установлены.

#### Режим

Режим конфигурации интерфейса.

#### Руководство по использованию

#### Пример

В следующем примере на интерфейсе GigabitEthernet  $1/1/1$  устанавливается правило перемаркировки исходящего трафика: VLAN ID 3 -> VLAN ID 10.

console(config)# interface  $gi1/1$ console(config-if)# sqinq remapping  $310$ 

## 29.23map protocol protocols-group

Используйте команду map protocol protocols-group для сопоставления протокола группе протоколов. Эта группа протоколов может быть использована в команде switchport general map protocols-group vlan.

Используйте данную команду с префиксом по для удаления протокола из группы.

Синтаксис map protocol protocol [encapsulation] protocols-group group no map protocol protocol [encapsulation]

#### Параметры

-protocol - указывает 16-ти битный номер протокола или одно из перечисленных в руководстве по использованию имен.

-encapsulation - указывает одно из следующих значений: Ethernet, rfc1042, llcOther. **-protocols-group** – указывает номер группы протоколов (Диапазон: 1-2147483647).

#### **Конфигурация по умолчанию**

Инкапсуляция по умолчанию – Ethernet.

#### **Режим**

Режим конфигурации интерфейса (VLAN).

#### **Руководство по использованию**

–

#### **Пример**

В следующем примере сопоставляется IP протокол группе протоколов с номером 213.

console(config)# **vlan database**  console(config-vlan)# **map protocol ip protocols-group** 213

## *29.24switchport general map protocols-group vlan*

**Switchport general map protocols-group vlan –** команда, предназначенная для установки правила классификации, основанного на привязке к протоколу. Используйте данную команду с префиксом **no** для отключения данного правила классификации.

#### **Синтаксис switchport general map protocols-group** group **vlan** vlan-id **no switchport general map protocols-group** group

**Параметры** -**group** – указывает номер группы, который определяется в команде **map protocol protocols-group** (Диапазон: 1-65535). **-vlan** – идентификатор VLAN.

#### **Конфигурация по умолчанию**

#### **Режим** Режим конфигурации интерфейса (Ethernet, Port-channel).

#### **Руководство по использованию**

Приоритеты правил классификации VLAN:

- 1. VLAN, основанный на MAC
- 2. VLAN, основанный на подсети
- 3. VLAN, основанный на протоколе
- 4. PVID

–

## **Пример**

console(config-if)# **switchport general map protocols-group** 1 **vlan**8

## *29.25show vlan protocols-group*

**Show vlan protocols-group –** команда общего режима, предназначенная для отображения информации о группах протоколов.

**Синтаксис show vlan protocols-group** 

**Параметры** –

**Конфигурация по умолчанию** –

**Режим** Общий режим.

**Руководство по использованию**

–

**Пример** В следующем режиме отображается информация о группе протоколов:

#### console# **show vlan protocols-groups**

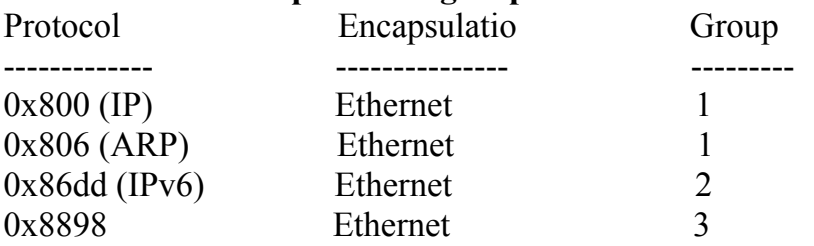

## *29.26map mac macs-group*

Используйте команду **map mac macs-group** для назначения MAC-адреса или списка MAC-адресов в группу MAC-адресов, которая после будет использована в команде **switchport general map macs-group vlan.** Используйте данную команду с префиксом **no** для отмены назначения.

#### **Синтаксис**

**map mac** mac-address {prefix-mask | **host**} **macs-group** group **no map mac** mac-address {prefix-mask | **host**}

#### **Параметры**

-**mac** mac-address – указывает MAC-адрес, который назначается группе MACадресов.

-**prefix-mask –** определяет число единиц в маске.

-**host –** указывает, что маска состоит из единиц.

-**macs-group** group – указывает номер группы (1–2147483647).

#### **Конфигурация по умолчанию**

–

**Режим**

Режим конфигурации интерфейса (VLAN).

#### **Руководство по использованию**

–

### **Пример**

В следующем примере создается две группы MAC-адресов, порт устанавливается в общий режим.

console(config)# **vlan database**  console(config-vlan)# **map mac** 0000.1111.0000 32 **macs-group** 1 console(config-vlan)# **map mac** 0000.0000.2222 host **macs-group** 2 console(config-vlan)# **exit**  console(config)# **interface** fa1/1/111 console(config-if)# **switchport mode general**  console(config-if)# **switchport general map macs-group** 1 **vlan** 2 console(config-if)# **switchport general map macs-group** 2 **vlan** 3

## *29.27switchport general map macs-group vlan*

Используйте команду **switchport general map macs-group vlan** для установки правил классификации, которые основаны на MAC-адресах. Используйте данную команду с префиксом **no** для удаления правил классификации.

**Синтаксис switchport general map macs-group** group **vlan** vlan-id **no switchport general map macs-group** group

**Параметры -macs-group group** – указывает номер группы (Диапазон: 1-2147483647). **-vlan** vlan-id –идентификатор VLAN.

#### **Конфигурация по умолчанию**

#### **Режим**

Режим конфигурации интерфейса (Ethernet, Port-channel),

## **Руководство по использованию**

–

–

### **Пример**

console(config)# **vlan database**  console(config-vlan)# **map mac** 0000.1111.0000 32 **macs-group** 1 console(config-vlan)# **map mac** 0000.0000.2222 host **macs-group** 2 console(config-vlan)# **exit**  console(config)# **interface** fa1/1/111 console(config-if)# **switchport mode general**  console(config-if)# **switchport general map macs-group** 1 **vlan** 2 console(config-if)# **switchport general map macs-group** 2 **vlan** 3

## *29.28show vlan macs-groups*

**Show vlan macs-groups –** команда общего режима, предназначенная для отображения групп MAC-адресов.

**Синтаксис show vlan macs-groups** 

**Параметры**

–

**Конфигурация по умолчанию** –

**Режим** Общий режим.

**Руководство по использованию** –

#### **Пример**

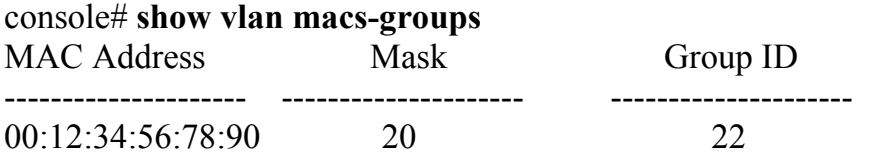

 $00.60.70.4c.73.ff$  $40$ 

## 29.29map subnet subnets-group

Используйте команду map subnet subnets-group для того, чтобы добавить IPподсеть в группу IP-подсетей. Используйте данную команду с префиксом по для удаления назначения.

 $\mathbf{1}$ 

Синтаксис map subnet ip-address prefix-mask subnets-group group no map subnet ip-address prefix-mask

Параметры -ip-address - указывает подсеть. - $prefix \text{-}mask - \text{V}k$ азывает префикс адреса. -subnets-group group - указывает номер группы (Диапазон: 1-2147483647).

#### Конфигурация по умолчанию

 $\overline{\phantom{0}}$ 

Режим Режим конфигурации интерфейса (VLAN).

#### Руководство по использованию

 $\equiv$ 

#### Пример

console(config)#vlan database console(config-vlan)# map subnet 172.16.1.1 24 subnets-group 4  $\cos$ ooffig-if)# switchport general map subnets-group 4 vlan 8

## 29.30switchport general map subnets-group vlan

Switchport general map subnets-group vlan - команда, предназначенная для установки правил классификации, которые основаны на IP-подсетях. Используйте данную команду с префиксом по для удаления правил классификации.

Синтаксис switchport general map subnets-group group vlan vlan-id no switchport general map subnets-group group

Параметры -group - указывает номер группы (Диапазон: 1-2147483647). -vlan-id – идентификатор VLAN.

#### **Конфигурация по умолчанию**

**Режим** Режим конфигурации интерфейса (Ethernet, Port-channel).

#### **Руководство по использованию**

–

 $\overline{\phantom{0}}$ 

## **Пример**

console(config)#**vlan database**  console(config-vlan)# **map subnet** 172.16.1.1 24 **subnets-group** 4 console(config-if)# **switchport general map subnets-group** 4 **vlan** 8

## *29.31show vlan subnets-group*

**Show vlan subnets-group –** команда, предназначенная для отображения информации о группах подсетей.

**Синтаксис show vlan subnets-groups**

**Параметры**

–

**Конфигурация по умолчанию** –

**Режим** Общий режим.

**Руководство по использованию** –

#### **Пример**

В следующем примере отображается информация о группах подсетей:

#### console# **show vlan subnets-groups**

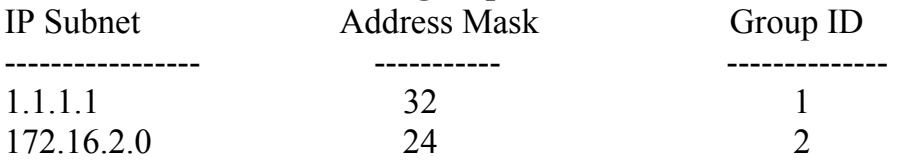

## 29.32switchport forbidden default-vlan

Switchport forbidden default-vlan - команда, предназначенная для включения запрета порту добавляться к VLAN по умолчанию. Используйте данную команду с префиксом по для возврата к значениям по умолчанию.

Синтаксис switchport forbidden default-vlan no switchport forbidden default-vlan

Параметры

Конфигурация по умолчанию Функция отключена.

Режим Режим конфигурации интерфейса.

#### Руководство по использованию

Команда может быть выполнена в любое время, независимо от того, принадлежит ли порт к VLAN по умолчанию или нет.

Команда с префиксом по не добавляет порт к VLAN по умолчанию, она определяет интерфейс как разрешенный для добавления к VLAN по умолчанию, и порт будет добавлен только тогда, когда условия будут выполнены.

## Пример

console(config)#interface  $gi0/1$ console(config-if)# switchport forbidden default-vlan

## 29.33switchport forbidden vlan

Switchport forbidden vlan - команда, предназначенная для включения запрета порту добавляться (удаляться) к указанному VLAN. Используйте данную команду с префиксом по для возврата к значениям по умолчанию.

Синтаксис switchport forbidden vlan {add vlan-list | remove vlan-list} no switchport forbidden vlan {add vlan-list | remove vlan-list}

Параметры -add vlan-list - указывает список VLAN для добавления. -remove vlan-list – указывает список VLAN для удаления.

#### **Конфигурация по умолчанию**

Все VLAN доступны.

#### **Режим**

Режим конфигурации интерфейса (Ethernet, Port-channel).

## **Руководство по использованию**

–

## **Пример**

console(config)# **interface** fa1/1/17 console(config-if)# **switchport mode trunk**  console(config-if)# **switchport forbidden vlan add** 234-256

## *29.34switchport default-vlan tagged*

**Switchport default-vlan tagged –** команда, предназначенная для установки порта как тегированного в VLAN по умолчанию. Используйте данную команду с префиксом **no** для возврата конфигураций порта.

**Синтаксис switchport default-vlan tagged no switchport default-vlan tagged**

**Параметры**

–

#### **Конфигурация по умолчанию**

– **Режим** Режим конфигурации интерфейса.

#### **Руководство по использованию**

Команда добавляет порт к VLAN по умолчанию, как тегированный порт. Команда доступна только тогда, когда режим порта **Trunk** или **General.**

#### **Пример**

console(config)#**interface** fa1/1/11 console(config-if)# **switchport mode trunk**  console(config-if)#**switchport default-vlan tagged**

## 29.35show interfaces switchport

Show interfaces switchport - команда, предназначенная для отображения административного или операционного статуса всех интерфейсов или указанного интерфейса.

#### Синтаксис

show interfaces switchport [interface-id]

#### Параметры

-interface-id - указывает ID интерфейса.

#### Конфигурация по умолчанию

Если параметр interface-id не указан, то информация отображается для всех интерфейсов.

#### Режим

Привилегированный режим.

#### Руководство по использованию

#### Примеры

#### Пример 1.

console# show interfaces switchport fal/1/11 Port fa1/1/11: Port Mode: Trunk Gvrp Status: disabled Ingress Filtering: true Acceptable Frame Type: admitAll Ingress UnTagged VLAN (NATIVE): 2 Protected: Enabled, Uplink is fa1/1/19. Port  $fa1/1/11$  is member in:

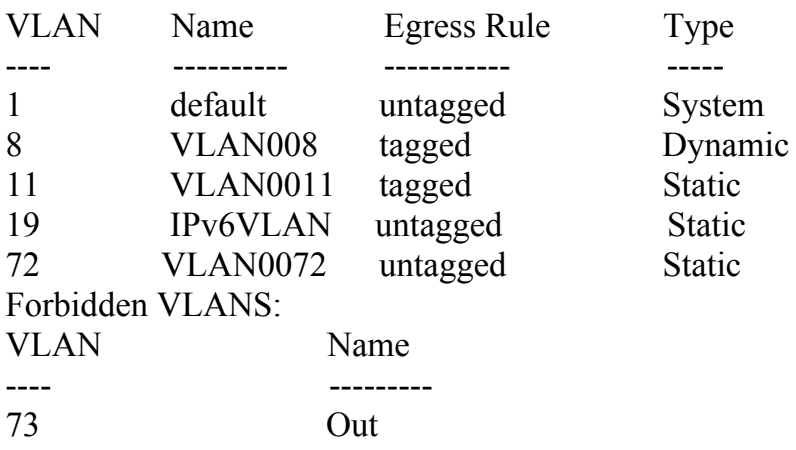

Classification rules: Mac based VLANs: Group ID Vlan ID

## **Пример 2.**

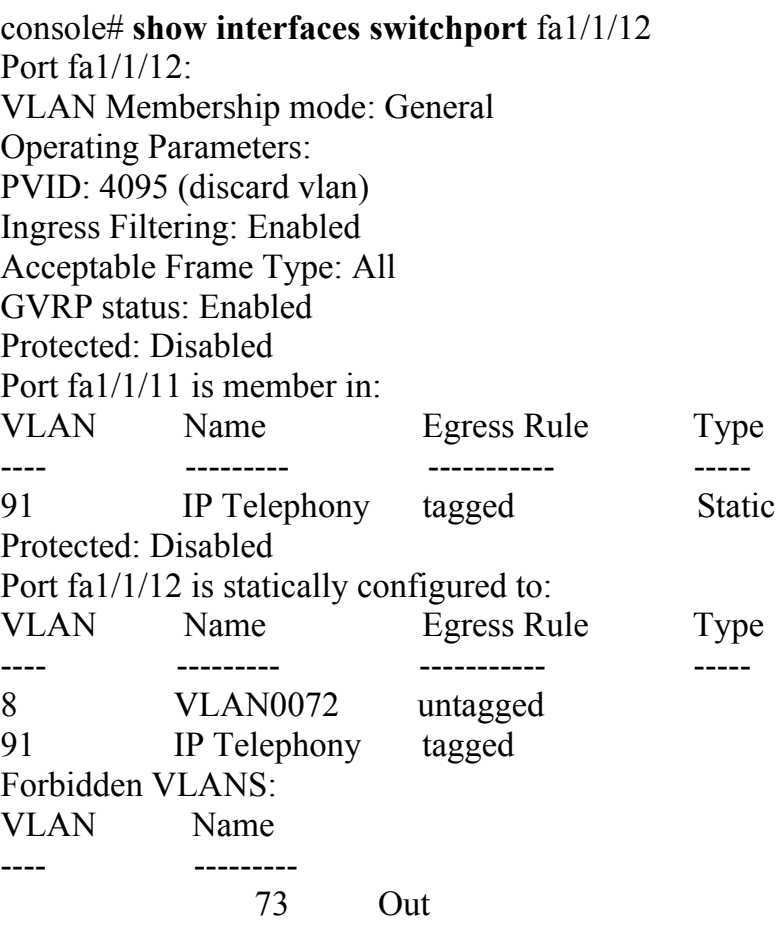

## **Пример 3.**

console# **show interfaces switchport** fa1/1/12 Port fa1/1/12: Port Mode: Access Gvrp Status: disabled Ingress Filtering: true Acceptable Frame Type: admitAll Ingress UnTagged VLAN ( NATIVE ): 1 Port is member in: Vlan Name Egress Rule Port Membership Type ---- ------- ----------------- -------------------- 1 1 Untagged System Forbidden VLANS: Vlan Name ---- -------------- Classification rules: Mac based VLANs:

## *29.36ip internal-usage-vlan*

**ip internal-usage-vlan -** команда, предназначенная для резервирования VLAN внутреннего использования на интерфейсе. Используйте данную команду с префиксом **no** для возврата к значениям по умолчанию.

**Синтаксис ip internal-usage-vlan** vlan-id **no ip internal-usage-vlan**

**Параметры -vlan-id** – идентифицирует VLAN внутреннего использования.

**Конфигурация по умолчанию** По умолчанию нет зарезервированных VLAN внутреннего использования.

**Режим** Режим конфигурации интерфейса.

#### **Руководство по использованию**

–

#### **Пример**

В следующем примере резервируется неиспользованный VLAN 200 как VLAN внутреннего использования на порте fa1/1/13:

console(config)# **interface**  console(config-if)# **ip internal-usage-vlan** 200

## *29.37show vlan internal usage*

**Show vlan internal usage –** команда, предназначенная для отображения списка VLAN внутреннего использования.

**Синтаксис show vlan internal usage**

**Параметры**

–

**Конфигурация по умолчанию**

–

## Ангстрем Телеком

#### Режим

Привилегированный режим.

#### Руководство по использованию

## Пример

#### console# show vlan internal usage

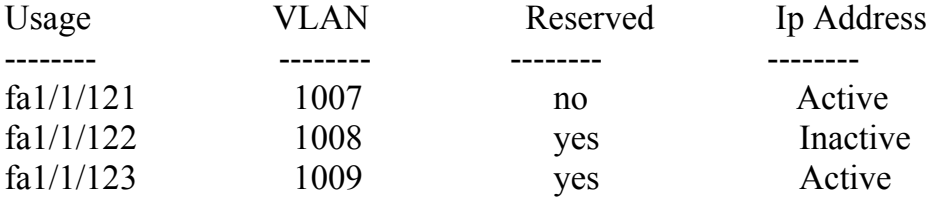

## 29.38switchport access multicast-tv vlan

Switchport access multicast-tv vlan - команда, предназначенная для включения получения многоадресного трафика на интерфейсе. Команда с префиксом по применяется для запрета многоадресной передачи.

#### Синтаксис

switchport access multicast-tv vlan vlan-id no switchport access multicast-tv vlan

Параметры -vlan-id - идентификация VLAN.

#### Конфигурация по умолчанию

Функция отключена.

Режим Режим конфигурации интерфейса (Ethernet, Port-channel).

Руководство по использованию

#### Пример

console(config)# interface  $fa1/1/15$ console(config-if)# switchport access multicast-tv vlan 11

## *29.39switchport customer multicast-tv vlan*

**Switchport customer multicast-tv vlan –** команда, предназначенная для включения получения многоадресного трафика от VLAN. Команда с префиксом **no** используется для запрета получения многоадресного трафика.

**Синтаксис switchport customer multicast-tv vlan** {**add** vlan-list *|* **remove** vlan-list}

**Параметры -add** vlan-list **–** список VLAN для добавления на интерфейс. **-remove** vlan-list **–** список VLAN для удаления с интерфейса.

**Конфигурация по умолчанию**

**Режим**

Режим конфигурации интерфейса (Ethernet, Port-channel).

**Руководство по использованию**

**Пример**

–

–

В следующем примере включается порт fa1/1/15 для получения многоадресной передачи от VLAN 5, 6, 7:

console(config)# **interface** fa1/1/15 console(config-if)# **switchport customer multicast-tv vlan add** 5-7

## *29.40switchport general multicast-tv vlan*

**Switchport general multicast-tv vlan –** команда, предназначенная для включения получения многоадресного трафика на интерфейсе. Команда с префиксом **no** применяется для запрета многоадресной передачи.

**Синтаксис switchport general multicast-tv vlan** vlan-id **no switchport general multicast-tv vlan** 

**Параметры -vlan-id** – идентификация VLAN.

**Конфигурация по умолчанию** Функция отключена.

## Ангстрем Телеком

## Режим Режим конфигурации интерфейса (Ethernet, Port-channel).

#### Руководство по использованию

## Пример

console(config)# interface fa1/1/15 console(config-if)# switchport mode general console(config-if)# switchport general multicast-tv vlan 11

## 29.41show vlan multicast-tv

Show vlan multicast-tv - команда общего режима, предназначенная для отображения портов-источников и приемников многоадресного трафика.

Синтаксис show vlan multicast-ty vlan vlan-id

Параметры -vlan-id - идентификация VLAN.

#### Конфигурация по умолчанию

Режим Общий режим.

## Руководство по использованию

 $\equiv$ 

 $\overline{\phantom{0}}$ 

## Пример

console# show vlan multicast-ty vlan 1000 **Receiver Ports** Source Ports ------------------------

 $fa1/1/18$   $fa1/1/11-18$ 

# **30 Команды IGMP snooping**

## *30.1ip igmp snooping (Global)*

**Ip igmp snooping –** команда, предназначенная для включения протокола IGMP. Используйте данную команду с префиксом **no** для отключения протокола IGMP.

**Синтаксис ip igmp snooping no ip igmp snooping**

**Параметры** –

–

**Конфигурация по умолчанию** Функция отключена.

**Режим** Режим глобальных конфигураций.

**Руководство по использованию**

**Пример** В следующем примере включается протокол IGMP:

console(config)# **ip igmp snooping**

## *30.2ip igmp snooping vlan*

**Ip igmp snooping vlan** – команда, предназначенная для включения протокола IGMP на определенном VLAN. Используйте данную команду с префиксом **no** для отключения протокола IGMP на интерфейсе VLAN.

**Синтаксис ip igmp snooping vlan** vlan-id **no ip igmp snooping vlan** vlan-id

**Параметры -vlan** vlan-id – указывает VLAN.

#### **Конфигурация по умолчанию**

Функция отключена.

#### **Режим**

Режим глобальных конфигураций.

#### **Руководство по использованию**

Протокол IGMP может быть включен только на статическом VLAN. Поддерживаются версии IGMPv1, IGMPv2 и IGMPv3. Для активации протокола IGMP необходимо, чтобы функция **bridge multicast filtering** была включена.

#### **Пример**

console(config)# **ip igmp snooping vlan** 2

## *30.3ip igmp snooping vlan mrouter*

**Ip igmp snooping vlan mrouter –** команда, предназначенная для включения автоматического распознавания портов, к которым подключены многоадресные маршрутизаторы. Используйте данную команду с префиксом **no** для удаления конфигурации.

#### **Синтаксис**

**ip igmp snooping vlan** vlan-id **mrouter learn pim-dvmrp no ip igmp snooping vlan** vlan-id **mrouter learn pim-dvmrp**

#### **Параметры**

-**vlan** vlan-id – указывает VLAN.

#### **Конфигурация по умолчанию**

Функция включена.

#### **Режим**

Режим глобальных конфигураций.

#### **Руководство по использованию**

Порты распознаются в соответствии с:

- запросами, полученными на порт;
- PIM/PIMv2, полученными на порт;
- DVMRP, полученными на порт;
- MRDISC, полученными на порт;
- MOSPF, полученными на порт.

Вы можете выполнить команду перед созданием VLAN.

## **Пример**

console(config)# **ip igmp snooping vlan** 1 **mrouter** learn pim-dvmrp

## *30.4ip igmp snooping vlan mrouter interface*

**Ip igmp snooping vlan mrouter interface –** команда, предназначенная для определения порта, к которому подключен маршрутизатор многоадресной рассылки. Используйте данную команду с префиксом **no** для удаления данной конфигурации.

**Синтаксис ip igmp snooping vlan** vlan-id **mrouter interface** interface-list **no ip igmp snooping vlan** vlan-id **mrouter interface** interface-list

**Параметры -vlan** vlan-id – указывает VLAN **-interface** interface-list – указывает список интерфейсов.

**Конфигурация по умолчанию** Порты не определены.

**Режим** Режим глобальных конфигураций.

#### **Руководство по использованию**

Вы можете выполнить команду до создания VLAN.

#### **Пример**

console(config)# **ip igmp snooping vlan** 1 **mrouter interface** fa1/1/11

## *30.5ip igmp snooping vlan forbidden mrouter interface*

**Ip igmp snooping vlan forbidden mrouter interface –** команда, предназначенная для запрета порту определяться как порт многоадресного маршрутизатора. Используйте данную команду с префиксом **no** для удаления конфигурации.

**Синтаксис**

**ip igmp snooping vlan** vlan-id **forbidden mrouter interface** interface-list **no ip igmp snooping vlan** vlan-id **forbidden** mrouter **interface** interface-list

**Параметры -vlan** vlan-id – указывает VLAN. **-interface** interface-list – указывает список интерфейсов.

#### **Конфигурация по умолчанию**

Порты не определены.

#### **Режим**

Режим глобальных конфигураций.

#### **Руководство по использованию**

Порт, которому запрещено определяться как порт многоадресного маршрутизатора, не может быть портом многоадресного маршрутизатора (т.е. не может распознаваться динамически или назначаться статически). Вы можете выполнить команду до создания VLAN.

### **Пример**

console(config)# **ip igmp snooping** vlan 1 **forbidden mrouter interface** fa1/1/11

## *30.6ip igmp snooping vlan static*

**Ip igmp snooping vlan static –** команда, предназначенная для регистрации группового IP-адреса в таблице групповой адресации. Используйте данную команду с префиксом **no** для удаления портов, которые указаны как члены многоадресной группы.

#### **Синтаксис**

**ip igmp snooping vlan** vlan-id **static** ip-address [**interface** interface-list] **no ip igmp snooping vlan** vlan-id **static** ip-address [**interface** interface-list]

**Параметры -vlan** vlan-id – указывает VLAN. **-static** ip-address – указывает групповой IP-адрес. **-interface** interface-list – указывает список интерфейсов.

#### **Конфигурация по умолчанию**

Групповые адреса не определены.

#### **Режим**

Режим глобальных конфигураций.

#### **Руководство по использованию**

Статические групповые адреса могут быть определены только на статическом VLAN.

Вы можете выполнить команду до создания VLAN.

Вы можете зарегистрировать запись без указания интерфейса.

Использование команды с префиксом **no** без списка портов, удаляет запись.

## Пример

console(config)# ip igmp snooping vlan 1 static  $239.2.2.2$  interface  $fa1/1/11$ 

## 30.7 ip igmp snooping vlan multicast-tv

Ip igmp snooping vlan multicast-tv - команда, предназначенная для определения групповых IP-адресов, которые связаны с многоадресным TV VLAN. Используйте данную команду с префиксом по для удаления всех связей.

### Синтаксис

ip igmp snooping vlan vlan-id multicast-tv ip-multicast-address [count number] no ip igmp snooping vlan vlan-id multicast-tv ip-multicast-address [count number]

### Параметры

-vlan vlan-id - указывает VLAN. -count number - настраивает несколько смежных групповых IP-адресов. Если параметр не указан, значение по умолчанию 1. (Диапазон: 1-256)

#### Конфигурация по умолчанию

Многоадресные IP-адреса не указаны.

Режим Режим глобальных конфигураций.

#### Руководство по использованию

До 256 VLAN может быть сконфигурировано.

## Пример

```
console(config)# ip igmp snooping vlan 1 multicast-tv 239.2.2.2count 3
```
## 30.8 ip igmp snooping map cle vlan

Ip igmp snooping map cle vlan - команда, предназначенная для назначения СРЕ VLAN многоадресным TV VLAN. Используйте данную команду с префиксом по для отмены назначения.

#### Синтаксис

ip igmp snooping map cpe vlan vlan-id multicast-tv vlan vlan-id no ip igmp snooping map cpe vlan vlan-id

## **Параметры**

**-cpe vlan** vlan-id – указывает ID CPE VLAN. **-multicast-tv** vlan-id **–** указывает ID многоадресного TV VLAN.

#### **Конфигурация по умолчанию**

–

–

**Режим** Режим глобальных конфигураций.

#### **Руководство по использованию**

### **Пример**

В следующем примере назначается CPE VLAN 2 многоадресному TV VLAN 31.

console(config)# **ip igmp snooping map cpe vlan** 2 **multicast-tv vlan** 31

## *30.9 ip igmp snooping vlan querier*

**Ip igmp snooping vlan querier –** команда, предназначенная для включения источника запросов IGMP на определенном VLAN. Используйте данную команду с префиксом **no** для отключения IGMP источника запросов на интерфейсе .

**Синтаксис ip igmp snooping vlan** vlan-id **querier no ip igmp snooping vlan** vlan-id **querier**

**Параметры** -**vlan** vlan-id – указывает ID VLAN.

**Конфигурация по умолчанию** Функция отключена.

**Режим** Режим глобальных конфигураций.

#### **Руководство по использованию**

Источник запросов IGMP может быть включен на VLAN, если включен протокол IGMP для данного VLAN.

Только один коммутатор может быть настроен как источник запроса IGMP для VLAN.

## Пример

 $\text{console}(\text{config})\#$  ip igmp snooping vlan 1 querier

## 30.10ip igmp snooping vlan querier address

Ip igmp snooping vlan querier address - команда, предназначенная для настраивания исходного IP-адреса, который использует источник запросов IGMP. Используйте данную команду с префиксом по для возврата к значениям по умолчанию.

Синтаксис ip igmp snooping vlan vlan-id querier address ip-address no ip igmp snooping vlan vlan-id querier address

#### Параметры

-vlan vlan-id - указывает VLAN. -querier address ip-address - исходный IP-адрес.

#### Конфигурация по умолчанию

Если IP-адрес настроен для VLAN, он используется как исходный адрес для источника запроса IGMP. Если IP-адресов несколько, выбирается минимальный IPадрес, определенный для VLAN.

#### Режим

Режим глобальных конфигураций.

#### Руководство по использованию

Если IP-адрес не настроен, и нет IP-адресов, настроенных на VLAN источника запроса, источник отключается.

#### Пример

console(config)# ip igmp snooping vlan 1 querier address  $10.5.234.205$ 

## 30.11ip igmp snooping vlan querier version

Ip igmp snooping vlan querier version - команда, предназначенная для настраивания версии IGMP источника запросов на определенном VLAN. Используйте данную команду с префиксом по для возврата версии по умолчанию.

Синтаксис ip igmp snooping vlan vlan-id querier version  $\{2 | 3\}$ no ip igmp snooping vlan vlan-id querier version

## **Параметры**

**-vlan** vlan-id – указывает VLAN. **-querier version 2** – указывает версию IGMPv2. -**querier version 3** – указывает версию IGMPv3.

**Конфигурация по умолчанию** IGMPv2.

**Режим** Режим глобальных конфигураций.

#### **Руководство по использованию**

**Пример**

–

console(config)# **ip igmp snooping** vlan 1 **querier version** 3

## *30.12ip igmp robustness*

**Ip igmp robustness –** команда, предназначенная для установки на VLAN параметра надежности IGMP. Используйте данную команду с префиксом **no** для возврата к значениям по умолчанию.

**Синтаксис ip igmp robustness** count **no ip igmp robustness**

#### **Параметры**

**-count** – количество ожидаемых потерь пакетов на линии. Диапазон параметров. (Диапазон: 1-7).

**Конфигурация по умолчанию** 2.

**Режим** Режим конфигурации интерфейса (VLAN).

#### **Руководство по использованию**

Вы можете выполнить команду до создания VLAN.

#### **Пример**

console(config)# **interface** vlan 1 console(config-if)# **ip igmp robustness** 3

## *30.13ip igmp query-interval*

**Ip igmp query-interval –** команда, предназначенная для настройки интервала врмени между запросами IGMP. Используйте данную команду с префиксом **no** для возврата к значениям по умолчанию.

**Синтаксис ip igmp query-interval** seconds **no ip igmp query-interval**

**Параметры** -**seconds** – интервал времени в секундах (Диапазон: 30-18000).

**Конфигурация по умолчанию** Интервал времени по умолчанию - 125.

**Режим** Режим конфигурации интерфейса (VLAN).

**Руководство по использованию** Вы можете выполнить команду до создания VLAN.

### **Пример**

console(config)# **interface** vlan 1 console(config-if)# **ip igmp query-interval** 200

## *30.14ip igmp query-max-response-time*

**Ip igmp query-max-response-time –** команда, предназначенная для настройки максимального времени ответа на запрос. Используйте данную команду с префиксом **no** для возврата к значениям по умолчанию.

**Синтаксис ip igmp query-max-response-time** seconds **no ip igmp query-max-response-time**

**Параметры -seconds** –максимальное время ответа в секундах (Диапазон:5-20).

**Конфигурация по умолчанию** 10.

**Режим** Режим конфигурации интерфейса (VLAN).

**Руководство по использованию** Вы можете выполнить команду до создания VLAN.

## **Пример**

console(config)# **interface** vlan 1 console(config-if)# **ip igmp query-max-response-time** 20

## *30.15ip igmp last-member-query-count*

**Ip igmp last-member-query-count –** команда, предназначенная для конфигурации числа запросов последнего элемента в VLAN. Используйте данную команду с префиксом **no** для возврата к значениям по умолчанию.

**Синтаксис ip igmp last-member-query-count** count **no ip igmp last-member-query-count**

#### **Параметры**

**-count** – количество запросов, посылаемых после получения сообщения "Leave". (Диапазон: 1-7).

#### **Конфигурация по умолчанию**

Значение параметра robustness.

**Режим** Режим конфигурации интерфейса (VLAN).

#### **Руководство по использованию**

Вы можете выполнить команду до создания VLAN.

#### **Пример**

console(config)# **interface** vlan 1 console(config-if)# **ip igmp last-member-query-count** 7

## *30.16ip igmp last-member-query-interval*

**Ip igmp last-member-query-interval –** команда, предназначенная для настройки интервала времени между запросами последнего элемента в VLAN. Используйте данную команду с префиксом **no** для возврата к значениям по умолчанию.

**Синтаксис ip igmp last-member-query-interval** milliseconds **no ip igmp last-member-query-interval**

#### **Параметры**

**-milliseconds** – интервал в миллисекундах (Диапазон: 100-25500).

**Конфигурация по умолчанию** 1000.

**Режим**

Режим конфигурации интерфейса (VLAN).

**Руководство по использованию** Вы можете выполнить команду до создания VLAN.

## **Пример**

console(config)# **interface** vlan 1 console(config-if)# **ip igmp last-member-query-interval** 2000

## *30.17ip igmp snooping vlan immediate-leave*

**Ip igmp snooping vlan immediate-leave –** команда, предназначенная для включения процесса innediate-leave в определенном VLAN. Используйте данную команду с префиксом **no** для отключения данной функции.

**Синтаксис ip igmp snooping vlan** vlan-id **immediate-leave no ip igmp snooping vlan** vlan-id **immediate-leave**

**Параметры -vlan** vlan-id *–* идентификация VLAN (Диапазон: 1-4094).

**Конфигурация по умолчанию** Функция отключена.

**Режим** Режим глобальных конфигураций.

**Руководство по использованию** Вы можете выполнить команду до создания VLAN.

## **Пример**

console(config)# **ip igmp snooping vlan** 1 **immediate-leave**

## *30.18ip igmp snooping port-immediate-leave*

**Ip igmp snooping port-immediate-leave –** команда, предназначенная для включения функции immediate-leave на порту. Используйте данную команду с префиксом **no** для отключения данной функции.

#### **Синтаксис**

**ip igmp snooping port-immediate-leave [port\_based | mac\_based] no igmp snooping port-immediate-leave**

#### **Параметры**

**-port\_based** *–* устанавливает режим, при котором отсоединенние от группы будет происходит на основании группового адреса.

-**mac\_based** – устанавливает режим, при котором отсоединенние от группы будет происходит на основании группового адреса и MAC-адреса источника.

#### **Конфигурация по умолчанию**

Функция отключена.

**Режим**

Режим конфигурации интерфейса.

#### **Руководство по использованию**

–

#### **Пример**

console(config)# **ip igmp snooping port-immediate-leave mac\_based**

## *30.19ip igmp max groups*

**Ip igmp snooping max groups –** команда, предназначенная для включения функции ограничения максимального количества IGMP-групп, подписываемых на порту. Используйте значение параметра 0 для отключения данной функции.

**Синтаксис ip igmp snooping max groups** number-of-group **ip igmp snooping max groups** 0

#### **Параметры**

**-** number-of-group *–* значение максимального количества групп, которое может быть подписано на порту (Диапазон: 0-20).

#### **Конфигурация по умолчанию**

Функция отключена.

#### **Режим**

Режим конфигурации интерфейса.

#### **Руководство по использованию**

## **Пример**

–

console(config-if)# **ip igmp snooping max groups 2**

## *30.20ip igmp profile*

**Ip igmp profile –** команда, предназначенная для создания профиля, разрешающего прохождение и изучение IGMP-запросов. Используйте данную команду с префиксом **no** для удаления профиля.

#### **Синтаксис**

**ip igmp profile** profile-number **add** start-address end-address **no ip igmp profile** profile-number

#### **Параметры**

**-**profile-number *–* определяет номер профиля. -start-address – устанавливает первый адрес диапазона. -end-adress – устанавливает последний адрес диапазона.

#### **Конфигурация по умолчанию**

Профиль не создан.

#### **Режим**

Режим глобальных конфигураций.

#### **Руководство по использованию**

–

## **Пример**

console(config)# **ip igmp profile** 1**add** 239.1.2.3 239.1.2.10

## *30.21ip igmp profile allowed add*

**Ip igmp profile allowed add –** команда, предназначенная для добавления IGMPпрофиля на порту.

## **Синтаксис**

**ip igmp profile allowed add** profile-number

#### **Параметры**

**-**profile-number *–* указывает номер профиля (Диапазон: 1-24).

- **Конфигурация по умолчанию** Профиль не добавлен.

#### **Режим**

Режим конфигурации интерфейса.

#### **Руководство по использованию**

Система позволяет добавить несколько профилей на интерфейс.

#### **Пример**

console(config)# **ip igmp profile allowed add 1**

## *30.22ip igmp profile allowed remove*

**Ip igmp profile allowed remove –** команда, предназначенная для добавления IGMPпрофиля на порту.

#### **Синтаксис**

**ip igmp profile allowed remove** profile-number

#### **Параметры**

**-**profile-number *–* указывает номер профиля (Диапазон: 1-24).

#### **Конфигурация по умолчанию**

Профиль не добавлен.

#### **Режим**

Режим конфигурации интерфейса.

#### **Руководство по использованию**

#### **Пример**

–

console(config)# **ip igmp profile allowed remove 1**

## *30.23show ip igmp profile*

**Show ip igmp snooping mrouter –** команда, предназначенная для отображения информации о созданных IGMP-профилях.

#### **Синтаксис**

**show ip igmp profile** number-profile

#### **Параметры**

-profile-number *–* указывает номер IGMP-профиля.

#### **Конфигурация по умолчанию**

Если параметр profile-number не указан, то команда отображает информацию о всех соданных профилях.

#### **Режим**

Общий режим.

#### **Руководство по использованию**

 $\overline{\phantom{0}}$ 

#### **Пример**

console# **show ip igmp profile** 

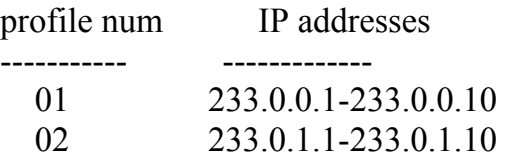

## *30.24show ip igmp allowed profile*

**Show ip igmp allowed profile –** команда, предназначенная для отображения информации о добавленных профилях на интерфейсах.

#### **Синтаксис**

**show ip igmp allowed profile** [interface-id]

#### **Параметры**

-interface-id – указывает ID интерфейса.

#### **Конфигурация по умолчанию**

Если параметр interface-id не указан, то команда отображает информацию о всех интерфесах.

**Режим** Общий режим.

#### **Руководство по использованию**

–

## Пример

## console# show ip igmp allowed profile

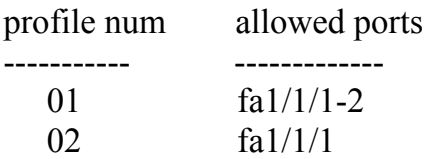

## 30.25show ip igmp max

Show ip igmp max - команда, предназначенная для отображения информации о настроенных ограничениях максимального количества IGMP-групп на интефейсах.

#### Синтаксис

show ip igmp profile number-profile [interface-id]

### Параметры

-profile-number - указывает номер IGMP-профиля. -interface-id - указывает ID интерфейса.

#### Конфигурация по умолчанию

Если параметр interface-id не указан, то команда отображает информацию о всех интерфесах.

#### Режим

Общий режим.

#### Руководство по использованию

## Пример

 $\cos\theta$  console# show ip igmp max groups

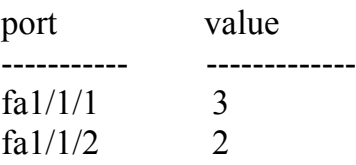

## 30.26show ip igmp snooping mrouter

Show ip igmp snooping mrouter - команда, предназначенная для отображения информации о интерфейсах многоадресного маршрутизатора.

#### **Синтаксис show ip igmp snooping mrouter** [**interface** vlan-id]

**Параметры** -**interface** vlan-id *–* указывает ID VLAN.

#### **Конфигурация по умолчанию**

Если параметр interface vlan-id не указан, то команда отображает информацию для всех VLAN.

#### **Режим**

Общий режим.

#### **Руководство по использованию**

 $\overline{\phantom{0}}$ 

### **Пример**

console# **show ip igmp snooping mrouter interface**  1000 VLAN Dynamic Static Forbidden ---- ---- ---- -------- -------- 1000 fa1/1/11 fa1/1/12 fa1/1/13-23

## *30.27show ip igmp snooping interface*

**Show ip igmp snooping interface –** команда, предназначенная для отображения конфигураций протокола IGMP.

#### **Синтаксис show ip igmp snooping interface** vlan-id

**Параметры -interface** vlan-id *–* указывает ID VLAN.

#### **Конфигурация по умолчанию**

Если параметр interface vlan-id не указан, то команда отображает информацию для всех VLAN.

**Режим** Общий режим.

#### **Руководство по использованию**

–

## **Пример**

В следующем примере отображается конфигурация IGMP для VLAN 1000:

console# **show ip igmp snooping interface** 1000 IGMP Snooping is globally enabled IGMP Snooping admin: Enabled IGMP Snooping oper: Enabled Routers IGMP version: 3 Groups that are in IGMP version 2 compatibility mode: 231.2.2.3, 231.2.2.3 Groups that are in IGMP version 1 compatibility mode: IGMP snooping querier admin: Enabled IGMP snooping querier oper: Enabled IGMP snooping querier address admin: IGMP snooping querier address oper: 172.16.1.1 IGMP snooping querier version admin: 3 IGMP snooping robustness: admin 2 oper 2 IGMP snooping query interval: admin 125 sec oper 125 sec IGMP snooping query maximum response: admin 10 sec oper 10 sec IGMP snooping last member query counter: admin 2 oper 2 IGMP snooping last member query interval: admin 1000 msec oper 500 msec IGMP snooping last immediate leave: enable Automatic learning of Multicast router ports is enabled

## *30.28show ip igmp snooping groups*

**Show ip igmp snooping groups –** команда, предназначенная для отображения многоадресных групп, распознанных IGMP.

#### **Синтаксис**

**show ip igmp snooping groups** [**vlan** vlan-id] [address ip-multicast-address] [source ipaddress]

#### **Параметры**

**-vlan** vlan-id – указывает ID VLAN. -**address ip-multicast-address** – указывает групповой IP-адрес. -**source ip-address** – указывает исходный IP-адрес.

#### **Конфигурации по умолчанию**

 $\equiv$ 

**Режим** Общий режим.
### **Руководство по использованию**

Чтобы увидеть все многоадресные группы, распознанные протоколом IGMP, введите команду **show ip igmp snooping groups** без параметров.

Используйте команду **show ip igmp snooping groups** с параметрами, чтобы увидеть необходимые подсети всех многоадресных групп, распознанных IGMP.

Чтобы увидеть полную таблицу групповых адресов (включая статические адреса), используйте команду **show bridge multicast address-table.** 

### **Пример**

В следующем примере показан простой выход для IGMP версии 2.

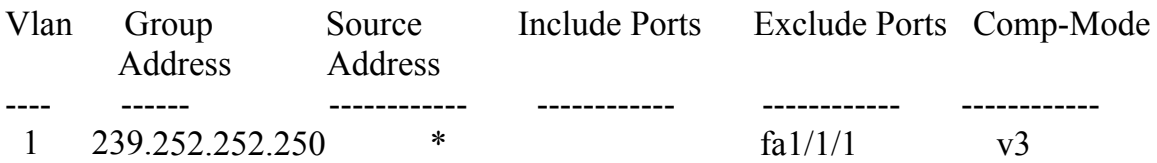

## *30.29show ip igmp snooping multicast-tv*

**Show ip igmp snooping multicast-tv –** команда, предназначенная для отображения IP-адресов, связанных с многоадресными TV VLAN.

## **Синтаксис show ip igmp snooping multicast-tv** [**vlan** vlan-id]

**Параметры -vlan** vlan-id – указывает ID VLAN.

## **Конфигурации по умолчанию**

–

**Режим** Общий режим.

**Руководство по использованию** –

## **Пример**

## console# **show ip igmp snooping multicast-tv**

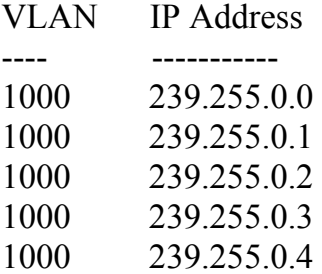

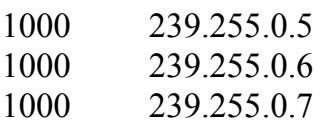

## *30.30show ip igmp snooping cpe vlans*

**Show ip igmp snooping cpe vlans –** команда, предназначенная для отображения соответствий CPE VLAN с многоадресными TV VLAN.

**Синтаксис show ip igmp snooping cpe vlans** [**vlan** vlan-id]

**Параметры**

**-vlan** vlan-id – указывает ID CPE VLAN.

#### **Конфигурации по умолчанию**

**Режим** Общий режим.

**Руководство по использованию** –

## **Пример**

–

В следующем примере отображаются соответствия CPE VLAN для многоадресного TV VLAN.

## console# **show ip igmp snooping cpe vlans**

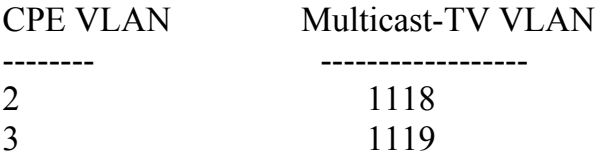

# **31 Команды IPv6 MLD Snooping**

## *31.1ipv6 mld snooping (Global)*

**Ipv6 mld snooping (Global) –** команда режима глобальных конфигураций, предназначенная для включения протокола Multicast Listener Discovery (MLD) IPv6. Команда с префиксов **no** отключает данный протокол.

**Синтаксис ipv6 mld snooping no ipv6 mld snooping**

**Параметры**

–

**Конфигурация по умолчанию** Протокол MLD IPv6 отключен.

**Режим** Режим глобальных конфигураций.

**Руководство по использованию** –

**Пример** В следующем примере включается протокол MLD IPv6:

console(config)# **ipv6 mld snooping**

## *31.2ipv6 mld snooping vlan*

**Ipv6 mld snooping vlan –** команда, предназначенная для включения протокола MLD на определенном интерфейсе. Команда с префиксом **no** используется для отключения протокола MLD.

**Синтаксис ipv6 mld snooping vlan** vlan-id **no ipv6 mld snooping vlan** vlan-id

**Параметры -vlan-id –** указывает ID VLAN**.** 

#### **Конфигурация по умолчанию**

Функция отключена.

### **Режим**

Режим глобальных конфигураций.

#### **Руководство по использованию**

Протокол MLD может быть включен только на статических VLAN. Поддерживаются версии протокола MLDv1 и MLDv2. Для активации протокола MLD команда фильтрации многоадресной передачи должна быть включена.

## **Пример**

console(config)# **ipv6 mld snooping vlan** 2

## *31.3ipv6 mld robustness*

**Ipv6 mld robustness –** команда, предназначенная для изменения значения надежности MLD. Команда с префиксом **no** используется для возвращения к настройкам по умолчанию.

**Синтаксис ipv6 mld robustness** count **no ipv6 mld robustness**

**Параметры -count –** количество ожидаемых потерь пакетов при передаче. (Диапазон: 1-7).

**Конфигурация по умолчанию** 2.

**Режим** Режим конфигурации интерфейса.

**Руководство по использованию** Команду можно использовать до создания VLAN.

## **Пример**

console(config)# **interface** vlan 1 console(config-if)# **ipv6 mld robustness** 3

## *31.4ipv6 mld snooping mrouter*

**Ipv6 mld snooping mrouter –** команда, предназначенная для включения автоматического распознавания портов многоадресного маршрутизатора. Команда с префиксом **no** применяется для возврата к настройкам по умолчанию

**Синтаксис ipv6 mld snooping vlan** vlan-id **mrouter learn** pim-dvmrp **no ipv6 mld snooping vlan** vlan-id **mrouter learn** pim-dvmrp

**Параметры -vlan-id –** указывает VLAN. **-pim-dvmrp –** распознает порты многоадресного маршрутизатора сообщениями PIM, DVMRP и MLD.

**Конфигурация по умолчанию** Режим **pim-dvmrp**.

**Режим** Режим глобальных конфигураций.

**Руководство по использованию** –

## **Пример**

console(config)# **ipv6 mld snooping vlan** 1 **mrouter learn** pim-dvmrp

## *31.5 ipv6 mld snooping mrouter interface*

**Ipv6 mld snooping mrouter interface –** команда, предназначенная для определения порта, подключенного к многоадресному маршрутизатору. Команда с префиксом **no**  возвращает настройки по умолчанию.

**Синтаксис ipv6 mld snooping vlan** vlan-id **mrouter interface** interface-list **no ipv6 mld snooping vlan** vlan-id **mrouter interface** interface-list

**Параметры -vlan-id –** указывает ID VLAN. **-interface-list**— указывает список интерфейсов.

## **Конфигурации оп умолчанию**

Порты не определены.

#### **Режим**

Режим глобальных конфигураций.

### **Руководство по использованию**

Можно использовать команду до создания VLAN.

## **Пример**

console(config)# **ipv6 mld snooping vlan** 1 **mrouter interface** fa1/1/11

## *31.6ipv6 mld snooping forbidden mrouter interface*

**Ipv6 mld snooping forbidden mrouter interface –** команда глобальных конфигураций, предназначенная для запрета порту определяться как порт многоадресного маршрутизатора. Команда с префиксом **no** используется для возврата к конфигурациям по умолчанию.

### **Синтаксис**

**ipv6 mld snooping vlan** vlan-id **forbidden mrouter interface** interface-list **no ipv6 mld snooping vlan** vlan-id **forbidden mrouter interface** interface-list

**Параметры -vlan-id –** указывает ID VLAN. **-interface-list**— указывает список интерфейсов.

#### **Конфигурации оп умолчанию**

Запрещенные порты не определены.

#### **Режим**

Режим глобальных конфигураций.

#### **Руководство по использованию**

Порт, запрещенный для определения как порт многоадресного маршрутизатора, не может быть распознан динамически или присвоен статически. Команду можно использовать до создания VLAN.

## **Пример**

console(config)# **ipv6 mld snooping vlan** 1 **forbidden mrouter interface** fa1/1/11

# *31.7ipv6 mld snooping static*

**Ipv6 mld snooping static –** команда, предназначенная для регистрации группового IPv6 адреса в таблицу групповой адресации. Команда с префиксом **no** используется для удаления портов, указанных как элементы статической многоадресной группы.

### **Синтаксис**

**ipv6 mld snooping vlan** vlan-id **static** ipv6-address **interface** [interface-list] **no ipv6 mld snooping vlan** vlan-id **static** ipv6-address **interface** [interface-list]

### **Параметры**

**-vlan-id –** указывает ID VLAN. **-ipv6-address –** указывает IPv6-адрес группы. **-interface-list**— указывает список интерфейсов.

### **Конфигурация по умолчанию:**

Групповые адреса не определены.

**Режим** Режим глобальных конфигураций.

#### **Руководство по использованию**

Статические групповые адреса могут быть определены только на статических VLAN.

Команду можно использовать до создания VLAN.

Можно регистрировать запись без указания интерфейса.

Использование команды с префиксом **no** без списка портов удаляет запись.

## **Пример**

console(config)# **ipv6 mld snooping vlan** 1 **static** 239.2.2.2 fa1/1/11

## *31.8ipv6 mld query-interval*

**Ipv6 mld query-interval –** команда, предназначенная для настройки интервала между запросами. Команда с префиксом **no** возвращает настройки по умолчанию.

**Синтаксис ipv6 mld query-interval** seconds **ipv6 mld query-interval**

## **Параметры**

**-seconds –** частота в секундах, с которой запросы MLD посылаются на интерфейс. (Диапазон: 30-18000).

**Конфигурация по умолчанию** 125.

**Режим** Режим конфигурации интерфейса (VLAN).

**Руководство по использованию** –

## **Пример**

console(config)# **interface vlan** 1 console(config-if)# **ipv6 mld query-interval** 3000

## *31.9ipv6 mld query-max-response-time*

**Ipv6 mld query-max-response-time –** команда, предназначенная для настройки максимального времени ответа на запросы. Команда с префиксом **no** возвращает настройки по умолчанию.

**Синтаксис ipv6 mld query-max-response-time** seconds **no ipv6 mld query-max-response-time**

**Параметр -Seconds –** максимальное время реагирования в секундах. (Диапазон : 5-20)

**Конфигурация по умолчанию** 10

**Режим** Режим конфигурации интерфейса (VLAN).

**Руководство по использованию** –

## **Пример**

console(config)# **interface vlan** 1 console(config-if)# **ipv6 mld query-max-response-time** 5

## *31.10ipv6 mld last-member-query-count*

**Ipv6 mld last-member-query-count** – команда, предназначенная для установки интервала запроса последнего элемента. Команда с префиксом **no** возвращает настройки по умолчанию.

## **Синтаксис ipv6 mld last-member-query-count** count **no ipv6 mld last-member-query-count**

#### **Параметры**

**-count**— количество запросов, посылаемых после получения сообщения о выходе. (Диапазон: 1-7).

#### **Конфигурация по умолчанию**

Значение по умолчанию определяется значением переменной устойчивости к потерям пакетов MLD.

**Режим** Режим конфигурации интерфейса.

### **Руководство по использованию**

–

## **Пример**

console(config)# **interface vlan** 1 console(config-if)# **ipv6 mld last-member-query-count** 3

## *31.11ipv6 mld last-member-query-interval*

**Ipv6 mld last-member-query-interval –** команда, предназначенная для настройки интервала запросов Group-Specific Queries. Используйте данную команду с префиксом **no** для возврата к значениям по умолчанию.

**Синтаксис ipv6 mld last-member-query-interval** milliseconds **no ipv6 mld last-member-query-interval**

**Параметры -milliseconds** – интервал в миллисекундах (Диапазон: 100-25500).

**Конфигурация по умолчанию** 1000.

#### **Режим**

Режим конфигурации интерфейса (VLAN).

#### **Руководство по использованию**

Данная команда обеспечивает значение частоты отправки сообщений, если значение не принимается в **MLD general query messages.** Поле для этого параметра есть в **MLDv2 general query messages,** но это поле может быть пустым.

## **Пример**

console(config)# **interface vlan** 1 console(config-if)# **ipv6 mld last-member-query-interval** 2000

# *31.12ipv6 mld snooping vlan immediate-leave*

**Ipv6 mld snooping vlan immediate-leave –** команда, предназначенная для включения процесса MLD в VLAN. Используйте данную команду с префиксом **no** для отключения процесса MLD.

**Синтаксис ipv6 mld snooping vlan** vlan-id **immediate-leave no ipv6 mld snooping vlan** vlan-id **immediate-leave**

**Параметры -vlan-id** – указывает ID VLAN (Диапазон: 1-4094).

**Конфигурация по умолчанию** Функция отключена.

## **Режим**

Режим глобальных конфигураций.

**Руководство по использованию**

Команду можно использовать до создания VLAN.

## **Пример**

console(config)# **ipv6 mld snooping vlan** 1 **immediate-leave** 

## *31.13show ipv6 mld snooping mrouter*

**Show ipv6 mld snooping mrouter –** команда, предназначенная для отображения информации о mrouter-интерфейсах.

### **Синтаксис show ipv6 mld snooping mrouter** [**interface** vlan-id]

**Параметры -interface vlan-id**—указывает ID VLAN.

#### **Конфигурация по умолчанию**

Если параметр interface vlan-id не указывается, то информация отображается для всех VLAN.

## **Режим**

Общий режим.

### **Руководство по использованию**

–

## **Пример**

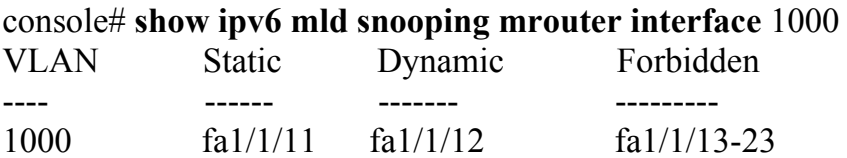

## *31.14show ipv6 mld snooping interface*

**Show ipv6 mld snooping interface –** команда, предназначенная для отображения конфигурации IPv6 MLD для конкретных VLAN.

**Синтаксис show ipv6 mld snooping interface** vlan-id

**Параметры -vlan-id**—указывает ID VLAN.

#### **Конфигурация по умолчанию**

Если параметр interface vlan-id не указывается, то информация отображается для всех VLAN.

**Режим** Общий режим.

–

#### **Руководство по использованию**

- 407 -

## **Пример**

console# **show ipv6 mld snooping interface** 1000 MLD Snooping is globally enabled MLD Snooping admin: Enabled MLD snooping oper mode: Enabled Routers MLD version: 2 Groups that are in MLD version 1 compatibility mode: FF12::3, FF12::8 MLD snooping robustness:admin 2 oper 2 MLD snooping query interval: admin 125 sec oper 125 sec MLD snooping query maximum response: admin 10 sec oper 10 sec MLD snooping last member query counter: admin 2 oper 2 MLD snooping last member query interval: admin 1000 msec oper 600 msec MLD snooping last immediate leave: enable Automatic learning of multicast router ports is enabled

# *31.15show ipv6 mld snooping groups*

**Show ipv6 mld snooping groups –** команда, предназначенная для отображения многоадресных групп, распознанных MLD.

## **Синтаксис**

**show ipv6 mld snooping groups** [**vlan** vlan-id] [**address** ipv6-multicast-address] [**source**  ipv6-address]

#### **Параметры**

**-vlan vlan-id**—указывает ID VLAN. **-address ipv6-multicast-address**—указывает групповой IPv6-адрес. **-source ipv6-address**—указывает IPv6-адрес источника.

#### **Конфигурация по умолчанию**

–

**Режим** Общий режим.

## **Руководство по использованию**

–

## **Пример**

В следующем примере показан вывод информации IPv6 MLD версии 2.

#### console# **show ipv6 mld snooping groups**

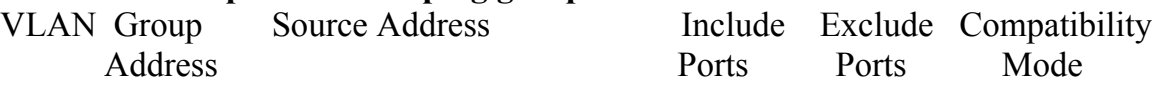

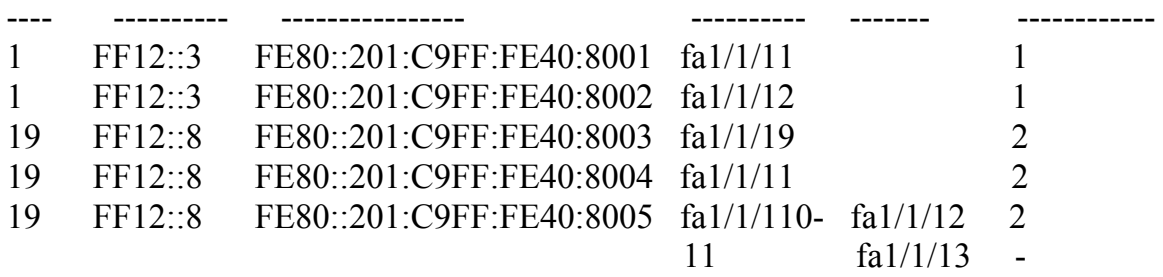

MLD Reporters that are forbidden statically:

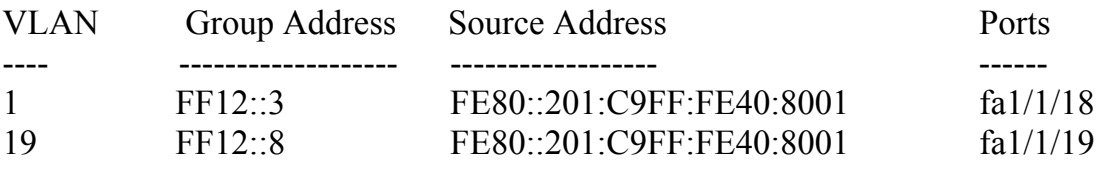

# **32 Команды Link Aggregation Control Protocol (LACP)**

## *32.1lacp system-priority*

**Lacp system-priority –** команда, предназначенная для установки приоритета системы. Команда с префиксом **no** используется для возвращения к настройкам по умолчанию.

**Синтаксис lacp system-priority** value **no lacp system-priority**

**Параметры -value**—указывает значение приоритета системы. (Диапазон: 1–65535).

**Конфигурация по умолчанию** Приоритет системы по умолчанию - 1.

**Режим** Режим глобальных конфигураций.

**Руководство по использованию**

**Пример** В следующем примере устанавливается приоритет системы 120:

console(config)# **lacp system-priority** 120

# *32.2lacp port-priority*

–

**Lacp port-priority –** команда, предназначенная для установки приоритета порта. Команда с префиксом **no** возвращает настройки по умолчанию.

**Синтаксис lacp port-priority** value **no lacp port-priority**

**Параметры -value**—указывает значение приоритета порта. (Диапазон: 1–65535)

#### **Конфигурация по умолчанию**

Приоритет порта по умолчанию – 1.

## **Режим**

Режим конфигурации интерфейса (Ethernet).

## **Руководство по использованию**

–

## **Пример**

В следующем примере устанавливается приоритет порта fa1/1/16.

console(config)# **interface** fa1/1/16 console(config-if)# **lacp port-priority** 247

## *32.3lacp timeout*

**Lacp timeout –** команда, предназначенная для установки паузы протокола LACP на интерфейс. Команда с префиксом **no** используется для возврата настроек по умолчанию.

**Синтаксис lacp timeout** {long | short} **no lacp timeout**

**Параметры -long**—длинная пауза. **-short**—короткая пауза.

## **Конфигурация по умолчанию**

Параметр по умолчанию - long.

**Режим** Режим конфигурации интерфейса (Ethernet).

## **Руководство по использованию**

 $\equiv$ 

## **Пример**

console(config)# **interface** fa1/1/16 console(config-if)# **lacp timeout long** 

## *32.4show lacp*

**Show lacp –** команда общего режима, предназначенная для отображения информации о протоколе LACP.

**Синтаксис show lacp** interface-id [parameters | statistics | protocol-state]

**Параметры -interface-id** — идентификатор интерфейса. **-parameters**—только параметры. **-statistics**—только статистика. **-protocol-state**—только состояние протокола.

#### **Конфигурация по умолчанию**

**Режим** Общий режим.

–

**Руководство по использованию** –

## **Пример**

#### console# **show lacp ethernet** fa1/1/11

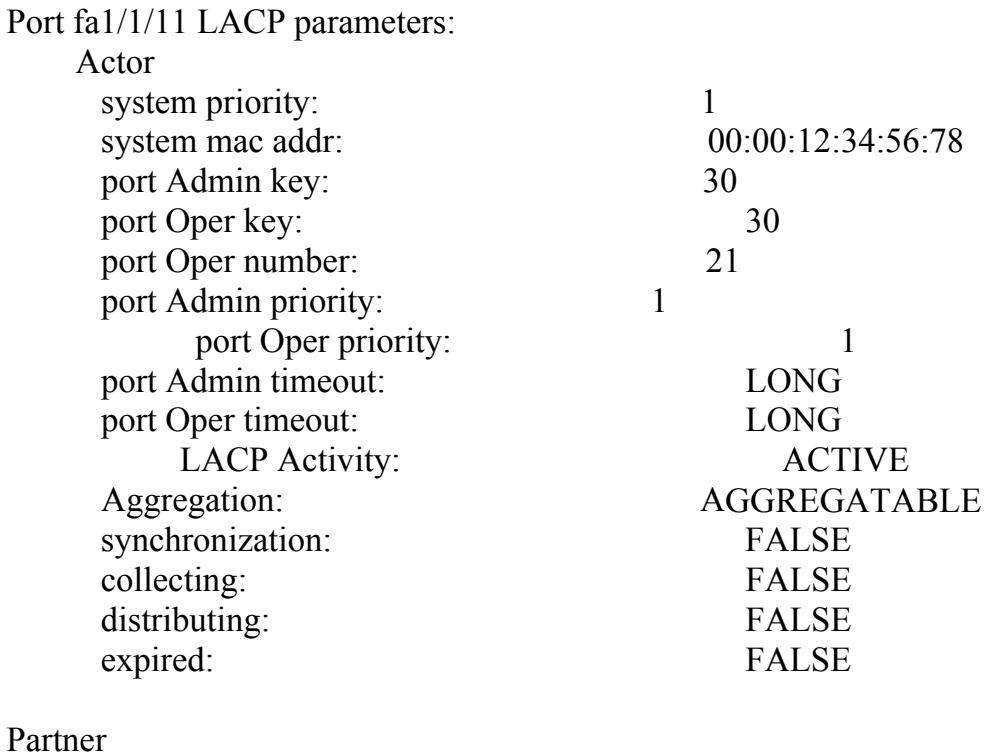

system priority: 0

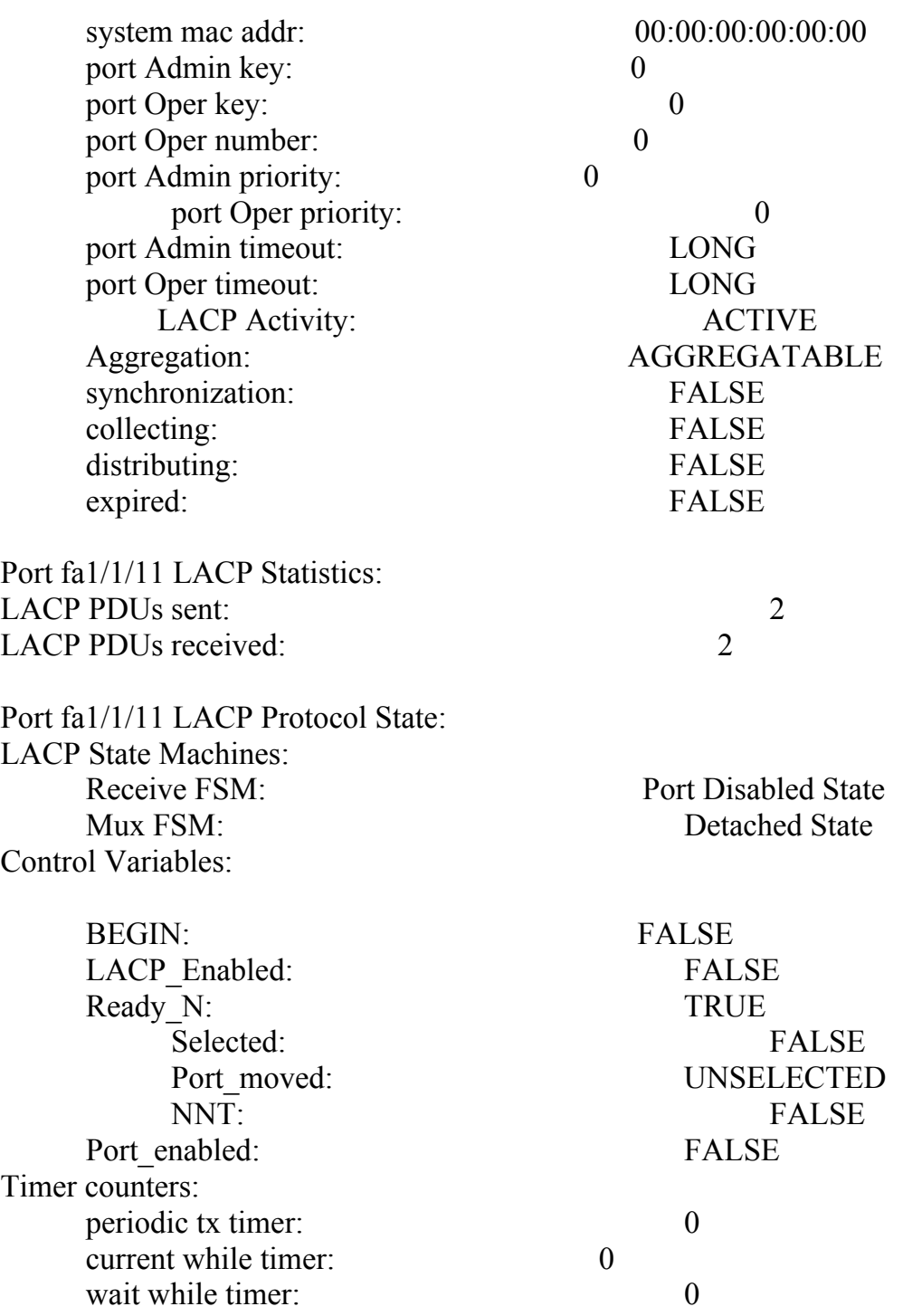

## *32.5show lacp port-channel*

**Show lacp port-channel –** команда, предназначенная для отображения информации о протоколе LACP на Port-channel.

**Синтаксис**

**show lacp port-channel** [port\_channel\_number]

## **Параметр**

**-port\_channel\_number –** указывает номер Port-channel.

## **Конфигурация по умолчанию**

#### –

## **Режим**

Общий режим.

## **Руководство по использованию**

console# **show lacp port-channel** 1

–

## **Пример**

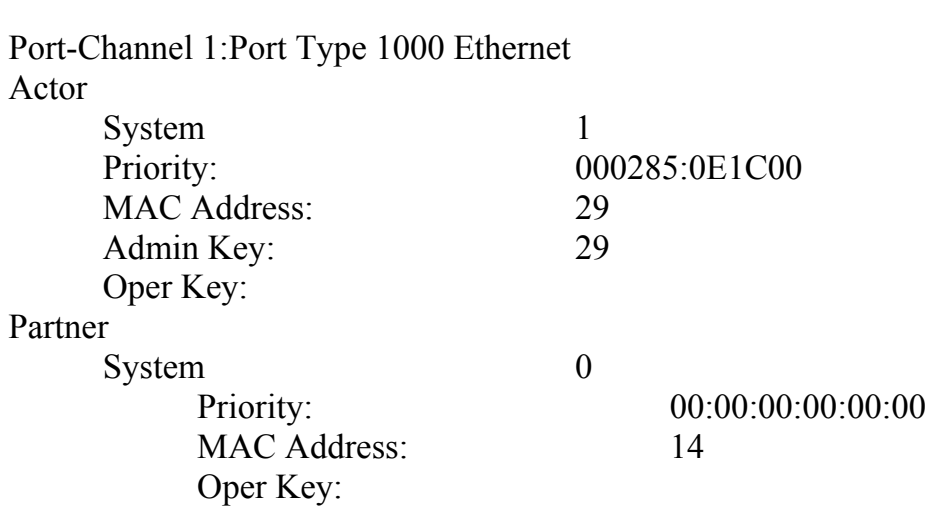

# **33 Команды GARP VLAN Registration Protocol (GVRP)**

# *33.1gvrp enable (Global)*

**Gvrp enable (Global) –** команда режима глобальных конфигураций, предназначенная для включения протокола GVRP. Команда с префиксом **no** отключает GVRP на устройстве.

**Синтаксис gvrp enable no gvrp enable** 

**Параметры** –

–

**Конфигурация по умолчанию** Протокол GVRP отключен.

**Режим** Режим глобальных конфигураций.

**Руководство по использованию**

**Пример** В следующем примере включается протокол GVRP глобально на устройстве:

console(config)# **gvrp enable** 

# *33.2gvrp enable (Interface)*

**Gvrp enable (Interface) –** команда, предназначенная для включения протокола GVRP на интерфейсе. Команда с префиксом **no** используется для отключения GVRP на интерфейсе.

**Синтаксис gvrp enable no gvrp enable**

## **Параметры**

## **Конфигурация по умолчанию**

Протокол GVRP отключен на интерфейсе.

#### **Режим**

Режим конфигураций интерфейса (Ethernet, Port-channel).

#### **Руководство по использованию**

–

–

## **Пример**

В следующем примере включается протокол GVRP на fa1/1/16.

console(config)# **interfa**ce fa1/1/16 console(config-if)# **gvrp enable**

## *33.3garp timer*

**Garp timer –** команда, предназначенная для установления значенения таймеров протокола GARP. Команда с префиксом **no** возвращает настройки по умолчанию.

**Синтаксис garp timer** {join | leave | leaveall} timer-value} **no garp timer**

#### **Параметры**

Далее указаны типы таймеров. Возможные значения:

- **join**—таймер соединения GARP.
- **leave**—таймер отключения .
- **leaveall**—таймер полного отключения GARP.

o **timer-value**—указывает значение таймера в миллисекундах, которое должно быть кратно 10 (Диапазон:10–2147483640).

#### **Конфигурация по умолчанию**

По умолчанию для типов таймеров приняты следующие значения:

- **Join timer**—200 миллисекунд.
- **Leave timer**—600 миллисекунд.
- **Leaveall timer**—10000 миллисекунд.

#### **Режим**

Режим конфигурации интерфейса (Ethernet, Port-channel).

#### **Руководство по использованию**

Значение таймера должно быть кратно 10.

Должны поддерживаться следующие соотношения между таймерами:

 Значение таймера отключения должно быть больше или равно тройному значению времени таймера соединения.

 Значение таймера полного отключения должно быть больше значения таймера отключения.

### **Пример**

В следующем примере настраивается таймер соединения

console(config)# **interfa**ce fa1/1/16 console(config-if)# **garp timer join** 900

## *33.4gvrp vlan-creation-forbid*

**Gvrp vlan-creation-forbid –** команда, предназначенная для отключения динамического создания и модификации VLAN. Команда с префиксом **no** используется для включения динамического создания и модификации VLAN.

**Синтаксис gvrp vlan-creation-forbid no gvrp vlan-creation-forbid**

**Конфигурация по умолчанию** Функция включена.

**Режим** Режим конфигурации интерфейса (Ethernet, Port-channel).

#### **Руководство по использованию** n/a

**Пример**

В следующем примере выключается динамическое создание VLAN на fa1/1/13.

console(config)# **interf**ace fa1/1/13 console(config-if)# **gvrp vlan-creation-forbid**

# *33.5gvrp registration-forbid*

**Gvrp registration-forbid –** команда, предназначенная для отмены регистрации всех динамических VLAN на интерфейсе и предотвращения создания и регистрации VLAN на интерфейсе. Команда с префиксом **no** разрешает динамическую регистрацию VLAN.

**Синтаксис gvrp registration-forbid no gvrp registration-forbid** 

#### **Конфигурация по умолчанию**

Динамическая регистрация VLAN разрешена.

### **Режим**

Режим конфигурации интерфейса (Ethernet, Port-channel).

## **Руководство по использованию**

–

## **Пример**

В следующем примере запрещается динамическая регистрация VLAN fa1/1/12:

console(config)# **interfac**e fa1/1/12 console(config-if)# **gvrp registration-forbid**

# *33.6clear gvrp statistics*

**Clear gvrp statistics –** команда, предназначенная для очистки статистической информации GVRP.

# **Синтаксис**

**clear gvrp statistics** [interface-id]

## **Параметры**

**-Interface-id –** указывает интерфейс, с которого будет удалена статистическая информация GVRP.

## **Конфигурация по умолчанию**

–

**Режим** Привилегированный режим.

## **Руководство по использованию**

–

## **Пример**

console# **clear gvrp statistics** fa1/1/15

# *33.7show gvrp configuration*

**Show gvrp configuration –** команда, предназначенная для отображения информации о конфигурации GVRP.

**Синтаксис show gvrp configuration** [interface-id]

**Параметры -interface-id –** указывает ID интерфейса.

### **Конфигурация по умолчанию**

Если параметр interface-id не указан, то информация отображается для всех интерфейсов.

**Режим** Общий режим.

#### **Руководство по использованию**

–

## **Пример**

## console# **show gvrp configuration**

GVRP Feature is currently Enabled on the device. Maximum VLANs: 4094

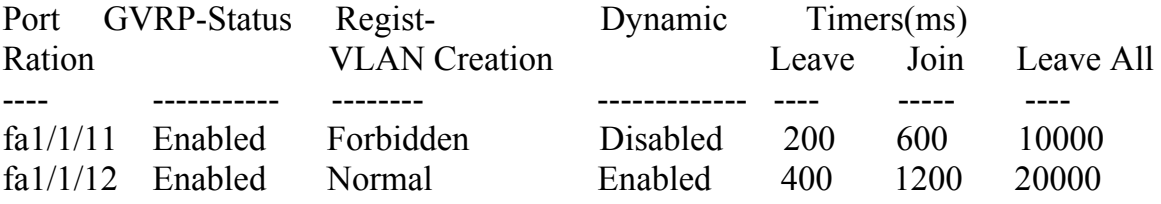

## *33.8show gvrp statistics*

**Show gvrp statistics –** команда, предназначенная для отображения статистики протокола GVRP.

#### **Синтаксис**

**show gvrp statistics** [interface-id]

## **Параметры**

**-Interface-id –** указывает ID интерфейса.

### **Конфигурация по умолчанию**

Если параметр interface-id не указан, то информация отображается для всех интерфейсов.

#### **Режим**

Общий режим.

#### **Руководство по использованию**

#### $\equiv$

## **Пример**

#### console# **show gvrp statistics**  GVRP statistics:

----------------  $L_{\alpha\alpha\alpha}$ 

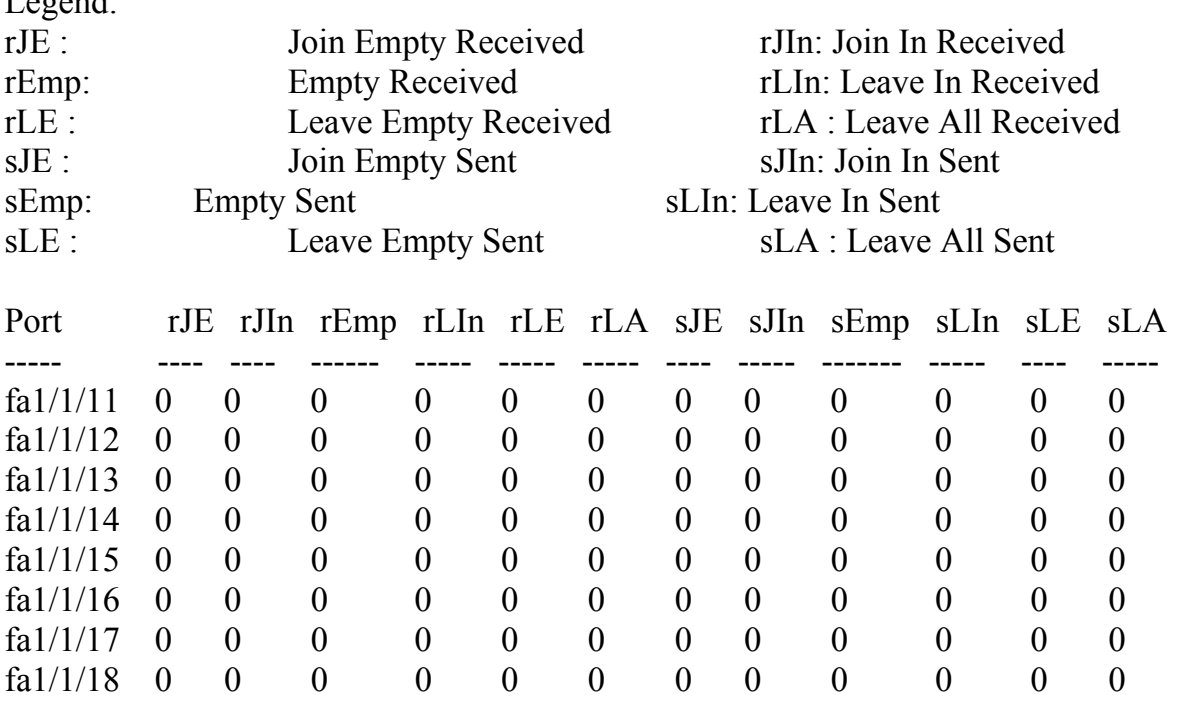

## *33.9show gvrp error-statistics*

**Show gvrp error-statistics –** команда, предназначенная для отображения статистики по ошибкам при работе протокола GVRP .

#### **Синтаксис**

**show gvrp error-statistics** [interface-id]

## **Параметры**

**-Interface-id –** указывает ID интерфейса.

## **Конфигурация по умолчанию**

Если параметр interface-id не указан, то информация отображается для всех интерфейсов.

#### **Режим**

Общий режим.

## **Руководство по использованию**

–

## **Пример**

# console# **show gvrp error-statistics**

GVRP Error Statistics: ----------------------

Legend:

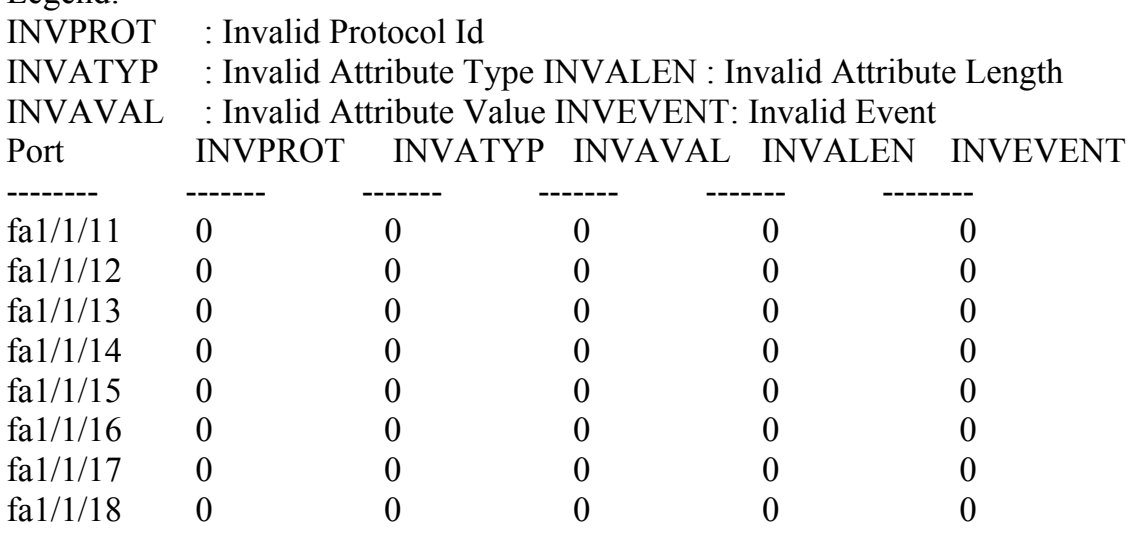

# **34 Команды Voice VLAN**

## *34.1voice vlan id*

**Voice vlan id** – команда , предназначенная для установления идентификатора VLAN для Voice VLAN. Команда с префиксом **no** возвращает Конфигурация по умолчанию.

**Синтаксис voice vlan id** vlan-id **no voice vlan id**

**Параметры -vlan id** vlan-id—указывает VLAN для Voice VLAN (Диапазон: 2-4094).

**Конфигурация по умолчанию**  $VI$   $AN$   $1$ .

**Режим** Режим глобальных конфигураций.

**Руководство по использованию** –

## **Пример**

В следующем примере VLAN 104 назначается голосовым:

## console(config)# **voice vlan id** 35

For Auto Voice VLAN, changes in the voice VLAN ID, CoS/802.1p, and/or DSCP will cause the switch to advertise the administrative voice VLAN as static voice VLAN which has higher priority than voice VLAN learnt from external sources.

Are you sure you want to continue?  $(Y/N)[Y]$ 

30-Apr-2011 00:19:36 %VLAN-I-VoiceVlanCreated: Voice Vlan ID 104 was created.

console(config)#30-Apr-2011 00:19:51 %VLAN-I-ReceivedFromVSDP: Voice VLAN updated by VSDP. Voice VLAN-ID 104, VPT 5, DSCP 46

## *34.2voice vlan oui-table*

**Voice vlan oui-table –** команда, предназначенная для редактирования таблицы префиксов OUI. Команда с префиксом **no** возвращает настройки по умолчанию.

## **Синтаксис**

**voice vlan oui-table** {**add** mac-address-prefix | **remove** mac-address-prefix} [text] **no voice vlan oui-table**

## **Параметры**

**-add** mac-address-prefix—добавляет конкретный MAC-адрес в таблицу префиксов OUI (Длина: 3 байта).

**-remove** mac-address-prefix—удаляет конкретный MAC-адрес из таблицы префиксов OUI (Длина: 3 байта).

**-text**—добавляет описание к MAC-адресу в таблице префиксов OUI (Длина: 1-32 символов).

## **Конфигурация по умолчанию**

По умолчанию таблица префиксов OUI голосового VLAN имеет вид:

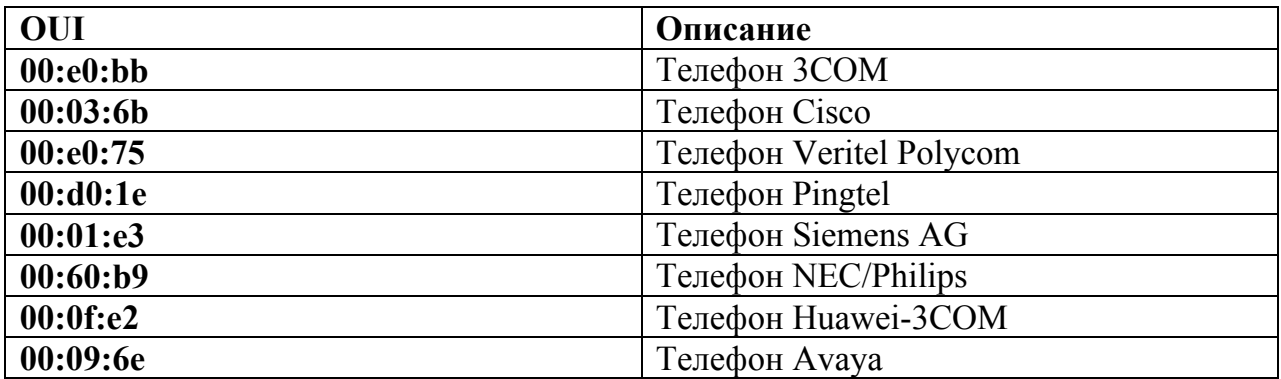

## **Режим**

Режим глобальных конфигураций.

## **Руководство по использованию**

Классификация пакетов с VoIP оборудования/телефонов основывается на OUI пакета в исходном MAC-адресе.

В MAC-адресе первые три байта содержат ID производителя (организационно уникальные идентификаторы (OUI)), а последние три байта содержат уникальный ID станции.

Поскольку число производителей IP телефонов, доминирующих на рынке, ограничено и известно, известные значения OUI настроены по умолчанию и можно добавить/удалить OUI пользователя, когда это потребуется.

## **Руководство по использованию**

–

## **Пример**

В следующем примере добавляется запись в таблицу OUI:

console(config)# **voice vlan oui-table add** 00:AA:BB **description** experimental

## *34.3voice vlan cos mode*

**voice vlan cos mode –** команда, предназначенная для выбора режима класса обслуживания (CoS). Команда с префиксом **no** используется для возврата к настройкам по умолчанию.

**Синтаксис voice vlan cos mode** {src | all} **no voice vlan cos mode**

#### **Параметры**

**-src**—Параметры QoS применяются к пакетам с MAC-адресами из таблицы OUI. **-all**—Параметры QoS применяются к пакетам, которые классифицируются в голосовом VLAN.

#### **Конфигурация по умолчанию**

Режим по умолчанию - src.

#### **Режим**

Режим глобальных конфигураций.

#### **Пример**

Следующий пример показывает, как к пакетам голосового трафика применить параметры QoS:

console(config)# **voice vlan cos mode** all

## *34.4voice vlan cos*

**Voice vlan cos –** команда, предназначенная для установки значения CoS. Команда с префиксом **no** применяется для возврата к настройкам по умолчанию.

**Синтаксис voice vlan cos** cos [**remark**] **no voice vlan cos**

#### **Параметры**

**-cos** cos—указывает значение CoS (Диапазон: 0–7). **-remark**—указывает, что пользовательский приоритет L2 заменен на значение CoS.

#### **Конфигурация по умолчанию**

Значение CoS по умолчанию - 5. Пользовательский приоритет L2 не заменен.

#### **Режим**

Режим глобальных конфигураций.

#### **Руководство по использованию**

–

## **Пример**

console(config)# **voice vlan cos** 7

## *34.5voice vlan aging-timeout*

**Voice vlan aging-timeout –** команда, предназначенная для определения времени действия Voice VLAN. Команда с префиксом **no** применяется для возврата к конфигурациям по умолчанию.

**Синтаксис voice vlan aging-timeout** minutes **no voice vlan aging-timeout**

## **Параметры**

**-aging-timeout** minutes— указывает время действия Voice VLAN в минутах (Диапазон: 1-43200).

**Конфигурация по умолчанию** Время действия по умолчанию – 1440 минут.

**Режим** Режим глобальных конфигураций.

**Руководство по использованию** –

## **Пример**

console(config)# **voice vlan aging-timeout** 720

## *34.6voice vlan enable*

**Voice vlan enable –** команда, предназначенная для включения Voice VLAN на интерфейсе. Команда с префиксом **no** отключает Voice VLAN на интерфейсе.

**Синтаксис voice vlan enable no voice vlan enable**

**Параметры** –

**Конфигурация по умолчанию** Функция отключена.

**Режим** Режим конфигурации интерфейса.

**Руководство по использованию** –

## **Пример**

console(config)# **interface** fa1/1/12 console(config-if)# **voice vlan enable**

## *34.7voice vlan secure*

**Voice vlan secure –** команда, предназначенная для включения безопасного режима для Voice VLAN. Команда с префиксом **no** отключает безопасный режим.

**Синтаксис voice vlan secure no voice vlan secure**

**Параметры**

–

**Конфигурация по умолчанию** Функция отключена.

#### **Режим**

Режим конфигурации интерфейса (Ethernet, Port-channel).

#### **Руководство по использованию**

Безопасный режим указывает, что пакеты, которые классифицируются в голосовом VLAN с исходным MAC-адресом, не являющимся OUI адресом (определенный командой **voice vlan oui-table**), отбрасываются.

## **Пример**

console(config)# **interface** fa1/1/18 console(config-if)# **voice vlan secure** 

## *34.8show voice vlan*

**Show voice vlan –** команда, предназначенная для отображения статуса Voice VLAN.

**Синтаксис show voice vlan** [**type** {oui | auto}] [interface-id]

#### **Параметры**

**-type oui**—отображаются общие и определенные параметры. **-type auto**—отображаются общие и определенные AUTO параметры. **-interface-id**—указывает ID Ethernet портов.

#### **Конфигурация по умолчанию**

Если параметр **type** пропущен, используется текущий тип Voice VLAN. Если параметр **interface-id** не указан, то информация отображается для всех интерфейсов.

#### **Режим**

Общий режим.

#### **Руководство по использованию**

–

## **Пример**

В следующих примерах отображается вывод данной команды с различными параметрами:

#### **Пример 1**.

#### switch>**show voice vlan type** auto

console#show voice vlan type auto Best Local Voice VLAN-ID is 5 Best Local VPT is 5 (default) Best Local DSCP is 46 (default) Agreed Voice VLAN is received from switch 00:24:01:30:10:00 Agreed Voice VLAN priority is 0 (active static source)

Agreed Voice VLAN-ID is 5 Agreed VPT is 5 Agreed DSCP is 46 Agreed Voice VLAN Last Change is 11-Jul-11 15:52:51 console#

## **Пример 2.**

switch>**show voice vlan**  Administrate Voice VLAN state is auto-enabled Operational Voice VLAN state is auto-enabled Best Local Voice VLAN-ID is 5 Best Local VPT is 5 (default) Best Local DSCP is 46 (default) Agreed Voice VLAN is received from switch 00:24:01:30:10:00 Agreed Voice VLAN priority is 0 (active static source) Agreed Voice VLAN-ID is 5 Agreed VPT is 5 Agreed DSCP is 46 Agreed Voice VLAN Last Change is 11-Jul-11 16:48:13 console#

## **Пример 3.**

switch>**show voice vlan**  Administrate Voice VLAN state is auto-triggered Operational Voice VLAN state is disabled VSDP Authentication is disabled

**Пример 4.** Отображаются параметры текущей голосовой VLAN, когда административное состояние голосовой VLAN – автоматическое сбрасывание, и она сбрасывается.

console(config)#**voice vlan state auto-triggered**  console(config)#voice vlan state auto-triggered operational voice vlan state is auto admin state is auto triggered console#show voice vlan Administrate Voice VLAN state is auto-triggered Operational Voice VLAN state is auto-enabled Best Local Voice VLAN-ID is 5 Best Local VPT is 5 (default) Best Local DSCP is 46 (default) Agreed Voice VLAN is received from switch 00:24:01:30:10:00 Agreed Voice VLAN priority is 0 (active static source) Agreed Voice VLAN-ID is 5 Agreed VPT is 5 Agreed DSCP is 46

Agreed Voice VLAN Last Change is 11-Jul-11 15:52:51

## **Пример 5**.

## switch>**show voice vlan**

console#show voice vlan Administrate Voice VLAN state is disabled Operational Voice VLAN state is disabled Best Local Voice VLAN-ID is 5 Best Local VPT is 5 (default) Best Local DSCP is 46 (default) Aging timeout: 1440 minutes

## **Пример 6.**

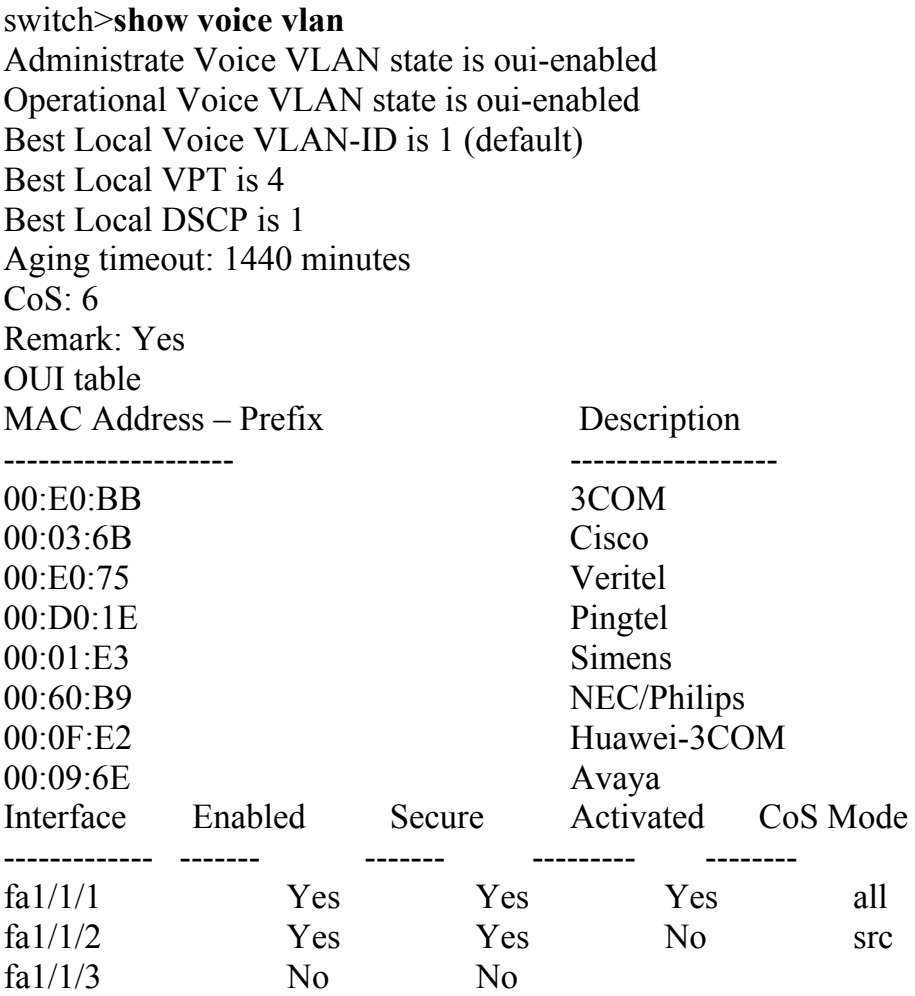

# **35 Команды Loopback Detection**

# *35.1loopback-detection enable (Global)*

**Loopback-detection enable (Global)** – команда, предназначенная для включения функции Loopback Detection (LBD). Команда с префиксом **no** отключает функцию LBD.

**Синтаксис loopback-detection enable no loopback-detection enable**

**Параметры**

–

**Конфигурация по умолчанию** Функция Loopback Detection отключена.

**Режим** Режим глобальных конфигураций

#### **Руководство по использованию**

Данная команда включает функцию LBD глобально. Используйте команду **loopback-detection enable** режима конфигурации интерфейса для включения этой функции на интерфейсе.

## **Пример**

Console(config)# **loopback-detection enable.** 

## *35.2loopback-detection enable (Interface)*

**Loopback-detection enable (Interface) -** команда, предназначенная для включения функции Loopback Detection (LBD) на интерфейсе. Команда с префиксом **no** отключает функцию LBD на интерфейсе.

**Синтаксис loopback-detection enable no loopback-detection enable** 

**Параметры**

–

- 430 -

## **Конфигурация по умолчанию**

Функция Loopback Detection отключена.

### **Режим**

Режим конфигурации интерфейса (Ethernet).

### **Руководство по использованию**

Данная команда включает функцию LBD на интерфейсе. Используйте команду **loopback-detection enable** режима глобальных конфигураций для включения этой функции глобально.

LBD пакеты высылаются лишь в случае, когда состояние интерфейса STP– forwarding.

Если режим STP – MSTP, LBD может быть включен только на интерфейсе с выключенным STP.

## **Пример**

Console(config)# **interface** fa1/1/16 Console(config-if)# **loopback-detection enable** 

## *35.3loopback-detection mode*

**Loopback-detection mode –** команда, предназначенная для установки режима LBD. Команда с префиксом **no** возвращает настройки по умолчанию.

**Синтаксис loopback-detection mode** {src-mac-addr | base-mac-addr} **no loopback-detection mode**

**Параметры -src-mac-addr**— указывает, что MAC-адрес назначения пакетов LBD - MAC-адрес интерфейса.

**-base-mac-addr**— указывает, что MAC-адрес назначения пакетов LBD - MAC-адрес устройства.

**Конфигурация по умолчанию** Параметр по умолчанию - **src-mac-addr.** 

**Режим** Режим глобальных конфигураций.

## **Руководство по использованию**

–

- 431 -

## **Пример**

Console(config)# **loopback-detection mode src-mac-addr**

## *35.4loopback-detection interval*

**Loopback-detection interval –** команда, предназначенная для установки временного интервала между LBD пакетами. Команда с префиксом **no** возвращает настройки по умолчанию.

**Синтаксис loopback-detection interval** seconds **no loopback-detection interval** 

**Параметры -seconds**— указывает временной интервал в секундах между LBD пакетами. (Диапазон: 30–60 секунд)

#### **Конфигурация по умолчанию**

Временной интервал по умолчанию - 30 секунд.

**Режим** Режим глобальных конфигураций.

**Руководство по использованию** –

## **Пример**

Console(config)# **loopback-detection interval** 45

## *35.5show loopback-detection*

**Show loopback-detection –** команда, предназначенная для отображения информации о LBD.

**Синтаксис show loopback-detection** [interface-id]

**Параметры -interface-id –** указывает ID интерфейса.

#### **Конфигурация по умолчанию**

Если параметр interface-id не указан, то информация отображается для всех интерфейсов.
### **Режим**

Общий режим.

# **Руководство по использованию**

–

### **Пример**

В следующем примере отображается информация о LBD:

### Console# **show loopback-detection**

Loopback detection: Enabled Mode: src-mac-addr LBD packets interval: 30 Seconds

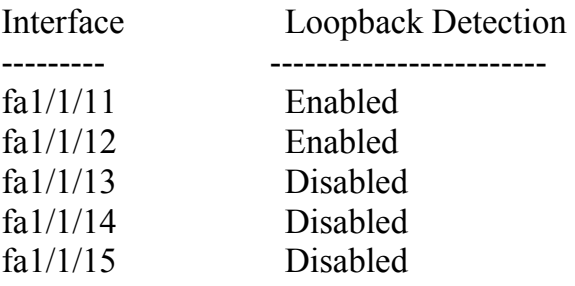

# **36 Команды DHCP Snooping и контроля ARP**

# *36.1ip dhcp snooping*

**Ip dhcp snooping –** команда, предназначенная для включения протокола DHCP. Команда с префиксом **no** возвращает настройки по умолчанию.

**Синтаксис ip dhcp snooping no ip dhcp snooping** 

**Параметры**

 $\equiv$ 

**Конфигурация по умолчанию**

Протокол DHCP отключен.

**Режим** Режим глобальных конфигураций.

### **Руководство по использованию**

Для того, чтобы любые настройки протокола DHCP начали действовать, DHCP должен быть включен глобально.

### **Пример**

В следующем примере включается функция DHCP snooping:

Console(config)# **ip dhcp snooping** 

# *36.2ip dhcp snooping vlan*

**Ip dhcp snooping vlan –** команда режима глобальных конфигураций, предназначенная для включения протокола DHCP на VLAN. Команда с префиксом **no** используется для отключения протокола DHCP на VLAN.

**Синтаксис ip dhcp snooping vlan** vlan-id **no ip dhcp snooping** vlan-id

### Ангстрем Телеком

Параметры -vlan-id-yказывает VLAN.

### Конфигурация по умолчанию

Протокол DHCP выключен на VLAN.

### Режим

Режим глобальных конфигураций.

### Руководство по использованию

### Пример

Console  $(\text{config})$ # ip dhep snooping vlan 21

# 36.3ip dhcp snooping trust

Ip dhep snooping trust - команда, предназначенная для настройки порта как «доверенного» для целей протокола DHCP. Команда с префиксом по возвращает настройки по умолчанию.

Синтаксис ip dhep snooping trust no ip dhep snooping trust

Параметры

 $\equiv$ 

Конфигурация по умолчанию Функция отключена.

### Режим

Режим конфигурации интерфейса (Ethernet, Port-channel).

### Руководство по использованию

Настраивайте в качестве «доверенных» портов те, что подключены к серверу DHCP или к другим коммутаторам или маршрутизаторам.

### Пример

Console(config)# interface  $fa1/1/15$ Console(config-if)# ip dhcp snooping trust

# *36.4ip dhcp snooping information option allowed-untrusted*

**Ip dhcp snooping information option allowed-untrusted –** команда, предназначенная для разрешения приема информационных DHCP пакетов с опцией 82 от "недоверенного" порта. Используйте данную команду с префиксом **no** для запрета приема DHCP пакетов с опцией 82.

### **Синтаксис ip dhcp snooping information option allowed-untrusted no ip dhcp snooping information option allowed-untrusted**

### **Параметры**

–

**Конфигурация по умолчанию** DHCP пакеты с опцией 82 отбрасываются.

**Режим** Режим глобальных конфгураций.

### **Руководство по использованию**

–

### **Пример**

Console(config)# **ip dhcp snooping information option allowed-untrusted**

# *36.5ip dhcp snooping verify*

**Ip dhcp snooping verify –** команда, предназначенная для включения верификации MAC-адреса клиента и MAC-адреса источника, которые были получены в DHCPпакете с "ненадежного" порта. Команда с префиксом **no** применяется для отключения данной функции.

**Синтаксис ip dhcp snooping verify no ip dhcp snooping verify**

**Параметры**

–

**Конфигурация по умолчанию** –

### **Режим**

Режим глобальных конфигураций.

### **Руководство по использованию**

### **Пример**

–

Console(config)# **ip dhcp snooping verify** 

# *36.6ip dhcp snooping database*

**Ip dhcp snooping database –** команда, предназначенная для разрешения использования резервного файла контроля протокола DHCP. Команда с префиксом **no** удаляет этот файл.

**Синтаксис ip dhcp snooping database no ip dhcp snooping database** 

**Параметры** –

**Конфигурация по умолчанию** Резервный файл не определен.

**Режим** Режим глобальных конфигураций.

### **Руководство по использованию** Резервный файл контроля протокола DHCP находится на FLASH.

## **Пример**

Console(config)# **ip dhcp snooping database**

# *36.7ip dhcp snooping database update-freq*

**Ip dhcp snooping database update-freq –** команда, предназначенная для установки частоты обновления резервного файла контроля протокола DHCP. Команда с префиксом **no** возвращает настройки по умолчанию.

**Синтаксис ip dhcp snooping database update-freq** seconds **no ip dhcp snooping database update-freq** 

### Ангстрем Телеком

### Параметры

-Seconds - указывает частоту обновления в секундах. (Диапазон: 6000-86400).

### Конфигурация по умолчанию

Частота обновления файла по умолчанию - 1200 секунд.

### Режим

Режим глобальных конфигураций.

### Руководство по использованию

### Пример

Console  $(\text{config})$ # ip dhcp snooping database update-freq 3600

# 36.8 ip dhcp snooping binding

Ip dhep snooping binding - команда, предназначенная для редактирования базы данных привязок DHCP и добавления в нее записей привязок. Команда с префиксом по удаляет записи из базы данных привязок.

Синтаксис ip dhep snooping binding mac-address vlan-id ip-address interface-id expiry {seconds |  $infinite$ 

no ip dhep snooping binding mac-address vlan-id

Параметры -mac-address- указывает МАС-адрес. -vlan-id-указывает номер VLAN. -ip-address—указывает IP-адрес.

-interface-id-указывает ID интерфейса.

-expiry seconds— указывает временной интервал в секундах, после которого запись привязок больше не действительна. (Диапазон: 10-4294967295) -expiry infinite— указывает бесконечное время использования.

### Конфигурация по умолчанию

Нет статических привязок.

### Режим

Привилегированный режим.

### Руководство по использованию

# Пример

Console# ip dhep snooping binding 0060.704C.73FF 23 176.10.1.1 fa1/1/15 expiry 900

# 36.9 clear ip dhcp snooping database

Clear ip dhcp snooping database - команда, предназначенная для очистки базы данных DHCP.

Синтаксис clear ip dhcp snooping database

Параметры

Конфигурация по умолчанию

Режим Привилегированный режим.

### Руководство по использованию

## Пример

В следующем примере очищается база данных привязок DHCP.

Console# clear ip dhep snooping database

# 36.10show ip dhcp snooping

**Show ip dhcp snooping - команда**, предназначенная для отображения конфигураций протокола DHCP.

Синтаксис show ip dhep snooping [interface-id]

Параметры -interface-id-указывает ID интерфейса.

### Конфигурация по умолчанию

Если параметр interface-id не указан, то информация отображается для всех интерфейсов.

# Режим

Общий режим.

### Руководство по использованию

 $\equiv$ 

# Пример

console# show ip dhcp snooping DHCP snooping is Enabled DHCP snooping is configured on following VLANs: 21 DHCP snooping database is Enabled Relay agent Information option 82 is Enabled Option 82 on untrusted port is allowed Verification of hwaddr field is Enabled DHCP snooping file update frequency is configured to: 6666 seconds

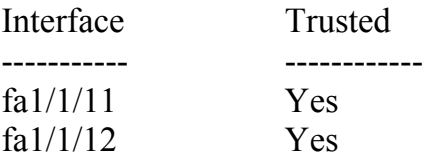

# 36.11show ip dhcp snooping binding

Show ip dhep snooping binding - команда, предназначенная для отображения базы данных привязок DHCP.

## Синтаксис

show ip dhep snooping binding [mac-address mac-address] [ip-address ip-address] [vlan vlan-id] [interface-id]

## Параметры

-mac-address mac-address-указывает МАС-адрес. -ip-address ip-address— указывает IP-адрес. -vlan vlan-id-yказывает VLAN. -interface-id-<br>
VKA3ЫВА ет ID интерфейса.

## Конфигурация по умолчанию

 $\equiv$ 

Режим Общий режим. Руководство по использованию

### Пример

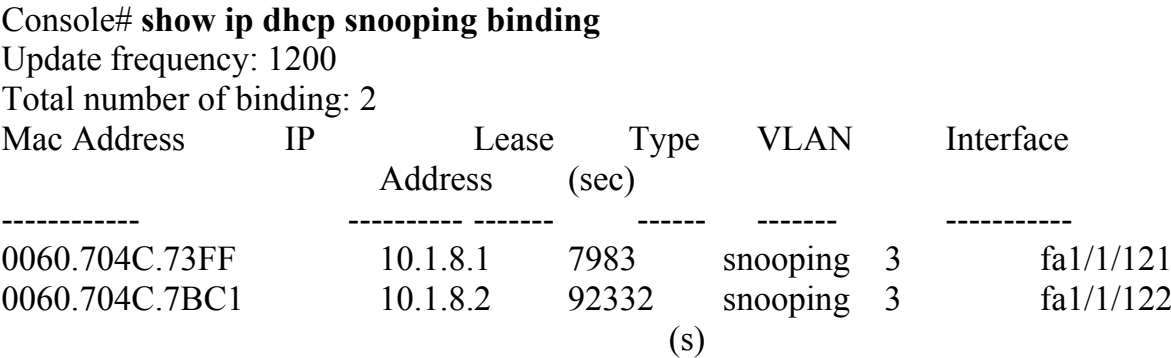

# 36.12ip source-guard

Ip source-guard - команда, предназначенная для включения функции IP Source Guard на интерфейсе. Команда с префиксом по применяется для отключения данной функции.

Синтаксис ip source-guard no ip source-guard

Параметры

# Конфигурация по умолчанию

Функция отключена.

Режим Режим конфигурации интерфейса(Ethernet, Port-channel).

### Руководство по использованию

Функция IP Source Guard должна быть включена глобально до включения IP Source Guard на интерфейсе.

Функция IP Source Guard активна только на «недоверенном» интерфейсе DHCP, и если хотя бы один из интерфейсов VLAN DHCP включен.

### Пример

В следующем примере включается функция IP Source Guard на fa1/1/15.

Console(config)# interface  $fa1/1/15$  $Console(config-if)\#$  ip source-guard

# 36.13ip source-guard binding

Ip source-guard binding - команда, предназначенная для настройки статической привязки исходного IP-адреса на устройстве. Команда с префиксом  $\bf{no}$ предназначена для удаления статической привязки.

### Синтаксис

ip source-guard binding mac-address vlan-id ip-address {interface-id} no ip source-guard binding mac-address vlan-id

Параметры -mac-address-указывает MAC-адрес. -vlan-id-указывает номер VLAN. -ip-address—указывает IP-адрес. -interface-id-yказывает ID интерфейса.

### Конфигурация по умолчанию

Статические привязки не определены.

### Режим

Режим глобальных конфигураций.

# Руководство по использованию

### Пример

В следующем примере настраивается статическая привязка исходного IP-адреса.

Console(config)# ip source-guard binding 0060.704C.73FF 23 176.10.1.1  $fa1/1/15$ 

# 36.14ip source-guard tcam retries-freq

Ip source-guard tcam retries-freq - команда, предназначенная для установки частоты обращения устройства к ресурсам ТСАМ. Используйте команду по для возвращения к настройкам по умолчанию.

Синтаксис ip source-guard tcam retries-freq {seconds | never} no ip source-guard tcam retries-freq

### Параметры

-seconds— указывает частоту обращений в секундах. (Диапазон: 10-600). -never- отключает автоматический поиск ТСАМ ресурсов.

### Конфигурация по умолчанию

По умолчанию частота 60 секунд.

### Режим

Режим глобальных конфигураций.

### Руководство по использованию

Поскольку функция IP Source Guard использует TCAM ресурсы, могут возникнуть ситуации, когда IP Source Guard адрес неактивен из-за отсутствия ресурсов TCAM. По умолчанию один раз в минуту ПО осуществляет поиск места в ТСАМ для неактивного IP Source Guard адреса. Используйте эту команду для изменения частоты поиска или отключения автоматических обращений ТСАМ пространства. Команда ip source-guard tcam locate привилегированного режима размещает

ТСАМ ресурсы для неактивных IP Source Guard адресов. Команда show ip source-guard inactive общего режима отображает неактивные IP

Source Guard адреса.

### Пример

Console(config)# ip source-guard tcam retries-freq  $120$ 

# 36.15ip source-guard tcam locate

ip source-guard tcam locate - команда, которая запускает процесс обращения устройства ко внутренним ресурсам с целью записи в память неактивных IP Source Guard адресов.

Синтаксис ip source-guard team locate

Параметры

Конфигурация по умолчанию

Режим Привилегированный режим.

### Руководство по использованию

Поскольку IP Source Guard использует TCAM ресурсы, могут возникнуть ситуации, когда IP Source Guard адрес неактивен из-за отсутствия ресурсов TCAM.

По умолчанию, один раз в минуту ПО осуществляет поиск свободного места с ТСАМ для неактивного IP Source Guard адреса.

Выполните команду ip source-guard tcam retries-freq never режима глобальных конфигураций для выключения автоматических обращений к пространству ТСАМ,

### Ангстрем Телеком

а затем выполните команду, чтобы вручную повторить поиск ТСАМ ресурсов для неактивных IP Source Guard адресов.

Команда show ip source-guard inactive общего режима отображает неактивные IP Source Guard адреса.

### Пример

Console# ip source-guard tcam locate

# 36.16show ip source-guard configuration

Show ip source-guard configuration - команда, предназначенная для отображения конфигураций функции IP Source Guard.

Синтаксис show ip source-guard configuration [interface-id]

Параметры -interface-id-yказывает ID интерфейса.

### Конфигурация по умолчанию

Если параметр interface-id не указан, то информация отображается для всех интерфейсов.

Режим Общий режим.

Руководство по использованию

### Пример

Console# show ip source-guard configuration IP source guard is globally enabled. Interface **State** --------- $---$  $fa1/1/121$ Enabled  $fa1/1/122$ Enabled  $fa1/1/123$ Enabled  $fa1/1/124$ Enabled  $fa1/1/132$ Enabled  $fa1/1/133$ Enabled  $fa1/1/134$ Enabled

# *36.17show ip source-guard status*

**Show ip source-guard status –** команда, предназначенная для отображения статуса функции IP Source Guard.

**Синтаксис show ip source-guard status** [**mac-address** mac-address] [**ip-address** ip-address] [**vlan**  vlan] [interface-id]

**Параметры -mac-address mac-address**—указывает MAC-адрес. **-ip-address ip-address**— указывает IP-адрес. **-vlan vlan-id**— указывает номер VLAN. -**interface-id**— указывает ID интерфейса.

### **Конфигурация по умолчанию**

–

**Режим** Общий режим.

**Руководство по использованию**

–

### **Пример**

В следующем примере отображается статус IP Source Guard.

### Console# **show ip source-guard status**

IP source guard is globally disabled.

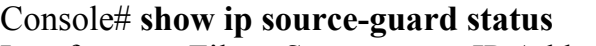

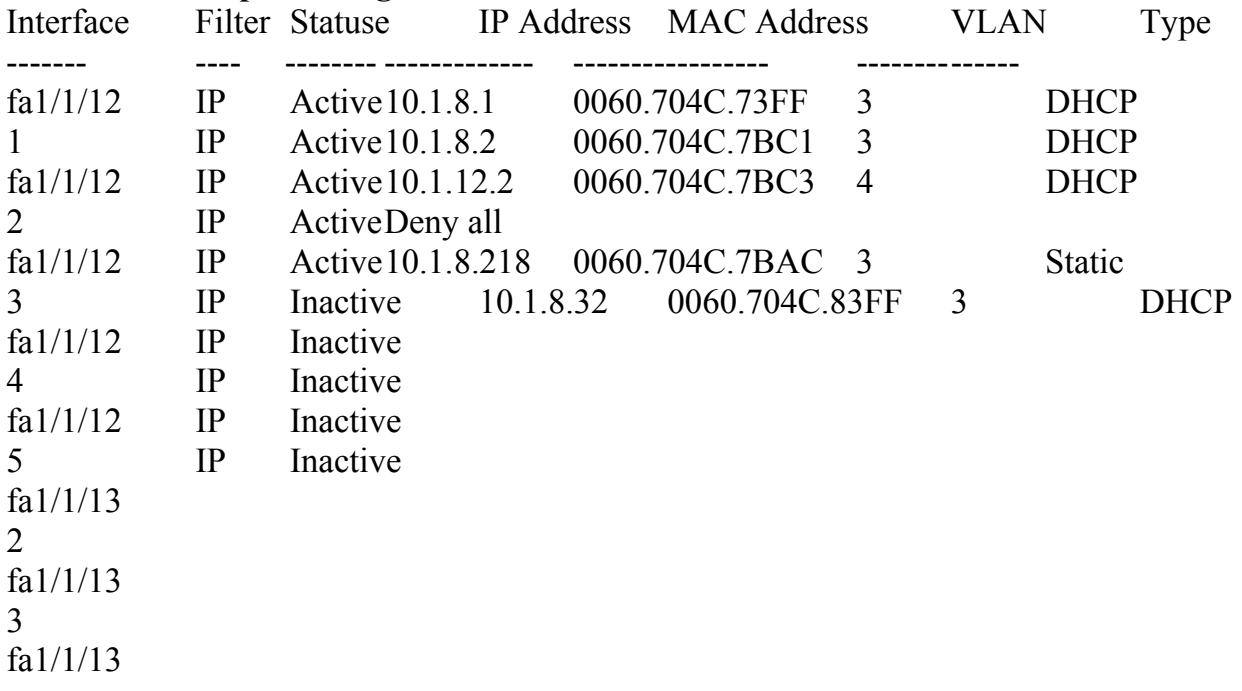

4 fa1/1/13 5

# *36.18show ip source-guard inactive*

**Show ip source-guard inactive –** команда, предназначенная для отображения неактивных IP Source Guard адресов.

**Синтаксис show ip source-guard inactive** 

```
Параметры
–
```
**Конфигурация по умолчанию** –

**Режим** Общий режим.

**Руководство по использованию** –

## **Пример**

Console# **show ip source-guard inactive**  TBD: TCAM resources search frequency: 10 minutes Interface Filter IP MAC VLAN Type Reason Address Address -------- ------- ---------- --------- -------- ------ -------- fa1/1/132 IP 10.1.8.32 0060.704C.8 3 DHCP Resource fa1/1/133 IP 3FF Problem fa $1/1/134$  I Trust port No snooping VLAN

# *36.19ip arp inspection*

**Ip arp inspection –** команда, предназначенная для включения контроля протокола ARP. Команда с префиксом **no** отключает контроль протокола ARP.

**Синтаксис ip arp inspection no ip arp inspection** 

### **Параметры**

**Конфигурация по умолчанию**

Контроль протокола ARP отключен.

### **Режим**

–

Режим глобальных конфигураций.

### **Руководство по использованию**

Заметим, что если порт настроен как «недоверенный» порт, он также должен быть настроен как «недоверенный» порт для DHCP, или IP и MAC-адреса этого порта должны быть статическими. В противном случае, хосты, подключенные к этому порту, не смогут отвечать на ARP.

## **Пример**

Console(config)# **ip arp inspection** 

# *36.20ip arp inspection vlan*

**Ip arp inspection vlan –** команда, предназначенная для включения контроля протокола ARP, основанного на базе соответствий DHCP Snooping, на определенном VLAN. Команда с префиксом **no** отключает контроль ARP на VLAN.

**Синтаксис ip arp inspection vlan** vlan-id **no ip arp inspection vlan** vlan-id

**Параметры -vlan-id**—указывает ID VLAN.

**Конфигурация по умолчанию** Функция отключена.

**Режим** Режим глобальных конфигураций.

**Руководство по использованию** –

## **Пример**

Console(config)# **ip arp inspection vlan** 23

# *36.21 ip arp inspection trust*

**Ip arp inspection trust –** команда, предназначенная для настройки состояния интерфейса, которое определяет проверяются ли входящие ARP пакеты. Команда с префиксом **no** возвращает Конфигурация по умолчанию.

**Синтаксис ip arp inspection trust no ip arp inspection trust**

**Параметры**

–

**Конфигурация по умолчанию** Интерфейс недоверенный.

**Режим** Режим конфигурации интерфейса (Ethernet, Port-channel)

### **Руководство по использованию**

Устройство не проверяет ARP пакеты, которые пришли на «доверенный» интерфейс, оно только переадресовывает их.

### **Пример**

Console(config)# **interface** fa1/1/13 Console(config-if)# **ip arp inspection trust**

# *36.22ip arp inspection validate*

**ip arp inspection validate –** команда, предназначенная для выполнения конкретных проверок ARP контроля. Команда с префиксом **no** возвращает Конфигурация по умолчанию.

**Синтаксис ip arp inspection validate no ip arp inspection validate**

**Параметры**

–

**Конфигурация по умолчанию** Проверки ARP контроля отключены.

### **Режим**

Режим глобальных конфигураций.

### **Руководство по использованию**

Выполняются следующие проверки:

**Source MAC address**: сравнивается MAC-адрес источника в заголовке Ethernet с MAC-адресом отправителя в пакете ARP. Данная проверка выполняется с ARP запросами и ответами.

**Destination MAC address**: сравнивается MAC-адрес получателя в заголовке Ethernet с MAC-адресом назначения в пакете ARP. Данная проверка выполняется с ARP запросами и ответами.

**IP addresses**: сравнивается пакет ARP для поврежденных и непредполагаемых IPадресов.

### **Пример**

console(config)# **ip arp inspection validate** 

# *36.23ip arp inspection list create*

**Ip arp inspection list create –** команда, предназначенная для создания списка статических привязок ARP и входа в режим конфигурирования записей ARP. Команда с префиксом **no** удаляет список.

**Синтаксис ip arp inspection list create** name **no ip arp inspection list create** name

**Параметры -name**— указывает имя списка статических привязок ARP. (Длина: 1–32 символов).

**Конфигурация по умолчанию** Список статических привязок ARP не создан.

**Режим** Режим глобальных конфигураций.

### **Руководство по использованию**

–

**Пример** В следующем примере создается список «servers» статических привязок ARP:

Console(config)# **ip arp inspection list create** servers Console(config-ARP-list)#

# *36.24ip mac*

**Ip mac –** команда, предназначенная для создания статического соответствия IP- и MAC-адресов. Команда с префиксом **no** удаляет статические соответствия.

**Синтаксис ip** ip-address **mac** mac-address **no ip** ip-address **mac** mac-address

**Параметры -ip-address**— указывает IP-адрес. **-mac-address**—указывает MAC-адрес.

**Конфигурация по умолчанию** Статические привязки ARP не определены.

**Режим** Режим конфигурации списка ARP.

**Руководство по использованию**

–

### **Пример**

Console(config)# **ip arp inspection list create** servers Console(config-ARP-list)# **ip** 172.16.1.1 **mac** 0060.704C.7321 Console(config-ARP-list)# **ip** 172.16.1.2 **mac** 0060.704C.7322

# *36.25ip arp inspection list assign*

**Ip arp inspection list assign –** команда, предназначенная для назначения списка статических соответствий ARP для указанного VLAN. Команда с префиксом **no** удаляет список.

**Синтаксис ip arp inspection list assign** vlan-id name **no ip arp inspection list assign** vlan-id

**Параметры -vlan-id**—указывает ID VLAN. **-name**—указывает имя списка.

**Конфигурация по умолчанию** Список не создан.

### **Режим**

Режим глобальных конфигураций.

### **Руководство по использованию**

### **Пример**

–

В следующем примере создается список Servers статических привязок ARP к VLAN 37.

Console(config)# **ip arp inspection list assign** 37 servers

# *36.26ip arp inspection logging interval*

**Ip arp inspection logging interval –** команда, предназначенная для установки минимального временного интервала между последующими SYSLOG сообщениями ARP. Команда с префиксом **no** возвращает Конфигурация по умолчанию.

### **Синтаксис**

**ip arp inspection logging interval** {seconds | infinite} **no ip arp inspection logging interval**

### **Параметры**

**-seconds**—указывает минимальный временной интервал между последующими SYSLOG сообщениями ARP. Принимает нулевое значение, когда системные сообщения генерируются незамедлительно. (Диапазон: 0–86400) **-infinite**—указывает, что SYSLOG сообщения не генерируются.

### **Конфигурация по умолчанию**

По умолчанию минимальный временной интервал между последующими SYSLOG сообщениями ARP - 5 секунд.

### **Режим**

Режим глобальных конфигураций.

### **Руководство по использованию**

–

### **Пример**

В следующем примере устанавливается минимальный временной интервал между последующими SYSLOG сообщениями ARP в 60 секунд:

Console(config)# **ip arp inspection logging interval** 60

# *36.27show ip arp inspection*

**Show ip arp inspection –** команда, предназначенная для отображения конфигураций протокола ARP.

**Синтаксис show ip arp inspection** [interface-id]

**Параметры -interface-id**— указывает ID интерфейса.

### **Конфигурация по умолчанию**

Если параметр interface-id не указывается, то информация отображается для всех интерфейсов.

**Режим** Общий режим.

**Руководство по использованию** –

### **Пример**

console# **show ip arp inspection**  IP ARP inspection is Enabled IP ARP inspection is configured on following VLANs: 1 Verification of packet header is Enabled IP ARP inspection logging interval is: 222 seconds

Interface Trusted ----------- ---------- fa1/1/11 Yes fa $1/1/12$  Yes

# *36.28show ip arp inspection list*

**Show ip arp inspection list –** команда, предназначенная для отображения списка статических привязок ARP.

**Синтаксис show ip arp inspection list** 

**Параметры**

–

**Конфигурация по умолчанию**

### Режим

Привилегированный режим.

### Руководство по использованию

## Пример

В следующем примере отображается список статических привязок ARP.

### Console# show ip arp inspection list

List name: servers Assigned to VLANs: 1,2  $IP$ ARP ----------- $-----$ 0060.704C.7322  $172.16.1.1$ 172.16.1.2 0060.704C.7322

# 36.29show ip arp inspection statistics

**Show ip arp inspection statistics - команда, которая отображает статистику для** типов пакетов, которые были обработаны с помощью функций ARP: переданные пакеты, потерянные пакеты, ошибки в IP/MAC.

## Синтаксис

show ip arp inspection statistics [vlan vlan-id]

Параметры -vlan-id-указывает ID VLAN.

Конфигурация по умолчанию

Режим Общий режим.

### Руководство по использованию

Для очистки счетчиков контроля ARP используйте команду clear ip arp inspection statistics.

# Пример

console# show ip arp inspection statistics

Vlan Forwarded Packets Dropped Packets IP/MAC Failures

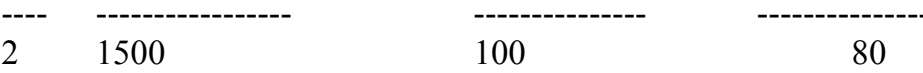

# 36.30 clear ip arp inspection statistics

Clear ip arp inspection statistics - команда, предназначенная для очистки статистики протокола ARP.

Синтаксис clear ip arp inspection statistics [vlan vlan-id]

Параметры vlan-id-указывает ID VLAN.

Конфигурация по умолчанию  $\overline{\phantom{0}}$ 

Режим Привилегированный режим.

Руководство по использованию  $\equiv$ 

### Пример

 $\cos$ onsole# clear ip arp inspection statistics

# 37 Команды IP-адресации

# 37.1 ip address

Ip address - команда, предназначенная для назначения IP-адреса интерфейсу. Команда с префиксом по удаляет назначенный IP-адрес.

## Синтаксис

ip address ip-address {mask | /prefix-length} [default-gateway ip-address] no ip address [ip-address]

### Параметры

-ip-address-указывает IP-адрес. -mask-указывает маску подсети. -prefix-length—указывает количество бит, которые содержит префикс IP-адреса. Перед длиной префикса должна стоять косая черта(/). (Диапазон: 8-30) -default-gateway ip-address—указывает IP-адрес шлюза.

### Конфигурация по умолчанию

IP-адрес не задан.

### Режим

Режим конфигурации интерфейса (Ethernet, VLAN, Port-channel). Команда не может быть настроена для диапазона интерфейсов.

### Руководство по использованию

Определение статического IP-адреса интерфейса удаляет настройки клиента DHCP на интерфейсе.

Если статический IP-адрес уже определен, пользователь должен применить команду no ip address в соответствующей среде интерфейса перед сменой IP-адреса.

Если динамический IP-адрес уже определён, пользователь должен применить команду **no ip address** в соответствующей среде интерфейса до настройки других динамических IP-адресов.

Средой интерфейса может быть порт, LAG или VLAN, в зависимости от поддержки устройства.

## Пример

В следующем примере настраивается VLAN 1 с IP-адресом 131.108.1.27 и маской подсети 255.255.255.0.

console(config)# interface vlan 1 console(config-if)# ip address 131.108.1.27 255.255.255.0

# *37.2ip address dhcp*

**Ip address dhcp –** команда, предназначенная для получения IP-адреса на интерфейс от DHCP-сервера. Команда с префиксом **no** удаляет динамический IP-адрес.

**Синтаксис ip address dhcp no ip address dhcp**

**Параметры**

–

–

**Конфигурация по умолчанию**

**Режим** Режим конфигурации интерфейса (Ethernet, VLAN, Port-channel)

### **Руководство по использованию**

Конфигурации DHCP клиента на интерфейсе удаляют конфигурации статического IP-адреса на интерфейсе.

Если устройство настроено на получение IP-адреса от сервера, оно посылает DHCPDISCOVER сообщение на DHCP-сервер для предоставления информации о себе.

## **Пример**

console(config)# **interface** fa1/1/16 console(config-if)# **ip address dhcp** 

# *37.3ip default-gateway*

**Ip default-gateway –** команда, предназначенная для определения шлюза (устройства) по умолчанию. Команда с префиксом **no** возвращает Конфигурация по умолчанию.

**Синтаксис ip default-gateway** ip-address **no ip default-gateway** 

**Параметры -ip-address**—указывает IP-адрес шлюза по умолчанию.

### **Конфигурация по умолчанию**

Шлюз по умолчанию не определен.

### **Режим**

Режим глобальных конфигураций.

### **Руководство по использованию**

### **Пример**

–

В следующем примере определяется шлюз по умолчанию 192.168.1.1.

console(config)# **ip default-gateway** 192.168.1.1

# *37.4show ip interface*

**Show ip interface –** команда, предназначенная для отображения конфигурации IPадресации.

**Синтаксис show ip interface** [interface-id]

**Параметры -interface-id –** указывает ID интерфейса.

### **Конфигурация по умолчанию**

Если параметр interface-id не указывается, то информация отображается для всех интерфейсов.

**Режим** Общий режим.

### **Руководство по использованию**

–

### **Пример**

В следующем примере отображается конфигурация IP интерфейса.

### console# **show ip interface**

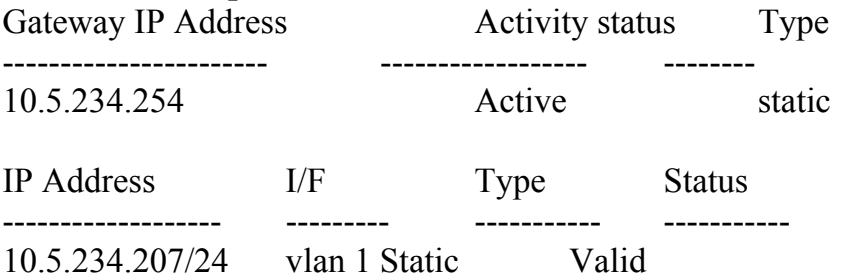

### Ангстрем Телеком

# 37.5 arp

Агр - команда, предназначенная для добавления статической записи в таблицу ARP. Команда с префиксом по удаляет запись из таблицы.

Синтаксис arp ip-address mac-address [interface-id] no arp ip-address

Параметры

-ip-address- IP-адрес для сопоставления с указанным MAC-адресом. -mac-address- сопоставляет MAC-адрес с указанным IP-адресом. -interface-id-оба адреса добавляются к указанному интерфейсу, который может быть портом Ethernet, Port-channel или VLAN.

### Режим

Режим глобальных конфигураций.

### Конфигурация по умолчанию

Статические записи не определены

Если параметр interface-id не указан, то пара адресов относится ко всем интерфейсам.

### Руководство по использованию

### Пример

В следующем примере в ARP таблицу добавляются IP-адрес 198.133.219.232 и MAC-адрес 00:00:0с:40:0f:bc:

console(config)# arp 198.133.219.232 00:00:0c:40:0f:bc fa1/1/16

# 37.6 arp timeout (Global)

Arp timeout (Global) - команда, предназначенная для установки временного интервала, в течение которого запись остается в таблице ARP. Команда с префиксом по возвращает настройки по умолчанию.

Синтаксис arp timeout seconds no arp timeout

### Параметры

-seconds- указывает временной интервал в секундах, в течение которого запись остается в таблице ARP. (Диапазон: 1-40000000)

### **Конфигурация по умолчанию**

Временной интервал по умолчанию - 300.

### **Режим**

Режим глобальных конфигураций.

### **Руководство по использованию** –

### **Пример**

console(config)# **arp timeout** 12000

## *37.7arp timeout*

**Arp timeout –** команда, предназначенная для настраивания времени, в течение которого запись остается в таблице ARP для конкретного интерфейса. Команда с префиксом **no** возвращает конфигурацию по умолчанию.

**Синтаксис arp timeout** seconds **no arp timeout**

### **Параметры**

**-seconds**— указывает временной интервал в секундах, в течение которого запись остается в таблице ARP. Не рекомендуется устанавливать меньше, чем 3600 секунд. (Диапазон: 1-40000000)

### **Конфигурация по умолчанию**

–

**Режим** Режим конфигурации интерфейса (Ethernet, VLAN, Port-channel)

**Руководство по использованию** –

### **Пример**

console (config)# **interface** vlan 1 console(config-if)# **arp timeout** 12000

# *37.8clear arp-cache*

**Clear arp-cache –** команда, предназначенная для удаления всех динамических записей из таблицы ARP.

**Синтаксис clear arp-cache**

**Параметры** –

**Конфигурация по умолчанию** –

**Режим** Привилегированный режим.

**Руководство по использованию** –

### **Пример**

console# **clear arp-cache**

# *37.9show arp*

**Show arp** – команда, предназначенная для отображения записей таблицы ARP.

**Синтаксис show arp** [**ip-address** ip-address] [**mac-address** mac-address] [interface-id]

**Параметры -ip-address** ip-address—указывает IP-адрес. **-mac-address** mac-address—указывает MAC-адрес. **-interface-id**—указывает ID интерфейса.

### **Конфигурация по умолчанию**

–

**Режим** Привилегированный режим.

### **Руководство по использованию**

–

# **Пример**

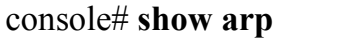

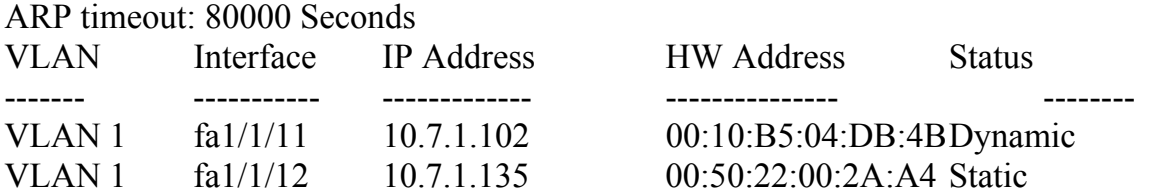

# *37.10show arp configuration*

**Show arp configuration –** команда, предназначенная для отображения протокола ARP.

**Синтаксис show arp configuration** 

**Параметры**

–

**Конфигурация по умолчанию** –

**Режим** Привилегированный режим.

**Руководство по использованию** –

## **Пример**

console# **show arp configuration**  Global configuration: ARP timeout: 80000 Seconds Interface configuration: g2: ARP Proxy: disabled ARP timeout:60000 Seconds VLAN 1: ARP timeout:70000 Seconds VLAN 2: ARP timeout:80000 Second (Global)

# *37.11ip domain lookup*

**Ip domain lookup –** команда, предназначенная для разрешения использования протокола DNS. Команда с префиксом **no** отключает данную функцию.

**Синтаксис ip domain lookup no ip domain lookup**

**Параметры**

–

**Конфигурация по умолчанию** Функция включена.

**Режим** Режим глобальных конфигураций.

**Руководство по использованию** –

## **Пример**

console(config)# **ip domain lookup**

# *37.12ip domain name*

**Ip domain name –** команда, которая задает доменное имя по умолчанию, используемое программным обеспечением для дополнения неправильных доменных имен.

**Синтаксис ip domain name** name **no ip domain name**

**Параметры -name** – указывает доменное имя по умолчанию (Длина: 1 – 158 символов).

## **Конфигурация по умолчанию**

Доменное имя по умолчанию не определено.

### **Режим**

Режим глобальных конфигураций.

### **Руководство по использованию**

Доменное имя ограничено буквами ASCII от A до Z(без учета регистра), цифрами от 0 до 9, подчеркиванием и дефисом. Точка (.) используется для разделения меток.

### **Пример**

console(config)# **ip domain name** [www.website.com](http://www.website.com/)

## *37.13ip name-server*

**Ip name-server –** команда, предназначенная для определения доступных DNSсерверов. Команда с префиксом **no** удаляет DNS-сервер из списка доступных.

### **Синтаксис**

**ip name-server** {server1-ip-address} [server-address2 ... server-address8] **no ip name-server** [server-address … server-address8]

### **Параметры**

**-server-address –** IP-адрес сервера. До 8 серверов может быть определено одной или несколькими командами.

### **Конфигурация по умолчанию**

Сервера не определены.

**Режим**

.

Режим глобальных конфигураций.

### **Руководство по использованию**

Приоритет серверов определяется порядком, в котором они были введены.

### **Пример**

В следующем примере определяются доступные имена серверов.

console(config)# **ip name-server** 176.16.1.18

## *37.14ip host*

**Ip host –** команда, предназначенная для определения статических соответствий между именами узлов сети и IP-адресами, и добавления установленного соответствия в кэш. Команда с префиксом **no** удаляет соответствие.

### **Синтаксис**

**ip host** name address [address2 address3 address4] **no ip host** name

### **Параметры**

**-name**— указывает имя узла сети (Длина: 1–158 символов). **-address**—указывает IP-адрес . До 4 адресов может быть определено.

### **Конфигурация по умолчанию**

```
–.
```
**Режим** Режим глобальных конфигураций.

### **Руководство по использованию**

Имя хоста ограничено буквами ASCII от A до Z(без учета регистра), цифрами от 0 до 9, подчеркиванием и дефисом. Точка (.) используется для разделения меток

### **Пример**

console(config)# **ip host** accounting.website.com 176.10.23.1

# *37.15clear host*

**Clear host –** команда, предназначенная для удаления записей из кэша.

**Синтаксис clear host** {name | \*}

### **Параметры -name**— указывает запись для удаления. (Длина: 1–158 символов). **\*** —удаляет все записи.

**Конфигурация по умолчанию**

**Режим** Привилегированный режим.

**Руководство по использованию**  $\equiv$ 

### **Пример**

–

console# **clear host \***

# *37.16clear host dhcp*

**Clear host dhcp –** команда, предназначенная для удаления записей, полученных по протоколу DHCP.

**Синтаксис clear host dhcp** {name | \*}

**Параметры -name**— указывает запись для удаления. (Длина: 1–158 символов). **\*** —удаляет все записи.

**Конфигурация по умолчанию**

**Режим** Привилегированный режим.

**Руководство по использованию** –

## **Пример**

–

console# **clear host dhcp \***

# *37.17show hosts*

**Show hosts –** команда, предназначенная для отображения доменного имени по умолчанию, списка имен хостов, статических имен и адресов, а также списка имен и адресов из КЭШа.

**Синтаксис show hosts** [name]

**Параметры -name**—указывает имя хоста (Длина: 1–158 символов).

**Конфигурация по умолчанию** –

**Режим** Общий режим.

**Руководство по использованию** –

# **Пример**

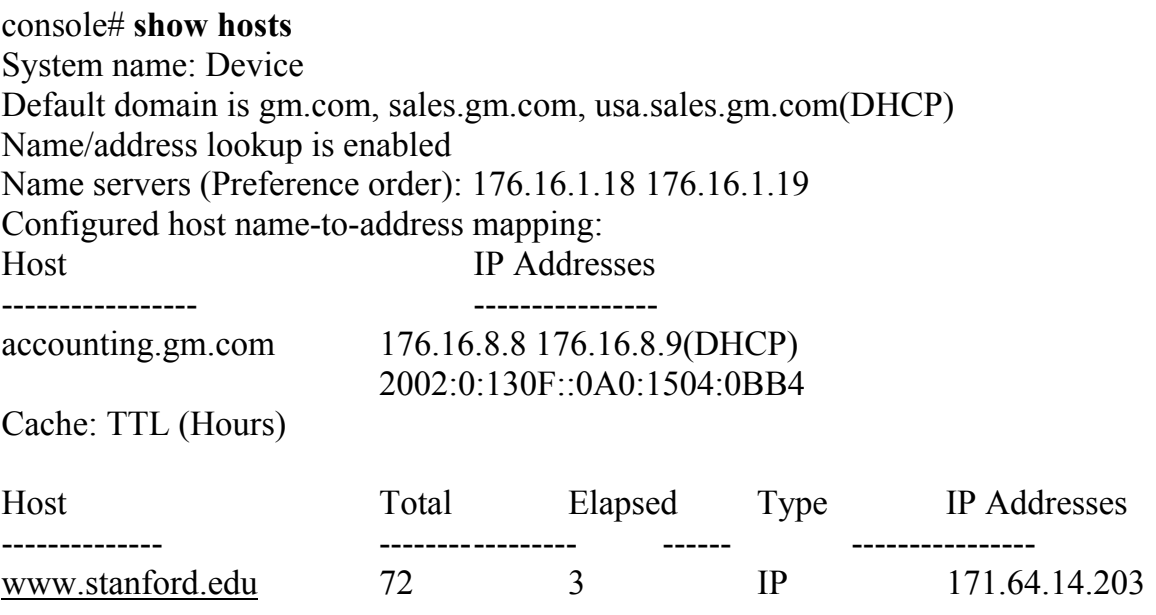

# 38 Команды ІРуб адресации

# 38.1 ipv6 enable

**Ipv6** enable - команда, предназначенная для включения режима IPv6 адресации на интерфейсе. Команда с префиксом по предназначенная для отключения режима IPv6 адресации на интерфейсе.

Синтаксис ipv6 enable [no-autoconfig] no ipv6 enable

### Параметры

**-no-autoconfig** - включение обработки IPv6 на интерфейсе без функции автоматической конфигурации адресов.

### Конфигурация по умолчанию

IPv6 адресация отключена.

# Режим Режим конфигурации интерфейса (Ethernet, VLAN, Port-channel)

### Руководство по использованию

Данная команда автоматически конфигурирует локальный IPv6 адрес на интерфейсе, а также включает интерфейс для IPv6 обработки.

### Пример

В следующем примере включается VLAN 1 для IPv6 адресации:

 $\text{console}(\text{config})\#$  interface vlan 1 console(config-if)# ipv6 enable

## 38.2 ipv6 address autoconfig

 $Iov6$ address **autoconfig** - команда, предназначенная ДЛЯ включения автоматического конфигурирования IPv6 адресов на интерфейсе. Команда с префиксом по отключает автоматическое конфигурирование IPv6 адресов на интерфейсе.

Синтаксис ipv6 address autoconfig no ipv6 address autoconfig

### **Параметры**

### **Конфигурация по умолчанию**

Функция включена. Адреса не назначены.

### **Режим**

–

Режим конфигурации интерфейса (Ethernet, VLAN, Port-channel).

### **Руководство по использованию**

Когда отключается функция автоматического конфигурирования адресов, автоматически сгенерированные адреса, присвоенные интерфейсу, удаляются. Используйте команду **ipv6 enable no-autoconfig** для включения IPv6 адресации без автоконфигурации адресов.

### **Пример**

console(config)# **interface vlan** 1 console(config-if)# **ipv6 address autoconfig**

# *38.3ipv6 icmp error-interval*

**Ipv6 icmp error-interval –** команда, предназначенная для ограничения скорости и размера ICMPv6 сообщений об ошибках. Команда с префиксом **no** используется для возврата к конфигурациям по умолчанию.

**Синтаксис ipv6 icmp error-interval** milliseconds [bucketsize] **no ipv6 icmp error-interval**

### **Параметры**

**-milliseconds** — интервал времени между пакетами, в диапазоне от 0 до 2147483647 миллисекунд. Установка значения «0 миллисекунд» выключает ограничение скорости.

**-bucketsize —** максимальное количество пакетов в блоке данных (Диапазон: 1-200).

### **Конфигурация по умолчанию**

Если параметр milliseconds не указан, то значение по умолчанию  $-100$  мс. Если параметр bucketsize не указан, то значение по умолчанию – 10.

### **Режим**

Режим глобальных конфигураций.
#### **Руководство по использованию**

Формула для расчета среднего предела скорости: Average Packets Per Second  $= (1/$  interval)  $*$  bucket size

# **Пример**

console(config)# **ipv6 icmp error-interval** 123 45

# *38.4show ipv6 icmp error-interval*

**Show ipv6 icmp error-interval –** команда, предназначенная для отображения настроек ICMPv6 сообщений об ошибках.

**Синтаксис show ipv6 icmp error-interval** 

**Параметры**

–

**Конфигурация по умолчанию** –

**Режим** Общий режим.

**Руководство по использованию** –

# **Пример**

console# **show ipv6 icmp error-interval**  Rate limit interval: 100 ms Bucket size: 10 tokens

# *38.5ipv6 address*

**Ipv6 address –** команда, предназначенная для определения на интерфейсе IPv6 адреса . Команда с префиксом **no** удаляет определенный адрес.

**Синтаксис ipv6 address** ipv6-address/prefix-length [**eui-64**] [**anycast**] **no ipv6 address** [ipv6-address/prefix-length] [**link-local**] [**eui-64**]

# **Параметры**

**-ipv6-address**—указывает IPv6-адрес.

**-prefix-length**—указывает длину IPv6 префикса.

**-eui-64**—(необязательно)ID интерфейса в младших 64 битах IPv6 адреса на основе MAC-адреса интерфейса.

**-anycast**—(необязательно) указывает, что этот адрес – адрес рассылки любого устройства группы.

**-prefix-length**—3–128(64, когда используется параметр **eui-64**).

**-link-local**—использование локального адреса.

# **Конфигурация по умолчанию**

IPv6 адрес не определен.

# **Режим**

Режим конфигурации интерфейса (Ethernet, VLAN, Port-channel).

#### **Руководство по использованию**

Команда **no ipv6 address** без аргументов удаляет все вручную-настроенные конфигурации IPv6-адресов на интерфейсе.

# **Пример**

console(config)# **interface vlan** 1 console(config-if)# **ipv6 address** 3000::123/64 **eui-64 anycast** 

# *38.6ipv6 address link-local*

**Ipv6 address link-local –** команда, предназначенная для определения локального IPv6-адреса на интерфейсе. Команда с префиксом **no** удаляет локальный IPv6-адрес.

**Синтаксис ipv6 address** ipv6-address /prefix-length **link-local no ipv6 address** [ipv6-address /prefix-length **link-local**]

**Параметры -ipv6-address**—указывает IPv6-адрес, присвоенный интерфейсу. **-prefix-length**—указывает длину IPv6 префикса.

# **Конфигурация по умолчанию**

Локальный адрес по умолчанию - FE80:: EUI64.

# **Режим**

Режим конфигурации интерфейса (Ethernet, VLAN, Port-channel).

# Ангстрем Телеком

#### Руководство по использованию

Система поддерживает только префиксы длинной 64 бита для локальных адресов.

### Пример

 $\text{console}(\text{config})\#$  interface vlan 1 console(config-if)# ipv6 address fe80::123/64 link-local

# 38.7 ipv6 unreachables

ipv6 unreachables - команда режима конфигурации интерфейса, предназначенная для включения ICMPv6 сообщений о недостижимости адресата при передаче пакетов на определенный интерфейс. Команда с префиксом по отключает ICMPv6 сообщения о недостежимости адресата.

Синтаксис ipv6 unreachables no ipv6 unreachables

Параметры

Конфигурация по умолчанию Функция включена.

Режим Режим конфигурации интерфейса (Ethernet, VLAN, Port-channel).

#### Руководство по использованию

# Пример

console(config)# interface  $fa1/1/11$  $\text{console}(\text{config-if})\# \text{ipv6}$  unreachables

# 38.8 ipv6 default-gateway

Ipv6 default-gateway - команда, предназначенная для определения IPv6 шлюза по умолчанию. Команда с префиксом по удаляет шлюз по умолчанию.

Синтаксис ipv6 default-gateway ipv6-address no ipv6 default-gateway

# Ангстрем Телеком

### Параметры

-ipv6-address—указывает IPv6 адрес.

#### Конфигурация по умолчанию

Шлюз не определен.

#### Режим

Режим глобальных конфигураций.

#### Руководство по использованию

Настроенный шлюз по умолчанию имеет более высокий приоритет, чем автоматически объявленный (через сообщение объявления маршрутиратора).

# Пример

 $\cos\left(\frac{\cosh\theta}{r}\right)$  ipv6 default-gateway fe80: abcd

# 38.9 show ipv6 interface

Show ipv6 interface - команда, предназначенная для отображения статуса IPv6 для определенного интерфейса.

Синтаксис show ipv6 interface [interface-id]

Параметры -interface-id-указывает ID интерфейса.

#### Конфигурация по умолчанию

Если параметр interface-id не указан, то информация отображается для всех интерфейсов.

Режим Общий режим.

Руководство по использованию  $n/a$ 

Примеры Пример 1.

#### console# show ipv6 interface

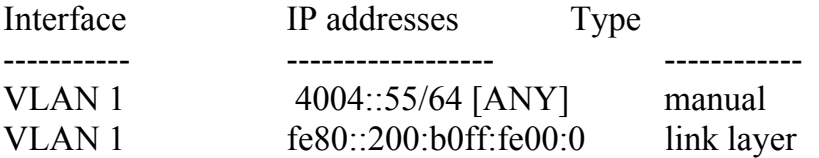

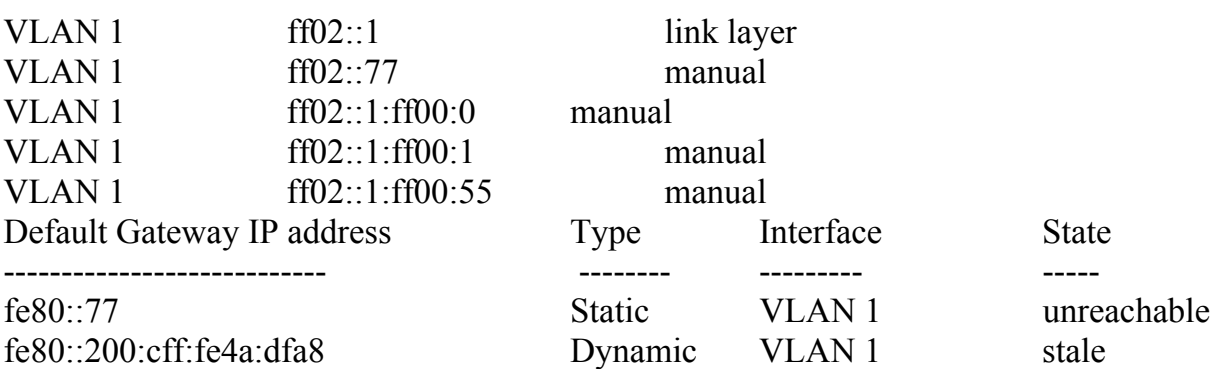

# **Пример 2**.

console# **show ipv6 interface Vlan** 15 IPv6 is disabled

# **Пример 3.**

console# **show ipv6 interface Vlan** 1 Number of ND DAD attempts: 1 MTU size: 1500 Stateless Address Autoconfiguration state: enabled ICMP unreachable message state: enabled MLD version: 2 IP addresses Type DAD State ------------------------------------- --------- ----------- 4004::55/64 [ANY] manual Active fe80::200:b0ff:fe00:0 link layer Active ff02::1 link layer ----- $ff02::77$  manual -----ff02::1:ff00:0 manual ----- $ff02::1:ff00:1$  manual  $ff02::1:ff00:55$  manual ------

# *38.10 ipv6 nd dad attempts*

**Ipv6 nd dad attempts –** команда, предназначенная для определения количества сообщений, которые отправляются соседнему устройству в случае обнаружения дубликации IPv6-адреса. Команда с префиксом **no** возвращает количество сообщений по умолчанию.

# **Синтаксис**

**ipv6 nd dad attempts** attempts

#### **Параметры**

**-attempts**—указывает количество сообщений (Диапазон: 0–600)

# Ангстрем Телеком

#### Конфигурация по умолчанию

Процесс отправки DAD-сообщений включен.

#### Режим

Режим конфигурации интерфейса (Ethernet, VLAN, Port-channel).

# Руководство по использованию

# Пример

console (config)# interface  $fa1/1/19$ console (config-if)# ipv6 nd dad attempts 2

# 38.11ipv6 host

Ipv6 host - команда, предназначенная для определения статической записи, которая ставит в соответствие имя сетевого устройства и IPv6-адрес. Команда с префиксом по удаляет запись.

Синтаксис ipv6 host name ipv6-address1 [ipv6-address2...ipv6-address4] no ipv6 host name

# Параметры

-host name - имя хоста. (Диапазон: 1-158 символов).  $-ipv6$ -address $1 - IPv6$ -agpec.  $-ipv6$ -address2-4 - (необязательно) добавленный IPv6-адрес, который может быть связан с именем хоста

#### Конфигурация по умолчанию

Хосты не определены.

#### Режим

Режим глобальных конфигураций.

#### Руководство по использованию

# Пример

console(config)# ipv6 host server  $3000$ ::a31b

# 38.12ipv6 neighbor

ipv6 neighbor - команда, предназначенная для создания статических записей в кэш. Команда с префиксом по удаляет статические записи.

Синтаксис ipv6 neighbor ipv6 addr interface-id hw addr no ipv6 neighbor ipv6 addr interface-id

Параметры -ipv6 addr—указывает IPv6 адрес, сопоставленный с конкретным MAC-адресом. -interface-id-yказывает интерфейс. -hw addr—указывает MAC-адрес, сопоставленный с IPv6 адресом.

Конфигурация по умолчанию

Режим Режим глобальных конфигураций.

#### Руководство по использованию

Используйте команду show ipv6 neighbors для просмотра статических записей в кэше.

# Пример

console(config)# ipv6 neighbor 3000::a31b vlan 1 001b.3f9c.84ea

# 38.13ipv6 set mtu

Ipv6 set mtu - команда, предназначенная для установления максимального размера МТU для IPv6 пакетов. Используйте данную команду с перфиксом по для возврата к значениям по умолчанию.

Синтаксис **ipv6 set mtu** {interface-id} {bytes | default}

Параметры -interface-id-указывает ID интерфейса. -bytes—указывает значение MTU в байтах (Диапазон: 1280-65535). -default-yстанавливается MTU по умолчанию (1500 байтов).

# Конфигурация по умолчанию

Размер по умолчанию - 1500 байтов.

# **Режим**

Привилегированный режим.

**Руководство по использованию** –

# **Пример**

console# **ipv6 set mtu** fa1/1/11 **default** 

# *38.14ipv6 mld version*

**Ipv6 mld version –** команда, предназначенная для изменения версии протокола MLD. Команда с префиксом **no** возвращает версию по умолчанию.

**Синтаксис ipv6 mld version** {1 | 2} **no ipv6 mld version**

**Параметры 1**– указывает версию 1. **2**– указывает версию 2.

**Конфигурация по умолчанию**

Версия 1.

**Режим** Режим конфигурации интерфейса (Ethernet, VLAN, Port-channel).

# **Руководство по использованию**

–

# **Пример**

console(config)# **interface vlan** 1 console(config-if)# **ipv6 mld version** 2

# *38.15ipv6 mld join-group*

**Ipv6 mld join-group –** команда, предназначенная для создания статической группы многоадресной IPv6-рассылки. Команда с префиксом **no** удаляет группу.

**Синтаксис ipv6 mld join-group** group-address **no ipv6 mld join-group** group-address

#### **Параметры**

*-***group-address** *–* указывает IPv6-адрес многоадресной группы.

#### **Конфигурация по умолчанию**

#### –

–

# **Режим**

Режим конфигурации интерфейса (Ethernet, VLAN, port-channel).

# **Руководство по использованию**

# **Пример**

console(conf)#**interface** gi1/0/4 console(conf-if)#**ipv6 mld join-group** ff02::10

# *38.16show ipv6 neighbors*

**Show ipv6 neighbors –** команда, предназначенная для отображения информации о соседних IPv6 устройствах.

# **Синтаксис**

**show ipv6 neighbors** {**static** | **dynamic**}[**ipv6-address** ipv6-address] [**mac-address** macaddress] [interface-id]

# **Параметры**

**-static**—показывает статические записи кэша. **-dynamic**— показывает динамические записи кэша. **-ipv6-address**— показывает информацию для конкретного IPv6 адреса. **-mac-address**— показывает информацию для конкретного MAC-адреса. **-interface-id**— указывает ID интерфейса.

# **Конфигурация по умолчанию**

–

**Режим** Привилегированный режим.

#### **Руководство по использованию**

Возможны следующие состояния:

**INCMP (Incomplete)**— Процедура разрешения адреса выполняется на входе. Это означает, что запрос о соседстве был отправлен на групповой адрес, но соответствующее подтверждение о соседстве еще не было получено.

**REACH (Reachable)** – Положительное подтверждение о том, что путь до соседнего устройства функционирует верно, было получено в течение периода «достижимости» (ReachableTime, мс). Пока соседнее устройство достижимо, и обмен пакетами идет нормально, никаких специальных действий не предпринимается.

**STALE** – Положительное подтверждение о том, что путь до соседнего устройства функционирует верно, было получено в течение времени большего, чем период «достижимости» (ReachableTime, мс). Пока соседнее устройство достижимо, и обмен пакетами идет нормально, никаких специальных действий не предпринимается.

**DELAY** – Положительное подтверждение о том, что путь до соседнего устройства функционирует верно, было получено в течение времени большего, чем период «достижимости» (ReachableTime, мс) и повторный запрос был передан в течение интервала времени, отведенного на попытку (DELAY\_FIRST\_PROBE\_TIME, сек). Если положительный ответ не придет в течение интервала времени, отведенного на попытку (DELAY\_FIRST\_PROBE\_TIME, сек), то состояние пути до соседнего устройства изменится на PROBE.

**PROBE** – Запросы о соседстве периодически передаются с интервалом «ретрансляции» (RetransTimer, мс) до тех пор, пока не будет получено положительное подтверждение.

# **Пример**

console# **show ipv6 neighbors dynamic** 

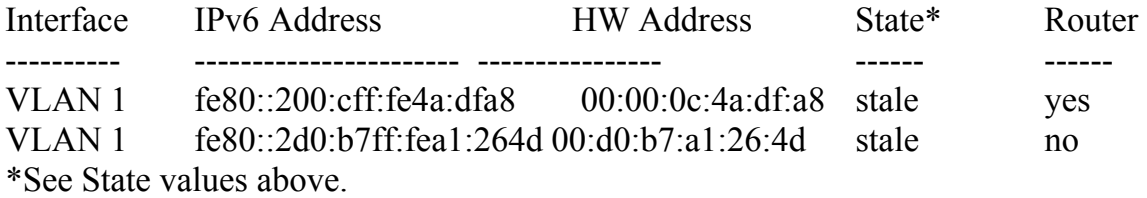

# *38.17clear ipv6 neighbors*

**Clear ipv6 neighbors –** команда, предназначенная для удаления всех записей из кэша обнаружения соседей, за исключением статических записей.

**Синтаксис clear ipv6 neighbors**

# Ангстрем Телеком

# Параметры

 $\equiv$ 

 $\equiv$ 

# Конфигурация по умолчанию

Режим Привилегированный режим.

Руководство по использованию  $\equiv$ 

# Пример

console# clear ipv6 neighbors

# **39 Команды туннелирования**

# *39.1interface tunnel*

**Interface tunnel –** команда, предназначенная для входа в режим конфигурации интерфейса туннелирования и создания интерфейса туннелирвоания.

**Синтаксис interface tunnel** number

**Параметры -number**—указывает индекс туннелирования.

#### **Конфигурация по умолчанию**

**Режим** Режим глобальных конфигураций.

#### **Руководство по использованию** –

# **Пример**

–

В следующем примере включается режим конфигурации интерфейса (Tunnel).

console(config)# **interface tunnel** 1 console(config-tunnel)#

# *39.2tunnel mode ipv6ip*

**Tunnel mode ipv6ip –** команда, предназначенная для глобального конфигурирования механизма поддержки передачи IPv6. Команда с префиксом **no**  удаляет механизм преобразования IPv6.

**Синтаксис tunnel mode ipv6ip** {isatap} **no tunnel mode ipv6ip**

#### **Параметры**

**-isatap**—включает туннелирование протокола IPv6 через IPv4 при помощи ISATAP.

#### **Конфигурация по умолчанию**

Функция отключена.

#### **Режим**

Режим конфигураций интерфейса (Tunnel).

#### **Руководство по использованию**

Система может включать поддержку ISATAP. Когда поддержка включена, автоматическое тунеллирование интерфейса создается на каждом интерфейсе, которому присваивается IPv4 адрес.

# **Пример**

console(config)# **interface tunnel** 1 console(config-tunnel)# **tunnel mode ipv6ip isatap**

# *39.3tunnel isatap router*

**Tunnel isatap router –** команда режима конфигурации интерфейса туннелирования, предназначенная для определения доменного имени туннеля IPv6. Команда с префиксом **no** удаляет имя.

**Синтаксис tunnel isatap router** router-name **no tunnel isatap router**

**Параметры -router-name**—указывает доменное имя.

**Конфигурация по умолчанию** Доменное имя по умолчанию - ISATAP.

**Режим** Режим конфигурации интерфейса (Tunnel).

**Руководство по использованию**

# **Пример**

 $\equiv$ 

console(config)#**interface Tunnel** 1 console(config-tunnel)# **tunnel isatap router** ISATAP2

# *39.4tunnel source*

**Tunnel source –** команда, предназначенная для установки локального IPv4-адреса на интерфейс туннелирования. Команда с префиксом **no** удаляет локальный адрес.

**Синтаксис tunnel source** {auto | **ipv4-address** ipv4-address} **no tunnel source** 

**Параметры -auto**—минимальный IPv4 адрес системы. **-ip4-address**—указывает IPv4 адрес.

**Конфигурация по умолчанию** Локальный адрес не определен.

**Режим**

Режим конфигурации интерфейса (Tunnel).

**Руководство по использованию**

–

# **Пример**

console(config)# **interface tunnel** 1 console(config-tunnel)# **tunnel source** auto

# *39.5tunnel isatap query-interval*

**Tunnel isatap query-interval –** команда, предназначенная для установки временного интервала между DNS запросами, которые отправляются для автоматического определения IP-адреса маршрутизатора ISATAP. Команда с префиксом **no** возвращает настройки по умолчанию.

**Синтаксис tunnel isatap query-interval** seconds **no tunnel isatap query-interval** 

# **Параметры**

**-seconds**—указывает временной интервал в секундах между DNS запросами. (Диапазон: 10–3600).

#### **Конфигурация по умолчанию**

Временной интервал по умолчанию - 10 секунд.

#### **Режим**

Режим конфигурации интерфейса.

### **Руководство по использованию**

# **Пример**

–

console(config)# **tunnel isatap query-interval** 30

# *39.6tunnel isatap solicitation-interval*

**Tunnel isatap solicitation-interval** – команда, предназначенная для установки временного интервала между сообщениями, которые требуют подтверждения от маршрутизатора ISATAP. Команда с префиксом **no** возвращает Конфигурация по умолчанию.

#### **Синтаксис**

**tunnel isatap solicitation-interval** *seconds*  **no tunnel isatap solicitation-interval**

#### **Параметры**

**-seconds**—указывает временной интервал в секундах между сообщениями (Диапазон: 10–3600).

**Конфигурация по умолчанию** 10 секунд.

#### **Режим**

Режим глобальных конфигураций.

#### **Руководство по использованию** n/a

# **Пример**

console(config)# tunnel isatap solicitation-interval 30

# *39.7tunnel isatap robustness*

**Tunnel isatap robustness -** команда, предназначенная для настройки количества DNS запросов, отправляемых устройством. Команда с префиксом **no** возвращает конфигурацию по умолчанию.

**Синтаксис tunnel isatap robustness** number **no tunnel isatap robustness** 

**Параметры -number**—указывает количество DNS запросов (Диапазон: 1–20)

# **Конфигурация по умолчанию**

Количество запросов по умолчанию - 3.

**Режим** Режим глобальных конфигураций.

#### **Руководство по использованию**

–

# **Пример**

console(config)# **tunnel isatap robustness** 5

# *39.8show ipv6 tunnel*

**Show ipv6 tunnel –** команда, предназначенная для отображения информации о туннелировании ISATAP.

**Синтаксис show ipv6 tunnel**

**Параметры** –

**Конфигурация по умолчанию** –

**Режим** Общий режим.

#### **Руководство по использованию** –

**Пример** В следующем примере отображается информация о туннеле ISATAP:

console# **show ipv6 tunnel** Tunnel 1 --------

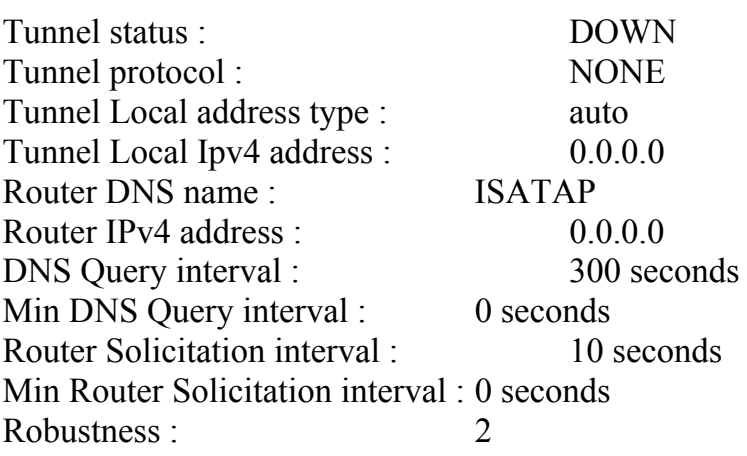

# **40 Команды DHCP Relay**

# *40.1ip dhcp relay enable (Global)*

**Ip dhcp relay enable –** команда, предназначенная для включения функции DHCP Relay на устройстве. Используйте данную команду с префиксом **no** для отключения функции DHCP Relay.

**Синтаксис ip dhcp relay enable no ip dhcp relay enable** 

**Параметры**

–

**Конфигурация по умолчанию** Функция DHCP Relay отключена.

**Режим** Режим глобальных конфигураций.

**Руководство по использованию** –

# **Пример**

Следующий пример показывает, как включить функцию DHCP Relay.

console(config)# **ip dhcp relay enable**

# *40.2ip dhcp relay enable (Interface)*

**Ip dhcp relay enable –** команда, предназначенная для включения функции DHCP Relay на интерфейсе. Используйте данную команду с префиксом **no** для отключения функции DHCP Relay на интерфейсе.

**Синтаксис ip dhcp relay enable no ip dhcp relay enable** 

**Параметры**

–

#### **Конфигурация по умолчанию**

Функция отключена.

# **Режим**

Режим конфигурации интерфейса (VLAN, Ethernet, Port-channel).

### **Руководство по использованию**

Операционный статус функции DHCP Relay будет активным, если выполнено одно из следующих условий:

-функция DHCP Relay глобально включена, и существуют IP-адреса, определенные на интерфейсе

-функция DHCP Relay глобально включена, и не существует IP-адресов, определенных на интерфейсе, интерфейс – VLAN, опция 82 включена.

# **Пример**

В следующем примере включается функция DHCP Relay на VLAN21:

console(config)# **interface vlan** 21 console(config-if)# **ip dhcp relay enable**

# *40.3ip dhcp relay address*

**Ip dhcp relay address** – команда, предназначенная для определения доступных для DHCP Relay серверов DHCP. Используйте данную команду с префиксом **no** для удаления серверов из списка.

**Синтаксис ip dhcp relay address** ip-address **no ip dhcp relay address** [ip-address]

# **Параметры**

**-ip-address** – указывает IP-адрес DHCP-сервера. Можно определить не больше 8 серверов.

**Конфигурация по умолчанию**

Нет определенных серверов.

**Режим** Режим глобальных конфигураций.

**Руководство по использованию**

–

# **Пример**

Следующий пример показывает, как определить DHCP-сервер:

console(config)# **ip dhcp relay address** 176.16.1.1

# *40.4show ip dhcp relay*

**Show ip dhcp relay –** команда, предназначенная для отображения информации о DHCP-серверах.

**Синтаксис show ip dhcp relay**

**Параметры** –

–

**Конфигурация по умолчанию**

**Режим** Общий режим.

**Руководство по использованию** –

**Примеры Пример 1.** Опция 82 не поддерживается.

console# **show ip dhcp relay**  DHCP relay is globally enabled Option 82 is Disabled Maximum number of supported VLANs without IP Address is 256 Number of DHCP Relays enabled on VLANs without IP Address is 0 DHCP relay is not configured on any port. DHCP relay is not configured on any vlan. No servers configured

**Пример 2.**Опция 82 поддерживается (DHCP Relay Отключен)

# console# **show ip dhcp relay**

DHCP relay is globally disabled Option 82 is disabled Maximum number of supported VLANs without IP Address: 0 Number of DHCP Relays enabled on VLANs without IP Address: 4 DHCP relay is enabled on Ports: fa1/1/15,po3-4 Active:

Inactive: fa1/1/15, po3-4 DHCP relay is enabled on VLANs: 1, 2, 4, 5 Active: Inactive: 1, 2, 4, 5 Servers: 1.1.1.1 , 2.2.2.2

**Пример 3** Опция 82 поддерживается (DHCP Relay Включен)

# console# **show ip dhcp relay**

DHCP relay is globally enabled Option 82 is enabled Maximum number of supported VLANs without IP Address is 4 Number of DHCP Relays enabled on VLANs without IP Address: 2 DHCP relay is enabled on Ports: fa1/1/15,po3-4 Active: fa1/1/15 Inactive: po3-4 DHCP relay is enabled on VLANs: 1, 2, 4, 5 Active: 1, 2, 4, 5 Inactive: Servers: 1.1.1.1 , 2.2.2.2

# *40.5ip dhcp option82 strategy*

**Ip dhcp option82 strategy–** команда, предназначенная для указания стратегии функции dhcp option82. Используйте данную команду с префиксом **no** для возврата к настройкам по умолчанию.

# **Синтаксис**

**ip dhcp option82 strategy** {drop|keep|replace | remove} **no ip dhcp option82 strategy** 

# **Параметры**

- drop отбрасывание пакета.
- keep передача пакета.
- replace удаление существующего тега, вставка нового тега и передача пакета.
- remove удаление существующего тега и передача пакета без тега.

# **Конфигурация по умолчанию**

Параметр по умолчанию – replace.

# **Режим**

Режим конфигурации интерфейса (Ethernet).

#### **Руководство по использованию**

Данная команда применима для доверенных и недоверенных портов. Если функция dhcp option82 не включена на VLAN, к которому принадлежит порт, то стратегия применяться не будет.

# **Пример**

console(config-if)# **ip dhcp option82 strategy keep**

# *40.6ip dhcp option82*

**ip dhcp option82** – команда, предназначенная для включения функции dhcp option82. Используйте данную команду с префиксом **no** для отключения функции dhcp option82.

**Синтаксис ip dhcp option82 no ip dhcp option82** 

**Параметры** –

**Конфигурация по умолчанию** Функция отключена.

**Руководство по использованию** –

**Режим** Режим глобальных конфигураций.

**Пример**

console(config)# **ip dhcp option82** 

# *40.7ip dhcp option82 (Interface)*

**ip dhcp option82** – команда, предназначенная для включения функции dhcp option82 на интерфейсе. Используйте данную команду с префиксом **no** для отключения функции dhcp option82 на интерфейсе.

**Синтаксис ip dhcp option82 no ip dhcp option82** 

# **Параметры**

–

–

#### **Конфигурация по умолчанию**

**Режим** Режим конфигурации интерфейса

#### **Руководство по использованию**

Перед включением функции dhcp option82 на интерфейсе, вы должны включить ее глобально.

# **Пример**

console(config-if)# **ip dhcp option82** 

# *40.8ip dhcp option82 vlan*

**ip dhcp option82 vlan –** команда, предназначенная для включения функции dhcp option82 в VLAN, которому принадлежит порт. Используйте данную команду с префиксом **no** для возврата к настройкам по умолчанию.

**Синтаксис ip dhcp option82 vlan** vlan-id **no ip dhcp option82 vlan** vlan-id

# **Параметры** - vlan-id – указывает ID VLAN.

**Конфигурация по умолчанию** Функция отключена.

**Режим** Режим конфигурации интерфейса

#### **Руководство по использованию**

Перед вводом данной команды вы должны включить функцию dhcp option82 глобально.

**Пример**

# console(config-if)# ip dhcp option 82 vlan 5

# 40.9 ip dhcp option 82 format

ip dhep option 82 format – команда, позволяющая глобально настроить строку, которая будет использоваться при добавлении тега dhcp circuit-id или remote-id в dhcp-пакет.

# Синтаксис

ip dhep option82 format {circuit-id | remote-id} {ascii | hex} (string pattern-string)

# Параметры

- circuit-id указывает circui-id.
- remote -id указывает remote-id.
- $ascii yka3BBAET$  формат  $ascii$ .
- hex указывает шестнадцатиричный формат.

#### Конфигурация по умолчанию

Функция отключена.

#### Режим

Режим глобальных конфигураций.

#### Руководство по использованию

Существуют параметры, при помощи которых можно отобразить параметры системы.

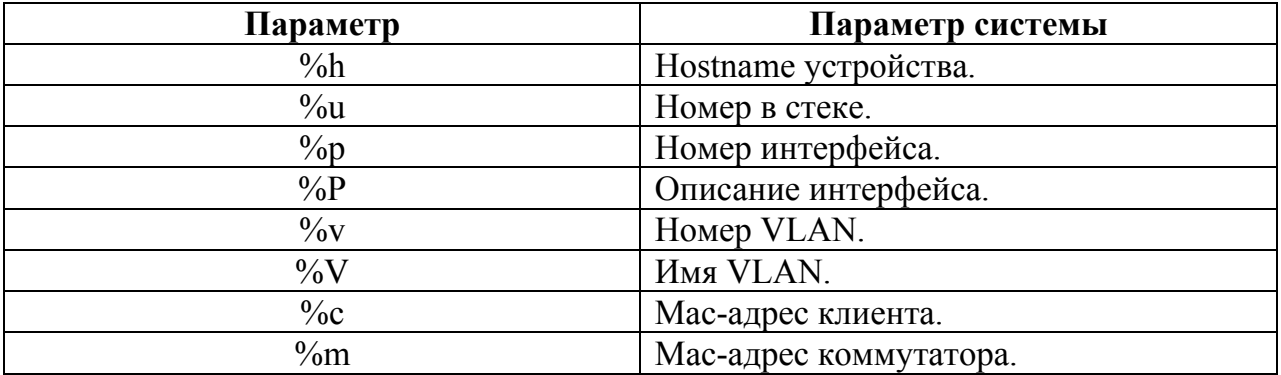

# Пример

console(config)# ip dhcp option82 circuit-id ascii %p console(config)# ip dhcp option82 remote-id ascii %h

# 40.10show ip dhcp option82

**show ip dhcp option82** – команда, предназначенная для отображения информации о функции dhcp option82.

# **Синтаксис**

**show ip dhcp option82** {statistics | info}

#### **Параметры**

- statistics отображает статистику работы функции dhcp option82.
- info отображает конфигурации функции dhcp option82.

#### **Конфигурация по умолчанию**

**Режим** Привилегированный режим

# **Руководство по использованию**

# **Пример**

 $\equiv$ 

–

#### console**# show ip dhcp option82 statistics**

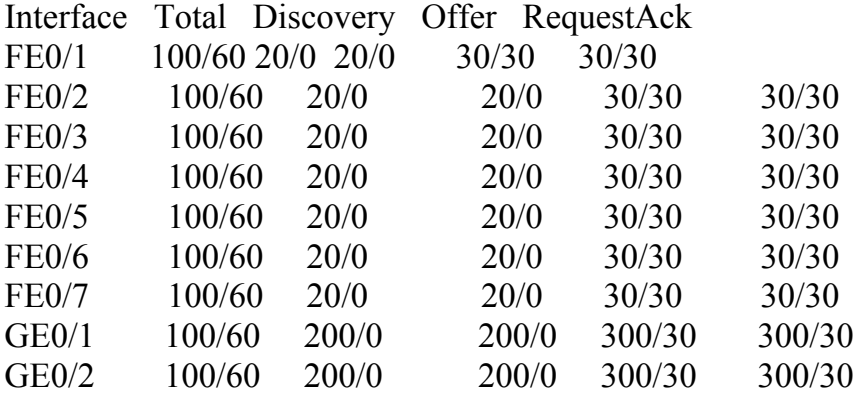

# **41 Команды DHCP-сервера**

# *41.1ip dhcp server*

**Ip dhcp server –** команда, предназначенная для включения функции DHCP-сервера на устройстве. Используйте данную команду с префиксом **no** для отключения DHCP-сервера.

**Синтаксис ip dhcp server no ip dhcp server**

**Параметры**

 $\equiv$ 

**Конфигурация по умолчанию** DHCP-сервер отключен.

**Руководство по использованию** –

**Режим** Режим глобальных конфигураций.

**Пример** В следующем примере включается функция DHCP-сервера на устройстве

Console(config)# **ip dhcp server**

# *41.2ip dhcp pool host*

**Ip dhcp pool host** – команда, предназначенная для конфигурации статического адреса DHCP на DHCP-сервере и для входа в режим конфигурации DHCP Pool Host. Используйте данную команду с префиксом **no** для удаления адреса.

**Синтаксис ip dhcp pool host** name **no ip dhcp pool host** name

**Параметры -name** – указывает имя пула хостов DHCP (Длина: 1-32 символов).

#### **Конфигурация по умолчанию**

DHCP хосты не настроены.

#### **Режим**

Режим глобальных конфигураций.

#### **Руководство по использованию**

Во время выполнения данной команды режим конфигурации меняется на режим конфигурации DHCP Pool Host, который обозначается (config-dhcp)# .

# **Пример**

Console(config)# **ip dhcp pool host** station Console(config-dhcp)#

# *41.3ip dhcp pool network*

**Ip dhcp pool network** - команда, предназначенная для конфигурации пула DHCP адресов на DHCP-сервере и для входа в режим конфигурации DHCP Pool Network. Используйте данную команду с префиксом **no** для удаления адреса.

**Синтаксис ip dhcp pool network** name **no ip dhcp pool network** name

**Параметры -name -** указывает имя пула DHCP адреса (Длина: 1-32 символов).

**Конфигурация по умолчанию** Пулы DHCP адресов не настроены.

**Режим** Режим глобальных конфигураций.

#### **Руководство по использованию**

Во время выполнения данной команды, режим конфигурации меняется на режим конфигурации DHCP Pool Network, который обозначается (config-dhcp)#.

# **Пример**

Console(config)# **ip dhcp pool network** pool1 Console(config-dhcp)#

# 41.4 address (DHCP Host)

address - команда, предназначенная для связывания IP-адреса с клиентом DHCP. Используйте данную команду с префиксом по для удаления привязки IP-адреса с клиентом DHCP

# Синтаксис

address ip-address {mask | prefix-length} {client-identifier unique-identifier | hardwareaddress mac-address}

# Параметры

- address - указывает IP-адрес клиента.

- mask - указывает маску подсети клиента.

- prefix-length – указывает число бит, определяющее префикс адреса. Префикс – это альтернативный способ указания сетевой маски клиента. Длине префикса должна предшествовать косая черта (/).

-unique-identifier различные идентификации указывает клиента  $\bf{B}$ шестнадцатеричном обозначении.

- hardware-address - указывает МАС-адрес.

# Конфигурация по умолчанию

# Режим

Режим конфигурации DHCP Pool Host.

# Руководство по использованию

# Пример

Следующий пример показывает, как вручную связать IP-адрес с клиентом DHCP:

Console(config-dhcp)# address 10.12.1.99 255.255.255.0 01b7.0813.8811.66

# 41.5 address (DHCP Network)

Address - команда, предназначенная для настраивания номера подсети и маски для пула адресов на DHCP-сервере. Используйте данную команду с префиксом по для удаления номера подсети и маски.

# Синтаксис

address {network-number | low low-address high high-address} {mask | prefix-length} no address

# Параметры

- network-number – указывает подсеть пула адресов  $DHCP$ .

- mask - указывает сетевую маску пула.

- prefix-length - указывает число бит, определяющее префикс адреса. Префикс – это альтернативный способ указания сетевой маски клиента. Длине префикса должна предшествовать косая черта (/).

- low low-address - указывает первый IP-адрес для использования в диапазоне адресов.

- high high-address - указывает последний IP-адрес для использования в диапазоне адресов.

# Конфигурация по умолчанию

Пулы адресов DHCP не настроены.

Если low address не указан, то по умолчанию используется первый IP-адрес в сети. Если high address не указан, то по умолчанию используется последний IP-адрес в сети.

# Режим

Режим конфигурации DHCP Pool Network.

#### Руководство по использованию

# Пример

В следующем примере настраивается номер подсети и маска для пула адреса DHCP на сервере DHCP:

Console(config-dhcp)# address 10.12.1.0 255.255.255.0

# 41.6 lease

lease - команда, предназначенная для настройки времени продолжительности аренды IP-адреса, назначенного от DHCP-сервера DHCP клиенту. Используйте данную команду с префиксом по для возврата к значениям по умолчанию.

# Синтаксис

lease {days [{hours} [minutes]] | infinite} no lease

# Параметры

-days - указывает количество дней аренды.

-hours - указывает количество часов аренды. Значение параметра days должно быть поставлено перед значением параметра hours.

 $-$ minutes - указывает количество минут аренды. Значение параметров days и hours должны быть поставлены перед значением параметра minutes.

 $\text{-}\text{infinite}$  – указывает, что срок аренды не ограничен.

#### **Конфигурация по умолчанию**

Срок аренды по умолчанию – 1 день.

#### **Режим**

Режим конфигурации DHCP Pool Network.

#### **Руководство по использованию**

# –

#### **Пример**

Следующий пример показывает, как настроить срок аренды в 1 день:

Console(config-dhcp)# **lease** 1

Следующий пример показывает, как настроить срок аренды в 1 час:

```
Console(config-dhcp)# lease 0 1
```
Следующий пример показывает, как настроить срок аренды в 1 минуту:

Console(config-dhcp)# **lease** 0 0 1

Следующий пример показывает, как сделать срок аренды неограниченным:

Console(config-dhcp)# **lease infinite**

# *41.7client name*

**Client name** – команда, предназначенная для определения имени DHCP клиента. Имя клиента не должно включать в себя имя домена. Используйте данную команду с префиксом **no** для удаления имени клиента.

**Синтаксис client-name** name **no client-name** 

#### **Параметры**

**-name** – указывает имя клиента с использованием стандартных ASCII символов (Длина: 1-32 символов).

# **Конфигурация по умолчанию**

Имя клиента не определено.

#### **Режим**

Режим конфигурации DHCP Pool Network.

#### **Руководство по использованию**

# **Пример**

–

В следующем примере определяется строка client1 как имя клиента:

Console(config-dhcp)# **client-name** client1

# *41.8default-router*

**default-router** - команда, предназначенная для определения списка маршрутизаторов по умолчанию для DHCP клиента. Используйте данную команду с префиксом **no** для удаления списка маршрутизатора по умолчанию.

**Синтаксис default-router** ip-address [ip-address2 ... ip-address8] **no default-router**

#### **Параметры**

**-ip-address –** указывает IP-адрес маршрутизатора. Требуется один IP-адрес, но в командной строке может быть указано до 8 IP-адресов.

#### **Конфигурация по умолчанию**

Маршрутизатор по умолчанию не определен.

#### **Режим**

Режим конфигурации DHCP Pool Network. Режим конфигурации DHCP Pool Host.

#### **Руководство по использованию**

IP-адрес маршрутизатора должен находиться в той же подсети, что и клиент.

# **Пример**

Console(config-dhcp)# **default-router** 10.12.1.99

# *41.9dns-server*

**Dns-server** – команда, предназначенная для определения списка DNS, доступных DHCP клиенту. Используйте данную команду с префиксом **no** для удаления списка DNS серверов.

#### **Синтаксис dns-server** ip-address [ip-address2 ... ip-address8] **no dns-server**

### **Параметры**

**-ip-address** – указывает IP-адрес DNS сервера. Требуется один IP-адрес, но в командной строке может быть указано до 8 IP-адресов.

#### **Конфигурация по умолчанию**

DNS сервер не определен.

### **Режим**

Режим конфигурации DHCP Pool Network. Режим конфигурации DHCP Pool Host.

#### **Руководство по использованию**

–

# **Пример**

Console(config-dhcp)# **dns-server** 10.12.1.99

# *41.10domain-name*

**Domain-name** – команда, предназначенная для определения имени домена для DHCP клиента. Используйте данную команду с префиксом **no** для удаления имени домена.

**Синтаксис domain-name** domain **no domain-name**

**Параметры -domain** – указывает имя домена (Длина: 1-32 символа).

**Конфигурация по умолчанию** Имя домена не определено.

**Режим** Режим конфигурации DHCP Pool Network. Режим конфигурации DHCP Pool Host.

**Руководство по использованию**

–

# Пример

 $Console(config\text{-}dlep)\#$  domain-name yahoo.com

# 41.11 nethios-name-server

Netbios-name-server - команда, предназначенная для конфигурирования серверов службы NetBIOS, доступных DHCP клиентам. Используйте данную команду с префиксом по для удаления списка имен NetBIOS серверов.

Синтаксис **netbios-name-server** ip-address [ip-address2 ... ip-address8] no netbios-name-server

#### Параметры

-ip-address - указывает IP-адрес NetBIOS WINS сервера. Требуется один IP-адрес, но в командной строке может быть указано до 8 IP-адресов.

#### Конфигурация по умолчанию

NetBIOS сервер не определен.

#### Режим

Режим конфигурации DHCP Pool Network. Режим конфигурации DHCP Pool Host.

#### Руководство по использованию

Пример

Console(config-dhcp)# netbios-name-server  $10.12.1.90$ 

# 41.12netbios-node-type

Netbios-node-type - команда, предназначенная для определения типа узла NetBIOS для DHCP клиента. Используйте данную команду с префиксом по для возврата к значениям по умолчанию.

Синтаксис **netbios-node-type** {b-node | p-node | m-node | h-node} no netbios-node-type

### Параметры -b-node - указывает тип узла как широковещательный. -p-node - указывает тип узла как точка-точка.

-m-node – указывает тип узла как комбинированный. -h-node – указывает тип узла как гибридный.

# **Конфигурация по умолчанию**

h-node.

.

#### **Режим**

Режим конфигурации DHCP Pool Network. Режим конфигурации DHCP Pool Host.

#### **Руководство по использованию**

 $\equiv$ 

# **Пример**

В следующем примере указывается комбинированный тип узла:

Console(config-dhcp)# **netbios node-type m-node**

# *41.13next-server*

**Next-server** - команда, предназначенная для определения следующего сервера в процессе загрузки для DHCP клиента. Используйте данную команду с префиксом **no** для удаления сервера загрузки.

#### **Синтаксис next-server** ip-address **no next-server**

# **Параметры**

**-ip-address** – указывает IP-адрес следующего сервера в процессе загрузки, который, как правило, является TFTP сервером.

# **Конфигурация по умолчанию**

# **Режим** Режим конфигурации DHCP Pool Network. Режим конфигурации DHCP Pool Host.

# **Руководство по использованию**

–

–

# **Пример**

Console(config-dhcp)# **next-server** 10.12.1.99

# *41.14next-server-name*

**Next-server-name -** команда, предназначенная для определения имени следующего сервера в процессе загрузки для DHCP клиента. Используйте данную команду с префиксом **no** для удаления имени следующего сервера.

**Синтаксис next-server-name** name **no next-server-name**

#### **Параметры**

**-name –** указывает имя следующего сервера в процессе загрузки (Длина: 1-64 символов).

#### **Конфигурация по умолчанию**

Имя следующего сервера не определено.

#### **Режим**

Режим конфигурации DHCP Pool Network. Режим конфигурации DHCP Pool Host.

#### **Руководство по использованию**

–

# **Пример**

Console(config-dhcp)# **next-server** www.bootserver.com

# *41.15bootfile*

**Bootfile** - команда, предназначенная для указания имени образа загрузочного файла по умолчанию для DHCP клиента. Используйте данную команду с префиксом **no** для удаления имени образа загрузочного файла.

**Синтаксис bootfile** filename **no bootfile**

# **Параметры -filename** – указывает имя ( Длина: 1-128 символов ).

#### **Конфигурация по умолчанию**

#### **Режим**

–

Режим конфигурации DHCP Pool Network. Режим конфигурации DHCP Pool Host.

#### **Руководство по использованию**

–

# **Пример**

В следующем примере указывается boot\_image\_file как имя образа загрузочного файла по умолчанию.

Console(config-dhcp)# **bootfile** boot\_image\_file

# *41.16time-server*

**Time-server** - команда, предназначенная для указания списка временных серверов для DHCP клиента. Используйте данную команду с префиксом **no** для удаления списка временных серверов.

#### **Синтаксис**

**time-server** ip-address [ip-address2 ... ip-address8] **no time-server**

#### **Параметры**

**-ip-address –** указывает IP-адрес временного сервера. Требуется один IP-адрес, но в командной строке может быть указано до 8 IP-адресов.

# **Конфигурация по умолчанию**

Временный сервер не определен.

#### **Режим**

Режим конфигурации DHCP Pool Network. Режим конфигурации DHCP Pool Host.

#### **Руководство по использованию**

IP-адрес маршрутизатора должен быть в той же подсети, что и клиент подсети.

#### **Пример**

В следующем примере указывается IP-адрес временного сервера:

Console(config-dhcp)# **time-server** 10.12.1.99
# 41.17 option

**Option** - команда, предназначенная для конфигурирования опций DHCP-серверов. Используйте данную команду с префиксом по для удаления опций.

Синтаксис **option** code {ascii ascii-string  $\vert$  hex hex-string  $\vert$  ip ip-address} option ip-list code ip-address1 [ip-address2 ...] no option code

# Параметры

-code - указывает код опции DHCP. -ascii ascii-string - указывает NVT ASCII символьную строку. -hex hex-string – точечные шестнадцатеричные данные. -ip ip-address  $-$  указывает IP-адрес -ip-list - указывает, что список IP-адресов точно следует коду опции. -ip-address1 [ip-address2 ...] - указывает список IP-адресов

# Конфигурация по умолчанию

Режим Режим конфигурации DHCP Pool Network. Режим конфигурации DHCP Pool Host.

# Руководство по использованию

# Пример

Console(config-dhcp)# option 19 hex 01

# 41.18ip dhcp excluded-address

ip dhcp excluded-address - команда, предназначенная для указания IP-адресов, которые DHCP-сервер не должен назначать DHCP клиенту. Используйте данную команду с префиксом по для удаления запрещенных IP-адресов.

Синтаксис ip dhep excluded-address low-address [high-address] no ip dhep excluded-address low-address [high-address]

### **Параметры**

**-low-address** – указывает запрещенный IP-адрес или первый IP-адрес в диапазоне запрещенных IP-адресов.

**-high-address** – указывает последний адрес в диапазоне запрещенных IP-адресов.

#### **Конфигурация по умолчанию**

Доступны все ip-адреса.

#### **Режим**

Режим глобальных конфигураций.

#### **Руководство по использованию**

DHCP-сервер предполагает, что все пулы адресов могут быть присвоены клиентам. Используйте данную команду, чтобы запретить один IP-адрес или диапазон IPадресов.

### **Пример**

В следующем примере настраивается диапазон запрещенных IP-адресов от 172.16.1.100 до 172.16.1.199:

Console(config)# **ip dhcp excluded-address** 172.16.1.100 172.16.1.199

# *41.19ip dhcp ping enable*

**ip dhcp ping enable –** команда, предназначенная для включения отправки пакетов проверки связи запрашивающему клиенту перед присвоением адреса. Используйте данную команду с префиксом **no** для отключения данной функции.

**Синтаксис ip dhcp ping enable no ip dhcp ping enable** 

**Параметры**

–

–

**Конфигурация по умолчанию** Функция отключена.

**Режим** Режим глобальных конфигураций.

**Руководство по использованию**

# **Пример**

Следующий пример показывает, как включить проверку связи перед присвоением адреса:

Console(config)# **ip dhcp ping enable**

# *41.20ping enable*

**Ping enable** - команда, предназначенная для включения отправки пакетов проверки связи запрашивающему клиенту перед присвоением адреса. Используйте данную команду с префиксом **no** для отключения данной функции.

**Синтаксис ping enable no ping enable**

**Параметры**

–

**Конфигурация по умолчанию** –

**Режим** Режим конфигурации DHCP Pool Network

**Руководство по использованию**

#### **Пример**

–

Следующий пример показывает, как включить проверку связи перед присвоением адреса:

Console(config-dhcp)# **ping enable**

# *41.21ip dhcp ping count*

**Ip dhcp ping count –** команда режима глобальных конфигураций, предназначенная для указания числа пакетов, которые DHCP-сервер отправляет для проверки связи. Используйте данную команду с префиксом **no** для возврата значений по умолчанию.

**Синтаксис ip dhcp ping count** number **no ip dhcp ping count**

#### **Параметры**

**-number –** указывает число пакетов, которые отправляются для проверки связи ( Диапазон: 1-10).

#### **Конфигурация по умолчанию**

По умолчанию DHCP-сервер отсылает 2 пакета для проверки связи.

#### **Режим**

Режим глобальных конфигураций.

#### **Руководство по использованию**

 $\equiv$ 

# **Пример**

В следующем примере указывается, что DHCP-сервер должен отправить 5 пакетов для проверки связи:

Console(config)# **ip dhcp ping count** 5

# *41.22ip dhcp ping timeout*

**Ip dhcp ping timeout** – команда, предназначенная для определения временного интервала, в течение которого DHCP-сервер будет ждать ответа от устройства. Используйте данную команду с префиксом **no** для возврата к значениям по умолчанию.

# **Синтаксис ip dhcp ping timeout** milliseconds **no ip dhcp ping timeout**

#### **Параметры**

**-milliseconds –** количество времени, которое DHCP-сервер ждет ответа ( Диапазон: 300-10000 миллисекунд).

#### **Конфигурация по умолчанию**

Время ожидания по умолчанию – 500 миллисекунд.

# **Режим**

Режим глобальных конфигураций.

#### **Руководство по использованию**

–

# **Пример**

Console(config)# **ip dhcp ping timeout** 1000

# *41.23clear ip dhcp binding*

**Clear ip dhcp binding –** команда привилегированного режима, предназначенная для удаления привязки из базы данных DHCP-сервера.

**Синтаксис clear ip dhcp binding** {address | **\***}

**Параметры** -**address –** указывает привязку для удаления из базы данных DHCP-сервера **-**\* - удаляет все привязки.

**Конфигурация по умолчанию**

**Режим** Привилегированный режим.

**Руководство по использованию**

# **Пример**

–

–

Console# **clear ip dhcp binding** 

# *41.24show ip dhcp*

**Show ip dhcp** – команда, предназначенная для отображения конфигураций DHCP.

**Синтаксис show ip dhcp**

**Параметры**

 $\equiv$ 

**Конфигурация по умолчанию**  $\equiv$ 

**Режим** Общий режим.

**Руководство по использованию** –

# **Пример**

console# **show ip dhcp**  DHCP server is enabled. DHCP ping packets is enabled with 2 retries and 500 milliseconds.

# *41.25 show ip dhcp excluded-addresses*

**Show ip dhcp excluded-addresses –** команда, предназначенная для отображения исключенных адресов.

**Синтаксис show ip dhcp excluded-addresses** 

**Параметры**

–

**Конфигурация по умолчанию** –

**Режим** Общий режим.

**Руководство по использованию** –

**Пример**

console# **show ip dhcp excluded-addresses**  The number of excluded addresses ranges is 2 Excluded addresses: 10.1.1.212- 10.1.1.219, 10.1.2.212- 10.1.2.219

# *41.26show ip dhcp pool host*

**Show ip dhcp pool host** – команда, предназначенная для отображения конфигураций пула хоста DHCP.

**Синтаксис**

**show ip dhcp pool host** [address | name]

#### **Параметры**

**-address** – указывает IP-адрес клиента. **-name** – указывает имя DHCP пула (Диапазон: 1-32 символов).

#### **Конфигурация по умолчанию**

 $\equiv$ 

# **Режим**

Общий режим.

#### **Руководство по использованию**

–

# **Пример**

# console# **show ip dhcp pool host**  The number of host pools is 1 Name IP Address Hardware address Client Identifier --------- --------- ------------------ ------------------ Station 172.16.1.11 01b7.0813.8811.66 console# **show ip dhcp pool host** station Name IP Address Hardware address Client Identifier --------- --------- ------------------ ------------------ Station 172.16.1.11 01b7.0813.8811.66 Mask: 255.255.0.0 Default router: 172.16.1.1 Client name: client1 DNS server: 10.12.1.99 Domain name: yahoo.com NetBIOS name server: 10.12.1.90 NetBIOS node type: h-node Next server: 10.12.1.99 Next-server-name: 10.12.1.100 Bootfile: Bootfile Time server 10.12.1.99 Options: Code Value ---- ---- 19 0x01

# *41.27show ip dhcp pool network*

**Show ip dhcp pool network –** команда, предназначенная для отображения конфигураций DHCP сети.

**Синтаксис show ip dhcp pool network** [name]

**Параметры -name** – указывает имя DHCP пула.

**Конфигурация по умолчанию**

–

**Режим** Общий режим.

**Руководство по использованию**

–

# **Пример**

console> show ip dhcp pool network The number of network pools is 2 Name Address range mask Lease ----------------------------------------------------

marketing 10.1.1.17-10.1.1.178 255.255.255.0 0d:12h:0m finance 10.1.2.8-10.1.2.178 255.255.255.0 0d:12h:0m console> show ip dhcp pool network marketing Name Address range mask Lease

--------------------------------- ------------------------

marketing 10.1.1.17-10.1.1.178 255.255.255.0 0d:12h:0m Statistics: All-range Available Free Pre-allocated Allocated Expired Declined

---------- --------- ----- ------------- --------- --------- --------

162 150 68 50 20 3 9 Default router: 10.1.1.1 Ping packets: enabled DNS server: 10.12.1.99 Domain name: yahoo.com NetBIOS name server: 10.12.1.90 NetBIOS node type: h-node Next server: 10.12.1.99 Next-server-name: 10.12.1.100 Bootfile: Bootfile Time server 10.12.1.99 Options:

Code Value

\_\_\_\_\_\_\_\_\_\_\_\_\_\_\_\_\_\_\_

19 Ox01

# 41.28show ip dhcp binding

Show ip dhep binding – команда, предназначенная для отображения одного или всех адресов привязок на DHCP-сервере.

Синтаксис show ip dhep binding [ip-address]

Параметры ip-address - указывает IP-адрес.

Конфигурация по умолчанию

Режим Общий режим.

Руководство по использованию

# Пример

 $\cosole$  show ip dhep binding DHCP server enabled The number of used (all types) entries is 6 The number of pre-allocated entries is 1 The number of allocated entries is 1 The number of expired entries is 1 The number of declined entries is 2 The number of static entries is 1 The number of dynamic entries is 2 The number of automatic entries is 1 IP address Hardware Address Lease Expiration Type State 1.16.1.11 00a0.9802.32de Feb 01 1998 dynamic allocated 1.16.3.23 02c7.f801.0422 12:00AM dynamic expired 1.16.3.24 02c7.f802.0422 dynamic declined 1.16.3.25 02c7.f803.0422 dynamic pre-allocated 1.16.3.26 02c7.f804.0422 dynamic declined console  $\geq$  show ip dhep binding 1.16.1.11 DHCP server enabled The number of used (all types) entries is 6

The number of pre-allocated entries is 1 The number of allocated entries is 1 The number of expired entries is 1 The number of declined entries is 2 The number of static entries is 1 The number of dynamic entries is 2 The number of automatic entries is 1 IP address Hardware Address Lease Expiration Type State ---------- ---------------- ----------------- ------- --------- 1.16.1.11 00a0.9802.32de Feb 01 1998 dynamic allocated 12:00 AM console> show ip dhcp binding 1.16.3.24 The number of used (all types) entries is 6 The number of pre-allocated entries is 1 The number of allocated entries is 1 The number of expired entries is 1 The number of declined entries is 2 The number of static entries is 1 The number of dynamic entries is 2 The number of automatic entries is 1 IP address Hardware Address Lease Expiration Type State ---------- ---------------- --------------- ------- ---------

1.16.3.24 02c7.f802.0422 dynamic declined

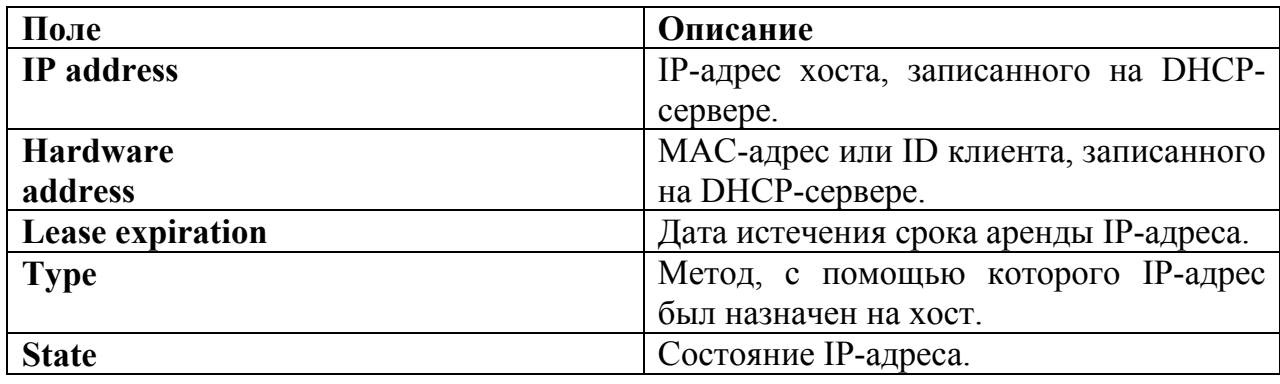

# *41.29show ip dhcp server statistics*

**Show ip dhcp server statistics** – команда, предназначенная для отображения статистик DHCP-сервера.

**Синтаксис show ip dhcp server statistics**

**Параметры**

–

### **Конфигурация по умолчанию**

**Режим**

–

Общий режим.

**Руководство по использованию** –

# **Пример**

В следующем примере отображаются статистики DHCP-сервера.

DHCP server enabled The number of network pools is 7 The number of excluded pools is 2 The number of used (all types) entries is 7 The number of pre-allocated entries is 1 The number of allocated entries is 3 The number of expired entries is 1 The number of declined entries is 2 The number of static entries is 1 The number of dynamic entries is 2 The number of automatic entries is 1

# *41.30show ip dhcp allocated*

**Show ip dhcp allocated –** команда, предназначенная для отображения одного или нескольких выделенных адресов на DHCP-сервере.

**Синтаксис show ip dhcp allocated** [ip-address]

**Параметры -ip-address** – указывает IP-адрес.

**Конфигурация по умолчанию**  $\equiv$ 

**Режим** Общий режим.

–

**Руководство по использованию**

# **Пример**

Router> show ip dhcp allocated DHCP server enabled The number of allocated entries is 3 IP address Hardware address Lease expiration Type ---------- ---------------- -------------------- --------- 172.16.1.11 00a0.9802.32de Feb 01 1998 12:00 AM Dynamic 172.16.3.253 02c7.f800.0422 Infinite Automatic 172.16.3.254 02c7.f800.0422 Infinite Static Router> show ip dhcp allocated 172.16.1.11 DHCP server enabled The number of allocated entries is 2 IP address Hardware address Lease expiration Type ---------- ---------------- -------------------- -------- 172.16.1.11 00a0.9802.32de Feb 01 1998 12:00 AM Dynamic Router> show ip dhcp allocated 172.16.3.254 DHCP server enabled The number of allocated entries is 2 IP address Hardware address Lease expiration Type ---------- ---------------- -------------------- ------- 172.16.3.254 02c7.f800.0422 Infinite Static

# *41.31show ip dhcp declined*

**Show ip dhcp declined –** команда, предназначенная для отображения одного или нескольких отклоненных адресов на DHCP-сервере.

**Синтаксис show ip dhcp declined** [ip-address]

**Параметры -ip-address** – указывает IP-адрес.

**Конфигурация по умолчанию** –

**Режим** Общий режим.

**Руководство по использованию**

–

# **Пример**

console> show ip dhcp declined DHCP server enabled The number of declined entries is 2 IP address Hardware address 172.16.1.11 00a0.9802.32de 172.16.3.254 02c7.f800.0422 console> show ip dhcp declined 172.16.1.11 DHCP server enabled The number of declined entries is 2 IP address Hardware address 172.16.1.11 00a0.9802.32de

# *41.32show ip dhcp expired*

**Show ip dhcp expired –** команда, предназначенная для отображения одного или нескольких истекших адресов на DHCP-сервере.

#### **Синтаксис show ip dhcp expired** [ip-address]

**Параметры -ip-address –** указывает IP-адрес.

# **Конфигурация по умолчанию**

**Режим** Общий режим.

**Руководство по использованию** –

# **Пример**

–

console> show ip dhcp expired DHCP server enabled The number of expired entries is 1 IP address Hardware address 172.16.1.11 00a0.9802.32de 172.16.3.254 02c7.f800.0422 console> show ip dhcp expired 172.16.1.11 DHCP server enabled The number of expired entries is 1 IP address Hardware address

172.16.1.13 00a0.9802.32de

# *41.33show ip dhcp pre-allocated*

**Show ip dhcp pre-allocated –** команда, предназначенная для отображения одного или нескольких предварительно выделенных адресов на DHCP-сервере.

**Синтаксис show ip dhcp pre-allocated** [ip-address]

**Параметры -ip-address** – указывает IP-адрес.

**Конфигурация по умолчанию** –

**Режим** Общий режим.

**Руководство по использованию** –

# **Пример**

console> show ip dhcp pre-allocated DHCP server enabled The number of pre-allocated entries is 1 IP address Hardware address 172.16.1.11 00a0.9802.32de 172.16.3.254 02c7.f800.0422 console> show ip dhcp pre-allocated 172.16.1.11 DHCP server enabled The number of pre-allocated entries is 1 IP address Hardware address 172.16.1.15 00a0.9802.32de

# **42 Команды ACL**

# 42.1 ip access-list

Ip access-list - команда, предназначенная для того, чтобы дать название списку доступа на базе IPv4 и перевести устройство в режим конфигурации списка доступа IPv4. Все команды, введенные после данной команды, относятся к этому ACL. Условия для данного ACL определяются с помощью команд **permit (IP)** и deny ( IP). Используйте данную команду с префиксом по для удаления списка доступа.

Синтаксис ip access-list extended acl-name no ip access-list extended acl-name

Параметры -acl-name - имя списка доступа IPv4 (Длина: 1-32 символов).

Конфигурация по умолчанию Списки доступа IPv4 не определены.

Режим Режим глобальных конфигураций.

#### Руководство по использованию

Список доступа на базе IPv4 определяется уникальным именем. IPv4 ACL, IPv6 ACL, MAC ACL или policy map не могут иметь одинаковое имя.

# Пример

 $\cos$ oon $\sin(\cosh y)$  ip access-list extended server  $console(config-ip-al)$ #

# 42.2 permit (IP)

Permit - команда, предназначенная для установления разрешающего условия.

# Синтаксис

**permit** protocol {any | source source-wildcard} {any | destination destination-wildcard} [dscp number | precedence number] [time-range time-range-name]

**permit** icmp {any | source source-wildcard} {any | destination destination-wildcard}  $\lceil$ any | icmp-type]  $\lceil$ any | icmp-code]]  $\lceil$ dscp number | precedence number]  $\lceil$ time-range time-range-name]

**permit** igmp {any | source source-wildcard} {any | destination destinationwildcard}[igmp-type] [**dscp** number | **precedence** number] **time-range** time-range-name] **permit tcp** {**any** | source source-wildcard} {**any**|source-port/port-range}{**any** | destination destination-wildcard} {**any**|destination-port/port-range} [**dscp** number | **precedence** number]

[**match-all** list-of-flags] [**time-range** time-range-name]

**permit udp** {**any** | source source-wildcard} {**any**|source-port/port-range} {**any** | destination destination-wildcard} {**any**|destination-port/port-range} [**dscp** number | **precedence** number][**match-all** time-range-name] [**time-range** time-range-name]

# **Параметры**

**- permit** protocol – имя или номер IP протокола. Доступные имена протоколов: icmp, igmp, ip, tcp, egp, igp, udp, hmp, rdp, idpr, ipv6, ipv6:rout, ipv6:frag, idrp, rsvp, gre, esp, ah, ipv6:icmp, eigrp, ospf, ipinip, pim, l2tp, isis(Диапазон: 0-255).

**- source** – исходный IP-адрес пакета.

- **source-wildcard** – инверсная маска, которая должна примениться к IP-адресу источника. Введите единицу в позиции бита, который должен быть проигнорирован.

- **destination** – IP-адрес назначения пакета.

- **destination-wildcard** – инверсная маска, которая должна примениться к IP-адресу назначения. Введите единицу в позиции бита, который должен быть проигнорирован.

- **dscp** number – указывает значение DSCP.

**- precedence** number – указывает значение приоритета IP.

- **icmp-type** – указывает тип сообщения IGMP для фильтрации IGMP пакетов. Введите число или одно из следующих значений: echo-reply, destination-unreachable, source-quench, redirect, alternate-host-address, echo-request, router-advertisement, router-solicitation, time-exceeded, parameter-problem, timestamp, timestamp-reply, information-request, information-reply, address-mask-request, address-mask-reply, traceroute, datagram-conversion-error,mobile-host-redirect, mobile-registration-request, mobile-registration-reply, domain-name-request, domain-name-reply, skip, photuris (Диапазон: 0-255).

- **icmp-code** – указывает код IGMP сообщений для фильтрации IGMP пакетов (Диапазон: 0-255).

- **igmp-type** – IGMP пакеты могут быть отфильтрованы по типу IGMP сообщения. Введите число или одно из следующих значений: host-query, host-report, dvmrp, pim, cisco-trace, host-report-v2, host-leave-v2, host-report-v3 (Диапазон: 0-255).

- **destination-port** – указывает UDP/TCP порт назначения. Вы можете ввести диапазон портов с помощью дефиса, например 20-21. Для TCP введите число или одно из следующих значений: bgp (179), chargen (19), daytime (13), discard (9), domain (53), drip (3949), echo (7), finger (79), ftp (21), ftp-data (20), gopher (70), hostname (42), irc (194), klogin (543), kshell (544), lpd (515), nntp (119), pop2 (109), pop3 (110), smtp (25), sunrpc (1110, syslog (514), tacacs-ds (49), talk (517), telnet (23), time (37), uucp (117), whois (43), www (80). Для UDP введите число или одно из следующих значений: biff (512), bootpc (68), bootps (67), discard (9), dnsix (90), domain (53), echo (7), mobile-ip (434), nameserver (42), netbios-dgm (138), netbios-ns (137), on500-isakmp (4500), ntp (123), rip (520), snmp (161), snmptrap (162), sunrpc

(111), syslog (514), tacacs-ds (49), talk (517), tftp (69), time (37), who (513), xdmcp (177) (Диапазон: 0-255).

- **source-port** – указывает UDP/TCP порт источника. Предопределенные имена портов определяются в параметре destination-port (Диапазон: 0-65535).

**- match-all** list-of-flags **-** список TCP флагов. Если флаг должен быть установлен, он имеет префикс "+". Если флаг должен вернуться в исходное состояние, он имеет префикс "-". Доступные опции: +urg, +ack, +psh, +rst, +syn, +fin, -urg, -ack, -psh, -rst, -syn и –fin..

**- time-range-name** – название временного диапазона, который применялся к данному списку доступа (Диапазон: 1-32).

### **Конфигурация по умолчанию**

Списки доступа IPv4 не определены.

### **Режим**

Режим конфигурации списка доступа (IPv4).

### **Руководство по использованию**

#### –

# **Пример**

console(config)# **ip access-list extended** server console(config-ip-al)# **permit ip** 176.212.0.0 00.255.255

# *42.3deny ( IP )*

**Deny** - команда, предназначенная для установления запрещающих условий.

# **Синтаксис**

**deny** protocol {**any** | source source-wildcard} {**any** | destination destination-wildcard} [**dscp** number | **precedence** number] [**time-range** time-range-name]

**deny** icmp {**any** | source source-wildcard} {**any** | destination destination-wildcard} [**any** | icmp-type] [**any** | icmp-code]] [**dscp** number | **precedence** number] <all but Cisco> [**time-range**time-range-name]

**deny** igmp {**any** | source source-wildcard} {**any** | destination destination-wildcard}[igmptype] [**dscp** number | **precedence** number] <all but Cisco> **time-range** time-range-name]

**deny tcp** {**any** | source source-wildcard} {**any**|source-port/port-range}{**any** | destination destination-wildcard} {**any**|destination-port/port-range} [**dscp** number | **precedence**  number] [match-all list-of-flags] <all but Cisco> [time-range time-range-name]

**deny udp** {**any** | source source-wildcard} {**any**|source-port/port-range} {**any** | destination destination-wildcard} {**any**|destination-port/port-range} [**dscp** number | **precedence**  number][**match-all** time-range-name] [**time-range** time-range-name]

# Параметры

- protocol – имя или номер IP протокола. Доступные имена протоколов: icmp, igmp, ip, tcp, egp, igp, udp, hmp, rdp, idpr, ipv6, ipv6:rout, ipv6:frag, idrp, rsvp, gre, esp, ah, ipv6:icmp, eigrp, ospf, ipinip, pim, l2tp, isis. Чтобы соответствовать любому протоколу, используйте ключевое слово ір (Диапазон: 0-255).

- source - исходный IP-адрес пакета

- source-wildcard - инверсная маска, которая должна примениться к IP-адресу источника..

- destination - IP-адрес назначения пакета.

- destination-wildcard - инверсная маска, которая должна примениться к IP-адресу источника..

- dscp number - указывает значение DSCP.

- precedence number - указывает значение приоритета IP.

- icmp-tvpe - указывает тип сообщения IGMP для фильтрации IGMP пакетов. Введите число или одно из следующих значений: echo-reply, destination-unreachable, source-quench, redirect, alternate-host-address, echo-request, router-advertisement, router-solicitation, time-exceeded, parameter-problem, timestamp, timestamp-reply, information-reply. address-mask-request. information-request. address-mask-reply. traceroute, datagram-conversion-error, mobile-host-redirect, mobile-registration-request, mobile-registration-reply, domain-name-request, domain-name-reply, skip, photuris (Диапазон: 0-255).

- icmp-code - указывает код IGMP сообщений для фильтрации IGMP пакетов (Диапазон: 0-255).

- igmp-type - IGMP пакеты могут быть отфильтрованы по типу IGMP сообщения. Введите число или одно из следующих значений: host-query, host-report, dymrp, pim, cisco-trace, host-report-v2, host-leave-v2, host-report-v3 (Диапазон: 0-255).

- destination-port - указывает UDP/TCP порт назначения. Вы можете ввести диапазон портов с помощью дефиса, например 20-21. Для ТСР введите число или одно из следующих значений: bgp  $(179)$ , chargen  $(19)$ , daytime  $(13)$ , discard  $(9)$ , domain (53), drip (3949), echo (7), finger (79), ftp (21), ftp-data (20), gopher (70), hostname (42), irc (194), klogin (543), kshell (544), lpd (515), nntp (119), pop2 (109), pop3 (110), smtp (25), sunrpc (1110, syslog (514), tacacs-ds (49), talk (517), telnet (23), time  $(37)$ , uucp  $(117)$ , whois  $(43)$ , www  $(80)$ . Для UDP введите число или одно из следующих значений: biff  $(512)$ , bootpc  $(68)$ , bootps  $(67)$ , discard  $(9)$ , dnsix  $(90)$ , domain  $(53)$ , echo  $(7)$ , mobile-ip  $(434)$ , nameserver  $(42)$ , netbios-dgm  $(138)$ , netbios-ns  $(137)$ , on 500-isakmp  $(4500)$ , ntp  $(123)$ , rip  $(520)$ , snmp  $(161)$ , snmptrap  $(162)$ , sunrpc  $(111)$ , syslog  $(514)$ , tacacs-ds  $(49)$ , talk  $(517)$ , tftp  $(69)$ , time  $(37)$ , who  $(513)$ , xdmcp (177) (Диапазон: 0-255).

- source-port - указывает UDP/TCP порт источника (Диапазон: 0-65535).

- match-all list-of-flags - список TCP флагов. Если флаг должен быть установлен, он имеет префикс "+". Если флаг должен вернуться в исходное состояние, он имеет префикс "-". Доступные опции: +urg, +ack, +psh, +rst, +syn, +fin, -urg, -ack, -psh, -rst, -svn  $u$  -fin.

- time-range-name - название временного диапазона, который применялся к данному списку доступа (Диапазон: 1-32).

- disable-port - Ethernet интерфейс отключается, если условие соответствует.

- log-input - включает отправку информационных сообщений в системный журнал при получении пакета, который соответствует записи

# Ангстрем Телеком

#### Конфигурация по умолчанию

Списки доступа IPv4 не определены.

#### Режим

Режим конфигурации списка доступа (IPv4).

#### Руководство по использованию

# Пример

 $\cos$ oon $\sin(\cosh\theta)$ # ip access-list extended server console(config-ip-al)# deny ip  $176.212.0.000.255.255$ 

# 42.4 ipv6 access-list (IPv6 extended)

Ipv6 access-list - команда, предназначенная для определения списка доступа на базе IPv6 (ACL) и для входа в режим конфигурации списка доступа. Все команды, введенные после данной команды, относятся к этому ACL. Условия для данного ACL определяются с помощью команд permit (IPv6) и deny (IPv6). Команда service-acl input используется для того, чтобы связать данный ACL с интерфейсом. Используйте данную команду с префиксом по для удаления данного ACL.

Синтаксис ipv6 access-list [acl-name] no ipv6 access-list [acl-name]

Параметры -acl-name - имя списка доступа (Диапазон: 1-32).

Конфигурация по умолчанию Списки доступа не определены.

Режим Режим глобальных конфигураций.

# Руководство по использованию

Список доступа на базе IPv6 определяется уникальным именем. IPv4 ACL, IPv6 ACL, MAC ACL или policy map не могут иметь одинаковое имя.

# Пример

Switch  $(\text{config})\#$  ipv6 access-list acl1 Switch(config-ipv6-acl)# permit tcp 2001:0DB8:0300:0201::/64 any any 80

# *42.5permit ( ipv6 )*

**Permit** – команда, предназначенная для установления разрешающих условий.

# **Синтаксис**

**permit** protocol {**any** |{source-prefix/length}{**any** | destination- prefix/length} [**dscp**  number | **precedence** number] [**time-range** time-range-name]

**permit icmp** {**any** | {source-prefix/length}{**any** | destination- prefix/length} {**any**|icmptype} {**any**|icmp-code} [**dscp** number | **precedence** number] <all but Cisco> [**time-range**  time-range-name]

**permit tcp** {**any** | {source-prefix/length} {**any** | source-port/port-range}}{**any** | destinationprefix/ length} {**any**| destination-port/port-range} [**dscp** number | **precedence**  number] [**match**-**all** list-of-flags] <all but Cisco> [**time-range** time-range-name]

**permit** udp {any | {source-prefix/length}} {any | source-port/port-range}}{any | destinationprefix/ length} {any| destination-port/port-range} [dscp number | precedence number]<all but Cisco>[**time-range** time-range-name]

# **Параметры**

- **protocol** – имя или номер протокола IP. Доступные имена протоколов: icmp (58), tcp (6) и udp (17). Для указания любого имени, используйте ключевое слово ipv6.

- **source-prefix/length** – исходная сеть IPv6 или класс сетей IPv6, на которые настраиваются условия разрешения.

- **destination-prefix/length** - сеть IPv6 назначения или класс сетей, на которые настраиваются условия разрешения.

**- dscp** number *–*указывает значение DSCP.

**- precedence** number *–* указывает значение приоритета IP.

**- icmp-type** - указывает тип сообщения IGMP для фильтрации IGMP пакетов. Введите число или одно из следующих значений: destination-unreachable (1), packettoo-big (2), time-exceeded (3), parameter-problem (4), echo-request (128), echo-reply (129), mld-query (130), mld-report (131), mldv2-report (143), mld-done (132), routersolicitation (133), router-advertisement (134), nd-ns (135), nd-na (136) (Диапазон: 0- 255).

- **icmp-code** - указывает код IGMP сообщений для фильтрации IGMP пакетов (Диапазон: 0-255).

- **destination-port** - указывает UDP/TCP порт назначения. Вы можете ввести диапазон портов с помощью дефиса, например 20-21. Для TCP введите число или одно из следующих значений: bgp (179), chargen (19), daytime (13), discard (9), domain (53), drip (3949), echo (7), finger (79), ftp (21), ftp-data (20), gopher (70), hostname (42), irc (194), klogin (543), kshell (544), lpd (515), nntp (119), pop2 (109), pop3 (110), smtp (25), sunrpc (1110, syslog (514), tacacs-ds (49), talk (517), telnet (23), time (37), uucp (117), whois (43), www (80). Для UDP введите число или одно из следующих значений: biff (512), bootpc (68), bootps (67), discard (9), dnsix (90), domain (53), echo (7), mobile-ip (434), nameserver (42), netbios-dgm (138), netbios-ns (137), on500-isakmp (4500), ntp (123), rip (520), snmp (161), snmptrap (162), sunrpc (111), syslog (514), tacacs-ds (49), talk (517), tftp (69), time (37), who (513), xdmcp (177) (Диапазон: 0-255).

- source-port - указывает UDP/TCP порт источника. Предопределенные имена портов определяются в параметре destination-port (Диапазон: 0-65535).

- match-all list-of-flag - список TCP флагов. Если флаг должен быть установлен, он имеет префикс "+". Если флаг должен вернуться в исходное состояние, он имеет префикс "-". Доступные опции: +urg, +ack, +psh, +rst, +syn, +fin, -urg, -ack, -psh, -rst, -svn  $u$  -fin.

- time-range-name - название временного диапазона, который применяется к данному заявлению о разрешении (Диапазон: 1-32).

### Конфигурация по умолчанию

Списки доступа на базе IPv6 не определены.

### Режим

Режим конфигурации списка доступа (IPv6).

### Руководство по использованию

Число диапазонов TCP/UDP, которые можно определить в ACL, ограничено. Вы можете определить конкретные диапазоны #ASIC для UDP и для TCP.

# Пример

 $\text{console}(\text{config})\# \text{ipv6 access-list server}$ console(config-ipv6-al)# permit tcp  $3001::2/64$  any any 80

# 42.6 deny (ipv6)

Deny - команда, предназначенная для установления запрещающих условий

# Синтаксис

deny protocol {any | {source-prefix/length} {any | destination- prefix/length} [dscp] number | precedence number | [time-range time-range-name] [disable-port log-input] deny icmp {any | {source-prefix/length} {any | destination- prefix/length} {any|icmptype} {any|icmp-code} [dscp number | precedence number] [time-range time-rangename] [disable-port | log-input]

deny tcp  $\{any \mid \{source-prefix/length\} \}$  any  $|source-port/port-range\rangle$ }  $\{any \mid destination$ prefix/ length} { $\text{any}$  destination-port/port-range}  $\text{[dsep number]}$  precedence number [match-all list-of-flags][time-range time-range-name] [disable-port | log-input]

deny udp {any | {source-prefix/length}} {any | source-port/port-range}} {any | destination prefix/ length { {any| destination-port/port-range } [dscp number | precedence number|<[time-range time-range-name] [disable-port | log-input]

# Параметры

- protocol - имя или номер протокола IP. Доступные имена протоколов: icmp (58), tcp (6) и udp (17). Для указания любого имени, используйте ключевое слово ipv6. - source-prefix/length - исходная сеть IPv6 или класс сетей IPv6, на которые настраиваются условия разрешения.

**- destination-prefix/length** - сеть IPv6 назначения или класс сетей IPv6, на которые настраиваются условия разрешения.

- **dscp** number *-* указывает значение DSCP.

**- precedence** number *-* указывает значение приоритета IP.

**- icmp-type** - указывает тип сообщения IGMP для фильтрации IGMP пакетов. Введите число или одно из следующих значений: destination-unreachable (1), packettoo-big (2), time-exceeded (3), parameter-problem (4), echo-request (128), echo-reply (129), mld-query (130), mld-report (131), mldv2-report (143), mld-done (132), routersolicitation (133), router-advertisement (134), nd-ns (135), nd-na (136) (Диапазон: 0- 255).

**- icmp-code** - указывает код IGMP сообщений для фильтрации IGMP пакетов (Диапазон: 0-255).

**- destination-port** - указывает UDP/TCP порт назначения. Вы можете ввести диапазон портов с помощью дефиса, например 20-21. Для TCP введите число или одно из следующих значений: bgp (179), chargen (19), daytime (13), discard (9), domain (53), drip (3949), echo (7), finger (79), ftp (21), ftp-data (20), gopher (70), hostname (42), irc (194), klogin (543), kshell (544), lpd (515), nntp (119), pop2 (109), pop3 (110), smtp (25), sunrpc (1110, syslog (514), tacacs-ds (49), talk (517), telnet (23),  $t$  time (37), uucp (117), whois (43), www (80). Для UDP введите число или одно из следующих значений: biff (512), bootpc (68), bootps (67), discard (9), dnsix (90), domain (53), echo (7), mobile-ip (434), nameserver (42), netbios-dgm (138), netbios-ns (137), on500-isakmp (4500), ntp (123), rip (520), snmp (161), snmptrap (162), sunrpc (111), syslog (514), tacacs-ds (49), talk (517), tftp (69), time (37), who (513), xdmcp (177) (Диапазон: 0-255).

**- source-port** - указывает UDP/TCP порт источника (Диапазон: 0-65535).

**- match-all** list-of-flags - список TCP флагов. Если флаг должен быть установлен, он имеет префикс "+". Если флаг должен вернуться в исходное состояние, он имеет префикс "-". Доступные опции: +urg, +ack, +psh, +rst, +syn, +fin, -urg, -ack, -psh, -rst, -syn и –fin.

**- time-range-name** - название временного диапазона, который применяется к данному списку доступа (Диапазон: 1-32).

**- disable-port** - Ethernet интерфейс отключается, если условие соответствует.

**- log-input** - включает отправку информационных сообщений в системный журнал при получении пакета, который соответствует записи

# **Конфигурация по умолчанию**

Списки доступа на базе IPv6 не определены.

#### **Режим**

Режим конфигурации списка доступа (IPv6).

#### **Руководство по использованию**

–

# **Пример**

console(config)# **ipv6 access-list** server console(config-ipv6-al)# **deny tcp** 3001::2/64 **any any** 80

# 42.7 mac access-list

Mac access-list - команда, предназначенная для определения списка доступа второго уровня, основанного на фильтрации МАС-адреса источника, и входа в режим конфигурации списка доступа на основе МАС. Все команды, введенные после данной команды, относятся к этому ACL. Условия для данного ACL определяются с помощью команд permit (MAC) и deny (MAC). Команда serviceacl input используется для того, чтобы связать данный ACL с интерфейсом. Используйте данную команду с префиксом по для удаления данного ACL.

Синтаксис mac access-list extended acl-name no mac access-list extended acl-name

### Параметры

-acl-name - указывает имя ACL на основе МАС (Диапазон: 1-32 символов).

### Конфигурация по умолчанию

Списки доступа не определены.

#### Режим

Режим глобальных конфигураций.

#### Руководство по использованию

Список доступа на базе МАС определяется уникальным именем. IPv4 ACL, IPv6 ACL, MAC ACL или policy map не могут иметь одинаковое имя.

# Пример

 $\cos\left(\frac{\cosh\theta}{r}\right)$  mac access-list extended server l console(config-mac-al)# permit 00:00:00:00:00:01 00:00:00:00:00:ff any

# 42.8 permit (MAC)

Permit - команда, предназначенная для установления разрешающих условий.

# Синтаксис

**permit** {any | source source-wildcard} {any | destination destination-wildcard} [eth-type 0 | aarp | amber | dec-spanning | decnet-iv | diagnostic | dsm | etype-6000 | [vlan vlanid] [cos cos cos-wildcard] [time-range time-range-name]

# **Параметры**

**- source** – исходный MAC-адрес пакета.

- **source-wildcard** – инверсная маска, которая должна примениться к MAC-адресу источника.

- **destination** – MAC-адрес назначения пакета.

- **destination-wildcard** – инверсная маска, которая должны примениться к MACадресу назначения.

- **eth-type** – тип протокола вышестоящего уровня.

- **vlan-id** – номер VLAN ( Диапазон: 1-4094).

- **cos** –метка CoS пакета (Диапазон: 0-7).

- **cos-wildcard** – инверсная маска, которая применяется к CoS.

- **time-range-name** - название временного диапазона, который применяется к данному списку доступа (Диапазон: 1-32).

### **Конфигурация по умолчанию**

Списки доступа не определены.

**Режим**

Режим конфигурации списка доступа (MAC).

### **Руководство по использованию**

–

# **Пример**

console(config)# **mac access-list extended** server1 console(config-mac-al)# **permit** 00:00:00:00:00:01 00:00:00:00:00:ff **any**

# *42.9deny ( MAC)*

**Deny** - команда режима конфигурации списка доступа (MAC), предназначенная для установления запрещающих условий.

# **Синтаксис**

**deny** {**any** | source source-wildcard} {**any** | destination destination-wildcard} [{eth-type 0}| **aarp** | **amber** | **dec**-**spanning** | **decnet**-**iv** | **diagnostic** | **dsm** | **etype-6000**] [**vlan** vlanid] [**cos** cos cos-wildcard][**time-range** time-range-name] [**disable-port** | **log-input**]

# **Параметры**

**- source** - исходный MAC-адрес пакета.

**- source-wildcard** – инверсная маска, которая должна примениться к MAC-адресу источника.

**- destination** - MAC-адрес назначения пакета.

**- destination-wildcard** - инверсная маска, которая должны примениться к MACадресу назначения.

**- eth-type** - тип протокола вышестоящего уровня.

- vlan-id – номер VLAN (Диапазон: 1-4094).

- cos - Class Of Service пакета (Диапазон: 0-7).

- cos-wildcard - wildcard биты, которые применяются к CoS.

- time-range-name - название временного диапазона, который применяется к данному списку доступа (Диапазон: 1-32).

- disable-port - Ethernet интерфейс отключается, если условие соответствует.

- log-input - включает отправку информационных сообщений в системный журнал при получении пакета, который соответствует записи.

# Конфигурация по умолчанию

Списки доступа не определены.

### Режим

Режим конфигурации списка доступа (МАС).

# Руководство по использованию

После того, как АСЕ добавляется в список контроля доступа, скрытые условия deny any any находятся в конце списка. Т.е., если нет соответствий, то пакеты запрещены. Однако до того как первый АСЕ добавится, список пропускает все пакеты

# Пример

 $\cos$ onsole $(\text{config})$ # mac access-list extended serverl console(config-mac-al)# deny 00:00:00:00:00:01 00:00:00:00:00:ff any

# 42.10service-acl input

Service-acl input - команда, предназначенная для связывания ACL с данным интерфейсом. Используйте данную команду с префиксом по для удаления всех ACL с интерфейса.

Синтаксис service-acl input acl-name1 [acl-name2] no service-acl input

# Параметры

-acl-name - указывает имя ACL, который применяется к интерфейсу (Диапазон: 1-32 символов).

Конфигурация по умолчанию ACL не назначены.

Режим Режим конфигурации интерфейса (Ethernet, Port-Channel).

### Руководство по использованию

Следующие правила показывают, когда ACL может быть привязан к интерфейсу, а когда не может:

- ACL на базе IPv4 и ACL на базе IPv6 не могут быть привязаны на один интерфейс.

- ACL на базе MAC не может быть привязан к интерфейсу, который уже имеет привязанный ACL на базе IPv4 или IPv6.

- Два ACL одинакового типа не могут быть привязаны к порту.

- ACL не может быть привязан к порту, который уже имеет привязанность с ACL, без предварительного удаления текущего ACL.

# Пример

console(config)# mac access-list extended server-acl console(config-mac-al)# permit  $00:00:00:00:00:01$   $00:00:00:00:00:00$  ff any  $console(config-mac-al)$ # exit console(config)# interface  $fa1/1/11$ console(config-if)# service-acl input server-acl

# 42.11time-range

**Time-range** - команда, предназначенная для определения временных диапазонов для ACL. Кроме того, данная команда позволяет входить в режим конфигурации временного диапазона. Эта команда настраивает имя временного диапазона. Используйте команды absolute и periodic, чтобы настроить временной диапазон. Используйте данную команду с префиксом по для удаления временных диапазонов с устройства.

# Синтаксис

time-range time-range-name no time-range time-range-name

#### Параметры

 $-time-range-name$  – указывает имя временного диапазона (Диапазон: 1-32 символов).

Конфигурация по умолчанию Временные диапазоны не определены.

Режим Режим глобальных конфигураций.

#### Руководство по использованию

После команды time-range, используйте команды absolute и periodic для настраивания временного диапазона. Допускается ввод нескольких команд periodic в режиме конфигурации временного диапазон. Допускается ввод только одной команды absolute в режиме конфигурации временного диапазона.

Если в команде time-range указываются оба параметра absolute и periodic. элементы **periodic** оцениваются только после того, как будет достигнуто start time absolute, и не будут оцениваться еще раз после того, как будет достигнуто end time absolute.

Чтобы быть уверенным в том, что введенный временной диапазон вступит в силу в нужное время, программные часы должен настроить пользователь или SNTP. Если программные часы не были настроены пользователем или SNTP, временной диапазон не будет активирован.

Пользователь не может удалить временные диапазоны, которые связаны с какимилибо функциями, например ACL.

# Пример

 $\cos \theta$  console(config)# time-range http-allowed

console(config-time-range)# absolute start 12:00 1 jan 2005 end 12:00 31 dec 2005 console(config-time-range)# periodic monday 8:00 to friday 20:00

# 42.12absolute

**Absolute** – команда, предназначенная для указания абсолютного времени, когда временной интервал действителен. Используйте данную команду с префиксом по для удаления ограничения по времени.

Синтаксис absolute start hh:mm day month year no absolute start absolute end hh:mm day month year no absolute end

# Параметры

- start - устанавливает абсолютное время и дату, когда список доступа вступает в силу.

- end - устанавливает абсолютные время и дату завершения действия списка доступа.

- hh:mm - время в часах и минутах (Диапазон: 0-23, 0-59).

-  $day -$  день в месяце (Диапазон: 1-31).

- month месяц (первые 3 буквы названия месяца).
- year год (Диапазон: 2000-2097).

#### **Конфигурация по умолчанию**

Абсолютное время не определено.

#### **Режим**

Режим конфигурации временного диапазона.

# **Руководство по использованию**

–

# **Пример**

console(config)# **time-range**  console(config-time-range)# **absolute** start 12:00 1 jan 2005 console(config-time-range)# **absolute** end 12:00 31 dec 2005

# *42.13periodic*

**periodic –** команда, предназначенная для установки периодического диапазона времени для функции, которая поддерживает функцию временного диапазона. Команда с префиксом **no** удаляет временное ограничение.

### **Синтаксис**

**periodic** day-of-the-week hh:mm **to** day-of-the-week hh:mm

**no periodic** day-of-the-week hh:mm **to** day-of-the-week hh:mm

**periodic list** hh:mm **to** hh:mm day-of-the-week1 [day-of-the-week2… day-of-the-week7] **no periodic list** hh:mm **to** hh:mm day-of-the-week1 [day-of-the-week2… day-of-theweek7]

**periodic list** hh:mm **to** hh:mm all **no periodic list** all hh:mm **to** hh:mm all

# **Параметры**

**-day-of-the-week**—начальный день, с которого временной диапазон начинает действовать. Повторное появление является конечным днем. Возможные значения: Monday, Tuesday, Wednesday, Thursday, Friday, Saturday, and Sunday.

**-hh:mm**—первое появление этого аргумента – часы: минуты ( в военном формате), с которых временной диапазон начинает действовать. Повторное появление этого аргумента – часы: минуты ( в военном формате), с которых временной диапазон перестает действовать (Диапазон: 0-23, минуты: 0-59).

- **list day-of-the-week1**— указывает список дней, в которые временной диапазон действителен.

#### **Конфигурация по умолчанию**

Периоды времени, в которые временной диапазон не действителен, не указаны.

### **Режим**

Режим конфигурации временного диапазона.

#### **Руководство по использованию**

Второе появление дня может возникнуть на следующей неделе, например, надпись Thursday-Monday означает, что временной диапазон будет действителен в четверг, пятницу, субботу, воскресенье, понедельник.

Повторное появление времени может быть на следующий день, например, "22:00-  $2:00"$ .

# **Пример**

console(config)# **time-range** 

console(config-time-range)# **periodic** Monday 12:00 **to** Wednesday 12:00

# *42.14show time-range*

**Show time-range –** команда, предназначенная для отображения конфигураций временного диапазона.

# **Синтаксис**

**show time-range** time-range-name

**Параметры -time-range-name –** указывает имя существующего диапазона времени.

#### **Конфигурация по умолчанию**

–

–

**Режим** Общий режим.

**Руководство по использованию**

# **Пример**

console# **show time-range**  http-allowed ------------- absolute start 12:00 1 jan 2005 absolute end 12:00 31 dec 2005 periodic monday 8:00 to friday 20:00

# *42.15show access-lists*

**Show access-lists –** команда, предназначенная для отображения списков доступа (ACL)**.**

**Синтаксис show access-lists** [name] **show access-lists** time-range-active [name]

# **Параметры**

**-name**—указывает имя ACL.

**-time-range-active**—показывает только записи контроля доступа (ACE), которые активны в настоящее время (в том числе те, которые не связаны с временным диапазоном).

# **Конфигурация по умолчанию**

–

**Режим** Привилегированный режим.

**Руководство по использованию** –

# **Пример**

# console#**show access-lists**

Standard IP access list 1 deny any any Standard IP access list 2 deny 192.168.0.0/24 permit any any Standard IP access list 3 deny 192.168.0.1 10.0.0.0/8 permit any any Standard IP access list ACL1 permit 192.168.0.0/16 10.1.1.1 Extended IP access list ACL2 permit 234 172.30.19.1 0.0.0.255 any **time-range** weekdays permit 234 172.30.23.8 0.0.0.255 any **time-range** weekdays

console#**show access-lists time-range-active** 

Extended IP access list ACL1 permit 234 172.30.40.1 0.0.0.0 any permit 234 172.30.8.8 0.0.0.0 any Extended IP access list ACL2 permit 234 172.30.19.1 0.0.0.255 any **time-range** weekdays

console#show access-lists ACL1 Standard IP access list ACL1 permit  $0.0.0.0$ permit 192.168.0.2, wildcard bits 0.0.0.255 Extended IP access list ACL1 permit 234 172.30.40.1 0.0.0.0 any permit 234 172.30.8.8 0.0.0.0 any

# 42.16show interfaces access-lists

Show interfaces access-lists - команда, предназначенная для отображения списка доступа, относящегося к интерфейсу.

Синтаксис show interfaces access-lists [interface-id]

Параметры -interface-id-указывает ID интерфейса.

Конфигурация по умолчанию  $\equiv$ 

Режим Привилегированный режим.

#### Руководство по использованию

 $\frac{1}{2}$ 

# Пример

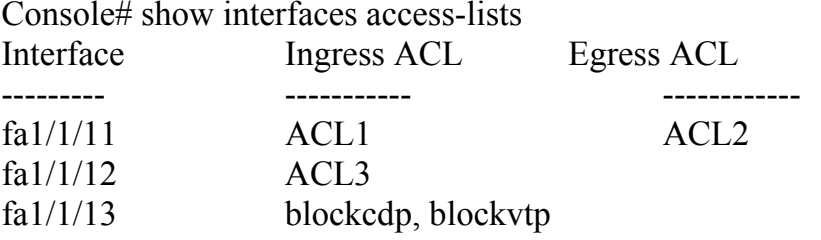

# 42.17 clear access-lists counters

Clear access-lists counters - команда, предназначенная для очистки счетчиков списка доступа (ACL).

**Синтаксис clear access-lists counters** [interface-id]

**Параметры -interface-id**—указывает ID интерфейса.

**Конфигурация по умолчанию** –

**Режим** Привилегированный режим.

**Руководство по использованию** –

# **Пример**

console# **clear access-lists counters** fa1/1/11

# *42.18show interfaces access-lists counters*

**Show interfaces access-lists counters -** команда, предназначенная для отображения счетчиков ACL на интерфейсе.

**Синтаксис show interfaces access-lists counters** [interface-id | port-channel-number]

**Параметры -interface-id**—указывает ID интерфейса -**port-channel-number**–указывает номер Port-channel.

**Конфигурация по умолчанию**

**Режим** Привилегированный режим.

**Руководство по использованию** –

# **Пример**

–

console# **show interfaces access-lists counters**  Interface Deny ACE Hits --------- ------------ fa1/1/11 79

 $\mathrm{fa}1/1/12$ 9  $\overline{0}$  $fa1/1/13$ Number of hits that were counted in global counter (due to lack of resources) = 19

# 43 Команды QoS

# 43.1 gos

**Qos** - команда, предназначенная для включения QoS на устройстве и для настройки режима QoS. Используйте данную команду с префиксом по для отключения QoS на устройстве.

### Синтаксис

**gos** [basic | advanced [ports-not-trusted | ports-trusted]] no aos

### Параметры

**-basic** - базовый режим QoS. Если опция не указана, то режимом  $OoS$   $\pi$ o умолчанию является базовый режим.

-advanced - указывает расширенный режим QoS, который открывает полный спектр конфигураций QoS.

-ports-not-trusted - доступно только для расширенного режима. Указывает, что пакеты, которые не классифицируются по правилам policy map в действии QoS, направляются в выходную очередь 0. В данном режиме это настройка по умолчанию.

-ports-trusted - доступно только для расширенного режима. Указывает, что пакеты, которые не классифицируются по правилам policy map в действии QoS, направляются в выходную очередь, основанную на пакетных полях. Используйте команду qos advanced-mode trust для выбора режима trust.

#### Конфигурация по умолчанию

Если **QoS** введен без ключевых слов, включается базовый режим QoS.

Если **QoS** advanced введен без ключевых слов, параметр ports-not-trusted устанавливается по умолчанию.

#### Режим

Режим глобальных конфигураций.

#### Руководство по использованию

# Пример 1

Следующий пример показывает, как установить базовый режим QoS.

 $console(config)$ # qos

# Пример 2

Следующий пример показывает, как установить расширенный режим QoS с опцией ports-not-trusted.

console(config)# qos advanced

# 43.2 gos advanced-mode trust

Qos advanced-mode trust - команда, предназначенная для настройки режима trust в расширенном режиме. Используйте данную команду с префиксом по для возврата значения по умолчанию.

Синтаксис qos advanced-mode trust  $\{\cos | \text{dscp} | \cos \text{-dscp}\}\$ no qos advanced-mode trust

# Параметры

 $-cos$  – распределяет входящие пакеты с пакетным значением  $CoS$ . -dscp - распределяет входящие пакеты с пакетным значением DSCP. -cos-dscp - распределяет входящие пакеты с пакетным значением DSCP IP пакетов. Для других пакетных типов, используйте пакетное значение CoS.

# Конфигурация по умолчанию

cos-dscp.

Режим Режим глобальных конфигураций.

# Руководство по использованию

# Пример

Следующий пример показывает, как настроить режим trust с параметром cos

console(config)# qos advanced-mode trust cos

# 43.3 show gos

Show  $q$ os - команда, предназначенная для отображения информации о  $Q$ оS на устройстве.

Синтаксис show gos

# Ангстрем Телеком

# Параметры

Конфигурация по умолчанию

Режим Общий режим.

Руководство по использованию Если QoS включен в базовом режиме, отображается режим trust.

Примеры

# Пример 1

console# show qos Oos: basic Basic trust: dscp

# Пример 2

console# show qos Qos: disable Trust: dscp

# 43.4 class-map

Class-map – команда, предназначенная для создания или модификации Class Мар и для входа в режим конфигурации Class Мар (возможно только если QoS в расширенном режиме). Используйте данную команду с префиксом по для удаления Class Map.

#### Синтаксис

class-map class-map-name [match-all | match-any] no class-map class-map-name

#### Параметры

- class-map-name - указывает имя Class Map.

- match-all - осуществляет операцию логическое И для всех критериев ACL, принадлежащих Class Map.

- match-any - осуществляет операцию логическое ИЛИ для всех критериев ACL, принадлежащих Class Map.
#### Конфигурация по умолчанию

Если ни один из параметров match-all и match-any не указан, по умолчанию выбирается параметр match-all.

#### Режим

Режим глобальных конфигураций.

#### Руководство по использованию

Команда class-map позволяет войти в режим конфигурации Class Map. В этом режиме для конфигурации критериев Class Map может быть введено не больше двух команд match.

При использовании двух команд **match**, каждая команда должна указывать на тип ACL, который отличается от типа ACL, указанного другой командой, например: IP ACL и MAC ACL.

После входа в режим конфигурации Class Мар, доступны следующие конфигурационные команды:

exit: выход из режима конфигурации Class Map.

match: конфигурирует критерий классификации.

end: выход из конфигурационного режима

help: вызов справки

по: удаляет связывание match с Class Map.

#### Пример

Следующий пример показывает, как создать class map, названный Class 1, и настроить его для проверки пакетов, которые соответствуют всем критериям, указанным в ACL.

 $\cos\theta$  console(config)# class-map class1 match-all console(config-cmap)#match access-group acl-name

### 43.5 show class-map

Show class-map – команда, предназначенная для отображения всех Class Map.

Синтаксис show class-map [class-map-name]

Параметры class-map-name – указывает имя Class Мар, который будет отображен.

#### Конфигурация по умолчанию

Если параметр class-map-name не указан, то информация отображается для всех class-map.

### Ангстрем Телеком

Режим Общий режим.

Руководство по использованию

### Пример

Следующий пример показывает, как отобразить class map Class 1.

console# show class-map class1 Class Map match-any class1 (id4) Match IP dscp 11 21

### 43.6 match

Match - команда, предназначенная для того, чтобы связать ACL с Class Map. Используйте данную команду с префиксом по для удаления ACL.

Синтаксис match access-group acl-name no match access-group acl-name

Параметры -acl-name - указывает имя ACL.

Конфигурация по умолчанию Критерии не указаны.

Режим Режим конфигурации Class Map.

Руководство по использованию

### Пример

Следующий пример показывает, как определить class map, названный Class 1. Class 1 содержит ACL с именем enterprise.

 $\text{console}(\text{config})\# \text{ class-map class}1$  $\cos$ onsole $(\text{config-cmap})$ # match access-group enterprise

### 43.7 policy-map

Policy map - команда, предназначенная для создания Policy Мар и входа в режим конфигурации Policy Map. Используйте данную команду с префиксом по для удаления Policy Map. Команда доступна только в расширенном режиме QoS.

Синтаксис policy-map policy-map-name no policy-map policy-map-name

Параметры - policy-map-name - указывает имя Policy Map.

Конфигурация по умолчанию

Режим Режим глобальных конфигураций.

Руководство по использованию

Используйте команду policy-map режима глобальных конфигураций для указания имени Policy Map, которое нужно создать, добавить или модифицировать перед конфигурированием политики класса, критерии которого определены в Class Map. Только один Policy Мар поддерживается на интерфейсе. Один Policy Мар может быть определен на нескольких интерфейсах и направлениях.

Используйте команду service-policy для связывания Policy Map с портом/portchannel

### Пример

Следующий пример показывает, как создать policy map с именем Policy 1 и войти в режим конфигурации Policy Map.

console(config)# policy-map policy1  $console(config-pmap)$ #

### 43.8 class

Используйте команду class после команды policy-map для прикрепления Class Map к Policy Мар. Команда доступна только в расширенном режиме QoS.

#### Синтаксис

class class-map-name [access-group acl-name] no class class-map-name

#### Ангстрем Телеком

#### Параметры

- class-map-name – указывает имя действующего Class Мар. Если Class Мар не существует, создается новый Class Map с указанным именем. - access-group acl-name - указывает имя ACL.

#### Конфигурация по умолчанию

Режим Режим конфигурации Policy Map.

Руководство по использованию

#### Пример

console(config)# policy-map policy1 console(config-pmap)# class class1 access-group enterprise

### 43.9 show policy-map

Show policy-map – команда, предназначенная для отображения всех Policy Мар или указанного Policy Map. Команда доступна только в расширенном режиме QoS.

Синтаксис show policy-map [policy-map-name]

### Параметры

-policy-map-name - указывает имя Policy Map.

#### Конфигурация по умолчанию

Если параметр policy-map-name не указан, то информация отображается для всех Policy Map.

Режим Общий режим.

#### Руководство по использованию

Пример Следующий пример показывает, как отобразить все policy map.

console# show policy-map Policy Map policy1 class class1

set IP dscp 7 Policy Map policy2 class class 2 police 96000 4800 exceed-action drop class class3 police 124000 96000 exceed-action policed-dscp-transmit

### 43.10trust

trust - команда, предназначенная для конфигурирования состояния trust. Команда доступна только в расширенном ports-not-trusted режиме QoS. Trust указывает, что трафик передается в очередь, в соответствии с параметрами пакетов QoS (CoS или DSCP). Используйте данную команду с префиксом по для возврата к состоянию по умолчанию. Команда доступна только в расширенном режиме QoS.

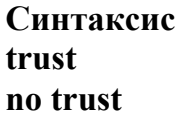

#### Параметры

#### Конфигурация по умолчанию

Положение по умолчанию определяется выбором режима в команде QoS. Тип trust определяется в команде qos advanced-mode trust.

#### Режим

Режим конфигурации Policy-Map Class.

#### Руководство по использованию

Тип trust определяется командой qos advanced-mode trust.

Значения trust, настроенные этой командой, заменят значения trust, настроенные на специальном интерфейсе с помощью команды qos trust (interface) режима конфигурации интерфейса.

Команды trust и set взаимно исключают друг друга в пределах одного Policy Map.

#### Пример

Следующий пример показывает, как создать ACL в class map, который находится в policy map, и настроить состояние trust, использующее значение DSCP в выходных пакетах.

console(config)# ip access-list extended ip1 console(config-mac-al)# permit ip any any  $console(config-mac-al)$ # exit  $\text{console}(\text{config})\# \text{ class-map c1}$ console(config-cmap)# match access-group ip1

### Ангстрем Телеком

 $\text{console}(\text{config-cmap})\#$  exit console(config)# policy-map  $p1$  $console(config-pmap)$ # class c1  $console(config-pmap-c)\#$  trust

### 43.11set

 $Set$  - команда, предназначенная для указания значения, которое QoS использует в качестве значения DSCP. Команда доступна только в расширенном режиме QoS.

#### Синтаксис

set { $dscp$  new-dscp | queue queue-id |  $cos$  new-cos} no set

#### Параметры

- dscp - указывает новое значение DSCP для классифицированного трафика (Диапазон: 0-63).

- queue - указывает входную очередь (Диапазон: 1-4).

- cos - указывает новое значение приоритета пользователя, которое будет отмечаться в пакете (Диапазон: 0-7).

#### Режим

Режим конфигурации Policy-Map Class.

#### Руководство по использованию

Команды trust и set взаимно исключают друг друга в пределах одного Policy Map. Чтобы вернуться в режим глобальных конфигураций, используйте команду exit. Чтобы вернуться в привилегированный режим, используйте команду end.

#### Пример

Следующий пример показывает, как создать ACL в class map, который находится в policy map, и настроить значение DSCP 56.

console(config)# ip access-list extended ip1 console(config-mac-al)# permit ip any any  $console(config-mac-al)$ # exit  $console(config)$ # class-map c1  $\cos$ o $\sec(\text{config-cmap})$ # match access-group ip1  $\text{console}(\text{config-cmap})\# \text{exit}$  $console(config)$ # policy-map p1 console(config-pmap)# class  $c1$ console(config-pmap-c)# set dscp 56

### *43.12police*

**Police -** команда, предназначенная для определения ограничителя для классифицированного трафика. Эта команда используется после команд **policymap** и **class**. Используйте данную команду с префиксом **no** для удаления ограничителя. Команда доступна только в расширенном режиме QoS.

### **Синтаксис**

**police** committed-rate-kbps committed-burst*-*byte [**exceed-action** {**drop** | **policed-dscptransmit**}]

**no police**

#### **Параметры**

**- committed-rate-kbps** - указывает среднюю скорость в килобитах в секунду (bps) ( Диапазон: 3-10485760).

**-committed-burst-byte** - указывает нормальный размер пачки в байтах ( Диапазон: 3000-19173960).

**- exceed-action** {drop | policed-dscp-transmit} – указывает действие, при превышении скорости. Возможные варианты:

• drop – отбрасывает пакеты.

• policed-dscp-transmit – отмечает пакеты DSCP, в соответствии с policed-DSCP map.

#### **Конфигурация по умолчанию**

# –

### **Режим**

Режим конфигурации Policy-Map Class.

#### **Руководство по использованию**

Ограничители использует алгоритм "дырявого ведра". Гарантированная полоса пропускания дает скорость, с которой "вода наполняет ведро". CBS определяет "глубину ведра".

#### **Пример**

Следующий пример показывает, как определить ограничителя для классифицированного трафика. Когда скорость трафика превышает 124,000 кбит/с и нормальный размер пачки 9600 байт, пакеты отбрасываются. Класс назван class1, а policy map назван policy 1.

console(config)# **policy-map** policy1 console(config-pmap)# **class** class1 console(config-pmap-c)# **police** 124000 9600 **exceed-action drop**

### *43.13service-policy*

**Service-policy** – команда, предназначенная для привязки Policy Map к порту/portchannel. Используйте данную команду с префиксом **no** для отсоединения Policy Map от интерфейса. Команда доступна только в расширенном режиме QoS.

#### **Синтаксис service-policy input** policy-map-name **no service-policy input**

**Параметры -policy-map-name –** указывает имя Policy Map для добавления на внутренний интерфейс ( Длина: 1-32 символов).

#### **Конфигурация по умолчанию**

**Режим** Режим конфигурации интерфейса.

#### **Руководство по использованию**

Поддерживается только один Policy Map для каждого интерфейса в каждом направлении.

#### **Пример**

–

Следующий пример показывает, как привязать policy map с именем Policy 1 к входящему интерфейсу.

console(config-if)# **service-policy input** policy1

### *43.14qos aggregate-policer*

**Qos aggregate-policer** – команда, предназначенная для определения параметров ограничителя, которые можно применять для нескольких классов трафика. Используйте данную команду с префиксом **no** для удаления существующего ограничителя. Команда доступна только в расширенном режиме QoS.

**Синтаксис**

**qos aggregate-policer** aggregate-policer-name committed-rate-kbps excess-burst-byte [**exceed-action** {**drop** *|* **policed-dscp-transmit**}] **no qos aggregate-policer** aggregate-policer-name

**Параметры**

**-aggregate-policer-name** – указывает имя ограничителя. **-committed-rate-kbps** - указывает среднюю скорость в кбит/с (kbps) (Диапазон: 3- 10000000).

**-committed-burst-byte** - указывает нормальный размер пачки в байтах (Диапазон: 300-19173960).

**- exceed-action** {drop | policed-dscp-transmit – указывает действие, при превышении скорости. Возможные варианты:

• drop – отбрасывает пакеты.

• policed-dscp-transmit – отмечает пакеты DSCP, в соответствии с policed-DSCP map.

#### **Конфигурация по умолчанию**

Ограничители не определены.

#### **Режим**

Режим глобальных конфигураций.

#### **Руководство по использованию**

Общие ограничители не могут объединять трафик с нескольких устройств. Если общий ограничитель применяется к нескольким устройствам, трафик на каждом устройстве подсчитывается отдельно и ограничивается для каждого устройства.

Общий ограничитель может быть определен на несколько классов в одном policy map.

Общий ограничитель не может быть удален, если он используется в policy map. Команда **no police aggregate** режима конфигурации Policy-Map Class, должна использоваться для удаления ограничителя из policy map, до использования команды **no mls qos aggregate-policer**.

Ограничитель использует алгоритм "дырявого ведра". Гарантированная полоса пропускания дает скорость, с которой "вода наполняет ведро". CBS определяет "глубину ведра".

#### **Пример**

Следующий пример показывает, как определить параметры ограничителя с именем Policer 1, который может быть применен к нескольким классам в одном policy map. Когда средняя скорость трафика превышает 124, 000 кбит/c или нормальный размер пачки 9600 байт, пакет отбрасывается.

console(config)# **qos aggregate-policer** policer1 124000 9600 **exceed-action drop**

### *43.15show qos aggregate-policer*

**Show qos aggregate-policer** – команда, предназначенная для отображения ограничителей. Команда доступна только в расширенном режиме QoS.

#### **Синтаксис**

**show qos aggregate-policer** [aggregate-policer-name]

#### **Параметры**

**-aggregate-policer-name** – указывает имя ограничителя скорости**.**

#### **Конфигурация по умолчанию**

Если параметр aggregate-policer-name не указан, то отображаются все ограничители скорости.

**Режим** Общий режим.

#### **Руководство по использованию**

–

#### **Пример**

Следующий пример показывает, как отобразить параметры ограничителя с именем Policer 1.

console# **show qos aggregate-policer** policer1 aggregate-policer policer1 96000 4800 exceed-action drop not used by any policy map

### *43.16police aggregate*

**Police aggregate –** команда, предназначенная для применения ограничителя для нескольких Class Map в одном Policy Map. Используйте данную команду с префиксом **no** для удаления действующего ограничителя из Policy Map. Команда доступна только в расширенном режиме QoS.

**Синтаксис police aggregate** aggregate-policer-name **no police aggregate** aggregate-policer-name

**Параметры -aggregate-policer-name** – указывает имя ограничителя.

#### **Конфигурация по умолчанию**

 $\equiv$ 

**Режим** Режим конфигурации Policy-Map Class.

#### **Руководство по использованию**

Ограничитель может быть применен для нескольких классов в одном Policy Map. Ограничитель не может применяться для нескольких Policy Map или интерфейсов. Чтобы вернуться в режим глобальных конфигураций, используйте команду **exit**. Чтобы вернуться в привилегированный режим, используйте команду **end**.

### Пример

Следующий пример показывает, как применить ограничитель с именем Policer 1 к классу с именем Class 1 в policy map с именем policy 1 и class 2 в policy map с именем policy 2.

console(config)# qos aggregate-policer policer 1 124000 9600 exceed-action drop  $\text{console}(\text{config})\#$  policy-map policy l console(config-pmap)# class class1  $\cos$ onsole $(\text{config-pmap-c})$ # police aggregate policer1  $console(config-pmap-c)\# exit$  $\text{console}(\text{config-pmap})\# \text{ exit}$ console(config)# policy-map policy2  $console(config-pmap)$ # class class2  $\text{console}(\text{config-pmap-c})\#$  police aggregate policer1

### 43.17wrr-queue cos-map

Wrr-queue cos-map - команда, предназначенная для направления значений CoS в специальную очередь выхода. Используйте данную команду с префиксом по для возврата к значениям по умолчанию.

Синтаксис wrr-queue cos-map queue-id cos0... cos7 no wrr-queue cos-map [queue-id]

#### Параметры

**-queue-id** – указывает номер очереди, в которую будут направлены значения COS.  $-cos0...cos7 - yka3b$ вает до 4 значений COS, которые будут направлены в указанные очереди.

#### Конфигурация по умолчанию

Значение COS 0 направляется в очередь 1. Значение COS 1 направляется в очередь 1. Значение COS 2 направляется в очередь 2. Значение COS 3 направляется в очередь 3. Значение COS 4 направляется в очередь 3. Значение COS 5 направляется в очередь 4. Значение COS 6 направляется в очередь 4. Значение COS 7 направляется в очередь 4.

#### Режим

Режим глобальных конфигураций.

### Ангстрем Телеком

#### Руководство по использованию

Используйте эту команду для распределения трафика в разные очереди.

#### Пример

Следующий пример показывает, как направить значение CoS 4 и 6 в очередь 2. console(config)# wrr-queue cos-map  $462$ 

### 43.18wrr-queue bandwidth

Wrr-queue bandwidth – команда, предназначенная для назначения алгоритма WRR на выходные очереди. Алгоритм определяет частоту, с которой диспетчер пакетов удаляет пакеты из очереди. Используйте данную команду с префиксом по для возврата к значениям по умолчанию.

#### Синтаксис wrr-queue bandwidth weight1 weight2... weighting no wrr-queue bandwidth

#### Параметры

-weight1 weight1... weighting - отношение пропускной способности, которую определяет WRR диспетчер пакетов, к очереди пакетов (Диапазон: 0-255).

#### Конфигурация по умолчанию

WRR отключен по умолчанию. Влияние WRR по умолчанию - 1.

#### Режим

Режим глобальных конфигураций.

#### Руководство по использованию

Отношение для каждой очереди определяется делением веса очереди на сумму весов очередей (нормированный вес). Это устанавливает полосу пропускания для каждой очереди.

Влияние 0 указывает на то, что у данной очереди нет полосы пропускания, и общая пропускная способность делится между оставшимися очередями. Не рекомендуется настраивать влияние очереди на 0, т.к. это может привести к остановке передачи пакетов контрольных протоколов, которые генерируются устройством.

В WRR участвуют все 3 очереди, за исключением ведущей очереди, вес которой не учитывался в расчете отношения.

Ведущая очередь - это приоритетная очередь, которая обслуживается до начала обслуживания других очередей. Ведущая очередь определяется командой priorityqueue out num-of-queues.

### **Пример**

Следующий пример показывает, как назначить значения WRR очередям.

console(config)# **wrr-queue bandwidth** 6 2 3 6

### *43.19priority-queue out num-of-queues*

**Priority-queue out num-of-queues –** команда, предназначенная для настраивания числа ведущих очередей. Используйте данную команду с префиксом **no** для возврата к значениям по умолчанию.

**Синтаксис**

**priority-queue out num-of-queues** number-of-queues **no priority-queue out num-of-queues**

#### **Параметры**

**- number-of-queues** – указывает число ведущих очередей. Ведущая очередь относится к очереди с высоким приоритетом ( Диапазон: 0-4).

Если number-of-queues=0, все очереди гарантированно будут перенаправлены.

Если number-of-queues=4, все очереди являются ведущими (строгая приоритетная очередь).

#### **Конфигурация по умолчанию**

Нет приоритетных очередей.

#### **Режим**

Режим глобальных конфигураций.

#### **Руководство по использованию**

Отношение влияния WRR зависит от числа ведущих очередей, т.к. очередей, участвующих в WRR, меньше. Это означает, что соответствующее влияние в команде wrr-queue bandwidth игнорируется (не используется в расчете отношения).

#### **Пример**

Следующий пример показывает, как настроить количество ведущих очередей, равное двум.

console(config)# **priority-queue out num-of-queues** 2

### *43.20traffic-shape*

Формирователь исходящего трафика контролирует скорость передачи на порте. **Traffic-shape –** команда, предназначенная для конфигурации формирователя исходящего трафика. Используйте данную команду с префиксом **no** для удаления формирователя.

### **Синтаксис**

**traffic-shape** committed-rate [committed-burst] **no traffic-shape**

#### **Параметры**

**-committed-rate** – указывает максимальную скорость передачи в кбит/с (kbps). (Диапазон: FE,GE: 64 кбит/сек – максимальная скорость порта; 10 GE: 64 Кбит/сек – максимальная скорость порта).

**- committed-burst** – указывает максимальное превышение размера пачки в байтах ( Диапазон: 4096-16762902).

#### **Конфигурация по умолчанию**

Формирователь отключен.

#### **Режим**

Режим конфигурации интерфейса.

#### **Руководство по использованию**

–

### **Пример**

console(config)# **interface** fa1/1/15 console(config-if)# **traffic-shape** 1 124000 9600

### *43.21traffic-shape queue*

**traffic-shape queue –** команда, предназначенная для конфигурации формирователя выходной очереди. Используйте данную команду с префиксом **no** для удаления формирователя.

#### **Синтаксис**

**traffic-shape queue** queue-id committed-rate [committed-burst] **no traffic-shape queue** queue-id

### **Параметры**

**- queue-id** – указывает номер очереди, на которую устанавливается формирователь (Диапазон: 1-4).

**-committed-rate** – указывает среднюю скорость в кбит/с (Диапазон: 64 кбит/сек – максимальная скорость порта).

**-committed-burst** – указывает превышение размера пачки в байтах (Диапазон: 4096- 16762902 байт).

#### **Конфигурация по умолчанию**

Формирователь отключен.

#### **Режим**

Режим конфигурации интерфейса.

#### **Руководство по использованию** –

#### **Пример**

console(config)# **interface** fa1/1/15 console(config-if)# **traffic-shape** 1 124000 9600

### *43.22rate-limit (Ethernet)*

**Rate-limit** – команда, предназначенная для ограничения скорости входящего трафика на порту. Используйте данную команду с префиксом **no** для удаления скоростного ограничения.

#### **Синтаксис**

**rate-limit** committed-rate-kbps [**burst** committed-burst-bytes] **no rate-limit**

#### **Параметры**

**- committed-rate-kbps** – указывает максимальное число кбит/с входящего на порт трафика.

**- burst** committed-burst-bytes – максимальный размер пачки в байтах (3000- 19173960).

#### **Конфигурация по умолчанию**

Скоростное ограничение отключено. Размер пачки – 128 байт.

#### **Режим**

Режим конфигурации интерфейса.

#### **Руководство по использованию**

Storm control и ограничитель скорости не могут быть включены одновременно на одном интерфейсе.

#### **Пример**

Следующий пример показывает, как ограничить скорость входного трафика на fa1/1/15 до 150,000 кбит/c.

console(config)# **interface** fa1/1/15 console(config-if)# **rate-limit** 150000

### *43.23rate-limit (VLAN)*

**Rate-limit (VLAN) –** команда, предназначенная для ограничения скорости входящего трафика на VLAN. Используйте данную команду с префиксом **no** для удаления скоростного ограничения.

**Синтаксис rate-limit** vlan-id committed-rate committed-burst **no rate-limit vlan**

#### **Параметры**

**- vlan-id** – указывает номер VLAN.

**-committed-rate** – указывает среднюю скорость трафика в кбит/с (Диапазон: 3- 57982058).

**-committed-burst** – указывает максимальный размер пачки в байтах (Диапазон: 3000-19173960).

#### **Конфигурация по умолчанию**

Ограничение скорости отключено. Размер пачки – 128 байт.

#### **Режим**

Режим глобальных конфигураций.

#### **Руководство по использованию**

Ограничение трафика в Policy Map имеет приоритет над ограничением скорости трафика в VLAN..

#### **Пример**

Следующий пример показывает, как ограничить скорость входного трафика на VLAN 11 до 150,000 кбит/c и нормальный размер пачки до 9600 байт..

console(config)# **rate-limit** 11 150000 9600

### *43.24qos wrr-queue wrtd*

**Qos wrr-queue wrtd –** команда, предназначенная для включения WRTD. Используйте данную команду с префиксом **no** для отключения WRTD.

**Синтаксис qos wrr-queue wrtd no qos wrr-queue wrtd**

**Параметры**

–

**Конфигурация по умолчанию** Функция WRTD отключена.

**Режим** Режим глобальных конфигураций.

**Руководство по использованию** Команда действительна после перезагрузки устройства.

### **Пример**

console(conf)#>**qos wrr-queue wrtd**  This setting will take effect only after copying running configuration to startu p configuration and resetting the device console(config)#

### *43.25show qos wrr-queue wrtd*

**Show qos wrr-queue wrtd –** команда, предназначенная для отображения конфигураций WRTD.

**Синтаксис show qos wrr-queue wrtd**

**Параметры**

–

–

**Конфигурация по умолчанию**

**Режим** Общий режим.

#### **Руководство по использованию**

–

### **Пример**

console# **show qos wrr-queue wrtd**  Weighted Random Tail Drop is disabled Weighted Random Tail Drop will be enabled after reset

### *43.26show qos interface*

**Show qos interface –** команда, предназначенная для отображения информации о QoS на интерфейсе.

#### **Синтаксис**

**show qos interface** [buffers | queueing | policers | shapers | rate-limit] [*interface-id*]

#### **Параметры**

**-buffers** – отображает настройки буфера.

**-queueing** – отображает алгоритм очередей (WRR или EF).

**-policers** – отображает всех ограничителей, настроенных на данном интерфейсе.

**-shapers** – указывает формирователя на данном интерфейсе и формирователя очереди на данном интерфейсе.

**-rate-limit** – отображает конфигурации ограничения скорости.

**-interface-id** – указывает ID интерфейса.

#### **Конфигурация по умолчанию**

–

#### **Режим**

Общий режим.

#### **Руководство по использованию**

Если в команде **show qos interface** не указан параметр, то отображаются порт режима QoS, значение по умолчанию CoS, DSCP-to-DSCP- map, привязанный к порту, и Policy Map, привязанный к интерфейсу. Если не указывается интерфейс, отображается информация для всех интерфейсов.

#### **Пример 1**

console#**show qos interface buffers** fa1/1/11 fa1/1/11 Notify Q depth: buffers fa1/1/11 Ethernet fa1/1/11 qid thresh0 thresh1 thresh2

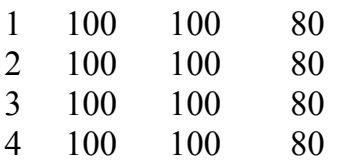

#### **Пример 2**

console#**show qos interface shapers** fa1/1/11 fa1/1/11 Port shaper: enable Committed rate: 192000 bps Committed burst: 9600 bytes

### **Пример 3**

console# **show qos interface policer** fa1/1/11 Ethernet fa1/1/11 Class map: A Policer type: aggregate Commited rate: 192000 bps Commited burst: 9600 bytes Exceed-action: policed-dscp-transmit Class map: B Policer type: single Commited rate: 192000 bps Commited burst: 9600 bytes Exceed-action: drop Class map: C Policer type: none Commited rate: N/A Commited burst: N/A Exceed-action: N/A

### **Пример 4**

#### console# **show qos interface rate-limit** fa1/1/11

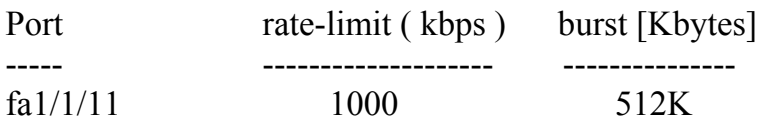

### *43.27 wrr-queue*

**Wrr-queue –** команда, предназначенная для включения механизма отбрасывания конца очереди. Используйте данную команду с префиксом **no** для отключения данной функции.

**Синтаксис wrr-queue** tail-drop **no wrr-queue**

**Параметры -tail-drop** – указывает механизм отбрасывания конца очереди.

**Конфигурация по умолчанию**

Функция отключена.

**Режим** Режим глобальных конфигураций.

#### **Руководство по использованию**

Эта команда может использоваться, если включен расширенный режим QoS.

#### **Пример**

Следующий пример показывает, как включить механизм отбрасывания конца очереди.

console(config)# **wrr-queue tail-drop**

### *43.28qos wrr-queue threshold*

**Qos wrr-queue threshold** – команда, предназначенная для глобального назначения порога очереди. Используйте данную команду с префиксом **no** для возврата к значениям по умолчанию. Команда доступна только в расширенном режиме QoS.

**Синтаксис qos wrr-queue threshold gigabitethernet** queue-id threshold-percentage **no qos wrr-queue threshold gigabitethernet** queue-id

#### **Параметры**

**- gigabitethernet –** указывает, что пороги будут применены к портам Gigabit Ethernet.

**- queue-id** – указывает номер очереди, к которой будет применен порог.

**- threshold-percentage** – указывает процентное пороговое значение очереди.

#### **Конфигурация по умолчанию**

Пороговое значение по умолчанию – 80 %.

#### **Режим**

Режим глобальных конфигураций.

#### **Руководство по использованию**

Если порог превышен, пакеты с соответствующим DP отбрасываются.

#### **Пример**

console(config)# **qos wrr-queue threshold** gigabitethernet 1 80

### *43.29qos map policed-dscp*

**Qos map policed-dscp –** команда, предназначенная для настраивания policed-DSCP map. Используйте данную команду с префиксом **no** для возврата к значениям по умолчанию. Команда доступна только в расширенном режиме QoS.

#### **Синтаксис**

**qos map policed-dscp** dscp-list **to** dscp-mark-down **no qos map policed-dscp** [dscp-list]

#### **Параметры**

**- dscp- list** – указывает до 8 значений DSCP, которые разделяются пробелами (Диапазон: 0-63).

**- dscp-mark-down** – указывает значения DSCP (Диапазон: 0-63).

#### **Конфигурация по умолчанию**

Параметр по умолчанию – Null Map.

**Режим** Режим глобальных конфигураций.

#### **Руководство по использованию**

Оригинальное значение DSCP и значение policed-DSCP доставляются в одну очередь, чтобы предотвратить изменение порядка.

#### **Пример**

console(config)# **qos map policed-dscp** 3 **to** 5

### *43.30qos map dscp-queue*

**Qos map dscp-queue** – команда, предназначенная для настройки DSCP к CoS map. Используйте данную команду с префиксом **no** для возврата к значениям по умолчанию.

#### **Синтаксис**

**qos map dscp-queue** dscp-list to queue-id **no qos map dscp-queue** [dscp-list]

#### **Параметры**

**- dscp-list -** указывает до 8 значений DSCP, которые разделяются пробелами (Диапазон: 0-63).

**- queue-id** – указывает номер очереди, на которую посылаются DSCP значения.

#### **Конфигурация по умолчанию**

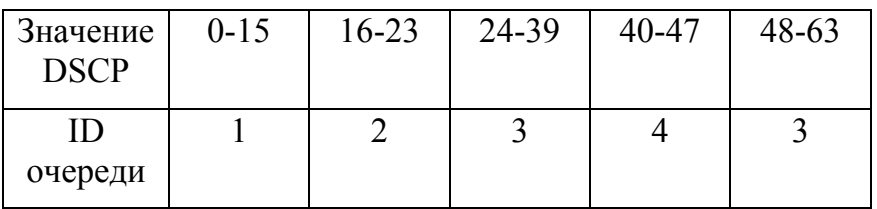

#### **Режим**

Режим глобальных конфигураций.

#### **Руководство по использованию**

–

### **Пример**

Следующий пример показывает, как отправить DSCP значения 33,40 и 41 в очередь 1.

console(config)# **qos map dscp-queue** 33 40 41 **to** 1

### *43.31qos map dscp-dp*

**Qos map dscp-dp –** команда, предназначенная для отправления значений DCSP в DP. Используйте данную команду с префиксом **no** для возврата к значениям по умолчанию. Команда доступна только в расширенном режиме QoS.

**Синтаксис qos map dscp-dp** dscp-list to dp **no qos map dscp-dp** [dscp-list]

#### **Параметры**

**-dscp-list -** указывает до 8 значений DSCP, которые разделяются пробелами (Диапазон: 0-63).

**-dp –** указывает значения DP, в которые отправляются значения DSCP (Значения: 0,2 , где 2 наивысшее значение DP).

#### **Конфигурация по умолчанию**

Все значения DSCP отправляются в DP 0.

#### **Режим**

Режим глобальных конфигураций.

#### **Руководство по использованию**

–

#### **Пример**

Следующий пример показывает, как отправить DSCP значения 25,27 и 29 в DP 2.

console(config)# **qos map dscp-dp** 25 27 29 **to** 2

### *43.32qos trust (Global)*

**Qos trust** – команда, предназначенная для конфигурирования системы в базовый режим и состояние trust. Используйте данную команду с префиксом **no** для возврата к значениям по умолчанию.

#### **Синтаксис qos trust** {cos *|* dscp} **no qos trust**

#### **Параметры**

**-cos** – указывает, что входящие пакеты классифицируются с пакетными значениями C<sub>o</sub>S.

**-dscp** – указывает, что входящие пакеты классифицируются с пакетными значениями DSCP.

#### **Конфигурация по умолчанию**

Параметр по умолчанию – CoS.

**Режим** Режим глобальных конфигураций.

#### **Руководство по использованию**

Команда доступна только в базовом режиме QoS.

#### **Пример**

Следующий пример показывает, как перевести систему в состояние DSCP trust.

console(config)# **qos trust dscp**

### *43.33qos trust (Interface)*

**Qos trust** – команда, предназначенная для включения состояния Trust, пока система находится в базовом режиме QoS. Используйте данную команду с префиксом **no** для удаления положения trust с каждого порта.

**Синтаксис qos trust no qos trust**

**Параметры**

–

**Конфигурация по умолчанию** –

**Режим** Режим конфигурации интерфейса (Ethernet, Port-Channel).

**Руководство по использованию** –

**Пример** Следующий пример показывает, как настроить состояние trust на fa1/1/15.

console(config)# **interface** fa1/1/15 console(config-if)# **qos trust**

### *43.34qos cos*

**Qos cos –** команда, предназначенная для определения значения CoS на порт. Используйте данную команду с префиксом **no** для возврата к значениям по умолчанию.

**Синтаксис qos cos** default-cos **no qos cos**

#### **Параметры**

**-default-cos** – указывает значение по умолчанию CoS (Диапазон: 0-7).

#### **Конфигурация по умолчанию**

Значение по умолчанию CoS порта – 0.

#### **Режим**

Режим конфигурации интерфейса.

#### **Руководство по использованию**

Используйте значение по умолчанию CoS, чтобы назначить значение CoS для всех нетегированных пакетов, входящих в интерфейс.

#### **Пример**

console(config)# **interface** fa1/1/15 console(config-if)# **qos cos** 3

### *43.35qos dscp-mutation*

**Qos dscp-mutation –** команда, предназначенная для применения DSCP Mutation map к системным портам DSCP-trusted. Используйте данную команду с префиксом **no** для возврата к значениям по умолчанию.

**Синтаксис qos dscp-mutation no qos dscp-mutation**

**Параметры**

**Конфигурация по умолчанию** –

–

**Режим** Режим глобальных конфигураций.

### **Руководство по использованию**

–

#### **Пример**

Следующий пример показывает, как применить DSCP Mutation map к системным DSCP trust портам.

console(config)# **qos dscp-mutation**

### *43.36 qos map dscp-mutation*

**Qos map dscp-mutation** – команда, предназначенная для заполнения таблицы перемаркировки DSCP. Используйте данную команду с префиксом **no** для возврата к значениям по умолчанию.

**Синтаксис qos map dscp-mutation** in-dscp to out-dscp **no qos map dscp-mutation** [in-dscp]

#### **Параметры**

**-in-dscp –** указывает до 8 значений DSCP, которые разделяются пробелами (Диапазон: 0-63).

**-out-dscp** – указывает до 8 отправленных значений DSCP, которые разделяются пробелами (Диапазон: 0-63).

#### **Конфигурация по умолчанию**

Параметр по умолчанию – Null Map.

#### **Режим**

Режим глобальных конфигураций.

#### **Руководство по использованию**

–

#### **Пример**

console(config)# **qos map dscp-mutation** 1 2 4 5 6 **to** 63

### *43.37show qos map*

**Show qos map –** команда, предназначенная для отображения различных типов QoS mapping.

**Синтаксис show qos map** [dscp-queue | dscp-dp | policed-dscp | dscp-mutation]

#### **Параметры**

- **dscp-queue** отображает DSCP для map очереди.
- **dscp-dp** отображает DSCP для map DP.
- **policed-dscp** отображает DSCP для remark table.
- **dscp-mutation** отображает DSCP для таблицы DSCP Mutation.

#### **Конфигурация по умолчанию**

Если команда вводится без параметров, то отображаются все типы QoS mapping.

#### **Режим**

Общий режим.

**Руководство по использованию**

### **Пример**

–

console# **show qos map dscp-queue**  Dscp-queue map:

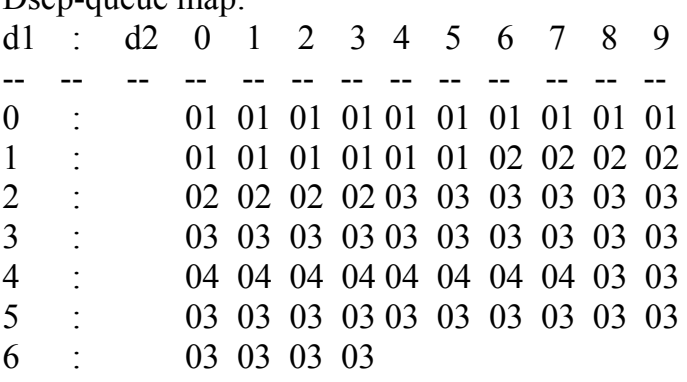

### *43.38clear qos statistics*

**Clear qos statistics –** команда, предназначенная для удаления счетчиков статистики QoS.

**Синтаксис clear qos statistics**

**Параметры**

–

**Конфигурация по умолчанию**

–

**Режим** Общий режим.

### **Руководство по использованию**

–

#### **Пример**

Следующий пример показывает, как очистить счетчики статистики QoS.

console# **clear qos statistics**

### *43.39 qos statistics policer*

**Qos statistics policer** – команда, предназначенная для включения сбора QoS статистики на интерфейсе. Используйте данную команду с префиксом **no** для отключения сбора статистики.

#### **Синтаксис qos statistics policer** policy-map-name class-map-name **no qos statistics policer** policy-map-name class-map-name

**Параметры -policy-map-name** – указывает имя Policy map. **-class-map-name** – указывает имя Class map.

**Конфигурация по умолчанию** Сбор статистики отключен.

**Режим** Режим конфигурации интерфейса (Ethernet, Port-Channel).

#### **Руководство по использованию**

–

### **Пример**

console(config-if)# **qos statistics policer** policy1 class1

### *43.40qos statistics aggregate-policer*

**Qos statistics aggregate-policer –** команда, предназначенная для включения сбора QoS-статистики по ограничению полосы пропускания. Используйте данную команду с префиксом **no** для отключения подсчета.

**Синтаксис qos statistics aggregate-policer** aggregate-policer-name **no qos statistics aggregate-policer** aggregate-policer-name

**Параметры -aggregate-policer-name** – указывает имя ограничителя.

**Конфигурация по умолчанию** Сбор статистики отключен.

**Режим** Режим глобальных конфигураций.

#### **Руководство по использованию**

### **Пример**

–

console(config)# **qos statistics aggregate-policer** policer1

### 43.41*qos statistics queues*

**Qos statistics queues –** команда, предназначенная для включения QoS-статистики на выходной очереди. Используйте данную команду с префиксом **no** для отключения QoS-статистики на выходной очереди.

**Синтаксис qos statistics queues** set {queue | **all**} {**dp** | **all**} {interface | **all**} **no qos statistics queues** set

#### **Параметры**

- **set –** указывает номер установленного счетчика.
- **interface** указывает порт Ethernet.
- **queue** указывает номер выходной очереди.
- **dp –** указывает DP. Доступные значения: **high**, **low**.

#### **Конфигурация по умолчанию**

Установка 1: все интерфейсы, все очереди, высокий (high) DP. Установка 2: все интерфейсы, все очереди, низкий (low) DP.

#### **Режим**

Режим глобальных конфигураций.

#### **Руководство по использованию**

Если в параметре queue выбрать all, то трафик на каскадном и стековом портах тоже будет учитываться.

#### **Пример**

Следующий пример показывает, как включить QoS статистику для выходных очередей.

console(config)# **qos statistics queues** 1 **all all all**

### *43.42show qos statistics*

**Show qos statistics** – команда, предназначенная для отображения статистической информации QoS.

### **Синтаксис show qos statistics**

### **Параметры**

–

## **Конфигурация по умолчанию**

–

#### **Режим** Общий режим.

#### **Руководство по использованию** –

### **Пример**

### console# **show qos statistics**

Policers ---------

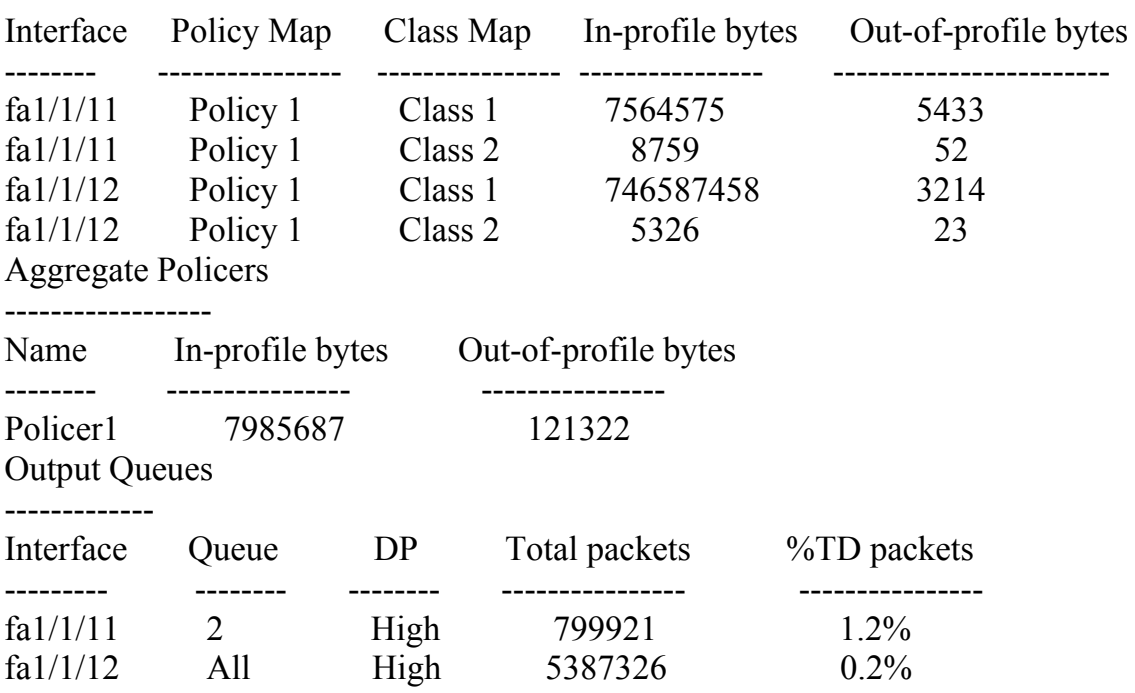

### 43.43 security-suit enable

Security-suit enable - команда, предназначенная для включения функции security suit. Эта функция поддерживает защиту от различных видов атак. Во время использования данной команды аппаратные ресурсы защищены. Эти ресурсы можно реализовать после ввода команды **no security-suit enable**. Функция security suit может быть включена одним из следующих способов:

-Global-rules-only - включает функцию глобально, но для каждого интерфейса функция не включена.

-All - включает функцию глобально и на каждый интерфейс.

Используйте данную команду с префиксом по для удаления функции security suit. Когда функция security suit включена, вы можете выбрать тип требуемой защиты. Следующие команды могут быть использованы:

-security-suite dos protect

-security-suite dos syn-attack

-security-suite deny martian-addresses

-security-suite deny syn

-security-suite deny icmp

-security-suite deny fragmented

-show security-suite configuration

-security-suite dos protect

Синтаксис security-suite enable [global-rules-only] no security-suite enable

#### Параметры

-global-rules-only - указывает, что все команды security suit - глобальные команды (они не могут быть применены на интерфейс). Эта настройка сохраняет место в **TCAM** 

#### Конфигурация по умолчанию

Функция security suit отключена.

#### Режим

Режим глобальных конфигураций.

#### Руководство по использованию

MAC ACLs должны быть удалены до того, как функция security suit будет включена. Правила могут быть введены после включения функции security suit.

### Пример 1

console(config)# security-suite enable global-rules-only console(config)# interface  $fa1/1/10$ console(config-if)# security-suite dos syn-attack 199 any /10 To perform this command, DoS Prevention must be enabled in the per-interface mode.

### Пример 2

console(config)# security-suite enable console(config)# interface  $fa1/1/10$ console(config-if)# security-suite dos syn-attack 199 any /10 console(config-if)#

### 43.44 security-suit dos protect

Security-suit dos protect - команда, предназначенная для защиты системы от конкретных известных DoS атак. Существует три типа атак, против которых можно поставить защиту. Используйте данную команду с префиксом по для удаления DoS зашиты.

### Синтаксис security-suite dos protect {add attack | remove attack}

no security-suite dos protect

#### Параметры

-add/remove attack - указывает тип атаки для добавления/ удаления. Возможные типы атак:

-stacheldraht – отброс ТСР пакетов с исходным ТСР портом  $16660$ .

-invasor-trojan - отброс TCP пакетов с портом назначения TCP 2140 и исходным портом ТСР 1024.

-back-orifice-trojan - отброс UDP пакетов с портом назначения UDP 31337 и исходным портом UDP 1024.

#### Конфигурация по умолчанию

Защита не настроена.

#### Режим

Режим глобальных конфигураций.

#### Руководство по использованию

Для работы данной команды функция security-suit должна быть включена глобально.

### Пример

Следующий пример показывает, как защитить систему от Trojan DOS атаки. console(config)# security-suite dos protect add invasor-trojan

### 43.45 security-suite deny martian-addresses

Security-suite deny martian-addresses - команда, предназначенная для запрета пакетов, которые содержат системно-резервированные IP-адреса и IP-адреса, определенные пользователем.

#### Синтаксис

security-suite deny martian-addresses {add {ip-address {mask | /prefix-length}} | **remove** {ip-address {mask | /prefix-length}} (Добавить/удалить IP-адреса, указанные пользователем)

security-suite deny martian-addresses reserved {add | remove} (Добавить/удалить системно-резервированные адреса)

no security-suite deny martian-addresses (Эта команда удаляет адреса, защищенные командой security-suite deny martian-addresses {add {ip-address {mask | /prefixlength}} | remove {ip-address {mask | /prefix-length}} и удаляет все записи, добавленные пользователем. Пользователь может удалить указанную запись с помощью параметра remove ip-address {mask | /prefix-length}.

Не существует отрицания команды security-suite deny martian-addresses reserved {add | remove}. Используйте команду security-suite deny martian-addresses reserved remove для удаления защиты (освободить аппаратные ресурсы).

#### Параметры

- reserved add/remove - добавление или удаление таблицы зарезервированных адресов.

- ip-address - добавляет или отбрасывает пакеты с указанными IP-адресами назначения или исходными IP-адресами.

- mask - указывает сетевую маску IP-адреса.

- prefix-length - указывает число бит, которые составляют префикс IP-адреса. Длине префикса должна предшествовать косая черта (/).

- reserved - отбрасывает пакеты с IP-адресами назначения или исходными IPадресами в блоке резервированных IP-адресов.

#### Конфигурация по умолчанию

Адреса Martian допускаются.

#### Режим

Режим глобальных конфигураций.

#### Руководство по использованию

Для работы данной команды, функция security-suit должна быть включена глобально.

### Пример

console(config)# security-suite deny martian-addresses reserved add

### 43.46 security-suit deny syn

Security-suit deny syn - команда, предназначенная для блокирования создания  $TCP$ соединений из указанных интерфейсов. Эта команда выполняет полную блокировку этих соединений. Используйте данную команду с префиксом по для разрешения создания ТСР соединений.

#### Синтаксис

**security-suite deny syn** {[add {tcp-port | any} {ip-address | any} {mask | /prefixlength}] | [remove  $\{top-port | any\}$   $\{ip-address | any\}$   $\{mask | / prefix-length\}$ ] } no security-suite deny syn

### Параметры

- ip-address  $|$  any  $-$  указывает IP-адрес назначения. Выберите any для указания всех IP-адресов.

- mask - указывает сетевую маску IP-адреса назначения.

- prefix-length - указывает число бит, которые составляют префикс IP-адреса. Длине префикса должна предшествовать косая черта (/).

-  $top$ -port | any – указывает TCP порт назначения. Возможные значения: http, ftpcontrol, ftp-data, ssh, telnet, smtp, dns, tftp, ntp, snmp или port number. Выберите any для указания всех портов.

#### Конфигурация по умолчанию

Создание ТСР соединений допускается со всех интерфейсов. Если параметр mask не указан, значение по умолчанию – 255.255.255.255 Если параметр prefix-length не указан, значение по умолчанию – 32.

#### Режим

Режим конфигурации интерфейса (Ethernet, Port-Channel).

#### Руководство по использованию

Для работы данной команды функция security-suit должна быть включена глобально и на всех интерфейсах.

Блокирование создания ТСР соединений осуществляется при помощи отбрасывания входящих TCP пакетов с "SYN=1", "ACK=0" и "FIN=0" для указанных IP-адресов назначения и ТСР портов назначения.

### Пример

console(config)# security-suite enable global-rules-only console(config)# interface  $gi0/1$ console(config-if)# security-suite deny syn add any any /32 any To perform this command, DoS Prevention must be enabled in the per-interface mode.

# **44 Команды PPPOE Snooping**

### *44.1pppoe intermediate-agent*

**pppoe intermediate-agent** – команда, предназначенная для включения функции PPPOE Snooping. Используйте данную команду с префиксом **no** для отключения функции PPPOE Snooping.

**Синтаксис pppoe intermediate-agent no pppoe intermediate-agent** 

**Параметры**

–

**Конфигурация по умолчанию** Функция отключена.

**Режим** Режим глобальных конфигураций

**Руководство по использованию** –

#### **Пример**

Следующий пример показывает, как включить функцию PPPOE Snooping.

Console(config)# **pppoe intermediate-agent** 

### *44.2pppoe intermediate-agent (interface)*

**pppoe intermediate-agent** – команда, предназначенная для включения функции PPPOE Snooping на интерфейсе. Используйте данную команду с префиксом **no** для отключения функции PPPOE Snooping.

**Синтаксис pppoe intermediate-agent no pppoe intermediate-agent** 

**Параметры**

–

#### **Конфигурация по умолчанию**

Функция отключена

#### **Режим**

Режим конфигурации интерфейса

#### **Руководство по использованию** –

#### **Пример**

Следующий пример показывает, как включить функцию PPPOE Snooping на интерфейсе fa1/1/12.

Console(config)#i**nterface** fa1/1/12 Console(config-if)# **pppoe intermediate-agent** 

### *44.3show pppoe intermediate-agent*

**show pppoe intermediate-agent**- команда, предназначенная для отображения конфигураций функции PPPOE Snooping.

**Синтаксис show pppoe intermediate-agent** {info | statistics}

**Параметры** -**info** – отображает информацию о конфигурации PPPOE Snooping -**statistics** – отображает статистику функции PPPOE Snooping

**Конфигурация по умолчанию**

n/a

**Режим** Привилегированный режим

**Руководство по использованию** –

#### **Пример**

Следующий пример показывает, как отобразить статистику PPPOE Snooping

Console# **show pppoe intermediate-agent info**

Status: Disable Remote-ID format: HEX Remote-ID pattern: %m Circuit-ID format: HEX
Ангстрем Телеком

<u> Electronic Communication</u>

Circuit-ID pattern: %v%u%p

Strategy Remote-ID Circuit-ID Interface Mode

# 44.4 pppoe intermediate-agent vlan

Pppoe intermediate-agent vlan - команда, предназначенная для включения функции PPPoE Snooping в VLAN, которому принадлежит порт. Используйте данную команду с префиксом по для отключения функции PPPoE Snooping в Vlan.

Синтаксис pppoe intermediate-agent vlan vlan-id no pppoe intermediate-agent vlan vlan-id

Параметры - vlan-id - указывает ID VLAN.

Конфигурация по умолчанию

Функция отключена.

Режим Режим конфигурации интерфейса (Ethernet).

#### Руководство по использованию

Прежде чем включить функцию PPPoE Snooping в VLAN, вы должны включить ее глобально.

## Пример

console(config-if)# pppoe intermediate-agent vlan vlan-id

# 44.5 pppoe intermediate-agent strategy

Pppoe intermediate-agent strategy - команда, предназначенная для указания стратегии функции РРРоЕ Snooping. Используйте данную команду с префиксом по для возврата к настройкам по умолчанию.

## Синтаксис

**pppoe intermediate-agent strategy** {drop | keep | replace | remove} no pppoe intermediate-agent strategy

## Параметры

- drop отбрасывание пакета.
- кеер передача пакета.
- replace удаление существующего тега, вставка нового тега и передача пакета.
- remove удаление существующего тега и передача пакета без тега.

## **Конфигурация по умолчанию**

Параметр по умолчанию – replace.

## **Режим**

Режим конфигурации интерфейса (Ethernet).

## **Руководство по использованию**

Данная команда применима для доверенных и недоверенных портов. Если функция PPPoE Snooping не включена на VLAN, к которому принадлежит порт, то стратегия применяться не будет.

## **Пример**

console(config-if)# **pppoe intermediate-agent strategy keep**

# *44.6pppoe intermediate-agent trust*

**pppoe intermediate-agent trust** – команда, предназначенная для перевода порта в доверенное состояние. Используйте данную команду с префиксом **no** для возврата к настройкам по умолчанию.

**Синаксис pppoe intermediate-agent trust no pppoe intermediate-agent trust** 

## **Параметры**

–

#### **Конфигурация по умолчанию** Функция отключена.

**Режим** Режим конфигурации интерфеса (Ethernet).

## **Руководство по использованию**

Переводите в доверенное состояние те порты, которые подключены к PPPoE-серверу или к другим коммутаторам или маршрутизаторам.

# **Пример**

console(config-if)# **pppoe intermediate-agent trust** 

# *44.7pppoe intermediate-agent format*

**pppoe intermediate-agent format** – команда, позволяющая глобально настроить строку, которая будет использоваться при добавлении тега pppoe circuit-id или remote-id в pppoe-пакет.

## **Синтаксис**

**pppoe intermediate-agent format** {circuit-id | remote-id} {ascii | hex} (string *patternstring*)

## **Параметры**

- circuit –id указывает circui-id.
- remote  $-id yka3BBAET$  remote-id.
- ascii указывает формат ascii.
- hex указывает шестнадцатиричный формат.

## **Конфигурация по умолчанию**

Функция отключена.

#### **Режим**

Режим глобальных конфигураций.

#### **Руководство по использованию**

Существуют параметры, при помощи которых можно отобразить параметры системы.

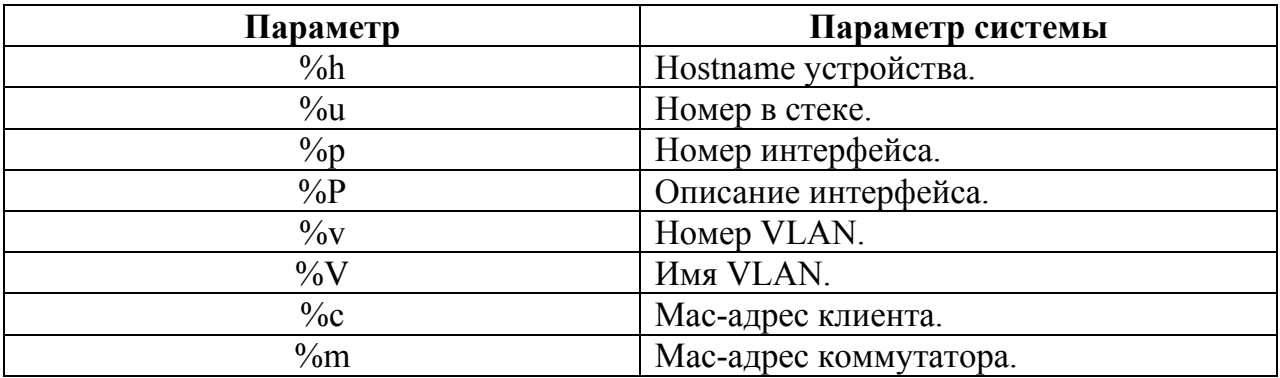

## **Пример**

console(config)# **pppoe intermediate-agent circuit-id ascii %p** console(config)# **pppoe intermediate-agent remote-id ascii %h** 

# *44.8pppoe intermediate-agent format (interface)*

**pppoe intermediate-agent format** – команда, позволяющая на интерфейсе настроить строку, которая будет использоваться при добавлении тега pppoe circuit-id или remote-id в pppoe-пакет.

## **Синтаксис**

# Ангстрем Телеком

**pppoe intermediate-agent format** {circuit-id | remote-id} {ascii | hex} (string *pattern*string)

## Параметры

- circuit -id указывает circui-id.
- remote -id указывает remote-id.
- ascii указывает формат ascii.
- hex указывает шестнадцатиричный формат.

#### Конфигурация по умолчанию

Функция отключена.

## Режим

Режим глобальных конфигураций.

#### Руководство по использованию

Настройки на интерфейсе более приоритетны и заменяют глобальные настройки формата.

Существуют параметры, при помощи которых можно отобразить параметры системы.

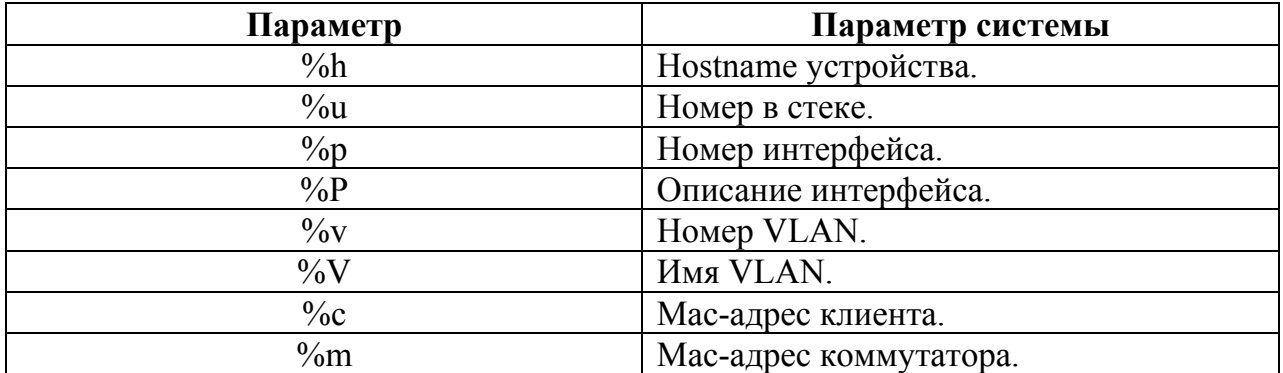

## Пример

console(config)# pppoe intermediate-agent circuit-id ascii %p console(config)# pppoe intermediate-agent remote-id ascii %h

# **45 Команды UDLD**

# *45.1udld message timeout*

**udld message timeout –** команда режима глобальных конфигураций, предназначенная для установки интервала между отправкой UDLD сообщений. Используйте команду с префиксом **no** для возврата к значению по умолчанию.

**Синтаксис udld message timeout** seconds **no udld message timeout** 

**Параметры -seconds –** указывает интервал времени опроса (Диапазон: 1-90).

**Конфигурация по умолчанию** 15 секунд.

**Режим** Режим глобальных конфигураций.

**Руководство по использованию** –

## **Пример**

Следующий пример показывает, как настроить интервал между отправкой UDLD сообщений равный 5 с.

console(config)# **udld message timeout 5**

# *45.2udld*

**udld –** команда режима глобальных конфигураций, предназначенная для включения на всех оптических интерфейсах функции UDLD. Используйте команду с префиксом **no** для отключения функции.

**Синтаксис udld {normal | aggressive} no udld** 

## **Параметры**

**-normal –** указывает режим работы Normal. **-aggressive –** указывает режим работы Aggressive.

#### **Конфигурация по умолчанию**

Отключено.

## **Режим**

Режим глобальных конфигураций.

## **Руководство по использованию**

# **Пример**

–

Следующий пример показывает, как включить функцию UDLD на всех оптических интерфесах в режиме Normal.

console(config)# **udld normal**

# *45.3 udld port*

**udld port –** команда режима конфигурации интерфейса (Ethernet), предназначенная для включения на конкретном интерфейсе функции UDLD. Используйте команду с префиксом **no** для возврата к настройкам по умолчанию.

**Синтаксис udld port{normal | aggressive | disable} no udld** 

**Параметры -normal –** указывает режим работы Normal. **-aggressive –** указывает режим работы Aggressive. **-disable –** отключает функцию.

**Конфигурация по умолчанию disable**.

**Режим** Режим конфигурации интерфейса (Ethernet).

## **Руководство по использованию**

–

## **Пример**

Следующий пример показывает, как включить функцию UDLD на первом гигабитном интерфейсе в режиме Normal.

console(config-if)# **interface gi1/1** console(config)# **udld port normal**

# *45.4show udld*

**show udld** – команда, предназначенная для отображения настроек функции UDLD.

**Синтаксис show udld** [interface-id]

**Параметры - interface-id** – указывает ID интерфейса.

**Конфигурация по умолчанию** Отображаются настройки всех интерфейсов.

**Режим** Привилегированный режим.

**Руководство по использованию** –

## **Пример**

Следующий пример показывает, как отобразить конфигурацию UDLD на первом гигабитном интерфейсе.

console# **show udld GigabitEthernet 1/1/1** 

# *45.5show udld neighbors*

**show udld neighbors** – команда, предназначенная для отображения информации о соседних коммутаторах, поддерживающих протокол UDLD.

**Синтаксис show udld neighbors show udld** [interface-id] **neighbors**

## **Параметры**

**- interface-id** – указывает ID интерфейса.

# Ангстрем Телеком

# Конфигурация по умолчанию

Отображаются настройки всех интерфейсов.

#### Режим

Привилегированный режим.

## Руководство по использованию

 $\overline{\phantom{0}}$ 

# Пример

Следующий пример показывает, как отобразить информацию о соседнем коммутаторе на первом гигабитном интерфейсе.

console# show udld GigabitEthernet 1/1/1 neighbors

# **46 Команды MAC Notification**

# *46.1mac address-table history*

**mac address-table history** – команда, предназначенная для включения учета добавленных/удаленных системой MAC-адресов. Используйте данную команду с префиксом **no** для отключения функции.

**Синтаксис mac address-table history no mac address-table history**

**Параметры** –

**Конфигурация по умолчанию** Функция отключена.

**Режим** Режим глобальных конфигураций

**Руководство по использованию** –

## **Пример**

Console(config)# **mac address-table history** 

# *46.2mac address-table history size*

**mac address-table history size** – команда, предназначенная для задания размера истории учета добавленных/удаленных системой MAC-адресов. Используйте данную команду с префиксом **no** для возврата к настройкам по умолчанию.

**Синтаксис mac address-table history size** histoty-size **no mac address-table history size** histoty-size

## **Параметры**

- histoty-size – определяет размер истории событий добавления/удаления MACадресов (Диапазон: 1-512).

## **Конфигурация по умолчанию**

Параметр по умолчанию – 32.

## **Режим**

Режим глобальных конфигураций.

#### **Руководство по использованию**

## **Пример**

console(config-if)# **mac address-table history size 512**

## *46.3snmp-server enable traps mac*

**snmp-server enable traps mac** – команда, предназначенная для включения глобально отправки SNMP Trap по событиям добавления/удаления системой MACадресов. Используйте данную команду с префиксом **no** для отключения функции.

## **Синтаксис**

# **snmp-server enable traps mac [add | delete | both] no snmp-server enable traps mac**

## **Параметры**

**-add –** включает отправку SNMP Trap только по событиям добавления MACадресов в таблицу.

**-delete –** включает отправку SNMP Trap только по событиям удаления MACадресов в таблицу.

**-both –** включает отправку SNMP Trap по событиям удаления/добавления MACадресов в таблицу.

## **Конфигурация по умолчанию**

Функция отключена.

## **Режим**

Режим конфигурации интерфейса (Ethernet).

## **Руководство по использованию**

–

# **Пример**

Console(config)# **snmp-server enable traps mac** 

# *46.4snmp-server enable traps mac interval*

**snmp-server enable traps mac interval** – команда, предназначенная для установки интервала между регистрацией события добавления/удаления и отправкой SNMP Trap. Используйте данную команду с префиксом **no** для возврата настроек по умолчанию.

## **Синтаксис**

**snmp-server enable traps mac interval** interval-value **no snmp-server enable traps mac interval**

## **Параметры**

-**interval-value** – определяет интервал между регистрацией события добавления/удаления и отправкой SNMP Trap (Диапазон: 0-65535).

**Конфигурация по умолчанию** Функция отключена.

**Режим** Режим глобальных конфигураций

**Руководство по использованию**  $\equiv$ 

## **Пример**

Console(config)# **snmp-server enable traps mac interval** 15